## Index Page

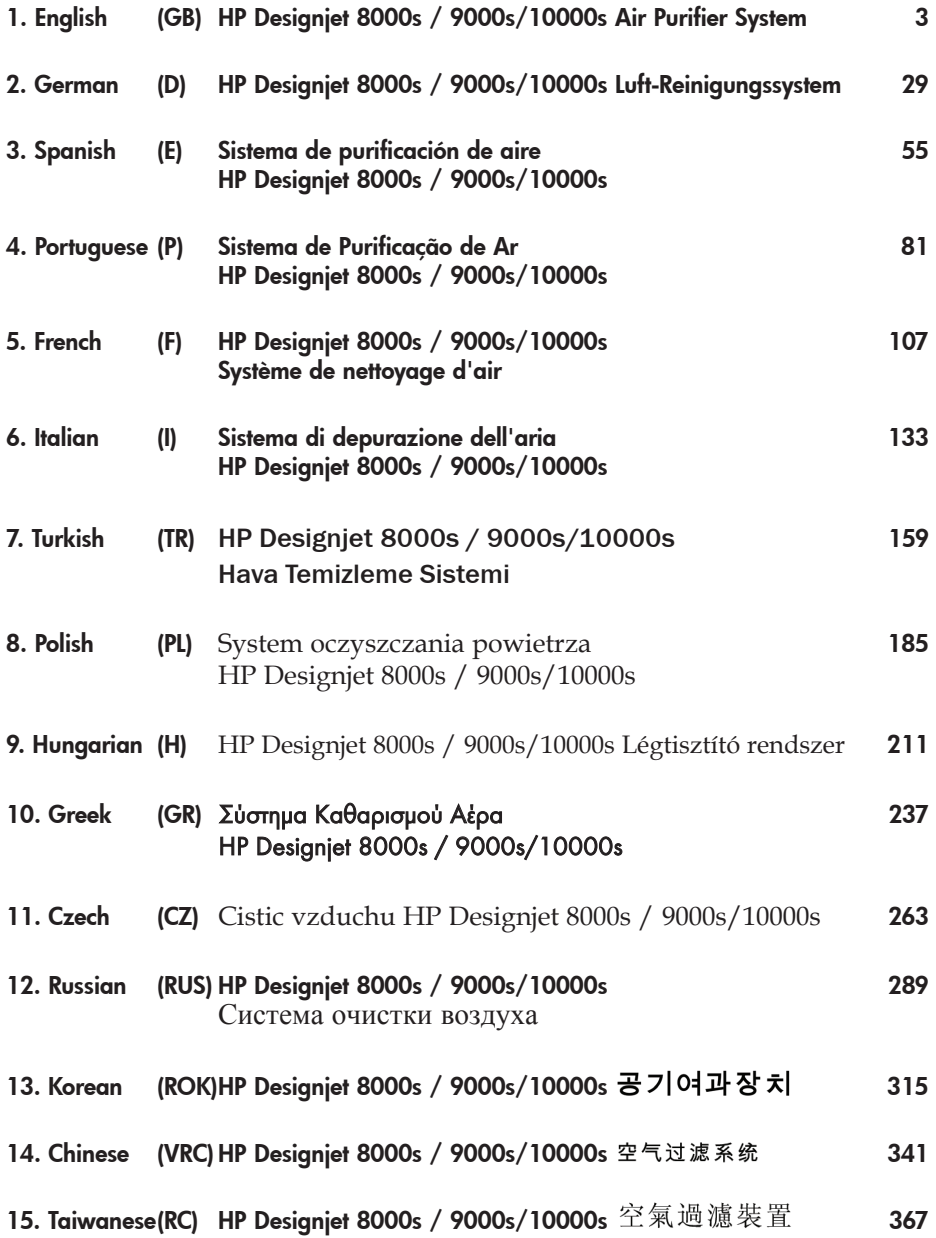

1

## HP Designjet 9000s/10000s Air Purifier System HP Designjet 8000s Air Purifier System

User´s Guide

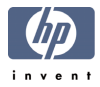

## I Introduction

*This User's Guide is an essential help for the successful and safe operation of the HP Designjet 9000s/10000s Air Purifier System and HP Designjet 8000s Air Purifier System - referred to in this document as APS.*

*The operating instructions contain important information for operating the APS safely, properly and economically. Following these instructions can help to avoid dangerous situations, repair costs and reduce downtimes and improve the reliability and extend the useful life of the APS.*

*The operating instructions must at all times be kept available near the APS. The information contained in this document is subject to change without notice. Hewlett-Packard makes no warranty of any kind with regard to this material, including, but not limited to, the implied warranties of merchantability and fitness for a particular purpose.*

*Hewlett-Packard shall not be liable for errors contained herein or for incidental or consequential damages in connection with the furnishing, performance, or use of this material. No part of this document may be photocopied or translated to another language without the prior written consent of Hewlett-Packard Company.*

## II Product description

*HP Designjet 8000s Air Purifier System*

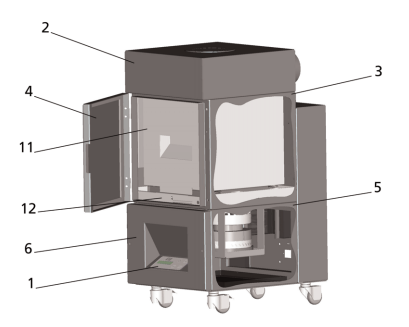

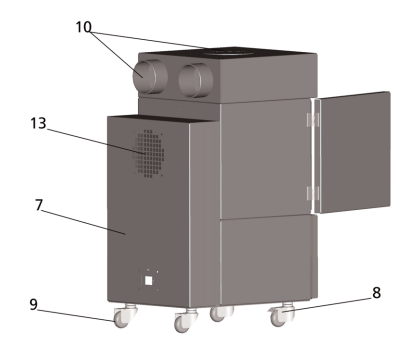

*HP Designjet 9000s/10000s Air Purifier System*

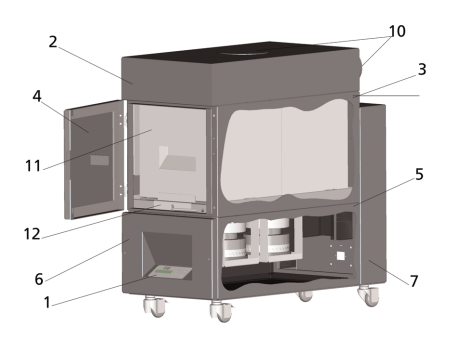

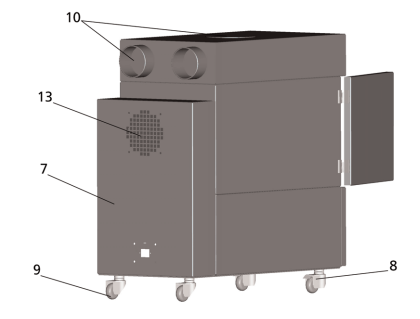

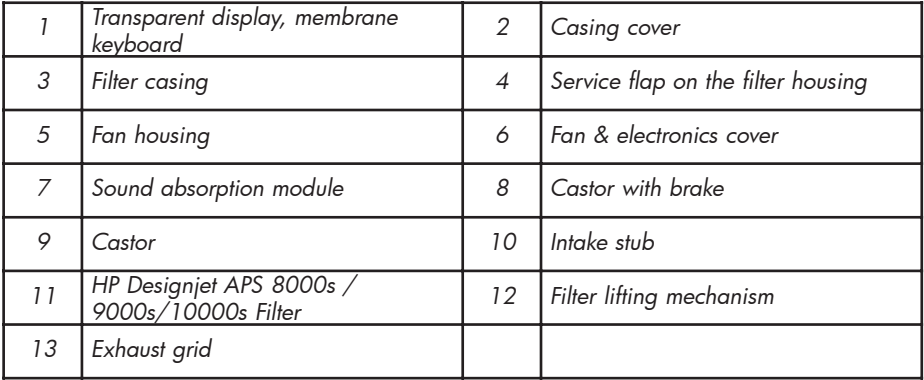

# III Safety

### III 1 General information

*The APS is built in accordance with state of the art technology and adherence to safety rules. Nevertheless, during use there may be dangers to the user or a third parties if it is not used for the purpose for which it was intended, and not properly maintained.*

### III 2 Use as intended

*The APS may only be operated with the HP printers for which it is designed.*

*The work area where the HP Designjet 8000s or 9000s/10000s printer is used must be adequately ventilated. The APS is not a substitute for ventilation of the work area.*

*The APS is not intended to be used as a substitute for adequate ventilation of the work area. The APS removes volatile organic compounds (VOC's ) released inside the printer during operation, but prints that are drying and being stored also release VOC's. The APS only reduces the release of volatile organic compounds in the work area from the printer and it is not intended under any circumstances to be used in closed room without ventilation.*

*Any other use other than direct connection to an HP Designjet 8000s and 9000s/10000s printer is not considered to be proper use of the APS.*

*This also applies for unauthorized modifications to the APS. In particular in the case of replacement filter elements purchased from third parties, there is no guarantee that performance will meet HP specifications.*

*Proper use includes compliance with the information:*

- *on safety,*
- *on operation and*
- *on maintenance,*

*as described in this user's guide*

### III 3 Information on signs and symbols

*The following designations or symbols for safety information and particularly important details are used in these operating instructions:*

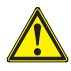

### *Warning!*

*Failure to follow the guidelines marked with this symbol could result in serious perso nal injury or death*

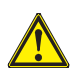

### *Caution!*

Failure to follow the quidelines marked with this symbol could result in minor personal *injury or damage to the product.*

### *Note*

*Additional information for a safe, proper and efficient handling of the APS.* 

- *Work and/or operating steps are marked with the large reference point. The steps are to be executed in the order from top to bottom!*
- *Lists are marked with the dash.*

*All information should be complied with, for the proper use of the APS. Please be sure all operators of the APS are completely familiar with information in this manual.*

*Information and symbols directly attached to the APS, such as warning signs, warning stickers component part markings etc must be observed.*

*The information and symbols directly attached to the APS may not be removed and must be kept in a completely readable condition.*

### III 4 Warnings

- *Do not immerse the APS in water or other liquids.*
- *Do not use the APS in areas with very high concentration of dust.*
- *Do not use the APS outdoors.*
- *Use only the proper power cables supplied by HP with the APS.*
- *Use the power supply voltage specified on the nameplate. Doing otherwise may cause fire or electric shock.*
- *Do not connect multiple loads to one power outlet. Doing so may cause fire or electric shock.*
- *Do not disassemble or remodel the APS. Do not repair the APS by yourself. Doing so may cause fire, electric shock, or other accidents.*
- *Do not remove the screwed covers, because they content high-voltage. Careless remo val might result in electric shock or burn.*

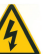

See the label  $\Box$  on the fan & electronics cover (Number 6 in APS description).

- *Do not disconnect or connect the power cable with wet hands. Doing so may lead to electric shock.*
- *Turn the APS OFF and unplug he power cable from the power outlet if there is smoke or an unusual smell coming from the APS.*
- *Do not install or operate the APS within 8 meters (25 feet) of open flames, sparks, or other sources of ignition.*
- *Always use genuine HP replacement Filter Elements. These have been designed for reli able filtration and qualified to work with your Designjet 8000s or 9000s/10000s printer. Using non-HP Filter Elements may result in ineffective filtration of volatile organic compounds and pose health and safety hazards.*
- *Be sure all operators are trained in the use of emergency equipment such as eye wash stations and fire extinguishers and know where they are located.*
- *Used filters capture an organic solvent (ethylene glycol monobutyl ether acetate, CAS No. 112-07-2) and other chemicals from ink vapors. When disposing used filter cartridges it is your responsibility to observe all local, state, and federal regulations rela ted to the handling, use, storage, and disposal of organic solvents.*
- *Do not disassemble the filter elements.*
- *If any liquid is present on used filter elements, avoid contact with skin, eyes, and clothing. Handle the used filters while wearing latex or Nitrile ® gloves. Immediately wash skin that has come in contact with liquids with soapy water. Remove any clothing soaked with liquids from contact with skin. If liquid comes in contact with eyes, use an approved eye wash station and consult a doctor if necessary. If an approved eye wash station is not available, flush eyes with cold water and contact a doctor if necessary.*
- *The liquid captured by the filters is combustible. Do not use or store used filters within 8 meters (25 feet) of open flames, sparks, or other sources of ignition.*
- *Do not smoke within 8 meters (25 feet) of the APS.*
- *Keep used filter cartridges out of the reach of children.*
- *Do not obstruct air inlets and outlet.*

### III 5 Warnings for maintenance

*The APS must be switched off for maintenance, and be secured against being switched on again unexpectedly, by:*

- *• the APS must be switched off at the ON/OFF switch and then*
- *• the power plug must be removed from the wall power socket.*

*Do not put your hand in the cover grid of the fan during fitting, assembly or service work. – After switching off /shutdown of the APS wait until the fan stops.*

*To avoid electric shocks do not open any electrical parts and casing and covers.*

*It is recommended to use protective gloves (disposable gloves made of polyethylene, latex or Nitrile®) before carrying out the filters replacement and/or the suction hoses.*

*Replace filter elements at the stated intervals. Always tightly rescrew screw connections loosened.*

*Do not use any aggressive agents or cleaning agents which contain solvents. Use lint-free cleaning cloths.*

*Only use mild water-based cleaning agents. Do not use any organic solvents, as there is a risk of fire and explosion!*

#### *Ensure safe and environmentally-friendly disposal of materials and supplies.*

### III 6 Protective equipment

*The APS is equipped with safety interlocks to protect the user and is constructed and produced in accordance with state-of-the-art- technology to meet operational safety regulations. In order to ensure safe and environmentally-responsible operation, the following safety features have been installed:*

- *The fan is secured by a protective plate or grid, which may only be removed using tools.*
- *All elements of the control systems will move into a safe status for operators, APS and the environment in the case of power cut or reported disturbances. An unexpected restart is not possible after this.*
- *All electrical parts carry the CE mark for low voltage and/or EMV.*
- *A potential compensation (Ø > 1.5 mm²) of all conducting components is installed to ground the APS.*
- *The APS is designed according to protective type IP 20.*

## **Index**

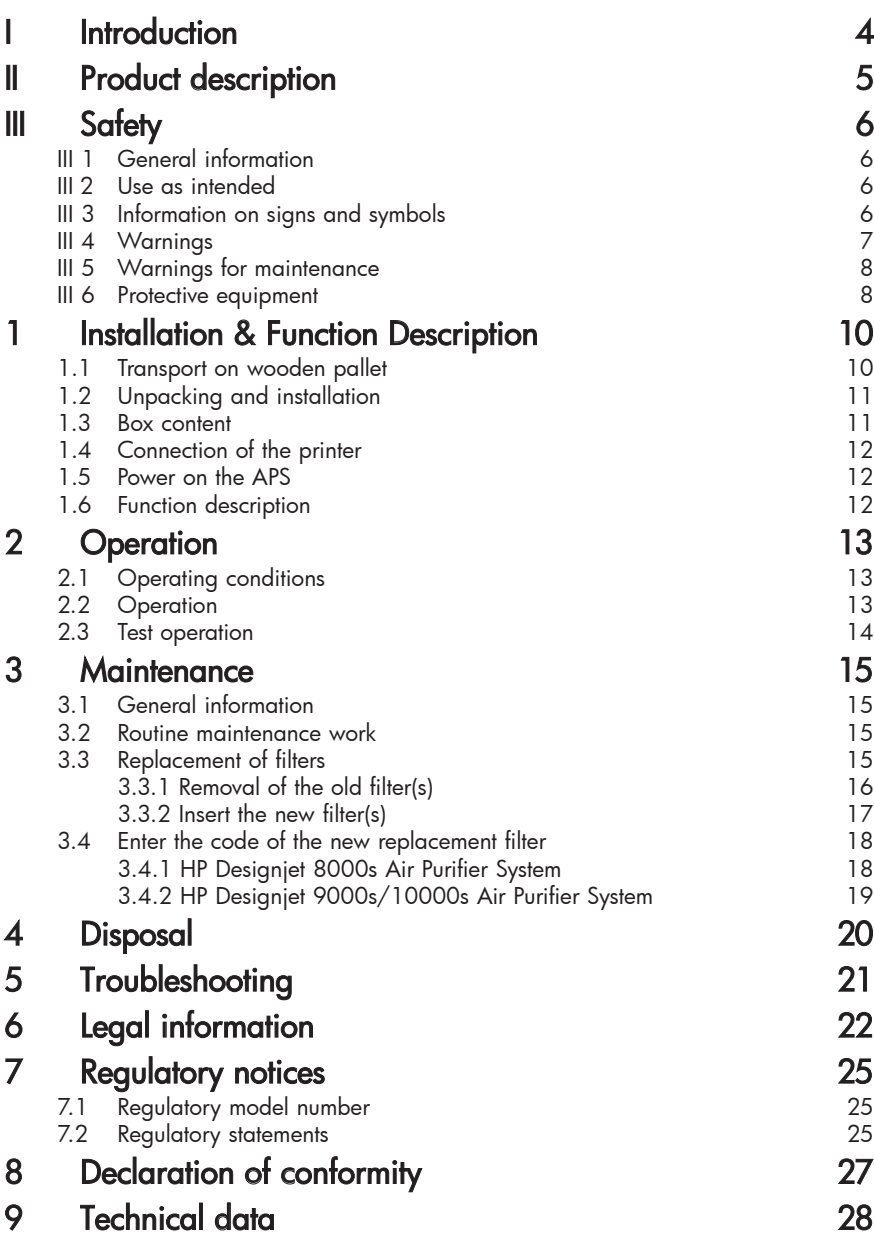

## 1 Installation & Function Description

### 1.1 Warnings for maintenance

*The APS is delivered upright on a wooden pallet according to the IPPC standard. The following industrial trucks are permitted for transporting the wooden pallets:*

- *Fork lift trucks and*
- *Fork stacker lift trucks.*

*Do not drop the APS during handling.*

*Secure the wooden pallets with the upright APS during transport to prevent the APS from falling over.*

*Observe the applicable accident prevention and labour safety regulations. You must observe the information on the packaging.*

*The APS or the wooden pallet with the APS is to be secured on the transport vehicle against slipping and falling over.*

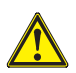

#### *Warning!*

*If the wooden pallets are not secured properly the APS may fall down and cause serious injury or death.*

*Only use suitable hoisting equipment and securing means!* 

*The driver must be authorized to steer the industrial truck.* 

*Drive between the spans of the wooden pallet using the fork lift truck.*

*Observe the following information for transporting the APS:*

- *The fork lift truck must be permitted for the total weight of the wooden pallets with upright APS.*
- *Weight of the complete HP Designjet 8000s APS, net: approx. 60 kg*
- *Weight of the wooden pallet + 8000s APS + packaging: approx. 76 kg*
- *Weight of the complete HP Designjet 9000s/10000s APS, net: approx. 95 kg*
- *Weight of the wooden pallet + 9000s/10000s APS + packaging:approx. 113 kg*
- *The length of the forks must be at least: 1,000 mm*
- *The transport crates must be tightly fixed to the industrial truck in order to avoid them falling over.*

*It is to be prevented that the APS and the hoisting platform of the industrial truck come into contact:*

- For this purpose wedge a distance wood or cardboard between the packaging of *the APS and the platform.*
- *Avoid hard knocks when setting down the APS.*
- *All persons must leave the working area of the industrial truck before lifting the APS.*

### 1.2 Unpacking and installation

*Note: When the APS is installed, allow adequate space for exhaust hoses from the printer. Locate these hoses and the APS so that they do not pose a trip hazard or interfere with the operation of the printer such as loading and unloading media, replacing Ink Cartridges, inspecting and replacing the Waste Ink Bottle.* 

*Note: Allow adequate space around the APS to remove and replace the filter elements.* 

*Note: Do not install the APS in an area where it receives direct airflow from air conditioners, heaters, or ventilators.*

*Note: Proceed as follows when unpacking and installing the APS:*

- *Do not lift the APS off the wooden pallet or remove from the transport packaging until you reach the place of installation. Carefully remove the packaging.*
- *Check the completeness of the delivery based on the packing list. Also check the complete delivery for external damages, such as may have occurred in transit.*
- *Move the APS on its casters until you reach the place of installation*
- *Install the APS on a level, firm surface.*
- *Secure the APS against unintended rolling by pressing the brakes on the casters.*
- *The APS must be placed in such a way that the exhaust grid can lead the filtered air back into the working room.*
- *Secure the APS with placing of the adjustment feet to prevent the APS for unintentional tilting (according EN 60950-1 test of stableness) to the side. In the bottom of the APS housing, 4 nuts are fastened for placing of the adjustment feet. To be able*

*to screw the adjustment feet into the 4 nuts it is necessary to remove the 4 existing screws M10.*

*The positioning of the adjustment feet has to be according to the underground in such a way that the APS is placed on an even and firm underground and the existing wheels are not relieved.*

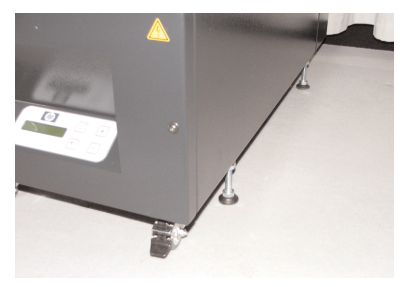

### 1.3 Box content

*When you receive the APS please check in detail the box content. The regular scope of delivery includes:*

- *APS, complete (with built-in filter elements);*
- *Hose set I (4 m hose, 2 m hose; respectively incl. connection stubs and clamping hoses)*
- *Power cord*
- *You can receive more than one, please choose the proper for your need*
- *4 adjustment feet M10, length: 85 mm*
- *1 open-end wrench*

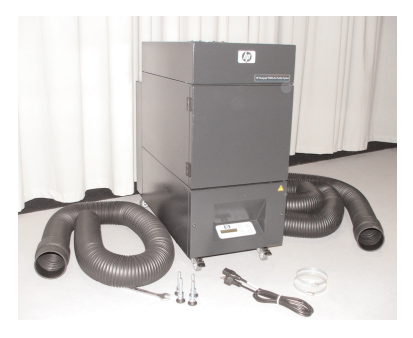

## 1.4 Connection of the printer

*The APS is installed to the printer connecting two hoses as follows:*

*– Take the hoses and plug the end stubs on the intake ports of the APS*

#### *Note:*

*The two hoses are fitted with a stub at one end.*

*– The other end of the hose is pushed through the exhaust attachment flange of the printer and mounted with a clamping hose.*

#### *Note:*

*The printer has on the left and right side respectively two exhaust attachment flanges.*

### 1.5 Power on the APS

*Connect the APS as follows:*

- *Insert the plug of the power cable into the socket.*
	- *Ensure that the supply voltage matches that posted on the unit.*
	- *Finally check again all connection for accuracy and tight fit.*

*The APS may be put into operation after all hose pipes have been connected and the connection checked.*

### 1.6 Function description

*Suction hoses are connected directly between exhaust ports on the HP Designjet 8000s or 9000s/10000s printers and the APS.*

*The APS is switched on at its membrane keyboard.*

*Air containing volatile organic compounds from HP low-solvent inks released inside the HP Designjet 8000s or 9000s/10000s printers is removed through the hoses and brought into the filter casing and filter elements.*

*The filter element consists of the following filter levels:*

*– Pre-filter mat and activated carbon filter.*

*Purified air with volatile organic compounds trapped in the filter elements is drawn out by the fan below the filter element and then passes through the exhaust grid in the sound absorption module attached at the rear.*

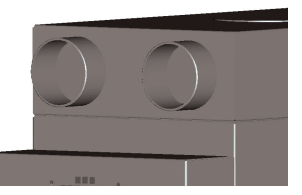

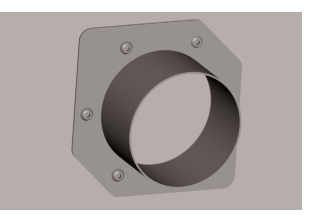

## 2 Operation

### 2.1 Operating conditions

*The APS must be operated in a vibration-free, dry and as far as possible dust-free location. The APS must be operated in a work area receiving adequate ventilation. Under no circumstance operate the APS in a closed room without ventilation. The air temperature must be in a temperature range between + 5 °C and + 35 °C. The relative humidity in the air may not exceed 70 %. Condensation from humidity on the surfaces of the APS must be avoided.*

### 2.2 Operation

*The APS is controlled via its membrane control panel with transparent display ( Fig. 1). All the functions of the APS will be controlled from this panel.*

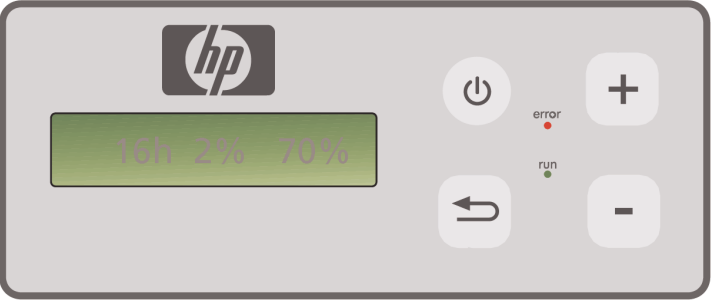

Figure1: membrane control panel with transparent display

*The basic setting will be displayed in the transparent display when the machine is switched on:*

- *On the left the total hours of operation on the installed filter element.*
- *In the middle the actual filter saturation given as a percentage of full capacity.*
- *On the right: fan speed as a percentage of the maximum. The minimum value is set to 20%.*

*You will find the following control elements on the membrane control panel of the APS:*

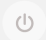

#### *ON/OFF button*

*The ON/OFF button is used for switching the APS on and off. When switched on you can hear the fan start and the air will be extracted from the printer. If you change the values (e. g. fan speed), then these settings will be saved when the unit is switched off. When it is switched on again the APS will continue to operate with these settings.*

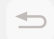

#### *ENTER button*

*This button is only to be used by your service technician for control work and adjustments to the electronic control of the APS (e.g. after replacement of the filter elements).*

*If nothing is entered/changed for several seconds, the display automatically returns to the basic setting.*

#### *Button "+"*

*This button is used for increasing the fan speed in %-steps. You can notice the increase in the number of revolutions by the increase in the level of noise. The changed value will be taken over directly.*

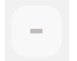

#### *Button "–"*

*This button is used for reducing fan speed in %-steps. You can notice the reduction*  in speed by the reduction in the level of noise. The changed value will be taken *over directly.*

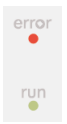

### *LED "Error" (red)*

*If the red LED lights up the filter element is saturated and must be replaced.*

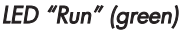

*Shows that the APS is switched on. If the LED Run blinks green, it means the filter element must be replaced within 100 additional operating hours.*

### 2.3 Test operation

#### *Note*

*Carry out the test operation if you have just purchased the APS and would like to become familiar with the functions.*

*Carry out the test of the APS as follows:*

- *• First check all connections on the APS that they are correct and fitted tightly.*
- *• Switch the APS on via the membrane keyboard using the button ON/OFF.*
- *• Increase the fan speed, by touching the button "+" and keeping it pressed down. You can notice the increase in the fan speed by the increase in the level of noise. At the same time, the right % appears in the transparent display.*
- *• Reduce the fan speed, by touching the button "– " and keeping it pressed*  down. You can notice the reduction in speed by the reduction in the level of *noise. In addition to this, the right %-appears in the transparent display (Minimum 20 %).*
- *• Switch the APS off via the membrane keyboard using the button ON/OFF. If the APS operates correctly, then the APS is ready for normal operation.*

## 3 Maintenance

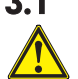

### 3.1 General information

### *Warning!*

*Used filters capture an organic solvent (ethylene glycol monobutyl ether acetate, CAS No. 112-07-2) and other chemicals from ink vapors. When disposing used filter car- tridges it is your responsibility to observe all local, state, and federal regulations related to the handling, use, storage, and disposal of organic solvents.*

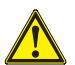

### *Warning!*

*You must remove the power supply cable on the APS during cleaning and service work.*

### *Note:*

*Please also follow the safety instructions in section III Safety.* 

### 3.2 Routine maintenance work

*You must inspect the accessible areas of the APS daily for damage and assess the APS for proper operation*

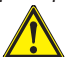

### *Caution!*

- *Labels and control elements or warning signs may become illegible through un- avoidable dirt deposits. This can lead to faulty operation, which may cause a safety hazard.*
- *It is recommended to clean control elements, displays and warning stickers once a week removing accumulated dust and other dirt by wiping with a clean, damp cloth. Avoid using an excessively wet cloth that may release liquids into the APS.*
- *Avoid the use of solvent cleaners, which may attack elements of the keypad, dis play, gaskets, or paint. Only water-based cleaners or soapy water are recommen ded.*
- *Do not allow liquids to spill into or penetrate into the APS.*

### 3.3 Replacement of filters

*The filter elements must be replaced after an interval period of 800 operating hours. The display of the filter contamination in the transparent display shows in this case 100 % and the red LED (Error) will light permanently. All activated carbon filters will become full at different speeds depending on type of use, and they should be replaced between 700 and 800 operating hours, and no later than 800 hours under any circumstance. For ordering new filters:*

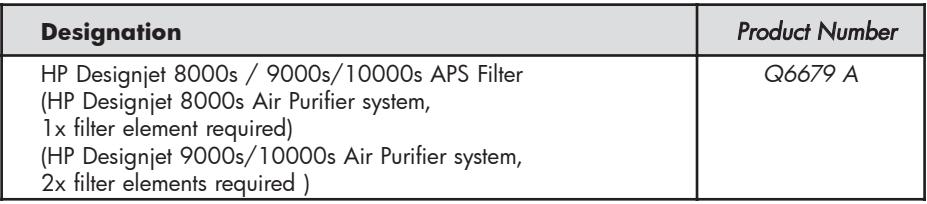

#### *Note*

*The green LED blinks after an interval period of 700 operating hours as an indication*  to order new filters, and also this means the filter elements must be replaced within *100 additional operating hours.*

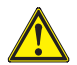

### *Caution!*

*When removing or inserting the filter elements it is recommended to use protective gloves (disposable gloves made of polyethylene, latex or Nitrile®) before carrying out the filters replacement and/or the suction hoses.* 

*With the system "HP Designjet 8000s Air Purifier System" one filter element is used in the filter unit. With the system "HP Designjet 9000s/10000s Air Purifier System" two filter elements are placed behind each other in the filter unit. With the filter system "HP Designjet 9000s/10000s Air Purification System" always replace both filter elements at the same time.*

*You should proceed as follows when replacing the filter:*

### *3.3.1 Removal of the old filter(s)*

- *Switch off the APS at the membrane keyboard using the* **button**.
- *• Secure the APS against being switched on again unexpectedly, by removing the power cable from the wall power socket.*
- *• Grasp the rear right of the service flap (Fig.1) with one hand and open this to the left. Note: You must overcome the resistance of the latch!*
- *• Remove the offset screwing key from the intake.*
- *• Slacken the sealing lifting mechanism by turning the adjusting screw (Fig. 2) using the offset screwing key. Turn the adjusting screw until the filter element is at the bottom and can be shifted freely.*
- *• Release the filter locking (Fig. 3)*

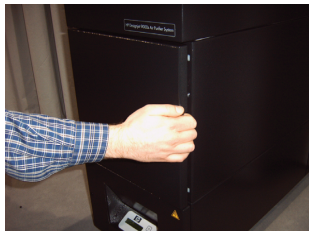

*Figure 1*

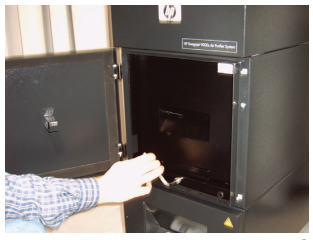

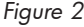

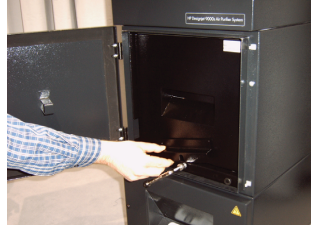

*Figure 3*

16 User´s Guide

*• Grasp the handle of the filter element and pull the filter element out of the filter housing (Fig. 4) while it stands securely in the filter housing. You can securely grasp under filter element with both hands and then place it down carefully.*

*Note: Each filter element weights approx. 16 kg.*

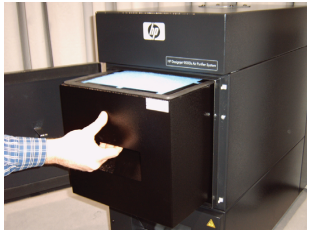

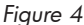

*Immediately dispose of the used filter element. Used filters capture an organic solvent (ethylene glycol monobutyl ether acetate, CAS No. 112-07-2) and other chemicals from ink vapors. When disposing used filter cartridges it is your responsibility to observe all local, state, and federal regulations related to the handling, use, storage, and disposal of organic solvents.*

#### *3.3.2 Insert the new filter(s)*

*Please, proceed as follows:*

- *• Remove the new filter element(s) from the packaging.*
- *• Store the enclosed flyer with the code in a safe place. You will need this later to reset the service interval.*
- *• Push the filter element(s) (Fig. 5) into the filter housing up to the stop. The surrounding gasket on the filter element must be at the top, and the handle of the filter element must point towards the service opening.*

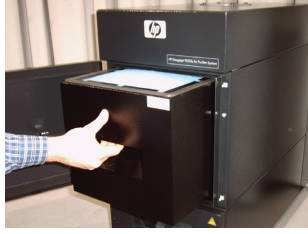

*Figure 5*

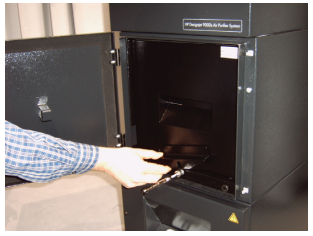

*Figure 6*

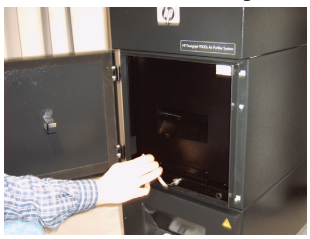

*Figure 7*

#### *• Put the filter locking. (Fig.6)*

- *• Tighten the sealing lifting mechanism (Fig. 7) by turning the adjusting screw until it is completely tight.*
- *• Insert the screwing key into the intake again.*
- *• Close the service door until the latch engages.*

#### *Note:*

*Always pay attention that the surrounding gasket on the filter element(s) and on the pre-filter tray at the top is pushed into the stop, and the adjusting screw is completely tight. Otherwise, this can lead to leakages and the extracted gases and dust will not be filtered properly.*

### 3.4 Enter the code of the new replacement filter

*In order to reset the service interval one code must be entered with the HP Designjet 8000s Air Purifier System. Two codes are necessary with the HP Designjet 9000s/10000s Air Purifier System. The code input for the 8000s and 9000s/10000s is explained in the following chapters.*

#### *3.4.1 HP Designjet 8000s Air Purifier System*

*After replacing the filter element the service interval must be reset using the code. The following steps must be carried out in the following order:*

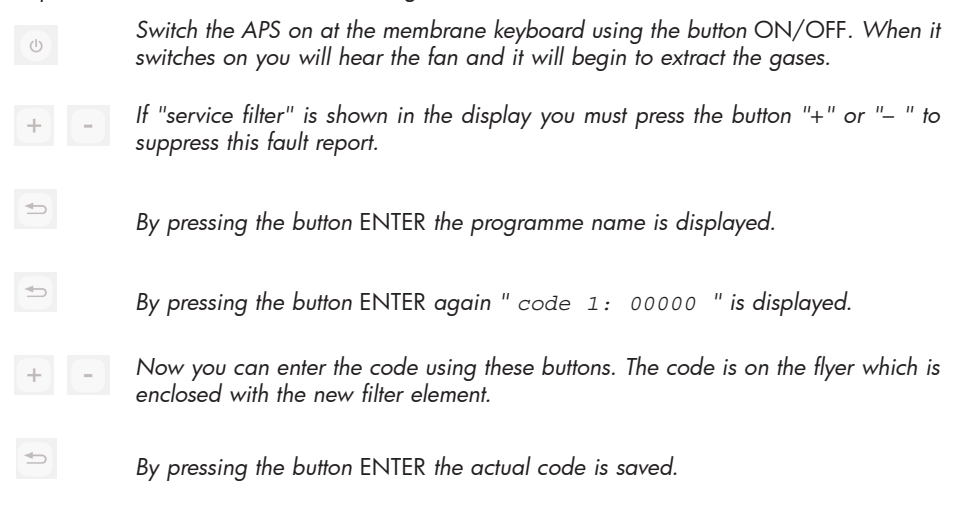

*If this code has been entered correctly the value for the filter contamination (middle indication in the display) is reset to "0%" and the blinking green (run) and red ( error ) LEDs will be reset.*

#### *Note*

*The code is on the flyer that is enclosed with the new filter element.*

### *3.4.2 HP Designjet 9000s/10000s Air Purifier System*

*After replacing the filter element the service interval must be reset using the code. The following steps must be carried out in the following order:*

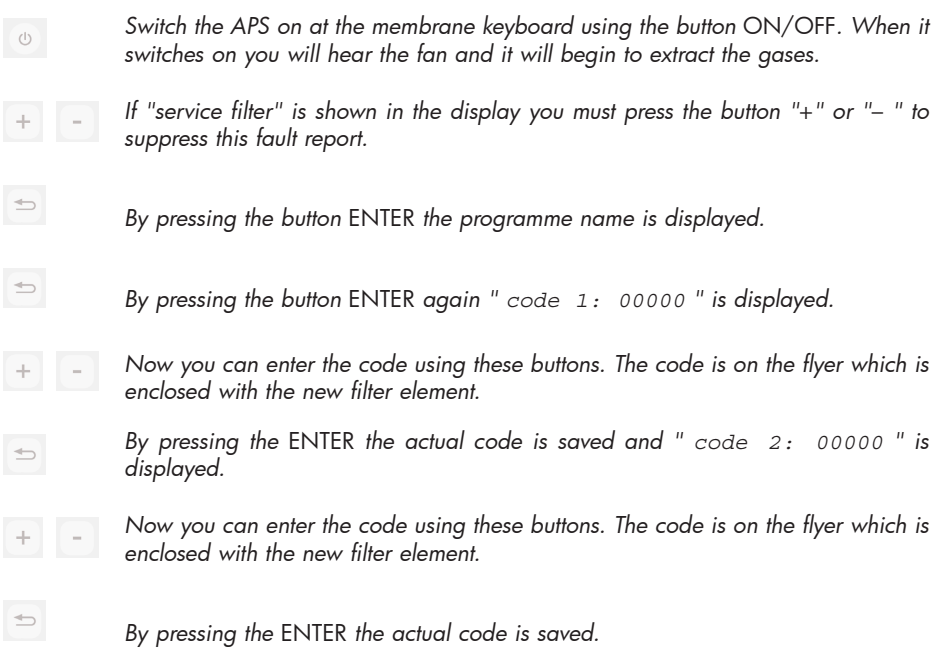

*If this code has been entered correctly the value for the filter contamination (middle indication in the display) is reset to "0%" and the LED`s which may be lit or blinking extinguishes.*

#### *Note*

- *With the HP Designjet 9000s/10000s Air Purifier System a "* code 2: 00000 *" the code from the second filter element also must be entered.*
- *If the code 2 was not entered correctly, then also the code 1 must be entered again.*

## 4 Disposal

*It is the APS owner's responsibility to ensure that waste is disposed of in accordance with all local, state and federal regulations.*

*There are registered waste management companies that have been authorized by local authorities to manage waste collection and disposal and that will manage waste management and disposal on your behalf.*

*We recommend that you contact your local authorities for a list of authorized companies, or you can search for the nearest authorized waste disposal company on the World Wide Web.*

*Make sure that any waste disposal company you engage for this task is able to provide you with the necessary documentation proving their authority to manage and dispose of waste legally.*

*You will be legally responsible for failing to dispose of waste according to local, state and federal legislation.*

*When you have established an authorized waste management company, they will need to know the type of chemical that requires disposal and you will need to determine the type of agreement that best meets your requirements.*

*They will need to know the common name or chemical CAS number of the main solvent found in the printing supplies. Used filters capture an organic solvent (ethylene glycol monobutyl ether acetate, CAS No. 112-07-2) and other chemicals from ink vapors that can be obtained on the Material Safety Data Sheets (MSDS) available for all supplies at:*

*http://www.hp.com/hpinfo/globalcitizenship/environment/productdata/index.html*

*The APS captures organic solvents, and after removal and disposal of the filter elements, some solvents may remain in the unit and hoses connected to the printer. If the APS is to be permanently removed from operation, it is your responsibility to observe all local, state, and federal relations related to the disposal of the components and materials of the APS.*

## 5 Troubleshooting

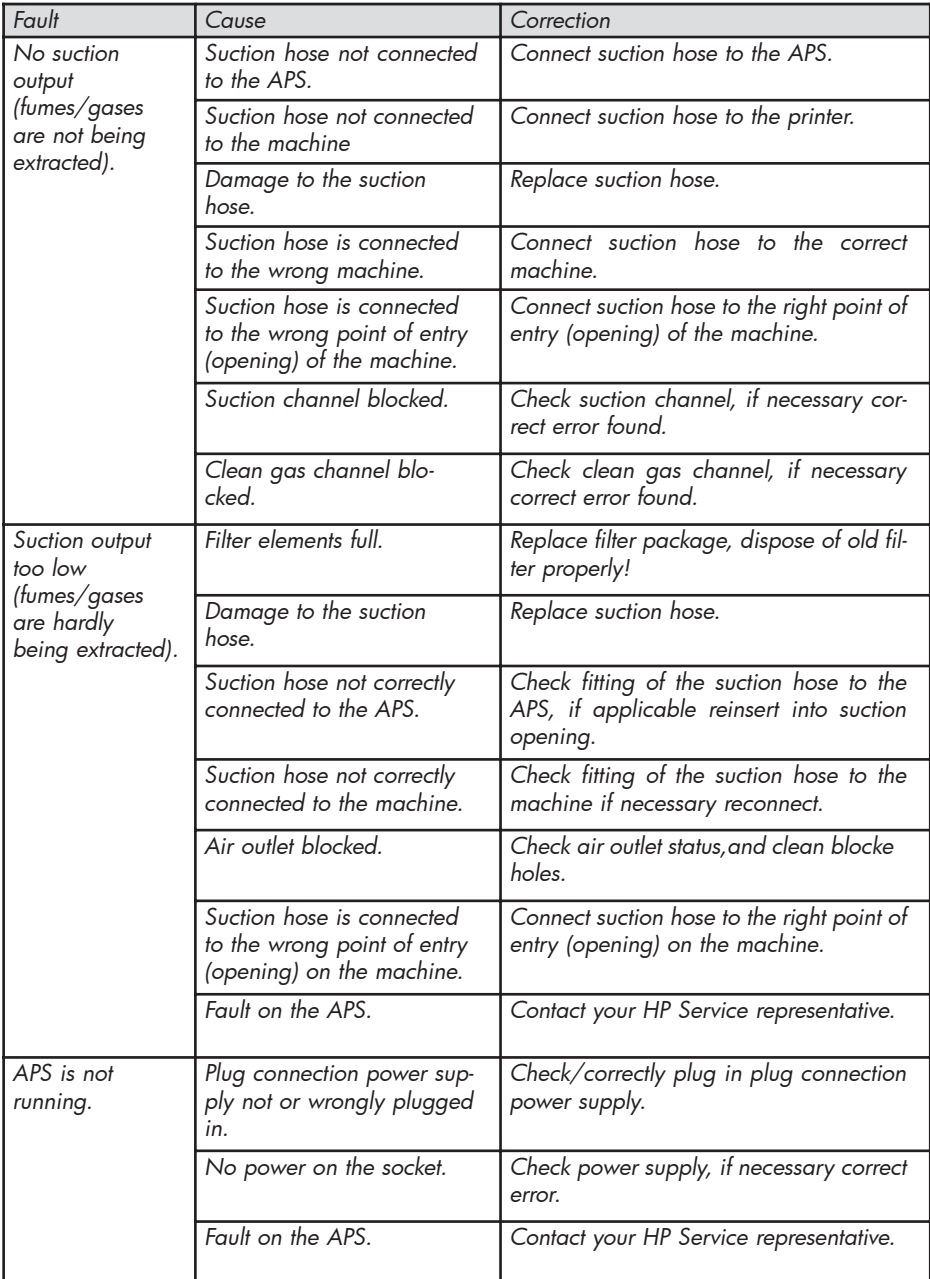

## 6 Legal information

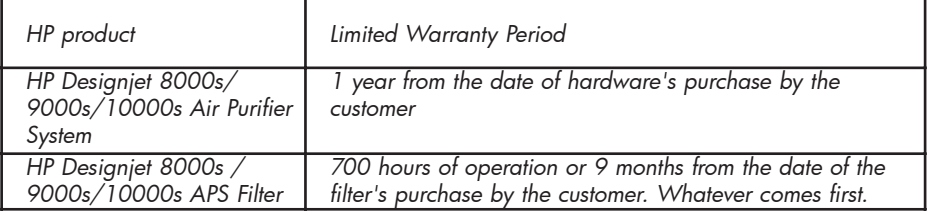

- *A. Extent of HP Limited Warranty*
	- *1. This Hewlett-Packard (HP) Limited Warranty gives you, the end-customer, express limited warranty rights from HP. In addition, you may also have other legal rights under the applicable local law or special written agreement with HP.*
	- *2. HP warrants to you that the HP products specified above will be free from defects in materials and workmanship during the Limited Warranty Period specified above. The Limited Warranty Period starts on the date of purchase. Your dated sales or delivery receipt, showing the date of purchase of the product, is your proof of purchase date. You may be required to provide proof of purchase as a condition of receiving warranty service. You are entitled to warranty service according to the terms and conditions of this document if a repair or replacement of your HP Products is required within the Limited Warranty Period.*
	- *3. For software products, HP's Limited Warranty applies only to a failure to execute pro- gramming instructions. HP does not warrant that the operation of any product will be uninterrupted or error free.*
	- *4. HP's limited warranty covers only those defects which arise as a result of use of the HP products as defined in the user's guide, and does not apply to any:* 
		- *a. Improper, inadequate or lack of filter maintenance following the instructions de- fined in the User's Guide in Chapter III Safety and 3 Maintenance.*
		- *b. Interfacing or parts not provided or supported by HP; or*
		- *c. Operation outside the product's specifications.*

*Routine printer maintenance operations in the HP Designjet 9000s/10000s / 8000s Air Purifier System, such as cleaning and preventive maintenance services (including parts contained in any preventive maintenance kit and HP service engineer visits), are not covered by HP's Limited Warranty.* 

*5. For the HP Designjet 9000s/10000s / 8000s Air Purifier System, the use of non-original HP consumables (filter) do not affect either the HP's Limited Warranty to you or any HP support contract with you. However, if printer failure or damage is attributable to the use of a non-original HP consumable, HP will charge its standard time and materials charges to service the printer for the particular failure or damage.* 

- *6.Your exclusive remedies for defective HP products are the following:* 
	- *a. During the Limited Warranty Period, HP will replace any defective consumable product which is covered by this Limited Warranty, and deliver another product to you to replace the defective one.*
	- *b. During the Limited Warranty Period, HP, at its sole discretion, shall either repair on site or replace any defective hardware product or component part. If HP elects to replace any component part, HP will provide to you (i) a replacement part, in return of the defective one, and (ii) remote part installation assistance, if needed.*
	- *c. In the unlikely event that HP is unable to repair or replace, as applicable, a defective product which is covered by this Limited Warranty, HP shall, within a reasonable time after being notified of the defect, refund the purchase price for the product.*
	- *7. HP shall have no obligation to replace or refund until you return the defective consumable, hardware product or component part to HP. All components, parts, consumables or hardware products, removed under this Limited Warranty become the property of HP. Notwithstanding the above mentioned, HP may waive the requirement for you to return the defective part.*
	- *8. Unless otherwise stated, and to the extend permitted by local law, HP products may be manufactured using new materials or new and used materials equivalent to new in performance and reliability. HP may repair or replace products (i) with equivalent products*  to the products being repaired or replaced but which may have been subject to prior *use; or (ii) with equivalent product to an original product that has been discontinued.*
	- *9. THIS LIMITED WARRANTY IS APPLICABLE IN ALL COUNTRIES AND MAY BE ENFOR-CED IN ANY COUNTRY WHERE HP OR ITS AUTHORIZED SERVICE PROVIDERS OFFER WARRANTY SERVICE AND HP HAS MARKETED THIS PRODUCT, SUBJECT TO THE TERMS AND CONDITIONS SET FORTH IN THIS LIMITED WARRANTY. HOW-EVER, WARRANTY SERVICE AVAILABILITY AND RESPONSE TIME MAY VARY FROM COUNTRY TO COUNTRY. HP WILL NOT ALTER FORM, FIT OR FUNCTION OF THE*  **PRODUCT TO MAKE IT OPERATE IN A COUNTRY FOR WHICH IT WAS NEVER** *INTENDED TO FUNCTION FOR LEGAL OR REGULATORY REASONS.*
	- *10. Contracts for additional services may be available for any authorized HP service facility where the listed HP product is distributed by HP or an authorized importer.*
	- 11. TO THE EXTENT ALLOWED BY LOCAL LAW, EXCEPT AS EXPRESSLY SET FORTH IN *THIS LIMITED WARRANTY NEITHER HP NOR ITS THIRD PARTY SUPPLIERS MAKE ANY OTHER WARRANTY OR CONDITION OF ANY KIND, WHETHER EXPRESS OR IMPLIED, WITH RESPECT TO THE HP PRODUCTS, AND SPECIFICALLY DISCLAIM THE IMPLIED WARRANTIES OR CONDITIONS OF MERCHANTABILITY, SATISFACTORY QUALITY, AND FITNESS FOR A PARTICULAR PURPOSE.*

#### *B. Limitations of liability*

*1. TO THE EXTENT ALLOWED BY LOCAL LAW, EXCEPT FOR THE OBLIGATIONS SPECI-FICALLY SET FORTH IN THIS LIMITED WARRANTY, IN NO EVENT SHALL HP OR ITS THIRD PARTY SUPPLIERS BE LIABLE FOR DIRECT, INDIRECT, SPECIAL, INCIDENTAL, OR CONSEQUENTIAL DAMAGES (INCLUDING ANY LOST OF PROFITS OR SAVINGS), WHETHER BASED ON CONTRACT, TORT, OR ANY OTHER LEGAL THEO-RY AND WHETHER ADVISED OF THE POSSIBILITY OF SUCH DAMAGES.* 

#### *C. Local law*

- *1. This Limited Warranty gives you specific legal rights. The customer may also have other rights which vary from state to state in the United States, from province to province in Canada, and from country to country elsewhere in the world. You are advised to consult applicable state, province or country laws for full determination of your rights.*
- *2. To the extent that this Warranty Statement is inconsistent with local law, this Warranty Statement shall be deemed modified to be consistent with such local law. THE WAR-RANTY TERMS CONTAINED IN THIS LIMITED WARRANTY, EXCEPT TO THE EXTENT LAWFULLY PERMITTED, DO NOT EXCLUDE, RESTRICT OR MODIFY AND ARE IN ADDI-TION TO THE MANDATORY STATUTORY RIGHTS APPLICABLE TO THE SALE OF THIS PRODUCT TO YOU.*

## 7 Regulatory notices

### 7.1 Regulatory model number

For regulatory identification purposes, HP has assigned a Regulatory Model Number (RMN). The Regulatory Model Number for Air Purifier System is as follows:

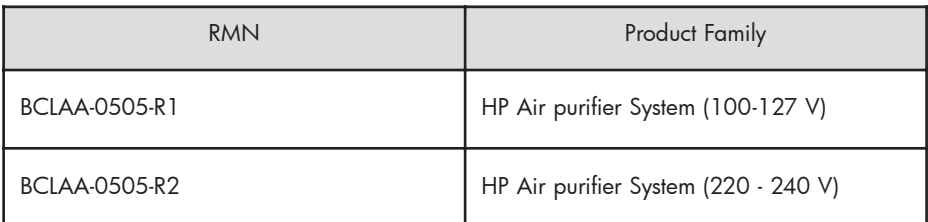

This regulatory number should not be confused with the marketing name (Air Purifier System) or product numbers.

### 7.2 Regulatory statements

### **Electromagnetic Compatibility (EMC)**

### **EUROPE**

Warning! This is a Class A product. In a domestic environment this product may cause radio interference, in which case the user may be required to take adequate measures.

### **USA**

### **Electro-Magnetic Compatibility (EMC)**

### **FCC statements (U.S.A.)**

The U.S. Federal Communications Commission (in 47 cfr15.105) has specified that the following notices be brought to the attention of users of this product. **Shielded cables**

Use of shielded data cables is required to comply with the Class A limits of Part 15 of the FCC Rules.

**Caution:** Pursuant to Part 15.21 of the FCC Rules, any changes or modifications to this equipment not expressly approved by the Hewlett-Packard Company may cause harmful interference and void the FCC authorization to operate this equipment.

**Note:** This equipment has been tested and found to comply with the limits for a Class A digital device, pursuant to part 15 of the FCC Rules. These limits are designed to provide reasonable protection against harmful interference in a commercial environment. This equipment generates, uses, and can radiate radio frequency energy and, if not installed and used in accordance with the instructions, may cause harmful interference to radio communications. Operation of this equipment in a residential area is likely to cause harmful interference, in which case the user will be required to correct the interference at their own expense.

#### **KOREA**

Korean EMI statement

사용자 안내문 : A 급 기기

이 기기는 업무용으로 전자파적합등록을 받은 기기이오니, 판매자 또는 사용자는 이 점을 주의 하시기 바라며, 만약 잘못 구입 하셨을 때에는 구입한 곳에서 비업무용으로 교환 하시기 바랍니다.

#### **CANADA**

Normes de sécurité (Canada)

Le présent appareil numérique n'émet pas de bruits radioélectriques dépassant les limites applicables aux appareils numériques de Classe A prescrites dans le réglement sur le brouillage radioélectrique édicté par le Ministére des Communications du Canada.

DOC statement (Canada)

This digital apparatus does not exceed the Class A limits for radio noise emissions from digital apparatus set out in the Radio Interference Regulations of the Canadian Department of Communications.

#### **GERMANY**

Sound

Geräuschemission (Germany) LpA < 70 dB, am Arbeitsplatz, im Normalbetrieb, nach DIN45635 T. 19.

## 8 Declaration of conformity

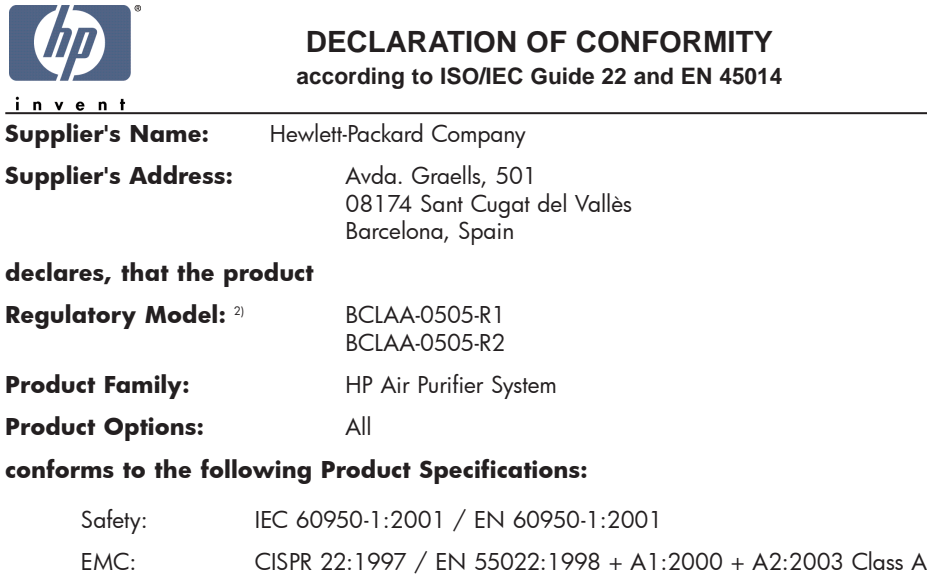

 $FN 55024.1998 + A1.2001 + A2.2003$ EN 61000-3-2:2000 EN 61000-3-3:1995+A1:2001 FCC Title 47 CFR, Part 15 Class A1)

#### **Additional Information:**

The product herewith complies with the requirements of the Low Voltage Directive 73/23/EEC and the EMC Directive 89/336/EEC, and carries the CE-marking accordingly

- 1) This Device complies with Part 15 of the FCC Rules. Operation is subject to the following two Conditions: (1) this device may not cause harmful interference, and (2) this device must accept any interference received, including interference that my cause undesired operation
- 2) This product is assigned a Regulatory Model Number which stays with the regulatory aspects of the design. The Regulatory Model Number is the main product identifier in the regulatory documentation and test re-ports, this number should not be confused with the marketing name or the product numbers.

Sant Cugat del Vallès (Barcelona), November 25th, 2005 **Josep-Maria Pujol** 

Hardware Quality Manager

#### **Local contact for regulatory topics only:**

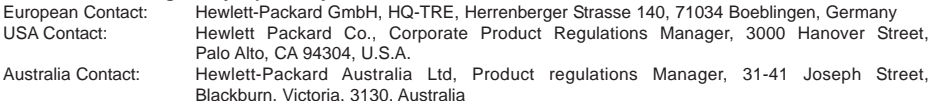

## 9 Technical data

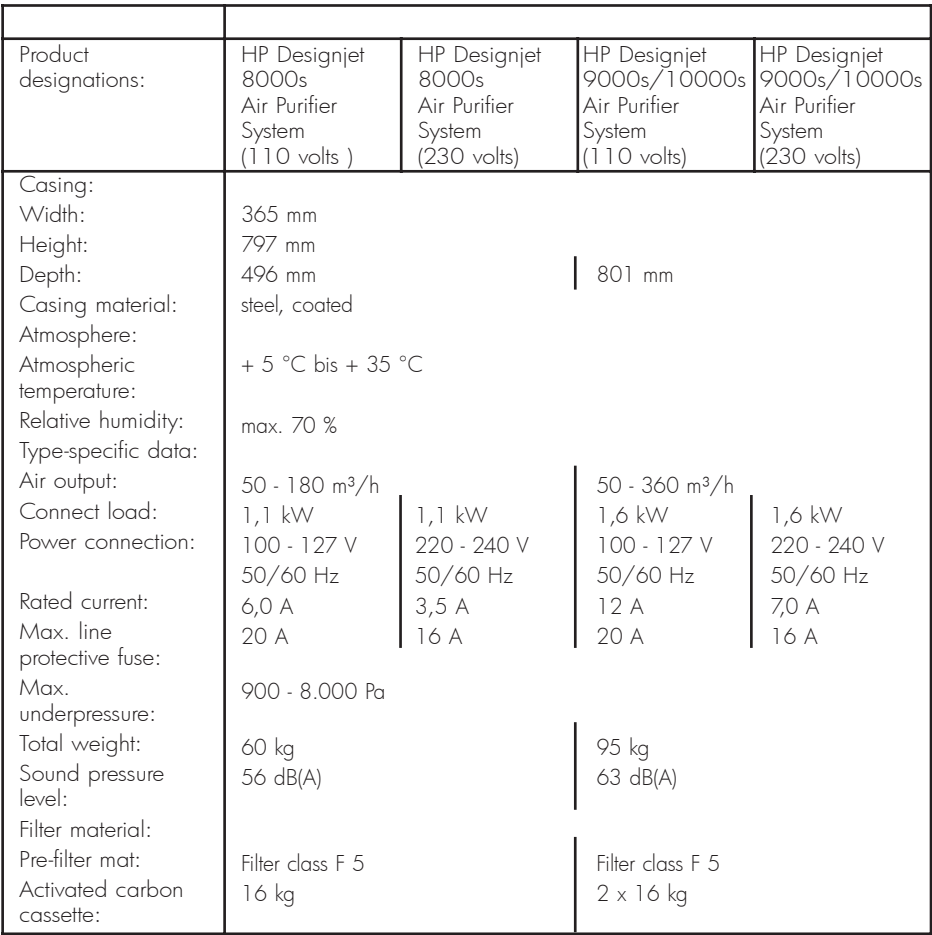

## HP Designjet 9000s/10000s Luft-Reinigungssystem HP Designjet 8000s Luft-Reinigungssystem

Benutzerhandbuch

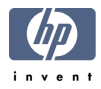

## I Einleitung

*Diese Bedienungsanleitung stellt eine wesentliche Hilfe für den erfolgreichen und sicheren Betrieb der Luftreinigungssysteme HP Designjet 9000s/10000s und HP Designjet 8000s dar, die im Weiteren mit APS bezeichnet werden.*

*Die Betriebsanleitung enthält wichtige Angaben zum sicheren, zweckmäßigen und wirtschaftlichen Betrieb des APS. Das Befolgen dieser Hinweise soll dazu beitragen, gefährliche Situationen zu vermeiden, Reparaturkosten und Stillstandszeiten zu verringern, die Zuverlässigkeit zu erhöhen und die Lebensdauer der Geräte zu verlängern.*

*Die Betriebsanleitung muss immer in der Nähe des APS aufbewahrt werden. Alle Angaben in diesem Dokument können ohne vorherige Benachrichtigung geändert werden. Hewlett-Packard gibt in Bezug auf dieses Material keine Garantie irgendeiner Art, einschließlich unter anderem eingeschlossene Garantien der Gebrauchstauglichkeit und Eignung für einen bestimmten Zweck.*

*Hewlett-Packard haftet weder für hierin enthaltene Fehler noch für beiläufige oder Folgeschäden in Verbindung mit der Lieferung, der Durchführung oder der Verwendung dieses Materials.*

*Kein Teil dieses Dokumentes darf ohne die vorherige schriftliche Zustimmung der Hewlett-Packard Company photokopiert oder in andere Sprachen übersetzt werden.* 

## II Produktbeschreibung

*HP Designjet 8000s Luft-Reinigungssystem*

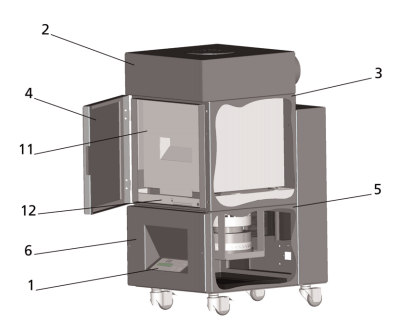

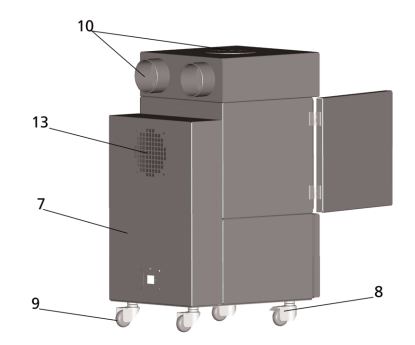

*HP Designjet 9000s/10000s Luft-Reinigungssystem*

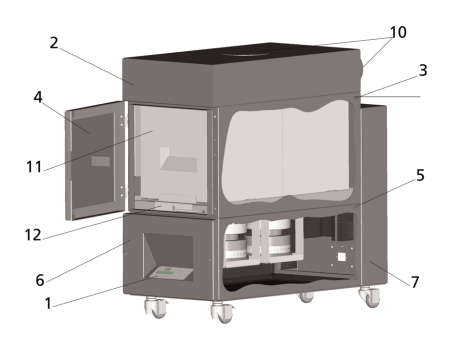

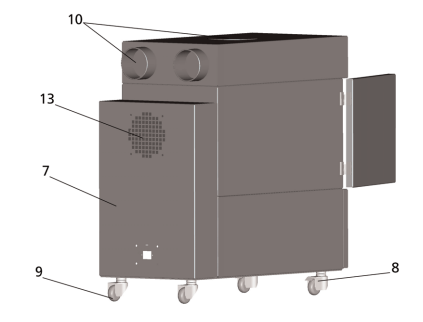

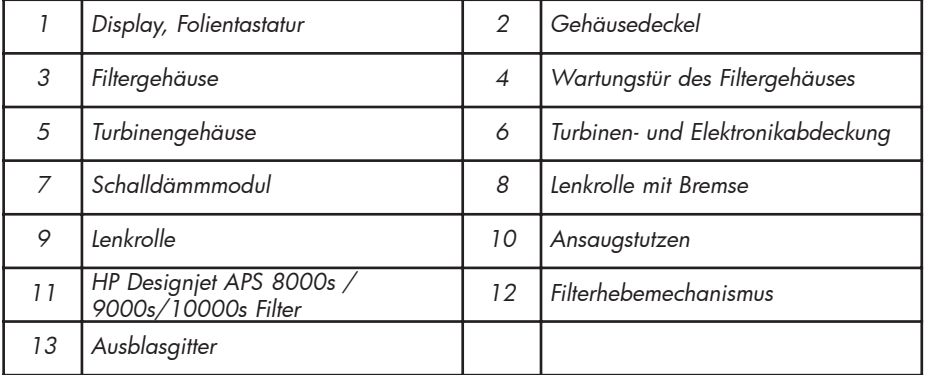

# III Sicherheit

### Allgemeine Angaben

*Das Luftreinigungssystem ist gemäß dem Stand der Technik und unter Beachtung der Sicherheitsvorschriften gebaut worden.*

*Trotzdem kann es, wenn das Gerät nicht bestimmungsgemäß benutzt oder gewartet wird, während des Betriebs zu Gefahren für den Benutzer oder Dritte kommen.*

### III 2 Bestimmungsgemäßer Gebrauch

*Das Luftreinigungssystem darf nur in Verbindung mit den HP-Druckern verwendet werden, für die es ausgelegt ist.* 

*Der Arbeitsbereich, in dem die HP-Drucker Designjet 8000s oder 9000s/10000s benutzt werden, muss ausreichend belüftet sein.* 

*Das APS ist nicht ausgelegt, um als Ersatz für eine ausreichende Belüftung des Arbeitsbereichs eingesetzt zu werden. Das APS beseitigt flüchtige organische Verbindungen (FOV), die während des Druckens innerhalb des Druckers freigesetzt werden. Aber auch fertige, trocknende oder gelagerte Drucke setzen ebenfalls FOV frei. Das APS verringert lediglich die Freisetzung flüchtiger organischer Verbindungen im Arbeitsbereich des Druckers und darf unter keinen Umständen in einem nicht belüfteten Raum betrieben werden.* 

*Jede andere Verwendung des APS als der direkte Anschluss an einen HP-Drucker des Designjet 8000s und 9000s/10000s stellt eine nicht ordnungsgemäße Verwendung des Systems dar.* 

*Das Gleiche gilt auch für alle nicht genehmigten Modifikationen an dem APS. Insbesondere gilt dies auch für die Verwendung von fremdbezogenen Austauschfilterelementen. Es wird keinerlei Garantie dafür gegeben, dass das System mit solchen Komponenten eine Leistung gemäß den HP-Spezifikationen erreicht. Zu einer einwandfreien Verwendung des Systems gehört ferner auch die Beachtung aller Angaben in Bezug auf:*

*- die Sicherheit*

- *den Betrieb*
- *und die Wartung*

*wie sie im Bedienerhandbuch enthalten sind.* 

## III 3 Angaben zu Zeichen und Symbolen

*In diesen Bedienungsanweisungen werden die nachstehenden Bezeichnungen oder Symbole für Sicherheitsangaben und bestimmte wichtige Einzelheiten verwendet:*

#### *ernsten Verletzungen oder zum Tod führen. Vorsicht!*

*Warnung!*

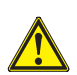

*Die Nichtbeachtung von mit diesem Symbol gekennzeichneten Hinweisen kann zu leichten Verletzungen oder zu Schäden an dem System führen.*

*Die Nichtbeachtung von mit diesem Symbol gekennzeichneten Hinweisen kann zu* 

#### *Hinweis*

*Zusätzliche Informationen für den sicheren, ordnungsgemäßen und wirtschaftlichen Betrieb des APS.* 

- *• Arbeits- und/oder Betriebsschritte sind mit einem großen Bezugspunkt markiert. Diese Schritte müssen in der Reihenfolge von oben nach unten ausgeführt werden!*
- *Listen sind mit einem Gedankenstrich gekennzeichnet.*

*Bei einem ordnungsgemäßen Betrieb des APS müssen alle Angaben beachtet werden. Bitte stellen Sie sicher, dass alle Benutzer des APS völlig vertraut mit den Informationen in diesem Handbuch sind.*

*Direkt am APS angebrachte Hinweise oder Symbole, wie zum Beispiel Warnzeichen, Warnaufkleber, Kennzeichnungen von Komponententeilen etc. müssen beachtet werden.* 

*Direkt am APS angebrachte Hinweise oder Symbole dürfen nicht entfernt, sondern müssen immer in einwandfrei lesbarem Zustand gehalten werden.* 

### III 4 Warnungen

- *Das APS darf nicht in Wasser oder andere Flüssigkeiten getaucht werden.*
- *Das APS darf nicht in Bereichen mit hoher Staubkonzentration eingesetzt werden.*
- *Das APS darf nicht im Freien verwendet werden.*
- *Das APS darf nur mit einwandfreien, von HP mit dem APS ausgelieferten Anschlusskabel verwendet werden.*
- *Das APS darf nur mit der auf dem Typenschild angegebenen Spannung betrieben werden. Der Betrieb mit einer anderen Spannung kann zu einem Brand oder zu einem elektrischen Schlag führen.*
- *Schließen Sie nicht mehrere Geräte an eine Steckdose an, da dies zu einem Brand oder einem elektrischen Schlag führen kann.*
- *Bauen Sie das APS nicht auseinander und nehmen Sie keine Modifikationen am Gerät vor. Führen Sie Reparaturen nicht selbst aus, da dies zu Brand, elektrischem Schlag oder sonstigen Unfällen führen kann.*
- *Entfernen Sie keine verschraubten Abdeckungen, da sich unter ihnen Teile befinden, die hohe elektrische Spannungen führen. Unvorsichtiges Entfernen dieser Abdeckungen kann zu einem elektrischen Schlag oder zu Verbrennungen führen.*
- *Auf der Abdeckung des Lüfters und der Elektronik sehen Sie dieses Zeichen (Nummer 6 in der Beschreibung des APS).*
- *Handhaben Sie die Netzanschlussleitung nicht mit nassen Händen, da dies zu einem elektrischen Schlag führen kann.*
- *Tritt aus dem APS ungewöhnlicher Geruch oder Rauch aus, so schalten Sie das System sofort aus und ziehen Sie den Netzstecker aus der Steckdose.*
- *Installieren und betreiben Sie das APS nicht in einer Entfernung von weniger als 8 m von offenem Feuer, Funken oder sonstigen Zündquellen.*
- *Verwenden Sie nur original HP-Austauschfilterelemente, da diese für zuverlässige Filterung und die Zusammenarbeit mit ihren Druckern des Typs Designjet 8000s oder 9000s/10000s ausgelegt sind. Die Verwendung von Nicht-HP-Filterelementen kann zu ungenügender Ausfilterung der flüchtigen organischen Verbindungen und damit zu gesundheitlichen Schäden sowie Sicherheitsgefahren führen.*
- *Vergewissern Sie sich, dass alle Bediener in der Benutzung der Notfallausrüstungen wie zum Beispiel Augenduschen und Feuerlöschern geschult sind und wissen, wo diese sich befinden.*
- *Benutzte Filter enthalten organische Lösungsmittel (Äthylglykol Monobutylestherazeta, CAS Nr. 112-07-2) und sonstige Chemikalien aus den Dämpfen der Druckertinte. Bei der Entsorgung der gebrauchten Filter müssen alle Bestimmungen und Vorschriften für die Handhabung, Verwendung, Lagerung und Entsorgung von organischen Lösungsmitteln beachtet werden.*
- *Die Filterelemente dürfen nicht auseinander gebaut werden.*
- *Eventuell an gebrauchten Filterelementen vorhandene Flüssigkeit darf nicht mit den Augen, der Haut und der Kleidung in Kontakt kommen. Handhaben Sie gebrauchte Filterelemente nur mit Latex- oder NitrilÒ-Handschuhen. Haut, die in Kontakt mit der Flüssigkeit gekommen ist, muss sofort mit Wasser und Seife abgewaschen werden. Sorgen Sie dafür, dass mit der Flüssigkeit getränkte Kleidung nicht in Kontakt mit der*

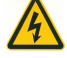

*Haut kommen kann. Kommt die Flüssigkeit in Kontakt mit den Augen, so benutzen Sie eine zugelassene Augenduschstation und suchen Sie, falls erforderlich, einen Arzt auf. Steht keine zugelassene Augenduschstation zur Verfügung, so spülen Sie die Augen mit kaltem Wasser und suchen Sie, falls erforderlich, einen Arzt auf.* 

- *Die in den Filtern enthaltene Flüssigkeit ist brennbar. Gebrauchte Filter dürfen nicht im Umkreis von 8 m von offenem Feuer, Funken oder sonstigen Zündquellen abgestellt oder gelagert werden.*
- *Im Umkreis von 8m von der APS darf nicht geraucht werden.*
- *Gebrauchte Filterkartuschen dürfen nicht in die Hände von Kindern gelangen.*
- *Die Zu- und Austrittsöffnungen der Luft dürfen nicht verschlossen werden.*

### III 5 Bei der Wartung zu berücksichtigende Warnungen

*Vor Beginn der Wartung muss das APS ausgeschaltet und gegen unerwartetes Wiedereinschalten gesichert werden, in dem zunächst:*

- *• der Netzschalter des APS ausgeschaltet und dann*
- *• der Netzstecker aus der Steckdose gezogen wird.*

*Stecken Sie während des Einrichtens, beim Zusammenbau oder bei der Wartung des APS niemals ihre Hand durch das Abdeckgitter des Lüfters.* 

*– Warten Sie nach dem Ausschalten des APS, bis der Lüfter zum Stillstand gekommen ist.*

*Um die Gefahr von elektrischen Schlägen zu vermeiden, dürfen keine elektrischen Teile, Gehäuse und Abdeckungen geöffnet werden.* 

*Es wird empfohlen, beim Auswechseln der Filter und/oder der Saugschläuche Schutzhandschuhe (Einweghandschuhe aus Polyäthylen, Latex oder Nitril®) zu verwenden.* 

*Wechseln Sie die Filterelemente in den angegeben Zeitabständen aus. Achten Sie darauf, dass gelöste Schraubverbindungen wieder fest angezogen werden.* 

*Verwenden Sie keine aggressiven Lösungs- oder Reinigungsmittel. Tragen Sie saubere, fusselfreie Kleidung.*

*Benutzen Sie nur milde Reinigungsmittel auf der Basis von Wasser. Verwenden Sie keine organischen Lösungsmittel, die brand- oder explosionsgefährlich sind!*

*Stellen Sie die sichere und umweltfreundliche Entsorgung aller Materialien und Mittel sicher.*

### III 6 Schutzausrüstung

*Das APS ist zum Schutz der Benutzer mit Sicherheitsverriegelungen ausgestattet und nach dem neuesten Stand der Technik so konstruiert und hergestellt, dass alle Betriebs- und Sicherheitsvorschriften erfüllt werden. Um einen sicheren und umweltfreundlichen Betrieb zu gewährleisten, sind die folgenden Sicherheitsmerkmale eingebaut worden:*

- *Der Lüfter ist durch eine Schutzplatte oder ein Schutzgitter geschützt, welche/s sich nur mit Werkzeugen entfernen lässt.*
- *Alle Elemente des Steuerungssystems gehen bei einem Spannungsausfall oder bei Störungen in einen für den Benutzer, das APS und die Umwelt sicheren Zustand über, der ein unerwartetes Wiederanlaufen ausschließt.*
- *Alle elektrotechnischen Teile tragen das CE-Zeichen für Niederspannung und/oder EMV. .*
- *Ein Potentialausgleichleiter (Querschnitt > 1,5 mm²) verbindet alle leitenden Teile des APS untereinander und mit dem Schutzleiter.*
- *Das APS ist in der Schutzart IP 20 ausgeführt.*

## Inhaltsverzeichnis

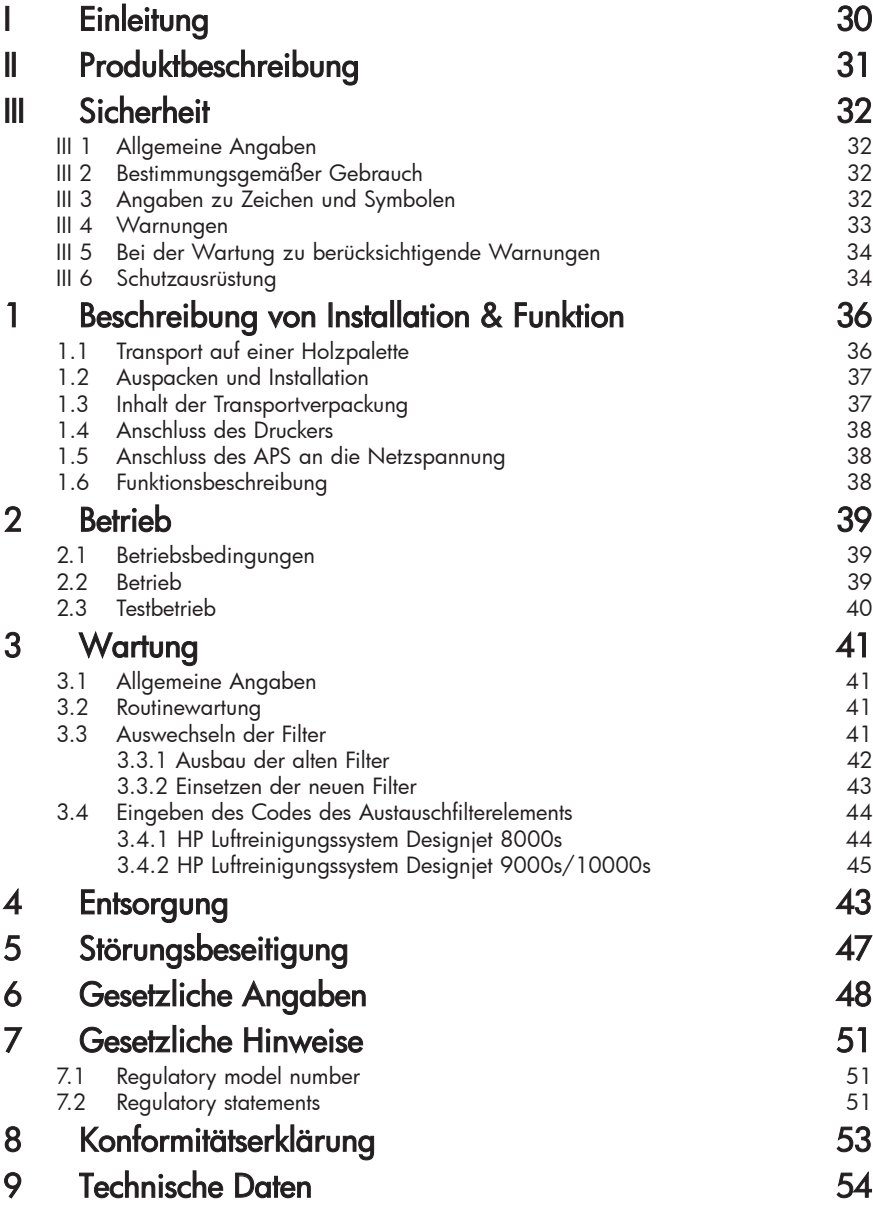

## 1 Beschreibung von Installation & Funktion

### 1.1 Transport auf einer Holzpalette

*Das APS wird in aufrechter Position auf einer Holzpalette gemäß IPPC Norm ausgeliefert. Die folgenden Industrietransportmittel sind für den Transport der Holzpaletten zugelassen:* 

- *Gabelstapler und*
- *Gabelhubwagen*

*Lassen Sie das APS bei der Handhabung nicht fallen.*

*Sichern Sie die Holzpaletten mit dem aufrechtstehenden APS während des Transports vor dem Umfallen.*

*Beachten Sie alle geltenden Unfallverhütungs- und Arbeitsschutzvorschriften.*

*Auch die Angaben auf der Verpackung müssen beachtet werden!*

*Das APS oder die Holzpalette mit dem APS muss auf dem Transportfahrzeug gegen Verrutschen und Umstürzen gesichert werden.*

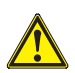

### *Warnung!*

*Werden die Holzpaletten nicht ordnungsgemäß gesichert, so kann das APS umstürzen und schwere Verletzungen oder Tod verursachen.*

*Verwenden Sie nur geeignete Hebezeuge und Sicherungsmittel! Der Fahrer muss über die Befugnis verfügen, Flurförderzeuge zu fahren.* 

*Fahren Sie mit der Gabel des Gabelstaplers in die Zwischenräume der Palette.*

*Beachten Sie die nachstehenden Hinweise für den Transport des APS:*

- *Der Gabelstapler muss für das Gesamtgewicht der Holzpalette mit dem aufrechtstehenden APS zugelassen sein.*
- *Gewicht des HP Designjet 8000s APS, netto: etwa 60 kg*
- *Gewicht der Holzpalette + 8000s APS + Verpackung: etwa 76 kg*
- *Gewicht des HP Designjet 9000s/10000s APS, netto etwa 95 kg*
- *Gewicht der Holzpalette + 9000s/10000s APS + Verpackung: etwa 113 kg*
- *Erforderliche Mindestlänge der Gabel: 1,000 mm*
- *Die Transportkiste muss auf dem Flurfördefahrzeug sicher befestigt werden, damit sie nicht umstürzen kann.*

*Der direkte Kontakt zwischen dem APS und der Hubplattform des Flurförderfahrzeugs muss verhindert werden:*

- *Zu diesem Zweck muss ein Abstandsholz oder eine Pappe zwischen die Verpackung des APS und die Plattform gelegt werden.*
- *Beim Absetzen des APS müssen harte Stöße vermieden werden.*
- *Während des Verfahrens dürfen sich keine Personen im Arbeitsbereich des Flurfördermittels befinden.*
## 1.2 Auspacken und Installation

*Hinweis: Bei der Installation des APS muss ausreichend Platz für die Abluftschläuche des Druckers gelassen werden. Die Schläuche und das APS müssen so angeordnet werden, dass sie weder Stolpergefahren darstellen noch das Einlegen und Entnehmen der Medien, das Auswechseln der Tintenpatronen oder das Überprüfen und Auswechseln des Behälters für Tintenreste behindern.*

*Hinweis: Sehen Sie rund um das APS genügend Raum vor, so dass ausreichend Raum für das Ausbauen und Auswechseln der Filterelemente vohanden ist.* 

*Hinweis: Stellen Sie das APS nicht in Bereichen auf, in denen es direkt im Luftstrom von Klima- und Heizgeräten oder Ventilatoren steht.* 

*Hinweis: Gehen Sie beim Auspacken und Installieren des APS wie folgt vor:*

- *Heben Sie das APS nicht von der Transportpalette oder entfernen Sie die Verpackung nicht, bevor Sie den Aufstellungsort erreicht haben. Gehen Sie beim Entfernen der Verpackung vorsichtig vor.*
- *Überprüfen Sie die Vollständigkeit der Lieferung anhand der Packliste. Überprüfen Sie die gesamte Lieferung ferner auf äußere Schäden, wie sie während des Transports vorkommen können.*
- *Bewegen Sie das APS auf seinen Lenkrollen, bis es den endgültigen Aufstellungsort erreicht hat.*
- *Stellen Sie das APS auf einem ebenen, tragfähigen Untergrund auf.*
- *Sichern Sie das APS gegen unbeabsichtigtes Rollen, indem Sie die Bremsen der Lenkrollen betätigen.*
- *Das APS muss so aufgestellt werden, dass die aus dem Ausblasgitter austretende Luft ungehindert in den Arbeitsbereich zurückströmen kann.* 
	- *Sichern Sie das APS durch Anbringen der einstellbaren Stützfüße vor versehentlichem Umkippen zur Seite (Standfestigkeitsprüfung nach EN 60950-1). An der Unterseite des APS sind hierfür vier Muttern angebracht, in die die Füße einge schraubt werden. Diese zusätzlichen Stützfüße müssen entsprechend dem Boden so eingestellt werden, dass das APS waagerecht und sicher auf dem Boden steht, ohne dass die Lenkrollen entlastet werden.*

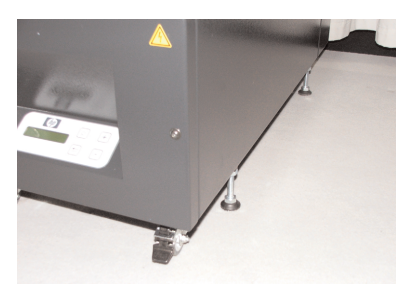

## 1.3 Box content

*Überprüfen Sie beim Empfang des APS genau den Inhalt der Transportkiste. In der Regel gehören zum Lieferumfang:* 

- *Das APS komplett, (mit eingebauten Filterelementen);*
- *Der Schlauchsatz I (4 m Schlauch bzw. 2m Schlauch; einschließlich Verbindungsstutzen und Schlauchschellen.*
- *Die Netzanschlussleitung Der Sendung können mehrere verschiedene Anschlussleitungen beiliegen. Bitte wählen Sie die passende aus.*
- *4 einstellbare Stützfüße, M8, Länge 85mm*
- *1 Maulschlüssel*

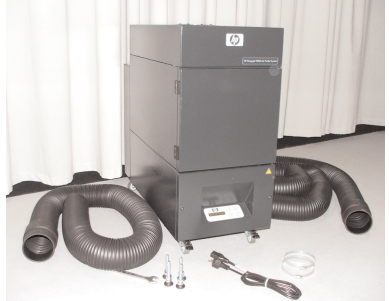

## 1.4 Anschluss des Druckers

*Das APS wird mit dem Drucker wie folgt über zwei Schläuche verbunden:*

*– Schließen Sie die Verbindungsstutzen der Schläuche an den Eingangsöffnungen des APS an.* 

### *Hinweis:*

*Die Schläuche sind nur an einem Ende mit einem Anschlussstutzen versehen.* 

*– Das andere Ende des Schlauches wird durch den Abluftflansch des Druckers gesteckt und mit einer Schlauchschelle befestigt.*

### *Hinweis:*

*Der Drucker hat auf der rechten und linken Seite einen bzw. zwei Anschlussflansche für Abluftleitungen.*

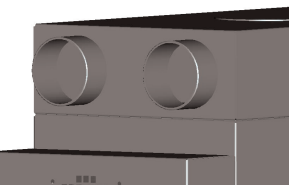

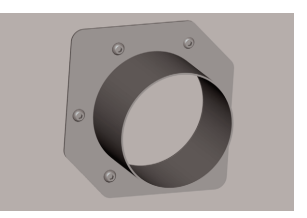

## 1.5 Anschluss des APS an die Netzspannung

*Das APS wird wie folgt angeschlossen:*

- *Stecken Sie den Stecker der Netzzuleitung in die Steckdose. Vergewissern Sie sich, dass die Netzspannung mit der auf dem Typenschild angegebenen Spannung übereinstimmt.*
- *Überprüfen Sie abschließend nochmals alle Verbindungen.*

*Das APS kann in Betrieb genommen werden, wenn alle Saugschläuche angeschlossen und die Verbindungen überprüft worden sind.*

## 1.6 Funktionsbeschreibung

*Die Saugschläuche stellen die direkte Verbindung zwischen den Abluftanschlüssen der Drucker HP Designjet 8000s oder 9000s/10000s und dem APS her.* 

*Das APS wird über seine Folientastatur eingeschaltet.* 

*Die Luft aus dem im Inneren der Drucker HP Designjet 8000s oder 9000s/10000s aus den schwach lösungsmittelhaltigen HP-Tinten freigesetzten flüchtigen organischen Verbindungen wird durch die Schläuche abgesaugt und in das Filtergehäuse und die Filterelemente geleitet. Die Filterelemente enthalten die folgenden Filterstufen:*

*– Vorfiltermatte und Aktivkohlefilter.*

*Während die aus der Luft abgeschiedenen flüchtigen organischen Verbindungen in den Filterelementen gebunden werden, wird die gereinigte Luft von dem Lüfter unter den Filterelementen abgesaugt und gelangt dann durch das Ausblasgitter in den auf der Rückseite angebrachten Schalldämmmodul.*

## 2 Betrieb

## 2.1 Betriebsbedingungen

*Das APS muss in einem schwingungsfreien, trockenen und soweit als möglich staubfreien Raum betrieben werden.* 

*Das APS muss in einem ausreichend belüfteten Arbeitsbereich aufgestellt werden.*

*Das APS darf unter keinen Umständen in einem geschlossenen, nicht belüfteten Raum betrieben werden.* 

*Die Temperatur der Umgebungsluft muss im Bereich von + 5 °C und + 35 °C liegen.* 

*Die relative Luftfeuchtigkeit sollte 70 % nicht überschreiten. Das Auskondensieren der Luftfeuchtigkeit auf den Oberflächen des APS muss vermieden werden.* 

## 2.2 Operation

*Der Betrieb des APS wird über eine Folientastatur-Bedientafel mit einem Display gesteuert (Bild 1). Alle Funktionen des APS werden über dieses Display gesteuert.* 

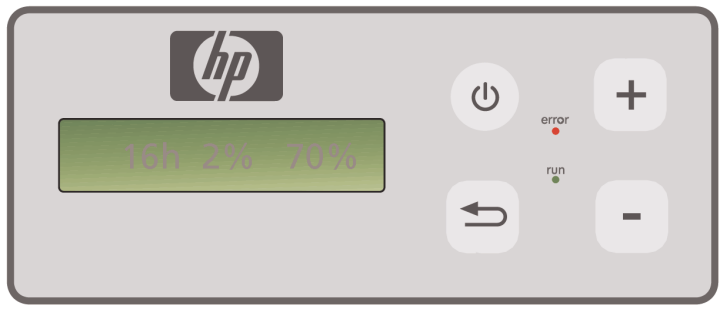

Bild1: Folientastatur mit Display

*Die Grundeinstellung wird beim Einschalten des Systems auf dem Display dargestellt:*

- *Auf der linken Seite die Gesamtbetriebsstundenzahl des eingebauten Filterelementes.*
- *In der Mitte die augenblickliche Filtersättigung in Prozent des Aufnahmevermögens.*
- *Auf der rechten Seite die Lüfterdrehzahl in Prozent zur Höchstdrehzahl. Die Mindestdrehzahl ist auf 20 % eingestellt*

*Auf der Folientastatur des APS befinden sich die folgenden Bedienelemente:*

 $(1)$ 

### *EIN/AUS Taste*

*Mit der EIN/AUS Taste wird das APS ein- und ausgeschaltet. Beim Einschalten hören Sie den Lüfter anlaufen und die Luft wird aus dem Drucker abgesaugt.*

*Werden die eingestellten Werte (z.B. die Lüfterdrehzahl) von Ihnen geändert, so werden diese Werte beim Ausschalten der Anlage gespeichert. Beim erneuten Einschalten arbeitet das APS dann mit diesen Einstellungen.*

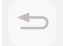

#### *Taste ENTER*

*Diese Taste wird nur von den Wartungstechnikern für Kontrollzwecke und zur Einstellung der elektronischen Steuerung des APS verwendet (z.B. nach dem Auswechseln der Filterelemente).*

*Erfolgt während einiger Sekunden keine Eingabe bzw. wird nichts geändert, so kehrt das Display automatisch zur Grundeinstellung zurück.*

#### *Taste "+"*

*Mit diese Taste kann die Lüfterdrehzahl in %-Schritten erhöht werden. Die Erhöhung der Drehzahl macht sich durch das Ansteigen des Geräuschpegels bemerkbar. Der geänderte Wert wird sofort übernommen.* 

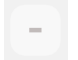

### *Taste "–"*

*Über diese Taste lässt sich die Lüfterdrehzahl in %-Schritten verringern. Sie können die Verringerung der Drehzahl anhand des leiser werdenden Geräusches verfolgen. Der geänderte Wert wird sofort wirksam.*

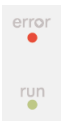

## *LED "Error" (Störung) (rot)*

*Das Aufleuchten dieser roten LED zeigt an, dass die Filterelemente gesättigt sind und ausgewechselt werden müssen.*

### *LED "Run" (Betrieb) (grün)*

*Das Aufleuchten dieser grünen LED zeigt an, dass das APS eingeschaltet ist. Das Blinken dieser LED zeigt an, dass die Filterelemente innerhalb der nächsten 100 Betriebsstunden ausgewechselt werden müssen.*

## 2.3 Testbetrieb

### *Hinweis*

*Um sich nach dem Kauf des APS mit den Funktionen dieses Systems vertraut zu machen, sollten Sie diesen Testbetrieb durchführen.* 

*Führen Sie den Testbetrieb des APS wie folgt durch:*

- *• Überprüfen Sie zuerst, ob alle Verbindungen des APS korrekt hergestellt und dicht sind.* 
	- *• Schalten Sie das APS über die Folientastatur mit dem Taster EIN/AUS ein.*
- *• Erhöhen Sie die Drehzahl des Lüfters, indem Sie mit dem Finger den Taster "+" gedrückt halten. Achten Sie darauf, wie sich das Lüftergeräusch und damit die Drehzahl erhöht. Gleichzeitig wird auf dem Display die erreichte Drehzahl in % angezeigt.*
- *• Verringern Sie die Drehzahl, indem Sie mit dem Finger den Taster "–" gedrückt halten. Achten Sie darauf wie sich das Lüftergeräusch und damit die Drehzahl verringert. Gleichzeitig wird auf dem Display die erreichte Drehzahl in % angezeigt (Mindestdrehzahl 20 %).*
- *• Schalten Sie das APS aus, indem Sie auf der Folientastatur den Taster EIN/AUS betätigen. Führt das APS alle Funktionen richtig aus, ist das System betriebsbereit.*

## 3 Wartung

## 3.1 Allgemeine Angaben

## *Warnung!*

*Benutzte Filter enthalten organische Lösungsmittel (Äthylenglykol-Monobutyl-Ätheracetat, CAS Nr. 112-07-2) und sonstige Chemikalien aus den Dämpfen der Druckertinte. Bei der Entsorgung der gebrauchten Filter müssen alle Bestimmungen und Vorschriften für die Handhabung, Verwendung, Lagerung und Entsorgung von organischen Lösungsmitteln beachtet werden. .*

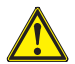

### *Warnung!*

*Bei allen Reinigungs- und Wartungsarbeiten an dem APS muss der Netzstecker aus der Steckdose gezogen werden.* 

### *Hinweis:*

*Bitte beachten Sie auch die Sicherheitshinweise im Kapitel III Sicherheit.* 

## 3.2 Routinewartung

*Alle zugänglichen Bereiche des APS müssen täglich einer Sichtprüfung auf Schäden unterzogen und das gesamte APS muss auf einwandfreie Funktion untersucht werden.* 

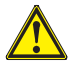

## *Vorsicht!*

- *Aufkleber und Bedienelemente oder Warnhinweise können durch unvermeidliche Schmutzablagerungen unleserlich werden. Dies kann zu fehlerhaftem Betrieb führen, aus dem sich Gefahren für die Sicherheit ergeben können.*
- *Es wird empfohlen, die Bedienelemente, das Display und die Warnaufkleber wöchentlich durch Abwischen des angesammelten Staubes und anderen Schmutzes mit einem sauberen angefeuchteten Tuch zu reinigen. Verwenden Sie zum Reinigen kein nasses Tuch, aus dem Feuchtigkeit in das APS eindringen könnte.*
- *Verwenden Sie keine lösungsmittelhaltigen Reinigungsmittel, die die Folientastatur, das Display, die Dichtungen oder die Lackierung angreifen. Zum Reinigen werden nur Reinigungsmittel auf Wasserbasis oder eine milde Seifenlauge empfohlen.*
- *Achten Sie darauf, dass keine Flüssigkeiten in das APS eindringen.*

## 3.3 Auswechseln der Filter

*Die Filterelemente müssen nach jeweils 800 Betriebsstunden ausgewechselt werden. Die Anzeige der Filtersättigung in dem Display zeigt dann einen Wert von 100 % und die rote LED (Error) zeigt Dauerlicht. Alle Aktivkohlefilter sind je nach Art der Nutzung unterschiedlich schnell gesättigt und sollten nach 700 bis 800 Betriebsstunden, aber unter keinen Umständen später als nach 800 Stunden ausgewechselt werden. Bestellangaben für neue Filterelemente:*

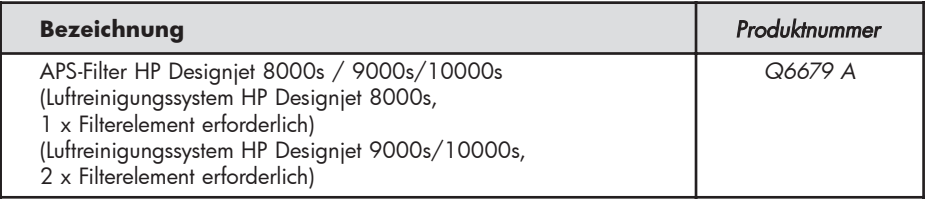

#### *Hinweis*

*Um auf den bald notwendigen Filterwechsel hinzuweisen beginnt die grüne LED nach 700 Betriebsstunden zu blinken, und zeigt damit an, dass die Filter innerhalb der nächsten 100 Betriebsstunden gewechselt werden müssen.*

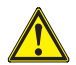

## *Vorsicht!*

*Es wird empfohlen, den Aus- und Einbau der Filterelemente und/oder das Auswechseln der Saugschläuche nur mit Schutzhandschuhen (Einweghandschuhe aus Polyäthylen, Latex oder Nitril®) vorzunehmen.*

*Bei dem Luftreinigungssystem "HP Designjet 8000s " wird das Filtergehäuse mit einem Filterelement bestückt, während bei dem System "HP Designjet 9000s/10000s" zwei hintereinander angeordnete Filterelemente verwendet werden. Bei dem Filtersystem "HP Designjet 9000s/10000s" müssen immer beide Filterelemente gleichzeitig ausgewechselt werden.* 

*Das Auswechseln der Filter ist wie folgt vorzunehmen:*

#### *3.3.1 Ausbau der alten Filter*

- *Schalten Sie das APS über die Taste* auf der Folientastatur aus.
- *• Sichern Sie das APS gegen unbeabsichtigtes Wiedereinschalten, indem Sie den Netzstecker aus der Steckdose ziehen.*
- *• Fassen Sie die rechte hintere Wartungsklappe (Bild 1) mit einer Hand an und öffnen Sie diese nach links. Hinweis: Sie müssen hierbei den Widerstand der Verriegelung überwinden !*
- *• Nehmen Sie den Winkelschraubendreher aus der Halterung.*
- *• Lockern Sie die Hebeeinrichtung indem Sie die Einstellschraube mit dem Winkelschraubendreher (Bild 2) lösen. Drehen Sie die Einstellschraube gegen den Uhrzeigersinn, bis sich das Filterelement in der untersten Stellung befindet und sich frei verschieben lässt.*
- *• Lösen Sie die Verriegelung des Filters (Bild 3).*

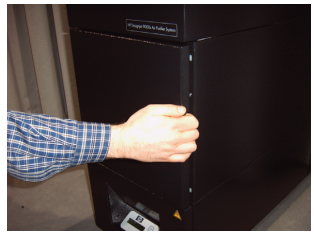

*Bild 1*

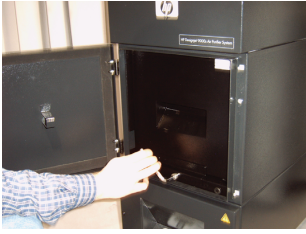

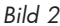

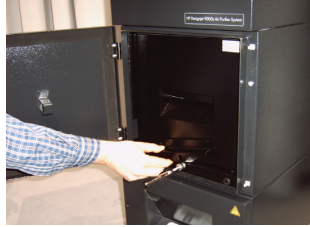

*Bild 3*

42 Bedienungsanleitung

*• Fassen Sie den Griff des Filterelementes und ziehen Sie das Filterelement so aus dem Filtergehäuse (Bild 4), dass es zwar noch sicher im Filtergehäuse steht, Sie aber mit beiden Händen unter das Filterelement greifen und es vorsichtig absetzen können.* 

*Hinweis: Das Filterelement wiegt etwa 16 kg.*

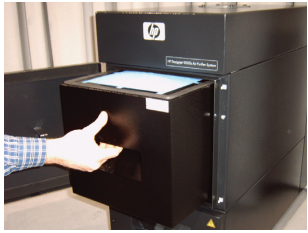

*Bild 4*

*Das gebrauchte Filterelement muss umgehend entsorgt werden. Benutzte Filter enthalten organische Lösungsmittel (Äthylglykol Monobutylestherazeta, CAS Nr. 112-07-2) und sonstige Chemikalien aus den Dämpfen der Druckertinte Bei der Entsorgung der gebrauchten Filter müssen alle Bestimmungen und Vorschriften für die Handhabung, die Verwendung, Lagerung und Entsorgung von organischen Lösungsmitteln beachtet werden.*

#### *3.3.2 Einsetzen der neuen Filter*

*Gehen Sie bitte wie folgt vor:*

- *• Nehmen Sie das neue Filterelement aus der Verpackung.*
- *• Bewahren Sie das beigefügte Faltblatt mit dem Code an einem sicheren Ort auf, da Sie dieses später zum Zurücksetzen des Wartungsintervalls benötigen werden.*
- *• Schieben Sie das Filterelement (Bild 5) bis zum Anschlag in das Filtergehäuse. Die Dichtung an dem Filterelement muss sich an der Oberseite befinden und der Handgriff des Filterelements muss zur Wartungstür zeigen.*
- *• Betätigen Sie die Verriegelung des Filters (Bild 6)*

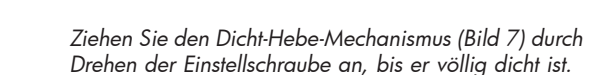

- *• Setzen Sie den Winkelschraubendreher wieder in seine Halterung ein.*
- *• Schließen Sie die Wartungstür bis der Riegel einrastet.*

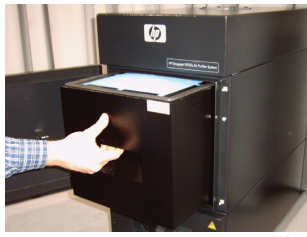

*Bild 5*

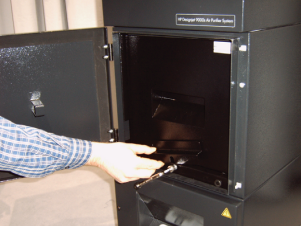

*Bild 6*

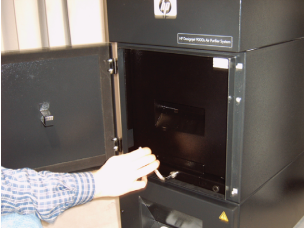

*Bild 7*

#### *Hinweis:*

*Achten Sie immer darauf, dass die Dichtung auf dem/den Filterelement/en an der Oberseite ist, die Filter bis zum Anschlag geschoben werden und die Einstellschraube vollständig angezogen wird, da sonst Leckagen entstehen können und die abgesaugten Gase und Stäube nicht einwandfrei gefiltert werden.* 

## 3.4 Eingeben des Codes des Austauschfilterelements

*Zum Zurücksetzen des Wartungsintervalls muss bei dem Luftreinigungssystem HP Designjet 8000s ein Code eingegeben werden. Bei dem System HP Designjet 9000s/10000s sind hingegen zwei Codes erforderlich. Die Eingabe des/der Codes für die Systeme 8000s und 9000s/10000s wird in den folgenden Kapiteln erläutert.*

#### *3.4.1 Luftreinigungssystem HP Designjet 8000s*

*Nach dem Auswechseln des Filterelements muss das Wartungsintervall mit Hilfe des Codes zurückgesetzt werden. Hierbei müssen die nachstehenden Schritte in der angegebenen Reihenfolge ausgeführt werden:*

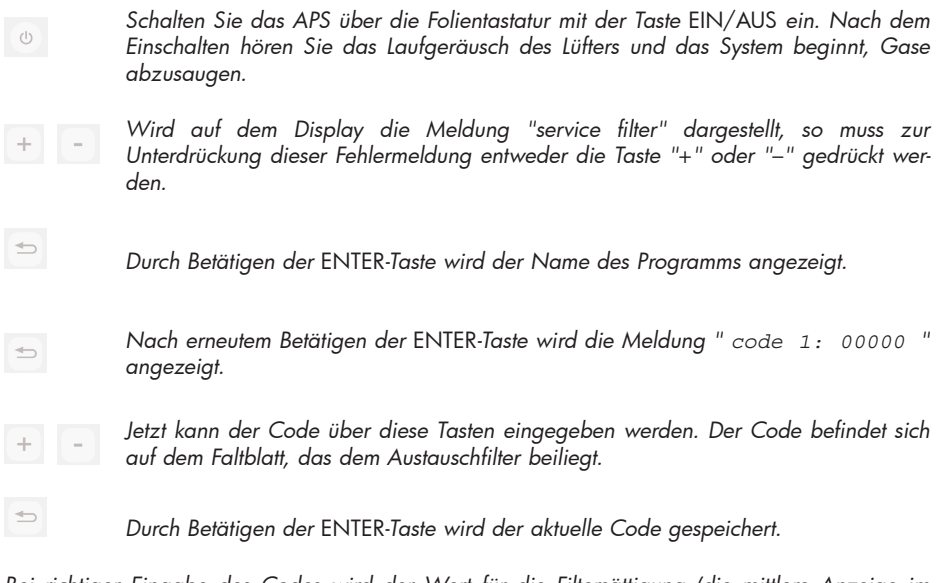

*Bei richtiger Eingabe des Codes wird der Wert für die Filtersättigung (die mittlere Anzeige im Display) auf "0%" zurückgesetzt und die blinkende grüne (Betrieb) sowie die rote ( Fehler ) LED werden in ihren Normalzustand zurückgesetzt.*

#### *Hinweis*

*Der Code befindet sich auf dem Faltblatt, dass dem neuen Filter beiliegt.*

### *3.4.2 Luftreinigungssystem HP Designjet 9000s/10000s*

*Nach dem Auswechseln der Filterelemente muss das Wartungsintervall mit Hilfe des Codes zurückgesetzt werden. Hierzu müssen die folgenden Schritte in der angegebenen Reihenfolge durchgeführt werden:*

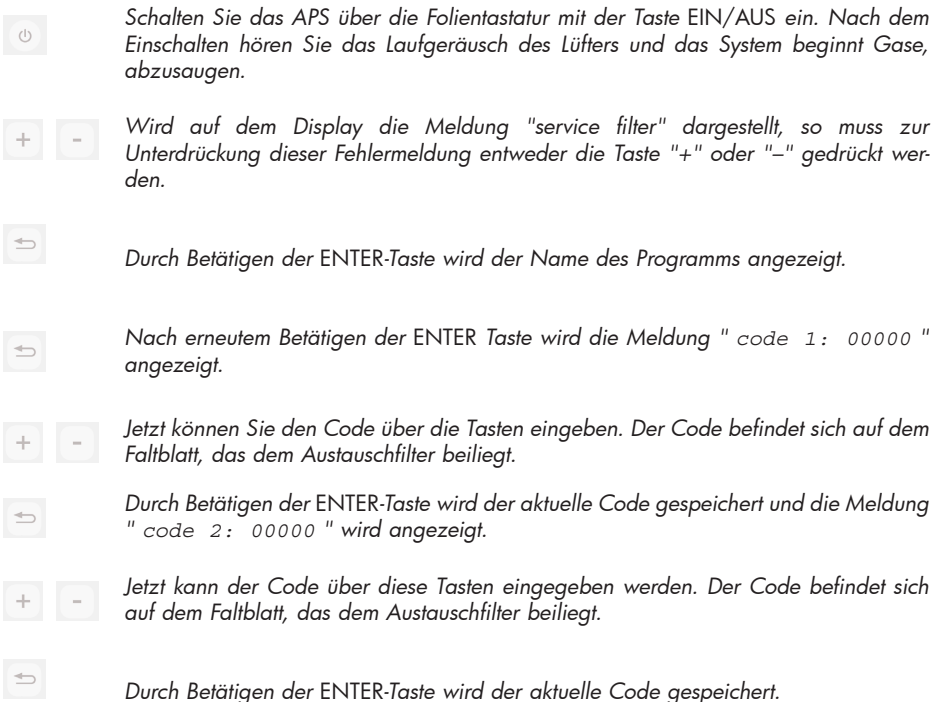

*Wurde der Code richtig eingegeben, wird der Wert für die Filtersättigung (die mittlere Anzeige im Display) auf "0%" zurückgesetzt und die leuchtenden oder blinkenden LED's erlöschen.*

#### *Hinweis*

- *Bei dem APS HP Designjet 9000s/10000s muss bei der Anzeige "* code 2: 00000 *"der Code des zweiten Filterelementes eingegeben werden.*
- *Wurde der zweite Code nicht richtig eingegeben, so müssen sowohl der Code 1 als auch der Code 2 noch einmal eingegeben werden.*

## 4 Entsorgung

*Der Eigentümer des APS ist für die Entsorgung der Filterkartuschen unter Beachtung aller gesetzlichen Vorschriften und Bestimmungen verantwortlich.* 

*Wenden Sie sich hierzu an ein eingetragenes Abfallbeseitigungsunternehmen, das von den örtlichen Behörden zur Sammlung und Entsorgung von derartigen Abfällen befugt worden ist.*

*Eine Liste der zugelassenen Entsorgungsunternehmen können Sie bei der zuständigen Behörde oder auch im Internet erhalten.* 

*Da Sie gesetzlich für die ordnungsgemäße Entsorgung der Filter verantwortlich sind, sollten Sie bei der Beauftragung eines Entsorgungsunternehmens darauf achten, dass Ihnen der Nachweis über die Zulassung zur Entsorgung derartiger Abfälle vorgelegt wird.* 

*Teilen Sie dem Entsorgungsunternehmen mit, welche Art von Chemikalien entsorgt werden muss und entscheiden Sie dann, welche Art von Vertrag Ihren Anforderungen am besten entspricht.* 

*Dem Entsorgungsunternehmen muss der gebräuchliche Name oder die CAS-Nummer des hauptsächlich in der Druckertinte verwendeten Lösungsmittels mitgeteilt werden. Die gebrauchten Filter enthalten ein organisches Lösungsmittel (Äthylenglykol Monobutylätheracetat, CAS No. 112-07-2) und andere Chemikalien aus den Tintendämpfen, die aus den Werkstoff-Sicherheitsdatenblättern entnommen werden können, und für alle Materialien unter der Adresse*

*http://www.hp.com/hpinfo/globalcitizenship/environment/productdata/index.html erhältlich sind.*

*Das APS nimmt organische Lösungsmittel auf. Nach dem Ausbau und der Entsorgung der Filterelemente können daher noch gewisse Lösungsmittel in dem Gerät sowie in den an dem Drucker angeschlossenen Schläuchen verbleiben. Bei der endgültigen Außerbetriebnahme des APS ist der Benutzer daher für die ordnungsgemäße Entsorgung aller Komponenten und Materialien des APS unter Beachtung aller Vorschriften und Bestimmungen verantwortlich.*

# 5 Störungsbeseitigung

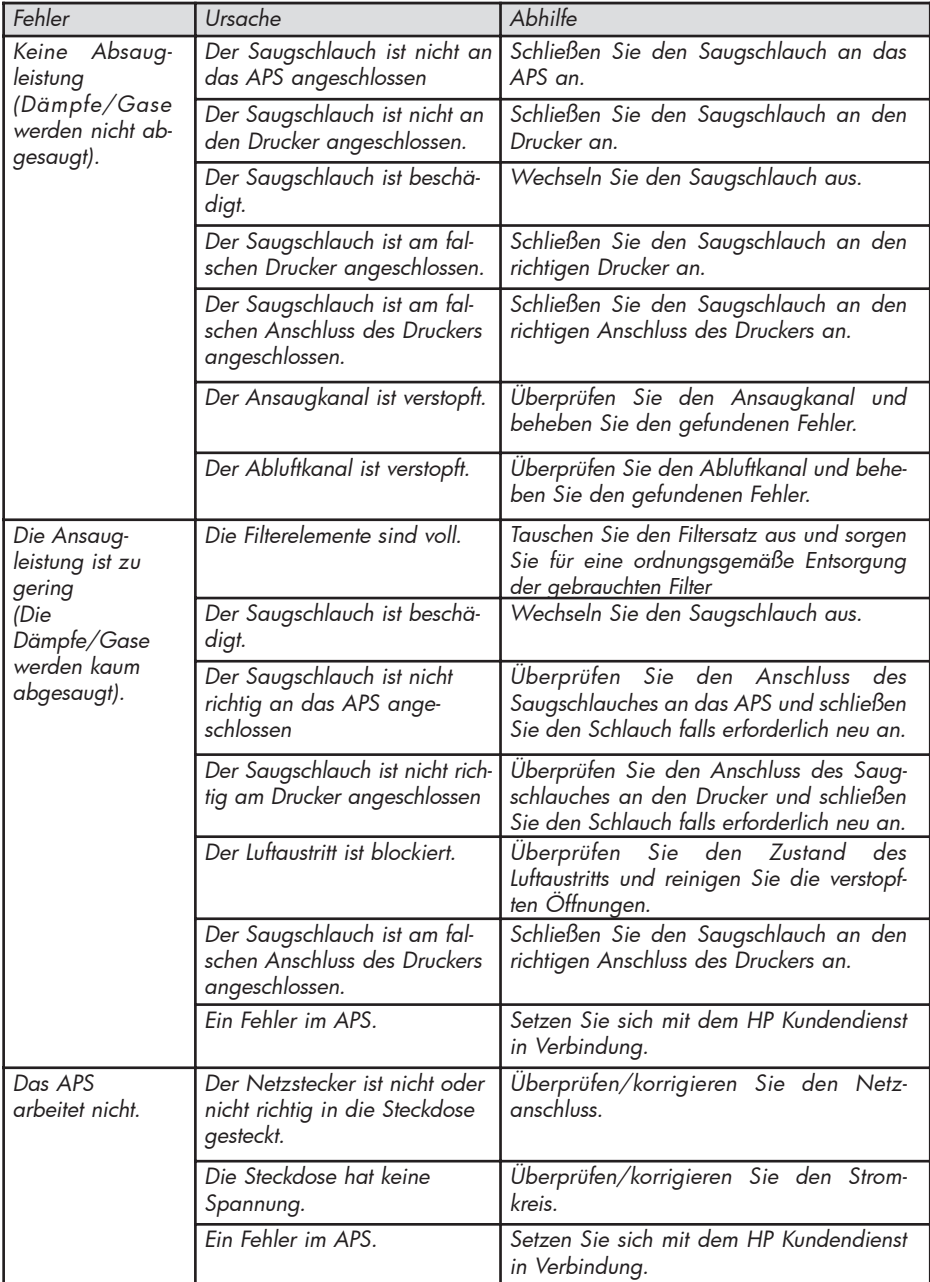

## 6 Gesetzliche Angaben

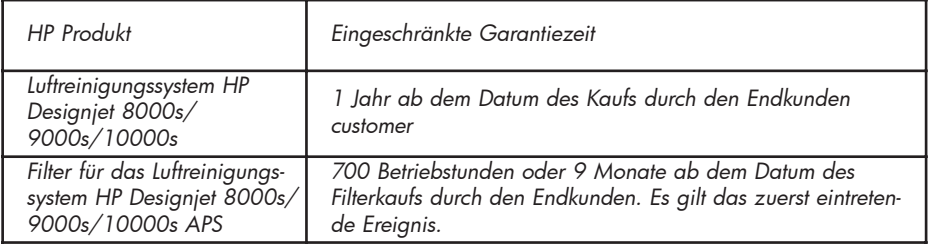

- *A. Umfang der eingeschränkten HP-Garantie*
	- *1. Diese eingeschränkte Hewlett-Packard (HP)-Garantie gewährt Ihnen ausdrücklich eingeschränkte Garantierechte gegenüber HP. Darüber hinaus können Ihnen nach dem gelten den Recht oder aufgrund besonderer schriftlicher Vereinbarungen mit HP weitere Rechte zustehen.*
	- *2. HP garantiert Ihnen, dass die weiter oben festgelegten HP-Produkte für die weiter oben festgelegte Laufzeit der eingeschränkten Garantie frei von Material- und Verarbeitungsfehlern sind. Die Laufzeit der eingeschränkten Garantie beginnt mit dem Kaufdatum. Ihr mit dem Datum versehener Kaufbeleg oder ihre Empfangsbescheinigung mit dem Datum des Kaufs des Produktes ist Ihr Nachweis des Kaufdatums. Als Bedingung für die Erbringung von Garantieleistungen kann von Ihnen ein Nachweis über den Kauf des Produktes verlangt werden. Sollte während der Laufzeit der eingeschränkten Garantie eine Reparatur oder ein Austausch des Produktes erforderlich werden, so stehen Ihnen Garantieleistungen gemäß den Bedingungen dieser Garantieerklärung zu.*
	- *3. Bei Softwareprodukten erstreckt sich die eingeschränkte Garantie von HP nur auf einen Fehler bei der Ausführung der Programmieranweisungen. HP gibt keinerlei Garantie dafür, dass der Betrieb irgendeines Produktes unterbrechungslos oder fehlerfrei sein wird.*
	- *4. Die eingeschränkte Garantie von HP erstreckt sich nur auf solche Fehler, die sich aus der in der Bedienungsanleitung festgelegten Verwendung von HP-Produkten ergeben und erstreckt sich keinesfalls auf:* 
		- *a. Falsche, nicht angemessene oder fehlende Wartung der Filter gemäß den Anweisungen im Kapitel III Sicherheit und 3 Wartung des Bedienungshandbuches.*
		- *b. Schnittstellenfunktionen sowie nicht von HP gelieferte oder unterstützte Produkte oder*
		- *c. den Betrieb außerhalb der Spezifikationen des Produktes.*

*Routine-Druckerwartungsmaßnahmen im Luftreinigungssystem HP Designjet 9000s/10000s / 8000s wie zum Beispiel das Reinigen und die vorbeugende Wartung (einschließlich von in der vorbeugenden Wartung sowie Besuchen von HP-Kundendienst-- Techniker eingeschlossenen Teilen), fallen nicht unter die eingeschränkte Garantie von HP.* 

*5. Bei dem Luftreinigungssystem HP Designjet 9000s/10000s / 8000s beeinträchtigt die Verwendung von nicht Original-HP-Verbrauchsmaterialien (Filter) weder die eingeschränkte HP-Garantiennoch einen eventuellen Kundendienstvertrag mit HP. Ist jedoch ein Druckerfehler oder einnSchaden auf die Verwendung von nicht Original-HP-- Verbrauchsmaterialien zurückzuführen, stellt HP seine Standardzeit und -materialien für die Wartung des Druckers bei diesem bestimmten Fehler oder Schaden in Rechnung.* 

- *6. Bei defekten HP-Produkten stehen Ihnen die folgenden ausdrücklichen Abhilfen zur Verfügung:* 
	- *a. Während der Laufzeit der eingeschränkten Garantie ersetzt HP jedes unter diese eingeschränkte Garantie fallende defekte Verbrauchsprodukt und liefert Ihnen als Ersatz für das fehlerhafte Produkt ein anderes Produkt.*
	- *b. Während der Laufzeit der eingeschränkten Garantie wird HP in eigener Entscheidung jedes fehlerhafte Hardwareprodukt oder jedes Komponententeil entweder vor Ort reparieren oder ersetzen. Entscheidet sich HP für den Ersatz irgendeines Komponententeils, so wird Ihnen HP (i) gegen Rücksendung des fehlerhaften Teils ein Ersatzteil zusenden und (ii) ihnen soweit erforderlich Fernunterstützung bei der Installation gewähren.*
	- *c. In dem unwahrscheinlichen Fall, dass HP nicht in der Lage ist, ein unter die eingeschränkte Garantie fallendes Produkt zu reparieren oder zu ersetzen, wird HP in angemessener Frist nach der Benachrichtigung über den Fehler, den Kaufpreis des Produktes zurückerstatten.*
- *7. Solange Sie das fehlerhafte Verbrauchsprodukt, Hardwareprodukt oder Komponententeil nicht an HP zurückgeschickt haben, ist HP nicht zu Ersatz oder Rückerstattung verpflichtet. Alle Komponenten, Teile, Verbrauchs- oder Hardwareprodukte, die gemäß dieser eingeschränkten Garantie ausgebaut werden, gehen in das Eigentum von HP über. Ungeachtet des obigen kann HP auf die Forderung zur Rücksendung des fehlerhaften Teils verzichten.*
- *8. Sofern nicht anders festgelegt, und im gesetzlich zulässigen Umfang, können HP-Produkte aus neuen Materialen oder - in Leistung und Zuverlässigkeit neuen Materialien gleichwertigen - gebrauchten Materialien hergestellt werden. HP kann Produkte reparieren oder durch (i) dem zu reparierenden oder zu ersetzenden Produkt gleichwertige gebrauchte Produkte oder (ii) ein dem ausgelaufenen Originalprodukt gleichwertiges Produkt ersetzen.*
- *9. DIESE EINGESCHRÄNKTE GARANTIE GILT FÜR ALLE LÄNDER UND KANN, VORBEHALT-LICH DER BEDINGUNGEN DIESER EINGESCHRÄNKTEN GARANTIE, IN JEDEM LAND DURCHGESETZT WERDEN, IN DEM HP ODER SEINE AUTORISIERTEN DIENSTLEISTER GARANTIELEISTUNGEN ANBIETEN UND HP DIESE PRODUKTE VERMARKTET. DIE VERFÜGBARKEIT VON GARANTIE-DIENSTLEISTUNGEN UND DIE REAKTIONSZEIT KÖNNEN JEDOCH VON LAND ZU LAND VARIIEREN. HP WIRD JEDOCH DIE FORM, DEN SITZ ODER DIE FUNKTION EINES PRODUKTES NICHT ÄNDERN, UM ES FÜR EIN LAND FUNKTIONSFÄHIG ZU MACHEN, FÜR DAS ES AUS GESETZLICHEN ODER ORD NUNGSPOLITISCHEN GRÜNDEN NICHT BESTIMMT WAR.*
- *10. Verträge über zusätzliche Leistungen können bei allen autorisierten HP-Kundendiensteinrichtungen abgeschlossen werden, in denen das angegebene Produkt ent weder von HP oder einem autorisierten Importeur vertrieben wird.*
- *11. IM GESETZLICH ZULÄSSIGEN UMFANG, MIT AUSNAHME WIE AUSDRÜCKLICH IN DIE-SER EINGESCHRÄNKTEN GARANTIE FESTGELEGT, GEBEN WEDER HP NOCH SEINE ZULIEFERER IM HINBLICK AUF DIE HP-PRODUKTE IRGENDWELCHE SONSTIGEN AUSDRÜCKLICHEN ODER EINGESCHLOSSENEN GARANTIEN ODER ZUSICHERUN-GEN IRGENDEINER ART. AUSGESCHLOSSEN WERDEN INSBESONDERE EINGE-SCHLOSSENE GARANTIEN ODER ZUSAGEN DER HANDELSFÄHIGKEIT, DER ZUFRIE-DENSTELLENDEN QUALITÄT UND DER EIGNUNG FÜR EINEN BESTIMMTEN ZWECK.*

#### *B. Haftungsbegrenzungen*

- *1. IM GESETZLICH ZULÄSSIGEN UMFANG, MIT AUSNAHME DER IN DIESER EINGESCHRÄNKTEN GARANTIE SPEZIELL AUFGEFÜHRTEN VERPFLICHTUNGEN, HAF-TEN HP ODER SEINE ZULIEFERER IN KEINEM FALL FÜR DIREKTE, SONDER-, BEILÄUFIGE ODER FOLGESCHÄDEN (EINSCHLIEßLICH ENTGANGENEM GEWINN ODER ENTGAN-GENEN EINSPARUNGEN) UNABHÄNGIG DAVON, OB SICH DIES AUS DEM VER-TRAG, ABSICHT ODER SONST WIE ERGIBT UND UNABHÄNGIG DAVON, OB SIE AUF DIE MÖGLICHKEIT SOLCHER SCHÄDEN HINGEWIESEN WURDEN.*
- *C. Örtliches Recht (Geltendes Recht)*
	- *1. Diese eingeschränkte Garantie gibt Ihnen bestimmte gesetzliche Rechte. Darüber hinaus kann der Kunde auch noch andere Rechte haben, die in den USA von Staat zu Staat, in Kanada von Provinz zu Provinz und in anderen Teilen der Welt von Land zu Land unter schiedlich sein können. Den vollen Umfang der Ihnen zustehenden Rechte entnehmen Sie bitte den in Ihrem Land geltenden Gesetzen.*
	- *2. In dem Umfang, in dem diese eingeschränkte Garantieerklärung nicht mit den lokalen Gesetzen vereinbar ist, gilt diese eingeschränkte Garantieerklärung als so geändert, dass sie mit solchem örtlichen Recht vereinbar ist. ABGESEHEN VON DEM GESETZLICH ZULÄSSIGEN UMFANG SCHRÄNKEN DIE IN DIESER EINGESCHRÄNKTEN GARANTIEERKLÄRUNG ENTHALTENEN GARANTIEBEDINGUNGEN DIE FÜR DEN VER-KAUF DIESES PRODUKTES GELTENDEN GESETZLICHEN RECHTE NICHT EIN ODER ÄNDERN SIE, SONDERN ERGÄNZEN DIESE.*

## 7 Gesetzliche Hinweise

## 7.1 Regulatory model number

For regulatory identification purposes, HP has assigned a Regulatory Model Number (RMN). The Regulatory Model Number for Air Purifier System is as follows:

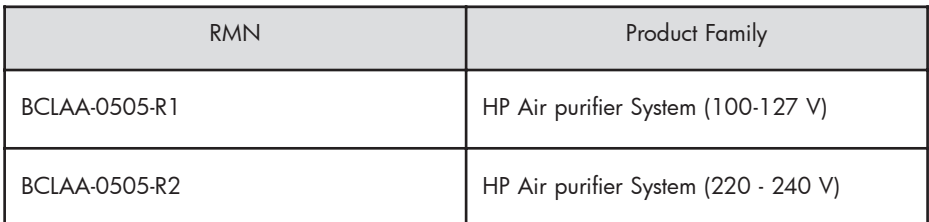

This regulatory number should not be confused with the marketing name (Air Purifier System) or product numbers.

## 7.2 Regulatory statements

## **Electromagnetic Compatibility (EMC)**

## **EUROPE**

Warning! This is a Class A product. In a domestic environment this product may cause radio interference, in which case the user may be required to take adequate measures.

## **USA**

## **Electro-Magnetic Compatibility (EMC)**

## **FCC statements (U.S.A.)**

The U.S. Federal Communications Commission (in 47 cfr15.105) has specified that the following notices be brought to the attention of users of this product. **Shielded cables**

Use of shielded data cables is required to comply with the Class A limits of Part 15 of the FCC Rules.

**Caution:** Pursuant to Part 15.21 of the FCC Rules, any changes or modifications to this equipment not expressly approved by the Hewlett-Packard Company may cause harmful interference and void the FCC authorization to operate this equipment.

**Note:** This equipment has been tested and found to comply with the limits for a Class A digital device, pursuant to part 15 of the FCC Rules. These limits are designed to provide reasonable protection against harmful interference in a commercial environment. This equipment generates, uses, and can radiate radio frequency energy and, if not installed and used in accordance with the instructions, may cause harmful interference to radio communications. Operation of this equipment in a residential area is likely to cause harmful interference, in which case the user will be required to correct the interference at their own expense.

### **KOREA**

Korean EMI statement

사용자 안내문 : A 급 기기

이 기기는 업무용으로 전자파적합등록을 받은 기기이오니, 판매자 또는 사용자는 이 점을 주의 하시기 바라며, 만약 잘못 구입 하셨을 때에는 구입한 곳에서 비업무용으로 교환 하시기 바랍니다.

### **CANADA**

Normes de sécurité (Canada)

Le présent appareil numérique n'émet pas de bruits radioélectriques dépassant les limites applicables aux appareils numériques de Classe A prescrites dans le réglement sur le brouillage radioélectrique édicté par le Ministére des Communications du Canada.

DOC statement (Canada)

This digital apparatus does not exceed the Class A limits for radio noise emissions from digital apparatus set out in the Radio Interference Regulations of the Canadian Department of Communications.

### **GERMANY**

Sound

Geräuschemission (Germany) LpA < 70 dB, am Arbeitsplatz, im Normalbetrieb, nach DIN45635 T. 19.

## 8 Konformitätserklärung

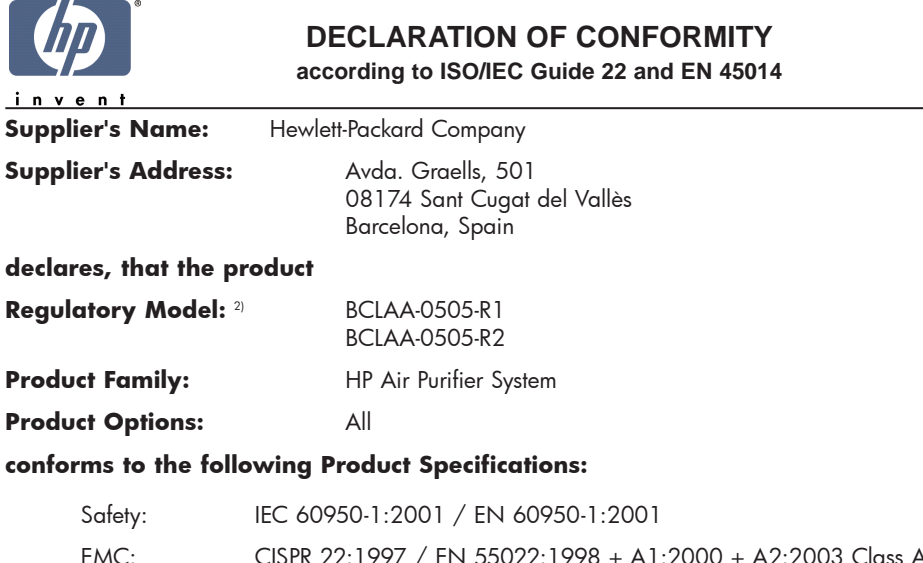

EMC: CISPR 22:1997 / EN 55022:1998 + A1:2000 + A2:2003 Class A  $FN 55024.1998 + A1.2001 + A2.2003$ EN 61000-3-2:2000 EN 61000-3-3:1995+A1:2001 FCC Title 47 CFR, Part 15 Class A1)

#### **Additional Information:**

The product herewith complies with the requirements of the Low Voltage Directive 73/23/EEC and the EMC Directive 89/336/EEC, and carries the CE-marking accordingly

- 1) This Device complies with Part 15 of the FCC Rules. Operation is subject to the following two Conditions: (1) this device may not cause harmful interference, and (2) this device must accept any interference received, including interference that my cause undesired operation
- 2) This product is assigned a Regulatory Model Number which stays with the regulatory aspects of the design. The Regulatory Model Number is the main product identifier in the regulatory documentation and test re-ports, this number should not be confused with the marketing name or the product numbers.

Sant Cugat del Vallès (Barcelona), November 25th, 2005 **Josep-Maria Pujol** 

Hardware Quality Manager

#### **Local contact for regulatory topics only:**

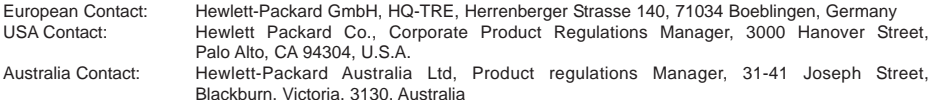

## 9 Technische Daten

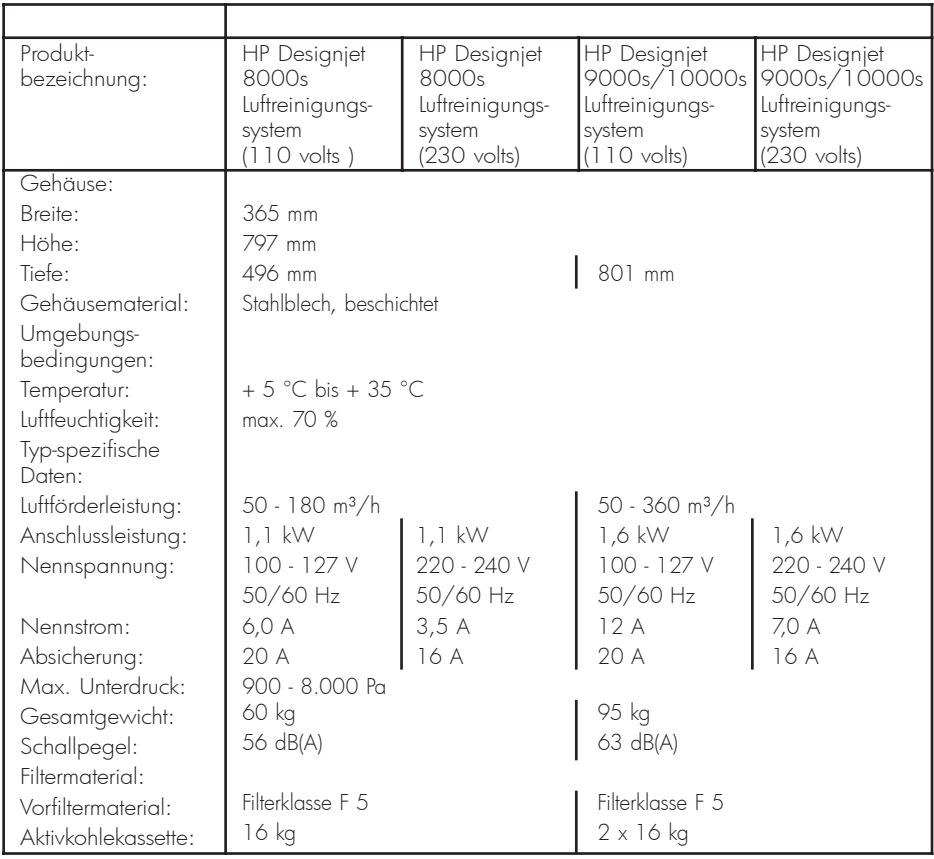

## Sistema de purificación de aire HP Designjet 9000s/10000s Sistema de purificación de aire HP Designjet 8000s

Instrucciones de uso

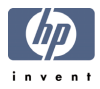

## I Introducción

*Estas instrucciones de uso representan una ayuda esencial para un servicio con éxito y seguro de los sistemas de purificación de aire HP Designjet 9000s/10000s y HP Designjet 8000s, que a partir de ahora se denominarán APS.*

*Las instrucciones de uso contienen datos importantes para el servicio seguro, apropiado y económico del APS. El cumplimiento de estas advertencias puede contribuir a que se eviten situaciones peligrosas, a reducir gastos de reparaciones y tiempos de parada, a aumentar la fiabilidad y a alargar el tiempo de vida útil de los aparatos.*

*Las instrucciones de uso deberán guardarse siempre en las inmediaciones del APS. Todos los datos de este documento pueden modificarse sin información previa. Hewlett-Packard no ofrece ningún tipo de garantía con relación a este material, incluidas entre otras las garantías intrínsecas de la comerciabilidad e idoneidad para una finalidad determinada.*

*Hewlett-Packard no se responsabiliza ni de los errores aquí contenidos ni de los daños ocasionales o consecuenciales relacionados con el suministro, la ejecución o el empleo de este material.*

*Sin la conformidad previa por escrito de la Hewlett-Packard Company, no está permitido fotocopiar ninguna parte de este documento ni traducirse a otros idiomas.* 

## II Descripción del producto

*Sistema de purificación de aire HP Designjet 8000s*

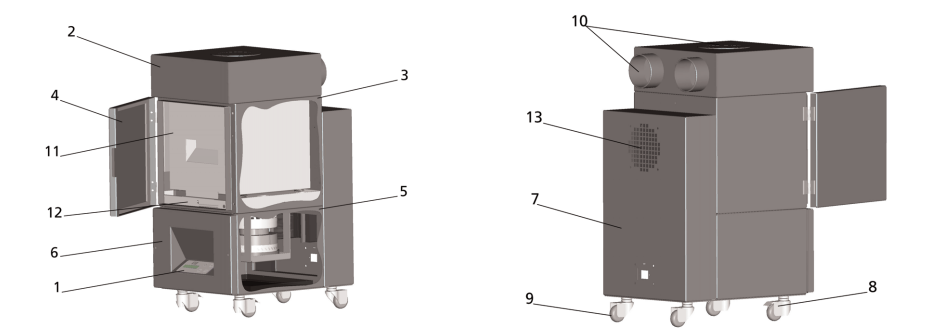

*Sistema de purificación de aire HP Designjet 9000s/10000s*

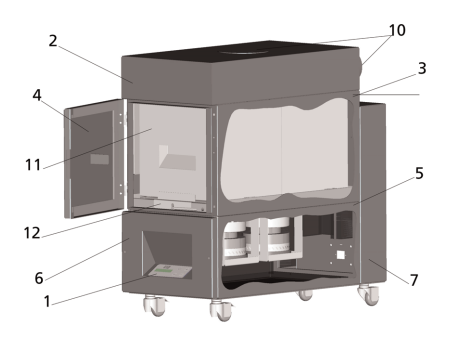

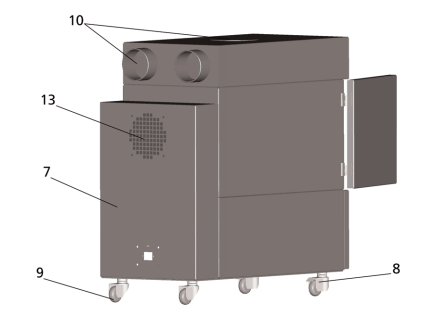

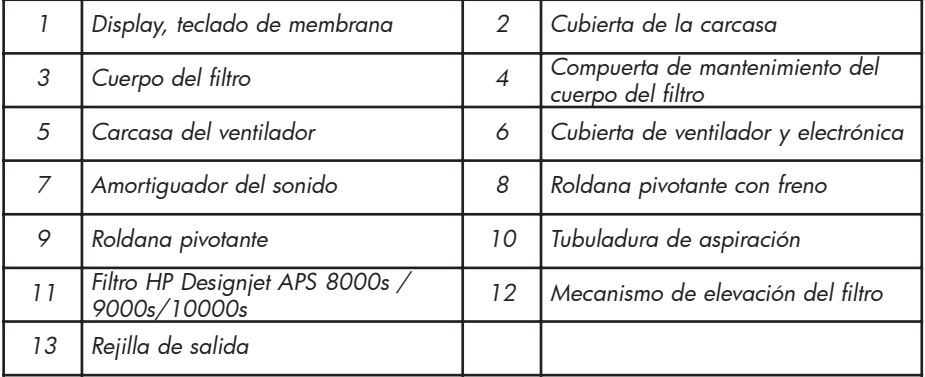

# III Seguridad

## Indicaciones generales

*El sistema de purificación de aire ha sido construido conforme al estado actual de la técnica y observándose las normas de seguridad.*

*A pesar de ello, si el empleo o el mantenimiento del aparato no son los debidos, se pueden producir peligros para el usuario o terceros durante el servicio.*

## III 2 Uso conforme al empleo previsto

*El sistema de purificación de aire sólo debe emplearse con las impresoras HP, para las que ha sido diseñado.*

*El área de trabajo, en el que se empleen las impresoras HP Designjet 8000s ó 9000s/10000s, debe estar suficientemente ventilado.* 

*El APS no se ha diseñado para sustituir una ventilación suficiente del área de trabajo. El APS elimina compuestos orgánicos volátiles (FOV), que se desprenden durante la impresión dentro de la impresora. Pero también impresiones acabadas, que se están secando o almacenadas desprenden igualmente FOV. El APS reduce únicamente los compuestos orgánicos volátiles en el área de trabajo de la impresora y, bajo ninguna circunstancia, deberán emplearse en un recinto no ventilado.* 

*Cualquier otro empleo del APS, que no sea la conexión directa a una impresora HP Designjet 8000s y 9000s/10000s, representaría un uso no debido del sistema.*

*Lo mismo tiene también validez para todas las modificaciones que no hayan sido autorizadas en el APS. Especialmente también para el empleo de elementos filtrantes cambiables de otros fabricantes. No se garantiza de ningún modo que el sistema, con tales componentes, alcance un rendimiento conforme a las especificaciones de HP.* 

*Un uso correcto del sistema incluye también el cumplimiento de todas las indicaciones con respecto a:*

- *la seguridad,*
- *el servicio y*
- *el mantenimiento,*

*como se encuentran contenidas en el manual de uso.* 

## III 3 Indicaciones con respecto a los signos y símbolos

*En estas instrucciones de uso se emplean las denominaciones o símbolos siguientes para indicaciones de seguridad y determinados detalles importantes:*

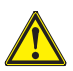

### *¡Advertencia!*

*La no observancia de los avisos marcados con este símbolo puede dar lugar a heridas graves o incluso la muerte.* 

### *¡Precaución!*

*La no observancia de los avisos marcados con este símbolo puede dar lugar a heridas leves o daños en el sistema.*

### *Aviso*

*Informaciones adicionales para un servicio seguro, debido y económico del APS.* 

- *• Los pasos de trabajo y/o servicio están marcados con un punto de referencia grande. ¡Estos pasos deberán realizarse en el orden de arriba a abajo!*
	- *Las listas están marcadas con un guión.*

*Para un servicio debido del APS se deberán observar todas las indicaciones. Les rogamos asegurarse de que todos los usuarios del APS están completamente familiarizados con las informaciones de este manual.*

*Los avisos o símbolos colocados directamente en el APS, como por ejemplo, señales de advertencia, pegatinas de advertencia, marcado de piezas de componentes tienen que ser observados. Los avisos o símbolos colocados directamente en el APS no podrán ser retirados, sino que deberán conservarse siempre en un estado en el que se puedan leer perfectamente.* 

## III 4 Advertencias

- *El APS no deberá sumergirse en agua u otros líquidos.*
- *El APS no deberá utilizarse en zonas con una alta concentración de polvo.*
- *El APS no deberá emplearse al aire libre.*
- *El APS deberá emplearse únicamente con los cables suministrados por HP con el APS en perfecto estado..*
- *El APS sólo deberá trabajar con la tensión indicada en la placa de características. El servicio con otra tensión puede producir incendios o descargas eléctricas.*
- *No conectar varios aparatos a una caja de enchufe, ya que esto puede provocar incendios o descargas eléctricas.*
- *No desarmar el APS ni efectuar ninguna modificación en el aparato. No realice ninguna reparación usted mismo, ya que esto puede provocar incendios, descargas eléctricas u otros accidentes..*
- *No desmontar ninguna cubierta atornillada, ya que debajo se encuentran piezas que llevan alta tensión eléctrica. El desmontaje sin cuidado de tales cubiertas puede causar descargas eléctricas o quemaduras.*
- Sobre la cubierta del ventilador y de la electrónica se ve el símbolo **(7)** (Número 6 en *la descripción del APS).*
- *No manipular la línea de conexión a la red con las manos húmedas, ya que esto puede causar descarga eléctrica.*
- *Si sale un olor anormal o humo del APS, desconectar el sistema inmediatamente y extraer el enchufe de la red de la caja de enchufe.*
- *No instalar ni poner en servicio el APS a una distancia inferior de 8 m de llamas libres, chispas u otras fuentes de encendido.*
- *Emplear únicamente elementos filtrantes cambiables originales de HP, ya que éstos están diseñados para un filtrado fiable y para trabajar juntos con sus impresoras del tipo Designjet 8000s ó 9000s/10000s. El empleo de elementos filtrantes que no sean de HP puede dar lugar a filtrado insuficiente de los compuestos orgánicos volátiles y con ello, a riesgos para la salud y la seguridad.*
- *Asegurarse de que todos los usuarios hayan sido instruidos en el uso de los equipos de emergencia así como, por ejemplo, duchas para ojos y extintores, y que sepan donde se encuentran.*
- *Los filtros usados contienen disolventes orgánicos (Etilenglicol acetato de éster monobutílico, CAS Nº 112-07-2) y otras substancias químicas procedentes de los vapores de la tinta de impresión. Para la evacuación de los filtros usados se deberán observar todas las disposiciones y normas para la manipulación, el empleo, el almacenamiento y la evacuación de disolventes orgánicos.*
- *Los elementos filtrantes no deben desarmarse.*
- *El líquido que pueda quedar en los elementos filtrantes usados no debe entrar en contacto con los ojos, la piel o la ropa. Manipular los elementos filtrantes usados únicamente con guantes de látex o Nitril®. La piel que haya estado en contacto con el líquido, deberá lavarse inmediatamente con agua y jabón. Tener cuidado de que la ropa impregnada con el líquido no pueda entrar en contacto con la piel. Si el líquido entrase en contacto con los ojos, se deberá emplear una ducha para ojos homologada y, en caso necesario, se deberá ir al médico. Si no se dispone de ducha para ojos homologada, se deberán lavar los ojos con agua fría y, en caso necesario, ir al médico.*
- *El líquido contenido en los filtros es inflamable. Los filtros usados no deberán almacenarse en un radio de menos de 8 m de llama libre, chispas u otras fuentes de encendido.*
- *No está permitido fumar en un radio de 8m del APS.*
- *Los elementos filtrantes usados deberán estar fuera del alcance de los niños.*
- *Los orificios de entrada y de salida del aire no deberán cerrarse.*

## III 5 Advertencias que se deberán tener en cuenta durante el mantenimiento

*Antes de comenzar con el mantenimiento se deberá desconectar el APS y asegurase contra una nueva conexión inesperada de la manera siguiente:*

- *• desconectando el interruptor de alimentación del APS y luego*
- *• extrayendo el enchufe de la red de la caja de enchufe.*

*No introducir nunca la mano durante el equipamiento, el ensamblado o el mantenimiento a través de la rejilla de cubierta del ventilador.* 

*– Después de la desconexión del APS, esperar hasta que el ventilador se haya detenido. Para evitar el peligro de descargas eléctricas, no se deberán abrir las piezas eléctricas, la carcasa ni las cubiertas.* 

*Se recomienda, al cambiar los filtros y/o de las mangueras de aspiración, emplear los guantes protectores (guantes de un solo uso polietileno, látex o Nitrile®).*

*Cambiar los elementos filtrantes en los intervalos de tiempo indicados. Observar que sean apretadas de nuevo bien las uniones atornilladas aflojadas.* 

*No emplear disolventes ni limpiadores agresivos. Usar ropa limpia que no tenga pelusas.*

*Emplear únicamente limpiadores suaves a base de agua. No emplear disolventes orgánicos que puedan inflamarse o explotar!*

*Asegurarse de que todos los materiales y medios sean evacuados de forma segura y ecológica.*

## III 6 Equipo protector

*El APS está equipado con enclavamientos de seguridad como protección para los usuarios y ha sido construido y fabricado, según el estado más actual de la técnica, de forma que se cumplen todas las prescripciones de servicio y de seguridad. Para asegurar un servicio seguro y ecológico, se han instalado los siguientes dispositivos de seguridad:*

- *El ventilador está protegido mediante una placa protectora o una rejilla protectora, que sólo se puede desmontar con herramientas.*
- *Todos los elementos del sistema de mando pasan, en caso de un fallo de corriente o de averías, a un estado seguro para el usuario, el APS y el medioambiente, que hace imposible un nuevo arranque inesperado.*
- *Todas las piezas electrotécnicas llevan la marca CE para baja tensión y/o compatibilidad electromagnética.*
- *Un conductor equipotencial (sección > 1,5 mm²) une todas las piezas conductoras del APS entre sí y con el conductor de protección.*
- *El APS está ejecutado en el modo de protección IP 20.*

# Índice de materias

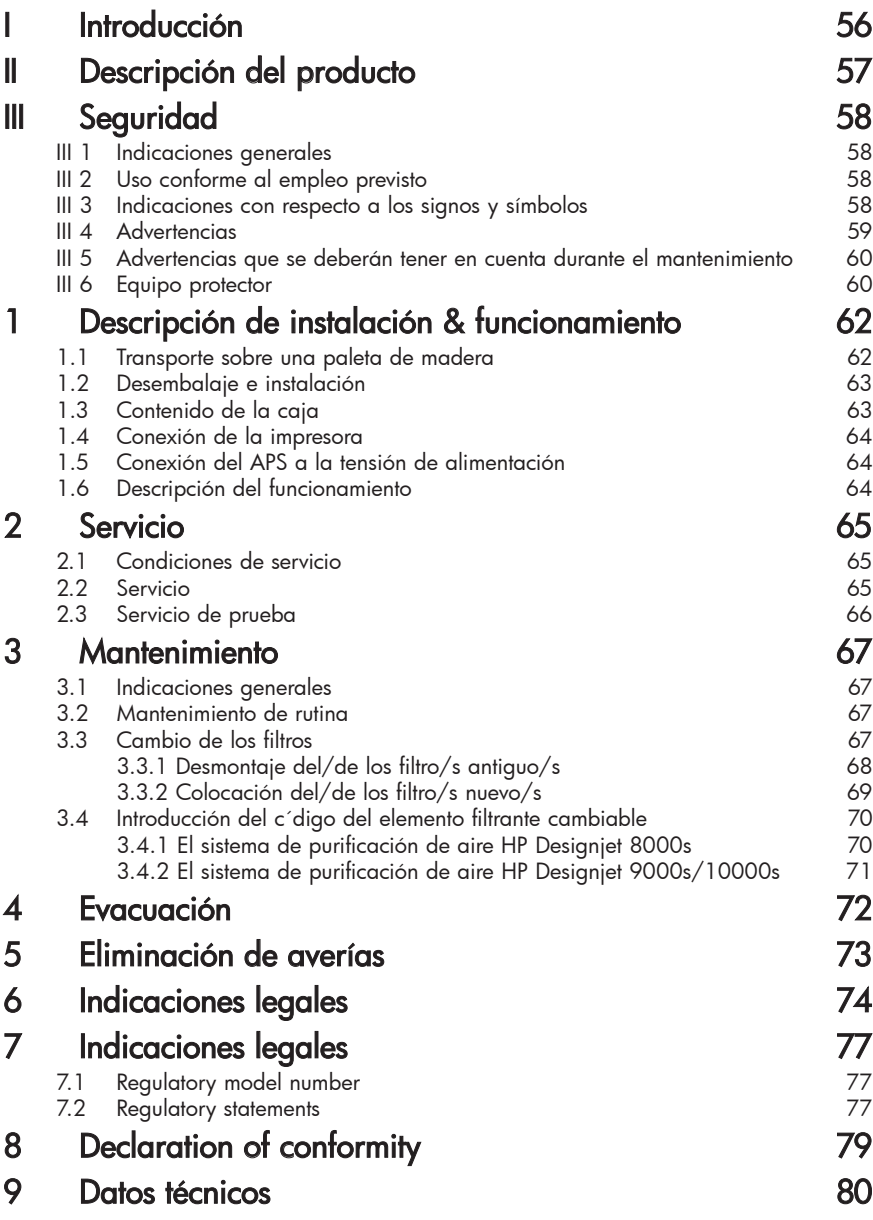

## 1 Descripción de instalación & funcionamiento

## 1.1 Transporte sobre una paleta de madera

*El APS se suministra en posición vertical sobre una paleta de madera conforme a la norma IPPC. Los siguientes medios de transporte industriales están admitidos para el transporte de las paletas de madera:*

- *apiladora de horquilla y*
- *carro elevador de horquilla.*

*Tengan cuidado de no dejar caer el APS durante la manipulación.*

*Asegurar las paletas de madera con el APS en posición vertical durante el transporte para que no pueda caer.*

*Observar todas las prescripciones vigentes para la prevención de accidentes y protección en el trabajo.*

*¡Observar también las indicaciones que van en el embalaje!*

*El APS o la paleta de madera con el APS deberá asegurarse sobre el vehículo de transporte para que no pueda resbalar ni volcarse.*

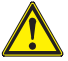

### *¡Advertencia!*

*Si no se aseguran debidamente las paletas de madera, el LS puede volcarse y causar graves heridas o incluso la muerte.*

*¡Emplear únicamente aparatos elevadores y medios de aseguramiento apropiados! El conductor debe de disponer de licencia para conducir vehículos de transporte industriales terrestres.* 

*Introducir la horquilla de la apiladora de horquilla en los espacios intermedios de la pale ta.*

*Observar las indicaciones siguientes para el transporte del APS:*

- *La apiladora de horquilla debe estar homologada para el peso total de la paleta de madera con el APS en posición vertical.*
- *Peso del HP Designjet 8000s APS, neto: aprox. 60 kg*
- *Peso de la paleta de madera + 8000s APS + embalaje: aprox. 76 kg*
- *Peso del HP Designjet 9000s/10000s APS, neto: aprox. 95 kg*
- *Peso de la paleta de madera + 9000s/10000s APS + embalaje: aprox. 113 kg*
- *Longitud mínima necesaria de la horquilla: 1,000 mm*
- *La caja de transporte deberá sujetarse de forma segura sobre el vehículo de transporte industrial terrestre para que no pueda volcarse.*

*Se deberá evitar el contacto directo entre el APS y la plataforma elevadora del vehículo de transporte industrial:*

- *Para este fin, se deberá colocar una madera distanciadora o un cartón entre el embalaje del APS y la plataforma.*
- *Al colocar el APS se deberán evitar los golpes fuertes.*
- *Durante el desplazamiento no deberá encontrarse ninguna persona en el área de trabajo del transportador industrial terrestre.*

## 1.2 Desembalaje e instalación

*Aviso: En la instalación del APS se deberá dejar suficiente espacio para los tubos flexibles de aire de salida de la impresora. Los tubos flexibles y el APS deberán estar dispuestos de forma que no supongan ni un peligro de tropezar, ni impidan la colocación y la toma de los medios, el cambio de los cartuchos de tinta o la comprobación y el cambio del depósito para restos de tinta.* 

*Aviso: Se deberán dejar suficiente espacio alrededor del APS para el desmontaje y el cambio de los elementos filtrantes.* 

*Aviso: No colocar el APS en lugares, en los que esté expuesto directamente a la corriente de aire de aparatos de aire acondicionado o calefactores.*

*Aviso: A la hora de desembalar e instalar el APS se deberá proceder como sigue:*

- *No levantar el APS de la paleta de transporte ni retirar el embalaje, antes haber llegado al lugar de montaje. Al retirar el embalaje se deberá proceder con cuidado.*
- *Comprobar que el suministro está completo conforme a la lista de empaquetado. Comprobar además también el suministro completo en cuanto a daños externos, como los que se pueden producir durante el transporte.*
- *Desplazar el APS mediante sus roldanas pivotantes, hasta que haya alcanzado su lugar de montaje definitivo.*
- *Colocar el APS sobre un suelo llano y resistente.*
- *Asegurar el APS contra un desplazamiento accidental, accionando los frenos de las roldanas pivotantes.*
- *El APS deberá montarse de forma que el aire que sale de la rejilla de salida pueda volver sin impedimentos al área de trabajo.*
- *Asegurar el APS, colocando las patas de soporte ajustables, contra un vuelco accidental hacia un lado (comprobación de la estabilidad conforme a EN 60950-1) En la parte inferior del APS se encuentran cuatro tuercas en las que se pueden enroscar las patas. Las patas de soporte adicionales deberán ajustarse conforme al suelo, de forma que el APS quede nivelado horizontalmente y seguro sobre el suelo, sin que se descarguen las roldanas (pivotantes)*

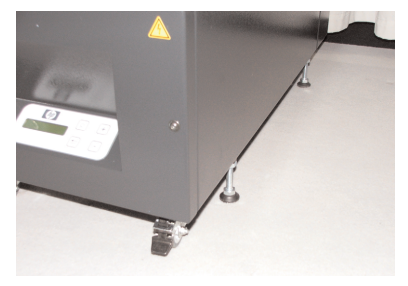

## 1.3 Contenido de la caja

*Cuando se reciba el APS, se deberá comprobar exactamente el contenido de la caja de transporte. Generalmente forman parte del volumen de suministro:*

- *El APS completo, (con elementos filtrantes montados);*
- *El juego de tubos flexibles I (4 m tubo flexible ó 2 m tubo flexible; incluidos racores de conexión y tubos flexibles de apriete*
- *El cable de conexión a la red En el envío pueden estar incluidos varios cables de conexión distintos. Se ruega elegir el que sea conveniente*
- *4 patas de soporte ajustables, M8, longitud 85 mm*
- *1 Llave de horquilla*

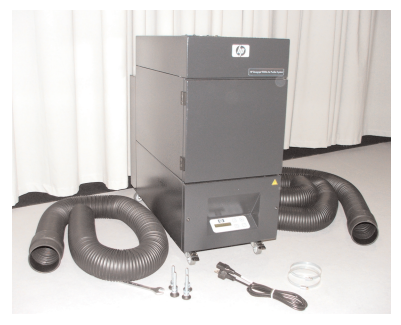

## 1.4 Conexión de la impresora

*El APS se conecta con la impresora mediante dos tubos flexibles de la manera siguiente:*

*– Conectar los racores de conexión de los tubos flexibles en los orificios de entrada del APS.*

#### *Aviso:*

*Los tubos flexibles sólo están provistos de un racor de empalme en un extremo.*

*– El otro extremo del tubo flexible se introduce a través de la brida de aire de salida de la impresora y se sujeta con un tubo flexible de apriete.*

#### *Aviso:*

*La impresora dispone en el lado derecho y en el izquierdo de dos bridas de conexión de aire de salida.*

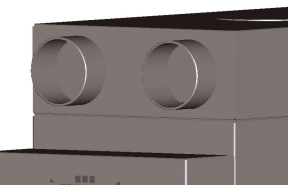

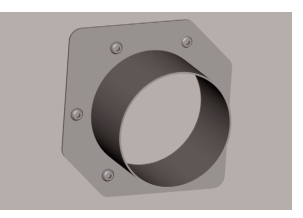

## 1.5 Conexión del APS a la tensión de alimentación

*El APS se conecta de la manera siguiente:*

- *Enchufar el conector de la línea de alimentación en la caja de enchufe. Asegurarse de que la tensión de la red es la misma que la indicada en la placa de características*
	- *Comprobar finalmente de nuevo todas las conexiones.*

*El APS puede ponerse en servicio cuando se hayan conectado todos los tubos y se hayan comprobado las conexiones.*

## 1.6 Descripción del funcionamiento

*Las mangueras de aspiración representan la conexión directa entre las conexiones de aire de salida de las impresoras HP Designjet 8000s ó 9000s/10000s y el APS.* 

*El APS se conecta mediante su teclado de membrana.* 

*El aire con los compuestos orgánicos volátiles desprendidos de las tintas HP, con bajo contenido de disolventes, en el interior de las impresoras HP Designjet 8000s ó 9000s/10000s, es aspirado a través de las mangueras y conducido al cuerpo del filtro y los elementos filtrantes.* 

*Los elementos filtrantes están compuestos por las siguientes etapas de filtrado:*

*– Tela de filtrado previo y filtro de carbón activo.*

*Mientras que los compuestos orgánicos volátiles separados del aire son retenidos en los elementos filtrantes, el aire purificado es aspirado por el ventilador debajo de los elementos filtrantes y llega, a través de la rejilla de salida, al amortiguador del sonido que se encuentra en la parte trasera.*

## 2 Operation

## 2.1 Operating conditions

*El APS debe instalarse en un recinto exento de vibraciones, seco y tan libre de polvo como sea posible.* 

*El APS deberá montarse en un área de trabajo que disponga de suficiente ventilación.*

*El APS no deberá trabajar bajo ninguna circunstancia en un recinto cerrado y sin ventilación.* 

*La temperatura del aire ambiental deberá ser de entre + 5 °C y + 35 °C.* 

*La humedad relativa del aire no debería sobrepasar el 70 %. Se deberán evitar las condensaciones de la humedad del aire sobre las superficies del APS.*

## 2.2 Operation

*El servicio del APS se controla mediante un panel de mando con teclado de membrana con un display ( Fig. 1). Todas las funciones del APS se controlan a través de este panel.*

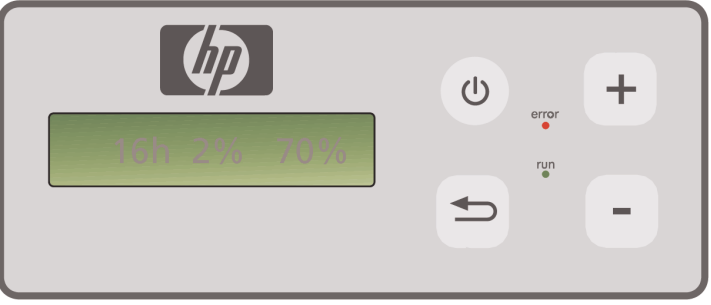

Figura 1: Panel de control de membrana con display

*Al conectar el sistema se mostrará en el display el ajuste básico:*

- *En el lado izquierdo el número total de horas de servicio del elemento filtrante montado.*
- *En el centro la saturación actual del filtro en tanto por ciento de la capacidad de absorción.*
	- *En el lado derecho: el número de revoluciones del ventilador en tanto por ciento del número de revoluciones máximo. El número de revoluciones mínimo está ajustado al 20 %.*

*En la teclado de membrana del APS se encuentran los siguientes elementos de mando:*

*de CONEXIÓN/DESCONEXIÓN*

 $(1)$ 

*Con la tecla de CONEXIÓN/DESCONEXIÓN se conecta y desconecta el APS. Al ser conectado, se oye el ventilador que se pone en marcha y el aire es aspirado de la impresora.*

*En caso de que modifique los valores ajustados (p. ej. el número de revoluciones del ventilador), éstos valores serán memorizados al desconectarse la instalación. Al conectarse de nuevo, el APS trabajará entonces con estos ajustes.*

### *La tecla ENTER*

*Esta tecla sólo es empleada por los técnicos de mantenimiento para fines de control y para el ajuste del mando electrónico del APS (p. ej. después de cambiar los elementos filtrantes).*

*Si durante varios segundos no se realiza ninguna entrada o no se modifica nada, el display regresará automáticamente al ajuste básico.*

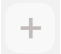

### *La tecla "+"*

*Con esta tecla se puede aumentar el número de revoluciones del ventilador en pasos porcentuales. El aumento del número de revoluciones se nota por la subida del nivel de ruido. El valor modificado será aceptado inmediatamente.*

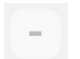

#### *La tecla "–"*

*Mediante esta tecla se reduce el número de revoluciones del ventilador en pasos por* centuales. La reducción del número de revoluciones se nota por el descenso del nivel *de ruido. El valor modificado tiene efecto inmediato.*

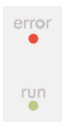

### *El LED "Error"(rojo)*

*Al encenderse este LED rojo se indica que los elementos filtrantes están saturados y que tienen que ser cambiados.*

### *El LED "Servicio"(verde)*

*Al encenderse este LED verde se indica que el APS está conectado. La intermitencia de este LED indica que los elementos filtrantes deberán cambiarse dentro de las próximas 100 horas de servicio.*

## 2.3 Servicio de prueba

#### *Aviso*

*Para familiarizarse con las funciones de este sistema después de la compra del APS se debería realizar el siguiente servicio de prueba.*

*Realizar el servicio de prueba del APS de la forma siguiente:*

- *• Comprobar primero que se han establecido correctamente todas las conexiones del APS y que son estancas.*
	- *• Conectar el APS a través del teclado de membrana con la tecla CONEXIÓN/DESCONEXIÓN.*
- *• Aumentar el número de revoluciones del ventilador, pulsando con el dedo la tecla "+". Observar como aumenta el ruido del ventilador y con ello también el número de revoluciones. Al mismo tiempo se muestra en % en el display el número de revoluciones alcanzado.*
- *• Reducir el número de revoluciones, pulsando con el dedo la tecla "–". Observar como desciende el ruido del ventilador y con ello también el número de revoluciones. Al mismo tiempo se muestra en el display el número de revoluciones alcanzado en % (número de revoluciones mínimo 20 %).*
- *• Desconectar el APS, pulsando en el teclado de membrana la tecla CONEXIÓN/DESCONEXIÓN. Si el APS realiza correctamente todas las funciones, el sistema estará dispuesto para entrar en servicio.*

## 3 Mantenimiento

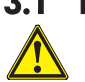

## 3.1 Indicaciones generales

## *¡Advertencia!*

*Los filtros usados contienen disolventes orgánicos (Etilenglicol acetato de éster monobutílico, CAS Nº 112-07-2) y otras substancias químicas procedentes de los vapores de la tinta de impresión. Para la evacuación de los filtros usados se deberán observar todas las disposiciones y normas para la manipulación, el empleo el almacenamiento y la evacuación de disolventes orgánicos.*

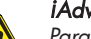

#### *¡Advertencia!*

*Para todos los trabajos de limpieza y mantenimiento que se realicen en el APS se deberá extraer el enchufe de la red de la caja de enchufe.*

#### *Aviso:*

*Se deberán observar también las advertencias de seguridad en el Capítulo III Seguridad.* 

## 3.2 Mantenimiento de rutina

*Todas las áreas accesibles del APS deberán someterse diariamente a un control visual en cuanto a daños y se deberá comprobar el APS completo en cuanto que su funcionamiento sea perfecto.*

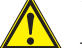

#### *¡Precaución!*

- *Los adhesivos y elementos de mando o avisos de advertencia pueden llegar a ser ilegibles debido a los inevitables depósitos de polvo. Esto puede dar lugar a un servicio con fallos, de los que pueden resultar peligros para la seguridad.*
- *Se recomienda limpiar el polvo acumulado y otra suciedad una vez a la semana de los elementos de mando, el display y los adhesivos de advertencia, con un paño limpio ligeramente humedecido. No emplear nunca un paño húmedo del que la humedad pueda penetrar en el APS.*
- *No emplear limpiadores que contengan disolventes, que puedan atacar el teclado de membrana, el display, las juntas o la pintura. Para la limpieza se recomiendan únicamente limpiadores a base de agua o agua jabonosa suave.*
- *Observar que no pueda entrar ningún líquido en el APS.*

## 3.3 Cambio de los filtros

*Los elementos filtrantes deben cambiarse después de 800 horas de servicio. La indicación de la saturación del filtro en el display muestra entonces un valor de 100 % y el LED rojo (avería) tiene luz continua. Todos los filtros de carbón activo se saturan con diferente rapidez según el tipo de uso y deberían cambiarse después de 700 hasta 800 horas de servicio y, bajo ninguna circunstancia, más tarde de las 800 horas. Indicaciones de pedido para elementos filtrantes nuevos:*

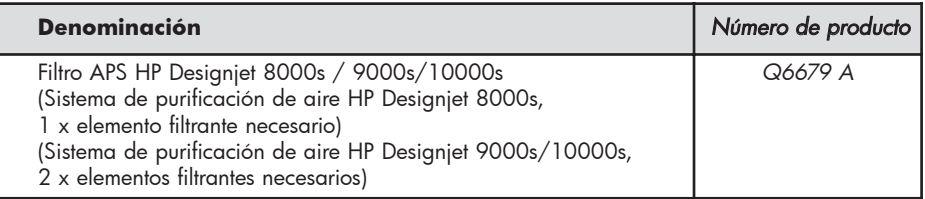

#### *Aviso*

*Como recordatorio para el pedido de filtros nuevos, el LED verde comienza a parpadear después de 700 horas de servicio, e indica con ello que los filtros tienen que ser cambiados dentro de las próximas 100 horas de servicio.*

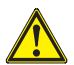

### *¡Precaución!*

*Se recomienda realizar el desmontaje y montaje de los elementos filtrantes y/o el cambio de las mangueras de aspiración únicamente con guantes protectores (guantes de un solo uso de polietileno, látex o Nitrile®).*

*En el sistema de purificación de aire "HP Designjet 8000s " el cuerpo del filtro lleva un elemento filtrante, mientras que en el sistema "HP Designjet 9000s/10000s" se emplean dos elementos filtrantes dispuestos uno detrás del otro. En el sistema de filtro "HP Designjet 9000s/10000s" deben cambiarse ambos elementos filtrantes siempre al mismo tiempo.*

*El cambio de los filtros deberá realizarse de la manera siguienter:*

### *3.3.1 Desmontaje del/de los filtro/s antiguo/s*

- *Desconectar el APS mediante el pulsador en el teclado de membrana.*
- *• Asegurar el APS contra una nueva conexión accidental, extrayendo el enchufe de la red de la caja de enchufe*
- *• Agarrar la compuerta de mantenimiento trasera derecha (Fig. 1) con una mano y abrirla hacia la izquierda.*

*Aviso: ¡Para ello deberán salvar la resistencia del cierre !*

- *• Extraer el destornillador acodado (Fig. 2) del alojamiento.*
- *• Aflojar el mecanismo de hermeticidad-elevación soltando el tornillo de ajuste (Fig. 2) con el destornillador acodado . Girar el tornillo de ajuste hasta que el elemento filtrante se encuentre en la posición inferior y se pueda desplazar libremente.*

*• Soltar el bloqueo del filtro (Fig. 3)*

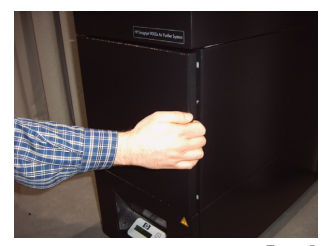

*Fig. 1*

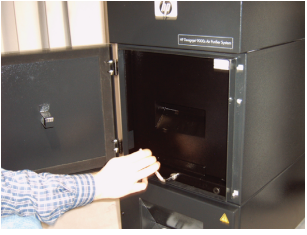

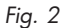

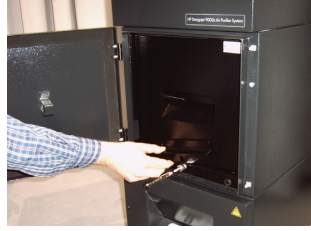

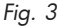

68 Instrucciones de uso

*• Agarrar el asa del elemento filtrante y extraer el mismodel cuerpo del filtro (Fig. 4) de forma que, esté todavía seguro en el cuerpo del filtro, pero usted pueda cogerlo por debajo con las dos manos y lo pueda depositar con cuidado.*

*Aviso: El elemento filtrante pesa aprox. 16 kg.*

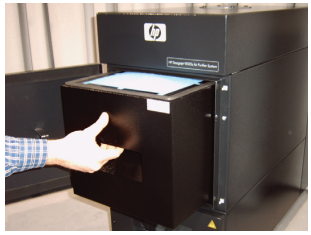

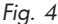

*El elemento filtrante usado deberá evacuarse inmediatamente. Los filtros usados contienen disolventes orgánicos (Etilenglicol acetato de éster monobutílico, CAS Nº 112-07-2) y otras substancias químicas procedentes de los vapores de la tinta de impresión. Para la evacuación de los filtros usados se deberán observar todas las disposiciones y normas para la manipulación, el empleo el almacenamiento y la evacuación de disolventes orgánicos.*

### *3.3.2 Colocación del/de los filtro/s nuevo/s*

*Procede de la manera siguiente:*

- *• Extraer el/los elemento/s filtrante/s nuevo/s del embalaje.*
- *• Guardar el folleto adjunto con el código en un lugar seguro, ya que éste será necesario más tarde para la reposición del intervalo de mantenimiento.*
- *• Presionar el/los elemento/s filtrante/s (Fig. 5) hasta el tope en el cuerpo del filtro. La junta periférica del elemento filtrante se debe encontrar en la parte superior y el asa del elemento filtrante debe señalar hacia el orificio de mantenimiento.*
- *• Accionar el bloqueo del filtro (Fig. 6)*

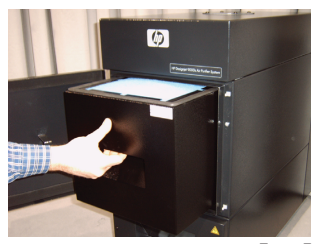

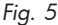

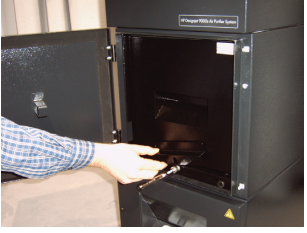

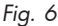

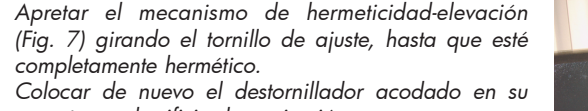

- *soporte en el orificio de aspiración.*
- *• Cerrar la puerta de mantenimiento hasta que encaje el pestillo.*

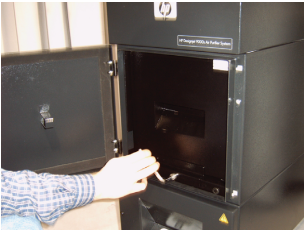

*Fig. 7*

#### *Aviso:*

*Observar siempre que la junta periférica en el/los elemento/s filtrante/s y en el fondo del filtro previo se desplace en la parte superior hasta el tope y el tornillo de ajuste se apriete completamente, ya que en caso contrario se pueden producir derrames y los gases aspirados y el polvo no pueden ser filtrados correctamente.*

## 3.4 Introducción del código del elemento filtrante cambiable

*Para la reposición del intervalo de mantenimiento, en el sistema de purificación de aire HP Designjet 8000s, hay que introducir un código. En el sistema HP Designjet 9000s/10000s, por el contrario, son necesarios dos códigos. La introducción del código para los sistemas 8000s y 9000s/10000s se explica en los capítulos siguientes.*

#### *3.4.1 El sistema de purificación de aire HP Designjet 8000s*

*Después de cambiar el elemento filtrante, hay que reponer el intervalo de mantenimiento con ayuda del código. Para ello, hay que ejecutar los pasos que vienen a continuación en el orden indicador:*

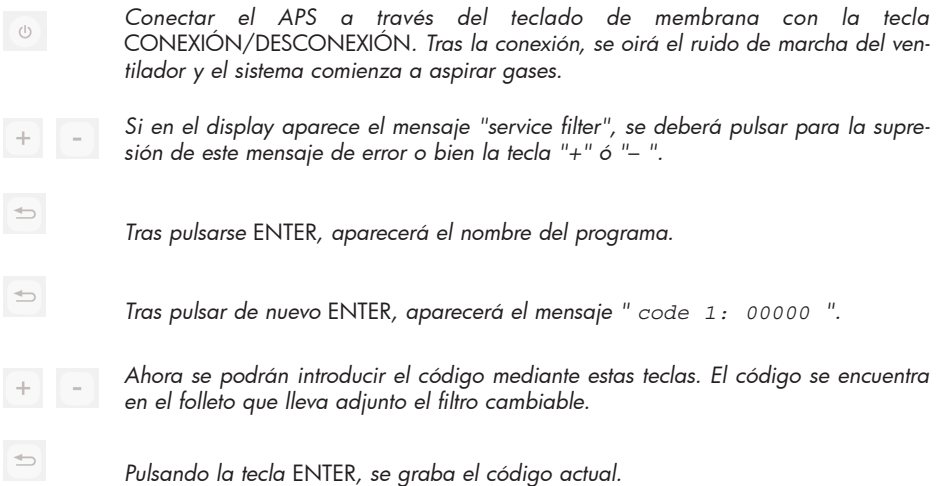

*Si se ha introducido correctamente el código, el valor para la saturación del filtro (indicación central en el display) se repone a "0%" y el LED verde intermitente (servicio) así como el rojo ( error ) se vuelven a poner en su estado normal.*

#### *Aviso*

*El código se encuentra en el folleto que lleva adjunto el filtro nuevo.*

### *3.4.2 El sistema de purificación de aire HP Designjet 9000s/10000s*

*Después de cambiar los elementos filtrantes, hay que reponer el intervalo de mantenimiento con ayuda del código. Para ello, hay que ejecutar los pasos que vienen a continuación en el orden indicado:*

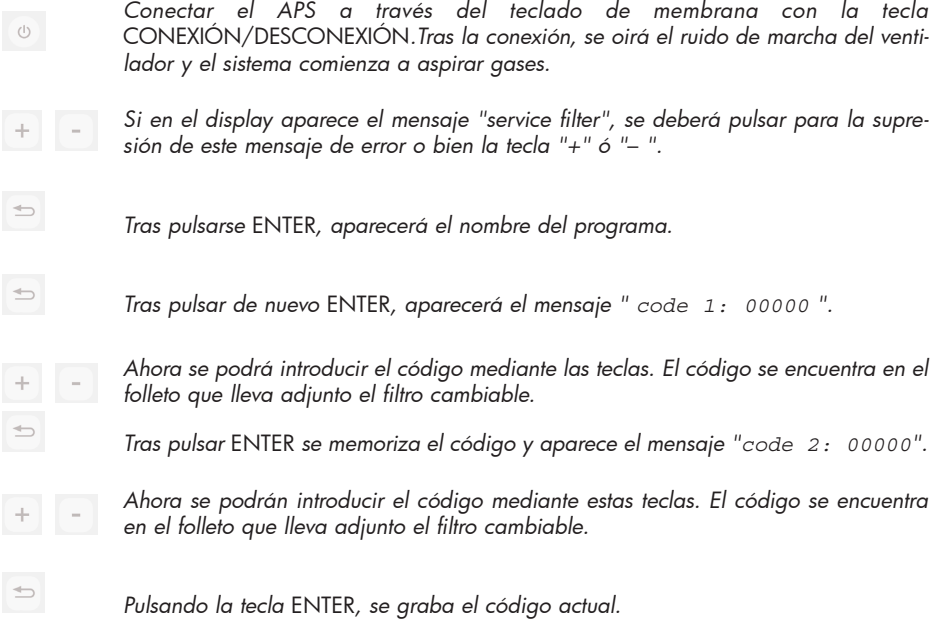

*Si se ha introducido correctamente el código, el valor para la saturación del filtro (la indicación central en el display) se repone a "0%" y se apagan los LED's encendidos o intermitentes.*

#### *Aviso*

- *En el APS HP Designjet 9000s/10000s al aparecer la indicación "*Code 2: 00000*" deberá introducirse el código del segundo elemento filtrante.*
- *Si no se ha introducido correctamente el segundo código, se deberán introducir de nuevo tanto el código 1 como también el código 2.*

## 4 Evacuación

*El propietario del APS es responsable de la evacuación de los cartuchos de filtro, observando todas las prescripciones y disposiciones legales.* 

*Para ello, recomendamos dirigirse a una empresa de eliminación de residuos registrada, autorizada por las autoridades locales para la recogida y eliminación de este tipo de residuos.*

*Una lista de las empresas de eliminación de residuos autorizadas se puede solicitar a las autoridades competentes o también en internet.* 

*Como usted es el responsable legal de la evacuación debida de los filtros, a la hora de encargar esta tarea a una empresa de eliminación de residuos debería observar que ésta le muestre el comprobante de esta autorización para la eliminación de tales residuos.* 

*Comunique a la empresa de eliminación de residuos, qué tipo de substancias químicas deberán ser eliminadas y decida entonces qué tipo de contrato responde mejor a sus requerimientos.* 

*A la empresa de eliminación de residuos se deberán comunicar el nombre usual o el número CAS del disolvente empleado principalmente en la tinta de la impresora. Los filtros usados contienen un disolvente orgánico (Etilenglicol acetato de éster monobutílico, CAS Nº 112-07-2) y otras substancias químicas de los vapores de tinta, que se pueden ver en las hojas de seguridad de materiales, que se pueden obtener bajo la dirección :* 

*http://www.hp.com/hpinfo/globalcitizenship/environment/productdata/index.html*

*El APS capta disolventes orgánicos. Por ello, después de desmontar y de eliminar los elementos filtrantes pueden quedar aún determinados disolventes en el aparato, así como en los tubos flexibles conectados a la impresora. Por esta razón, en la puesta fuera de servicio definitiva del APS el usuario es responsable de la eliminación debida de todos los componentes y materiales del APS, observando todas las prescripciones y disposiciones.*
# 5 Eliminación de averías

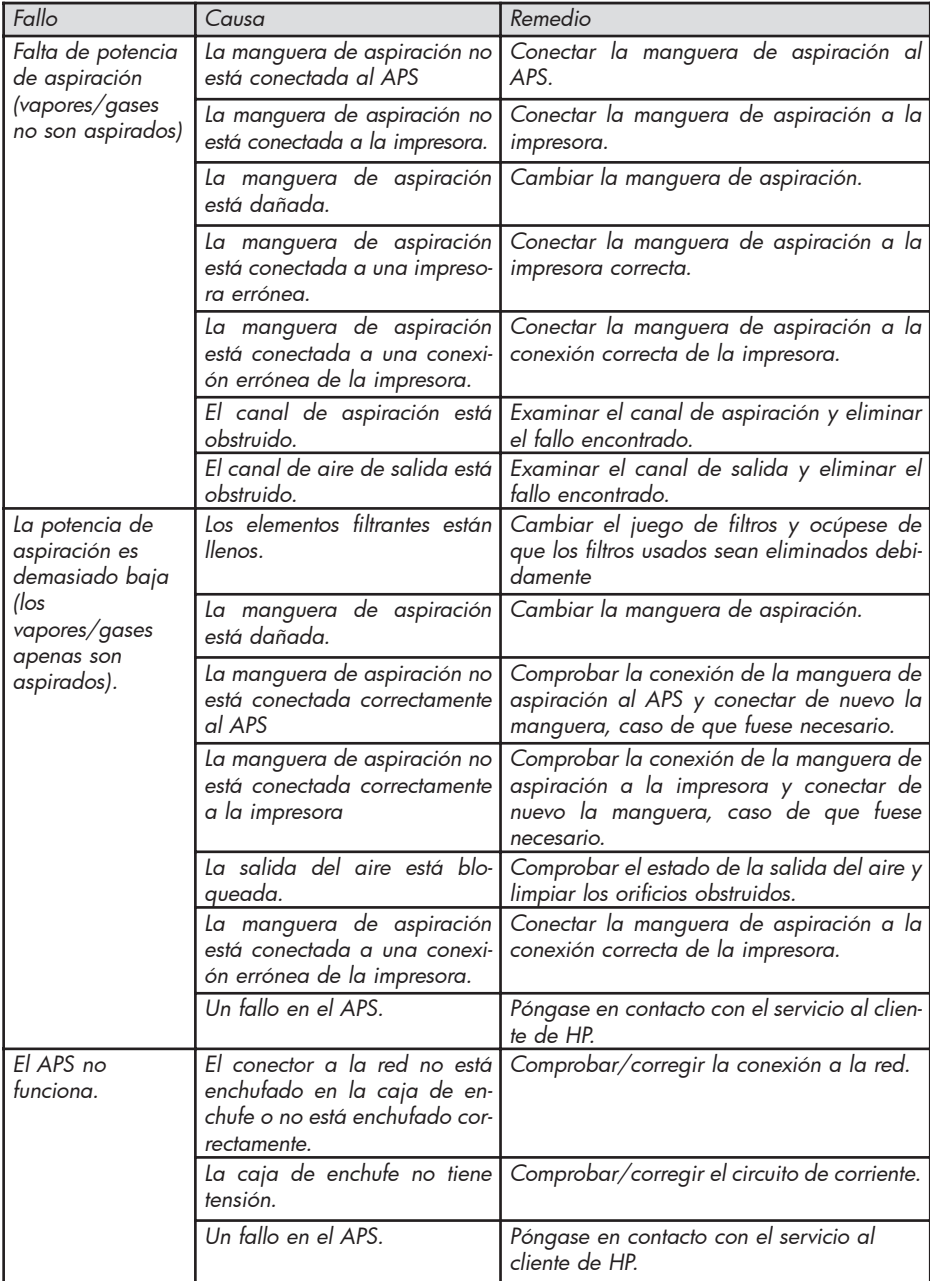

## 6 Indicaciones legales

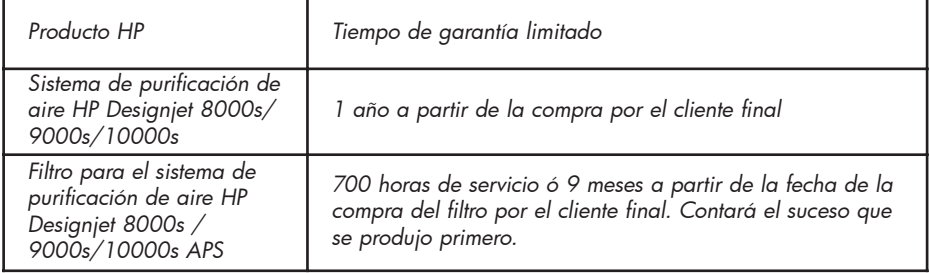

- *A. Alcance de la garantía limitada de HP*
	- *1. Esta garantía limitada de Hewlett-Packard (HP)ofrece al cliente final derechos de garantía epresamente limitados frente a HP. Además de ello, éstos pueden tener otros derechos según el derecho vigente o por acuerdos especiales realizados por escrito con HP.*
	- *2. HP les garantiza que los productos HP anteriormente especificados están libres de fallos de material y de fabricación para el tiempo de vigencia de la garantía limitada especificado anteriormente. El tiempo de vigencia de la garantía limitada comienza con la fecha de compra. La factura de compra que lleva la fecha o su certificado de recepción con la fecha de la compra del producto es su comprobante para la fecha de compra. Como condición para la prestación de la garantía se le puede exigir a usted un comprobante de la compra del producto. Si durante el tiempo de vigencia de la garantía limitada fuese necesaria un reparación o un cambio del producto, usted tendrá derecho a prestaciones de garantía conforme a las condiciones de esta declaración de garantía.*
	- *3. En los productos de software la garantía limitada de HP se extiende únicamente a un error en la ejecución de las instrucciones de programación. HP no otorga ninguna garantía de que el funcionamiento de algún producto tenga lugar sin interrupción o sin error.*
	- *4. La garantía limitada de HP se extiende únicamente a errores tales que se produzcan en el empleo estipulado en las instrucciones de uso de los productos HP y no se extenderá en ningún caso a:* 
		- *a. Mantenimiento erróneo o no adecuado o falta de mantenimiento de los filtros, conforme a las instrucciones del Capítulo III Seguridad y 3 Mantenimiento de las instrucciones de uso.*
		- *b. Funciones de interfaces así como productos no suministrados o no soportados por HP o*
		- *c. El funcionamiento que se salga de las especificaciones del producto.*

*Las medidas de mantenimiento rutinarias de las impresoras en el sistema de purificación de aire HP Designjet 9000s/10000s / 8000s, como por ejemplo, la limpieza y el mantenimiento preventivo (inclusive las piezas que van incluidas en el mantenimiento preventivo así como en visitas de técnicos del servicio al cliente de HP), no forman parte de la garantía limitada de HP.* 

- *5. En el sistema de purificación de aire HP Designjet 9000s/10000s / 8000s, el empleo de material de consumo (filtros) no original de HP no perjudica ni a la garantía limitada de HP ni a un eventual contrato de asistencia al cliente de HP. No obstante, si un fallo de la impresora o un daño se debiesen al empleo de materiales de consumo no originales de HP, HP facturará su tiempo standard o materiales standard para el mantenimiento de la impresora para este determinado fallo o daño.*
- *6. En caso de productos defectuosos de HP, estarán a su disposición las siguientes asistencias concretas:* 
	- *a. Durante el tiempo de vigencia de la garantía limitada, HP sustituye todo producto de consumo defectuoso que entre dentro de esta garantía limitada, y suministrará otro producto como sustituto del producto defectuoso.*
	- *b. Durante el tiempo de vigencia de la garantía limitada, HP reparará in situ o sustituirá, según decisión propia, todo producto de hardware o todo componente defectuoso. Si HP se decide por la sustitución de algún componente, HP (i) enviará una pieza sustituta después de la devolución de la pieza defectuosa y (ii) les prestará asistencia a distancia, siempre que sea necesaria, para la instalación.*
	- *c. En el caso improbable de que HP no esté en condiciones de reparar o sustituir un producto acogido por la garantía limitada, HP devolverá el precio de compra del producto, dentro de un plazo apropiado, después de la comunicación del fallo.*
- *7. Mientras que no hayan enviado de vuelta a HP el producto de consumo, producto de hardware o componente defectuoso, HP no estará obligada a la sustitución o devolución. Todos los componentes, piezas, productos de consumo o de hardware, que se hayan desmontado conforme a esta garantía limitada, pasan a ser propiedad de HP. A pesar de lo mencionado anteriormente, HP puede renunciar al requerimiento de devolución de la pieza defectuosa.*
- *8. Siempre que no se haya estipulado otra cosa y dentro del alcance legalmente admisible, los productos HP pueden ser fabricados de materiales nuevos o de materiales nuevos y usados cuyo rendimiento y fiabilidad sean equiparables a materiales nuevos. HP puede reparar productos o sustituirlos (i) por productos usados equiparables al producto al reparar o a sustituir o (ii) sustituirlo por un producto equivalente al producto original vencido.*
- *9. ESTA GARANTÍA LIMITADA TIENE VALIDEZ PARA TODOS LOS PAÍSES Y PUEDE IMPO-NERSE, CONDICIONADO A LAS CONDICIONES DE ESTA GARANTÍA LIMITADA, EN TODO PAÍS EN EL QUE HP O SUS CONCESIONARIOS AUTORIZADOS OFRECEN SUS PRESTACIONES DE GARANTÍA Y HP COMERCIALIZA ESTOS PRODUCTOS. LA DISPONI-BILIDAD DE PRESTACIONES DE GARANTÍA Y EL TIEMPO DE REACCIÓN PUEDEN, SIN EMBARGO, VARIAR DE UN PAÍS A OTRO. HP, NO OBSTANTE, NO CAMBIARÁ LA FORMA, EL ASIENTO O EL FUNCIONAMIENTO DE UN PRODUCTO, PARA HACERLO APTO PARA EL FUNCIONAMIENTO EN UN PAÍS PARA EL QUE NO IBA DESTINADO POR RAZONES LEGALES O POLÍTICAS.*
- *10. Los contratos sobre prestaciones adicionales pueden realizarse en todas las oficinas de asistencia al cliente de HP autorizadas, en las que el producto indicado es distribuido o bien por HP o por un importador autorizado.*
- *11. EN EL ALCANCE LEGAL ADMISIBLE, CON EXCEPCIÓN DE LO ESTIPULADO EXPRESA-MENTE EN ESTA GARANTÍA LIMITADA, NI HP NI SUS ABASTECEDORES OFRECEN NINGUNA OTRA GARANTÍA O ASEGURAMIENTO EXPRESOS O INTRÍNSECOS DE PRODUCTOS HP, SE EXCLUYEN LAS GARANTÍAS O ASEGURAMIENTOS INTRÍNSECOS ESPECIALES O ASEGURAMIENTOS DE COMERCIABILIDAD, DE LA CALIDAD SATISFAC-TORIA Y DE LA IDONEIDAD PARA UNA FINALIDAD DETERMINADA.*
- *B. Limitaciones de responsabilidad*
	- *1. EN EL ALCANCE LEGAL ADMISIBLE, CON EXCEPCIÓN DE LAS OBLIGACIONES ESPE-CIALMENTE ESPECIFICADAS EN ESTA GARANTÍA LIMITADA, NI HP NI SUS ABASTECE-DORES SE RESPONSABILIZARÁN EN NINGÚN CASO DE DAÑOS DIRECTOS, ESPECIA-LES, OCASIONALES O CONSECUENCIALES (INCLUIDOS LOS BENEFICIOS O LOS AHORROS PERDIDOS) INDEPENDIENTEMENTE DE SI SE PRODUCEN POR ESTE CON-TRATO, INTENCIÓN U OTRA FORMA E INDEPENDIENTEMENTE DE SI FUERON ADVER-TIDOS DE LA POSIBILIDAD DE TALES DAÑOS.*
- *C. Derecho local (derecho vigente)*
	- *1. Esta garantía limitada otorga determinados derechos legales. Además de ello, el cliente puede tener también otros derechos que pueden variar en los EEUU de un estado a otro, en Canadá de una provincia a otra y en otras partes del mundo de un país a otro. Al alcance total de los derechos que usted tiene, podrá encontrarlos en las leyes vigentes en su país.*
	- *2. En el alcance, en el que esta declaración de garantía limitada no concuerde con las leyes locales, esta declaración de garantía limitada constará como modificada de forma que concuerde con tal derecho local. EXCEPTUANDO EL ALCANCE LEGAL ADMISIBLE, LAS CONDICIONES DE GARANTÍA CONTENIDAS EN ESTA DECLARACIÓN DE GARANTÍA LIMITADA NO LIMITAN O MODIFICAN LOS DERECHOS LEGALES VIGENTES PARA USTED PARA LA VENTA DE ESTE PRODUCTO SINO QUE LOS COMPLEMENTAN.*

# 7 Indicaciones legales

## 7.1 Regulatory model number

For regulatory identification purposes, HP has assigned a Regulatory Model Number (RMN). The Regulatory Model Number for Air Purifier System is as follows:

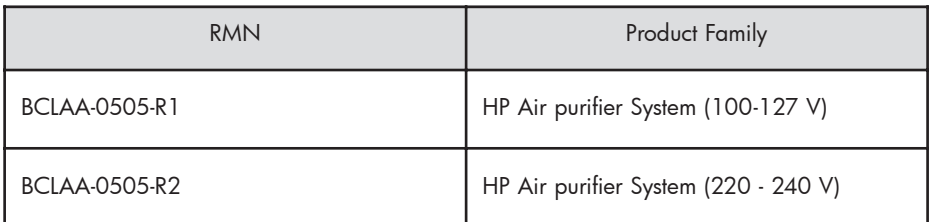

This regulatory number should not be confused with the marketing name (Air Purifier System) or product numbers.

## 7.2 Regulatory statements

### **Electromagnetic Compatibility (EMC)**

### **EUROPE**

Warning! This is a Class A product. In a domestic environment this product may cause radio interference, in which case the user may be required to take adequate measures.

### **USA**

### **Electro-Magnetic Compatibility (EMC)**

### **FCC statements (U.S.A.)**

The U.S. Federal Communications Commission (in 47 cfr15.105) has specified that the following notices be brought to the attention of users of this product. **Shielded cables**

Use of shielded data cables is required to comply with the Class A limits of Part 15 of the FCC Rules.

**Caution:** Pursuant to Part 15.21 of the FCC Rules, any changes or modifications to this equipment not expressly approved by the Hewlett-Packard Company may cause harmful interference and void the FCC authorization to operate this equipment.

**Note:** This equipment has been tested and found to comply with the limits for a Class A digital device, pursuant to part 15 of the FCC Rules. These limits are designed to provide reasonable protection against harmful interference in a commercial environment. This equipment generates, uses, and can radiate radio frequency energy and, if not installed and used in accordance with the instructions, may cause harmful interference to radio communications. Operation of this equipment in a residential area is likely to cause harmful interference, in which case the user will be required to correct the interference at their own expense.

#### **KOREA**

Korean EMI statement

사용자 안내문 : A 급 기기

이 기기는 업무용으로 전자파적합등록을 받은 기기이오니, 판매자 또는 사용자는 이 점을 주의 하시기 바라며, 만약 잘못 구입 하셨을 때에는 구입한 곳에서 비업무용으로 교환 하시기 바랍니다.

#### **CANADA**

Normes de sécurité (Canada)

Le présent appareil numérique n'émet pas de bruits radioélectriques dépassant les limites applicables aux appareils numériques de Classe A prescrites dans le réglement sur le brouillage radioélectrique édicté par le Ministére des Communications du Canada.

DOC statement (Canada)

This digital apparatus does not exceed the Class A limits for radio noise emissions from digital apparatus set out in the Radio Interference Regulations of the Canadian Department of Communications.

#### **GERMANY**

Sound

Geräuschemission (Germany) LpA < 70 dB, am Arbeitsplatz, im Normalbetrieb, nach DIN45635 T. 19.

## 8 Declaration of conformity

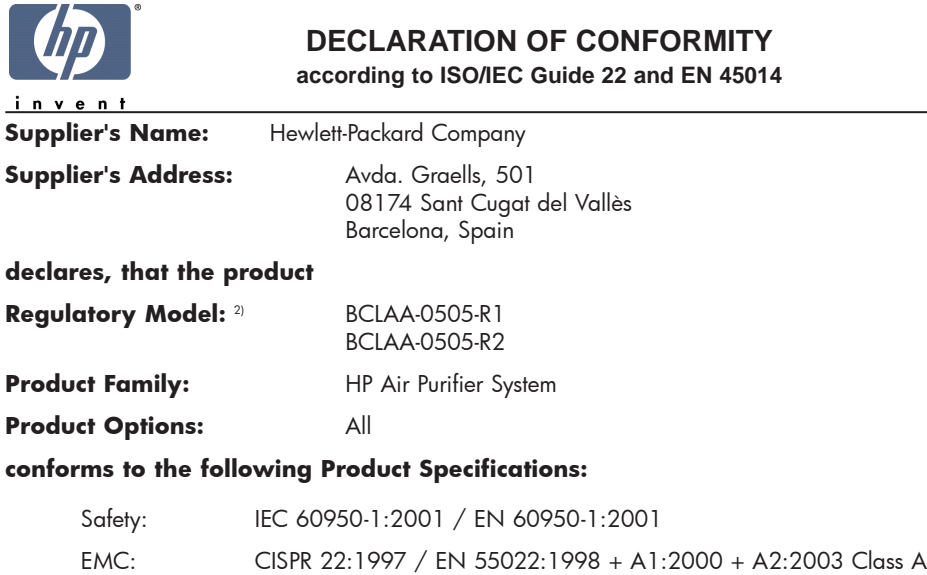

 $FN 55024.1998 + A1.2001 + A2.2003$ EN 61000-3-2:2000 EN 61000-3-3:1995+A1:2001 FCC Title 47 CFR, Part 15 Class A1)

#### **Additional Information:**

The product herewith complies with the requirements of the Low Voltage Directive 73/23/EEC and the EMC Directive 89/336/EEC, and carries the CE-marking accordingly

- 1) This Device complies with Part 15 of the FCC Rules. Operation is subject to the following two Conditions: (1) this device may not cause harmful interference, and (2) this device must accept any interference received, including interference that my cause undesired operation
- 2) This product is assigned a Regulatory Model Number which stays with the regulatory aspects of the design. The Regulatory Model Number is the main product identifier in the regulatory documentation and test re-ports, this number should not be confused with the marketing name or the product numbers.

Sant Cugat del Vallès (Barcelona), November 25th, 2005 **Josep-Maria Pujol** 

Hardware Quality Manager

#### **Local contact for regulatory topics only:**

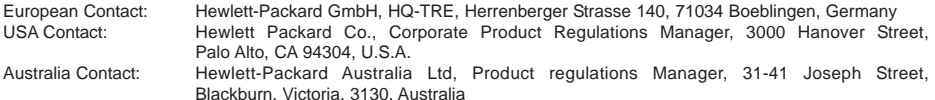

## 9 Datos técnicos

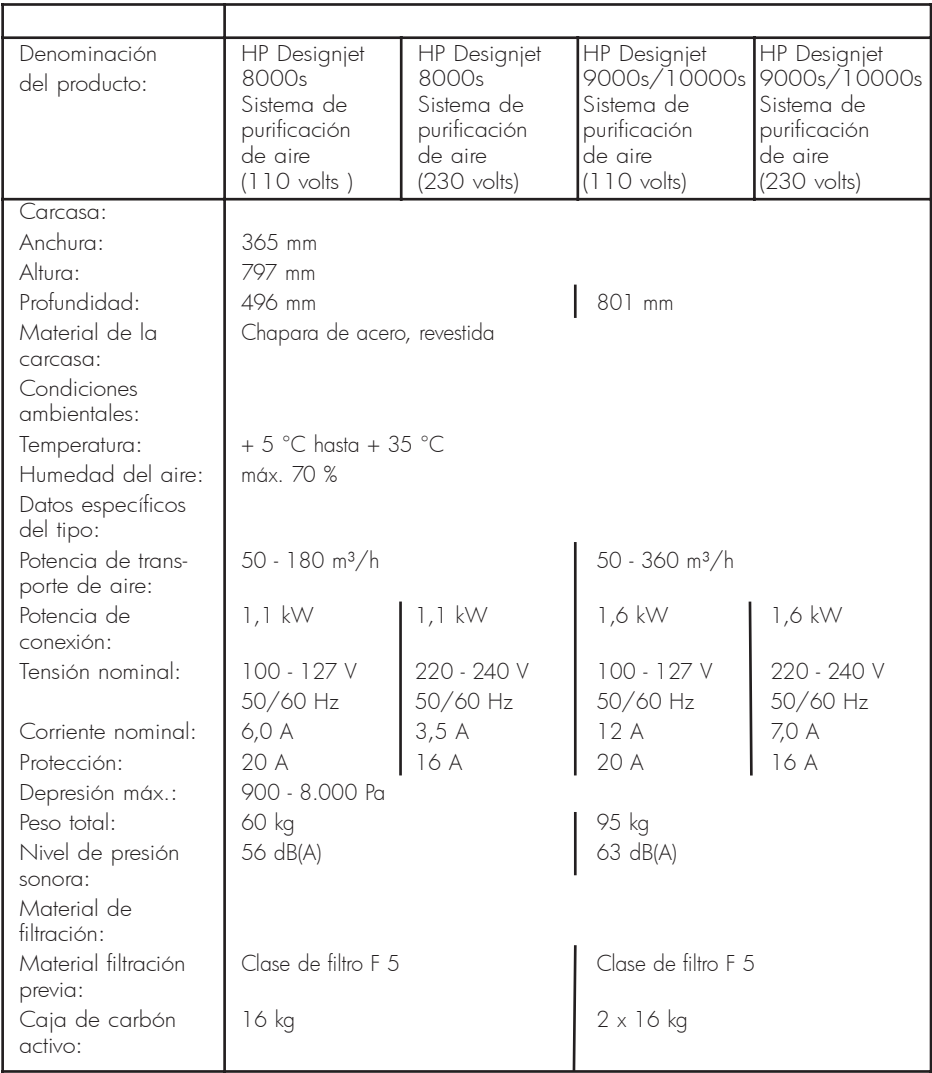

## Sistema de Purificação de Ar HP Designjet 9000s/10000s Sistema de Purificação de Ar HP Designjet 8000s

Guia do Utilizador

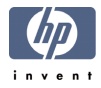

# I Introdução

*Esta guia do utilizador é uma ajuda essencial para o funcionamento correcto e com segurança dos sistemas de purificação de ar HP Designjet 9000s/10000s e HP Designjet 8000s, que a seguir serão designados abreviadamente por APS.*

*A guia do utilizador contém instruções importantes para o funcionamento seguro, funcional e económico do APS. O cumprimento destas instruções pode contribuir para se evitar situações perigosas, reduzir os gastos de reparações e tempos de paragem, aumentar a confiabilidade e a vida útil dos aparelhos.*

*A guia do utilizador deverá encontrar-se sempre guardada nas imediações do APS. Todas as instruções contidas neste documento poderão ser alteradas sem aviso prévio. Sobre este produto, a Hewlett-Packard não presta nenhum tipo de garantia, inclusive as garantias de comercialização e adequação de para um determinado fim.*

*Hewlett-Packard não se responsabiliza por avarias e danos acidentais ou posteriores resultantes do fornecimento, fabricação ou uso deste produto.*

*Este documento não pode ser fotocopiado ou traduzido noutro idioma, sem a prévia autorização por escrito de Hewlett-Packard Company.* 

## II Descrição do produto

*Sistema de purificação de ar HP Designjet 8000s*

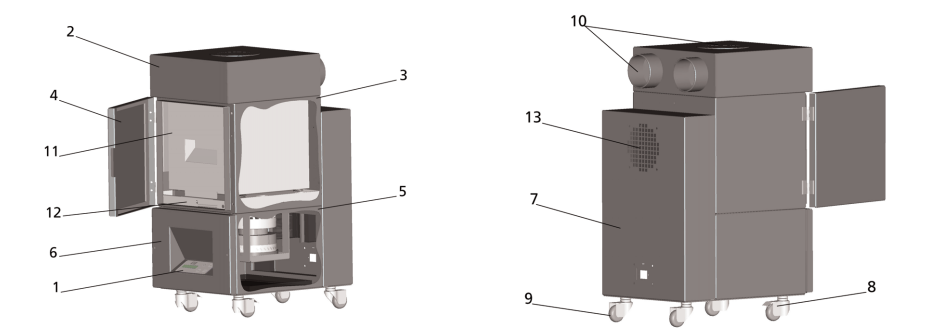

*Sistema de purificação de ar HP Designjet 9000s/10000s*

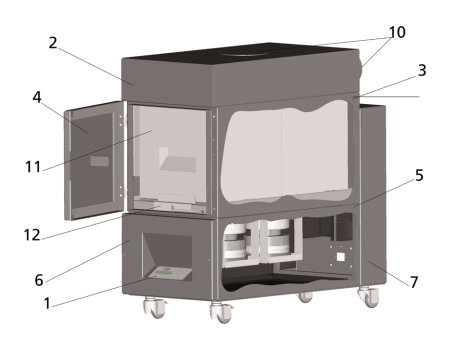

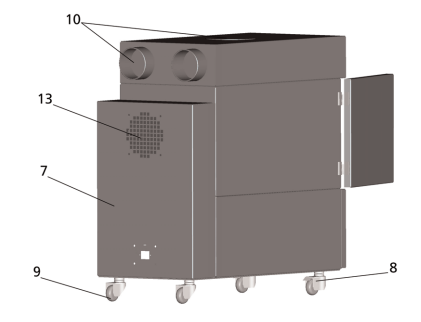

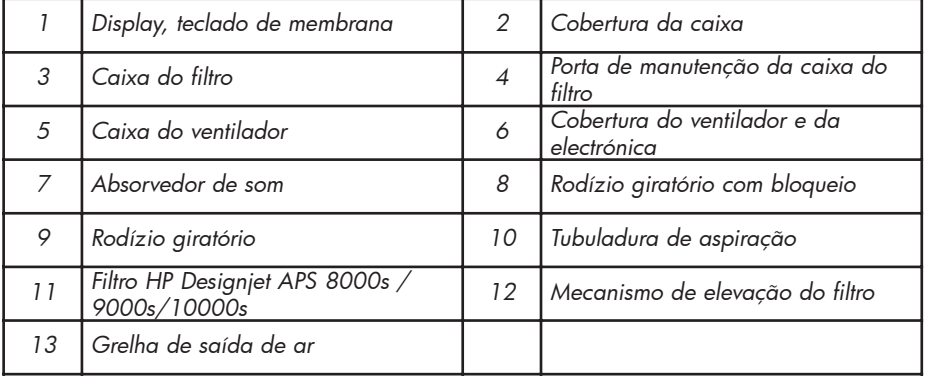

# III Segurança

### III 1 Instruções gerais

*O sistema de purificação de ar foi fabricado segundo o nível técnico actual e o cumprimento das normas de segurança.*

*No entanto, durante o serviço pode acontecer - quando o aparelho não seja utilizado ou não lhe seja feita a manutenção conforme o fim previsto - que o utilizador e terceiros fiquem expostos a perigo.*

## III 2 Uso segundo o fim previsto

*O sistema de purificação de ar só poderá ser utilizado juntamente com a impressora HP para a qual se encontre dimensionado.*

*A área de trabalho em que irão funcionar as impressoras HP Designjet 8000s ou 9000s/10000s, deverá encontrar-se sempre suficientemente arejada.* 

*O APS não está dimensionado para poder substituir o arejamento indispensável da área de trabalho. O APS elimina compostos orgânicos voláteis (FOV), libertados perto da impressora durante a impressão. Mas também as impressões terminadas, já secas ou armazenadas, libertam do mesmo modo FOV. O APS reduz a libertação de compostos orgânicos voláteis na área de trabalho de uma impressora, e em nenhumas circunstâncias poderá funcionar em recintos com pouco arejamento.* 

*Qualquer utilização do APS que não seja a ligação directa a uma impressora HP do Designjet 8000s e 9000s/10000s é considerada como utilização imprópria do sistema.*

*Isto também se aplica a todas as modificações no APS não autorizadas. Em especial isto também é válido para a utilização de elementos filtrantes substituíveis não genuínos. Nestas condições, HP não garante que o sistema atinja a potência indicada nas especificações HP.*

*A utilização correcta do sistema também inclui a observação de todas as instruções relacionadas com:*

- *a segurança,*
- *a operação*
- *a manutenção,*

*do modo descrito neste manual do utilizador*

### III 3 Indicações sobre avisos e símbolos

*Neste guia do utilizador serão utilizados os avisos ou símbolos abaixo, para as instruções de segurança e determinadas particularidades importantes:*

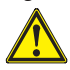

### *Advertência!*

*Da não observação das indicações contidas neste símbolo poderão resultar ferimen tos graves ou perigo de morte*

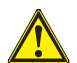

#### *Cuidado!*

*Da não observação das indicações contidas neste símbolo poderão resultar ferimen tos ligeiros ou danos no sistema.*

#### *Indicação*

*Informações adicionais para uma operação segura, correcta e económica do APS.* 

- *• Os passos de trabalho e/ou os passos de operação encontram-se marcados com um ponto de referência. Estes passos deverão ser sempre seguidos de cima para baixo!*
- *As listas estão assinaladas com um hímen.*

*A operação correcta do APS exige o cumprimento de todas as instruções aqui contidas. Por favor certifiquese de que todos os utilizadores do APS estão totalmente familiarizados com as informações desta guia.*

*Os avisos ou símbolos aplicados directamente no APS, como por exemplo, símbolos de advertência, autocolantes de advertência e identificação de peças de componentes, deverão ser sempre cumpridos. Os avisos ou símbolos, aplicados directamente no APS, não poderão ser eliminados. Todos eles deverão encontrar-se em estado completamente legível.* 

## III 4 Advertências

- *O APS não pode ser emergido em água nem em qualquer outro líquido.*
- *Não se pode aplicar o APS em áreas com grandes concentrações de poe.*
- *Não se pode aplicar o APS ao ar livre.*
- *O APS só pode ser utilizado com os cabos fornecidos por HP juntamente com o APS, e em perfeito estado de utilização.*
- *O APS só pode ser posto em funcionamento com a tensão indicada na placa do tipo do aparelho. O funcionamento com uma tensão diferente poderá causar um incêndio ou um choque eléctrico.*
- *Não ligue vários aparelhos numa única tomada de corrente, porque isso poderá cau sar um incêndio ou um choque eléctrico.*
- *Nunca desmonte o APS nem faça nenhuma modificação no aparelho. Nunca faça reparações, porque isso poderia causar um incêndio, um choque eléctrico ou até acidentes diversos.*
- *Não desmonte nenhuma cobertura aparafusada, por elas protegemos componentes de alta tensão. A desmontagem arbitrária de tais coberturas poderá causar choques eléc tricos ou queimaduras.*
- *Na cobertura do ventilador e da electrónica está indicado este aviso (número 6 na descrição do APS).*
- *Não toque nem pegue no cabo de ligar à corrente com as mãos molhadas, porque isso poderia causar um choque eléctrico.*
- *Se notar que sai um cheiro desagradável ou fumo do APS, desligue imediatamente o aparelho, e tire a ficha da tomada de corrente.*
- *Nunca instale ou ponha o APS a funcionar a uma distância inferior a 8 m de uma chama aberta, chispas ou qualquer outra fonte de calor.*
- *Quando efectuar uma substituição, utilize sempre elementos filtrantes da marca HP, por que só estes componentes é que estão dimensionados para a filtração e operação com as suas impressoras do tipo Designjet 8000s ou 9000s/10000s. A utilização de elementos filtrantes de outras marcas não garante que os compostos orgânicos voláteis sejam suficientemente filtrados, podendo assim pôr em risco a sua saúde e a sua segurança.*
- *Certifique-se de que todos os operadores sabem usar os equipamentos de emergência, como por exemplo, as duchas para os olhos e os extintores de incêndio, e sabem onde estão guardados/instalados.*
- *Os filtros usados contêm solventes orgânicos (éster acético de etil-glicol-mono-butilo, Nº CAS: 112-07-2) e outros produtos químicos procedentes dos vapores da tinta de impressão. Por isso, ao eliminarse estes filtros, é necessário cumprir as disposições e as normas de manejo, utilização, armazenagem e eliminação, aplicáveis a solventes orgânicos.*
- *Os elementos filtrantes não podem ser desmontados.*
- *Evite o contacto com os olhos, a pele e a roupa do líquido eventualmente contido nos elementos filtrantes usados. Quando tiver de manejar os elementos filtrantes usados, use*

*luvas de látex ou de nitrilo®. Em caso de contacto com a pele, lave-a imediatamente com água e sabão. Se tiver molhado a sua roupa com o líquido, tome as medidas necessárias para a parte molhada não tocar na pele. Em caso de contacto com os olhos, utilize uma ducha para os olhos homologada e, se for necessário, consulte um médico. Se não tiver à disposição uma ducha para os olhos, lave-os com água fria e, se for necessário, consulte um médico.*

- *O líquido contido nos filtros é inflamável. Por isso, não armazene os filtros usados auma distância inferior a 8 m de uma chama aberta, chispas ou qualquer outra fonte de calor.*
- *Não se pode fumar a uma distância inferior a 8 m do APS.*
- *Mantenha os cartuchos filtrantes usados fora do alcance das crianças.*
- *As aberturas de entrada e saída de ar não podem estar fechadas/tapadas.*

### III 5 Advertências para os trabalhos de manutenção

*Antes de realizar um trabalho de manutenção, é necessário desligar o APS e protegê-lo contra uma colocação em funcionamento acidental, procedendo do modo seguinte:*

- *• Desligue o interruptor de ligação à rede e depois*
- *• tire a ficha da tomada da corrente.*

*Durante a colocação, a montagem ou um trabalho de manutenção, nunca introduza a sua mão na grelha que cobre o ventilador.* 

*– Depois de desligar o APS, espere que o ventilador pare completamente.*

*Para evitar o risco de apanhar choques eléctricos, não abra os componentes eléctricos, a caixa ou as coberturas.* 

*Quando substituir os filtros e/ou as mangueiras de aspiração, recomendamos usar sempre luvas de uso único, de polietileno, látex ou nitrilo®.*

*Substitua os elementos filtrantes nos períodos indicados. Não se esqueça de apertar bem os parafusos das uniões desaparafusadas.* 

*Não utilize solventes nem detergentes agressivos. Use roupa limpa, que não perca fios.*

*Utilize exclusivamente produtos de limpeza à base de água. Não utilize solventes orgânicos que possam provocar um incêndio ou uma explosão!*

*Elimine sempre todos os produtos usados com segurança e ecologicamente.*

### III 6 Equipamento de protecção

*No sentido de se proteger o utilizador, o APS está equipado com bloqueios de segurança, construídos e fabricados segundo o nível técnico actual, cumprindo todas as disposições para o serviço e normas de segurança. Para se garantir um funcionamento com segurança e ecológico, montaramse os seguintes dispositivos de segurança:*

- *O ventilador está protegido por uma placa ou grelha, cuja desmontagem requer ferramentas especiais.*
- *No caso de faltar a corrente ou de surgir uma avaria, todos os elementos do sistema de comando passam para um estado de segurança que protege o utilizador, o APS e o meio ambiente, e impede uma nova colocação em funcionamento acidental.*
- *Todos os componentes electrotécinicos estão dotados da marca CE para baixa tensão e/ou EMV (compatibilidade electromagnética).*
- *Um condutor de compensação de potencial (secção > 1,5 mm2) liga todos os componentes do APS entre si e com o condutor de protecção.*
- *O APS tem a classe IP 20.*

# Índice

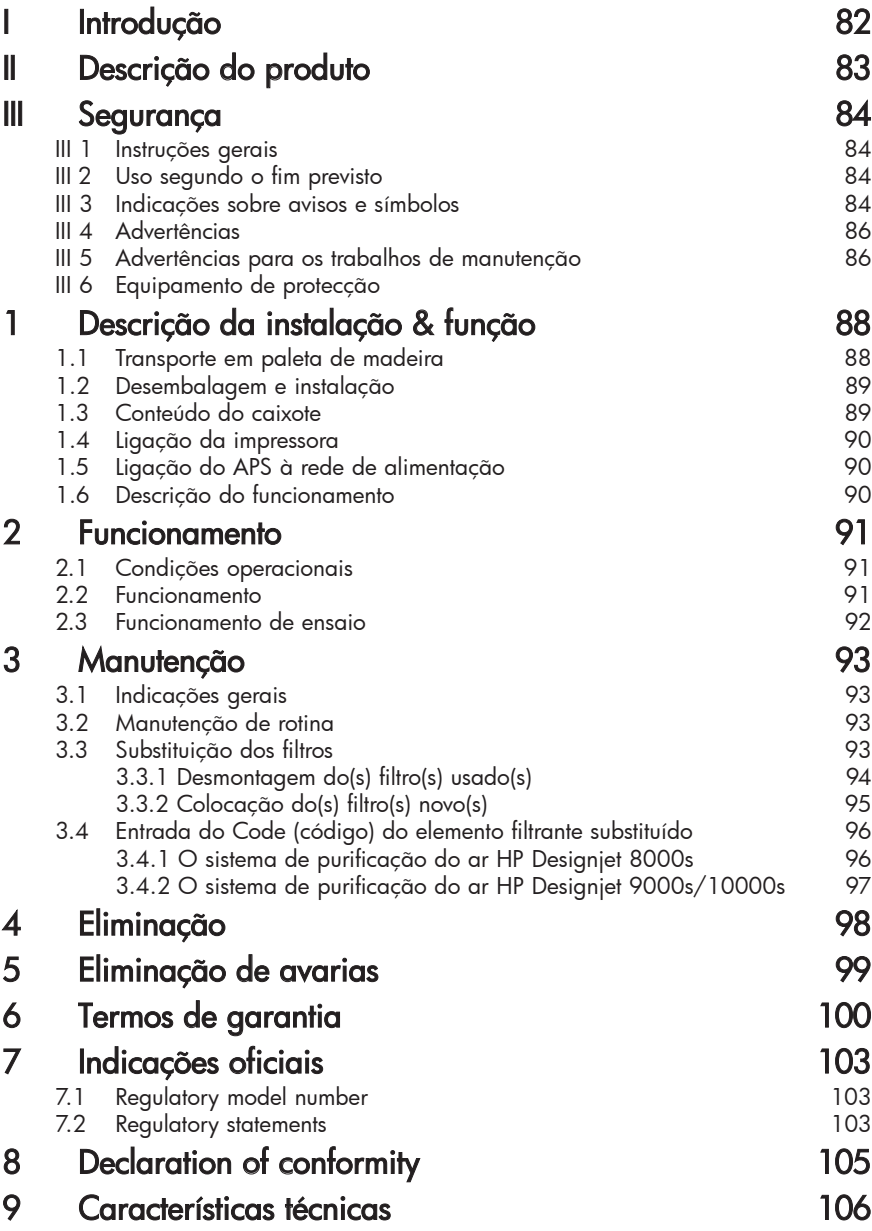

## 1 Descrição da instalação & função

### 1.1 Transporte em paleta de madeira

*O APS é fornecido em posição horizontal sobre uma paleta de madeira, em conformidade com a norma IPPC. Para o transporte de paletas de madeira estão permitidos os seguintes meios de transporte industriais:*

- *Empilhadeira de forquilha e*
- *manipulador de paletas.*

*Não deixe cair o APS durante a manipulação.*

*Fixe as paletas com o APS em posição vertical, para que ele não possa tombar durante o transporte.*

*Siga as normas válidas de prevenção de acidentes e de segurança no trabalho.*

*Siga também todas as indicações presentes na embalagem!*

*O APS ou a paleta de madeira com o APS têm de estar imóveis no veículo de transporte, para evitar que possam escorregar, ou que o APS possa tombar.*

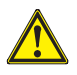

#### *Advertência!*

*Se as paletas de madeira não se encontram absolutamente imóveis, o LS poderá tomar e causar ferimentos ou a morte em/de pessoas.*

*Por isso, utilize sempre aparelhos de elevação e meios de fixação adequados!* 

*O condutor tem de estar devidamente autorizado para conduzir veículos de transporte. Conduza com a forquilha da empilhadeira nos interstícios da paleta.*

*Quando transportar o APS, atenda sempre às indicações seguintes:*

- *A empilhadeira de forquilha tem de estar homologada para o peso total da paleta de madeira com o APS em posição vertical.*
- *Peso neto do HP Designjet 8000s APS: aprox. 60 kg*
- *Peso da paleta de madeira + 8000s APS + embalagem: aprox. 76 kg*
- *Peso neto do HP Designjet 9000s/10000s APS: aprox. 95 kg*
- *Peso da paleta de madeira + 9000s/10000s APS + embalagem: aprox. 113 kg*
- *Comprimento mínimo necessário da forquilha: 1,000 mm*
- *O caixote de transporte tem de estar absolutamente fixo no veículo transportador, para se evitar que possa tombar.*

*É necessário evitar que o APS e a plataforma de elevação do veículo transportador estejam directamente em contacto:*

- *Com este fim deverá colocar-se uma madeira ou cartão entre a embalagem do APS e a plataforma a separá-los.*
- *Quando do se deposita o APS, é indispensável evitar qualquer de choque ou pancada.*
- *Durante este procedimento não se podem encontrar pessoas na área de trabalho dos veículos industriais.*

## 1.2 Desembalagem e instalação

*Indicação: Quando se desembala o APS, tem de se deixar suficiente espaço para as mangueiras de saída de ar da impressora. As mangueiras e o APS deverão ficar dispostas de modo que ninguém possa tropeçar neles, seja possível colocar ou retirar os produtos, trocar os cartuchos de tinta ou controlar o depósito para restos de tinta.* 

*Indicação: A toda à volta do APS tem de haver espaço suficiente para a desmontagem e substituição dos elementos filtrantes.* 

*Indicação: O APS não pode ser instalado em áreas onde esteja exposto directamente a ventiladores e a correntes de ar de aparelhos de ar condicionado ou aquecedores.*

*Indicação: Quando desembalar ou instalar o APS, proceda do seguinte modo:*

- *Não eleve o APS da paleta de transporte nem o retire da embalagem, antes de chegar ao lugar de montagem. Retire a embalagem com cuidado.*
- *Com a lista do conteúdo da embalagem, controle se o fornecimento está completo. Verifique se as unidades do fornecimento apresentam exteriormente danos de transporte.*
- *Desloque o APS sobre os próprios rodízios até ao lugar previsto onde ficará colocado*
- *O APS tem de ficar colocado numa superfície plana e resistente.*
- *Fixe o APS contra deslocamento ocasional, aplicando os dispositivos de bloqueio dos rodízios.*
- *Coloque o APS de modo que o ar soprado através da grelha, possa sair para a área de trabalho sem impedimento.*
- *Fixe o APS montando os pés de apoio reguláveis para evitar que o aparelho possa tombar ocasionalmente (exame de resistência da posição vertical, conforme a norma EN 60950-1). Com este fim montaram-se quatro porcas na parte inferior do APS, para se enroscar os pés. Estes pés de apoio adicionais têm de*

*ficar regulados em relação ao chão, de modo que o APS se encontre horizontal e imóvel sobre o chão, sem aliviar os rolos (giratórios).*

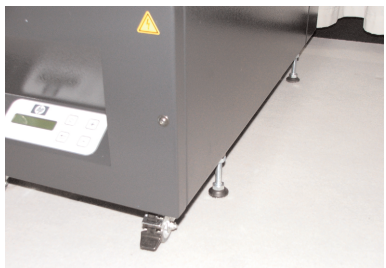

### 1.3 Box content

*Ao receber o APS, controle exactamente o conteúdo do caixote de transporte. De um modo geral o fornecimento consiste no seguinte:*

- *O APS completo, (com os elementos filtrantes montados);*
- *O jogo de mangueiras I (mangueira de 4 m ou mangueira de 2 m; e ainda as tubuladuras de união e as luvas de aperto.*
- *O cabo de ligação à rede No fornecimento pode haver vários tipos de cabos. Seleccione o adequado. 4 Pés de apoio reguláveis, M8, com o comprimento de 85 mm*
- *1 Chave de forquilha*

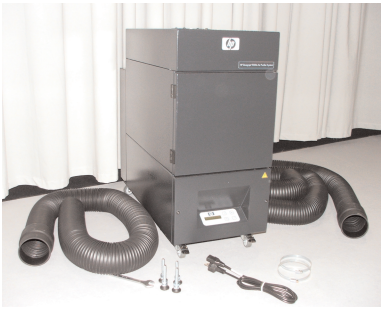

## 1.4 Ligação da impressora

*O APS é ligado à impressora como se indica a seguir, por duas mangueiras:*

*– Feche as tubuladuras de ligação das mangueiras nas aberturas de entrada do APS*

#### *Indicação:*

*As mangueiras estão equipadas com uma tubuladura de ligação numa extremidade.*

*– A outra extremidade da mangueira é encaixada através do flange de saída de ar da impressora e é apertada fixa com uma luva.*

#### *Indicação:*

*Do lado direito e do lado esquerdo a impressora dispõe de dois flanges de saída de ar (possui do lado direito e do lado esquerdo um, isto é, dois flanges de ligação para as tobahens de saída de ar).*

## 1.5 Ligação do APS à rede de alimentação

*O APS é ligado à rede de alimentação do modo seguinte:*

- *Introduza a ficha do cabo de alimentação na tomada de corrente. Verifique se a tensão da rede de alimentação é igual à tensão indicada na placa do tipo.*
- *Finalmente controle uma vez mais todas as ligações.*

*Coloque o APS em funcionamento, depois de instalar todas as tubagens e de controlar as suas uniões.*

### 1.6 Descrição do funcionamento

*As mangueiras de aspiração unem directamente o APS e as ligações de saída do ar das impressoras HP Designjet 8000s ou 9000s/10000s.* 

*O APS é ligado no teclado de membrana.* 

*O ar, com os compostos orgânicos voláteis libertados pelas tintas HP que contêm solventes fracos, é aspirado do interior das impressoras HP Designjet 8000s ou 9000s/10000s pelas mangueiras, e conduzido à caixa do filtro e aos elementos filtrantes.* 

*Os elementos filtrantes contêm dois estágios de filtração:*

*– Esteira filtrante prévia e filtro de carvão activado.*

*Enquanto que os compostos orgânicos voláteis são separados do ar nos elementos filtrantes, o ar purificado é aspirado pelo ventilador entre os elementos filtrantes e chega aos amortecedores acústicos montados na parte traseira, através da grelha de saída de ar.*

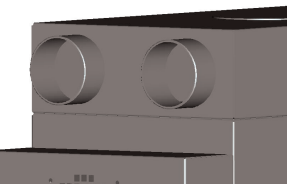

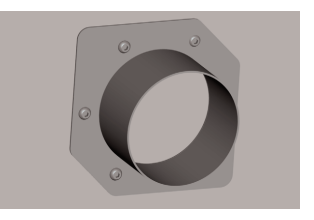

## 2 Funcionamento

## 2.1 Condições operacionais

*O APS tem de funcionar num lugar seco, isento de vibrações e se possível de poeira.* 

*O APS tem de ficar instalado numa área de trabalho suficientemente arejada.*

*O APS não pode funcionar num lugar fechado e sem arejamento.* 

*A temperatura ambiente deve manter-se entre + 5° C e + 35° C.* 

*A humidade relativa do ar não deve exceder 70 %. Deve-se evitar que a humidade do ar se possa condensar à superfície do APS.*

### 2.2 Funcionamento

*O funcionamento do APS é comandado através de um painel operacional, que consiste num teclado de membrana com display (Fig. 1). Todos os tipos de funcionamento do APS são comandados através deste painel.*

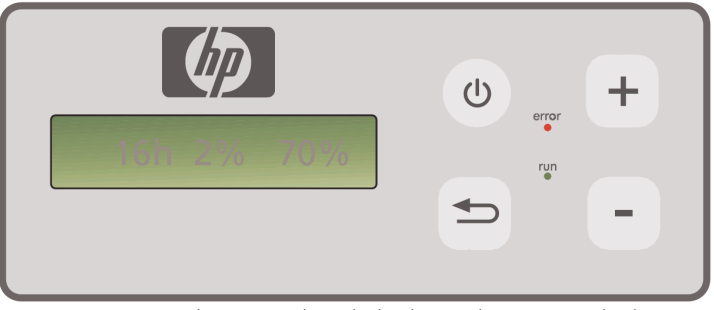

Fig. 1: Comando através de teclado de membrana, com display

*Quando se liga o sistema, aparece a regulação básica no display:*

- *À esquerda visualiza-se o número total de horas de serviço do elemento filtrante instalado.*
- *No centro visualiza-se a percentagem de saturação actual do filtro.*
- *À direita visualiza-se a percentagem do número de rotações actual do ventilador. O valor da regulação do número mínimo de rotações é de 20 %.*

*No teclado de membrana do APS encontram-se os seguintes elementos operacionais:*

### *Botão LIG/DESL*

*Com o botão LIG/DESL liga e desliga o APS. Logo após ligar o APS, ouvirá o ventilador a funcionar. O ar é aspirado da impressora.*

*Quando alterar os valores regulados (por exemplo, o número de rotações do ventilador), os novos valores serão memorizados ao desligar o sistema. Quando ligar de novo o APS, ele começará a funcionar com os valores previamente regulados.*

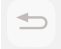

### *O botão ENTER*

*Este botão destina-se exclusivamente aos técnicos de manutenção, para a realização de controlos e da regulação da electrónica ELF do APS (por exemplo, depois da substituição de elementos filtrantes).*

*No caso de não se fazer nenhuma entrada ou nenhuma alteração durante alguns segundos, o display volta automaticamente para a sua regulação básica.*

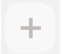

#### *O botão "+"*

*Com este botão pode aumentar passo a passo a percentagem do número de rotações do ventilador. O aumento do número de rotações nota-se inconfundivelmente, devido ao aumento do nível de ruído. O valor alterado é imediatamente aceite.*

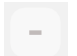

error

run

#### *O botão "–"*

*Com este botão pode reduzir passo a passo a percentagem do número de rotações do ventilador. A redução do número de rotações nota-se inconfundivelmente, devido à redução do nível de ruído. O valor alterado é imediatamente efectivo.*

#### *O LED "Avaria"(vermelho)*

*Quando este LED vermelho se acende, isso avisa, que os elementos filtrantes se encontram saturados e é necessário substituilos.*

#### *O LED "Funcionamento"(verde)*

*Quando este LED verde se acende, isso significa que o APS se encontra ligado. Porém, se este LED tem luz intermitente, isso avisa, que é necessário substituir os elementos filtrantes durante as próximas 100 horas de serviço.*

### 2.3 Funcionamento de ensaio

#### *Indicação*

*Para se familiarizar com os funcionamentos deste sistema, após a compra do APS, recomendamos realizar o funcionamento de ensaio.*

*Para realizar o funcionamento de ensaio do APS, proceda do modo seguinte:*

- *• Primeiro controle, se todas as ligações/uniões do APS estão correctas e sem fugas.*
- *• Ligue o APS, carregando no botão EIN/AUS (ligar/desligar) do teclado de membrana.*
- *• Aumente o número de rotações da ventoinha, carregando com o dedo no botão "+". Preste atenção ao aumento de ruído do ventilador e, por conseguinte, ao aumento do número de rotações. Simultaneamente visualiza-se no display a percentagem do número de rotações atingido.*
- *• Reduza o número de rotações, carregando com um dedo no botão "–". Preste atenção à redução de ruído do ventilador e, por conseguinte, à redução do número de rotações. Simultaneamente visualiza-se no display a percentagem do número de rotações atingido (número de rotações mínimo 20 %).*
- *• Desligue o APS, carregando no botão EIN/AUS (ligar/desligar) do teclado de membrana. Se o APS realizar correctamente todas as funções, então o sistema está pronto para entrar em funcionamento.*

## 3 Manutenção

## 3.1 Indicações gerais

### *Advertência!*

*Os filtros usados contêm dissolventes orgânicos (éster acético de etil-glicol-mono-butilo, Nº CAS: 112-07-2) assim como outros produtos químicos dos vapores da tinta da impressora. A eliminação dos filtros usados requer o cumprimento de todas as prescrições e normas de utilização, armazenagem e eliminação de solventes orgânicos.*

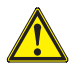

#### *Advertência!*

*Antes de um trabalho de limpeza ou de manutenção no APS, é imprescindível tirar a ficha da tomada de corrente.*

#### *Indicação:*

*Atenda sempre às instruções de segurança no Capítulo III Segurança.* 

### 3.2 Manutenção de rotina

*Com o fim de detectar danos, faça diariamente um controlo visual a todas as zonas do APS, e verifique o bom estado de funcionamento do APS*

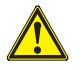

- *Cuidado!*
- *Devido à inevitável aglomeração de sujidade, pode acontecer que os autocolantes e os elementos operacionais ou indicações de advertência se encontrem ilegíveis. Isso pode conduzir a um serviço com falhas, reduzindo as medidas segurança.*
- *Por esta razão, recomendamos limpar semanalmente o pó ou qualquer outra sujidade existente nos elementos operacionais, no display e nos autocolantes de advertência, com um pano limpo e humedecido. Nunca se sirva de um pano molhado, porque poderia entrar água no APS.*
- *Não use nenhum produto de limpeza com solventes, pois estes iriam atacar o teclado de membrana, o display, as juntas de vedação ou o verniz. Utilize sempre um detergente à base de água ou uma solução de sabão diluída.*
- *Tenha o cuidado de não deixar entrar líquido no APS.*

## 3.3 Substituição dos filtros

*Os elementos filtrantes têm de ser substituídos após cada 800 horas de serviço. Quando no display se visualiza o valor 100 % e o LED vermelho (avaria) está continuamente aceso, isso significa que os filtros estão saturados . Os filtros de carvão activado saturam-se mais ou menos rapidamente, segundo o tipo de utilização, e devem ser substituídos decorridas 700 a 800 horas de serviço, e em nenhumas circunstâncias após 800 horas de serviço. Instruções para a encomenda de elementos filtrantes novos:* 

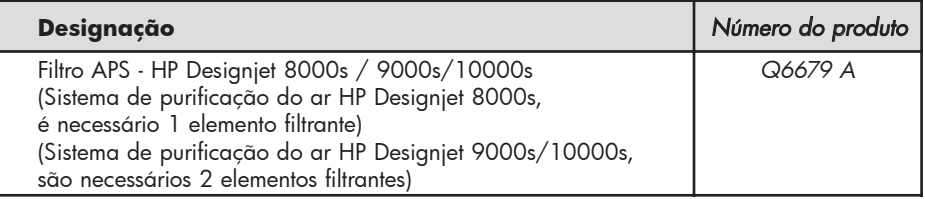

#### *Indicação*

*O LED começa a piscar após 770 horas de serviço, avisando que é necessário encomendar novos filtros e substituir os filtros instalados dentro das próximas 100 horas de serviço.*

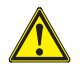

### *Cuidado!*

*Quando substituir os filtros e/ou as mangueiras de aspiração, recomendamos usar sempre luvas de protecção (luvas de uso único, de polietileno, látex ou nitrilo®).* 

*No sistema de purificação de ar "HP Designjet 8000s", a caixa do filtro está equipada com um elemento filtrante, enquanto que no sistema "HP Designjet 9000s/10000s" se utilizam dois elementos filtrantes dispostos um a seguir ao outro. No sistema de filtração "HP Designjet 9000s/10000s", é necessário substituir os dois elementos filtrantes ao mesmo tempo.*

*A substituição dos filtros é feita do seguinte modo:*

### *3.3.1 Desmontagem do(s) filtro(s) usado(s)*

- Desligue o APS no botão do teclado de teclado de membrana.
- *• Proteja o APS contra uma colococação em funcionamento acidental, tirando a ficha da tomada da corrente.*
- *• Agarre na porta de manutenção (Fig. 1) traseira e abra-a para a esquerda. Indicação: Ao abrir a porta tem de fazer força para resistir à resistência do fecho da porta!*
- *• Tome a chave de parafusos angular do suporte respectivo.*
- *• Afrouxe um pouco o mecanismo de alavanca e vedação soltando o parafuso de ajuste (Fig. 2) com a chave de parafusos angular . Rode o parafuso de ajuste, até o elemento filtrante se encontrar na sua posição mais inferior e se deixar deslocar livremente.*
- *• Solte o bloqueio do filtro (Fig. 3)*

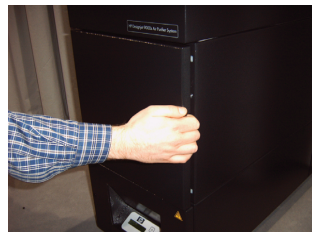

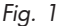

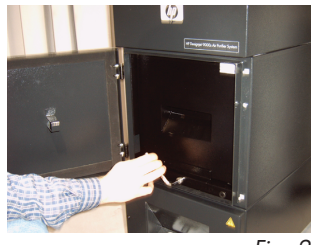

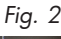

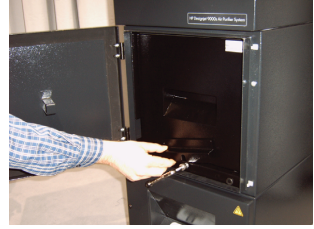

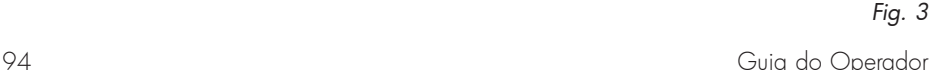

*• Pegue no punho do elemento filtrante e puxe este para fora da caixa do filtro (Fig. 4), de modo que ainda esteja fixo na caixa, mas que possa ser agarrado com as duas mãos por baixo do filtro e ser assente com cuidado.*

*Indicação: O elemento filtrante pesa aprox. 16 kg.*

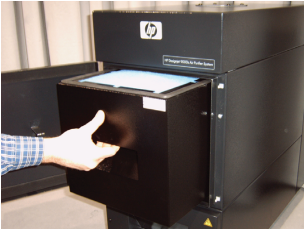

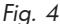

*Elimine imediatamente o elemento filtrante usado. Os filtros usados contém solventes orgânicos (éster acético de etil-glicol-mono-butilo Nº CAS: 112-07-2) e outros produtos químicos procedentes dos vapores da tinta de impressão. Por isso, ao eliminar-se estes filtros, é necessário cumprir as disposições normas de manejo, utilização, armazenagem e eliminação aplicáveis a solventes orgânicos.*

### *3.3.2 Colocação do(s) filtro(s) novo(s)*

*Proceda do modo seguinte:*

- *• Retire a embalagem do(s) filtro(s) novo(s).*
- *• Guarde num lugar seguro a folha dobrada anexada, que contém o Code, pois mais tarde vai precisar dela para repor o intervalo de manutenção.*
- *• Carregue no(s) filtro(s) novo(s) (Fig. 5) até ao fim na caixa do filtro. A vedação a toda a volta do elemento filtrante tem de ficar para cima e o punho do elemento filtrante para o lado da abertura de manutenção.*

*• Aperte o mecanismo de alavanca e vedação (Fig. 7,) rodando o parafuso de ajuste, até elevedar comple-*

*• Volte a colocar a chave de parafusos angular no suporte respectivo, na abertura de aspiração. • Feche a porta de manutenção até o trinquete encai-*

*• Accione o bloqueio do filtro (Fig. 6)*

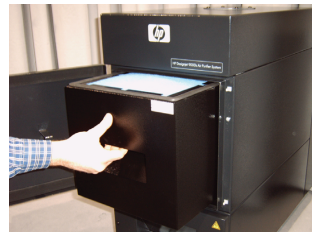

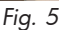

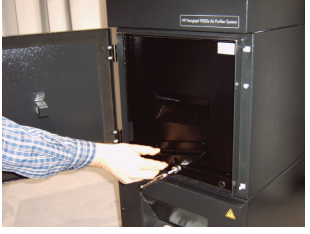

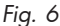

*Fig. 7*

#### *Indicação:*

*Controle sempre bem, se a vedação periférica no(s) elemento(s) filtrante(s) e no fundo do filtro prévio, do lado de cima, encaixou até ao fim, e se o parafuso de ajuste se encontra completamente apertado, porque de outro modo poderão aparecer fugas, e os gases e a poeira não poderão ser filtrados correctamente.*

*tamente.*

*xar.*

## 3.4 Entrada do Code (código) do elemento filtrante subs

*No sistema de purificação de ar HP Designjet 8000s, para se repor o intervalo de manutenção tem de se fazer a entrada de um Code. No sistema HP Designjet 9000s/10000s há que fazer a entrada de dois Codes. Nos capítulos seguintes descreve-se a entrada do Code dos sistemas 8000s e 9000s/10000s.*

#### *3.4.1 O sistema de purificação do ar HP Designjet 8000s*

*Depois de substituir um elemento filtrante é necessário repor o intervalo de manutenção com a ajuda do Code. Para efectuar esta operação, proceda do modo seguinte, mantendo a sequência de passos indicada:*

*Ligue o APS, carregando no botão* ON/OFF *(ligar/desligar) do teclado de mem*  $\bigcirc$ *brana. Após ligar, ouve o ruído do funcionamento do ventilador e o sistema começa a aspirar os gases. Quando se visualizar "service filter" (service do filtro) no display, para que esta informação de erro desapareça, carregue no botão "+" ou no botão "*– *".*  $\Rightarrow$ *Depois de confirmar com* ENTER*, visualiza-se o nome do programa.*  $\Rightarrow$ *Confirme novamente com* ENTER*. Visualiza-se a informação"* code 1: 00000 *". Agora já pode fazer a entrada do Code através destes botões. O Code está indicado na folha dobrada, que acompanhava o filtro novo.*  $\Rightarrow$ *Após confirmar com* ENTER*, é memorizado o Code actual.*

*Se a entrada do Code está correcta, visualiza-se no display o valor reposto correspondente à saturação do filtro (indicação no centro do display), ou seja, "0%". O LED verde (funcionamento) pisca e o LED vermelho ( avaria ) são repostos no seu estado normal.*

#### *Indicação*

*O Code está indicado na folha dobrada, que acompanhava o filtro novo.*

#### *3.4.2 O sistema de purificação do ar HP Designjet 9000s/10000s*

*Após substituir os elementos filtrantes é necessário repor o intervalo de manutenção com a ajuda do Code. Para efectuar esta operação, proceda do modo seguinte, mantendo a sequência de passos indicada:*

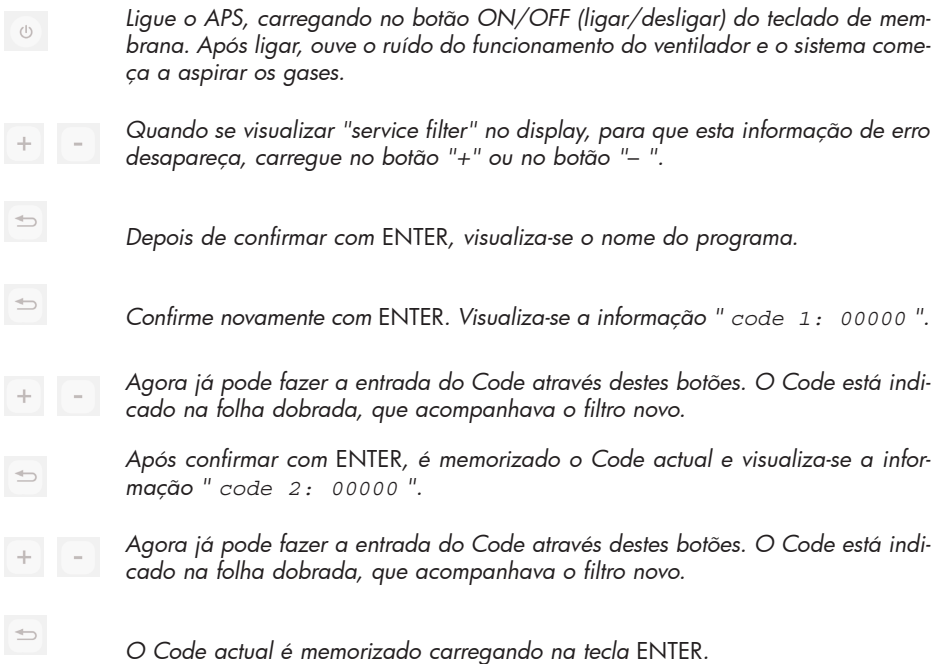

*Se a entrada do Code estiver correcta, o valor da saturação do filtro (a indicação média no display) é reposto em "0%" e os LED's acesos ou intermitentes apagam-se.*

#### *Indicação*

- *No caso do APS HP Designjet 9000s/10000s, ao visualizar-se a indicação "Code 2: 00000" tem de se fazer a entrega do Code do segundo elemento filtrante.*
- *Se a entrada do segundo Code não está correcta, é necessário fazer novamente as entradas dos Codes 1 e 2.*

## 4 Eliminação

*O proprietário do APS é responsável pela eliminação dos cartuchos filtrantes em conformidade com todas as normas e disposições legais.* 

*Por esta razão, dirija-se a uma firma oficial de eliminação de resíduos, autorizada pelas autoridades locais de recolha e eliminação de tais resíduos.*

*Nas autoridades responsáveis e no Internet poderá obter uma lista de firmas que se ocupam da eliminação deste tipo de resíduos.*

*Como por lei, a eliminação correcta dos filtros é de sua responsabilidade, ao encarregar uma firma da eliminação dos filtros, exija um comprovativo em como ela está autorizada oficialmente a fazer a eliminação desse tipo de resíduos.* 

*Comunique à firma de eliminação o tipo de produto químico a eliminar, e depois decida-se pelo tipo de contrato que melhor corresponde às suas exigências.* 

*A firma de eliminação de resíduos tem de saber o nome trivial ou o Nº CAS do solvente que geralmente é usado na tinta de impressão. Os filtros usados contêm nos vapores da tinta um solvente orgânico (éster acético de etil-glico-mono-butilo, Nº CAS: 112-07-2) e outros produtos químicos descritos nos Registos de dados, que poderão ser obtidos no endereço seguinte: http://www.hp.com/hpinfo/globalcitizenship/environment/productdata/index.html*

*O APS retém os solventes orgânicos. Por isso, após a desmontagem e a eliminação dos elementos filtrantes, ainda podem ficar retidos certos solventes no aparelho e nas mangueiras ligadas às impressoras. No caso da colocação fora de serviço definitiva do APS, o utilizador é responsável pela eliminação correcta de todos os componentes e materiais do APS, sob observação de todas as normas e disposições.*

# 5 Eliminação de avarias

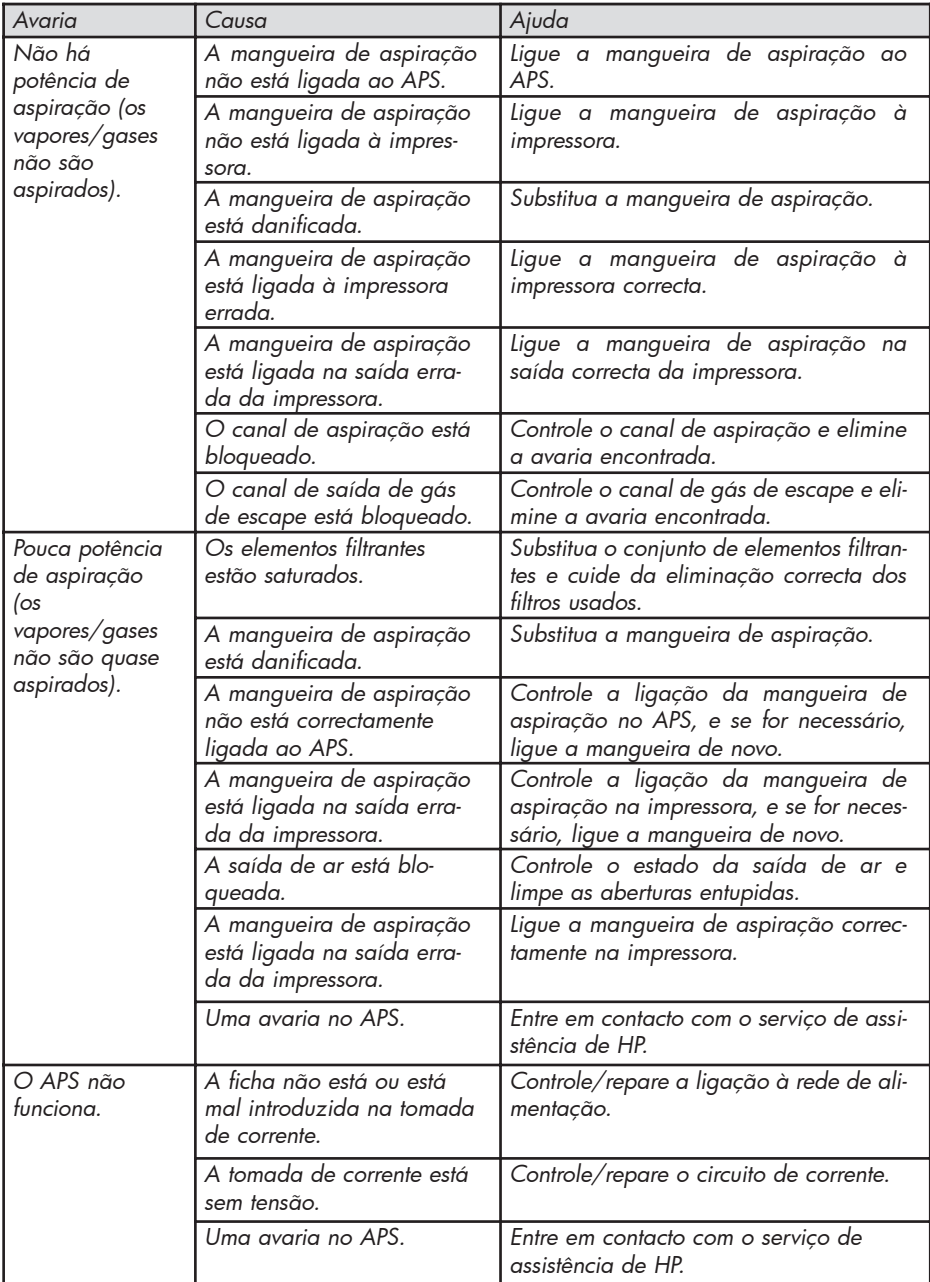

## 6 Termos de garantia

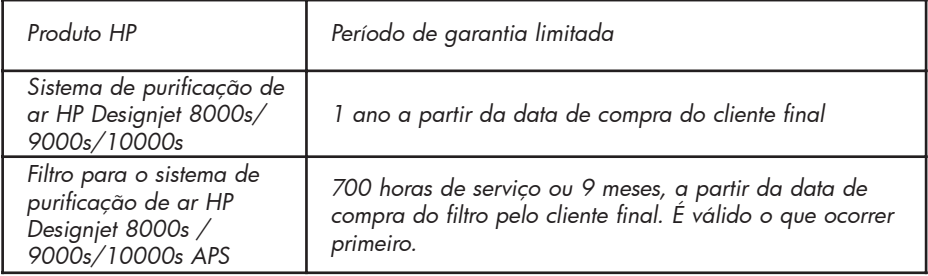

- *A. Âmbito da garantia de HP com duração limitada*
	- *1. Esta garantia limitada de Hewlett-Packard (HP) concede expressamente ao cliente final a limitação de direitos a garantia, em relação a HP. Porém não se exclui a possibilidade de concessão de outros direitos ao cliente final, segundo a lei em vigor ou acordos especiais celebrados por escrito com HP.*
	- *2. HP garante ao cliente final, que os produtos HP mencionados, durante o período de validade da garantia limitada estão isentos de defeitos de material e de fabricação. O período de validade da garantia limitada tem início na data de compra. O recibo com a data de compra ou o aviso de recepção com a data de compra do produto é o comprovativo da data de compra. Para a prestação de garantia pode ser exigido ao cliente final a apresentação do comprovativo da compra do produto. Se durante o período de garantia limitada for necessário reparar ou trocar o produto, o cliente final terá direito a exigir a prestação de garantia nas condições estabelecidas nesta declaração de garantia.*
	- *3. No caso de produtos de Software, esta garantia limitada de HP só abrange um erro de execução das instruções do programa. HP não garante que um determinado produto funcione continuamente ou sem defeitos.*
	- *4. A garantia limitada de HP estende-se somente aos erros resultantes da utilização de produtos HP mencionada no guia do utilizador, e não abrange de nenhum modo o seguinte:* 
		- *a. Falta de manutenção, manutenção errada ou não adequada dos filtros, segundo as instruções contidas no Capítulo III Segurança e 3 Manutenção do manual do operador.*
		- *b. Funcionamentos de interfaces assim como produtos não fornecidos ou não apoiados por HP, ou*

#### *c. serviço fora das especificações do produto.*

*Excluem-se da garantia limitada de HP as medidas normais de manutenção da impressora no sistema de purificação do ar HP Designjet 9000s/10000s / 8000s, como por exemplo, a limpeza e a manutenção preventiva (incl. a manutenção preventiva de peças fechadas e a presença dos técnicos de assistência técnica de HP).* 

- *5. A utilização de produtos de consumo de marcas diferentes da marca HP (filtros) no sistema de purificação de ar HP Designjet 9000s/10000s / 8000s, não influencia a garantia limitada de HP nem um eventual contrato de assistência técnica ao cliente com HP. No entanto, ao constatar-se uma avaria ou um dano na impressora, causado pela utilização de produtos de consumo de marcas diferentes de HP, HP cobrará em factura o tempo e os materiais investidos no trabalho de manutenção da impressora para a eliminação de uma determinada falha ou de um determinado defeito.*
- *6. No caso de produtos HP defeituosos, dispõe das ajudas seguintes:* 
	- *a. Durante o período de garantia limitada, HP substituirá os produtos de consumo defeituosos e abrangidos por esta garantia limitada e fornece outro produto em substituição do produto defeituoso.*
	- *b. Durante o período de garantia limitada, HP decidirá, se um produto de Hardware ou uma peça de um componente defeituosos serão reparados ou substituídos in situ. No caso de HP se decidir pela substituição de uma peça de um componente, HP (i) enviará uma peça de substituição ao receber a peça defeituosa (ii) e prestará ao cliente o apoio necessário, se este o solicitar, para a instalação dessa peça.*
	- *c. No caso pouco provável de HP não conseguir reparar ou substituir um produto abrangido pela garantia limitada, após ter participado o defeito ao cliente, HP devolverá o preço de compra do produto dentro de um prazo aceitável.*
- *7. Enquanto o produto de consumo, produto de Hardware ou um elemento de um componente defeituoso não seja enviado a HP, HP não tem obrigação de fazer a sua substituição ou devolução. Todos os componentes, peças, e produtos de consumo ou de Hardware, que sejam desmontados, segundo esta garantia limitada, passam a ser propriedade de HP. Neste caso, HP pode não atender à exigência de devolução da peça defeituosa.*
- *8. Desde que não se estabeleça o contrário, e no âmbito da lei, os produtos HP podem ser fabricados em materiais novos ou em materiais usados cuja capacidade e confiabilidade sejam equivalentes às dos materiais novos. HP pode reparar produtos, ou reparar ou substituir um produto (i) por produtos usados do mesmo valor, ou (ii) substituir um produto origina, cuja fabricação tenha acabado, por outro produto do mesmo valor.*
- *9. ESTA GARANTIA LIMITADA É VÁLIDA PARA TODOS OS PAÍSES E TEM APLICAÇÃO, SOB RESERVA DAS CONDIÇÕES DESTA GARANTIA LIMITADA, EM TODOS OS PAÍSES ONDE HP OU UM SERVIDOR AUTORIZADO PRESTEM GARANTIA, E HP COMERCIALIZE ESTES PRODUTOS. A DISPONIBILIDADE DE SERVIÇOS DE PRESTAÇÃO DE GARANTIA E O TEMPO DE REACÇÃO PODEM VARIAR DE PAÍS PARA PAÍS. PORÉM, HP NÃO IRÁ ALTERAR A FORMA, O LUGAR E O FUNCIONA-MENTO DE UM PRODUTO, PARA QUE ELE SEJA MAIS FUNCIONAL NUM PAÍS, PARA O QUAL ELE NÃO ESTAVA PREVISTO POR MOTIVOS LEGAIS OU POLÍTICOS.*
- *10. Contratos sobre capacidades complementares poderão ser celebrados em todos os estabe lecimentos autorizados de assistência técnica HP, nos quais o produto seja vendido por HP ou por outro importador autorizado.*
- *11. NO ÂMBITO EM QUE A LEI PERMITE, COM EXCEPÇÃO DAS OBRIGAÇÕES ESPECI-ALMENTE INDICADAS NESTA GARANTIA LIMITADA EM RELAÇÃO AOS PRODUTOS HP, TANTO HP COMO OS SEUS SUB-FORNECEDORES EXCLUEM EXPRESSAMENTE GARANTIAS IMPLÍCITAS, EM ESPECIAL GARANTIAS OU PROMESSAS DE COMERCIALIZAÇÃO, QUALIDADE SATISFATÓRIA E ADEQUAÇÃO PARA DETERMI-NADA APLICAÇÃO.*
- *B. Responsabilidade limitada*
	- *1. NO ÂMBITO EM QUE A LEI PERMITE, COM EXCEPÇÃO DAS OBRIGAÇÕES ESPECI-ALMENTE INDICADAS NESTA GARANTIA LIMITADA, HP OU OS SEUS SUB-FORNE-CEDORES NÃO SE RESPONSABILIZAM EM NENHUMA CIRCUNSTÂNCIAS POR QUAISQUER OUTROS DANOS DIRECTOS, ESPECÍFICOS, ACIDENTAIS OU SUBSE-QUENTES (INCLUINDO LUCROS CESSANTES E PREJUÍZOS PECUNIÁRIOS), DECOR-RENTES DESTE CONTRATO E DE INTENÇÕES, OU AINDA QUANDO HP TENHA SIDO ALERTADA QUANTO À POSSIBILIDADE DESTES DANOS.*
- *C. Direito local (lei vigente)*
	- *1. Esta garantia limitada confere-lhe determinados direitos legais. Além disto, o cliente ainda poderá ter direitos, que nos E.U.A variam de estado para estado, no Canadá, de província para província, e noutras partes do mundo, de estado para estado. Por favor informe-se sobre o âmbito geral dos seus direitos fundamentados nas leis do seu país.*
	- *2. No âmbito em que a declaração de garantia limitada não concorda com as leis locais, esta declaração é válida como alterada, de modo a harmonizar com as leis locais. INDEPENDENTEMENTE DO ÂMBITO PERMITIDO POR LEI, AS CONDIÇÕES DE GARANTIA CONTIDAS NESTA DECLARAÇÃO DE GARANTIA LIMITADA NÃO RESTRINGEM NEM ALTERAM OS DIREITOS LEGAIS VIGENTES APLICÁVEIS À VENDA DESTE PRODUTO, MAS COMPLETAM DOS DIREITOS LEGAIS.*

# 7 Indicações oficiais

## 7.1 Regulatory model number

For regulatory identification purposes, HP has assigned a Regulatory Model Number (RMN). The Regulatory Model Number for Air Purifier System is as follows:

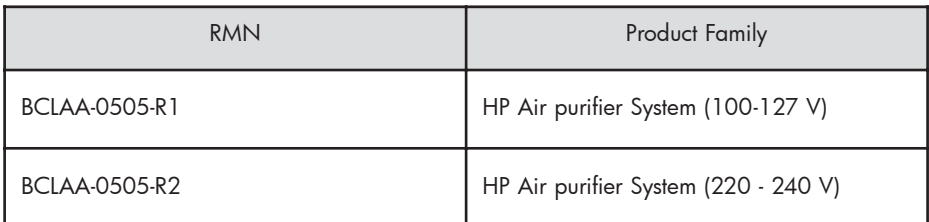

This regulatory number should not be confused with the marketing name (Air Purifier System) or product numbers.

## 7.2 Regulatory statements

### **Electromagnetic Compatibility (EMC)**

### **EUROPE**

Warning! This is a Class A product. In a domestic environment this product may cause radio interference, in which case the user may be required to take adequate measures.

### **USA**

### **Electro-Magnetic Compatibility (EMC)**

### **FCC statements (U.S.A.)**

The U.S. Federal Communications Commission (in 47 cfr15.105) has specified that the following notices be brought to the attention of users of this product. **Shielded cables**

Use of shielded data cables is required to comply with the Class A limits of Part 15 of the FCC Rules.

**Caution:** Pursuant to Part 15.21 of the FCC Rules, any changes or modifications to this equipment not expressly approved by the Hewlett-Packard Company may cause harmful interference and void the FCC authorization to operate this equipment.

**Note:** This equipment has been tested and found to comply with the limits for a Class A digital device, pursuant to part 15 of the FCC Rules. These limits are designed to provide reasonable protection against harmful interference in a commercial environment. This equipment generates, uses, and can radiate radio frequency energy and, if not installed and used in accordance with the instructions, may cause harmful interference to radio communications. Operation of this equipment in a residential area is likely to cause harmful interference, in which case the user will be required to correct the interference at their own expense.

#### **KOREA**

Korean EMI statement

사용자 안내문 : A 급 기기

이 기기는 업무용으로 전자파적합등록을 받은 기기이오니, 판매자 또는 사용자는 이 점을 주의 하시기 바라며, 만약 잘못 구입 하셨을 때에는 구입한 곳에서 비업무용으로 교환 하시기 바랍니다.

#### **CANADA**

Normes de sécurité (Canada)

Le présent appareil numérique n'émet pas de bruits radioélectriques dépassant les limites applicables aux appareils numériques de Classe A prescrites dans le réglement sur le brouillage radioélectrique édicté par le Ministére des Communications du Canada.

DOC statement (Canada)

This digital apparatus does not exceed the Class A limits for radio noise emissions from digital apparatus set out in the Radio Interference Regulations of the Canadian Department of Communications.

#### **GERMANY**

Sound

Geräuschemission (Germany) LpA < 70 dB, am Arbeitsplatz, im Normalbetrieb, nach DIN45635 T. 19.

## 8 Declaration of conformity

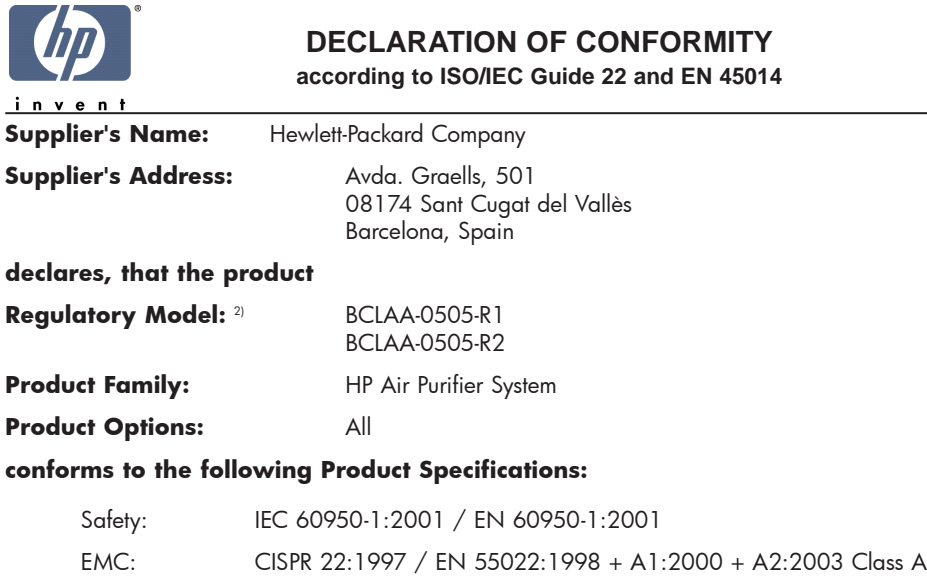

EN 55024:1998 +A1:2001 +A2:2003 EN 61000-3-2:2000 EN 61000-3-3:1995+A1:2001 FCC Title 47 CFR, Part 15 Class A1)

#### **Additional Information:**

The product herewith complies with the requirements of the Low Voltage Directive 73/23/EEC and the EMC Directive 89/336/EEC, and carries the CE-marking accordingly

- 1) This Device complies with Part 15 of the FCC Rules. Operation is subject to the following two Conditions: (1) this device may not cause harmful interference, and (2) this device must accept any interference received, including interference that my cause undesired operation
- 2) This product is assigned a Regulatory Model Number which stays with the regulatory aspects of the design. The Regulatory Model Number is the main product identifier in the regulatory documentation and test re-ports, this number should not be confused with the marketing name or the product numbers.

Sant Cugat del Vallès (Barcelona), November 25th, 2005 **Josep-Maria Pujol** 

Hardware Quality Manager

#### **Local contact for regulatory topics only:**

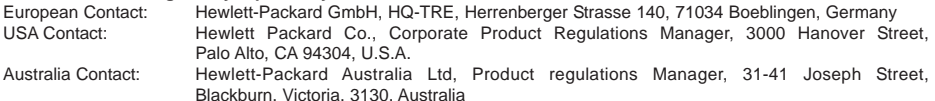

## 9 Características técnicas

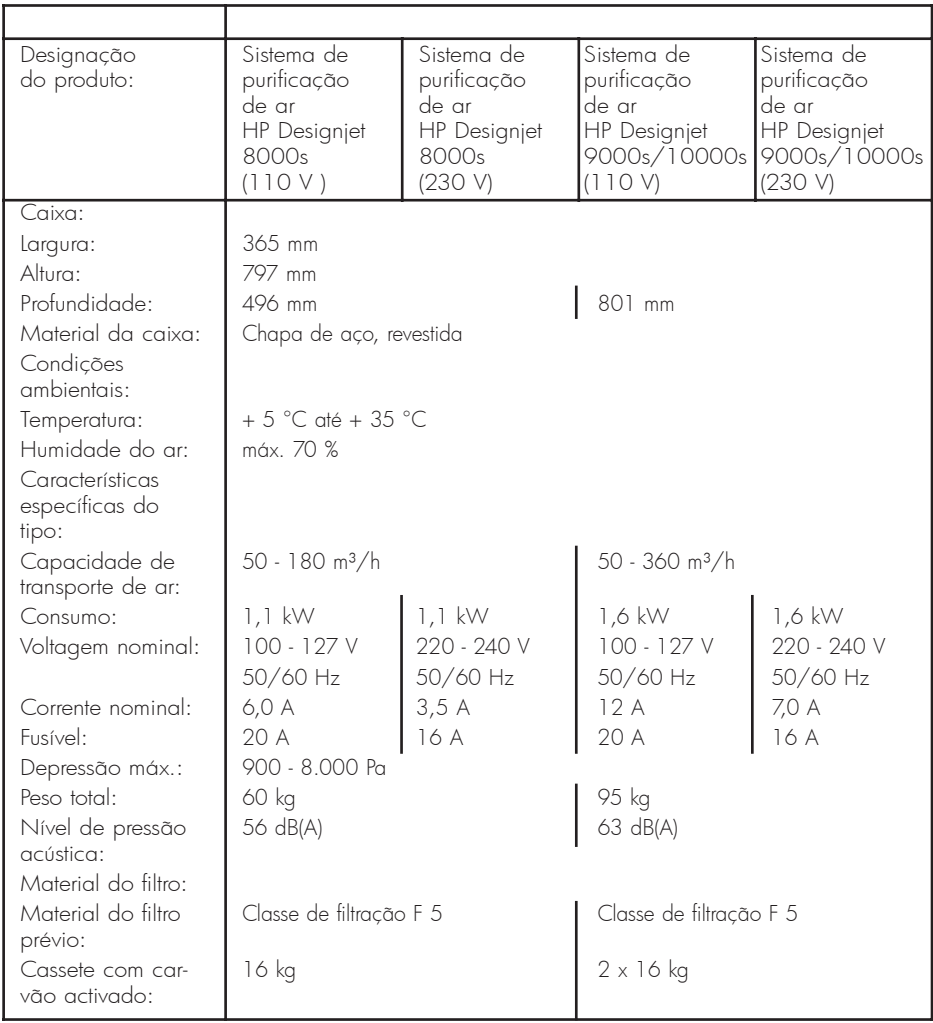

HP Designjet 9000s/10000s Système de nettoyage d´air HP Designjet 8000s Système de nettoyage d´air

Mode d´emploi

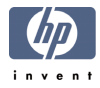

# I Introduction

*Ce mode d'emploi représente une aide essentielle pour le bon fonctionnement et le service sûr des systèmes de nettoyage d'air HP Designjet 9000s/10000s et HP Designjet 8000s, que l'on appellera APS par la suite.*

*Le mode d'emploi contient des indications importantes sur le service sûr, conforme et économique du APS. Le bon respect de ces indications peut contribuer à éviter des situations dangereuses, réduire les coûts de réparation et les temps d'immobilisation et à prolonger la durée d'utilisation des appareils.*

*Le mode d'emploi doit toujours se trouver à proximité du APS. Toutes les indications dans ce document peuvent être modifiées sans avis préalable. Hewlett-Packard ne donne sur ce matériel aucune garantie, y compris sous les garanties intégrées de commercialisation et aptitude pour un but déterminé.*

*Hewlett-Packard ne se porte garant ni pour les erreurs ici contenues ni pour les dommages accessoires ou consécutifs en liaison avec la livraison, la réalisation ou l'utilisation de ce matériel.*

*Aucune partie de ce document ne doit être photocopiée ou traduite dans une autre langue sans l'autorisation préalable écrite de Hewlett-Packard.*
## II Description du produit

*HP Designjet 8000s système de nettoyage d'air*

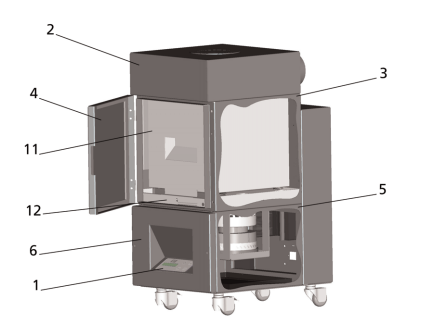

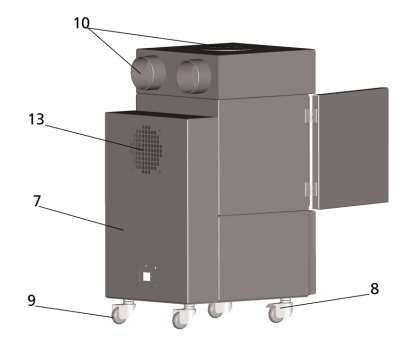

*HP Designjet 9000s/10000s système de nettoyage d'air*

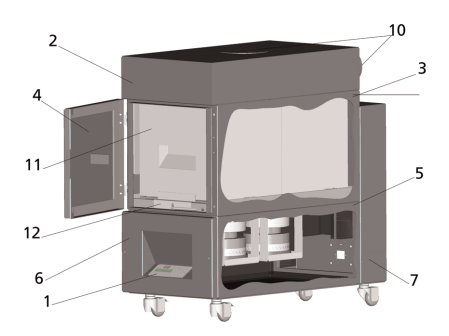

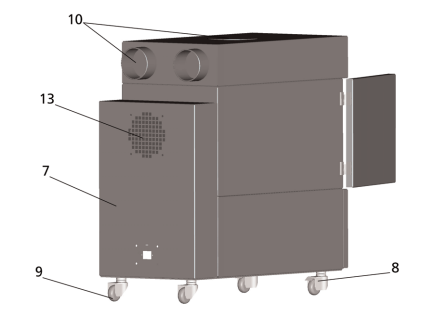

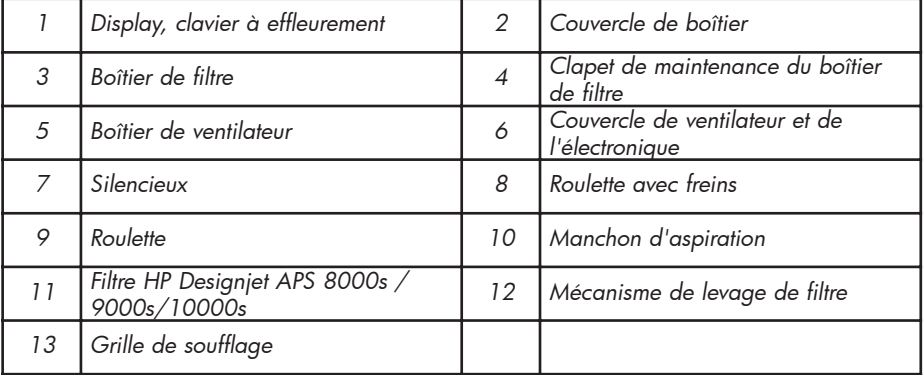

## III Sécurité

### III 1 Indications générales

*Le système de nettoyage d'air a été réalisé d'après les dernières connaissances techniques et en respectant les directives de sécurité.*

*Il peut tout de même arriver que, si l'appareil n'est pas utilisé ou entretenu de manière conforme, des dangers menacent l'utilisateur ou des personnes tierces pendant son service.*

## III 2 Utilisation conforme

*Le système de nettoyage d'air ne peut être utilisé qu'en liaison avec les imprimantes HP pour lesquelles il a été conçu.*

*La zone de travail dans laquelle l'imprimante HP Designjet 8000s ou 9000s/10000s est utilisée doit être suffisamment aérée.* 

*Le APS n'est pas prévu pour être utilisé comme remplacement d'une aération suffisante de la zone de travail. Le APS élimine les liaisons organiques volatiles, qui sont dégagées dans l'imprimante pendant l'impression. Mais les imprimés terminés, secs ou stockés dégagent également des liaisons volatiles organiques. Le APS réduit seulement le dégagement de liaisons organiques volatiles dans la zone de travail de l'imprimante et ne doit être en aucun cas utilisé dans un endroit non aéré.* 

*Toute autre utilisation du APS que le raccord direct à une imprimante HP du Designjet 8000s et 9000s/10000s est considérée comme une utilisation non conforme du système.*

*Il en est de même pour toutes les modifications non autorisées sur le APS. Ceci est particulièrement valable pour l'utilisation de filtres d'échange fournis par d'autres marques. Il n'est en aucun cas garanti que le système atteigne avec ces composants une performance conforme aux spécifications HP.* 

*La parfaite utilisation du système signifie également le bon respect de :*

- *la sécurité,*
- *le service et*
- *la maintenance,*

*comme ils sont décrits dans le mode d'emploi.*

### III 3 Indications pour les signes et les symboles

*Dans ces instructions d'utilisation, on a recours aux désignations ou symboles suivants pour les indications de sécurité et certains détails importants:*

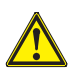

#### *Avertissement!*

Le non respect des notes signalées par ce symbole peut entraîner de graves blessures *ou même la mort*

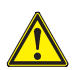

#### *Prudence!*

*Le non respect des notes signalées par ce symbole peut entraîner des blessures légères ou des dommages du système.*

#### *Note*

*Informations supplémentaires pour le service sûr, correct et économique du APS.* 

- *• Les opérations de travail et/ou service sont signalées par un point noir. Ces opérations sont à réaliser dans l'ordre du haut vers le bas!*
- *Les listes sont signalées par un tiret.*

*Toutes les indications doivent être respectées pour assurer le service correct du APS. Veuillez vous assurer que tous les utilisateurs du APS sont parfaitement familiarisés avec les informations de ce manuel.*

*Les indications ou les symbole placés directement sur le APS, comme par ex. les signes d'avertissement, les signalisations de pièces de composants, autocollants d'avertissement sont à respecter.* 

*Les indications ou symboles placés directement sur le APS ne doivent pas être enlevés, mais doivent être conservés en bon état afin qu'ils soient parfaitement lisibles.*

### III 4 Avertissements

- *Ne pas plonger le APS dans l'eau ou autres liquides.*
- *Ne pas utiliser le APS dans des zones à hautes concentrations de poussière.*
- *Ne pas utiliser le APS à l'extérieur.*
- *N'utiliser le APS qu'avec des câbles et conduites fournis par HP.*
- *Ne faire fonctionner le APS que sous la tension indiquée sur la plaque signalétique. L'utilisation avec une autre tension peut causer un incendie ou un choc électrique.*
- *Ne pas raccorder plusieurs appareils à une prise, cela pourrait causer un incendie ou un choc électrique.*
- *Ne pas démonter le APS et ne pas procéder à des modifications de l'appareil. N'effectuer pas vous-mêmes les réparations, car celles-ci peuvent provoquer un incendie, un choc électrique ou d'autres accidents.*
- *Ne pas démonter de recouvrements vissés, car des pièces qui conduisent de hautes tensions électriques se trouvent en dessous. Le démontage irréfléchi de ces recouvrements peut provoquer un choc électrique ou des brûlures.*
- *Sur le recouvrement du ventilateur et de l'électronique se trouve ce signe (numéro 6 dans la description du APS).*
- *Ne pas manipuler le câble d'alimentation au secteur avec des mains mouillés, cela peut provoquer un choc électrique.*
- *Si une odeur inhabituelle ou de la fumée s'échappe du APS, éteindre tout de suite l'appareil et retirer la fiche de la prise.*
- *Ne pas installer et faire fonctionner le APS à une distance d'au moins 8 m d'un feu, d'étincelles ou d'autres sources d'allumage.*
- *N'utiliser que des filtres de rechange HP originaux, car ceux-ci sont prévus pour le filtrage fiable et l'interaction avec les imprimantes du type Designjet 8000s ou 9000s/10000s. L'utilisation de filtres d'autres marques peut entraîner une insuffisance de filtrage des liaisons organiques volatiles et alors engendrer des risque pour la santé et la sécurité.*
- *Assurez-vous que tous les utilisateurs sont formés pour l'utilisation des équipement d'urgence, connaissent par ex. la douche des yeux et l'extinction d'incendie et savent également où ils se trouvent.*
- *Les filtres usagés contiennent des solvants organiques (ethyl-glycine monobutylestherazeta, CAS no. 112-07-2) et autres produits chimiques venant des vapeurs de l'encre d'impression. Lors de l'élimination des filtres usagés, il est nécessaire de respecter toutes les prescriptions et directives de manipulation, utilisation, stockage et élimination des solvants organiques.*
- *Ne pas démonter les filtres.*
- *Le liquide se trouvant éventuellement dans les filtres ne doit pas entrer en contact avec les yeux, la peau et les vêtements. Ne manipuler les filtres usagés qu'avec des gants en latex ou Nitril®. Rincer immédiatement à l'eau et au savon la peau qui est entrée en contact avec le liquide. Assurez-vous que les vêtements souillés par le liquide ne puissent pas entrer en contact avec la peau. Si le liquide entre en contact avec les yeux, utilisez alors une station de douche des yeux autorisée et, si nécessaire, contacter un médecin. Si vous ne disposez pas de station de douche des yeux autorisée, rincez alors*

*les yeux à l'eau froide et, si nécessaire, contacter un médecin.*

- *Le liquide contenu dans les filtres est combustible. Les filtres usagés ne doivent pas être stockés dans une circonférence de 8 mètres de feu, étincelles ou autres sources d'allumage.*
- *Ne pas fumer dans une circonférence de 8 mètres autour du APS.*
- *Ne pas laisser les cartouches de filtrage usagées à proximité d'enfants.*
- *Ne pas fermer les ouvertures d'entrée et de sortie d'air.*

### III 5 Avertissements dont il faut tenir compte pour la maintenance

*Avant de procéder à la maintenance, le APS doit être éteint et bloqué contre toute remise en marche involontaire en:*

- *• éteignant l'interrupteur d'alimentation du APS et puis*
- *• en retirant la fiche de la prise.*

*Ne mettez jamais la main à travers la grille de recouvrement du ventilateur pendant la mise en place, l'assemblage ou la maintenance.* 

*– Quand vous éteignez le APS, attendez que le ventilateur soit complètement immobile. Afin d'éviter tout risque de chocs électriques, ne pas ouvrir de pièces électriques, boîtiers et recouvrements.* 

*Pour l'échange des filtres et/ou des tuyaux d'aspiration, il est conseillé de porter des gants de protection (gants jetables en polyéthylène, latex ou Nitril®).*

*Echangez les filtres selon les intervalles de temps recommandés. Veillez à ce que les connexions vissées desserrées soit resserrées.* 

*N'utilisez pas de solvants ou d'agents de nettoyage agressifs. Portez des vêtements propres qui ne peluchent pas.*

*N'utilisez que des détergents doux à base d'eau. N'utilisez pas de solvants organiques à risques d'incendie ou d'explosion!*

#### *Assurez l'élimination sûre et écologique de tous les matériaux et agents d'exploitation.*

### III 6 Equipement de protection

*The APS is equipped with safety interlocks to protect the user and is constructed and produced in accordance with state-of-the-art- technology to meet operational safety regulations. In order to ensure safe and environmentally-responsible operation, the following safety features have been installed:*

- *Le ventilateur est protégé par une plaque de protection ou une grille de protection, qui ne peut se démonter qu'avec des outils.*
- *Tous les éléments du système de commande passent en cas de coupure de courant ou en cas de dérangements à un état sûr pour l'utilisateur, le APS et l'environnement qui exclut toute remise en marche involontaire.*
- *Toutes les pièces électrotechniques portent le sigle CE pour la basse tension et/ou la comptabilité électromagnétique.*
- *Un conducteur d'équipotentialité (section > 1,5 mm2) relie toutes les pièces conductrices du APS entre elles et relie avec le conducteur de protection.*
- *Le APS est réalisé avec le type de protection IP 20.*

## Sommaire

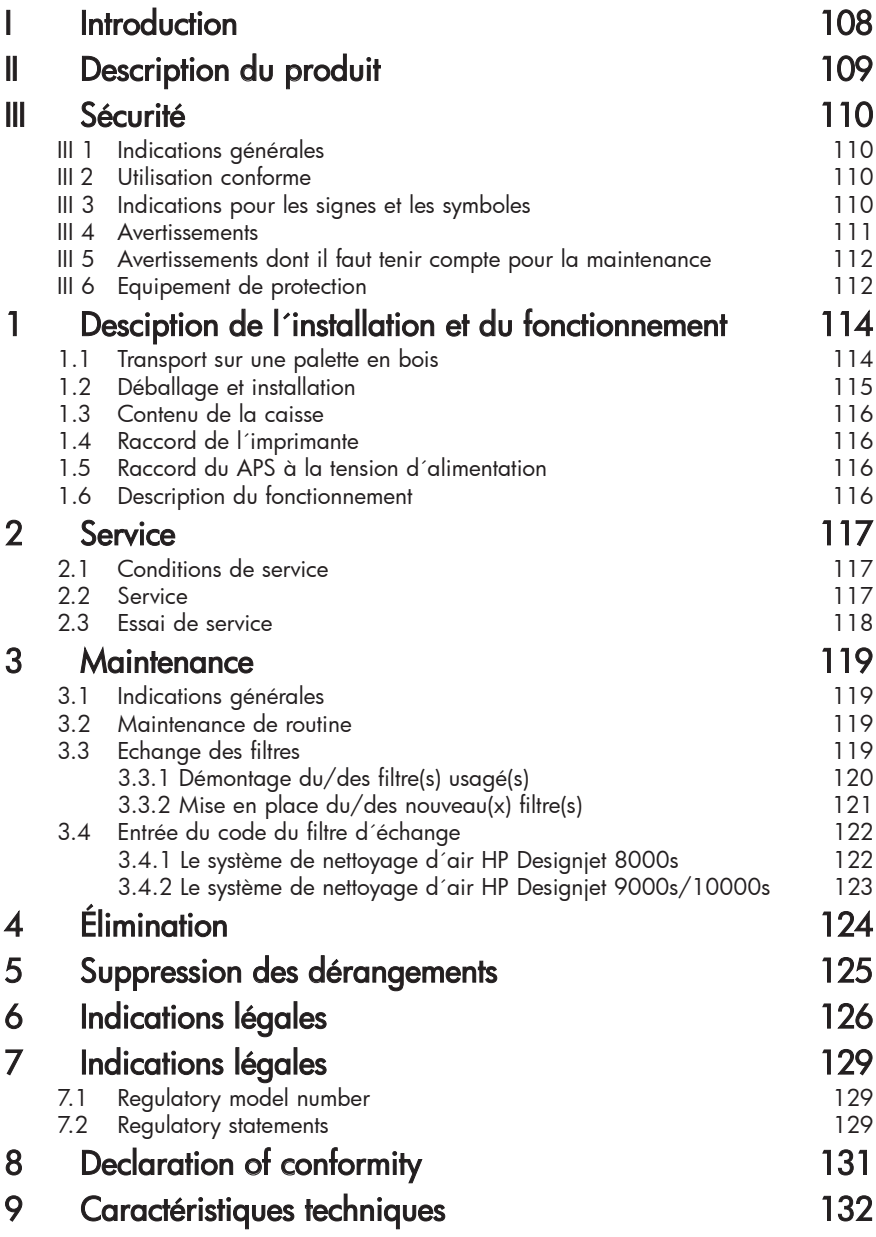

## 1 Description de l'installation et du fonctionnement

### 1.1 Transport sur une palette en bois

*Le APS est livré à la verticale sur palette en bois selon la norme IPPC. Les moyens de transport suivants sont autorisés pour le transport des palettes en bois:*

- *empileuse à fourche et*
- *chariot élévateur à fourche.*

*Ne faites pas tomber le APS en le manipulant.*

*Bloquez les palettes en bois avec le APS debout pendant le transport afin qu'il ne puisse pas tomber.*

*Veuillez respecter toutes les directives de prévention des accidents et de protection du travail en vigueur.*

*Les indications faites sur l'emballage sont de même à respecter.*

*Le APS ou la palette en bois avec le APS est à bloquer sur le véhicule de transport afin qu'il ne puisse pas glisser ou tomber.*

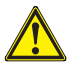

#### *Avertissement!*

*Si les palettes en bois ne sont pas correctement bloquées, le LS peut tomber et causer de graves blessures ou entraîner la mort.*

*N'utilisez que des engins de levage et moyens d'arrimage appropriés!* 

*Le conducteur doit avoir l'autorisation de conduire les chariots de manutention. Avancez avec la fourche de l'empileuse dans les espaces vides de la palette.*

*Respectez les indications suivantes pour le transport du APS:*

- *L'empileuse à fourche doit être autorisée pour le poids total de la palette en bois avec le APS debout.*
- *Poids du HP Designjet 8000s APS, net: env. 60 kg*
- *Poids de la palette en bois + 8000s APS + emballage: env. 76 kg*
- *Poids du HP Designjet 9000s/10000s APS, net: env. 95 kg*
- *Poids de la palette de bois + 9000s/10000s APS + emballage: env. 113 kg*
- *Longueur minimum nécessaire de la fourche : 1,000 mm*
- *La caisse de transport doit être suffisamment bien fixée sur le chariot de manutention afin qu'elle ne puisse pas tomber.*

*Le contact direct entre le APS et la platte-forme de levage du chariot de manutention doit être évité :*

- *Il est à cet effet nécessaire de placer un bout de bois d'écartement ou du carton entre l'emballage du APS et la platte-forme.*
- *A la pose du APS, les coups violents sont à éviter.*
- Personne ne doit se trouver pendant l'opération dans la zone de travail du chariot *de manutention.*

### 1.2 Déballage et installation

*Note: : Lors de l'installation du APS, il est nécessaire de laisser suffisamment de place pour les tuyaux d'évacuation d'air de l'imprimante. Les tuyaux et le APS doivent être disposés de sorte qu'ils ne constituent pas un obstacle faisant trébucher et qu'ils n'empêchent pas la pose ou le retrait des agents, l'échange des cartouches d'encre ou le contrôle et l'échange du réservoir pour le reste d'encre.* 

*Note: Laissez assez de place autour du APS pour le démontage et l'échange des filtres.* 

*Note: Ne placez pas le APS dans des zones soumises directement aux courants d'air d'appareils de climatisation et de chauffage ou de ventilateurs.*

*Note: Pour le déballage et l'installation, procédez de la façon suivante :*

- *Ne soulevez pas le APS de la palette de transport ou n'enlevez pas l'emballage avant d'avoir atteint le lieu de mise en place. Enlevez l'emballage avec précaution.*
- *Contrôlez l'intégralité de la livraison à l'aide de la liste de contenu. Contrôlez si l'ensemble de la livraison ne présente pas de dommages extérieurs, comme ils peuvent survenir lors du transport.*
- *Déplacez le APS sur ses roulettes jusqu'à ce qu'il ait atteint son lieu de mise en place définitif.*
- *Placez le APS sur un support plat et stable.*
- *Bloquez le APS en actionnant les freins des roulettes afin qu'il ne puisse pas tomber involontairement.*
- *Placez le APS de manière à ce que l'air sortant de la grille de soufflage puisse sans gêne retourner dans la zone de travail.*
- *Bloquez le APS en montant les pieds de soutien réglables empêchant qu'il ne soit renversé par inadvertance sur le côté (contrôle de stabilité selon EN 60950-1). Quatre écrous sont prévus à cet effet sur la partie inférieure du APS pour y visser les pieds. Ces pieds de maintien supplémentaires sont à régler en fonction du sol de sorte que le APS soit bien placé à*

*l'horizontale sans que les roulettes soient* 

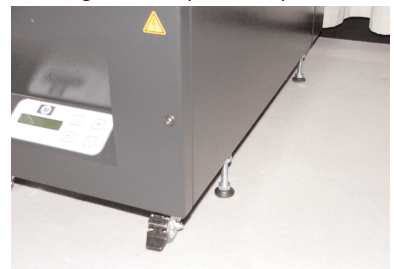

### *déchargées.* 1.3 Contenu de la caisse

*A l'arrivée du APS contrôlez avec soin le contenu de la caisse de transport. Le contenu de livraison est généralement :*

- *Le APS complet, (avec filtres montés);*
- *Le jeu de tuyaux I (4 m de tuyau resp. 2m de tuyau; y compris manchons de connexion et tuyaux de serrage*
- *Le câble de raccord au réseau Plusieurs câbles de raccord peuvent avoir été fournis. Choisissez svp celle qui convient.*
- *4 pieds de soutien réglables, M8, longueur 85 mm*
- *1 clé à fourche*

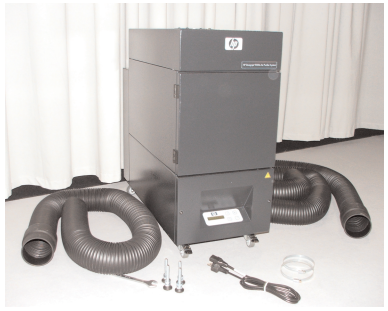

### 1.4 Raccord de l'imprimante

*Le APS est raccordé à l'imprimante par deux tuyaux comme suit:*

*– Fermez les manchons de connexion des tuyaux aux ouvertures d'entrée du APS*

#### *Note:*

*Les tuyaux ne sont dotés d'un manchon de connexion qu'à une extrémité.*

*– L'autre extrémité du tuyau est enfoncée à travers la bride d'évacuation d'air de l'imprimante et fixée par un tuyau de serrage.*

#### *Note:*

*L'imprimante dispose du côté droit et du côté gauche de deux brides de raccord d'air dévacuation (un du côté droit et du côté gauche, c'est-à-dire deux brides de raccord pour les conduites d'évacuation d'air).*

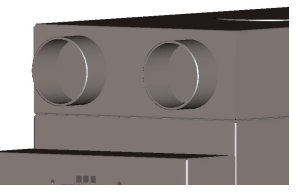

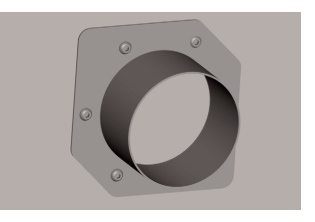

### 1.5 Raccord du APS à la tension d'alimentation

*Le APS est raccordé comme suit :*

- *Enfoncez la fiche d'alimentation dans la prise. Assurez-vous que la tension d'alimentation correspond à la tension indiquée sur la plaque signalétique.* 
	- *Contrôlez ensuite encore une fois toutes les connexions.*

*Le APS ne peut être mise en service que quand toutes les conduites ont été raccordées et que les raccords ont été vérifiés.*

### 1.6 Description du fonctionnement

*Les tuyaux d'aspiration établissent la liaison directe entre les raccords d'évacuation d'air de l'imprimante HP Designjet 8000s ou 9000s/10000s et le APS.* 

*Le APS s'allume au clavier à effleurement.* 

*L'air avec les liaisons organiques volatiles dégagées au cœur de l'imprimante HP Designjet 8000s ou 9000s/10000s de l'encre HP à faible teneur de solvant est aspiré par les tuyaux et conduit dans le boîtier de filtre et les filtres.* 

*Les filtres contiennent les niveaux de filtrage suivants :*

*– Natte de préfiltrage et filtre à charbon actif.*

*Pendant que les liaisons organiques volatiles séparées dans l'air sont retenues dans les filtres, l'air purifié est aspiré par le ventilateur en dessous des filtres et parvient alors dans le silencieux monté au dos en passant à travers la grille d'air d'évacuation.*

## 2 Service

### 2.1 Conditions de service

Le APS doit être utilisé dans une pièce sèche et sans vibrations et si possible sans poussière. *Le APS doit être placé dans une zone de travail suffisamment aérée.*

*Le APS ne doit en aucun cas être mis en service dans une pièce fermée et non aérée.* 

*La température de l'air environnant doit se situer entre + 5 °C et + 35 °C.* 

*L'humidité de l'air relative ne doit pas dépasser 70 %. Il faut éviter la formation de condensat due à l'humidité de l'air sur les surfaces du APS.*

## 2.2 Service

*Le service du APS est commandé par un tableau de commande à clavier à effleurement avec un display (illustration 1). Toutes les fonctions du APS sont commandées par ce tableau.*

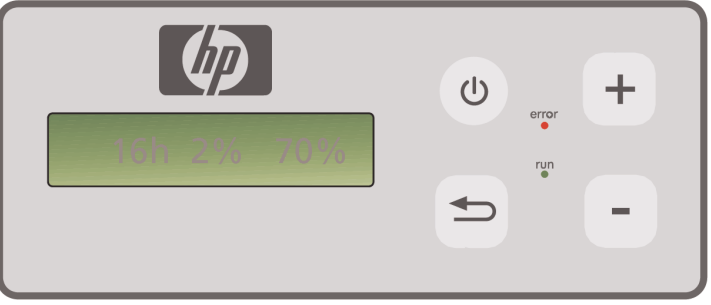

Illustration: tableau de commande à clavier effleurement avec display

*Le réglage de base est présenté sur le display à la mise en marche du système :*

- *du côté gauche le nombre total d'heures de service du filtre monté.*
- *au milieu la saturation de filtre actuelle en pour cent de la capacité d'absorption.*
- *du côté droit : la vitesse de rotation du ventilateur en pour cent de la vitesse maximale. La vitesse minimale est réglée sur 20 %.*

*Les éléments de commande suivants se trouvent sur le clavier à effleurement du APS :*

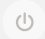

### *Touche MARCHE/ARRÊT*

*La touche MARCHE/ARRÊT permet d'allumer et d'éteindre le APS. A la mise en marche, vous entendez le ventilateur démarrer et l'air est aspiré de l'imprimante. Si vous modifiez les valeurs réglées (par ex. vitesse de rotation du ventilateur), ces valeurs sont enregistrées à la mise à l'arrêt de l'installation. A la remise en marche, le APS fonctionne alors avec ces réglages.*

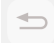

### *La touche ENTER*

*Cette touche n'est utilisée que par les techniciens de la maintenance pour les contrôles et les réglages de la commande électronique du APS (par ex. après l'échange des filtres).*

*Si aucune entrée n'est faite pendant quelques secondes ou si rien n'est modifié, le display retourne alors automatiquement en position de base.*

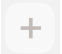

#### *La touche "+"*

*Cette touche peut augmenter la vitesse du ventilateur par étapes en %. L'augmentation de la vitesse de rotation se remarque à la montée du niveau acoustique. La valeur modifiée est reprise immédiatement.*

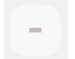

#### *La touche "–"*

*Cette touche permet de réduire la vitesse de rotation du ventilateur par étapes en %. Vous pouvez suivre la réduction de la vitesse de rotation à la baisse du bruit acoustique. La valeur modifiée est immédiatement efficiente.*

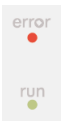

#### *La DEL "erreur"(rouge)*

L'éclairage de la DEL rouge indique que les filtres sont saturés et doivent être *échangés.*

#### *La DEL "service"(vert)*

*L'éclairage de la DEL verte indique que le APS est activé. Le clignotement de cette DEL indique que les filtres sont à échanger dans les prochaines 100 heures de service.*

### 2.3 Essai de service

#### *Note*

*Pour se familiariser après l'achat du APS avec les fonctions de ce système, il est recommandé d'effectuer cet essai de service.*

*Procédez à l'essai de service du APS comme suit :*

- *• Contrôlez tout d'abord si toutes les liaisons du APS sont correctement établies et sont bien étanches.*
- $(1)$ *• Allumez le APS au clavier à effleurement avec la touche MARCHE/ARRÊT.*
- *• Augmentez la vitesse de rotation du ventilateur en plaçant un doigt sur la touche "+". Ecoutez comme le bruit du ventilateur et ainsi la vitesse de rotation augmente. La vitesse de rotation atteinte est affichée simultanément en % sur le display.*
- *• Réduisez la vitesse de rotation en plaçant un doigt sur la touche "-". Ecoutez comme le bruit du ventilateur et ainsi la vitesse de rotation diminue. La vitesse de rotation atteinte est affichée simultanément en % sur le display (vitesse de rotation minimum 20 %).*
- *• Eteignez le APS en actionnant MARCHE/ARRÊT sur le clavier à effleurement. Si le APS effectue correctement toutes les fonctions, le système est prêt à fonctionner.*

## 3 Maintenance

### 3.1 Indications générales

#### *Avertissement!*

Les filtres usagés contiennent des solvants organiques et autres produits chimiques *(éthylèneglycol-monobutyle-acétate d'éther, CAS no. 112-07-2) des vapeurs de l'encre d'impression. Lors de l'élimination des filtres usagés, il est nécessaire de respecter toutes les prescriptions et directives de manipulation, utilisation, stockage et élimination des solvants organiques.*

#### *Avertissement!*

*Pour toutes les opérations de nettoyage et de maintenance sur le APS, il est nécessaire de retirer la fiche d'alimentation de prise.*

### *Note:*

*Veuillez respecter aussi les notes de sécurité du chapitre III.* 

### 3.2 Maintenance de routine

*Tous les domaines accessibles du APS sont à contrôler visuellement tous les jours afin de détecter d'éventuels dommages. Il est de même nécessaire de soumettre le APS complet à un contrôle de bon fonctionnement.*

#### *Prudence!*

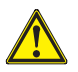

- Les autocollants et les éléments de commande ou les notes d'avertissement peuvent *devenir illisibles en raison des dépôts de saleté inévitables. Cela peut entraîner un service incorrect qui peuvent entraver la sécurité.*
- *Il est conseillé de nettoyer les éléments de commande, le display et les autocollants d'avertissement une fois par semaine en essuyant la poussière accumulée et les autres poussières avec un chiffon propre humide. Pour nettoyer, n'utilisez pas un chiffon humide dont l'humidité pourrait rentrer dans le APS.*
- *N'utilisez pas de détergents contenant des solvants qui pourraient attaquer le clavier à effleurement, le display, les joints d'étanchéité ou la peinture. Pour le nettoyage nous ne recommandons que des détergents à base d'eau ou une lessive de savon douce.*
- *Veillez à ce qu'aucuns liquides n'entrent dans le APS.*

### 3.3 Echange des filtres

*Les filtres sont à échanger toutes les 800 heures de service. L'affichage de la saturation de filtre sur le display indique alors une valeur de 100 % et la DEL rouge est allumée en permanence (dérangement). Tous les filtres à charbon actif sont plus ou moins saturés rapidement en fonction du type d'utilisation et sont à échanger après 700 à 800 heures de service, et en aucun cas plus tard qu'après 800 heures. Indications de commande pour les nouveaux filtres:* 

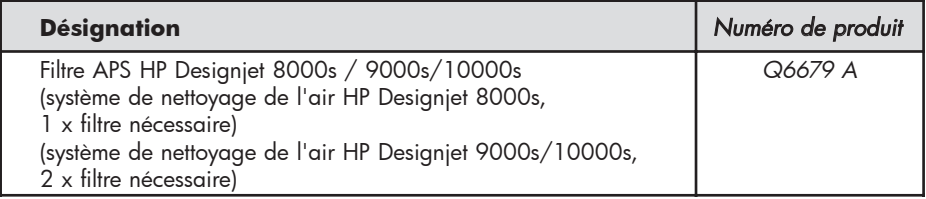

#### *Note*

*A titre de rappel de commande de nouveaux filtres, la DEL verte commence à clignoter après 700 heures de service et indique ici que les filtres sont à échanger dans les 100 prochaines heures de service.*

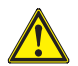

### *Prudence!*

*Il est recommandé de ne procéder au démontage et montage des filtres et/ou échanges des tuyaux d'aspiration qu'avec des gants de protection (gants jetables en polyéthylène, latex ou Nitril®).* 

*Pour le système de nettoyage d'air "HP Designjet 8000s", le boîtier de filtre est équipé d'un filtre, alors que pour le système "HP Designjet 9000s/10000s" on utilise deux filtres disposés l'un derrière l'autre. Pour le système de filtre "HP Designjet 9000s/10000s", il faut toujours échanger les deux filtres simultanément.*

*Procédez à l'échange des filtres comme suit :*

### *3.3.1 Démontage du/des filtre(s) usagé(s)*

- *Eteignez le APS avec la touche* sur le clavier à effleurement..
- *• Bloquez le APS contre une remise en marche involontaire en retirant la fiche de la prise.*
- *• Tenez le clapet de maintenance arrière droit (illustration 1) d'une main et ouvrez-le vers la gauche. Note: vous devez ici surmonter la résistance de la gâchette!*
- *• Retirez le tournevis coudé.*
- *• Desserrez le mécanisme de levage étanche en desserrant la vis de réglage (illustration 2) avec le tournevis coudé. Tournez la vis de réglage jusqu'à ce que le filtre se trouve dans la position la plus inférieure et puisse se décaler librement.*
- *• Desserez le verrouilage du filtre (illustration 3)*

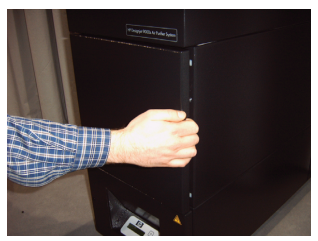

*Illustration 1*

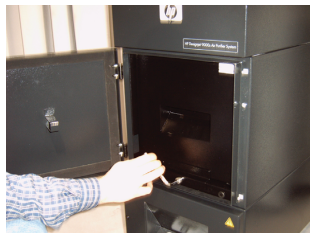

*Illustration 2*

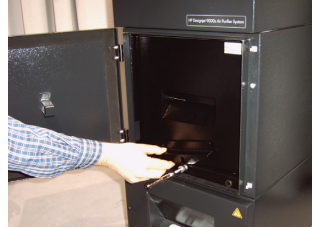

*Illustration 3*

120 Mode d´emploi

*• Prenez la poignée du filtre et retirez le filtre du boîtier de filtre (illustration 4) de sorte qu'il soit bien encore dans le boîtier de filtre, mais que vous puissiez attraper des deux mains en dessous du filtre et puissiez le déposer avec précaution. Note: le filtre pèse environ 16 kg.*

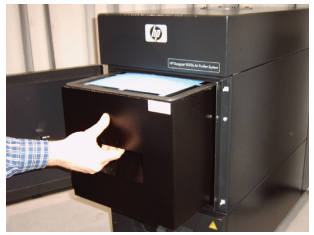

*Illustration 4*

*Le filtre usagé est à éliminer immédiatement. Les filtres usagés contiennent des solvants organiques (éthyl-glycine monobutylestherazeta, CAS no. 112-07-2) et autres produits chimiques des vapeurs de l'encre d'impression. Lors de l'élimination des filtres usagés, il est nécessaire de respecter toutes les prescriptions et directives de manipulation, utilisation, stockage et élimination des solvants organiques.*

### *3.3.2 Mise en place du/des nouveau(x) filtre(s)*

*Veuillez procéder comme suit:*

- *• Retirez le/les nouveau(x) filtres de l'emballage.*
- *• Conservez le dépliant ci-joint avec le code dans un endroit sûr, car vous en aurez de nouveau besoin plus tard pour initialiser l'intervalle de maintenance.*
- *• Pressez le/les filtres (illustration 5) jusqu'à la butée dans le boîtier de filtre. La garniture d'étanchéité de l'élément de filtrage doit se trouver sur la partie supér eure et la pognée du filtre doit indiquer l'ouverture de maintenance.*
- *• Actionnez le verrouillage du filtre (illustration 6)*

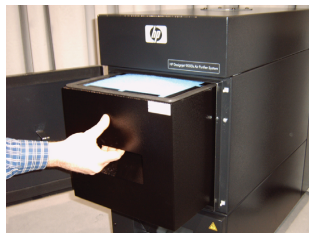

*Illustration 5*

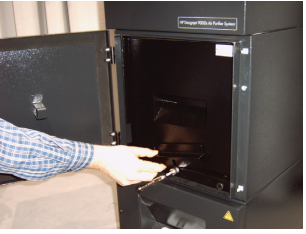

*Illustration 6*

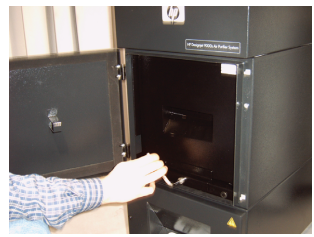

*Illustration 7*

- *• Tirez le mécanisme de levage étanche (illustration 7) en tournant la vis de réglage jusqu'à ce qu'il soit complètement étanche.*
- *• Replacez le tournevis coudé de nouveau dans sa fixation dans l'ouverture d'aspiration.*
- *• Fermez l'ouverture de maintenance jusqu'à ce que le pêne s'enclenche.*

#### *Note:*

*Veillez toujours à ce que l'étanchéité au(x) filtre(s) et au fond de préfiltrage sur la partie supérieure soit poussée jusqu'à la butée et à ce que la vis de réglage soit complètement serrée, car cela pourrait autrement provoquer des fuites et les gaz aspirés ne seraient pas filtrés correctement.*

### 3.4 Entrée du code du filtre d'échange

*Pour initialiser l'intervalle de maintenance, il est nécessaire pour le système de nettoyage d'air HP Designjet 8000s d'entrer un code. Pour le système HP Designjet 9000s/10000s, deux codes sont toutefois nécessaires. L'entrée du code pour les systèmes 8000s et 9000s/10000s est expliquée aux chapitres suivants.*

#### *3.4.1 Le système de nettoyage d'air HP Designjet 8000s*

*Après l'échange du filtre, l'intervalle de maintenance doit être initialisé à l'aide du code. Il est ici nécessaire de réaliser les opérations suivantes dans l'ordre indiqué:*

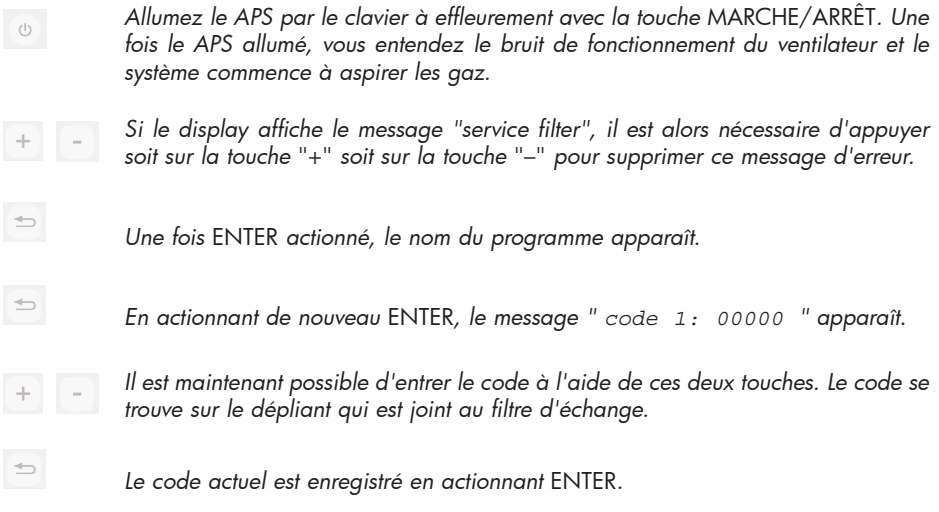

*Si le code est entré correctement, la valeur de saturation de filtre (la valeur du milieu dans le display) est remise à "0%" et la DEL verte clignotante (service) et la DEL rouge (erreur) sont initialisées à leur état normal.*

#### *Note*

*Le code se trouve sur le dépliant qui est joint au filtre.*

### *3.4.2 Système de nettoyage d'air HP Designjet 9000s/10000s*

*Après l'échange des filtres, l'intervalle de maintenance doit être initialisé à l'aide du code. Vous devez à cet effet effectuer les opérations suivantes dans l'ordre indiqué:*

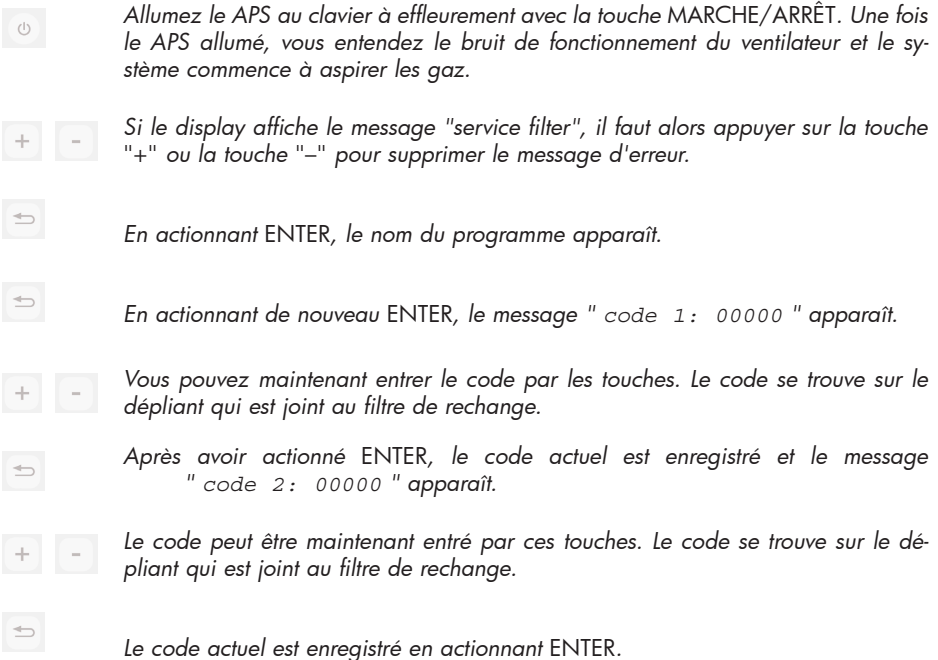

*Si le code a été entré correctement, la valeur de saturation de filtre (la valeur du milieu sur le display) est initialisée à "0%" et les DEL allumées et clignotantes s'éteignent.*

#### *Note*

- *Pour le APS HP Designjet 9000s/10000s, il faut pour l'affichage "*Code 2: 00000*" entrer le code du deuxième filtre.*
- *Si le deuxième code n'est pas entré correctement, il faut alors de nouveau entrer aussi bien le code 1 que le code 2.*

# 4 Élimination

*Le propriétaire du APS est responsable de l'élimination des cartouches de filtrage en veillant au bon respect de toutes les directives et dispositions légales.* 

*Adressez-vous à cet effet à une société agréée d'élimination des déchets qui est autorisée par les autorités locales à collecter et éliminer ces déchets.*

*Vous pouvez obtenir une liste de ces entreprise agréées d'élimination des déchets auprès des autorités compétentes ou également sur Internet.* 

*Du fait que vous êtes légalement responsable de l'élimination correcte des filtres, vous devez veiller à ce que l'entreprise d'élimination mandatée vous présente un justificatif d'autorisation d'élimination de ces déchets.* 

*Communiquez à l'entreprise d'élimination quel type de produits chimiques sont à éliminer et décidez ensuite quel type de contrat correspond le mieux à vos exigences.* 

*Communiquez à l'entreprise d'élimination des déchets le nom usuel ou le numéro CAS des solvants principalement utilisés dans l'encre d'impression. Les filtres usagés contiennent un solvant organique (éthyl-glycine monobutylätheracetat, no. CAS No. 112-07-2) et autres produits chimiques venant des vapeurs d'encre qui peuvent être lus dans les fiches de données de sécurité de la matière. Ces fiches se trouvent à l'adresse :*

*http://www.hp.com/hpinfo/globalcitizenship/environment/productdata/index.html*

*Le APS capte des solvants organiques. Après le démontage et l'élimination des filtres, il se peut qu'il reste encore certains solvants dans l'appareil ainsi que dans les tuyaux raccordés à l'imprimante. Lors de la mise hors service définitive du APS, l'utilisateur est donc responsable de l'élimination correcte de tous les composants et matières du APS en veillant au bon respect de toutes les directives et dispositions.*

# 5 Suppression des dérangements

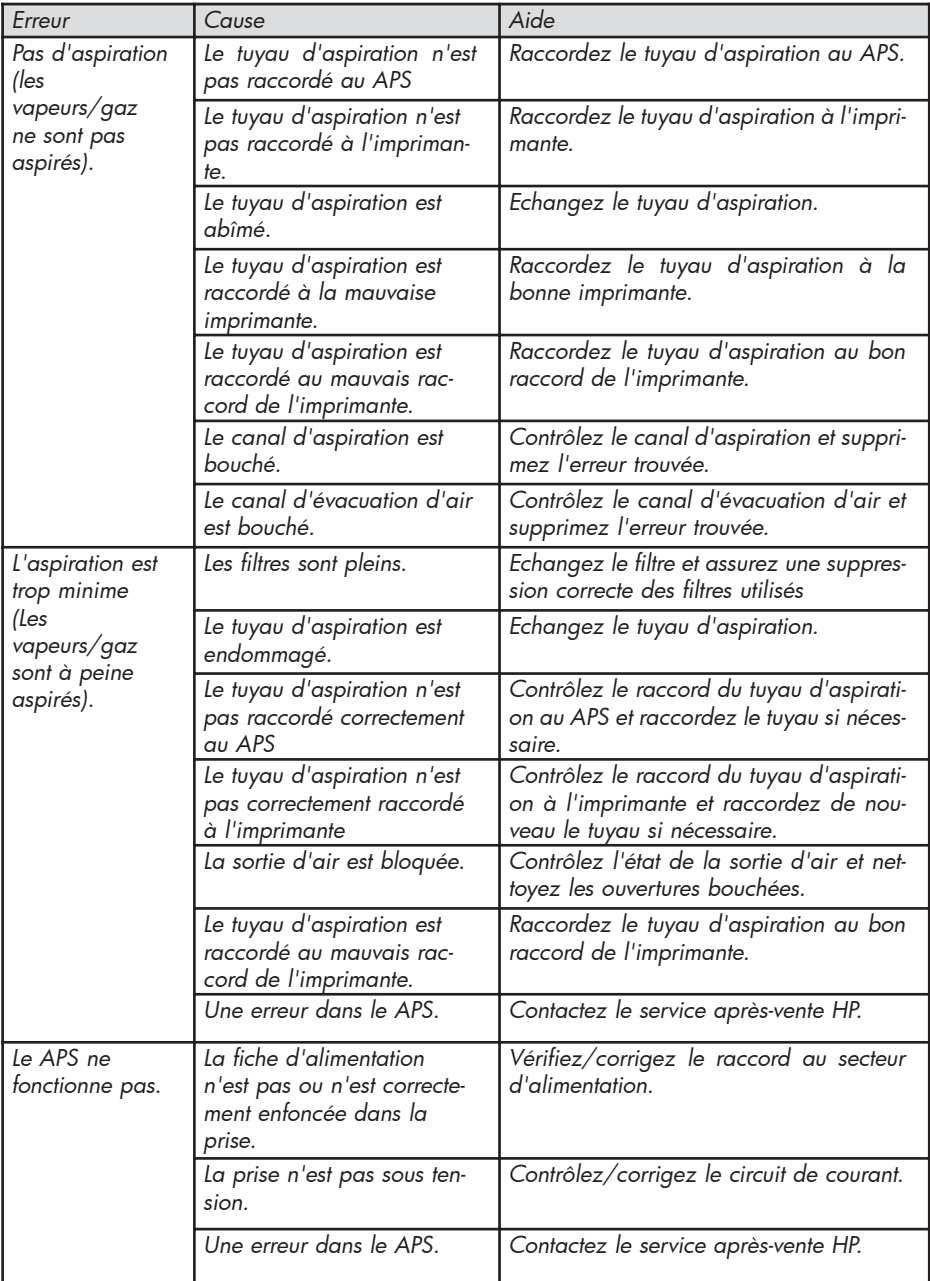

## 6 Indications légales

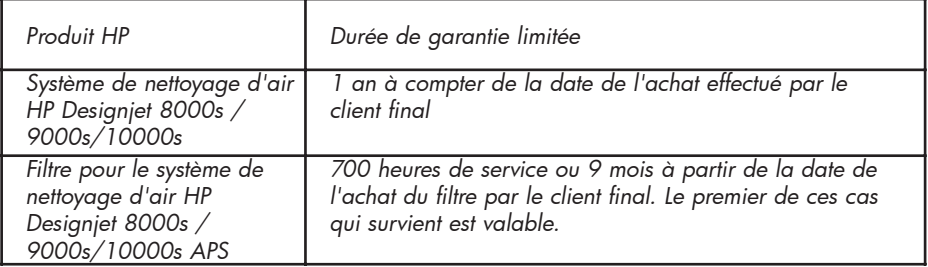

- *A. Etendue de la garantie HP limitée*
- *1. Cette garantie Hewlett-Packard (HP) limitée accorde expressément aux clients finaux des droits de garantie limités envers HP. En outre, d'autres droits peuvent leur revenir selon le droit appliqué ou en raison d'accords écrits spéciaux avec HP.*
- *2. HP leur garantit que les produits HP déterminés auparavant ne présentent pas de vices de matériel ou de finition et ceci pour la durée de garantie limitée déterminée auparavant. La durée de la garantie limitée débute à la date de l'achat. Le bon d'achat comportant la date ou le bon de réception avec la date de l'achat du produit est le justificatif de la date d'achat. Un justificatif relatif à l'achat du produit peut être exigé pour la fourniture des prestations de garantie. Si pendant la durée de la garantie limitée, une réparation ou un échange du produit devait s'avérer nécessaire, il revient alors à l'acheteur des droits de garantie conformément aux conditions de cette déclaration de garantie.*
- *3. Pour les produits logiciels, la garantie limitée de HP s'étend seulement à une erreur lors de la réalisation des instructions de programmation. HP ne donne aucune garantie pour le fonctionnement sans arrêts et sans vices d'un produit quelconque.*
- *4. La garantie limitée de HP ne s'étend qu'aux erreurs qui résultent de l'utilisation de produits HP déterminée dans le mode d'emploi et ne s'étend en aucun cas à :* 
	- *a. L'entretien incorrect et non approprié des filtres, non conforme aux instructions du chapitre III relatif à la sécurité et 3 maintenance du mode d'emploi.*
	- *b. Les fonctions d'interface ainsi que les produits non fournis ou soutenus par HP ou*
	- *c. Le service en dehors des spécifications du produit.*

Les mesures de maintenance d'imprimante de routine dans le système de nettoyage *d'air HP Designjet 9000s/10000s / 8000s comme par exemple le nettoyage et la maintenance préventive (y compris les pièces comprises dans la maintenance préventive et les visites des techniciens du service après-vente HP), ne font pas partie de la garantie limitée de HP.*

- *5. Pour le système de nettoyage d'air HP Designjet 9000s/10000s / 8000s, l'utilisation de matériaux de consommation (filtres) non originaux HP n'entrave ni la garantie HP limitée ni un éventuel contrat d'après-vente avec HP. Si toutefois une erreur d'impression ou un dommage est toutefois dû à l'utilisation de matériaux de consommation non originaux HP, HP facture son temps et des matériaux standard pour la maintenance de l'imprimante pour cette erreur particulière ou ce dommage particulier.*
- *6. Pour les produits HP défectueux, les aides suivantes sont mises à votre disposition :* 
	- *a. Pendant la durée de la garantie limitée, HP remplace chaque produit de consommation défectueux tombant sous cette garantie limitée et vous fournit un autre produit en échange du produit défectueux.*
	- *b. Pendant la durée de la garantie limitée, HP soit réparera sur place soit remplace*ra selon sa propre décision toute pièce de matériel défectueuse ou tout composant. *Si HP décide de remplacer un composant quelconque, HP (i) enverra une pièce de rechange en échange du renvoi de la pièce défectueuse et (ii) fournira si nécessaire de l'aide à distance pour l'installation.*
	- *c. Au cas improbable que HP n'est pas capable de réparer ou de remplacer le produit tombant sous la garantie limitée, HP remboursera le prix d'achat du produit dans un délai convenable suivant l'annonce de l'erreur.*
- *7. Tant que vous n'avez pas renvoyé le produit de consommation défectueux, le produit hardware ou le composant, HP n'est pas dans l'obligation de remplacer ou de rembourser. Tous les composants, les pièces, les produits de consommation ou produits hardware qui sont démontés conformément à cette garantie limitée, deviennent la propriété de HP. Indépendamment du point précédent, HP peut renoncer à l'exigence de renvoi de la pièce défectueuse.*
- *8. Dans la mesure où rien d'autre n'a pas été déterminé et dans l'étendue légale autori*sée, des produits HP peuvent être construits en nouvelles matières ou nouveaux ..... *ainsi que dans des matériaux usagés égaux à des matériaux neufs au niveau de la performance et de la fiabilité. HP peut réparer des produits ou remplacer par (i) des produits usagés de même valeur que le produit à réparer ou à remplacer ou par (ii) un produit de même valeur que le produit original épuisé.*
- *9. CETTE GARANTIE LIMITEE EST VALABLE POUR TOUS LES PAYS ET PEU, SOUS RE-SERVE DES CONDITIONS DE CETTE GARANTIE LIMITEE, ETRE APPLIQUEE DANS*  **TOUS LES PAYS, DANS LESQUELS HP OU SES PRESTATAIRES AGREES PROPOSENT ET** *HP COMMERCIALISE CES PRODUITS. LA DISPONIBILITE DES PRESTATIONS DE GARANTIE ET LE TEMPS DE REACTION PEUVENT TOUTEFOIS VARIER D'UN PAYS A L'AUTRE. HP NE MODIFIERA TOUTEFOIS PAS LA FORME OU LA FONCTION D'UN PRODUIT POUR LE RENDRE UTILISABLE DANS UN PAYS, POUR LEQUEL IL N'EST PAS PREVU POUR DES RAISONS LEGALES OU D'ORDRE POLITIQUE.*
- *10. Des contrats relatifs à des prestations supplémentaires peuvent être passés dans toutes*  les gaences de service après-vente HP garéés, dans lesquelles le produit indiqué est *distribué soit par HP soit par un importateur agréé.*
- *11. DANS L'ETENDUE LEGALE AUTORISEE, AVEC LES EXCEPTIONS DETERMINEES EXPRESSEMENT DANS CETTE GARANTIE LIMITEE, NI HP NI SES FOURNISSEURS NE DONNENT POUR LES PRODUITS HP DE QUELCONQUES AUTRES GARANTIES EXPRESSES OU INTEGREES OU DE PROMESSES DE TOUT TYPE. SONT EXCLUES EN PARTICULIER LES GARANTIES INTEGREES OU LES ASSURANCES DE L'APTITUDE A LA COMMERCIALISATION, DE QUALITE SATISFAISANTE ET DE L'APTITUDE A UN OBJEC-TIF PARTICULIER.*
- *B. Limites de responsabilité*
	- *1. DANS L'ETENDUE LEGALE AUTORISEE, AVEC LES EXCEPTIONS DES OBLIGATIONS MENTIONNEES SPECIALEMENT DANS CETTE GARANTIE LIMITEE, HP OU SES FOURNISSEURS NE SE PORTENT EN AUCUN CAS GARANTS POUR LES DOMMA-GES DIRECTS, PARTICULIERS, ANNEXES OU CONSECUTIFS (Y COMPRIS LE MAN-QUE A GAGNER OU LE MANQUE A ECONOMISER), INDEPENDAMMENT DU FAIT QUE CELA DECOULE DU CONTRAT, SOIT VOLONTAIRE OU SURVIENNE D'UNE MANIERE OU D'UNE AUTRE ET INDEPENDAMMENT DU FAIT QUE VOUS AYEZ ETE INFORMES DE LA POSSIBILITE DE CES DOMMAGES.*
- *C. Droit local (droit applicable)*
	- *1. Cette garantie limitée vous donne certains droits légaux. Le client peut en outre avoir aussi encore d'autres droits qui peuvent diverger aux USA d'un état à l'autre, au Canada d'une province à l'autre et dans les autres parties du monde d'un pays à*  l'autre. La pleine étendue des droits qui vous reviennent est indiquée dans les lois en *vigueur dans votre pays.*
	- *2. Pour l'étendue dans laquelle cette déclaration de garantie ne peut pas concorder avec les lois locales, cette déclaration limitée est considérée comme modifiée de sorte qu'elle soit conciliable avec ce droit local. MISE A PART L'ETENDUE LEGALE AUTORI-SEE, LES CONDITIONS DE GARANTIE LIMITEE COMPRISES DANS CETTE DECLARA-TION DE GARANTIE LIMITEE NE LIMITENT PAS OU NE MODIFIENT PAS LES DROITS LEGAUX EN VIGUEUR POUR LA VENTE DE CE PRODUIT, MAIS VIENNENT LES COM-PLETER.*

## 7 Indications légales

### 7.1 Regulatory model number

For regulatory identification purposes, HP has assigned a Regulatory Model Number (RMN). The Regulatory Model Number for Air Purifier System is as follows:

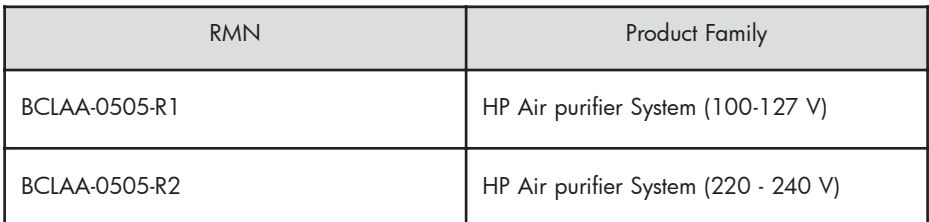

This regulatory number should not be confused with the marketing name (Air Purifier System) or product numbers.

### 7.2 Regulatory statements

### **Electromagnetic Compatibility (EMC)**

### **EUROPE**

Warning! This is a Class A product. In a domestic environment this product may cause radio interference, in which case the user may be required to take adequate measures.

### **USA**

### **Electro-Magnetic Compatibility (EMC)**

### **FCC statements (U.S.A.)**

The U.S. Federal Communications Commission (in 47 cfr15.105) has specified that the following notices be brought to the attention of users of this product. **Shielded cables**

Use of shielded data cables is required to comply with the Class A limits of Part 15 of the FCC Rules.

**Caution:** Pursuant to Part 15.21 of the FCC Rules, any changes or modifications to this equipment not expressly approved by the Hewlett-Packard Company may cause harmful interference and void the FCC authorization to operate this equipment.

**Note:** This equipment has been tested and found to comply with the limits for a Class A digital device, pursuant to part 15 of the FCC Rules. These limits are designed to provide reasonable protection against harmful interference in a commercial environment. This equipment generates, uses, and can radiate radio frequency energy and, if not installed and used in accordance with the instructions, may cause harmful interference to radio communications. Operation of this equipment in a residential area is likely to cause harmful interference, in which case the user will be required to correct the interference at their own expense.

### **KOREA**

Korean EMI statement

사용자 안내문 : A 급 기기

이 기기는 업무용으로 전자파적합등록을 받은 기기이오니, 판매자 또는 사용자는 이 점을 주의 하시기 바라며, 만약 잘못 구입 하셨을 때에는 구입한 곳에서 비업무용으로 교환 하시기 바랍니다.

#### **CANADA**

Normes de sécurité (Canada)

Le présent appareil numérique n'émet pas de bruits radioélectriques dépassant les limites applicables aux appareils numériques de Classe A prescrites dans le réglement sur le brouillage radioélectrique édicté par le Ministére des Communications du Canada.

DOC statement (Canada)

This digital apparatus does not exceed the Class A limits for radio noise emissions from digital apparatus set out in the Radio Interference Regulations of the Canadian Department of Communications.

#### **GERMANY**

Sound

Geräuschemission (Germany) LpA < 70 dB, am Arbeitsplatz, im Normalbetrieb, nach DIN45635 T. 19.

## 8 Declaration of conformity

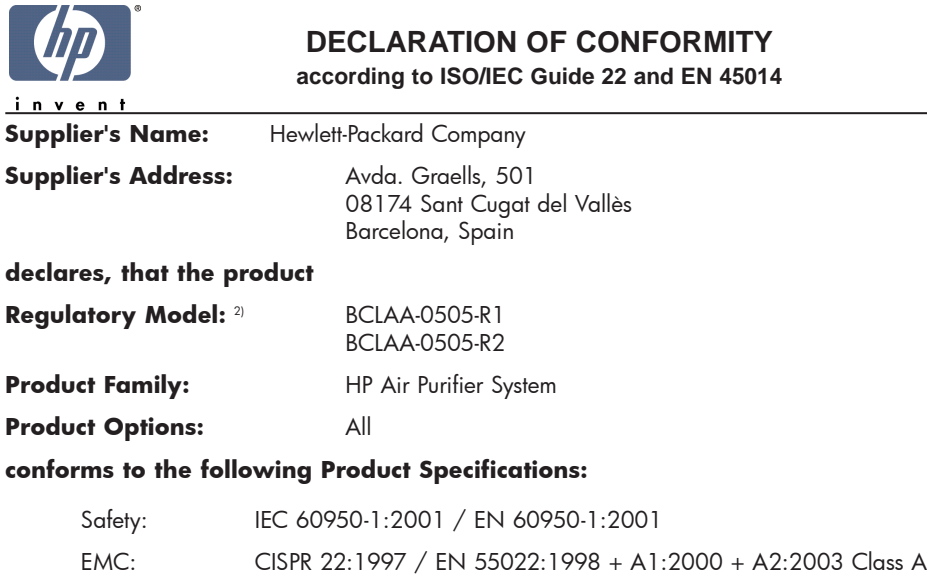

EN 55024:1998 +A1:2001 +A2:2003 EN 61000-3-2:2000 EN 61000-3-3:1995+A1:2001 FCC Title 47 CFR, Part 15 Class A1)

#### **Additional Information:**

The product herewith complies with the requirements of the Low Voltage Directive 73/23/EEC and the EMC Directive 89/336/EEC, and carries the CE-marking accordingly

- 1) This Device complies with Part 15 of the FCC Rules. Operation is subject to the following two Conditions: (1) this device may not cause harmful interference, and (2) this device must accept any interference received, including interference that my cause undesired operation
- 2) This product is assigned a Regulatory Model Number which stays with the regulatory aspects of the design. The Regulatory Model Number is the main product identifier in the regulatory documentation and test re-ports, this number should not be confused with the marketing name or the product numbers.

Sant Cugat del Vallès (Barcelona), November 25th, 2005 **Josep-Maria Pujol** 

Hardware Quality Manager

#### **Local contact for regulatory topics only:**

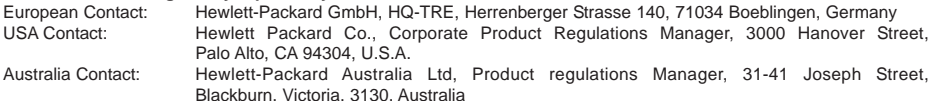

## 9 Caractéristiques techniques

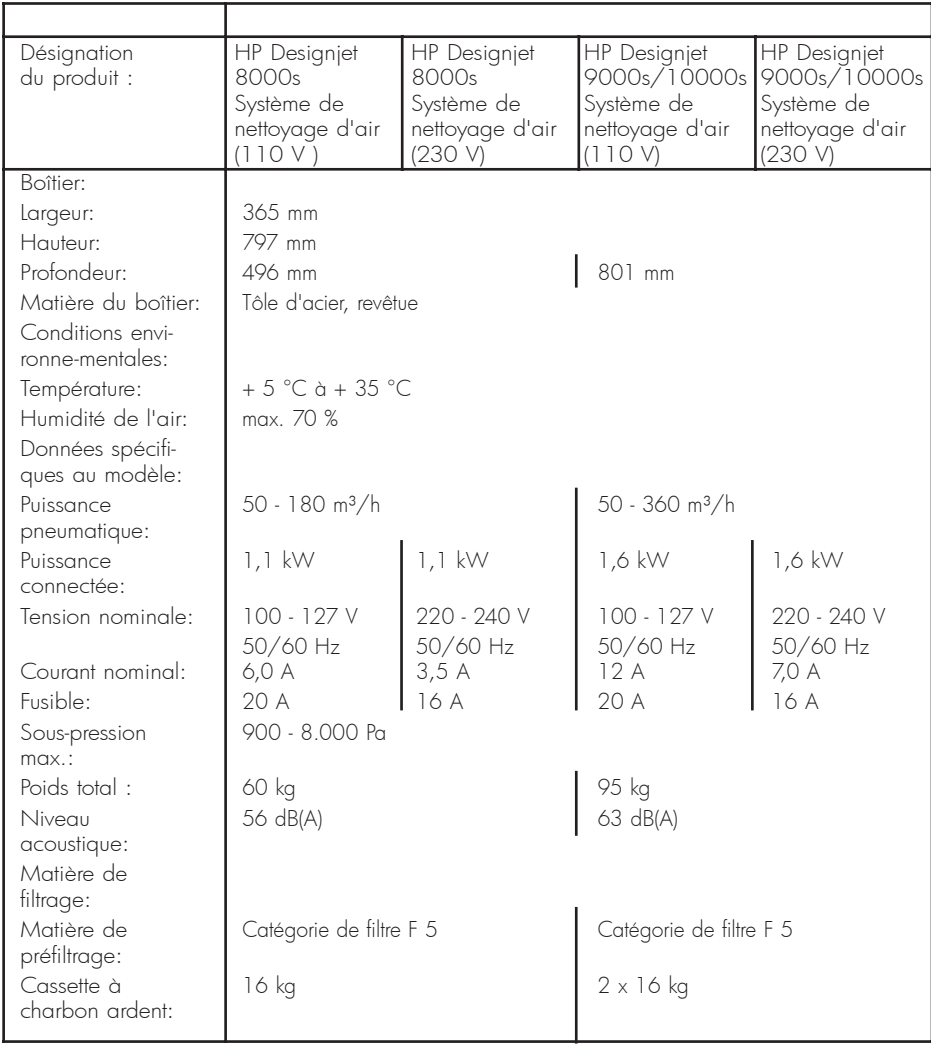

## Sistema di depurazione dell´aria HP Designjet 9000s/10000s Sistema di depurazione dell´aria HP Designjet 8000s

User´s Guide

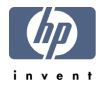

## I Introduzione

*Le presenti istruzioni per l'uso costituiscono un aiuto essenziale per il funzionamento sicuro e sen-za problemi dei sistemi di depurazione dell' aria HP Designjet 9000s/10000s e HP Designjet 8000s, qui di seguito denominati APS.*

*Le istruzioni per l'uso contengono importanti indicazioni per il funzionamento sicuro, idoneo ed economico dell'APS. Il rispetto di tali indicazioni può contribuire a far sì che vengano evitate si-tuazioni pericolose, ridotti i tempi di fermo dell'apparecchio e le spese di riparazione, aumentata l'affidabilità e prolungata la durata degli apparecchi.* 

*Le istruzioni per l'uso dovranno essere sempre conservate in prossimità dell'APS. Tutte le indica-zioni riportate nel presente documento possono essere modificate senza previa comunicazione. In riferimento al presente materiale la Hewlett-Packard non fornisce garanzia di alcun tipo, com-prese fra l'altro le garanzie incluse della negoziabilità e l'idoneità per un determinato scopo.*

*La Hewlett-Packard non può essere ritenuta responsabile né per difetti dell'apparecchio né per difetti accidentali o danni conseguenti provocati durante la fornitura, l'esecuzione o l'utilizzo del presente materiale.*

*Non è consentita la copia né la traduzione in altre lingue, neanche parziale, del presente documento senza il previo consenso scritto della Hewlett-Packard Company.* 

## II Descrizione prodotto

*Sistema di depurazione dell'aria HP Designjet 8000s*

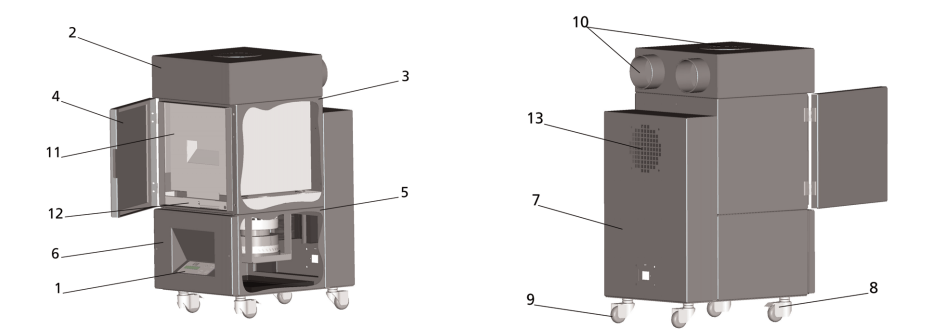

*Sistema di depurazione dell'aria HP Designjet 9000s/10000s*

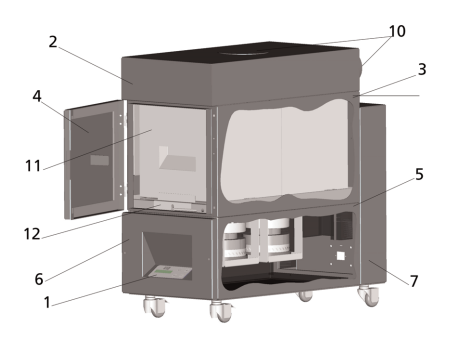

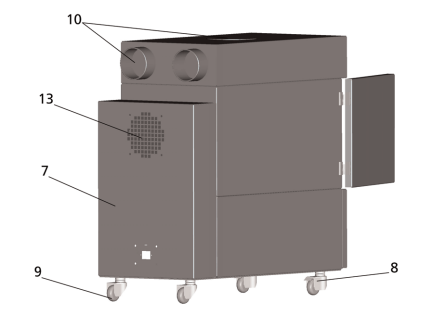

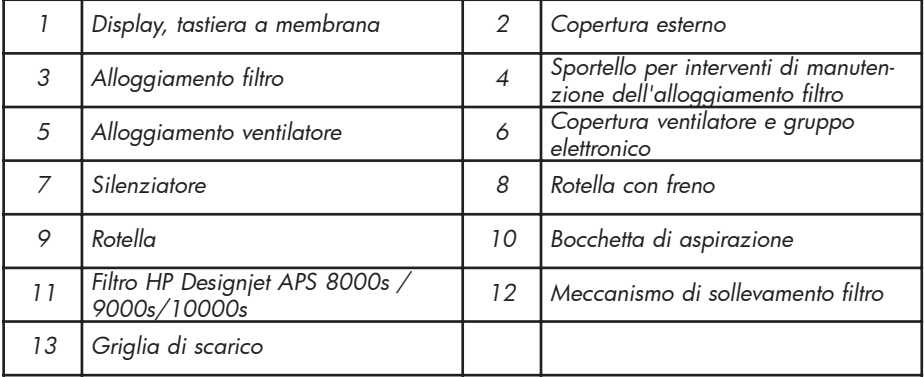

## III Sicurezza

### III 1 Indicazioni generali

*Il sistema di depurazione dell'aria è stato realizzato in conformità allo stato attuale della tecnica e nel rispetto delle disposizioni inerenti la sicurezza.*

*Ciò nonostante, se l'apparecchio non viene utilizzato secondo la disposizione d'uso o non viene regolarmente sottoposto a manutenzione, durante il funzionamento potrebbero presentarsi dei rischi per l'operatore o per terzi.*

### III 2 Utilizzo conforme alla disposizione d'uso

*Il sistema di depurazione dell'aria può essere impiegato solo in connessione alle stampanti HP per le quali è stato predisposto.*

*L'ambito operativo nel quale vengono utilizzate le stampanti HP Designjet 8000s e 9000s/10000s deve essere sufficientemente aerato.* 

*L'APS non è predisposto per l'utilizzo in alternativa ad una sufficiente aerazione dell'ambiente di lavoro. L'LSR rimuove i composti organici volatili emessi durante il processo di stampa nell'area operativa della stampante. Tuttavia, anche le stampe riposte, pronte o che si stanno asciugando liberano composti di questo genere. L'APS riduce esclusivamente l'emissione di composti organici volatili nell'ambiente di lavoro e non deve essere in alcuna circostanza utilizzata in ambienti non ventilati.* 

*Ogni impiego dell'APS diverso dall'allacciamento diretto ad una stampante HP Designjet 8000s e 9000s/10000s rappresenta un impiego non regolare del sistema.*

*Lo stesso vale anche per le modifiche non autorizzate apportate all'APS. In particolare, ciò vale anche per l'utilizzo di elementi di filtraggio di ricambio di altre marche. Non viene fornito alcun tipo di garanzia per il fatto che il sistema con tali componenti raggiunga una prestazione in conformità ai dati tecnici HP.* 

*Con utilizzo ineccepibile del sistema si intende, inoltre, anche il rispetto di tutte le indicazioni relative a:*

- *sicurezza,*
- *fimzionamento e*
- *manutenzione,*

*così come sono descritte nel manuale d'uso*

### III 3 Indicazioni relative a segni e simboli

*Nelle presenti istruzioni per l'uso, per le indicazioni di sicurezza e determinati dettagli vengono impiegate le denominazioni o i simboli qui di seguito riportati:*

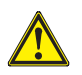

### *Attenzione!*

*Il mancato rispetto delle indicazioni contrassegnate con questo simbolo può essere la causa di gravi lesioni o di morte*

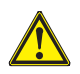

#### *Cautela!*

*Il mancato rispetto delle indicazioni contrassegnate con questo simbolo può essere la causa di lievi lesioni o di danni al sistema.*

### *Nota*

*Informazioni aggiuntive per il funzionamento sicuro, regolare ed economico dell'APS.* 

- *• Le fasi di lavoro e/o di esercizio sono contrassegnate con un grande punto esclamativo. Queste fasi devono essere eseguite nella sequenza dall'alto verso il basso!*
- *Gli elenchi sono contrassegnati con un trattino.*

*Per il regolare funzionamento dell'APS è necessario rispettare tutte le indicazioni fornite. Vi preghiamo di accertarVi che tutti gli operatori dell'APS siano perfettamente a conoscenza delle informazioni contenute nel presente manuale.*

*E' necessario che vengano rispettati le indicazioni o i simboli applicati direttamente sull'APS, come per esempio, segnali di pericolo, adesivi con particolari indicazioni, contrassegni di parti di componenti.* 

*Le indicazioni o i simboli applicati sull'APS non possono essere rimossi, ma debbono essere sempre mantenuti in uno stato di perfetta leggibilità.*

### III 4 Avvertenze

- *L'APS non deve essere immerso in acqua né in altri liquidi.*
- *L'APS non deve essere impiegato in ambienti ad elevata concentrazione di polvere.*
- *L'APS non deve essere utilizzato all'aperto.*
- *L'APS deve essere impiegato esclusivamente con i cavi forniti da HP con l'APS.*
- *L'APS deve essere fatto funzionare esclusivamente con la tensione indicata nella tar- ghetta di immatricolazione. Il funzionamento con una tensione differente può essere causa di incendi o scosse elettriche.*
- *Non collegate mai più apparecchi ad un'unica presa poiché ciò potrebbe essere cau- sa di incendi o scosse elettriche.*
- *Non smontate l'APS e non apportate modifiche all'apparecchio. Non eseguite le ripa- razioni da soli poiché ciò può essere causa di incendi, scosse elettriche o altri incidenti.*
- *Non smontate eventuali coperture avvitate poiché sotto di esse si trovano componenti ad alta tensione. Lo smontaggio eseguito con poca attenzione di tali coperture può essere causa di scosse elettriche o ustioni.*
- *Sulla copertura del ventilatore e del gruppo elettronico sono visibili questi simboli (Numero 6 nella descrizione dell'APS).*
- *Non toccate il cavo di alimentazione con le mani bagnate, per non incorrere in scosse elettriche.*
- *Nel caso in cui l'APS emetta un odore o del fumo insoliti, spegnere immediatamente il sistema e staccare la spina dalla presa.*
- *Non installate né operate con l'APS ad una distanza inferiore agli 8 m da fuoco, scintille o altre fonti infiammabili.*
- *Utilizzare esclusivamente elementi di filtraggio di ricambio originali HP poiché queste sono state predisposte per un filtraggio affidabile e per operare specificatamente con i modelli di stampante Designjet 8000s o 9000s/10000s. L'utilizzo di elementi di filtraggio non HP può determinare il filtraggio insufficiente dei composti organici volatili e quindi provocare rischi per la salute e la sicurezza.*
- *Accertatevi che tutti gli operatori siano informati in merito all'utilizzo dei dispositivi da impiegare nei casi di emergenza, come per es. la dotazione per il lavaggio degli occhi e gli estintori, e siano a conoscenza della relativa locazione.*
- *I filtri usati contengono solventi organici (etilglicole butilacetato, n. CAS 112-07-2) ed altre sostanze chimiche provenienti dai vapori dell'inchiostro della stampante. Per lo smaltimento dei filtri usati è necessario rispettare tutte le disposizioni e prescrizioni per l'utilizzo, la conservazione e lo smaltimento dei solventi organici.*
- *Non devono essere smontati gli elementi di filtraggio.*
- *Il liquido eventualmente presente sugli elementi di filtraggio usati non deve entrare in contatto con gli occhi, la pelle e gli abiti. Maneggiate gli elementi di filtraggio usati solo con guanti in lattice o nitrile. Se la pelle è entrata a contatto con il liquido è necessario risciacquare immediatamente con acqua e sapone. Accertatevi del fatto che*

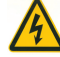

*gli abiti immersi nel liquido non possano entrare a contatto con la pelle. Se il liquido entra a contatto con gli occhi, utilizzare una stazione per il lavaggio degli occhi ammessa e, se necessario, consultare un medico. Se non è disponibile una stazione di lavaggio degli occhi, risciacquare gli occhi con acqua fredda e, se necessario, consultare un medico.* 

- *Il liquido contenuto nei filtri è infiammabile. I filtri usati non possono essere conservati entro un raggio di 8 m dal fuoco aperto, dalle scintille o fonti infiammabili simili.*
- *Nel raggio di 8m dall'APS è vietato fumare.*
- *Le cartucce del filtro usate devono essere conservate lontano dalla portata dei bambini.*
- *Le aperture per l'entrata e la fuoriuscita dell'aria non devono essere chiuse.*

### III 5 Precauzioni da seguire nel corso della manutenzione

*Prima di procedere con la manutenzione l'APS deve essere spento e protetto da un'inavvertita riaccensione procedendo come qui riportato:*

- *• viene spento l'interruttore di rete dell'APS e quindi*
- *• viene staccata la spina dalla presa.*

*Durante l'installazione, l'assemblaggio o nel corso degli interventi di manutenzione non introdu-cete mai le mani nella griglia di copertura del ventilatore.* 

*– Procedere con la manutenzione dopo che l'APS è stato spento ed il ventilatore non si è completamente arrestato.*

*Per ovviare al rischio di scosse elettriche, è vietato aprire le componenti elettriche, l'involucro esterno e le coperture.* 

*Durante la sostituzione dei filtri e/o dei tubi di aspirazione si suggerisce di indossare guanti di protezione (guanti monouso in polietilene, lattice o nitrile®).*

*Provvedere alla sostituzione degli elementi di filtraggio entro gli intervalli indicati. Accertarsi che i collegamenti a vite allentati vengano nuovamente serrati.* 

*Non utilizzate detergenti o solventi aggressivi. Indossare un abbigliamento privo di parti svolazzanti.*

*Utilizzare esclusivamente detergenti non aggressivi a base d'acqua. Non utilizzate solventi orga-nici facilmente infiammabili o che possono provocare esplosioni!*

*Accertarsi in merito allo smaltimento sicuro ed ecologico di tutti i materiali e di tutte le sostanze.*

### III 6 Dotazione di sicurezza

*L'APS è attrezzato per garantire la sicurezza degli operatori con apposite chiusure, e costruito e prodotto in base al più recente stato della tecnica, in modo da adempiere a tutte le prescrizioni per il funzionamento e di sicurezza. Al fine di garantire un funzionamento sicuro ed ecologico sono state inserite le seguenti annotazioni inerenti la sicurezza:*

- *Il ventilatore è protetto mediante una piastra o una griglia di sicurezza che può essere smontata solo con l'aiuto di attrezzi.*
- *Tutti gli elementi del sistema di comando, in caso di interruzione della tensione o di gua sti, passano ad uno stato sicuro per l'operatore, l'APS e l'ambiente, che esclude l'inavvertita riaccensione.*
- *Tutte le componenti elettroniche recano il simbolo CE per la bassa tensione e/o EMV.*
- *Un conduttore equipotenziale (sezione > 1,5 mm²) collega tutte le componenti di comando dell'APS fra loro e con il conduttore di terra.*
- *L'APS è riportato nel tipo di sicurezza IP 20.*

## **Indice**

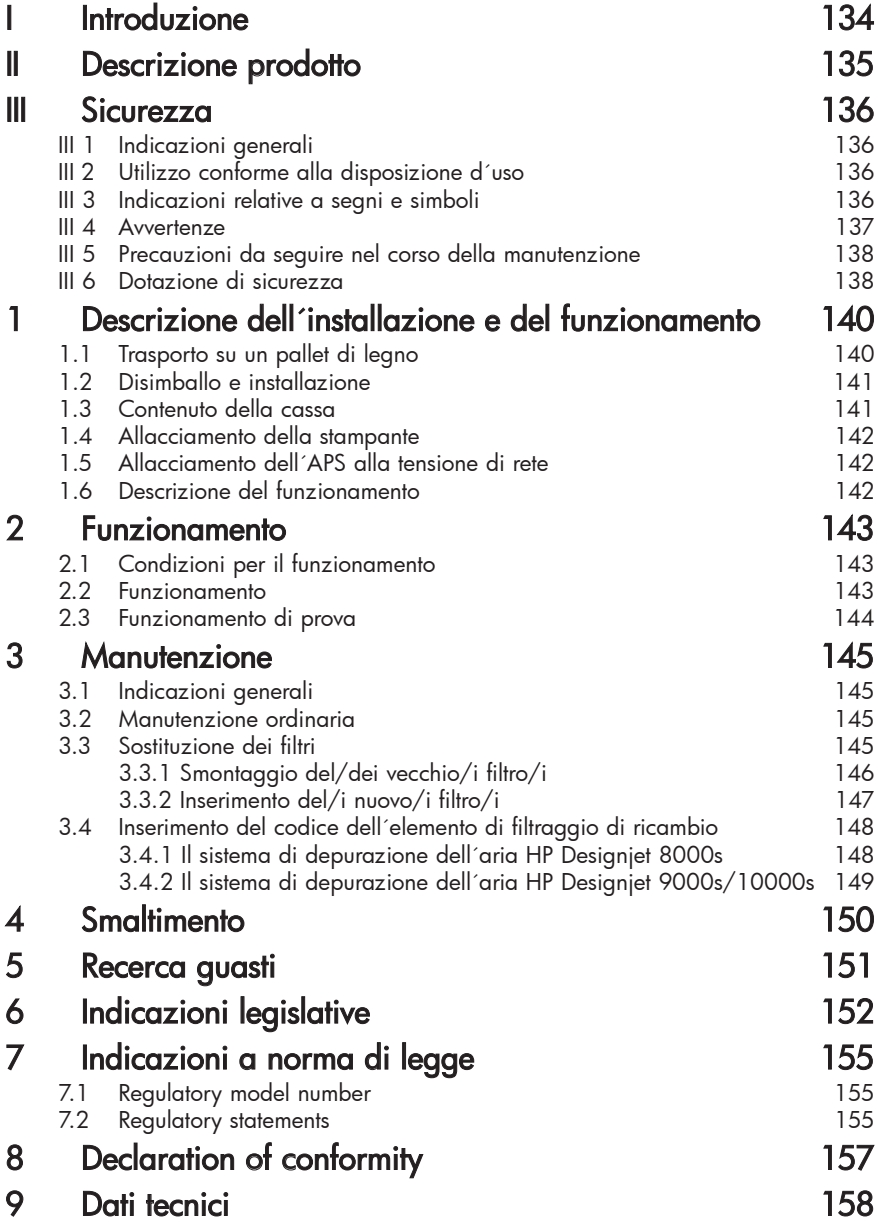

## 1 Descrizione dell'installazione e del funzionamento

### 1.1 Trasporto su un pallet di legno

*L'APS viene fornita in posizione verticale su un pallet in legno in conformità alla norma IPPC. Per il trasporto dei pallet in legno è consentito l'impiego dei seguenti mezzi di trasporto industriali:*

- *carrello elevatore e*
- *transpallet.Non far cadere l'APS durante l'utilizzo.*

*Fissare i pallet in legno con l'APS in posizione verticale durante il trasporto al fine di evitare incidenti.*

*Osservare tutte le norme antinfortunistiche e di tutela del lavoro in vigore.*

*E' indispensabile, inoltre, rispettare le indicazioni sull'imballaggio.*

*L'APS o il pallet in legno con l'APS devono essere fissati sul veicolo adibito al trasporto dello stesso al fine di evitare che scivoli e si rovesci.*

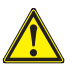

#### *Attenzione!*

*Nel caso in cui i pallet non vengano regolarmente fissati, l'APS può rovesciarsi provocando gravi lesioni o addirittura la morte.* 

*Utilizzare esclusivamente elevatori e mezzi di sicurezza idonei!* 

*Il conducente deve disporre di autorizzazione per guidare i mezzi di movimentazione interna.* 

*Introdurre la forca del carrello elevatore negli spazi vuoti del pallet.*

*Per il trasporto dell'APS osservare le indicazioni qui di seguito riportate:*

- *Il carrello elevatore deve essere idoneo al peso totale del pallet in legno con l'APS in verticale.*
- *peso dell'HP Designjet 8000s APS, netto: ca. 60 kg*
- *peso del pallet in legno + 8000s APS + imballaggio: ca. 76 kg*
- *peso dell'HP Designjet 9000s/10000s APS, netto: ca. 95 kg*
- *peso del pallet in legno + 9000s/10000s APS + imballaggio: ca. 113 kg*
- *lunghezza minima necessaria delle forche: 1,000 mm*
- *La cassa di trasporto deve essere fissata saldamente al mezzo per evitare che si rovesci.*

*E' necessario evitare il contatto diretto fra l'APS e la piattaforma di sollevamento del mezzo:*

- *per tale ragione è necessario posizionare un distanziale in legno o un cartone fra l'imballaggio dell'APS e la piattaforma.*
- *nel momento in cui viene deposto l'APS è necessario evitare forti urti.*
- *durante tale procedimento è vietato l'accesso ad altre persone nella zona di lavoro del mezzo di movimentazione.*

### 1.2 Disimballo e installazione

*Nota: : Durante l'installazione dell'APS deve essere lasciato sufficiente spazio per i tubi di scarico dell'aria della stampante. I tubi e l'APS devono essere posizionati in modo tale che non rappresentino un pericolo d'inciampo, né impediscano l'inserimento e la rimozione dei mezzi, la sostituzione delle cartucce dell'inchiostro o il controllo e la sostituzione del contenitore per i residui di inchiostro.* 

*Nota: Prevedete attorno all'APS sufficiente spazio per l'apparecchio per lo smontaggio e la sostituzione degli elementi di filtraggio.* 

*Nota: Non posizionare l'APS in punti nei quali si troverebbe direttamente esposto alla corrente di dispositivi di climatizzazione e riscaldamento o ventilatori.*

*Nota: Per il disimballo e l'installazione dell'APS procedere come segue:*

- *Non sollevate l'APS dal pallet né rimuovete l'imballo prima di aver raggiunto il luogo di montaggio. Per la rimozione dell'imballaggio procedere con estrema cautela.*
- *Verificare la completezza della fornitura sulla base della distinta dei colli. Controllare, inoltre, l'intera fornitura per verificare che non siano presenti danni esterni, che potrebbero essersi verificati durante il trasporto.*
- *Spostare l'APS sulle rotelle fino a raggiungere il luogo definitivo per l'installazione*
- *Posizionare l'APS su un fondo piano, portante.*
- *Fissare l'APS al fine di evitare uno spostamento indesiderato, azionando i freni delle rotelle.*
- *L'APS deve essere posizionato in modo tale che l'aria che fuoriesce dalla griglia di emissione possa ritornare senza alcun ostacolo nella zona di lavoro.*
- *Fissare l'APS applicando i piedini di sostegno regolabili per evitare il rovescia-*

*mento inavvertito su un lato (verifica della possibilità di posizionamento in verticale ai sensi della norma (EN 60950-1). Sul lato inferiore dell'APS, a tale scopo, vengono applicati quattro dadi nei quali avvitare i piedi. Questi piedi aggiuntivi, a seconda del pavimento, devono essere di conseguenza regolati in modo tale che l'APS sia in posizione orizzontale e saldo sul pavimento, senza che vengano alleggerite le rotelle.*

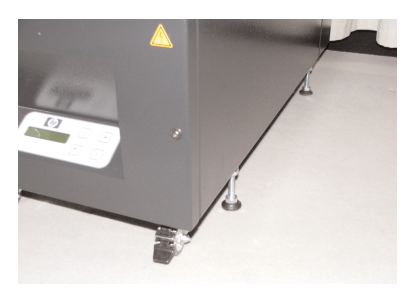

### 1.3 Contenuto della cassa

*Al ricevimento dell'APS verificare attentamente il contenuto della cassa di imballaggio. Sono generalmente inclusi nella fornitura:*

- *l'APS completo, (con elementi di filtraggio installati);*
- *il set di tubi I (2 o 4 m di tubi; compresi i manicotti di collegamento ed i tubi di bloccaggio)*
- *l cavo di alimentazione Con la spedizione possono essere presenti diversi tipi di allacciamenti. Scegliere quello idoneo.*
- *4 piedi di supporto regolabili, M8, lunghezza 85 mm*
- *1 chiave a bocca*

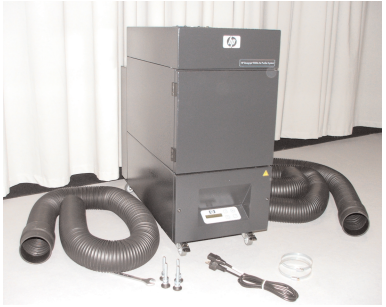

## 1.4 Allacciamento della stampante

*L'APS viene collegato con la stampante tramite due tubi secondo il procedimento qui di seguito riportato:*

*– Allacciare i due manicotti di collegamento dei tubi sulle aperture di ingresso dell'APS*

#### *Nota:*

*I tubi sono dotati di un manicotto di collegamento solo ad una estremità.*

*– L'altra estremità del tubo viene inserita tramite la flangia di uscita dell'aria della stampante e fissata con un tubo di bloccaggio.*

### *Nota:*

*La stampante dispone, sul lato destro e quello sinistro, di due flange di allacciamento di scarico dell'aria (sul lato destro e su quello sinistro ha una o due flange di allacciamento per condotte di scarico).*

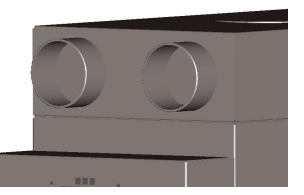

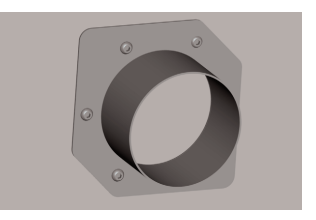

### 1.5 Allacciamento dell'APS alla tensione di rete

*L'APS viene collegato come segue:*

- *inserire la spina della linea di alimentazione di rete nella presa. Accertarsi che la tensione di rete corrisponda alla tensione riportata sulla targhetta di immatricolazione.* 
	- *verificare infine ancora una volta tutti i collegamenti.*

*L'APS può essere azionato una volta che tutte le condotte sono state allacciate ed i collegamenti sono stati verificati.*

### 1.6 Descrizione del funzionamento

*I tubi di aspirazione realizzano il collegamento diretto fra gli allacciamenti di scarico dell'aria delle stampanti HP Designjet 8000s o 9000s/10000s e l'APS.* 

*L'APS viene azionato tramite la tastiera a membrana.* 

*L'aria con i composti organici volatili liberati dagli inchiostri HP a basso contenuto di solventi all'interno delle stampanti HP Designjet 8000s o 9000s/10000s viene aspirata tramite i tubi e condotta nell'involucro del filtro e negli elementi di filtraggio.* 

*Gli elementi di filtraggio contengono i seguenti livelli di filtraggio:*

*– feltro prefiltro e filtro a carbone attivo.*

*Mentre i composti organici volatili separati dall'aria vengono bloccati dagli elementi di filtraggio, l'aria depurata viene aspirata dal ventilatore sotto gli elementi di filtraggio e giunge attraverso la griglia di scarico nel silenziatore posto sul retro.*

## 2 Funzionamento

### 2.1 Condizioni per il funzionamento

*L'APS deve essere azionato in un ambiente privo di oscillazioni, asciutto ed il più possibile privo di polvere.* 

*L'APS deve essere posizionato in un ambiente di lavoro sufficientemente aerato.*

*L'APS non deve essere assolutamente mai azionato in un ambiente chiuso, non aerato.* 

*La temperatura dell'aria dell'ambiente circostante deve essere compresa fra + 5 °C e + 35 °C. L'umidità relativa non deve superare il 70 %. E' necessario evitare la condensa dell'umidità sulle superfici dell'APS.*

### 2.2 Funzionamento

*Il funzionamento dell'APS viene controllato con un display tramite la tavola di comando della tastiera a membrana (Fig. 1). Tutte le funzioni dell'APS vengono controllate tramite questa tavola.*

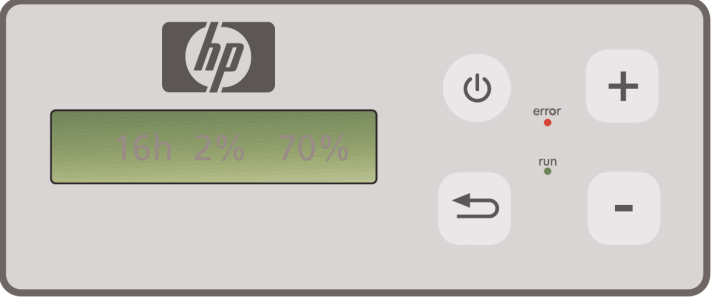

Fig.1: Tavola di comando a membrana con display

*L'impostazione base viene visualizzata sul display al momento dell'accensione del sistema::*

- *sul lato sinistro il numero di ore di esercizio totali dell'elemento di filtraggio installato.*
- *al centro la saturazione momentanea del filtro in percentuale rispetto alla capacità totale.*
- *ul lato destro: il numero di giri del ventilatore in percentuale rispetto al numero di giri massimo. Il numero di giri minimo è impostato sul 20 %.*

*Sulla tastiera a membrana dell'APS si trovano i seguenti elementi di comando:*

 $\cup$ 

### *Tasto ON/OFF*

*Con il tasto ON/OFF l'APS viene attivato e disattivato. All'atto dell'accensione si sente il ventilatore che entra in funzione e l'aria viene aspirata dalla stampante. In caso di modifica da parte dell'utente dei valori impostati (per es. il numero di giri del ventilatore), tali valori vengono memorizzati nel momento in cui l'impianto viene spento. Quando viene riazionato, l'APS opererà con tali impostazioni.*

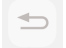

#### *Tasto ENTER*

*Questo tasto viene utilizzato solo dai tecnici della manutenzione a scopi di controllo e per l'impostazione del comando elettronico dell'APS (per es. dopo la sostituzione degli elementi di filtraggio).*

*Se una volta trascorsi alcuni secondi non viene eseguita alcuna operazione e non viene modificato nulla, il display torna automaticamente all'impostazione di base.*

#### *Tasto "+"*

*Con questo tasto è possibile aumentare il numero di giri del ventilatore in %. L'aumento del numero di giri è percepibile dall'aumento del livello di rumore. Il valore modificato viene immediatamente assunto.*

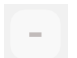

#### *Tasto "–"*

*Tramite questo tasto è possibile ridurre il numero di giri in %. E' possibile seguire la riduzione del numero di giri sulla base del rumore che si riduce gradatamente. Il valore modificato diviene subito efficace.*

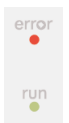

#### *LED "Guasto" (rosso)*

*If the red LED lights up the filter element is saturated and must be replaced.*

#### *LED "Funzionamento" (verde)*

*Se questo LED verde si illumina indica che l'APS è stato azionato. Se questi LED lampeggiano significa che gli elementi di filtraggio devono essere sostituiti entro le successive 100 ore di funzionamento.*

### 2.3 Funzionamento di prova

#### *Attenzione*

*Per familiarizzare con le funzioni dell'APS dopo l'acquisto di questo sistema, è necessario procedere con il funzionamento di prova.*

*Eseguire il funzionamento di prova dell'APS nel modo seguente:*

- *• Verificare anzitutto che tutti i collegamenti dell'APS siano stati realizzati e siano ben stretti.*
- *• Azionare l'APS tramite la tastiera a membrana con il tasto ON/OFF.*
- *• Aumentare il numero di giri del ventilatore ponendo un dito sul tasto "+". Verificare come il livello di rumore del ventilatore aumenti e con esso il numero di giri. In contemporanea, sul display viene visualizzato il numero di giri raggiunto in %.*
- *• Ridurre il numero di giri ponendo un dito sul tasto "–". Verificare come il livello di rumore del ventilatore si riduca e con esso il numero di giri. In contemporanea, sul display viene visualizzato il numero di giri raggiunto in % (numero di giri minimo 20 %).*
- *• Spegnere l'APS, azionando il tasto ON/OFF sulla tastiera a membrana. Se l'APS esegue correttamente tutte le funzioni, il sistema è pronto all'uso.*
## 3 Manutenzione

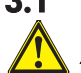

## 3.1 Indicazioni generali

## *Attenzione!*

*I filtri usati contengono solventi organici (etilglicole butilacetato, n. CAS 112-07-2) ed altre sostanze chimiche provenienti dai vapori dell'inchiostro della stampante. Per lo smaltimento dei filtri usati è necessario rispettare tutte le disposizioni e prescrizioni per l'utilizzo, la conservazione e lo smaltimento dei solventi organici.*

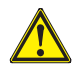

#### *Attenzione!*

*Per gli interventi di manutenzione e pulizia dell'APS è necessario staccare la spina dalla presa.*

## *Nota:*

*Rispettare anche le indicazioni di sicurezza del Capitolo III Sicurezza.* 

## 3.2 Manutenzione ordinaria

*Tutti le componenti accessibili dell'APS devono essere sottoposte ad un controllo visivo quotidiano al fine di verificare la presenza di eventuali danni e l'intero APS deve essere esaminato per valutare l'ineccepibilità del funzionamento.*

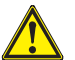

## *Cautela!*

- *Eventuali adesivi ed elementi di comando oppure segnalazioni di pericolo possono divenire illeggibili a causa di inevitabili depositi di sporcizia. Ciò può determinare un cattivo funzionamento dell'apparecchio che potrebbe essere rischioso per la sicurezza.*
- *Si suggerisce di pulire gli elementi di comando, il display e gli adesivi delle segnalazioni ogni settimana asportando la polvere ed altro sporco presente con un panno pulito inumidito. Per la pulizia non utilizzate un panno bagnato, poiché l'umidità potrebbe penetrare nell'APS.*
- *Non utilizzate un detergente a base di solventi che potrebbe intaccare la tastiera a membrana, il display, le guarnizioni o la verniciatura. Per la pulizia si suggerisce esclusivamente l'utilizzo di detergenti a base d'acqua o sapone delicato diluito in acqua.*
- *Accertarsi che non penetrino liquidi nell'APS.*

## 3.3 Sostituzione dei filtri

*Gli elementi dei filtri devono essere sostituiti ogni 800 ore di esercizio. La segnalazione di saturazione sul display indica quindi un valore del 100% e il LED rosso (guasto) è acceso fisso. I filtri a carbone at-tivo, a seconda del tipo di utilizzo, si saturano in tempi diversi e devono essere sostituiti dopo 700 - 800 ore di esercizio, e non devono essere assolutamente mai sostituiti dopo un periodo superiore alle 800 ore. Indicazioni per l'ordinazione di nuovi elementi dei filtri:*

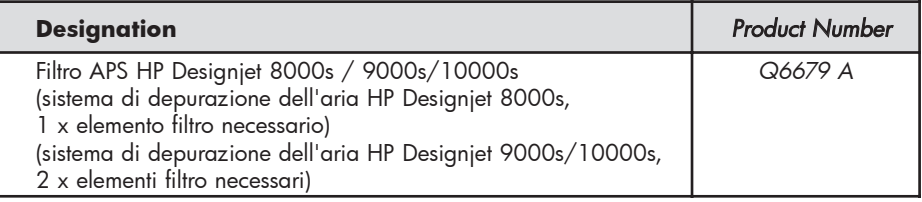

#### *Nota*

*Per ricordare l'ordinazione di nuovi filtri il LED verde inizia a lampeggiare dopo 700 ore di esercizio ed indica in tal modo che i filtri devono essere sostituiti entro le 100 ore di esercizio successive.*

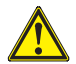

## *Cautela!*

*Si suggerisce di eseguire eventuali opere di smontaggio e montaggio degli elementi di filtraggio e/o la sostituzione dei tubi di aspirazione solo con guanti di protezione (guanti monouso in polietilene, lattice o Nitrile®).* 

*Con il sistema di depurazione dell'aria "HP Designjet 8000s" l'alloggiamento del filtro è dotato di un elemento di filtraggio, mentre nel sistema "HP Designjet 9000s/10000s" vengono impiegati due e-lementi di filtraggio posizionati l'uno dietro l'altro. Nel sistema di filtraggio "HP Designjet 9000s/10000s" entrambi gli elementi di filtraggio devono essere sostituiti sempre contemporaneamente.*

*La sostituzione dei filtri va effettuata nel modo seguente:*

#### *3.3.1 Smontaggio del/dei vecchio/i filtro/i*

- *• Spegnere l'APS tramite l'apposito tasto sulla tastiera a membrana .*
- *• Accertarsi che l'APS non possa inavvertitamente riaccendersi staccando la spina dalla presa.*
- *• Afferrare lo sportello di manutenzione posteriore (Fig. 1) con una mano ed aprirlo verso sinistra. Nota: Vincere la resistenza del blocco della porta!*
- *• Prendere il cacciavite ad angolo dall'apposita sede.*
- *• Allentare il meccanismo di sollevamento di tenuta allentando la vite di regolazione (Fig. 2) con il cacciavite ad angolo (Fig. 2). Ruotare la vite di regolazione finché l'elemento di filtraggio non si trova nella posizione più bassa e può scorrere liberamente.*
- *• Allentare il bloccaggio del filtro (Fig. 3)*

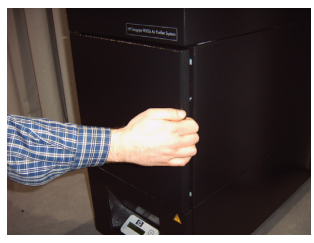

*Fig. 1*

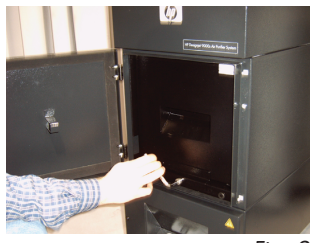

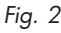

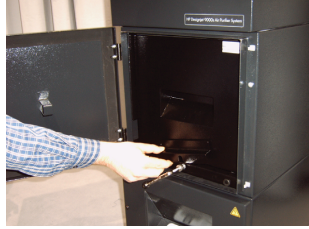

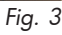

146 User´s Guide

*• Afferrare la maniglia dell'elemento di filtraggio e tirare quest'ultimo dall'alloggiamento (Fig. 4), in modo tale che sia ancora saldamento posizionato nell'alloggiamento stesso, ma è possibile afferrarlo con entrambe le mani e posarlo con cautela. Nota: L'elemento di filtraggio pesa ca. 16 kg.*

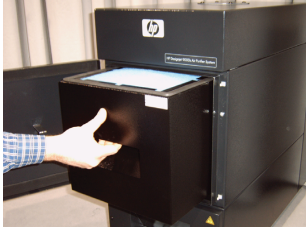

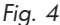

*L'elemento di filtraggio usato deve essere smaltito immediatamente. I filtri usati contengono solventi organici (etilglicole butilacetato, n. CAS 112-07-2) ed altre sostanze chimiche provenienti dai vapori dell'inchiostro della stampante. Per lo smaltimento dei filtri usati è necessario rispettare tutte le disposizioni e prescrizioni per l'utilizzo, la conservazione e lo smal-timento dei solventi organici.*

## *3.3.2 Inserimento del/i nuovo/i filtro/i*

*Procedere nel modo seguente:*

- *• Prelevare il/gli elemento/i di filtraggio nuovo/i dall'imballo.*
- *• Conservare il pieghevole allegato con il codice in un posto sicuro, poiché ne avrete bisogno uccessivamente per ripristinare l'intervallo della manutenzione.*
- *• Premere il/gli elemento/i di filtraggio (Fig. 5) fino alla battuta nell'apposito alloggiamento. La guarni*zione perimetrale dell'elemento di filtraggio deve tro*varsi sul lato superiore e la maniglia dell'elemento di filtraggio deve essere rivolta verso l'apertura per la manutenzione.*
- *• Azionare il bloccaggio del filtro (Fig. 6)*
- *• Stringere il meccanismo di sollevamento di tenuta (Fig. 7) ruotando la vite di regolazione finché non è completamente tirato.*
- *• Riporre il cacciavite ad angolo nell'apposita sede nell'apertura dell'aspirazione.*
- *• Chiudere lo sportello per la manutenzione finché il paletto non si incastra.*

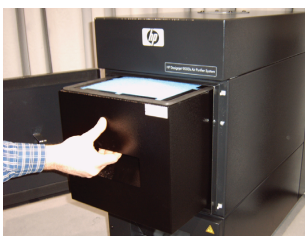

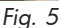

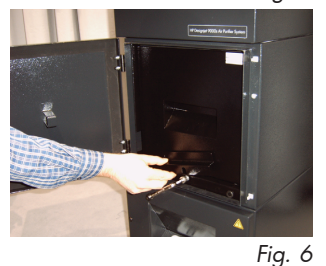

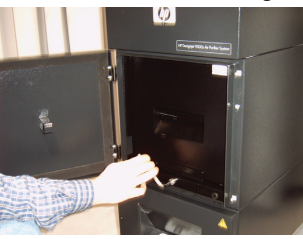

*Fig. 7*

## *Nota:*

*Verificare sempre che la guarnizione perimetrale sul/sugli elemento/i di filtraggio e sul fondo del prefiltro sul lato posteriore vengano spinti fino alla battuta e la vite di regolazione venga comple-tamente serrata, poiché altrimenti potrebbero verificarsi perdite ed i gas aspirati e la polvere non essere perfettamente filtrati.*

## 3.4 Inserimento del codice dell'elemento di filtraggio di ricambio

*Per ripristinare l'intervallo della manutenzione, nel sistema di depurazione dell'aria HP Designjet 8000s è necessario indicare un codice. Nel sistema HP Designjet 9000s/10000s devono essere invece indicati due codici. L'indicazione del codice per i sistemi 8000s e 9000s/10000s viene illustrata nei capitoli che seguono.*

#### *3.4.1 Il sistema di depurazione dell'aria HP Designjet 8000s*

*In seguito alla sostituzione dell'elemento di filtraggio è necessario ripristinare l'intervallo di manutenzione tramite il codice. Qui dovranno essere svolte le seguenti fasi nella sequenza indicata:*

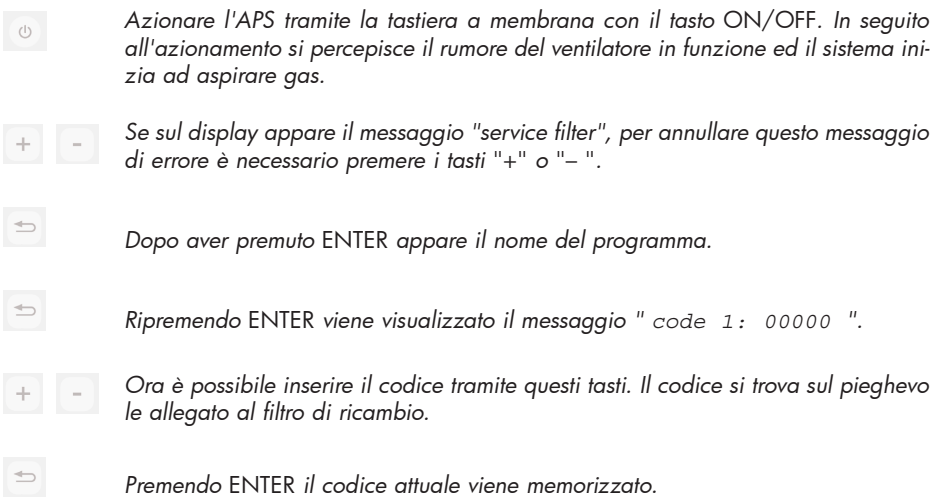

*Se il codice è stato inserito correttamente, il valore per la saturazione del filtro (l'indicazione al centro sul display) viene riportato su "0%" e il LED verde lampeggian-te (funzionamento) ed il LED rosso (errore) vengono riportati allo stato normale.*

#### *Nota*

*Il codice si trova sul pieghevole allegato al nuovo filtro.*

#### *3.4.2 Sistema di depurazione dell'aria HP Designjet 9000s/10000s*

*In seguito alla sostituzione degli elementi di filtraggio è necessario ripristinare l'intervallo di manutenzione tramite il codice. A tale scopo si dovrà procedere nella sequenza indicata:*

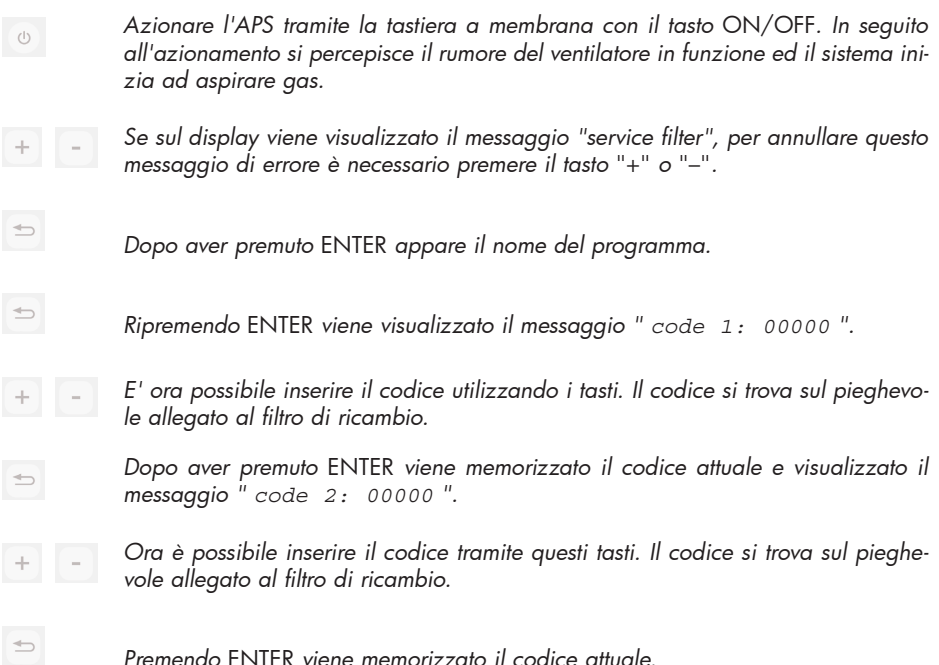

*Se il codice è stato inserito correttamente, il valore di saturazione del filtro (valore al centro sul display) ritorna allo "0%" ed i LED accesi o lampeggianti si spengono.*

#### *Nota*

- *Nell'APS HP Designjet 9000s/10000s nel valore "*Code 2: 00000*" è necessario inserire il codice del secondo elemento di filtraggio.*
- *Se il secondo codice non viene inserito correttamente, dovranno essere inseriti ancora una volta sia il codice 1 che il codice 2.*

# 4 Smaltimento

*Il proprietario dell'APS è responsabile per lo smaltimento delle cartucce di filtraggio nel rispetto delle prescrizioni e disposizioni di legge.* 

*RivolgeteVi in proposito ad un'impresa di smaltimento dei rifiuti registrata che sia stata autorizzata dalle autorità locali per la raccolta e lo smaltimento di rifiuti di questo tipo.*

*Potrete avere un elenco delle imprese di smaltimento autorizzate presso l'autorità competente o anche su Internet.* 

*Poiché, dal punto di vista legislativo per il regolare smaltimento dei filtri, incaricando un'impresa di smaltimento sarebbe opportuno richiedere la presentazione della prova dell'autorizzazione allo smaltimento di rifiuti di questo tipo.* 

*Comunicare all'impresa di smaltimento che tipo di sostanze chimiche devono essere smaltite e decidere quindi quale tipo di contratto risponde al meglio alle proprie esigenze.* 

*All'impresa di smaltimento deve essere comunicato il nome in uso ed il codice CAS del solvente principalmente utilizzato nell'inchiostro per stampanti. I filtri usati contengono un solvente organico (etilenglicole butilacetato,n. CAS 112-07-2) ed altre sostanze chimiche provenienti dai vapori dell'inchiostro indicate nella scheda tecnica di sicurezza dei materiali che potrete richiedere per tutti i materiali all'indirizzo:*

*http://www.hp.com/hpinfo/globalcitizenship/environment/productdata/index.html*

*L'APS cattura solventi organici. In seguito allo smontaggio ed allo smaltimento degli elementi di filtraggio possono permanere ancora determinati solventi nell'apparecchio e nei tubi allacciati alla stampante. Quando l'APS viene messo definitivamente fuori uso, l'operatore è quindi responsabile per il regolare smaltimento di tutte le componenti e di tutti i materiali dell'APS nel rispetto delle prescrizioni e delle disposizioni in vigore.*

# 5 Ricerca guasti

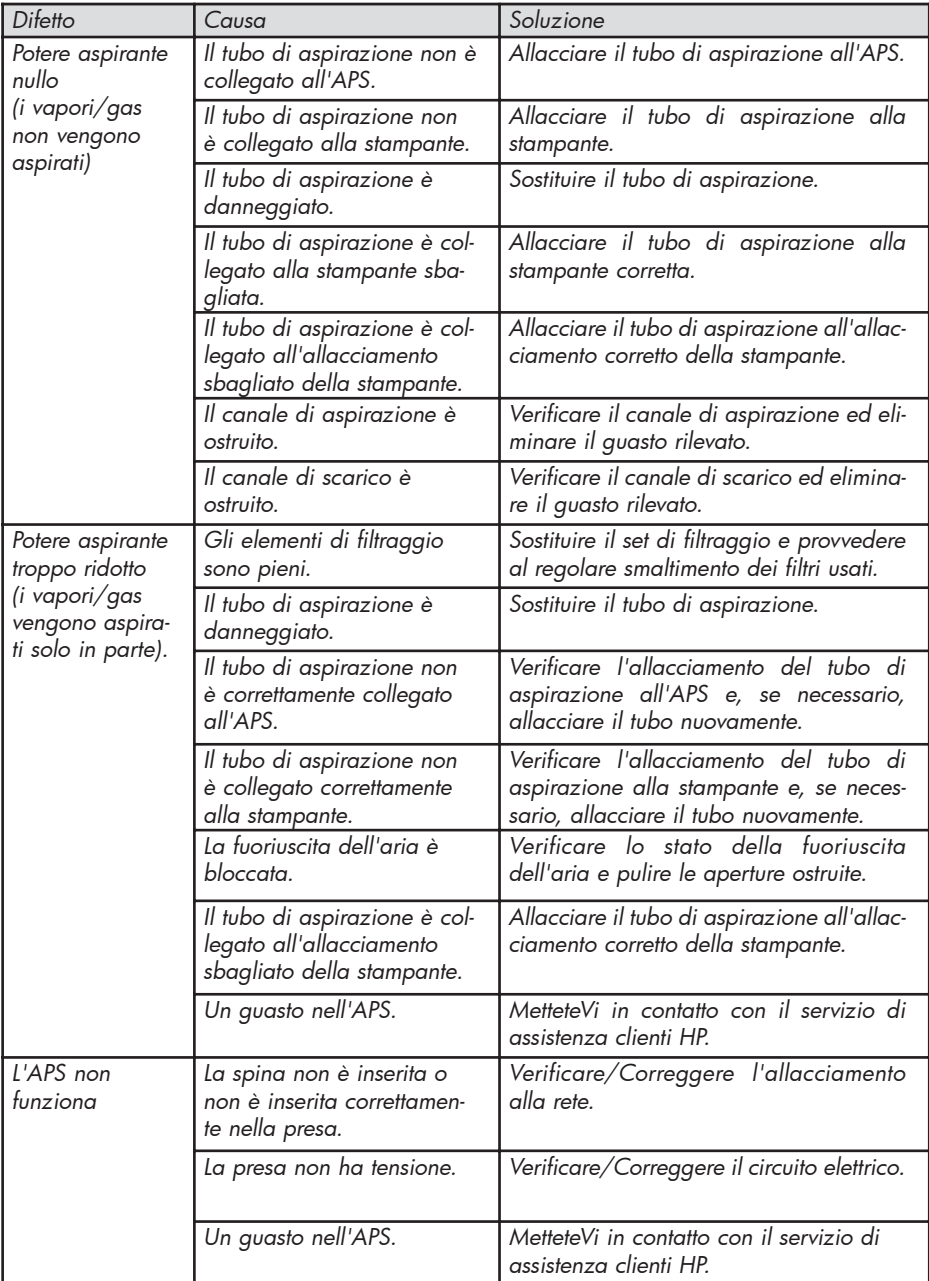

# 6 Indicazioni legislative

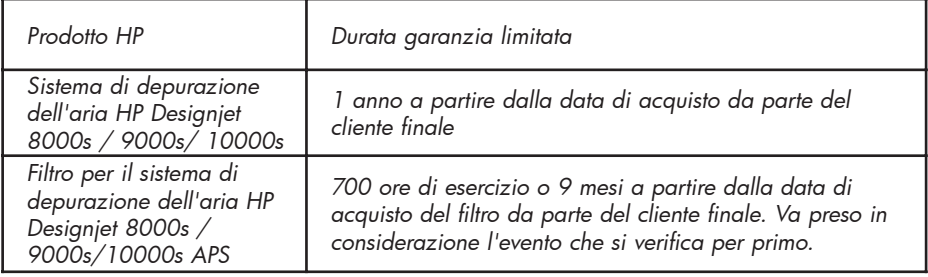

#### *A. Entità della garanzia HP limitata*

- *1. Questa garanzia Hewlett-Packard (HP) limitata dà al cliente finale diritti di garanzia espressamente limitati nei confronti della HP. Inoltre, in base al diritto vigente o sulla base di particolari accordi scritti con la HP, possono essere previsti ulteriori diritti.*
- *2. La HP garantisce che i prodotti HP summenzionati sono privi di difetti riconducibili ai materiali ed alla lavorazione per il periodo summenzionato della garanzia limitata. La durata della garanzia limitata decorre dalla data di acquisto. La prova di acquisto provvista di data oppure la ricevuta di ricevimento con la data dell'acquisto del prodotto costituisce la prova della data di acquisto. Come condizione per lo svolgimento delle prestazioni in garanzia potrà essere richiesta la prova dell'acquisto del prodot- to. Se durante il periodo di durata della garanzia limitata si rende necessaria una riparazione o la sostituzione del prodotto, spettano al cliente tutte le prestazioni in ga- ranzia in conformità alle condizioni della presente dichiarazione di garanzia.*
- *3. Nei prodotti software la garanzia limitata della HP si estende esclusivamente ad un difetto nell'esecuzione delle istruzioni per la programmazione. La HP non presta alcuna garanzia per il fatto che il funzionamento di un prodotto proceda senza interruzioni e difetti.*
- *4. La garanzia limitata della HP si estende esclusivamente a quei difetti provocati dall'uti*lizzo indicato nelle istruzioni per l'uso dei prodotti HP e non si estende assolutamente *ai seguenti casi:* 
	- *a. esecuzione errata, non adeguata o omissione della manutenzione dei filtri in conformità alle indicazioni del Capitolo III Sicurezza e 3 Manutenzione del manuale di istruzioni per l'uso.*
	- *b. funzioni dell'interfaccia e prodotti forniti o supportati da HP oppure*
	- *c. funzionamento al di fuori di quanto riportato nella scheda tecnica del prodotto.*

*I provvedimenti di routine di manutenzione della stampante nel sistema di depurazio- ne dell'aria HP Designjet 9000s/10000s / 8000s, come, per esempio, la pulizia e la manutenzione preventiva (comprese le componenti incluse nella manutenzione preventiva o nelle visite dei tecnici del servizio di assistenza clienti HP) non rientrano nella garanzia limitata HP.* 

- *5. Nel sistema di depurazione dell'aria HP Designjet 9000s/10000s / 8000s l'utilizzo di materiale di consumo (filtri) non originale HP non compromette né la garanzia limitata HP né un eventuale contratto di assistenza stipulato con HP. Se tuttavia un difetto o un danno della stampante è riconducibile all'utilizzo di materiali di consumo non originali HP, la HP addebiterà le ore ed i materiali standard per la manutenzione della stampante per questo determinato difetto o danno.*
- *6. Per i prodotti HP difettosi sono disponibili le seguenti soluzioni espresse:* 
	- *a. Per tutto il periodo di durata della garanzia limitata la HP sostituisce ogni prodotto di consumo difettoso che rientra in tale garanzia limitata, fornendo in sostituzione per il prodotto difettoso un altro prodotto.*
	- *b. Per tutto il periodo di durata della garanzia limitata la HP provvederà, a propria discrezione, alla riparazione in loco o alla sostituzione di ogni prodotto hardware o componente difettosi. Nel caso in cui la HP opti per la sostituzione di una componente, la HP (i) invierà, dietro restituzione della componente difettosa una componente di ricambio e (ii) fornirà, se necessario, assistenza a distanza nell'installazione.*
	- *c. Nell'improbabile evenienza che la HP non sia in grado di riparare o sostituire un prodotto che rientra nella garanzia limitata, risarcirà, entro un termine opportuno dalla comunicazione del difetto, il prezzo del prodotto.*
- *7. Finché il prodotto di consumo, il prodotto hardware o la componente difettosi non vengono restituiti alla HP, quest'ultima non è tenuta alla sostituzione né al risarcimento. Tutte le componenti ed i prodotti di consumo e hardware che vengono smontati in conformità alla presente garanzia limitata, tornano di proprietà della HP. Malgrado quanto sopra citato, la HP può rinunciare alla pretesa di restituzione della componente difettosa.*
- *8. Se niente è stato ulteriormente indicato e nei limiti di quanto stabilito dalla legge, i prodotti HP possono esser realizzati con materiali nuovi o con materiali usati equivalenti a materiali nuovi o materiali nuovi che presentano una prestazione ed un'affidabilità rinnovate. La HP può riparare prodotti oppure provvedere alla sostitu-zione (i) con prodotti usati equivalenti al prodotto da riparare o sostituire oppure (ii) con un prodotto equivalente al prodotto originale non più in produzione.*
- *9. LA PRESENTE GARANZIA LIMITATA VALE PER TUTTI I PAESI E PUÒ, SALVE LE CONDI-ZIONI DELLA PRESENTE GARANZIA LIMITATA, ESSERE IMPOSTA IN OGNI PAESE NEL QUALE LA HP O I SUOI CENTRI DI ASSISTENZA AUTORIZZATI OFFRONO PRE-STAZIONI DI GARANZIA E LA HP COMMERCIALIZZA TALI PRODOTTI. LA DISPONIBILITÀ DELLE PRESTAZIONI DI GARANZIA ED IL TEMPO DI REAZIONE POS-SONO TUTTAVIA VARIARE DA PAESE A PAESE. LA HP NON MODIFICHERÀ LA FORMA, LA SEDE O LA FUNZIONE DI UN PRODOTTO PER RENDERLI IN GRADO DI FUNZIONARE IN UN PAESE PER IL QUALE NON ERA DESTINATO PER RAGIONI LEGISLATIVE O DI ORDINE POLITICO.*
- *10. I contratti relativi ad ulteriori prestazioni possono essere stipulati in tutti i centri di assistenza clienti HP autorizzati nei quali il prodotto indicato viene distribuito da HP oppure da un importatore autorizzato.*
- *11. NELL'AMBITO DI QUANTO CONSENTITO DALLA LEGGE, FATTA ECCEZIONE PER QUANTO ESPRESSAMENTE STABILITO NELLA PRESENTE GARANZIA LIMITATA, IN RELAZIONE AI PRODOTTI HP, NÉ LA HP NÉ I SUOI FORNITORI FORNISCONO GARANZIE O SICUREZZE ESPLICITE O INCLUSE DI ALCUN TIPO; SI ESCLUDONO IN*  PARTICOLARE LE GARANZIE O PROMESSE INCLUSE DELLA CAPACITÀ DI *COMMERCIABILITÀ, DELLA QUALITÀ SODDISFACENTE E DELL'IDONEITÀ AD UN DETERMINATO SCOPO.*
- *B. Limitazioni della responsabilità*
	- *1. NELL'AMBITO DI QUANTO CONSENTITO DALLA LEGGE, FATTA ECCEZIONE PER*  **GII OBBLIGHI SPECIFICATAMENTE RIPORTATI NELLA PRESENTE GARANZIA, LA HP** *O I SUOI FORNITORI NON SONO IN ALCUN CASO RESPONSABILI PER DANNI DIRETTI, PARTICOLARI, OCCASIONALI O CONSEGUENTI (COMPRESO UN MAN-CATO PROFITTO O MANCATI RISPARMI), INDIPENDENTEMENTE DAL FATTO CHE CIÒ SIA RICONDUCIBILE AL CONTRATTO, ALLE INTENZIONI O SIMILI, E INDIPEN-DENTEMENTE DAL FATTO CHE SIANO STATI INFORMATI SULLA POSSIBILITÀ DI TALI DANNI.*
- *C. Diritto locale (diritto vigente)*
	- *1. Questa garanzia limitata dà determinati diritti a norma di legge. Il cliente può, inoltre, avere altri diritti che possono essere differenti negli USA da stato a stato, in Canada da provincia a provincia ed in altre parti del mondo da paese a paese. Per l'intera entità dei diritti spettanti al cliente far riferimento alle leggi in vigore nel paese di residenza.*
	- *2. Nella misura in cui questa dichiarazione di garanzia limitata è conciliabile con le leggi locali, la presente dichiarazione di garanzia limitata vale come modificata in modo tale che sia compatibile con un tale diritto locale. A PRESCINDERE DA QUANTO CONSENTITO DALLA LEGGE, LE CONDIZIONI DI GARANZIA CONTE-NUTE NELLA PRESENTE DICHIARAZIONE DI GARANZIA LIMITATA NON LIMITANO NÉ MODIFI-CANO I DIRITTI CONCESSI PER LEGGE PER LA VENDITA DI QUESTO PRODOTTO AL CLIENTE, MA PIUTTOSTO LI INTEGRANO.*

# 7 Indicazioni a norma di legge

## 7.1 Regulatory model number

For regulatory identification purposes, HP has assigned a Regulatory Model Number (RMN). The Regulatory Model Number for Air Purifier System is as follows:

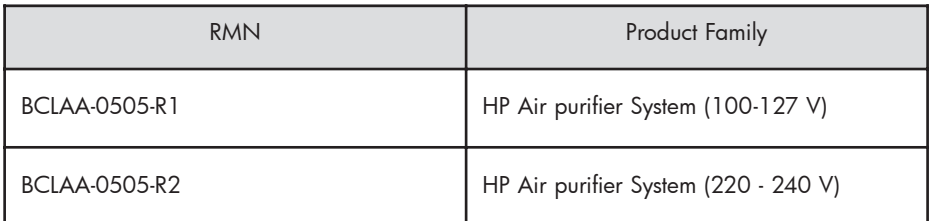

This regulatory number should not be confused with the marketing name (Air Purifier System) or product numbers.

## 7.2 Regulatory statements

## **Electromagnetic Compatibility (EMC)**

## **EUROPE**

Warning! This is a Class A product. In a domestic environment this product may cause radio interference, in which case the user may be required to take adequate measures.

## **USA**

## **Electro-Magnetic Compatibility (EMC)**

## **FCC statements (U.S.A.)**

The U.S. Federal Communications Commission (in 47 cfr15.105) has specified that the following notices be brought to the attention of users of this product. **Shielded cables**

Use of shielded data cables is required to comply with the Class A limits of Part 15 of the FCC Rules.

**Caution:** Pursuant to Part 15.21 of the FCC Rules, any changes or modifications to this equipment not expressly approved by the Hewlett-Packard Company may cause harmful interference and void the FCC authorization to operate this equipment.

**Note:** This equipment has been tested and found to comply with the limits for a Class A digital device, pursuant to part 15 of the FCC Rules. These limits are designed to provide reasonable protection against harmful interference in a commercial environment. This equipment generates, uses, and can radiate radio frequency energy and, if not installed and used in accordance with the instructions, may cause harmful interference to radio communications. Operation of this equipment in a residential area is likely to cause harmful interference, in which case the user will be required to correct the interference at their own expense.

### **KOREA**

Korean EMI statement

사용자 안내문 : A 급 기기

이 기기는 업무용으로 전자파적합등록을 받은 기기이오니, 판매자 또는 사용자는 이 점을 주의 하시기 바라며, 만약 잘못 구입 하셨을 때에는 구입한 곳에서 비업무용으로 교환 하시기 바랍니다.

#### **CANADA**

Normes de sécurité (Canada)

Le présent appareil numérique n'émet pas de bruits radioélectriques dépassant les limites applicables aux appareils numériques de Classe A prescrites dans le réglement sur le brouillage radioélectrique édicté par le Ministére des Communications du Canada.

```
DOC statement (Canada)
```
This digital apparatus does not exceed the Class A limits for radio noise emissions from digital apparatus set out in the Radio Interference Regulations of the Canadian Department of Communications.

#### **GERMANY**

Sound

Geräuschemission (Germany) LpA < 70 dB, am Arbeitsplatz, im Normalbetrieb, nach DIN45635 T. 19.

## 8 Declaration of conformity

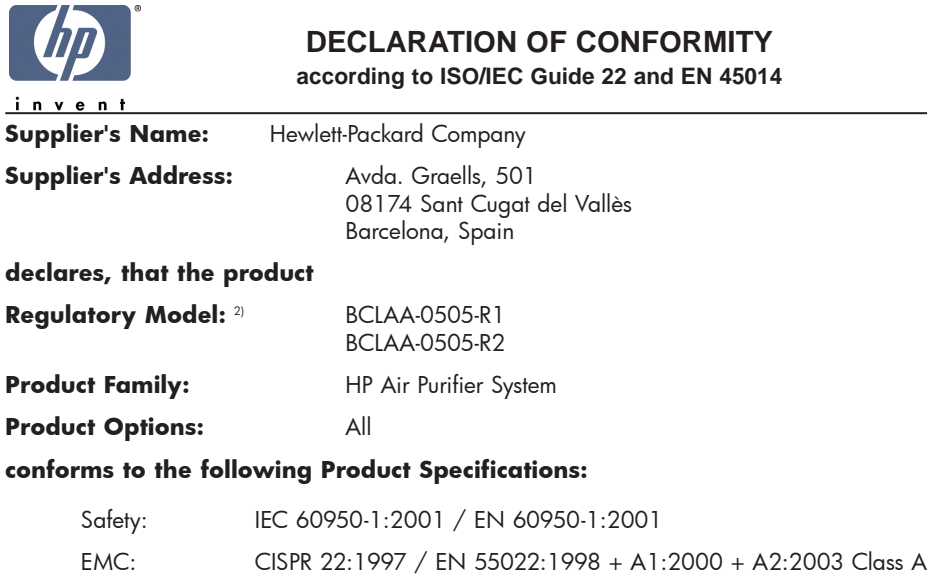

EN 55024:1998 +A1:2001 +A2:2003 EN 61000-3-2:2000 EN 61000-3-3:1995+A1:2001 FCC Title 47 CFR, Part 15 Class A1)

#### **Additional Information:**

The product herewith complies with the requirements of the Low Voltage Directive 73/23/EEC and the EMC Directive 89/336/EEC, and carries the CE-marking accordingly

- 1) This Device complies with Part 15 of the FCC Rules. Operation is subject to the following two Conditions: (1) this device may not cause harmful interference, and (2) this device must accept any interference received, including interference that my cause undesired operation
- 2) This product is assigned a Regulatory Model Number which stays with the regulatory aspects of the design. The Regulatory Model Number is the main product identifier in the regulatory documentation and test re-ports, this number should not be confused with the marketing name or the product numbers.

Sant Cugat del Vallès (Barcelona), November 25th, 2005 **Josep-Maria Pujol** 

Hardware Quality Manager

#### **Local contact for regulatory topics only:**

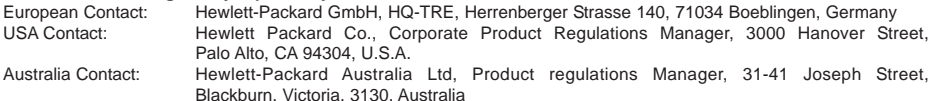

# 9 Dati tecnici

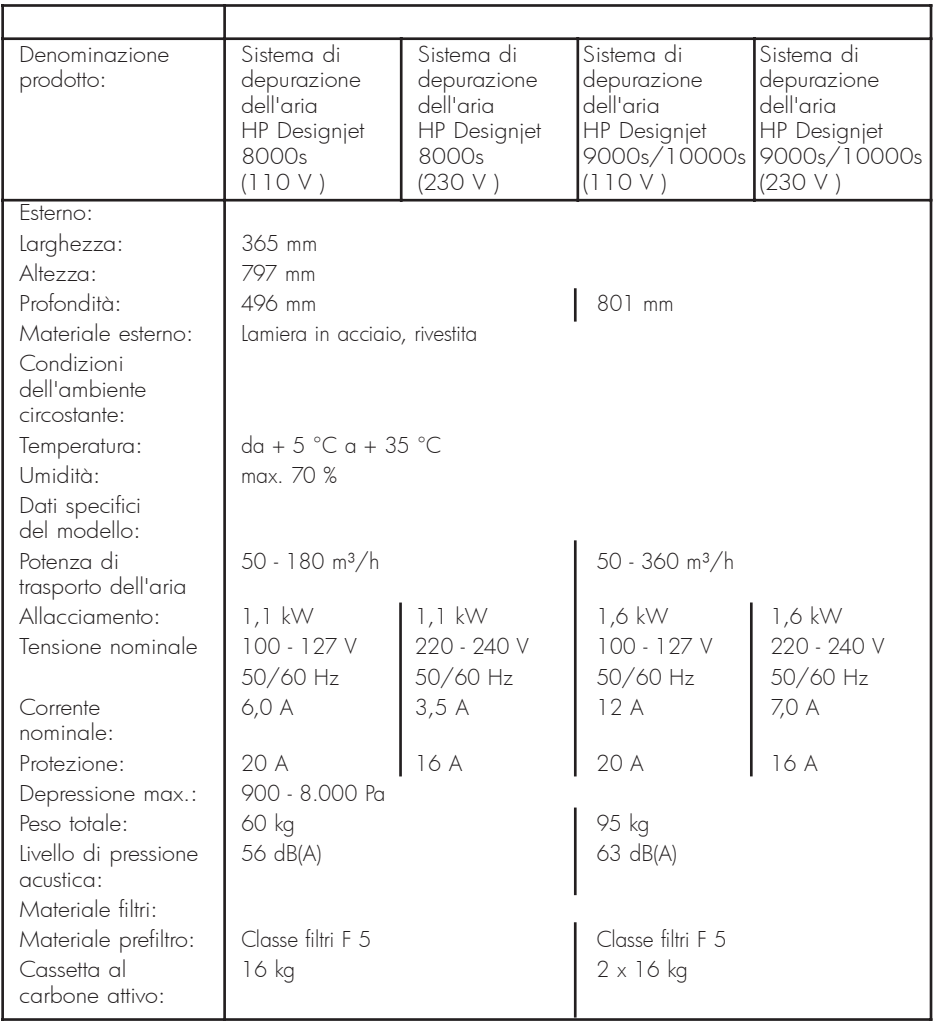

## HP Designjet 9000s/10000s Hava Temizleme Sistemi HP Designjet 8000s Hava Temizleme Sistemi

User´s Guide

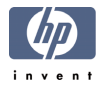

# I Giris

Bu kullanma kılavuzu, HP Designjet 9000s/10000s ve HP Designjet 8000s hava temizleme sistemlerinin (bundan böyle kısaca APS olarak anılacaktır) başarılı ve güvenli bir şekilde çalıştı*rilmasi amacivla hazirlanmistir.* 

Kullanma kilavuzu içerisinde APS'nin güvenli, amacına uygun ve ekonomik bir şekilde çalıştırılmasına yönelik önemli bilgiler bulunmaktadır. Bu bilgilere uymak, tehlikeli durumlara meydan verilmemesini, tamir masraflarından tasarruf edilmesini ve kesinti sürelerinin azalmasını, cihazların güvenilirliğinin ve kullanım ömrünün artmasını sağlar.

Kullanma kilavuzu her zaman APS'nin yakınlarında muhafaza edilmelidir. Bu dokümanda yazılı *tüm bilgiler önceden haber verilmeksizin deðiþtirilebilir. Hewlett-Packard bu ürünle ilgili olarak,* özellikle ticari uygunluğa ve belirli bir kullanım amacına uygunluğa dair garantiler dahil olmak *üzere herhangi bir garanti vermez.*

*Hewlett-Packard, ne bu doküman içinde yer alan hatalar ne de bu ürünün teslimi, uygulanmasý* ya da kullanılmasıyla bağlantılı olarak meydana gelen ya da daha sonra ortaya çıkan zararlar *için herhangi bir mesuliyet kabul etmez.*

Hewlett-Packard Company'nin önceden yazılı izni alınmaksızın bu dokümanın hiçbir parçası fotokopi ile çoğaltılamaz ya da başka dillere çevrilemez.

# II Ürün açıklaması

## *HP Designjet 8000s Hava Temizleme Sistemi*

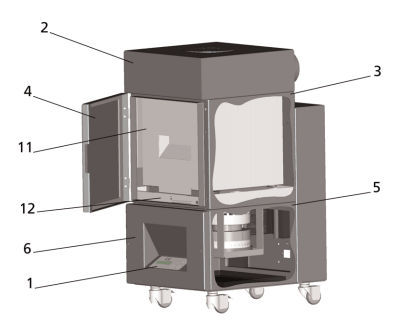

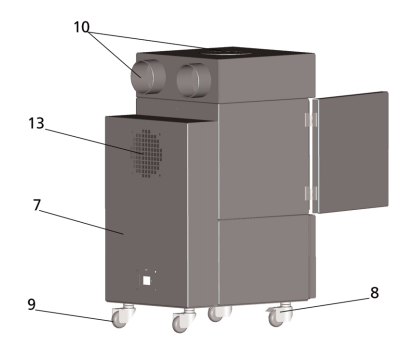

*HP Designjet 8000s Hava Temizleme Sistemi*

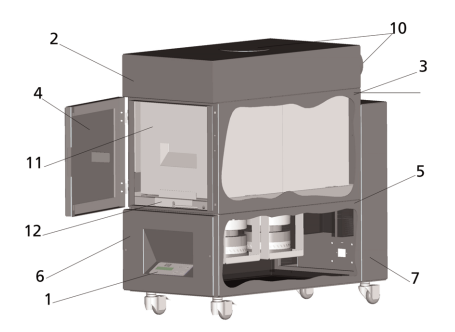

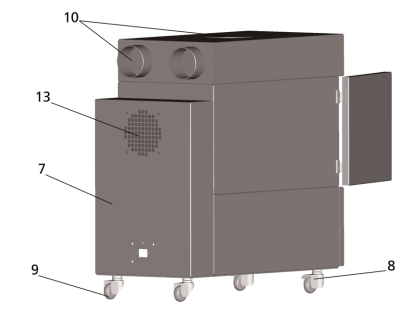

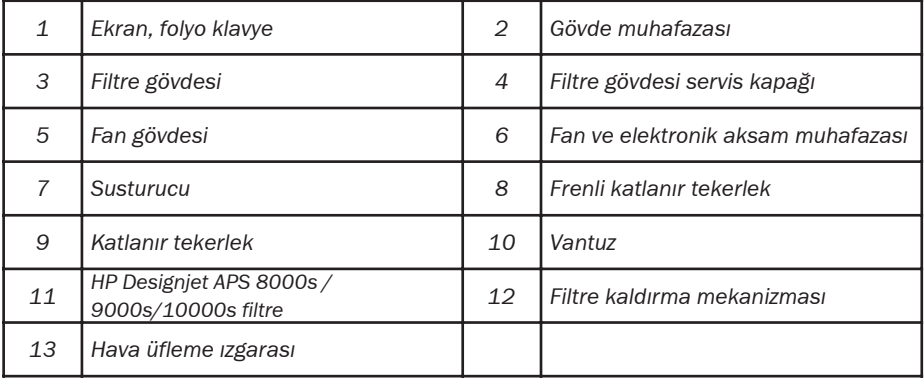

# III Güvenlik

## III 1 Genel bilgiler

Hava temizleme sistemi, teknolojinin son düzevine ve emnivet kurallarına uygun olarak imal *edilmiþtir.*

Buna ra*ðmen cihaz amacina uygun bir sekilde kullanilmadiðinda va da bakimdan geçirilmediğinde, çalıştırılması sırasında kullanıcı ya da başka şahıslar için tehlikeler meydana gelebilir.* 

## III 2 Amacina uygun kullanım

Hava temizleme sistemi yalnızca özellikleri buna göre belirlenmiş olan HP baskı makineleriyle bir*likte kullanılabilir.* 

*HP'nin Designjet 8000s ya da 9000s/10000s baski makinelerinin kullanildiği çalışma sahasi yeterince havalandırılmalıdır.* 

APS, bir çalışma sahasının yeterince havalandırılmasını sağlamak amacıyla tasarlanmamıştır. APS, baski sirasinda baski makinesi tarafindan açığa çıkartılan uçucu organik bileşikleri (UOB) temizler. Ancak haz*ir, kuruyan ya da depolanan baskilar da ayni sekilde açi*ğa UOB çıkartır. APS valnizca baski makinesinin calisma sahasinda uçucu organik bileşiklerin açığa çıkmasını azaltır ve kesinlikle havalandırması olmayan bir odada kullanılmamalıdır.

APS'nin HP Designjet 8000s ve 9000s/10000s baskı makinesine bağlanması dışında gerçeklesecek her türlü kullanım şekli, sistemin amacına uygun olmayan şekilde kullanılması anlamına *gelir.*

Bu durum, APS üzerinde izinsiz yapılacak tüm modifikasyonlar için de geçerlidir. Bu husus özellikle yabancı firmaların yedek filtre elemanlarının kullanılması için de geçerlidir. Sistemin, bu gibi bileşenlerle HP spesifikasyonlarına uygun verimi elde edeceği konusunda hiçbir garanti verilmez. Sistemin sorunsuz bir sekilde kullanılması için ayrıca aşağıdaki konularla ilgili bilgilere uyulması *da gerekir:*

- *Güvenlik hakkýnda,*
- *Ýþletim hakkýnda ve*
- *Bakým hakkýnda,*

*kullanım el kitabında yazıldığı hallerivle.* 

## III 3 Ísaretler ve semboller hakkinda bilgiler

Emnivetle ilgili bilgileri ve önemli ayrıntıları vurgulamak amacıyla, bu kullanma talimatı içerisin-

de aşağıda yer alan sembol ve işaretler kullanılmıştır:

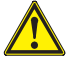

Uyari!

Bu sembolle isaretlenmiş bilgiye uyulmaması ciddi yaralanmalara hatta ölüme neden *olabilir.* 

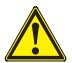

## *Dikkat!*

Bu sembolle işaretlenmiş bilgiye uyulmaması hafif yaralanmalara ya da sistemde *hasara neden olabilir.*

#### *Bilgi*

APS'nin güvenli, amacına uygun ve ekonomik bir şekilde çalıştırılmasına yönelik ek bilgiler.

- Calisma ve/veya isletim adımları büyük bir referans noktası ile isaretlenmiştir. Bu adımlar sıraya göre üstten aşağı doğru yapılmalıdır!
- *Listeler bir tire ile iþaretlenmiþtir.*

*APS'nin düzgün bir þekilde iþletimi sýrasýnda tüm bilgilere riayet edilmesi gerekir. APS'nin tüm* kullanıcılarının bu el kitabında yazılı bilgileri okumuş ve anlamış olmasını sağlayınız.

Doğrudan APS üzerinde bulunan, örn. uyarı levhaları, uyarı etiketleri, ünite işaretlemeleri vb. gibi *bilgilere ve sembollere dikkat edilmesi gerekmektedir.* 

Doğrudan APS üzerinde bulunan bilgiler ve semboller çıkartılmamalı, aksine eksiksiz okunabilir *þekilde muhafaza edilmelidir.* 

## III 4 Uyarılar

- APS su ya da başka sıvılar içine daldırılmamalıdır.
- *APS yüksek toz yoðunlaþmasýnýn olduðu sahalarda kullanýlmamalýdýr.*
- *APS açýk havada kullanýlmamalýdýr.*
- APS yalnızca sorunsuz, HP tarafından APS ile birlikte teslim edilen hatlarla birlikte kulla*n*<sub>l</sub>lmal<sub>idir</sub>.
- *APS yalnýzca model levhasýnda yazýlý voltajla çalýþtýrýlmalýdýr. Farklý voltajla çalýþtýrýlmasý*  yangına ya da elektrik çarpmasına yol açabilir.
- Yangına ya da elektrik çarpmasına yol açabileceğinden bir prize birden fazla cihaz bağlamay*ınız*.
- APS'yi parçalarına ayırmayınız ve cihazda herhangi bir modifikasyon yapmayınız. Yangına, elektrik çarpmasına va da başka kazalara vol açabileceğinden tamiratları kendiniz yapmayınız.
- Altlarında bulunan parçalar yüksek gerilim ilettiğinden vidalanmış muhafazaları sök*meyiniz. Bu gibi muhafazaların dikkatsiz şekilde sökülmesi elektrik çarpmasına ya da yanýklara yol açabilir.*
- *Fanin ve elektronik kysmin muhafazasinda bu isaret <b>vardývardír (APS açıklamasin*) *da numara 6).*
- *Elektrik çarpmasýna yol açabileceðinden þebeke kablolarýný ýslak elle tutmayýnýz.*
- *APS'de olaðandýþý koku veya duman görüldüðünde sistemi derhal kapatýnýz ve fiþi çekiniz.*
- APS'yi ateş, kıvılcım ya diğer tutuşma kaynaklarından 8 metreden daha düşük bir mesa*fede kurmayiniz ve calistirmayiniz.*
- Yalnızca orijinal HP yedek filtre elemanları kullanınız, çünkü bunlar Designjet 8000s ya da 9000s/10000s tipi baskı makinelerinin güvenli şekilde filtrelenmesi ve uyumlu çalışması için tasarlanmıştır. HP'ye ait olmayan filtre elemanlarının kullanılması, uçucu orga*nik bileþiklerin yetersiz filtrelenmesine ve bunun sonucunda saðlýk ve emniyetle ilgili tehlikelere neden olabilir.*
- *Tüm kullanýcýlarýn örn. göz duþu ve yangýn söndürücüleri gibi acil durum tertibatlarýnýn*  nasil kullanilacağını ve bunların nerede bulundukları konusunda eğitilmiş olmalarını sağlayınız.
- Kullanılmış filtreler, baskı makinesi mürekkebinden kaynaklanan organik solventler *(Etilenglikol-Monobütil-Eterasetat, CAS No. 112-07-2) ve baþka kimyasallar içerir.*  Kullanılmış filtreler tasfiye edilirken organik solventlerin kullanımı, depolanması ve tas*fiyesiyle ilgili bütün hükümlere ve kurallara uyulması gerekir.*
- **Filtre elemanları sökülmemelidir.**
- Kullanılmış filtre elemanlarında bulunabilecek sıvıların göze, cilde ve giysilere temas etmemesi gerekir. Kullanılmış filtre elemanlarıyla yalnızca Latex- ya da NitrilÒ eldivenlerle calisiniz. Sivilarla temas eden cildin su ve sabunla derhal yikanmasi gerekir. Sivilarin

bulaştığı giysilerin ciltle temas etmemesine dikkat ediniz. Sıvının göze temas etmesi halinde bu işlem için onaylı bir göz duşu kullanınız ve gerektiğinde bir doktora başvurunuz. Onaylı herhangi bir göz duşu mevcut değilse, gözleri soğuk suyla yıkayınız ve gerek $t$ *iğinde bir doktora basvurunuz.* 

- Filtrelerin içinde bulunan sıvılar yanıçıdır. Kullanılmış filtreler ateş, kıvılçım va diğer tutusma kaynaklarından 8 metreden daha düşük bir mesafede depolanmamalıdır.
- APS'nin 8 metre yakınında sigara içilmemelidir.
- Kullanılmış filtre kartuşları çocukların eline ulaşmamalıdır.
- Hava giriş ve çıkış delikleri kapatılmamalıdır.

## III 5 Bakım sırasında dikkat edilmesi gereken uvarılar

Bakım çalışmalarına başlamadan önce APS aşağıdaki şekilde kapatılmalı ve istenmeden yeniden çalıştırılmaya karşı emniyete alınmalıdır:

- APS'nin şebeke şalteri kapatılmalı ve ardından
- *fiþ duvardaki prizden çekilmeli.*

Ayar, montaj veya bakím sírasínda asla ellerinizi fanín koruyucu ízgarasí arasína sokmayíníz.

APS'yi kapattıktan sonra fan durana kadar bekleyiniz.

Elektrik çarpması tehlikesine meydan vermemek için elektrikli parçaları, gövdeyi ve muhafazaları açmayınız.

*Filtrelerin ve/veya emis hortumlarının değiştirilmesi sırasında koruyucu eldiven (polietilen, Latex ya da Nitril®) tek kullanımlık eldiven) kullanmanızı tavsiye ederiz.* 

Filtre elemanlarını belirtilen zaman aralıklarında değiştiriniz. Sökülen vidalı bağlantıların yeniden s*ikilmasina dikkat ediniz*.

Tahriş edici solventler ve temizleme maddeleri kullanmayınız. Temiz ve tüy bırakmayan giysiler *giyiniz.*

*Yalnýzca su bazlý yumuþak temizleme maddeleri kullanýnýz. Yangýn veya patlama tehlikesine* sahip organik solventler kullanmayınız!

*Tüm malzemelerin ve maddelerin güvenli ve çevreye zarar vermeyecek þekilde tasfiye edilmesini saðlayýnýz.*

## III 6 Koruyucu donanım

APS, kullanıcıların korunması için emniyet tertibatları ile donatılmıştır ve tüm işletim ve emniyet kuralları yerine getirilecek şekilde teknolojinin son düzeyine göre tasarlanmış ve imal edilmiştir. Güvenli ve çevreye zarar vermeyecek sekilde çalışmasını sağlamak için aşağıdaki emniyet *düzenekleri monte edilmiþtir:*

- *Fan, yalnızca takım kullanılarak sökülebilen bir koruyucu plaka ya da koruyucu izgara ile korunmuþtur.*
- Kontrol sistemlerinin tüm elemanları enerji kesildiğinde va da arıza bildirildiğinde kulla*nýcý, APS ve çevre için beklenmedik þekilde yeniden çalýþmasýna izin vermeyen güvenli bir konuma geçer.*
- *Bütün elektrikli/elektronik parçalar düþük gerilim ve/veya EMU için CE iþaretine sahiptir.*
- Bir potansiyel esitleme kablosu (kesit > 1.5 mm<sup>2</sup>) APS'nin iletken tüm parçalarını birbir*lerine ve toprak hattına bağlar.*
- APS koruma sinifi IP 20'ye göre imal edilmiştir

## İçindekiler dizini

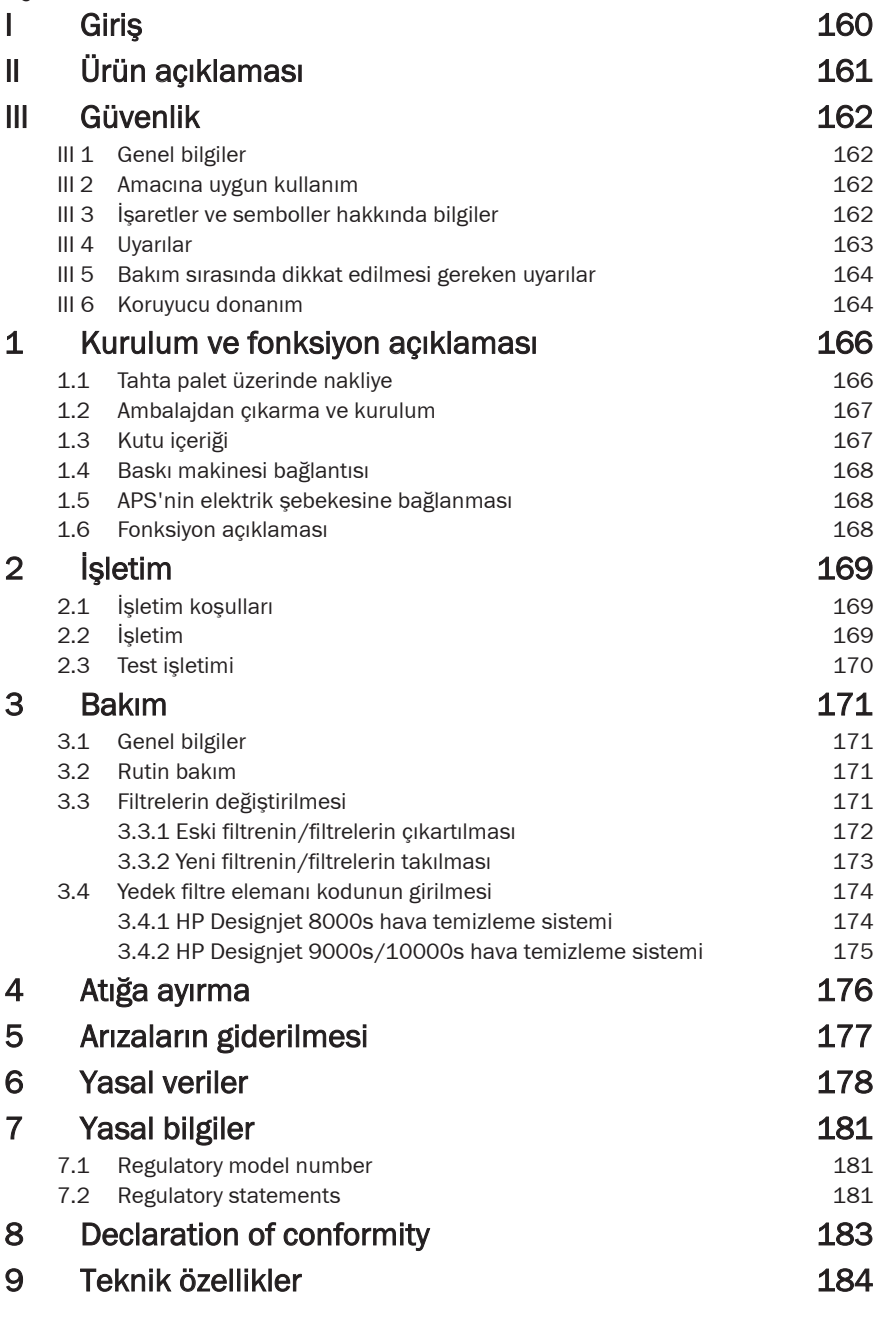

## 1 Kurulum ve fonksiyon açıklaması

## 1.1 Tahta palet üzerinde nakliye

APS, IPPC normuna göre bir tahta palet üzerinde dik vazivette teslim edilir. Asağıdaki endüstriv $el$  tasima araclari tahta paletlerin tasinmasi için onaylanmiştir:

- *Forklift ve*
- *Transpalet.*

*APS'yi taþýrken düþmesine izin vermeyiniz.*

Tahta paletler ve üstünde bulunan APS nakliye sırasında devrilmemesi için emniyete alınmalıd<sub>Ir.</sub>

Geçerli tüm kaza önleme ve iş güvenliği kurallarına riayet ediniz. Ayrıca ambalaj üstünde bulunan bilgilere de riayet ediniz!

APS ya da üzerinde APS bulunan tahta palet taşıma aracı üzerinde kaymaya ve düşmeye karşı *emnivete alınmalıdır.* 

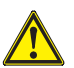

## Uvari!

Tahta paletlerin yanlıs sabitlenmesi sonucunda APS asağıya düşebilir ve ağır yaralan*malara ve hatta ölüme neden olabilir.*

*Yalnizca uygun kaldirma araçlari ve sabitleme malzemesi kullanınız!* 

**Operatör istif makinesi kullanma ehlivetine sahip olmalıdır.** 

Forkliftin çatalını paletin boşluklarına sürünüz.

*APS'nin nakliyesiyle ilgili aþaðýdaki bilgilere dikkat ediniz:*

Forkliftin, üzerinde APS bulunan tahta paletin toplam ağırlığını kaldırabilecek kapasitede olması gerekir.

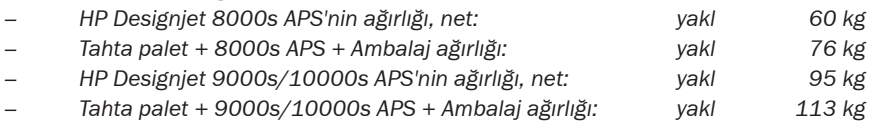

- *Gerekli asgari çatal uzunluðu: 1,000 mm*
- *Nakliye kutusunun düþmemesi için istif makinesi üzerinde saðlam bir þekilde sabitlenmesi gerekirr.*

APS ile istif makinesinin kaldırma platformu arasında doğrudan temas önlenmelidir:

- Bu amaçla APS ambalaji ile platform arasina tahta ya da karton sikiştiriniz.
- APS'nin indirilmesi s*irasinda sert darbelerden kaçınılması gerekir.*
- *Hareket ederken istif makinesinin çalýþma sahasý içinde kimsenin bulunmamasý gerekir.*

## 1.2 Ambalajdan çıkarma ve kurulum

**Bilgi:** APS'nin kurulumu sırasında baskı makinesinin atık hava hortumları için yeterli mesafe birakilmalidir. Hortumlarin ve APS'nin, kimsenin takilmayacağı ve maddelerin yerleştirilmesi ve alınması, mürekkep haznelerinin değiştirilmesi ya da mürekkep artıkları kabının kontrol edilme*si ve deðiþtirilmesi engellenmeyecek þekilde yerleþtirilmesi gerekir.* 

**Bilgi:** APS'nin cevresinde filtre elemanlarının çıkartılması ve değiştirilmesi için yeterli boşluk b*irakilmasini sağlayiniz.* 

**Bilgi:** APS'yi, klima ve ısıtma cihazlarının ya da fanların hava akımlarına doğrudan maruz kalaca- $\breve{g}$ ı sahalara kurmayınız.

**Bilgi:** APS'yi ambalajından çıkartmak ve kurmak için aşağıdaki adımları izleyiniz:

- Kurulum yerine varmadan önce APS'yi taşıma paletinden kaldırmayınız ya da ambalaju sökmeyiniz. Ambalaju sökerken dikkatli olunuz.
- Sevk belgelerine göre teslimatta eksik olup olmadığını kontrol ediniz. Ayrıca teslimatin tamamini, örn. nakliye sirasinda meydana gelmiş olabilecek diş hasarlar *konusunda kontrol ediniz.*
- *APS'yi kurulum yerine gelene kadar katlanýr tekerlekleri üzerinde hareket ettiriniz.*
- APS'yi düz ve dayanıklı bir zemin üstüne yerleştiriniz.
- APS'yi katlanır tekerleklerin frenlerini açarak kaymaya karşı emniyete alınız.
- *APS'nin, hava çýkýþ ýzgaralarýndan çýkan hava herhangi bir engel olmadan çalýþma*  sahasına akabilecek sekilde verleştirilmesi gerekir.
- APS'yi ayarlanabilir destek ayaklarını takarak yanlışlıkla devrilmesine karşı emniye-

*te alýnýz (duruþ saðlamlýðý kontrolü EN 60950-1 normuna göre). APS'nin altýnda ayaklarýn vidalanabileceði dört adet somun bulunmaktadýr. Söz konusu ek destek ayakları zemine uygun olarak, (katlanır) tekerlekler yükü alınmayacak, APS zemin üzerinde terazide duracak*  sekilde ayarlanmalıdır.

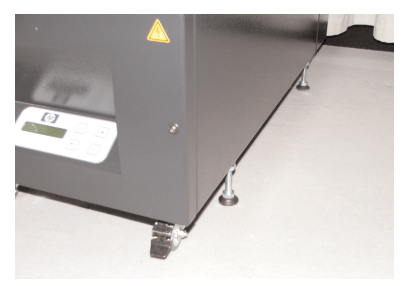

## 1.3 Kutu içeriði

APS'yi teslim aldığınızda nakliye kutusu içeriğini dikkatli bir sekilde kontrol ediniz. Standart olarak teslimat kapsamına dahil olanlar:

- Komple APS (dahili filtre elemanları ile);
- *Hortum seti I (4 m hortum veya 2 m hor* tum; bağlantı ağızları ve klemens hort*umlarý dahil)*
- *Elektrik kablosu* Sevk*ivat içinde birden fazla bağlantı kablolarý bulunabilir. Lütfen uygun olaný seçiniz.*
- *Ayarlanabilir 4 destek ayaðý, M8, Boy 85 mm*
- *1 açýk aðýzlý anahtar*

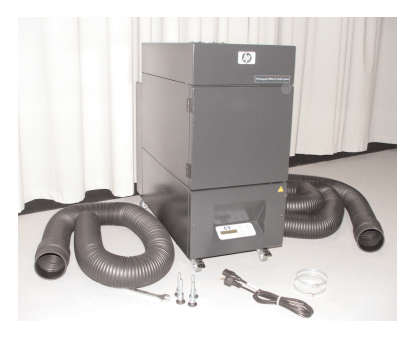

## 1.4 Baski makinesi bağlantısı

APS ile baskı makinesi arasındaki bağlantı iki hortum üzerinden yapılır:

Hortumların bağlantı ağızlarını APS'nin giriş deliklerine bağlayınız.

#### *Bilgi:*

Hortumların yalnızca bir ucunda bağlantı ağzı vardır.

Hortumun diğer ucu baskı makinesinin atık hava flansı aracılığıyla takılır ve bir klemens hortumu *ile sabitlenir.*

#### *Bilgi:*

Baski makinesinin sag ve sol tarafinda iki atik hava baglanti flanşına sahiptir (sağ ve sol tarafta birer, yani atık hava hattı *için iki bağlantı flanşı vardır* )

## 1.5 APS'nin elektrik şebekesine bağlanması

*APS şu şekilde bağlanır:* 

- Sebeke kablosu fişini prize takınız.
	- Sebeke voltajinin model levhasinda yazili voltaja uygun olup olmadiğini kontrol ediniz.
- Son olarak bağlantıları bir kez daha kontrol ediniz.

*Tüm tesisat ve vidalı bağlantılar kontrol edildikten sonra APS devreye alınabilir.* 

## 1.6 Fonksiyon açıklaması

*HP'nin Designjet 8000s ya da 9000s/10000s baski makinesinin atik hava bağlantilari ile APS* arasında doğrudan bağlantıvı emiş hortumları sağlar.

APS kendisine ait folyo klavye üzerinden calıstırılır.

HP Designiet 8000s va da 9000s/10000s baskı makinesinin içindeki az miktarda solvent içeren HP mürekkepleri tarafından açığa çıkartılan uçucu organik bileşiklerle karışmış hava, hortumlar tarafından emilir ve filtre gövdesi içindeki filtrelerden geçirilir.

Filtre elemanları aşağıdaki filtre kademelerinden oluşur:

*– Ön filtre keçesi ve aktif karbon filtresi.*

Hava içinden temizlenen uçucu organik bileşikler filtre elemanları içinde tutulurken, temizlenen hava filtre elemanlarının altındaki fan tarafından emilir ve hava çıkıs ızgarası aracılığıyla arka *tarafta bulunan susturucu içine iletilir.*

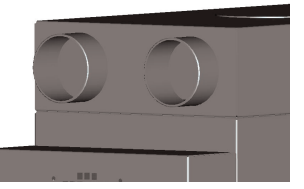

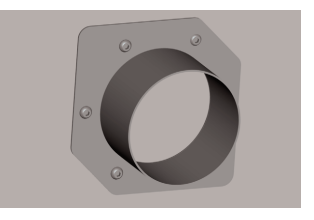

# 2 Ísletim

## 2.1 Ísletim kosulları

APS'nin sarsintisiz, kuru ve mümkün olduğunca tozsuz bir odada çalıştırılması gerekir. APS'nin yeteri oranda havalandırılan bir çalışma sahasına kurulması gerekir. APS'nin asla kapalı ve havalandırılmayan bir odada çalıştırılmaması gerekir. *Ortam havasi sicakliği + 5 °C ve + 35 °C arasında bulunmalıdır.* Göreli nem oran*ý %70 değerini asmamalydır. APS'nin yüzeylerinde nemin yoğunlaşması mutlaka önlenmelidir.* 

## 2.2 Ísletim

*APS'nin çalýþmasý ekrana sahip bir folyo klavyeli kontrol paneliyle kontrol edilir (Þekil 1). APS'nin* tüm fonksiyonları bu panel üzerinden kontrol edilir.

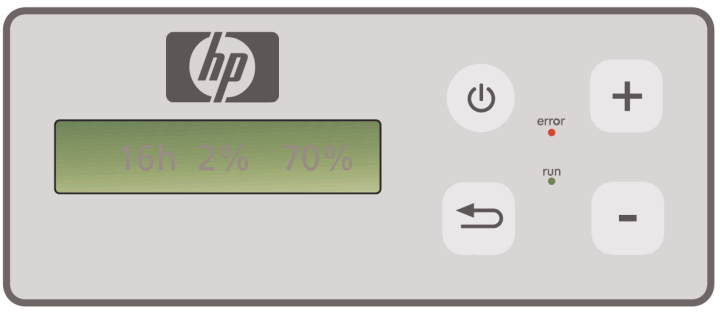

Şekil1: Ekranlı folyolu kontrol paneli

Sistem çalıştırıldığında temel ayar ekranda gösterilir:

- Sol tarafta takilmiş filtre elemanının toplam işletim saati sayısı.
- *Ortada toplam kapasiteye göre yüzde olarak o anki filtre doyma oraný.*
- *Sað tarafta azami devre göre yüzde olarak fan devri. Asgari devir %20 olarak ayar*lanm*istir.*

APS'nin folyo klavyesi üzerinde su kontrol elemanları bulunur:

 $(1)$ 

#### *AÇIK/KAPALI butonu*

AÇIK/KAPALI butonu ile APS çalıştırılır ve kapatılır. Çalıştırıldığında fanların çalıştığı duvulur ve baski makinesi hava emer.

*Ayarlanan deðerlerde (örn. fan devri) deðiþiklik yaptýðýnýzda bu ayarlar sistem*  kapatılırken kaydedilir. Yeniden çalıştırıldığında APS bu ayarlarla çalışmaya devam *eder.*

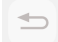

### *ENTER butonu*

Bu buton APS'nin kontrol edilmesi ve elektronik kontrolörün avarlanması amacıyla servis teknisyenleri tarafından kullanılır (örn. filtre elemanları değiştirildikten *sonra).*

Birkaç saniye süreyle herhangi bir giriş/değişiklik yapılmadığı takdirde ekran oto*matik olarak temel ayar konumuna geri döner.*

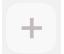

#### *"+" butonu*

Bu butonla fan devri %'lik adımlarla arttırılır. Devrin yükseldiği, gürültü seviyesinin *artmasýndan anlaþýlýr. Deðiþtirilen deðer hemen kaydedilir.*

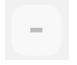

#### *"–" butonu*

Bu butonla fan devri %'lik adımlarla azaltılır. Devrin düştüğü gürültü seviyesinin *azalmasýndan anlaþýlýr. Deðiþtirilen deðer hemen kaydedilir*

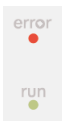

## "Ariza" lambasi (kirmizi)

Kırmızı lambanın yanması, filtre elemanlarının doymuş olduğu ve bunların değiştirilmesi gerektiği anlamına gelir.

#### *"Ýþletim" lambasý (yeþil)*

Bu yeşil lambanın yanması, APS'nin çalıştığını gösterir. Bu lambanın yanıp-sönmesi, filtre elemanlarının 100 isletim saati içerisinde değiştirilmesi gerektiği anlamına *gelir.*

## 2.3 Test isletimi

#### *Bilgi*

APS'yi satın aldıktan sonra sistem fonksiyonlarını anlamak için bu test işletimini *uygulamanız gerekir.* 

*APS testini asağıdaki gibi yapınız:* 

- Önce APS'nin tüm bağlantılarının doğru yapılıp yapılmadığını ve kaçak olup olmadı*ðýný kontrol ediniz.* 
	- <sup>(b)</sup> APS'yi folyolu klavyede ACIK/KAPALI tusuvla çalıştırınız.
	- *"+" butonuna basarak fan devrini arttýrýnýz. Bu sýrada fan gürültüsünün ve*  devrin nasjl arttiğina dikkat ediniz. Aynı anda ekranda ulaşılan devir % olarak *gösterilir.*
	- *"– " butonuna basarak fan devrini düþürünüz. Bu sýrada fan gürültüsünün ve*  devrin nasıl düştüğüne dikkat ediniz. Aynı anda ekranda ulaşılan devir % ola*rak gösterilir (asgari devir %20'dir).*
		- <sup>6</sup> APS'yi folyolu klavyede ACIK/KAPALI tusuna basarak kapatınız. APS'nin tüm *fonksiyonları doğru çalışıyorsa, sistem çalışmaya hazırdır.*

## 3 Bakım

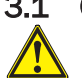

## 3.1 Genel bilgiler

## *Uvari!*

Kullanılmış filtreler, baskı makinesi mürekkebinden kaynaklanan organik solventler *(Etilenglikol-Monobütil-Eterasetat, CAS No. 112-07-2) ve baþka kimyasallar içerir.*  Kullanılmış filtreler tasfiye edilirken organik solventlerin kullanımı, depolanması ve tas*fiyesiyle ilgili bütün hükümlere ve kurallara uyulması gerekir.* 

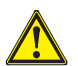

*Uvari!* 

Her türlü temizlik ve bakım çalışmasında APS'nin şebeke fişi prizden çekilmelidir.

## *Bilgi:*

Lütfen Bölüm III Güvenlik içinde yazılı güvenlikle ilgili bilgilere riayet ediniz.

## 3.2 Rutin bakım

APS'nin dışarıdan erişilebilen tüm bölümleri, hasar ve düzgün çalışıp çalışmadığının tespiti ama*cýyla her gün gözle kontrol edilmelidir.* 

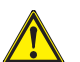

## *Dikkat!*

- Kaçınılmaz kir tabakaları nedeniyle etiketler ve kontrol elemanları ya da uyarı bilgilerinin vazylary okunaksyz hale gelebilir. Bu durum insanlaryn yasamýny ve saglígny *tehlikeye düþürebilecek hatalý çalýþmalara neden olabilir.*
- $-$  Tüm kontrol elemanlarını, ekranı ve uyarı etiketlerini haftada bir nemli, temiz bir *bezle silmek suretiyle toz ve diðer kirlerden temizlemeniz tavsiye edilir. APS içine su*  kaçabileceğinden temizlik için *ıslak bez kullanmayınız*.
- *Folyolu klavye, ekran, contalara veya boyaya zarar verebileceði için solvent içeren*  temizlik maddeleri kullanmayınız. Temizlik için yalnızca su bazlı temizleme madde*leri veya yumuşak sabunlu su kullanılması tavsiye edilir.*
- *APS içine sıvı girmemesine dikkat ediniz.*

## 3.3 Filtrelerin değiştirilmesi

Filtre elemanları her 800 işletim saatinden sonra değiştirilmelidir. Bu durumda ekranda filtre doyum göstergesi %100 değerini gösterir ve kırmızı lamba (Arıza) sürekli olarak yanar. Tüm aktif karbon filtreleri kullanım sartlarına bağlı olarak hızlı doyarlar ve 700 ila 800 isletim saatinden sonra, ancak en geç 800 işletim saatini henüz aşmadan değiştirilmelidir. Yeni filtre elemanları *için sipariþ bilgileri:*

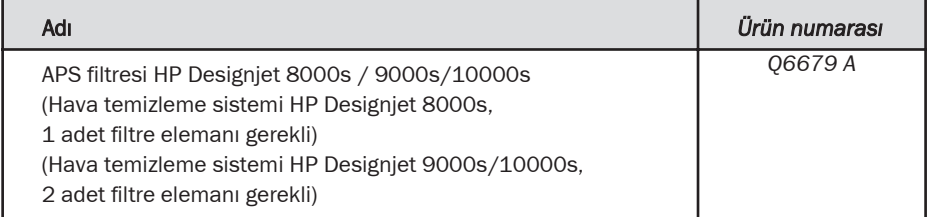

#### *Dikkat*

Yeni filtrelerin sipariş edilmesi gerektiğini hatırlatmak amacıyla yeşil lamba 700 işletim saatinden sonra vanjp sönmeye başlar ve böylece filtrenin sonraki 100 isletim saati *içerisinde deðiþtirilmesi gerektiðini gösterir.*

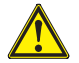

## *Dikkat!*

*Filtrelerin takilmasi ve sökülmesi ve/veya emis hortumlarinin değiştirilmesi islemlerinin yalnızca koruyucu eldiven (polietilen, Latex ya da Nitril® tek kullanımlık eldiven) ile yapılmasını tavsiye ederiz.* 

"HP Designjet 8000s" hava temizleme sisteminde filtre gövdesine bir adet filtre takılırken, "HP Designiet 9000s/10000s" sisteminde arka arkaya iki adet filtre elemanj kullanjlir. "HP Designiet 9000s/10000s" filtre sisteminde her zaman iki filtre elemanı birlikte değiştirilmelidir.

*Filtreler aþaðýdaki þekilde deðiþtirilir:*

#### 3.3.1 **Eski filtrenin/filtrelerin cikartilmasi**

- *APS'yi folyolu klavyede* tuşuyla kapatınız.
- Fişini prizden çekerek APS'yi, yanlışlıkla yeniden  $cal$ *istirilmasina karşi emniyete alınız.*
- Sağ arkada bulunan servis kapağını (Şekil 1) bir elle kavrayıp sola doğru açınız. **Bilgi:** Bu sırada kilitleme kancasını açacak kuvveti *uvgulamanız gerekir!*
- *Yuva içinde bulunan alyen anahtarını (Şekil 2) çıkartýnýz.*
- Sıkıştırma mekanizmasını ayar vidasını alyen anahtar (Sekil 2) ile çevirerek gevşetiniz. Ayar vidasını fil*tre elemaný en alt konuma gelene ve kolayca hareket ettirilebilen e kadar çeviriniz.*
- *Filtre kilidini gevþetiniz (Þekil 3).*

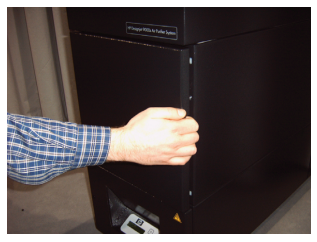

*Þekil 1*

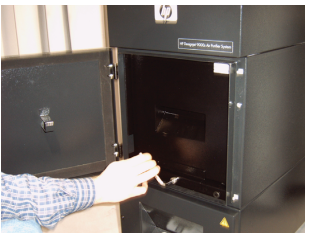

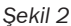

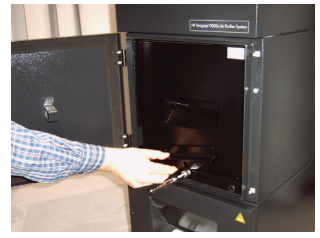

172 Kullanma Kilavuzu *Þekil 3*

tak*iniz*.

## *Bilgi:*

Filtre elemanı/elemanları üstündeki ve üst taraftaki ön filtre tabanındaki contanın sonuna kadar itilmesine ve ayar vidasının iyice sıkılmasına her zaman dikkat ediniz, aksi takdirde kaçak *olabilecek ve gazlar ile tozlar tamamýyla filtre edilemeyecektir.*

Eski filtre elemanının derhal tasfiye edilmesi gerekir. Kullanılmış filtreler, baskı makinesi mürek*kebinden kaynaklanan organik solventler (Etilenglikol-Monobütil-Eterasetat, CAS No. 112-07-2)* ve başka kimyasallar içerir. Kullanılmış filtreler tasfiye edilirken organik solventlerin kullanımı,

Sıkıştırma mekanizmasını (Şekil 7) ayar vidasını çevi*rerek ivice síkísana kadar síkiníz.* 

Alyen anahtarini veniden emiş ağzındaki yuvasına

Kilit yerine oturana kadar servis kapağını kapatınız.

- 
- 
- *<i>Filtre kilidine basiniz (Sekil 6).*
- doğru bakmalıdır.

3.3.2 Yeni filtrenin/filtrelerin takılması

Lütfen şu adımları izleyiniz:

sonra bak*im araliğinin sifirlanmasi için ihtiyaciniz* **olacağından güvenli bir yerde saklayınız.** 

depolanması ve tasfiyesiyle ilgili bütün hükümlere ve kurallara uyulması gerekir.

Filtre elemanının sapını tutunuz, filtre elemanının fil*tre gövdesinden (Þekil 4), henüz filtre gövdesi içinde emnivetli bir sekilde kalacak ancak filtre elemanının altýndan iki elinizle saðlam bir þekilde tutabilecek* 

*kadar çekiniz ve dikkatlice vere birakiniz.* **Bilgi:** Filtre elemanının ağırlığı yakl. 16 kg'dır.

- *Yeni filtrevi/filtreleri ambalajindan çıkartınız.*
- Birlikte verilen ve üstünde kod yazan broşürü daha
- *Filtreyi/filtreleri (Þekil 5) filtre gövdesinin sonuna kadar itiniz. Filtre elemanýndaki conta üst tarafta*  bulunmalı ve filtre elemanının sapj servis açıklığına

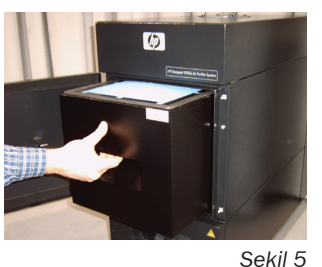

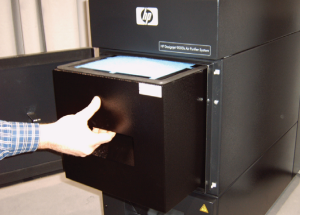

*Þekil 4*

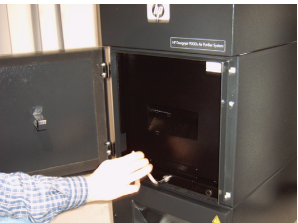

*Þekil 7*

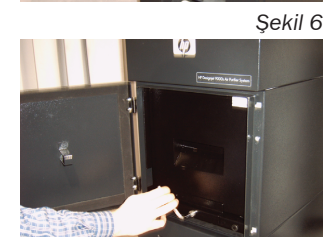

## 3.4 Yedek filtre elemanı kodunun girilmesi

Bakım aralığının sıfırlanması için HP Designjet 8000s hava temizleme sisteminde bir kodun *girilmesi gerekir. HP Designjet 9000s/10000s sisteminde bunun için iki kod gerekir. Aþaðýdaki* bölümlerde 8000s ve 9000s/10000s sistemleri için kod girilmesi açıklanmıştır.

#### *3.4.1 HP Designjet 8000s hava temizleme sistemi*

Filtre elemanı değiştirildikten sonra bakım aralığının bir kod yardımıyla sıfırlanması gerekmektedir. Bunun için aşağıdaki işlemlerin belirtilen sırayla yapılması gerekir:

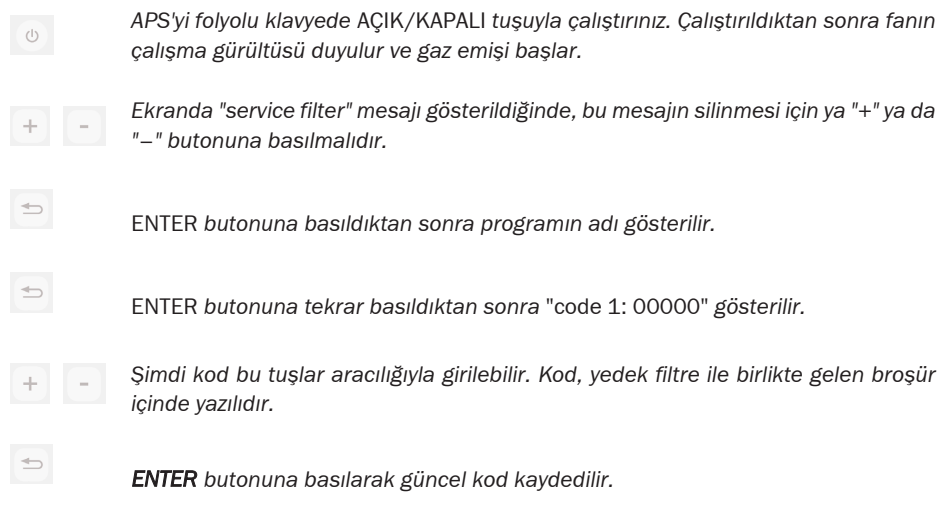

*Bu kod doðru girilmiþ olduðunda, filtre doyumu deðeri (ekranda orta gösterge) "0%" deðerine* geri getirilir ve yanıp-sönen yeşil lamba (işletim) ve kırmızı lamba (arıza) yeniden normal konumlarına geri dönerler.

#### *Bilgi*

*Kod, yeni filtre ile birlikte gelen brosür içinde yazılıdır.* 

#### *3.4.2 HP Designjet 9000s/10000s hava temizleme sistemi*

Filtre elemanları değiştirildikten sonra bakım aralığının bir kod yardımıyla sıfırlanması gerek*mektedir. Bunun için aşağıdaki işlemlerin belirtilen sırayla yapılması gerekir:* 

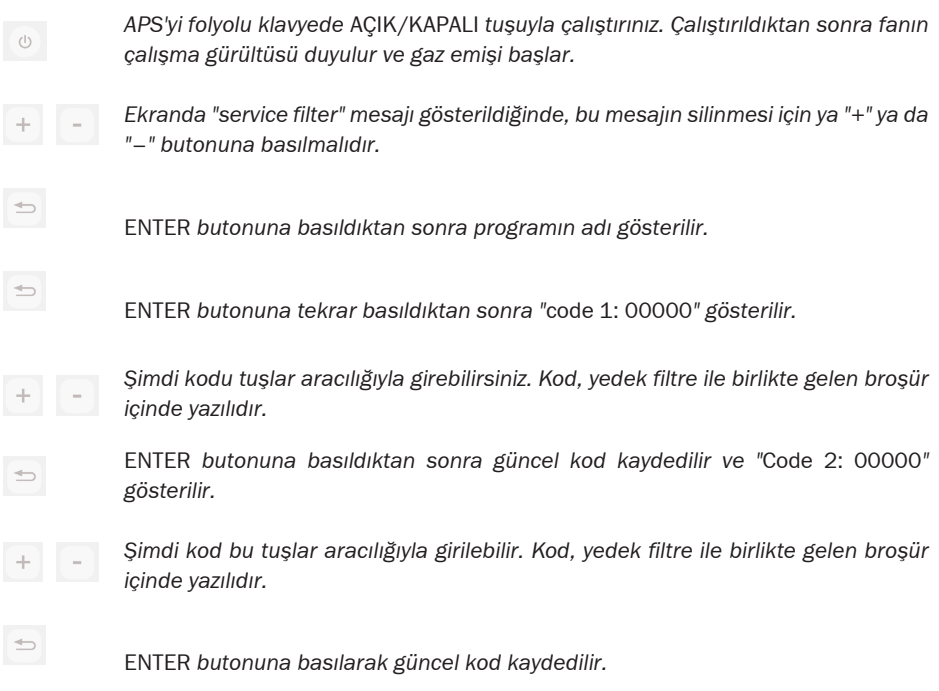

*Bu kod doðru girilmiþ olduðunda, filtre doyumu deðeri (ekranda orta gösterge) "0%" deðerine* geri getirilir ve yanıp sönen ya da yanan lambalar söner.

#### *Bilgi*

- HP Designjet 9000s/10000s APS'de "code 2: 00000" göstergesine ayrıca ikinci filtre ele*manının kodunun da girilmesi gerekir.*
- *Ýkinci kod doðru girilmediðinde, hem Code hem de Code 2'nin bir kez daha girilmesi gerekir.*

## 4 Atiga ayirma

APS'nin sahipleri filtre kartuşlarının geçerli tüm yasal hükümlere ve talimatlara uygun olarak atığa ayrılmasından sorumludur.

Bu konuda, mahalli kurumlar tarafından bu gibi atıkların toplanması ve tasfiye edilmesi konusunda vetki verilmiş bir atık toplama merkezine başvurunuz.

Ruhsatlı atık toplama şirketlerinin listesini yetkili kurumlardan ya da internet üzerinden öğrene*bilirsiniz.* 

Filtrelerin düzgün bir şekilde atığa ayrılmasından kanunen sorumlu olduğunuzdan, herhangi bir atık toplama sirketini görevlendirmeniz halinde bu gibi atıkların toplanmasına dair ruhsatın *mevcut olmasina dikkat ediniz.* 

Atık toplama şirketine, hangi tip kimyasalların tasfiye edilmesi gerektiğini söyleyiniz ve sonrasında hangi sözleşme şeklinin ihtiyaçlarınıza uygun olduğuna karar veriniz.

Atik toplama sirketine baski mürekkebi içinde kullanılan solventlerin ticari adı va da CAS Numarası bildirilmelidir. Kullanılmış filtreler, mürekkep buharlarından kaynaklanan organik solventler (Etilenglikol-Monobütil-Eterasetat, CAS No. 112-07-2) ve başka kimyasallar içerir, bun*lar tüm maddeler için:*

*http://www.hp.com/hpinfo/globalcitizenship/environment/productdata/index.html*

APS, organik solventleri yakalar. Bu nedenle filtre elemanları söküldükten ve tasfiye edildikten *sonra dahi cihaz ve baský makinesine baðlý hortumlar içinde bir miktar solvent kalabilir. APS'nin* nihai olarak devre dışı bırakılması halinde işletmeci tüm bileşenlerin ve malzemelerin tüm yasal hükümlere ve talimatlara uygun olarak düzgün şekilde atığa ayrılmasından sorumludur.

# 5 Arizaların giderilmesi

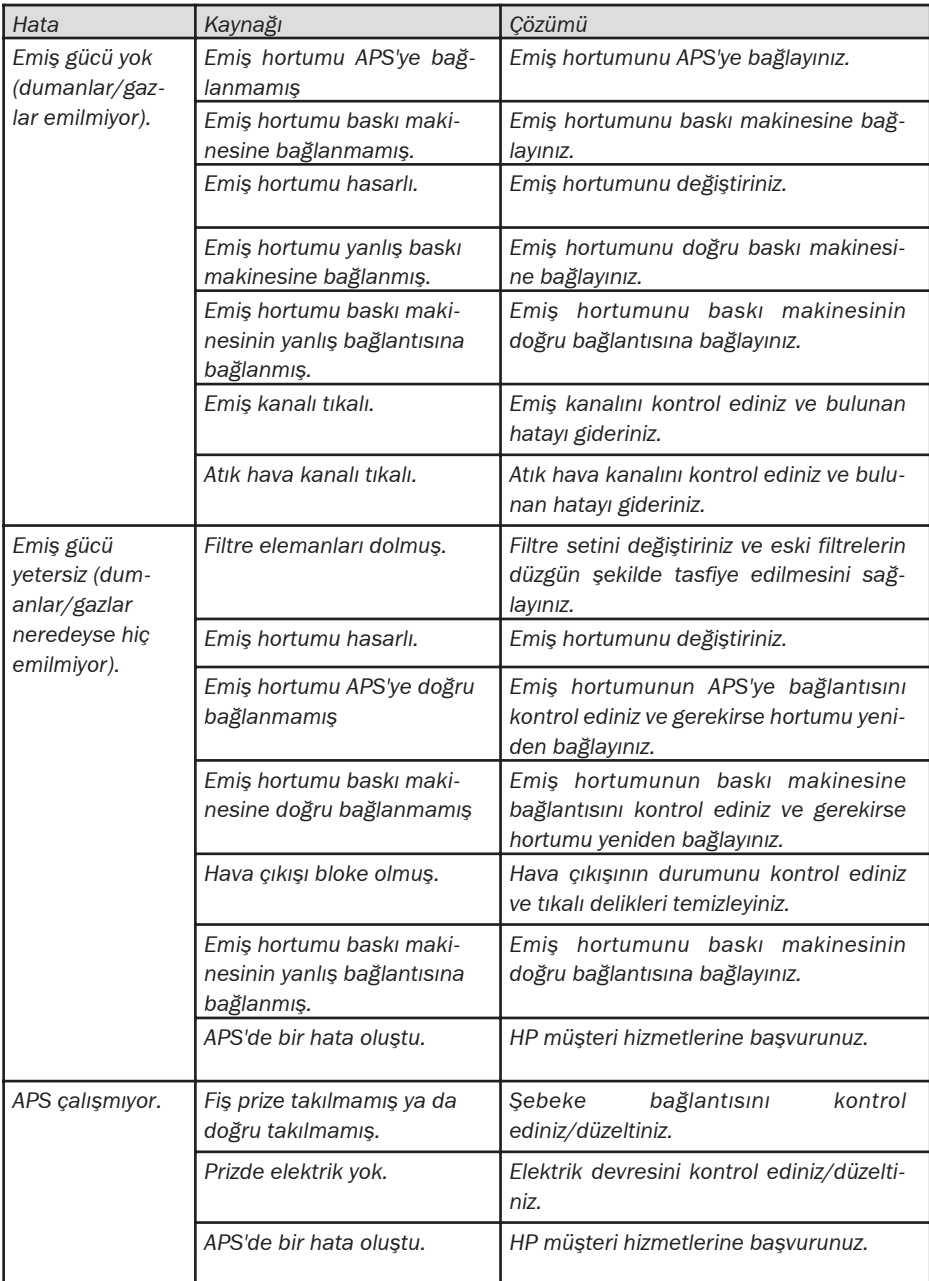

## 6 Yasal veriler

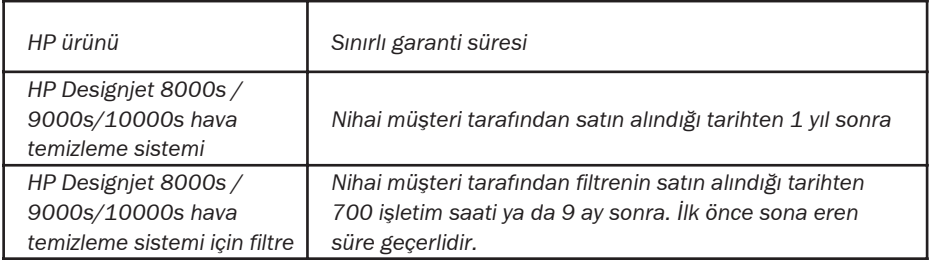

- A. Sinirli HP garantisinin kapsami
	- 1. Söz konusu sinirli Hewlett-Packard (HP) garantisi nihai müşteri için açıkca HP karşısında sınırlı garanti hakları vermektedir. Bunun dısında geçerli hukuka göre ya da HP ile özel yazılı sözleşmelere göre başka haklara da sahip olabilirsiniz.
	- 2. HP, yukarıda adı geçen HP ürünleri için yine yukarıda belirtilen sınırlı garanti süresi için *malzeme ve imalat hatalari konusunda garanti verir. Sinirli garantinin süresi satin alma* tarihinden itibaren başlar. Ürünün satın alındığını gösteren fatura va da teslim alma belgesi üstündeki tarih satın alma kabul edilir. Garanti hizmetlerinin yerine getirilmesinin koşulu olarak sizden ürünün satın alındığına dair bir delil istenebilir. Sınırlı garanti süresi içerisinde ürünün onarılması veya değiştirilmesi gerektiğinde, işbu garanti açı*klamasındaki koşullara göre garanti hizmeti alma hakkınız vardır.*
	- 3. Yazılım ürünlerinde HP'nin sınırlı garantisi yalnızca programlama talimatlarının uygula*masýnda mevcut olabilecek hatalarla sýnýrlýdýr. HP, herhangi bir ürünün kesintisiz veya*  hatasız olarak çalıştırılabilmesi konusunda hiçbir garanti vermez.
	- 4. HP'nin sınırlı garantisi yalnızca kullanma kılavuzunda HP ürünlerinin kullanılmasıyla ilgili olarak yazılı hataları kapsar ve kati surette sunları kapsamaz:
		- a. Kullanma kilavuzunda Bölüm III Güvenlik ve 3 Bakim içinde yazılı talimatlar işiğinda *filtrelere yanlış ve yetersiz bakım yapılması ya da hiç bakım yapılmaması.*
		- b. Arabirim fonksiyonları ve HP tarafından teslim edilmemiş ya da desteklenmemiş *ürünler veya*
		- *c. ürün spesifikasyonlarý dýþýnda iþletilmesi.*

*HP Designiet 9000s/10000s / 8000s hava temizleme sisteminde rutin basky makinesi* bakım çalışmaları, örn. temizlik ve önleyici bakım (önleyici bakım ve HP müşteri servisi teknisyenlerinin ziyaretlerinde dahil edilen parçalar dahil), HP'nin sınırlı garanti kapsamına *girmez.* 

- *5. HP Designjet 9000s/10000s / 8000s hava temizleme sisteminde orijinal olmayan*  sarf malzemelerinin (filtre) kullanılması ne sınırlı HP garantisini ne de HP ile yapılmış *müsteri hizmetleri sözlesmesini etkiler. Ancak orijinal HP sarf malzemelerinin kullanılmasindan kaynaklanan baski makinesi hatalarinin veya zararlarin meydana gelmesi* halinde, baskı makinesinin bakımı için gerekli HP standart servis süresini ve malzeme*lerini bu belirli hata veya hasar için fatura eder.*
- 6. Bozuk HP ürünlerinde aşağıdaki çözüm olanakları mevcuttur:
	- a. HP, sınırlı garanti süresi içinde, söz konusu sınırlı garanti kapsamına giren her türlü *bozuk sarf malzemesini deðiþtirir ve kusurlu ürün yerine baþka bir ürün teslim eder.*
	- b. HP, sinirli garanti süresi içinde kendi kararına bağlı olarak her kusurlu donanım ürününü ya da her ünite parçasını bunların bulundukları verde onarır veya değiştirir. HP herhangi bir ünite parçasının değiştirilmesine karar verdiğinde, bu durumda *HP size (i) kusurlu parçanın iade edilmesi karşılığında bir yedek parça gönderecek* ve (ii) gerekli olması halinde kurulum için uzaktan destek verecektir.
	- *c. Ýhtimal dýþý da olsa HP'nin sýnýrlý garanti kapsamýna giren ürünü onarabilecek ya da deðiþtirebilecek durumda olmamasý halinde, HP kusurun bildirilmesinden sonra makul bir süre içerisinde ürünün satış bedelini iade edecektir.*
- 7. Kusurlu sarf ürününü, donanım ürününü veya ünite parçasını HP'ye geri göndermediği*niz takdirde HP ürünün deðiþtirilmesi veya bedelinin iade edilmesi konusunda sorumlu deðildir. Söz konusu sýnýrlý garanti kapsamýnda sökülen tüm üniteler, parçalar, sarf*  veya donanım ürünleri HP'nin mülkiyetine geçer. Yukarıdaki ibareden bağımsız olarak *HP kusurlu parçanın geri gönderilmesini talep etmeyebilir.*
- 8. Aksi belirtilmemisse ve kanunun izin verdiği kapsam içerisinde HP ürünleri, veni malze*melerden veva verim ve güvenilirlik konusunda veni malzemelere esdeğer kullanılmıs malzemelerden de üretilebilir. HP ürünleri tamir edebilir ya da bunlarý (i) tamir edilecek*  va da değiştirilecek ürüne eşdeğer kullanılmış ürünle ya da (ii) ömrü bitmiş orijinal *ürüne eþdeðer bir ürünle deðiþtirebilir.*
- *9. SÖZ KONUSU SINIRLI GARANTI TÜM ÜLKELER IÇIN GEÇERLIDIR VE BU SINIRLI GARAN-TI KOÞULLARI SAKLI KALMAK KOÞULUYLA HP VEYA ONUN YETKILI BAYILERI ARACILIÐIYLA GARANTI HIZMETLERI VERILEN VE HP'NIN BU ÜRÜNLERI DAÐITTIÐI HER ÜLKEDE UYGULANABILIR. ANCAK GARANTI HIZMETLERININ VERILIP VERILEMEYECEÐI VE YANIT SÜRESI ÜLKEDEN ÜLKEYE FARKLILIK GÖSTEREBILIR. ANCAK HP, YASAL VEYA*  SIYASI GEREKÇELERLE UYGUN GÖRÜLMEDIĞI HERHANGI BIR ÜLKEDE CALISIR KILA-*BILMEK IÇIN BIR ÜRÜNÜN BIÇIMINI, KONUMUNU VEYA FONKSIYONUNU DEÐIÞTIR-MEYECEKTIR.*
- 10. Ek hizmetlerle ilgili sözleşmeler, belirtilen ürünün ya HP ya da yetkili bir ithalatçı tarafından dağıtıldığı yetkili tüm HP müşteri servisleriyle imzalanabilir.
- *11. KANUNUN IZIN VERDIÐI KAPSAMDA, SÖZ KONUSU SINIRLI GARANTI IÇINDE AÇIKÇA BELIRTILMIÞ OLANLAR HARIÇ OLMAK ÜZERE, NE HP NE DE TEDARIKÇILERI HP ÜRÜNLERIYLE ILGILI OLARAK AÇIKÇA BAÞKA VEYA DAHILI NE ÞEKILDE OLURSA OLSUN HERHANGI BIR GARANTI YA DA GÜVENCE VERMEZ, ÖZELLIKLE TICARI UYGUNLUK, MEMNUN EDECEK KALITE VE BELIRLI BIR AMACA UYGUNLUKLA ILGILI DAHILI GARAN-TILER VE GÜVENCELER HARIÇ TUTULUR.*
- *B. Mesulivet sinirlamalari* 
	- *1. KANUNUN IZIN VERDIÐI KAPSAMDA, SÖZ KONUSU SINIRLI GARANTI IÇINDE ÖZEL OLA-RAK YAZILI YÜKÜMLÜLÜKLER HARIÇ OLMAK ÜZERE, NE HP NE DE TEDARIKÇILERI HIÇBIR ÞEKILDE DOÐRUDAN, ÖZEL, EÞLIÐINDE GELEN VEYA SONRADAN ORTAYA ÇIKAN ZARARLAR KONUSUNDA (KAYBEDILEN KAZANÇ VEYA TASARRUFLAR DAHIL),*  BUNUN SÖZLESMEDEN. KASTEN YA DA BASKA SEKILDE MEYDANA GELMESINDEN BAĞIMSIZ OLARAK VE BU GIBI ZARARLARIN OLABILIRLIĞINE ISARET EDILMIS OLMA-*SINDAN BAÐIMSIZ OLARAK MESUL TUTULMAZLAR.*
- *C. Yerel hukuk (geçerli hukuk)*
	- 1. *Isbu sinirli garanti size belirli yasal haklar verir. Bunun yanında müşteri, ABD'de eyalet*ten eyalete. Kanada'da vilayetten vilayete ve dünyanın diğer bölgelerinde ülkeden ülkeye farklı olabilecek başka haklara da sahip olabilir. Sahip olduğunuz hakların tam *olarak ne olduðunu öðrenmek için lütfen ülkenizde geçerli kanunlara bakýnýz.*
	- 2. Bu sinirli garanti beyaninin yerel kanunlarla uyumlu olmadiği kapsamlar konusunda, işbu garanti beyanı bu gibi yerel hukuka uygun olacak şekilde geçerli sayılır. Kanunen izin verilen kapsam haric olmak üzere, isbu sínírli garanti beyanî içerisinde yazılı garanti kosulları bu ürünün satılmasıyla sahip olduğunuz kanuni hakları sınırlamamakta veya değiştirmemektedir, aksine bunları tamamlarlar.
# 7 Yasal bilgiler

## 7.1 Regulatory model number

For regulatory identification purposes, HP has assigned a Regulatory Model Number (RMN). The Regulatory Model Number for Air Purifier System is as follows:

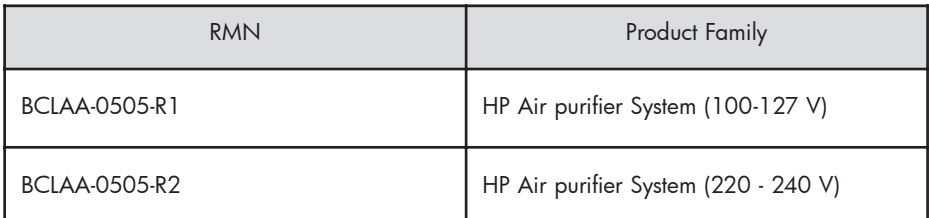

This regulatory number should not be confused with the marketing name (Air Purifier System) or product numbers.

## 7.2 Regulatory statements

### **Electromagnetic Compatibility (EMC)**

### **EUROPE**

Warning! This is a Class A product. In a domestic environment this product may cause radio interference, in which case the user may be required to take adequate measures.

### **USA**

### **Electro-Magnetic Compatibility (EMC)**

### **FCC statements (U.S.A.)**

The U.S. Federal Communications Commission (in 47 cfr15.105) has specified that the following notices be brought to the attention of users of this product. **Shielded cables**

Use of shielded data cables is required to comply with the Class A limits of Part 15 of the FCC Rules.

**Caution:** Pursuant to Part 15.21 of the FCC Rules, any changes or modifications to this equipment not expressly approved by the Hewlett-Packard Company may cause harmful interference and void the FCC authorization to operate this equipment.

**Note:** This equipment has been tested and found to comply with the limits for a Class A digital device, pursuant to part 15 of the FCC Rules. These limits are designed to provide reasonable protection against harmful interference in a commercial environment. This equipment generates, uses, and can radiate radio frequency energy and, if not installed and used in accordance with the instructions, may cause harmful interference to radio communications. Operation of this equipment in a residential area is likely to cause harmful interference, in which case the user will be required to correct the interference at their own expense.

### **KOREA**

Korean EMI statement

사용자 안내문 : A 급 기기

이 기기는 업무용으로 전자파적합등록을 받은 기기이오니, 판매자 또는 사용자는 이 점을 주의 하시기 바라며, 만약 잘못 구입 하셨을 때에는 구입한 곳에서 비업무용으로 교환 하시기 바랍니다.

#### **CANADA**

Normes de sécurité (Canada)

Le présent appareil numérique n'émet pas de bruits radioélectriques dépassant les limites applicables aux appareils numériques de Classe A prescrites dans le réglement sur le brouillage radioélectrique édicté par le Ministére des Communications du Canada.

DOC statement (Canada)

This digital apparatus does not exceed the Class A limits for radio noise emissions from digital apparatus set out in the Radio Interference Regulations of the Canadian Department of Communications.

#### **GERMANY**

Sound

Geräuschemission (Germany) LpA < 70 dB, am Arbeitsplatz, im Normalbetrieb, nach DIN45635 T. 19.

# 8 Declaration of conformity

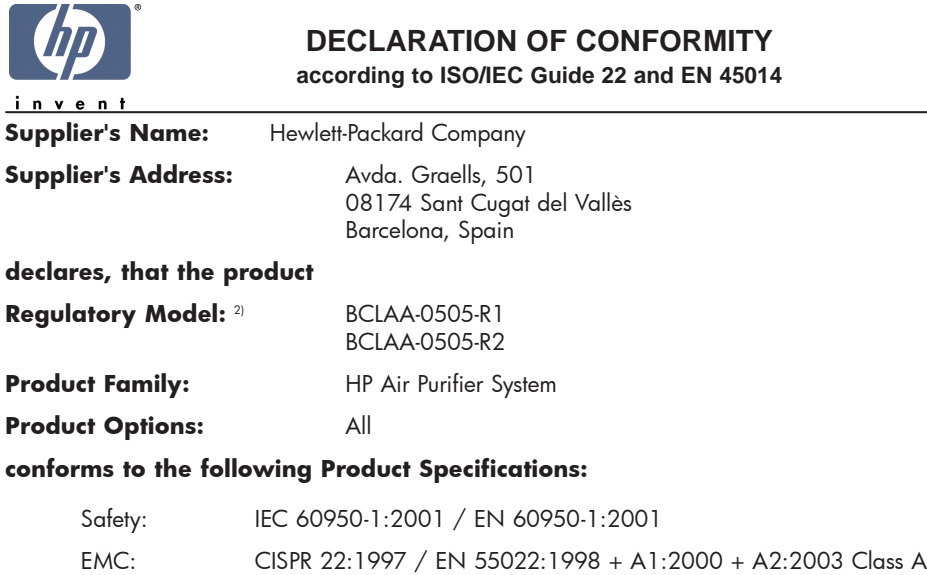

EN 55024:1998 +A1:2001 +A2:2003 EN 61000-3-2:2000 EN 61000-3-3:1995+A1:2001 FCC Title 47 CFR, Part 15 Class A1)

#### **Additional Information:**

The product herewith complies with the requirements of the Low Voltage Directive 73/23/EEC and the EMC Directive 89/336/EEC, and carries the CE-marking accordingly

- 1) This Device complies with Part 15 of the FCC Rules. Operation is subject to the following two Conditions: (1) this device may not cause harmful interference, and (2) this device must accept any interference received, including interference that my cause undesired operation
- 2) This product is assigned a Regulatory Model Number which stays with the regulatory aspects of the design. The Regulatory Model Number is the main product identifier in the regulatory documentation and test re-ports, this number should not be confused with the marketing name or the product numbers.

Sant Cugat del Vallès (Barcelona), November 25th, 2005 **Josep-Maria Pujol** 

Hardware Quality Manager

#### **Local contact for regulatory topics only:**

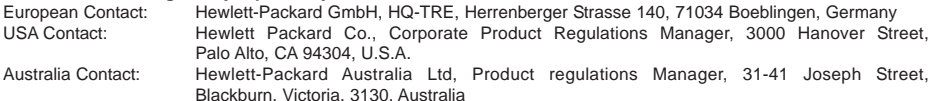

# 9 Teknik özellikler

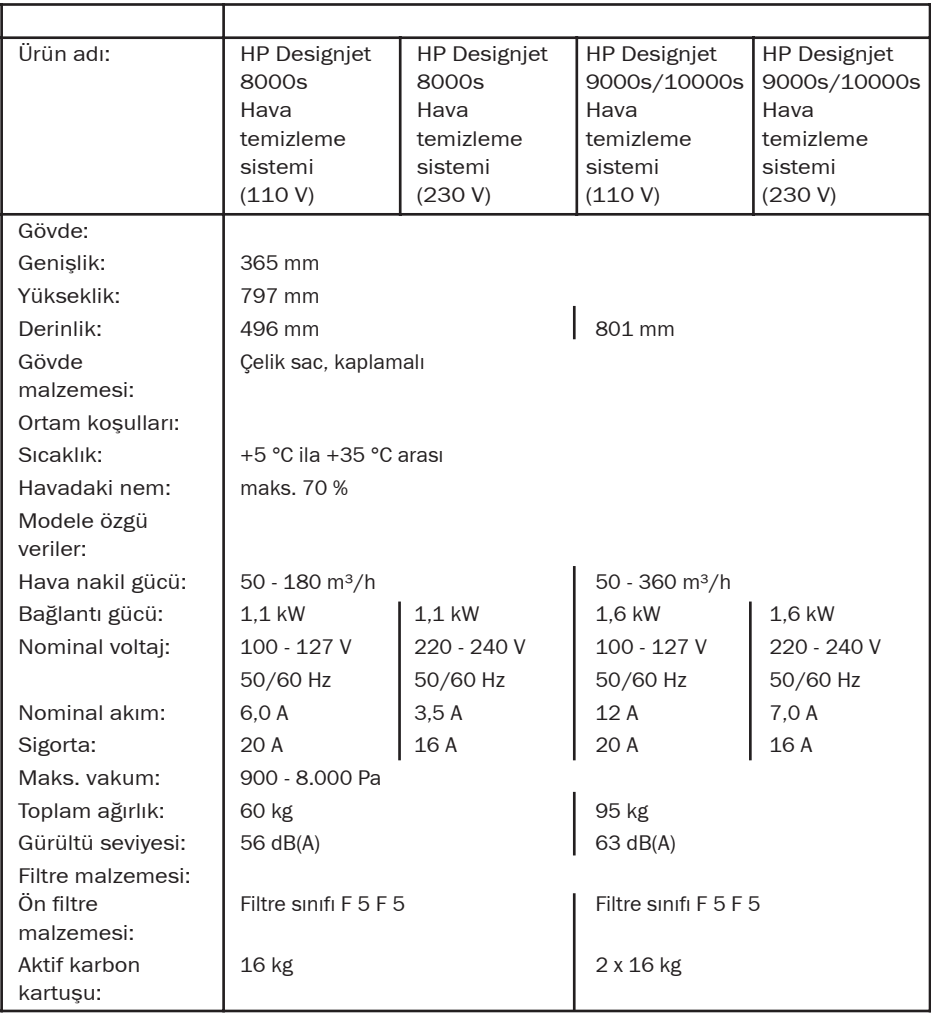

# **System oczyszczania powietrza HP Designjet 9000s/10000s System oczyszczania powietrza HP Designjet 8000s**

**Instrukcja obsługi**

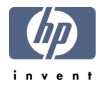

# **I Wprowadzenie**

*Ta instrukcja obsługi stanowi ważną pomoc w poprawnym i bezpiecznym użytkowaniu systemu oczyszczania powietrza HP Designjet 9000s/10000s Air Purifier System i HP Designjet 8000s Air Purifier System - nazywanych w tym dokumencie urządzeniami APS.*

*Instrukcja obsługi zawiera ważne informacje dotyczące użytkowania urządzeń APS bezpiecznie, właściwie i wydajnie. Postępowanie zgodne z instrukcją pozwoli uniknąć niebezpiecznych sytuacji, kosztów napraw, zmniejszy czas przestojów oraz zwiększy niezawodność i wydłuży żywotność urządzeń APS.*

*Instrukcje obsługi powinny być przechowywane zawsze w pobliżu urządzeń APS.*

*Informacje zawarte w niniejszym dokumencie mogą ulec zmianie bez powiadomienia.*

*Firma Hewlett-Packard nie udziela żadnych gwarancji w odniesieniu do niniejszych materiałów, w* szczególności, ale bez ograniczenia do, domniemanych gwarancji przydatności handlowej i przydat*ności do określonego celu.*

*Firma Hewlett-Packard nie ponosi odpowiedzialności za zawarte tu błędy ani za przypadkowe lub wtórne szkody powstałe w związku z dostarczeniem, funkcjonowaniem lub użytkowaniem niniejszej dokumentacji.*

*Nie można kopiować ani tłumaczyć na inny język żadnej części tego dokumentu bez uzyskania wcześniejszej pisemnej zgody od Hewlett-Packard Company.*

# **II Opis urządzenia APS**

*System oczyszczania powietrza HP Designjet 8000s*

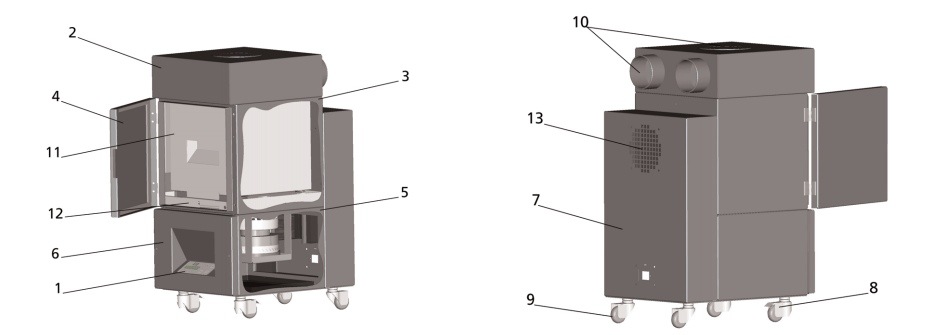

*System oczyszczania powietrza HP Designjet 9000s/10000s*

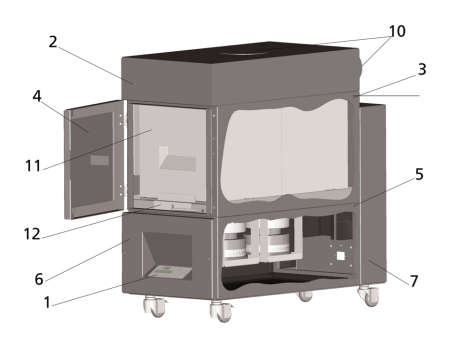

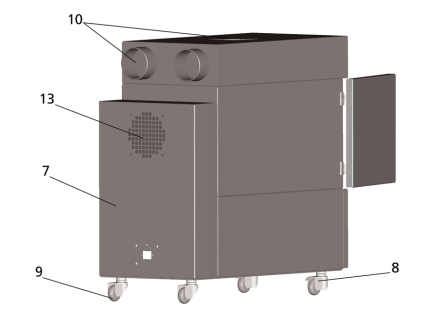

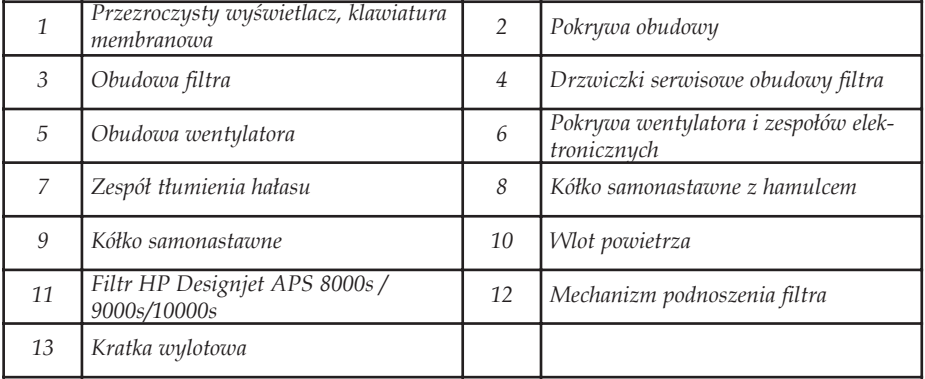

# **III Bezpieczeństwo**

## **III 1 Informacje ogólne**

*Urządzenie APS zostało skonstruowane zgodnie z najnowszą wiedzą techniczną oraz zasadami bezpieczeństwa.*

*Niemniej podczas użytkowania urządzenia mogą występować zagrożenia dla użytkownika lub osób trzecich, jeżeli urządzenie nie jest stosowane zgodnie ze swoim przeznaczniem lub jeżeli jest niewłaściwie konserwowane.*

## **III 2 Użytkowanie zgodne z przeznaczeniem**

*Urządzenia APS można używać z drukarkami firmy HP, do których są przeznaczone.*

*Stanowisko pracy, w którym używana jest drukarka HP Designjet 8000s lub 9000s/10000s powinno być odpowiednio wentylowane. Urządzenie APS nie zastąpi wentylacji miejsca pracy.*

*Urządzenie APS nie zostało skonstruowane w celu zastąpienia właściwej wentylacji stanowiska pracy. Urządzenie APS usuwa lotnie związki organiczne uwalnianie w drukarce podczas eksploatacji, związki te również uwalniane są przez schnące lub przechowywane wydruki. Urządzenie APS powoduje jedynie zmniejszenie wydzielania lotnych związków organicznych na stanowisku pracy i w żadnym razie nie można go używać w zamkniętym pomieszczeniu bez wentylacji.*

*Wszelkie zastosowania inne niż bezpośrednie podłączenie do drukarek HP Designjet 8000s i 9000s/10000s nie są uważane za właściwe użytkowanie urządzenia APS.*

*Dotyczy to również nieautoryzowanych zmian w urządzeniu APS. W szczególności w przypadku wymiany wkładów filtra zakupionych od firm trzecich nie ma żadnych gwarancji, że ich działanie będzie spełniało specyfikacje firmy HP.*

*Właściwe użytkowanie oznacza również postępowanie zgodne ze wskazówkami:*

- *bezpieczeństwa,,*
- *eksploatacji i*
- *konserwacji,,*

*opisanymi w tej instrukcji użytkownika.*

## **III 3 Informacje o znakach i symbolach**

*W instrukcji obsługi stosowane są następujące oznaczenia i symbole dotyczące informacji o bezpieczeństwie i szczególnie ważnych wskazówek:*

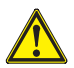

### *Ostrzeżenie!*

*Niezastosowanie się do wskazówek oznaczonych tym symbolem może spowodować poważne obrażenia ciała lub śmierć*

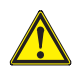

### *Przestroga!*

*Niezastosowanie się do wskazówek oznaczonych tym symbolem może spowodować niegroź ne obrażenia ciała lub uszkodzić sprzęt.*

### *Uwaga*

*Dodatkowe informacje dotyczące bezpiecznego, właściwego i wydajnego użytkowania urządzeń APS.* 

- *Czynności robocze i (lub) operacyjne oznaczane są dużym punktorem. Czynności należy wykonywać w kolejności od góry do dołu!*
- *Listy oznaczane są myślnikami.*

*W celu właściwego użytkowania urządzeń APS, należy postępować zgodnie ze wszystkimi wskazówkami. Należy się upewnić, że wszyscy operatorzy urządzeń APS szczegółowo zapoznali się z informacjami zawartymi w tej instrukcji.*

*Należy przestrzegać informacji i symboli znajdujących się bezpośrednio na urządzeniu APS, takich jak znaki ostrzegawcze, nalepki ostrzegawcze, oznaczenia podzespołów itd.*

## **III 4 Ostrzeżenia**

- *Nie zanurzać urządzenia APS w wodzie lub innych płynach.*
- *Nie korzystać z urządzenia APS w obszarach o dużym stężeniu pyłów.*
- *Nie korzystać z urządzenia APS na wolnym powietrzu.*
- *Korzystać wyłącznie z odpowiednich kabli zasilania dostarczonych wraz z urządzeniem przez firmę HP.*
- *Stosować napięcie sieciowe podane na tabliczce znamionowej. Nie zastosowanie się do tego zalecenia może spowodować pożar lub porażenie prądem.*
- *Nie należy podłączać wielu urządzeń do jednego gniazda sieciowego. Może to spowodować pożar lub porażenie prądem.*
- *Nie należy demontować lub modyfikować urządzenia APS. Nie należy samodzielnie napra wiać urządzenia APS. Tego rodzaju kontakt może spowodować pożar, porażenie elektryczne lub inne wypadki.*
- *Nie zdejmować przykręcanych pokryw, ponieważ wewnątrz znajdują się elementy pod wysokim napięciem. Nieostrożne zdjęcie pokrywy może spowodować porażenie prądem lub oparze nie.*
- Patrz etykieta  $\Box$  na pokrywie wentylatora i części elektronicznej (punkt 6 w opisie *urządzenia APS).*
- *Nie należy rozłączać lub podłączać kabla zasilania mokrymi rękami. Tego rodzaju kontakt może spowodować porażenie prądem.*
- *Należy wyłączyć urządzenie APS i wyjąć kabel zasilania z gniazda sieciowego, jeśli z urządzenia wydobywa się dym lub nienormalny zapach.*
- *Nie instalować urządzenia APS w obrębie 8 metrów (25 stóp) od otwartego ognia, iskier lub innych źródeł zapłonu.*
- *Zawsze należy korzystać z oryginalnych zamiennych elementów filtra firmy HP. Zostały zaprojektowane z myślą o skutecznym filtrowaniu oraz dostosowane do pracy z drukarkami Designjet 8000s lub 9000s/10000s. Korzystanie z elementów filtra innych producentów może spowodować nieskuteczne filtrowanie lotnych związków organicznych oraz stanowić zagrożenie dla zdrowia i bezpieczeństwa.*
- *Należy się upewnić, że wszystkie osoby obsługujące drukarkę są przeszkolone w korzystaniu ze sprzętu używanego w wyjątkowych sytuacjach, takiego jak stanowiska do przemywania oczu czy gaśnice i wiedzą, gdzie ten sprzęt się znajduje.*
- *Zużyte filtry zawierają rozpuszczalnik organiczny (octan eteru monobutylowego glikolu etylowego, nr CAS 112-07-2) oraz inne związki chemiczne z oparów atramentu. Podczas utylizacji zużytych wkładów użytkownik jest odpowiedzialny za przestrzeganie wszystkich lokalnych i krajowych przepisów dotyczących obsługi, stosowania, przechowywania i utylizacji rozpuszczalników organicznych..*
- *Nie należy demontować elementów filtrujących.*
- *Jeśli na elementach filtrujących obecny jest jakikolwiek płyn, należy unikać kontaktu ze skórą, oczami i odzieżą. Zużyte filtry należy przenosić w rękawiczkach lateksowych lub Nitrile ®. W razie kontaktu skóry z płynami należy natychmiast przemyć skórę wodą z mydłem. Ubrania nasiąknięte płynami należy zdjąć, aby uniknąć kontaktu ze skórą. W razie kontaktu płynu z oczami, należy skorzystać z zatwierdzonego stanowiska do przemywania oczu i w razie potrzeby skonsultować się z lekarzem. Jeżeli nie ma dostępu do takiego stanowiska, należy przemyć oczy zimną wodą i w razie potrzeby skontaktować się z lekarzem.*
- *Płyn zatrzymany przez filtry jest palny. Nie należy stosować i składować zużytych filtrów w obrębie 8 metrów (25 stóp) od otwartego ognia, iskier lub innych źródeł zapłonu..*
- *Nie wolno palić papierosów w obrębie 8 metrów (25 stóp) od urządzenia APS..*
- *Zużyte wkłady filtrów należy przechowywać poza zasięgiem dzieci.*
- *Nie należy blokować wlotów i wylotów powietrza.*

## **III 5 Ostrzeżenia dotyczące konserwacji**

*Aby dokonać konserwacji, urządzenie APS musi być wyłączone i zabezpieczone przed niespodziewanym ponownym włączeniem w następujący sposób:*

- *urządzenie APS należy wyłączyć przyciskiem ON/OFF a następnie*
- *należy wyjąć wtyczkę z gniazda sieciowego.*

*W trakcie mocowania, montażu lub prac serwisowych nie wkładać ręki do kratki pokrywy.* 

*– Po wyłączeniu urządzenia APS należy odczekać, dopóki nie zatrzyma się wentylator. Aby uniknąć porażenia prądem nie należy otwierać żadnych części elektrycznych, obudowy i pokryw. Zaleca się noszenie rękawiczek ochronnych (rękawiczek jednorazowych wykonanych z polietylenu, lateksu lub Nitrile ®) przed przeprowadzeniem wymiany filtra i/lub węży próżniowych.*

*Wymiany elementów filtrujących należy dokonywać w wyznaczonych terminach. Zawsze należy mocno dokręcić poluzowane śruby łączące.*

*Nie należy używać środków żrących lub czyszczących zawierających rozpuszczalniki. Należy używać niestrzępiących się ściereczek.*

*Należy używać wyłącznie wodnych środków czyszczących. Nie należy używać żadnych rozpuszczalników organicznych, gdyż istnieje ryzyko spowodowania pożaru lub wybuchu.*

*Należy zapewnić ekologiczną utylizację materiałów eksploatacyjnych.*

## **III 6 Wyposażenie ochronne**

*Urządzenie APS jest wyposażone w blokady bezpieczeństwa, aby chronić użytkownika i zostało skonstruowane i wyprodukowane według najnowszej technologii, zgodnie z przepisami bezpieczeństwa. W celu zapewnienia bezpiecznej i przyjaznej dla środowiska obsługi, zainstalowano następujące funkcje bezpieczeństwa:*

- *Wentylator jest zabezpieczony płytką lub kratką ochronną, którą można zdjąć tylko przy pomocy narzędzi.*
- *W razie przerwy w zasilaniu lub zgłoszenia zakłóceń, wszystkie elementy układów sterowania przestawiają się na tryb bezpieczny dla operatorów, urządzenia oraz środowiska. Jeśli to nastąpi, niemożliwy jest niespodziewany restart..*
- *Wszystkie części elektryczne oznaczone są znakiem CE dla niskiego napięcia i/lub EMV.*
- *W celu uziemienia urządzenia APS zainstalowano układ potencjalnej kompensacji (Ø > 1,5 mm²) wszystkich elementów przewodzących.*
- *Urządzenie APS skonstruowano zgodnie z typem ochronnym IP 20.*

# Spis treści

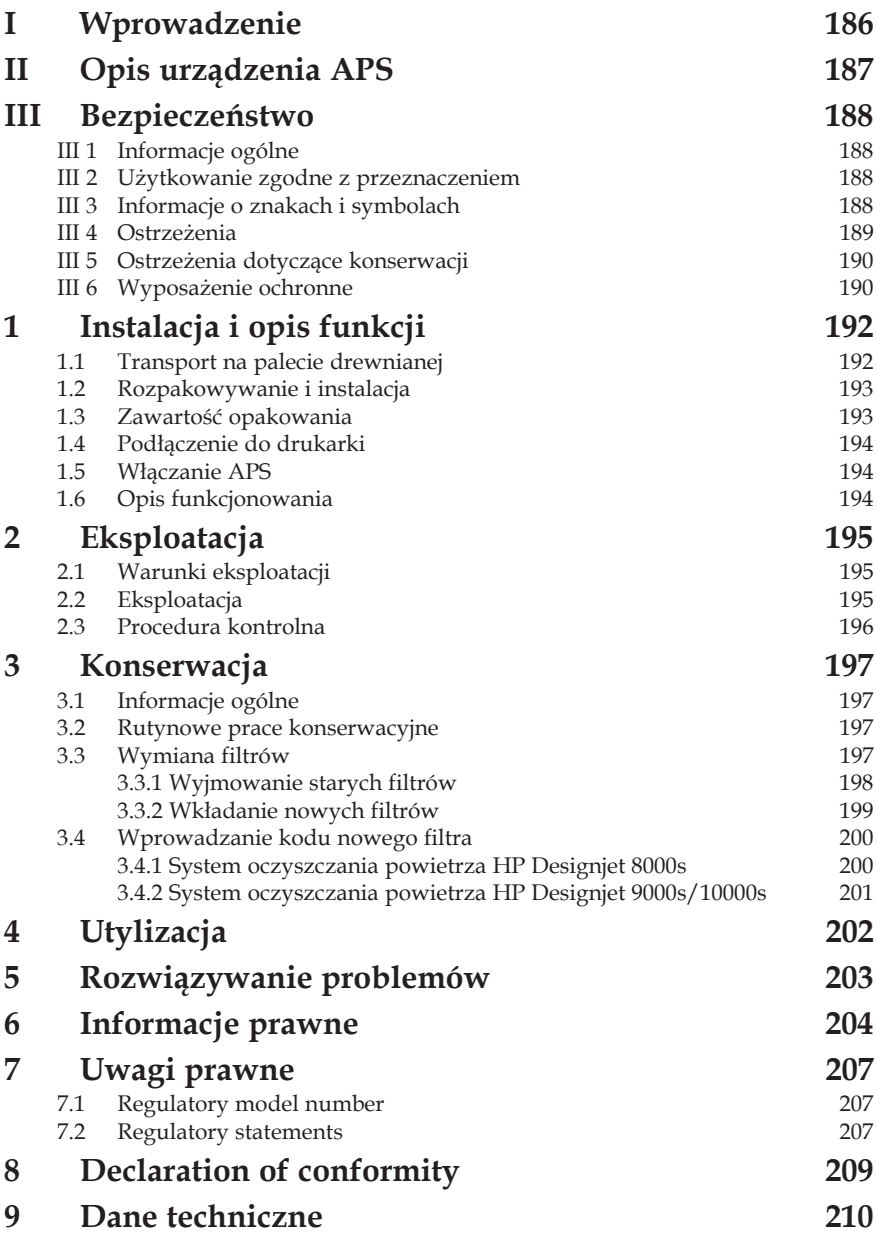

# **1 Instalacja i opis funkcji**

## **1.1 Transport na palecie drewnianej**

*Urządzenie APS jest dostarczane w pozycji pionowej na palecie drewnianej zgodnie ze standardem IPPC. Do transportu palet drewnianych dopuszczone są następujące wózki przemysłowe:*

- *wózki widłowe i*
- *sztaplarki.*

*Nie należy upuszczać urządzenia APS podczas przenoszenia.*

*Urzadzenie APS ustawione na drewnianej palecie w pozycji pionowej nalezy zamocowac tak, aby podczas transportu zapobiec jego przewróceniu.*

*Należy przestrzegać odpowiednich przepisów bezpieczeństwa pracy oraz dotyczących bezpieczeństwa i higieny pracy.*

*Należy stosować się do wszelkich informacji znajdujących się na opakowaniu!*

*Urządzenie APS lub drewniana paleta z urządzeniem powinna być zabezpieczona przez ześlizgnięciem się lub przewróceniem podczas transportu.*

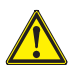

#### *Ostrzeżenie!*

*Jesli drewniane palety nie zostana odpowiednio zabezpieczone, urzadzenie APS moze przewrócic sie i spowodowac powazny uraz lub smierc.*

*Należy korzystać wyłącznie z odpowiednich urządzeń podnoszących oraz środków zabezpieczających!*

*Operator musi mieć uprawnienia do prowadzenia wózków przemysłowych.*

*W przypadku stosowania wózka widłowego paletę należy unosić za otwory pomiędzy przegrodami palety.*

*Podczas transportu urządzenia APS należy przestrzegać następujących zaleceń:*

- *Dopuszczalny udźwig wózka widłowego musi odpowiadać ciężarowi drewnianych palet z ustawionym pionowo urządzeniem APS.*
- *Ciężar netto kompletnego urządzenia APS HP Designjet 8000s: ok. 60 kg*
- *Ciężar drewnianej palety + urządzenia APS 8000s + opakowania: ok. 76 kg*
- *Ciężar netto kompletnego urządzenia APS HP Designjet 9000s/10000s: ok. 95 kg*
- *Ciężar drewnianej palety + urządzenia APS 9000s/10000s + opakowania: ok. 113 kg*
- *Długość wideł wózka musi wynosić co najmniej: 1,000 mm*
- *Skrzynie transportowe muszą być solidnie przymocowane do wózka przemysłowego, aby zapobiec ich spadnięciu.*

*Należy zapobiegać kontaktowi urządzenia APS z platformą podnoszącą wózka przemysłowego:*

- *W tym celu należy włożyć drewnianą lub tekturową przekładkę pomiędzy opakowanie urządzenia a platformę.*
- *Podczas opuszczania urządzenia należy unikać silnych wstrząsów.*
- *Wszystkie osoby muszą opuścić obszar roboczy wózka przemyslowego przed podniesieniem urządzenia APS.*

## **1.2 Rozpakowywanie i instalacja**

*Uwaga: Podczas instalacji urządzenia APS, należy pozostawić dość miejsca na węże wylotowe drukarki. Przewody te oraz urządzenie APS należy zamontować w taki sposób, aby nie stwarzały ryzyka potknięcia i nie przeszkadzały w czynnościach obsługi drukarki, takich jak ładowanie i usuwania nośnika, wymiany pojemników z tuszem, kontrolowanie i usuwanie butelki na zużyty tusz.* 

*Uwaga: Należy zapewnić dość przestrzeni wokół urządzenia APS, aby możliwa była wymiana elementów filtrujących.* 

*Uwaga: Nie należy instalować urządzenia APS w miejscach, gdzie występuje bezpośredni przepływ powietrza z urządzeń klimatyzacyjnych, grzejników i wentylatorów.*

*Uwaga: Podczas rozpakowywania i instalacji urządzenia APS należy postępować zgodnie z poniższą procedurą:*

- *Nie należy podnosić urządzenia z drewnianej palety ani nie zdejmuj opakowania transportowego, dopóki urządzenie zostanie umieszczone w miejscu instalacji. Ostrożnie zdjąć opakowanie.*
- *Sprawdzić kompletność dostawy w oparciu o listę zawartości opakowania. Skontrolować również całą przesyłkę pod względem uszkodzeń, które mogły wystąpić podczas transportu.*
- *Ustaw urządzenie w miejscu instalacji, przesuwając je na kółkach.*
- *Urządzenie APS należy zainstalować na równej, twardej powierzchni.*
- *Należy je zabezpieczyć przed przesuwaniem, wciskając hamulce na kółkach.*
- *Przymocować urządzenie APS za pomocą czterech stopek regulacyjnych, aby zapobiec niezamierzonemu przechyleniu. Na dole obudowy urządzenia APS przymocowane są*

*cztery nakrętki służące do przykręcania stopek regulacyjnych. Aby przykręcić stopki regulacyjne w nakręt kach, należy odkręcić znajdujące się w nich śruby M10. Umieścić stopki regulacyjne na równym i solidnym podłożu tak, aby wszystkie stopki miały z nim styczność.*

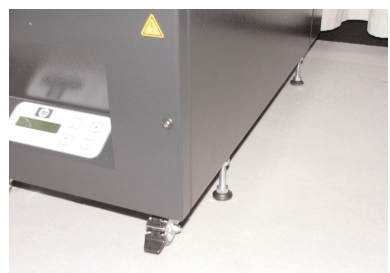

## **1.3 Zawartość opakowania**

*Po otrzymaniu urządzenia należy sprawdzićszczegółowo zawartość opakowania. Zwykle przesyłka powinna zawierać:*

- *Urządzenie APS, kompletne (z wbudowanymi elementami filtrującymi);*
- *Zestaw węży I (wąż 4 m, wąż 2 m, z odpowiednimi łączami i wężamizaciskowymi)*
- *Przewód zasilania Można otrzymać więcej niż jeden, należy wybrać odpowiednią opcję*
- *4 stopki regulacyjne M10, długość: 85 mm*
- *1 klucz płaski*

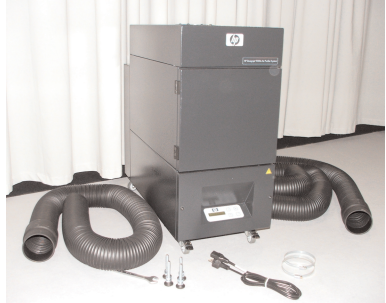

## **1.4 Podłączenie do drukarki**

*Urządzenie APS jest instalowane do drukarki poprzez podłączenie dwóch węży w następujący sposób:*

*– Łącza węży należy przymocować do portów wlotowych urządzenia APS*

### *Uwaga:*

*Oba węże wyposażone są w łącze na jednym końcu.*

*– Drugi koniec węża przekłada się przez kołnierz wywiewu drukarki i montuje przy pomocy węża zaciskowego.*

### *Uwaga:*

*Drukarka ma dwa kołnierze wywiewu odpowiednio po prawej i lewej stronie.*

# **1.5 Włączanie APS**

*Urządzenie APS należy podłączyć w następujący sposób:*

- *Podłączyć wtyczkę kabla zasilania do gniazda sieciowego.*
	- *Upewnić się, że napięcie sieciowe jest zgodne z informacją umieszczoną na urządzeniu.*
	- *Ponownie sprawdzić poprawność i dokładność wszystkich połączeń.*

*Urządzenie APS można uruchomić po podłączeniu wszystkich węży oraz sprawdzeniu wszystkich łączy.*

# **1.6 Opis funkcjonowania**

*Węże próżniowe są podłączone bezpośrednio pomiędzy portami wywiewu drukarek HP Designjet 8000s lub 9000s/10000s oraz urządzenia APS.*

*Urządzenie APS uruchamia się przy pomocy klawiatury membranowej urządzenia.*

*Powietrze zawierające lotne związki organiczne pochodzące z atramentów HP o niskiej zawartości rozpuszczalnika, znajdujące się wewnątrz drukarek HP Designjet 8000s lub 9000s/10000s, jest usuwane poprzez węże i doprowadzane do obudowy filtra oraz elementów filtrujących.*

*Element filtrujący składa się z następujących poziomów filtrowania::*

*– Mata filtra wstępnego oraz filtr z węgla aktywnego.*

*Oczyszczone powietrze, z którego elementy filtrujące wychwyciły lotne związki organiczne, jest wypuszczane przez wentylator znajdujący się poniżej elementu filtrującego, a następnie przechodzi przez kratkę wywiewu modułu pochłaniania dźwięku umieszczonego w tylnej części urządzenia.*

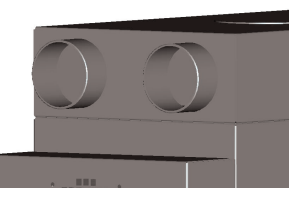

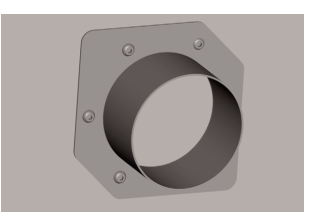

# **2 Eksploatacja**

## **2.1 Warunki eksploatacji**

*Urządzenie APS należy używać w miejscu wolnym od wibracji, suchym i w miarę możliwości wolnym od pyłów.*

*Urządzenie APS może pracować tylko w obszarze roboczym z odpowiednią wentylacją.*

*Pod żadnym pozorem nie wolno używać urządzenia APS w zamkniętym pomieszczeniu bez wentylacji. Temperatura powietrza musi wynosić od +5 °C do +35 °C.*

*Wilgotność względna powietrza nie może przekraczać 70 %. Należy unikać zbierania się skroplin na powierzchni urządzenia..*

## **2.2 Eksploatacja**

*Urządzeniem APS steruje się przy pomocy membranowego panelu sterowania z przezroczystym wyświetlaczem (rys. 1). Wszystkimi funkcjami urządzenia steruje się przy pomocy tego panelu.*

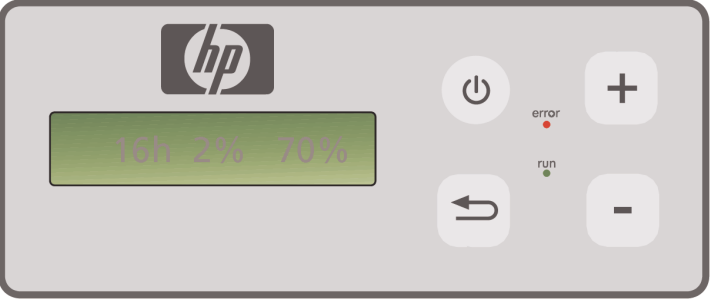

Rysunek 1: membranowy panel sterowania z przezroczystym wyświetlaczem

*Po uruchomieniu maszyny na przezroczystym wyświetlaczu widoczne będą ustawienia podstawowe:*

- *Po lewej stronie liczba godzin pracy z zainstalowanym elementem filtrującym.*
- *Na środku wyświetlane jest bieżące nasycenie filtra w procentach całkowitej pojemności.*
- *Po prawej stronie: prędkość wentylatora w procentach maksymalnej prędkości. Minimalna wartość jest ustawiona na 20%.*

*Na membranowym panelu sterowania urządzenia APS znajdują się następujące elementy układu sterowania:*

*Przycisk ON/OFF (włącz/wyłącz)*

*Przycisk ON/OFF jest używany do włączania i wyłączania urządzenia APS. Po włączeniu urządzenia słychać, że wentylator rozpoczyna pracę i powietrze z drukarki będzie wywiewane.*

*Jeśli zmienione zostaną wartości (np. prędkość wentylatora), ustawienia te zostaną zachowane, gdy urządzenie zostanie wyłączone. Po ponownym uruchomieniu urządzenie będzie nadal pracować z tymi ustawieniami.*

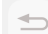

 $(1)$ 

#### *Przycisk ENTER*

*Ten przycisk jest przeznaczony włącznie do użytku przez mechanika serwisowego w celu przeprowadzenia czynności kontrolnych oraz regulacji elektronicznego układu sterowania urządzenia (np. po wymianie elementów filtrujących).*

*Jeśli przez kilka sekund nie zostanie wprowadzona/zmieniona żadna wartość, wyświetlacz automatycznie powraca do ustawień podstawowych.*

#### *Przycisk "+"*

*Ten przycisk używany jest do zwiększania prędkości wentylatora o 1%. Wzrost liczby obrotów wentylatora można zauważyć przez zwiększeniu poziomu hałasu. Wprowadzona zmieniona wartość zostanie bezpośrednio zastosowana.*

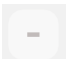

#### *Przycisk "–"*

*Ten przycisk używany jest do zmniejszania prędkości wentylatora o 1%. Zmniejszenie prędkości wentylatora można zaobserwować przez zmniejszenie się poziomu hałasu. Wprowadzona zmieniona wartość zostanie bezpośrednio zastosowana.*

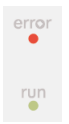

#### *Dioda LED error (czerwona)*

*Jeśli zapala się czerwona dioda LED, to element filtrujący jest nasycony i wymaga wymiany.*

#### *Dioda LED run (zielona)*

*Należy się upewnić, że urządzenie APS jest włączone. Jeśli dioda run miga na zielono, to element filtrujący wymaga wymiany w ciągu najbliższych 100 roboczogodzin.*

## **2.3 Procedura kontrolna**

#### *Uwaga*

*W celu zapoznania się funkcjami nowo zakupionego urządzenia APS należy przeprowadzić procedurę kontrolną.*

*Procedurę kontrolą urządzenia APS należy przeprowadzić w następujący sposób:*

- *Najpierw należy sprawdzić, czy wszystkie złącza urządzenia APS są poprawnie założone i szczelne.*
	- *Włączyć urządzenie APS przy pomocy przycisku ON/OFF na klawiaturze membranowej.*
- *Zwiększyć prędkość obrotową wentylatora, naciskając i przytrzymując przycisk "+". Zwiększenie prędkości wentylatora można zaobserwować poprzez zwiększenie się poziomu hałasu. Jednocześnie na przezroczystym wyświetlaczu pojawia się odpowiednia wartość w %.*
- *Zmniejszyć prędkość wentylatora, naciskając i przytrzymując przycisk "–". Zmniejszenie prędkości wentylatora można zaobserwować przez zmniejszenie się poziomu hałasu. Jednocześnie na przezroczystym wyświetlaczu pojawia się odpo wiednia wartość w % (minimalnie 20%).*
- *Wyłączyć urządzenie APS przy pomocy przycisku ON/OFF na klawiaturze membranowej. Jeśli urządzenie APS działa prawidłowo, jest gotowe do normalnej eksploatacji.*

# **3 Konserwacja**

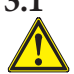

## **3.1 Informacje ogólne**

### *Ostrzeżenie!*

*Zużyte filtry wchłaniają rozpuszczalnik organiczny (octan eteru monobutylowego glikolu etylowego, nr CAS 112-07-2) oraz inne związki chemiczne z oparów atramentu. Podczas utylizacji zużytych wkładów użytkownik jest odpowiedzialny za przestrzeganie wszystkich lokalnych i krajowych przepisów dotyczących obsługi, stosowania, przechowywania i utylizacji rozpuszczalników organicznych..*

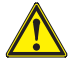

#### *Ostrzeżenie!*

*Na czas czyszczenia oraz czynności serwisowych należy wyjąć kabel zasilania urządzenia APS.*

#### *Uwaga:*

*Należy również przestrzegać instrukcji bezpieczeństwa z części III Bezpieczeństwo.* 

## **3.2 Rutynowe prace konserwacyjne**

*Należy codziennie kontrolować dostępne obszary urządzenia APS, czy nie wystąpiły uszkodzenia oraz oceniać stan urządzenia w celu zapewnienia prawidłowej eksploatacji.*

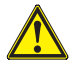

#### *Przestroga!*

- *Etykiety i elementy układu sterowania lub znaki ostrzegawcze mogą stać się nieczytelne z powodu nagromadzenia nieuniknionych osadów brudu. Może to prowadzić do wadliwego funkcjonowania, które może spowodować niebezpieczeństwo.*
- *Zaleca się czyszczenie elementów układu sterowania, wyświetlacze oraz nalepki ostrzegawcze raz w tygodniu w celu usunięcia nagromadzonego pyłu i innych zanieczyszczeń przy pomocy czystej, suchej szmatki. Należy unikać stosowania nadmiernie wilgotnych szmatek, które mogą spowodować przedostanie się płynów do urządzenia.*
- *Należy unikać stosowania środków czyszczących na bazie rozpuszczalników, które mogą uszkodzić elementy klawiatury, wyświetlacza, uszczelki lub farbę. Zalecane są wyłącznie wodne środki czyszczące lub woda z mydłem.*
- *Nie należy dopuszczać do rozlewania lub przenikania płynów do urządzenia APS.*

## **3.3 Wymiana filtrów**

*Elementy filtrujące należy wymieniać po upłynięciu 800 godzin roboczych. Wyświetlacz zanieczyszczenia filtra na przezroczystym wyświetlaczu wskazuje wówczas 100% i świeci czerwona dioda LED (Error). Filtry z węglem aktywnym zapełniają się z różną prędkością w zależności od sposobu eksploatacji i należy wymieniać je w przedziale pomiędzy 700 a 800 godzin roboczych, jednak nie później niż po 800 godzinach. Zamawianie nowych filtrów:*

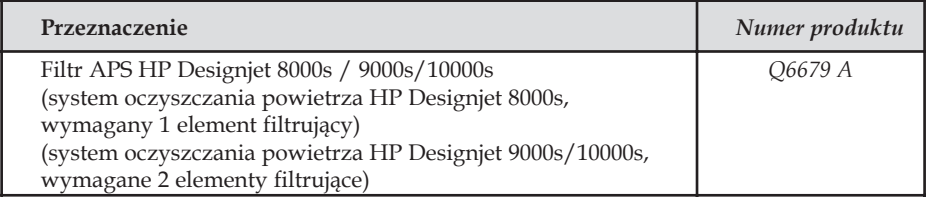

#### *Uwaga*

*Po upłynięciu okresu 700 godzin roboczych zaczyna migać zielona dioda LED, wskazując konieczność wymiany filtrów. Oznacza to, że elementy filtrujące muszą być wymienione w ciągu najbliższych 100 godzin roboczych.*

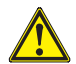

### *Przestroga!*

*Do wyjmowania lub wkładania filtra zaleca się założenie rękawiczek ochronnych (rękawiczek jednorazowych wykonanych z polietylenu, lateksu lub Nitrile ®) przed przeprowadzeniem wymiany filtra i/lub węży próżniowych.* 

*W systemie oczyszczania powietrza HP Designjet 8000s w module filtrującym używany jest jeden element filtrujący. W systemie oczyszczania powietrza HP Designjet 9000s/10000s w module filtrującym używane są dwa elementy filtrujące. W systemie oczyszczania powietrza HP Designjet 9000s/10000s zawsze należy wymieniać obydwa elementy filtrujące jednocześnie.*

*Podczas wymiany filtra należy postępować w następujący sposób:*

#### *3.3.1 Wyjmowanie starych filtrów*

- *Należy wyłączyć urządzenie APS przy pomocy przycisku klawiatury membranowej.*
- *Należy zabezpieczyć urządzenie przed niespodziewanym ponownym włączeniem, wyjmując kabel zasilający z gniazda sieciowego.*
- *Chwycić prawą tylną część drzwiczek serwisowych (rys. 1) jedną ręką i otworzyć je w lewą stronę. Uwaga: Należy pokonać opór zatrzasku!*
- *Wyciągnąć klucz z wlotu.*
- *Poluzować mechanizm podnoszenia uszczelnienia (rys. 2) przy pomocy klucza. Obracać śrubę regulującą dopóki kaseta z elementem filtrującym nie znajdzie się na dole i nie będzie mogła być swobodnie wymieniona.*

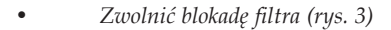

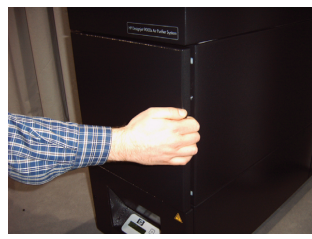

*rys. 1*

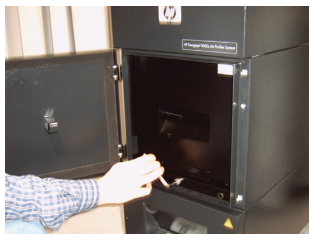

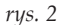

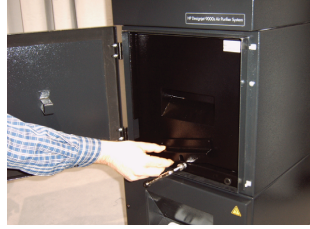

*rys. 3*

198 Instrukcja użytkownika

*• Chwycić rączkę elementu filtrującego i wyciągnąć go z obudowy filtra (rys 4) do momentu, kiedy jeszcze utrzymuje się bezpiecznie w obudowie filtra. Następnie należy chwycić element filtrujący od spodu obu rękami, po czym ostrożnie go zdjąć.*

*Uwaga: Each filter element weights approx. 16 kg.*

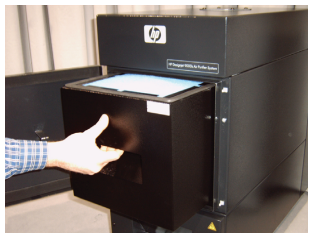

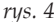

*Zużyty element filtrujący należy niezwłocznie zutylizować. Zużyte filtry wchłaniają rozpuszczalnik organiczny (octan eteru monobutylowego glikolu etylowego, nr CAS 112Ó07Ó2) oraz inne związki chemiczne z oparów atramentu. Podczas utylizacji zużytych wkładów użytkownik jest odpowiedzialny za przestrzeganie wszystkich lokalnych, i krajowych przepisów dotyczących obsługi, stosowania, przechowywania i utylizacji rozpuszczalników organicznych.*

#### *3.3.2 Wkładanie nowych filtrów*

*Należy wykonać następujące czynności::*

- *Wyjąć nowe elementy filtrujące z opakowania.*
- *Włożyć załączoną ulotkę z kodem w bezpieczne miejsce. Potrzebna będzie później do wyzerowania okresu międzyserwisowego.*
- *Wsuń elementy filtrujące (rys. 5) do obudowy filtra aż do oporu. Okrągła uszczelka znajdująca się na elemencie filtrującym musi być na górze, a rącza elementu filtrującego musi być skierowana w stronę drzwiczek serwisowych.*

*• Dokręcić mechanizm podnoszenia uszczelnienia (rys. 7)* 

*• Zamknąć drzwiczki serwisowe tak, aby się zatrzasnęły.*

*obracając śrubę regulującą do oporu. • Ponownie włożyć klucz do wlotu.*

*• Założyć blokadę filtra. (Rys. 6)*

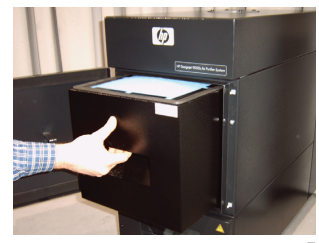

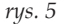

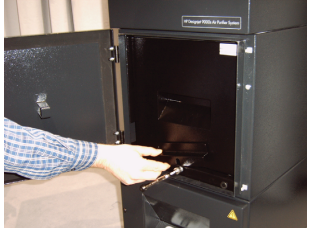

*rys. 6*

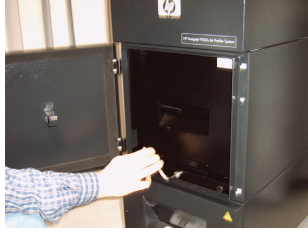

*Zawsze nalezy zwrócic uwage, czy znajdujaca sie u góry okragla uszczelka na elementach filtrujacych oraz na tacy filtra wstepnego jest wsunieta do otworu oraz czy sruba regulujaca jest dokrecona do oporu. W przeciwnym razie moze dojsc do wycieku a wywiewane gazy i pyl nie zostana prawidlowo odfiltrowane.*

*rys. 7*

*Uwaga:*

## **3.4 Wprowadzanie kodu nowego filtra**

*W celu wyzerowania okresu międzyserwisowego do systemu oczyszczania powietrza HP Designjet 8000s należy wprowadzić jeden kod. Dwa kody są niezbędne w systemie oczyszczania powietrza HP Designjet 9000s/10000s. Wprowadzanie kodu dla systemów 8000s i 9000s/10000s wyjaśniono w poniższych rozdziałach.*

#### *3.4.1 System oczyszczania powietrza HP Designjet 8000s*

*Po wymianie elementu filtrującego należy przy pomocy kodu wyzerować okres międzyserwisowy. Należy wykonać następujące czynności w następującej kolejności:*

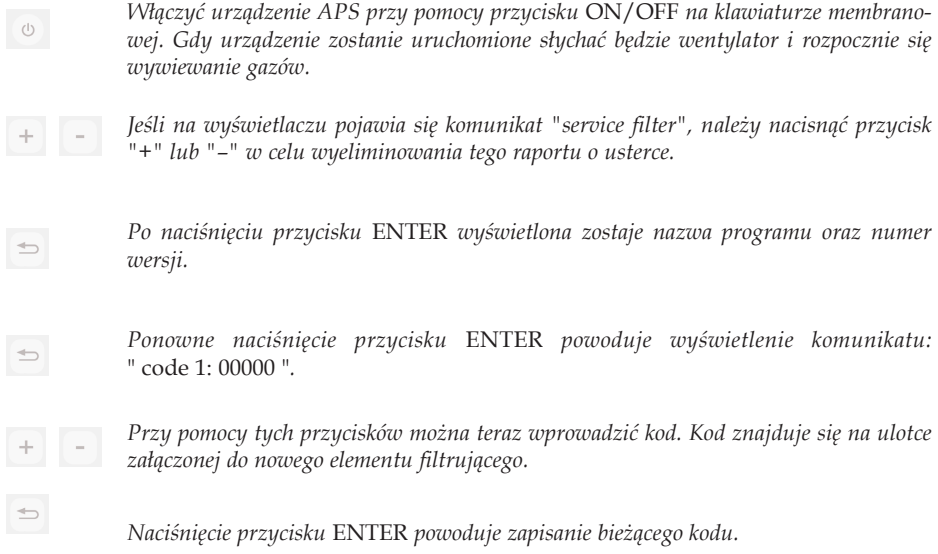

*Jeśli kod został wprowadzony poprawnie, wartość zanieczyszczenia filtra (środkowy wskaźnik na wyświetlaczu) zostanie wyzerowana do "0%" oraz zgasną migająca zielona dioda (run) i czerwona (error).*

#### *Uwaga*

*Kod znajduje się na ulotce załączonej do nowego elementu filtrującego.*

#### *3.4.2 System oczyszczania powietrza HP Designjet 9000s/10000s*

*Po wymianie elementu filtrującego należy przy pomocy kodu wyzerować okres międzyserwisowy. Należy wykonać następujące czynności w następującej kolejności:*

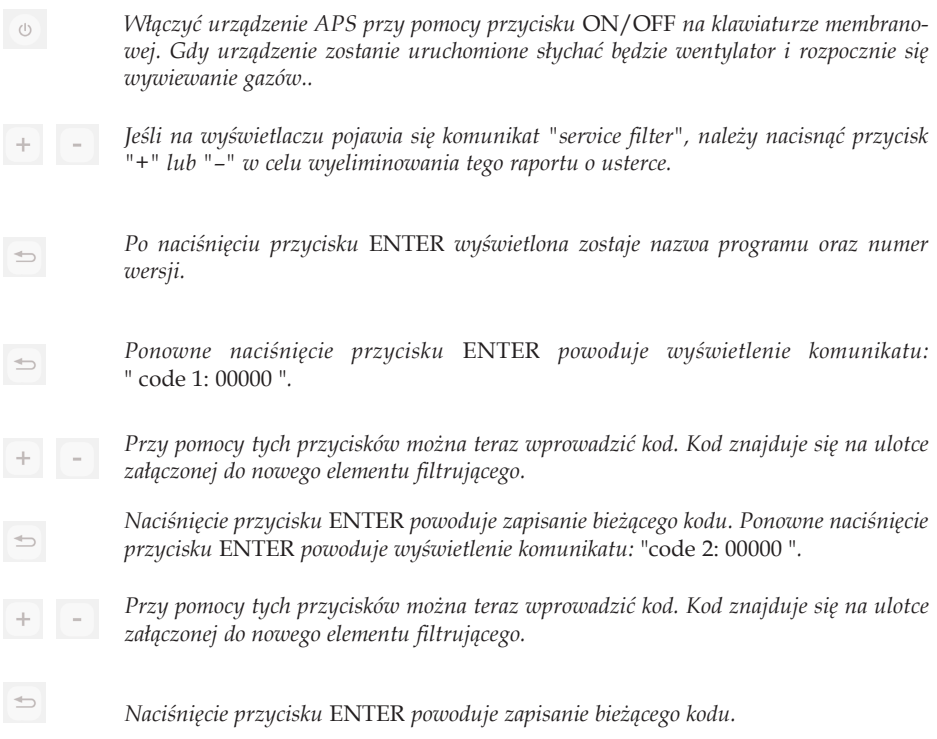

*Jeśli ten kod został wprowadzony poprawnie, wartość zanieczyszczenia filtra (środkowy wskaźnik na wyświetlaczu) zostanie wyzerowana do "0%", a diody, które mogą świecić lub migać, zgasną.*

#### *Uwaga*

*– W systemie oczyszczania powietrza HP Deisgnjet 9000s/10000s gdy wyświetli się komunikat:*  "code 2: 00000 "*, należy również wprowadzić kod drugiego elementu filtrującego.*

# **4 Utylizacja**

*Na właścicielu urządzenia APS ciąży odpowiedzialność zapewnienia, aby odpady były utylizowane zgodnie z wszelkimi przepisami lokalnymi, i krajowymi.*

*Istnieją zarejestrowanie przedsiębiorstwa posiadające zezwolenie władz lokalnych na zbieranie i utylizację odpadów, które świadczą niezbędne usługi związane z gospodarką odpadami i utylizacją.*

*Zalecamy, aby skontaktować się z właściwymi władzami lokalnymi w celu otrzymania listy zatwierdzonych przedsiębiorstw; istnieje też możliwość wyszukania najbliższego przedsiębiorstwa posiadającego zezwolenie na utylizację odpadów w Internecie.*

*Należy upewnić się, czy dane przedsiębiorstwo prowadzące utylizację odpadów, które ma być zaangażowane do tego zadania jest w stanie przedstawić odpowiednią dokumentację potwierdzającą jej prawo do gospodarowania i utylizacji odpadami.*

*Użytkownik jest prawnie odpowiedzialny za niedopilnowanie utylizacji zgodnie z przepisami lokalnymi, stanowymi i federalnymi.*

*Jeśli użytkownik znalazł przedsiębiorstwo z zezwoleniem w zakresie gospodarowania odpadami, przedsiębiorstwo to będzie potrzebowało danych o rodzaju substancji chemicznej, która wymaga utylizacji. Konieczne będzie określenie rodzaju umowy, która najlepiej spełnia wymagania użytkownika.*

*Przedsiębiorstwo to będzie potrzebowało nazwę zwyczajową lub numer chemiczny CAS głównego rozpuszczalnika znajdującego się w materiałach eksploatacyjnych. Zużyte filtry zawierają rozpuszczalnik organiczny (octan eteru monobutylowego glikolu etylowego, nr CAS 112-07-2) oraz inne związki chemiczne pochodzące z oparów atramentu, których listę można uzyskać z Kart charakterystyki substancji niebezpiecznych (ang. MSDS) dostępnych dla wszystkich materiałów eksploatacyjnych, na stronie:*

*http://www.hp.com/hpinfo/globalcitizenship/environment/productdata/index.html*

*Urządzenie APS zawiera rozpuszczalniki organiczne i po usunięciu oraz utylizacji elementów filtrujących niektóre rozpuszczalniki mogą pozostać w urządzeniu oraz wężach podłączonych do drukarki. Jeśli urządzenie APS ma zostać całkowicie wyłączone z eksploatacji, na użytkowniku spoczywa odpowiedzialność za przestrzeganie wszystkich lokalnych i państwowych przepisów dotyczących utylizacji podzespołów i materiałów eksploatacyjnych urządzenia.*

# **5 Rozwiązywanie problemów**

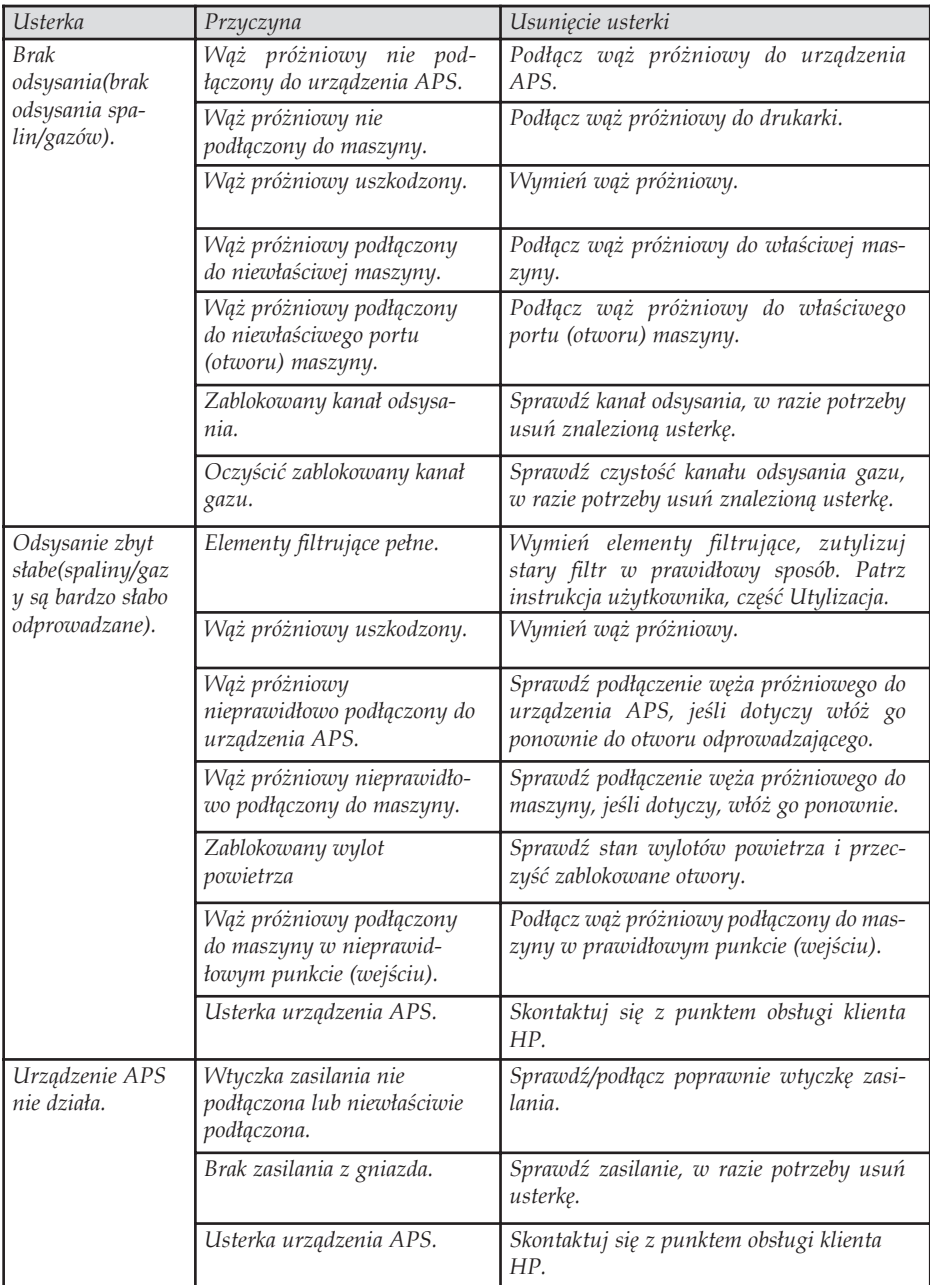

# **6 Informacje prawne**

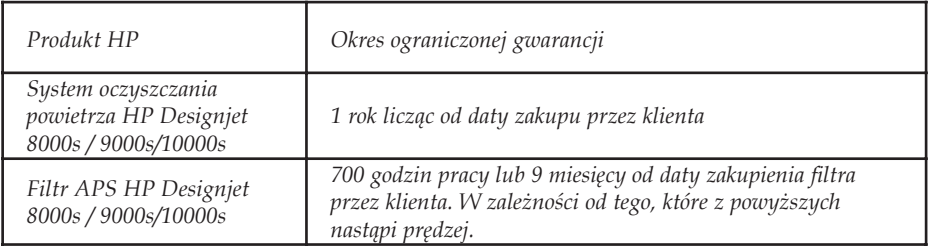

- *A. Zakres ograniczonej gwarancji HP*
	- *1. Niniejsza Ograniczona gwarancja firmy Hewlett-Packard (HP) daje użytkownikowi końcowemu ograniczone prawa gwarancyjne od firmy HP, producenta. Ponadto użytkownik może mieć także inne prawa zgodne z prawem miejscowym lub specjalne pisemne umowy z firmą HP.*
	- *2. Firma HP gwarantuje, że produkty HP określone powyżej będą wolne od wad materiałowych i produkcyjnych w okresie ograniczonej gwarancji określonym powyżej. Okres ograniczonej gwarancji rozpoczyna się w dniu zakupu. Dowodem daty zakupu jest potwierdzenie zakupu lub dostawy, z widoczną datą zakupu produktu. Dostarczenie dowodu zakupu może być warunkiem otrzymania usługi gwarancyjnej. Użytkownik ma prawo do usługi gwarancyjnej zgodnie z warunkami podanymi w tym dokumencie, jeśli naprawa lub wymiana produktów HP jest wymagana w okresie ograniczonej gwarancji.*
	- *3. W odniesieniu do oprogramowania ograniczona gwarancja HP stosuje się tylko do niemożności wykonywania instrukcji programowych. Firma HP nie gwarantuje, że dany produkt będzie działać nieprzerwanie lub bezbłędnie.*
	- *4. Gwarancja HP obejmuje tylko te usterki, które zostaną ujawnione podczas odpowiedniego użytkowania produktu. Nie ma ona zastosowania w następujących przypadkach:*
		- *a. Niewłaściwej, nieodpowiedniej lub braku konserwacji filtra, której instrukcję umieszczono w rozdziale III Bezpieczeństwo oraz 3 Konserwacja niniejszej instrukcji obsługi.*
		- *b. Używanie interfejsu lub części, które nie pochodzą z firmy HP, lub których obsługi nie uwzględnia specyfikacja produktu; lub*

*c. Używania produktu w warunkach niezgodnych z podanymi specyfikacjami. Rutynowa obsługa systemu oczyszczania powietrza do drukarek HP Designjet 9000s/10000s 8000s, taka jak czyszczenie i przeglądy (w tym elementy zawarte w zestawie obsługi konserwacyjnej i wizyty serwisantów HP, nie jest objęta zakresem gwarancji HP.*

*5. Stosowanie nieoryginalnych materiałów eksploatacyjnych (filtrów) do systemu oczyszczania powietrza drukarek HP Designjet 9000s/10000s / 8000s nie ma wpływu na gwarancję firmy HP ani na umowę z firmą HP dotyczącą pomocy technicznej. Jednak w przypadku wystąpienia awarii lub uszkodzenia drukarki w wyniku zastosowania materiałów eksploatacyjnych nie wyprodukowanego przez firmę HP, firma HP pobierze opłatę za czas i materiały użyte do naprawy drukarki stosownie do charakteru awarii lub uszkodzenia.*

- *6. Wyłączne środki zaradcze przysługujące za wadliwe produkty HP są następujące:*
	- *a. W okresie ograniczonej gwarancji firma HP wymieni wadliwe oprogramowanie HP, nośniki lub produkt zużywalny, który jest objęty tą gwarancją, i dostarczy inny produkt w miejsce wadliwego.*
	- *b. W okresie ograniczonej gwarancji firma HP według swojego wyłącznego uznania albo dokona naprawy, albo wymieni wadliwy produkt lub część składową. Jeśli firma HP zdecyduje o wymianie części składowej, firma HP (i) dostarczy część na wymianę części wadliwej i (ii) w razie potrzeby zapewni zdalną pomoc w instalacji części.*
	- *c. W rzadkich przypadkach, jeśli firma HP nie będzie w stanie odpowiednio naprawić lub wymienić wadliwego produktu objętego gwarancją, zwróci sumę zapłaconą za produkt w możliwym do przyjęcia okresie od daty powiadomienia o wadzie.*
- *7. Firma HP nie ma obowiązku wymiany lub zwrotu zapłaconej kwoty, dopóki nie nastąpi zwrot wadliwego sprzętu lub części do firmy HP. Wszystkie składniki, części, materiały eksploatacyjne, lub produkty sprzętowe zwrócone w ramach niniejszej gwarancji stają się własnością firmy HP. Firma HP może również zrzec się wymagania zwrotu wadliwej części.*
- *8. O ile nie zostanie określone inaczej, i w stopniu dozwolonym przez przepisy lokalne, produkty HP mogą być wytwarzane przy użyciu nowych materiałów lub nowych i używanych materiałów, które są równie wydajne i niezawodne jak nowe. Firma HP może dokonać naprawy lub wymienić produkty (i) na produkty równoważne produktom reperowanym lub wymienionym, ale które mogły być wcześniej używane; lub (ii) na produkt równoważny oryginalnemu, który został wycofany.*
- *9. NINIEJSZA OGRANICZONA GWARANCJA MA ZASTOSOWANIE WE WSZYST-KICH KRAJACH/REGIONACH I MOŻE BYĆ WYMUSZONA W DOWOLNYM KRAJU/REGIONIE, GDZIE FIRMA HP LUB JEJ AUTORYZOWANI SPRZEDAWCY USŁUG OFERUJĄ USŁUGĘ GWARANCYJNĄ, A FIRMA HP SPRZEDAWAŁA TEN PRODUKT, W ZAKRESIE WARUNKÓW OKREŚLONYCH W NINIEJSZEJ GWA-RANCJI. JEDNAK DOSTĘPNOŚĆ USŁUGI GWARANCYJNEJ I CZAS ODPOWIED-ZI MOGĄ BYĆ RÓŻNE W POSZCZEGÓLNYCH KRAJACH/REGIONACH. HP NIE BĘDZIE MODYFIKOWAĆ FORMY, SPOSOBU DZIAŁANIA ANI FUNKCJI TEGO PRODUKTU, ABY ZAADAPTOWAĆ GO DO UŻYTKU W KRAJACH/REGIONACH, GDZIE NIE POWINIEN BYĆ UŻYWANY Z UWAGI NA OBOWIĄZUJĄCE PRAWO LUB NORMY.*
- *10. Umowy dotyczące dodatkowego serwisu gwarancyjnego mogą być zawierane z każdym autoryzowanym punktem serwisowym HP, zajmującym się dystrybucją danego produktu HP lub autoryzowanym importerem.*
- *11. ZGODNIE Z OBOWIĄZUJĄCYM PRAWEM, POZA WYJĄTKAMI WYRAŹNIE OKREŚLONYMI W NINIEJSZEJ UMOWIE GWARANCYJNEJ, ANI FIRMA HP, ANI WSPÓŁPRACUJĄCY Z NIĄ DYSTRYBUTORZY NIE MOGĄ ZAWIERAĆ INNEJ UMOWY GWARANCYJNEJ LUB ZMIENIAĆ OBOWIĄZUJĄCYCH W NIEJ WARUNKÓW: JAWNYCH I DOMNIEMANYCH, DOTYCZĄCYCH PRODUKTÓW HP, A ZWŁASZCZA DOTYCZĄCYCH DOMNIEMANYCH WARUNKÓW GWA-RANCJI LUB WARUNKÓW HANDLOWYCH ORAZ DOTYCZĄCYCH JAKOŚCI I PRZYDATNOŚCI PRODUKTÓW DO OKREŚLONYCH CELÓW.*
- *B. Ograniczenia odpowiedzialności*
	- *1. W STOPNIU DOZWOLONYM PRZEZ PRZEPISY LOKALNE, OPRÓCZ OBOWIĄZKÓW OKREŚLONYCH W NINIEJSZYM OŚWIADCZENIU GWARAN-CYJNYM, FIRMA HP LUB JEJ DOSTAWCY NIE BĘDĄ W ŻADNYM WYPADKU ODPOWIEDZIALNI ZA SZKODY BEZPOŚREDNIE, POŚREDNIE, SPECJALNE, PRZYPADKOWE LUB WYNIKOWE (W TYM ZA UTRATĘ ZYSKÓW LUB OSZCZĘDNOŚCI), CZY TO OPARTE NA KONTRAKCIE, CZYNIE NIEDOZWOLO-NYM LUB NA JAKIEJKOLWIEK INNEJ TEORII PRAWNEJ I BEZ WZGLĘDU NA TO, CZY ZOSTALI POINFORMOWANI O MOŻLIWOŚCI WYSTĄPIENIA TAKICH SZKÓD.*
- *C. Prawo lokalne*
	- *1. Niniejsza ograniczona gwarancja daje nabywcy określone prawa. Nabywca może też posiadać dodatkowe prawa, zależnie od prawa stanowego w USA, prawa obowiązującego w poszczególnych prowincjach Kanady, a także od stanu prawnego w poszczególnych krajach/regionach świata. Nabywca powinien zapoznać się z prawem obowiązującym w stanie, prowincji lub z prawem krajowym, aby w pełni określić swoje uprawnienia.*
	- *2. W zakresie niezgodności niniejszego Oświadczenia gwarancyjnego z prawem miejscowym, Oświadczenie gwarancyjne uważa się za modyfikowane zgodnie z takim prawem. WARUN-KI NINIEJSZEJ GWARANCJI, Z WYJĄTKIEM DZIAŁAŃ DOPUSZCZANYCH PRA-WEM, NIE WYŁĄCZAJĄ, OGRANICZAJĄ ANI ZMIENIAJĄ I NIE STANOWIĄ ROZSZERZENIA PRAW STATUTOWYCH, MAJĄCYCH ZASTOSOWANIE PRZY SPRZEDAŻY TEGO PRODUKTU.*

# **7 Uwagi prawne**

## 7.1 Regulatory model number

For regulatory identification purposes, HP has assigned a Regulatory Model Number (RMN). The Regulatory Model Number for Air Purifier System is as follows:

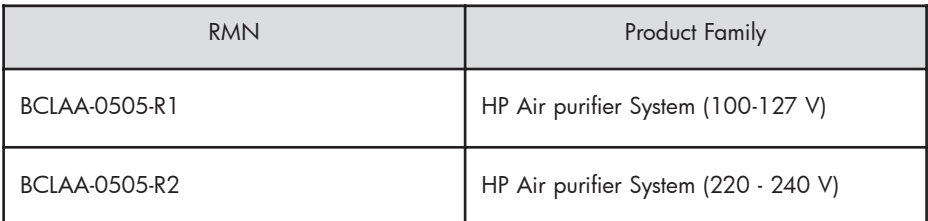

This regulatory number should not be confused with the marketing name (Air Purifier System) or product numbers.

## 7.2 Regulatory statements

### **Electromagnetic Compatibility (EMC)**

### **EUROPE**

Warning! This is a Class A product. In a domestic environment this product may cause radio interference, in which case the user may be required to take adequate measures.

### **USA**

### **Electro-Magnetic Compatibility (EMC)**

### **FCC statements (U.S.A.)**

The U.S. Federal Communications Commission (in 47 cfr15.105) has specified that the following notices be brought to the attention of users of this product. **Shielded cables**

Use of shielded data cables is required to comply with the Class A limits of Part 15 of the FCC Rules.

**Caution:** Pursuant to Part 15.21 of the FCC Rules, any changes or modifications to this equipment not expressly approved by the Hewlett-Packard Company may cause harmful interference and void the FCC authorization to operate this equipment.

**Note:** This equipment has been tested and found to comply with the limits for a Class A digital device, pursuant to part 15 of the FCC Rules. These limits are designed to provide reasonable protection against harmful interference in a commercial environment. This equipment generates, uses, and can radiate radio frequency energy and, if not installed and used in accordance with the instructions, may cause harmful interference to radio communications. Operation of this equipment in a residential area is likely to cause harmful interference, in which case the user will be required to correct the interference at their own expense.

### **KOREA**

Korean EMI statement

사용자 안내문 : A 급 기기

이 기기는 업무용으로 전자파적합등록을 받은 기기이오니, 판매자 또는 사용자는 이 점을 주의 하시기 바라며, 만약 잘못 구입 하셨을 때에는 구입한 곳에서 비업무용으로 교환 하시기 바랍니다.

### **CANADA**

Normes de sécurité (Canada)

Le présent appareil numérique n'émet pas de bruits radioélectriques dépassant les limites applicables aux appareils numériques de Classe A prescrites dans le réglement sur le brouillage radioélectrique édicté par le Ministére des Communications du Canada.

DOC statement (Canada)

This digital apparatus does not exceed the Class A limits for radio noise emissions from digital apparatus set out in the Radio Interference Regulations of the Canadian Department of Communications.

#### **GERMANY**

Sound

Geräuschemission (Germany) LpA < 70 dB, am Arbeitsplatz, im Normalbetrieb, nach DIN45635 T. 19.

# 8 Declaration of conformity

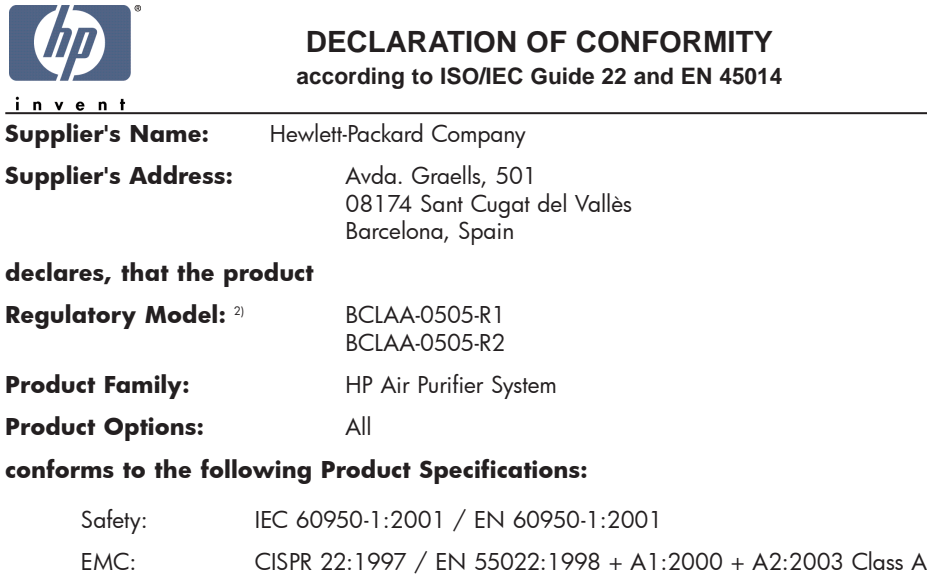

EN 55024:1998 +A1:2001 +A2:2003 EN 61000-3-2:2000 EN 61000-3-3:1995+A1:2001 FCC Title 47 CFR, Part 15 Class A1)

#### **Additional Information:**

The product herewith complies with the requirements of the Low Voltage Directive 73/23/EEC and the EMC Directive 89/336/EEC, and carries the CE-marking accordingly

- 1) This Device complies with Part 15 of the FCC Rules. Operation is subject to the following two Conditions: (1) this device may not cause harmful interference, and (2) this device must accept any interference received, including interference that my cause undesired operation
- 2) This product is assigned a Regulatory Model Number which stays with the regulatory aspects of the design. The Regulatory Model Number is the main product identifier in the regulatory documentation and test re-ports, this number should not be confused with the marketing name or the product numbers.

Sant Cugat del Vallès (Barcelona), November 25th, 2005 **Josep-Maria Pujol** 

Hardware Quality Manager

#### **Local contact for regulatory topics only:**

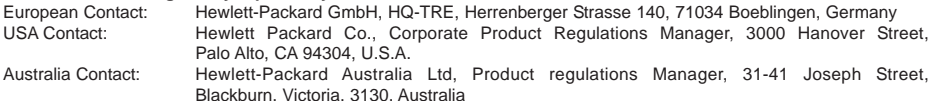

# **9 Dane techniczne**

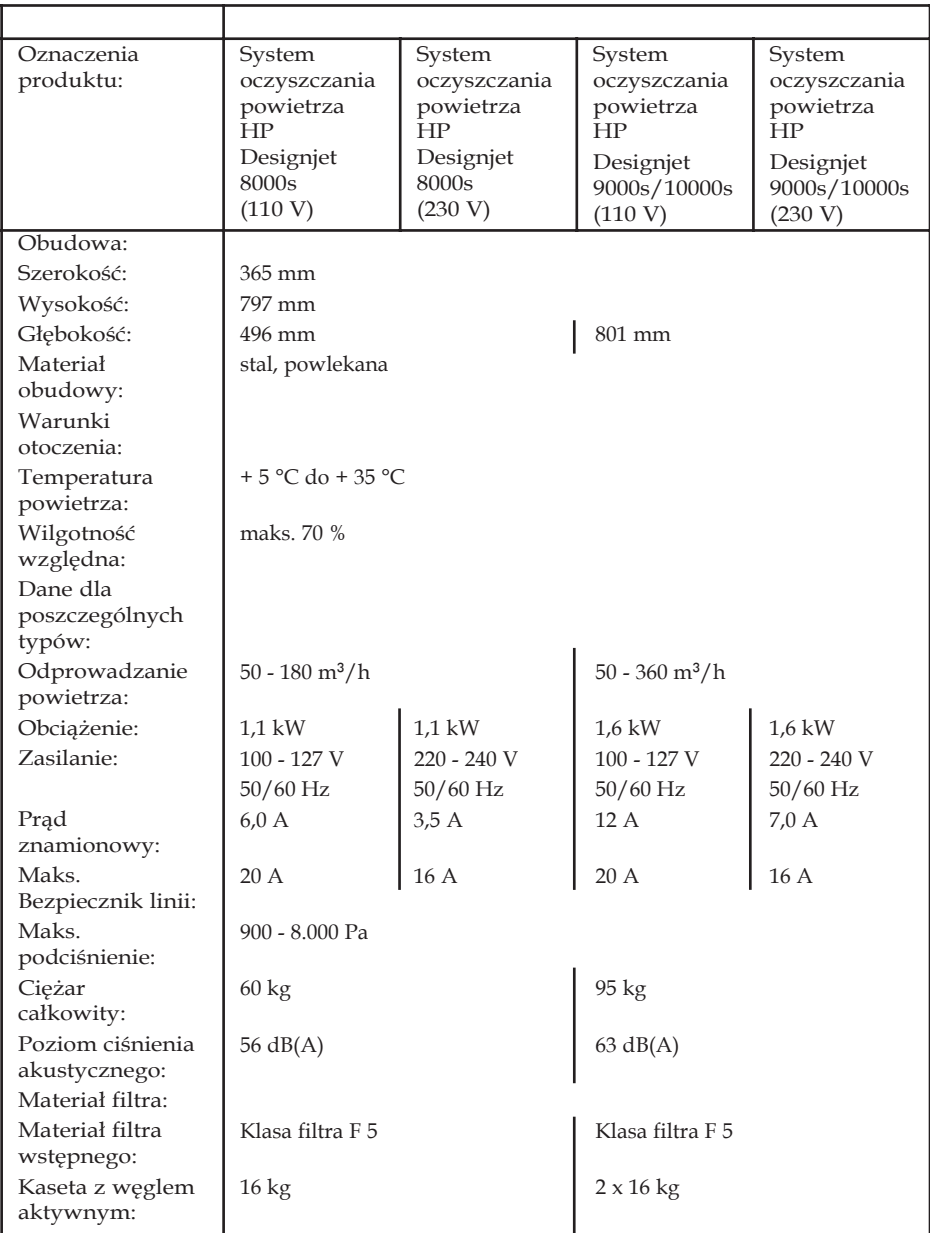

# **HP Designjet 9000s/10000s Légtisztító rendszer HP Designjet 8000s Légtisztító rendszer**

**Felhasználói kézikönyv**

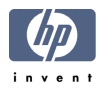

# **I Bevezetés**

*A Felhasználói kézikönyv a HP Designjet 9000s/10000s Légtisztító rendszer és a HP Designjet 8000s Légtisztító rendszer - a továbbiakban APS - hatékony és biztonságos üzemeltetéséhez biztosít alapvető információkat.*

*Az üzemeltetési utasítások az APS biztonságos, helyes és gazdaságos üzemeltetésével kapcsolatos fontos információkat tartalmazzák. Az utasítások betartásával elkerülheti veszélyes helyzetek kialakulását, csökkentheti a szervizköltségeket és az állásidőt, valamint tökéletesítheti a megbízhatóságot, és meghosszabíthatja az APS élettartamát.*

*Az üzemeltetési utasításokat mindenkor az APS közelében kell tartani.*

*A dokumentációban található információ előzetes értesítés nélkül megváltozhat.*

*A Hewlett-Packard ezzel a kiadvánnyal kapcsolatban semmilyen garanciát nem vállal, beleértve de nem kizárólagosan a vélelmezett, piacképességre és a célnak való megfelelőségre vonatkozó garanciát.*

*A Hewlett-Packard nem vállal felelősséget a kiadványban található hibákért, illetve a kiadvány átadásából, teljesítményéből vagy használatából származó véletlenszerű vagy szükségszerűen bekövetkező károkért.*

*A dokumentáció egyetlen része sem fénymásolható vagy fordítható le a Hewlett-Packard Company előzetes írásos engedélye nélkül.*

# **II APS ismertető**

*HP Designjet 8000s Légtisztító rendszer*

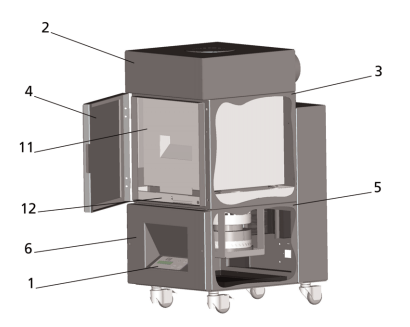

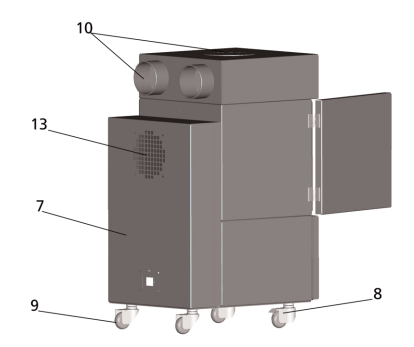

*HP Designjet 9000s/10000s Légtisztító rendszer*

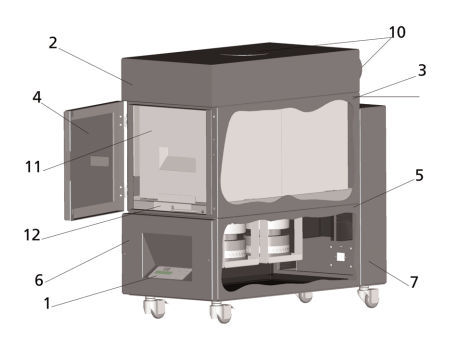

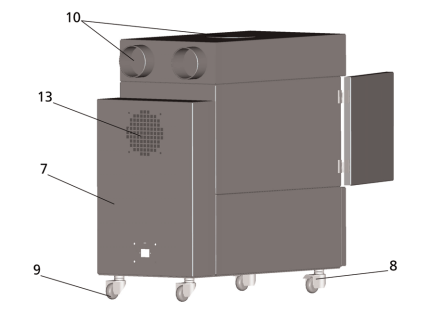

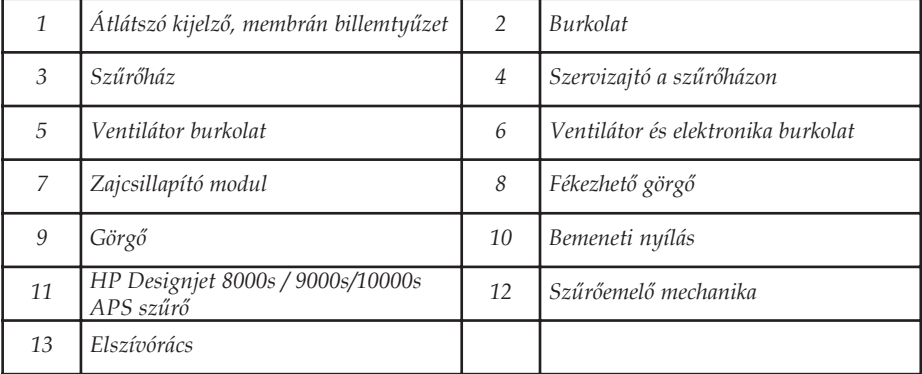

# **III Biztonság**

## **III 1 Általános információk**

*Az APS a legfejlettebb technológiának megfelelően a biztonsági előírások betartásával készült.*

*Mindamellett a rendeltetésellenes használat és a nem megfelelő karbantartás a használat során veszélyt jelenthet az ügyfél vagy harmadik fél számára.*

# **III 2 Rendeltetésszerű használat**

*Az APS csak azon HP nyomtatókkal üzemeltethető, amely nyomtatótípusok számára készült.*

*A HP Designjet 8000s vagy 9000s/10000s nyomtató munkaterületének megfelelő szellőztetéséről gondoskodni kell. AZ APS nem helyettesíti a munkaterület szellőztetőberendezését.*

*AZ APS nem alkalmazható a munkaterület megfelelő szellőzését biztosító berendezést helyettesítő rendszerként. Az APS eltávolítja a nyomtató belsejében működés közben keletkező illékony szerves vegyületeket (ISZV), valamint a száradó és tárolt nyomatokból távozó ISZV-ket. Az APS a munkaterületen csökkenti a nyomtató illékony szerves vegyület kibocsátását, és használata szellőzés nélküli zárt térben minden körülmények között tilos.*

*A HP Designjet 8000s és 9000s/10000s nyomtatóval való közvetlen használaton kívül bármely más alkalmazás az APS rendeltetésellenes használatának minősül.*

*Ez az APS bármely illetéktelen átalakítására is vonatkozik. A külső szállítótól vásárolt cserélhető szűrő elemekre is érvényes a korlátozás, mivel az ilyen alkatrészek teljesítménye nem feltétlenül felel meg a HP követelményeinek.*

*A rendeltetésszerű használat során be kell tartani a felhasználói kézikönyv*

- *biztonsággal,*
- *üzemeltetéssel és*
- *karbantartással,*

*kapcsolatos utasításait.*

# **III 3 A jelekről és jelzésekről bővebben**

*Az üzemeltetési utasításokban a következő jelöléseket vagy jelzéseket találja a biztonsági információk és különösen fontos részletek mellett:*

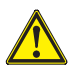

### *Figyelem!*

*Amennyiben nem pontosan követi az alábbi jelzéssel ellátott utasításokat, annak súlyos személyi sérülés, vagy halál lehet a következménye*

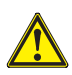

## *Vigyázat!*

*Amennyiben nem pontosan követi az alábbi jelzéssel ellátott utasításokat, annak könnyebb személyi sérülés, vagy a készülék károsodása lehet a következménye.*

## *Megjegyzés*

*Az APS biztonságos, helyes és hatékony használtával kapcsolatos további információk.* 

- *A működési és/vagy üzemeltetési lépéseket a nagy hivatkozási pontok jelölik. A lépéseket sorrendben, fentről lefelé haladva kell végrehajtani!*
- *A felsorolásokat gondolatjel jelöli.*

*Az APS rendeltetésszerű használata során az összes utasítást be kell tartani. Győződjön meg arrol, hogy az APS minden kezelője ismeri a kézikönyvben található üzemeltetési utasításokat.*

*Az APS-en található információkat és jelzéseket, mint például a figyelmeztető jeleket, figyelmeztető ikonokat, az alkatrészek jelöléseit, stb. alaposan tanulmányozni kell.* 

*Az APS-en található információk és jelzések eltávolítása tilos, és azokat jól olvasható állapotban kell tartani.*

## **III 4 Figyelmeztetések**

- *Az APS-t ne mártsa vízbe vagy bármilyen más folyadékba.*
- *Ne használja az APS-t magas porkoncentrációjú területen.*
- *Ne használja az APS-t szabadtéren.*
- *Csak az APS-el szállított HP hálózati kábeleket használja.*
- *A címkén feltüntetett tápfeszültséget használja A figyelmeztetések figyelmen kívül hagyása tüzet vagy áramütést okozhat.*
- *Ne terhelje túl a hálózati aljzatot. A figyelmeztetés figyelmen kívül hagyása tüzet vagy áramütést okozhat.*
- *Ne szerelje szét, illetve ne építse át az APS-t. Ne próbálja javítani az APS-t. A figyelmeztetések figyelmen kívül hagyása tüzet, áramütést vagy egyéb balesetet okozhat.*
- *A csavarral rögzített fedőlapokat ne távolítsa el, a fedőlapok nagyfeszültség alatt lehetnek. A fedőlapok elővigyázatlan eltávolítása áramütést vagy égési sérülést okozhat.*
- *Lásd a ventillátor és az elektronika fedőlap címkéjét (APS ismertető, 6.pont).*
- *Nedves kézzel húzza ki, illetve ne dugja be a tápkábelt. Ez áramütést okozhat..*
- *Ha füst vagy szokatlan szag jön az APS-ből, kapcsolja ki az APS-t és húzza ki a tápkábelt a hálózati aljzatból.*
- *Az APS-t nyílt lángtól, szikrától, vagy más gyújtóanyagtól legalább 8 méteres távolságra (25 láb) telepítse vagy üzemeltesse.*
- *Mindig eredeti HP csere szűrő elemeket használjon. Ezeket kifejezetten a megbízható szűrés biztosítására készültek, a Designjet 8000s vagy 9000s/10000s nyomtatóval való használatra. Külső szállítótól származó szűrő elemek használata az illékony szerves vegyületek eredménytelen szűréséhez, illetve egészségügyi- és biztonsági veszélyforrások előidézéséhez vezethetnek.*
- *Győződjön meg arról, hogy a készülék minden kezelője képzett felhasználója legyen az olyan biztonsági berendezéseknek, mint például, szemmosó állomás és a tűzoltó készülékek, valamint tudják, hogy hol találják meg a berendezéseket.*
- *A használt szűrők felfogják a szerves oldószert (etilén-glikol monobutil éter acetát, CAS No. 112-07-2) és a tintapárából származó egyéb vegyületeket. A szűrőbetétek ártalmatlanítása során az Ön felelőssége, hogy betartsa a szerves oldószerek kezelésével, használatával, tárolá sával és ártalmatlanításával kapcsolatos összes helyi, állami, és szövetségi szabályt.*
- *Ne szerelje szét a szűrő elemeket.*
- *Ha a használt szűrőelemeken folyadékot talál, ügyeljen rá, hogy a folyadék nehogy bőrre, szembe vagy ruházatra kerüljön. A használt filter kezelése során használjon latex vagy Nitrile® kesztyűt. A bőrre került folyadékot bő, szappanos vízzel azonnal mossa le. A folyadékkal szennyezett ruhát vegye le, hogy ne érintkezzen a bőrrel. Ha a folyadék a szemébe fröccsen, használjon jóváhagyott szemmosó állomást, és amennyiben szükséges, hívjon orvost. Ha jóváhagyott szemmosó állomás nincs a közelben, szemeit hideg vízzel öblítse ki és amennyiben szükséges, hívjon orvost.*
- *A szűrők által összegyűjtött folyadék éghető. A használt szűrőket nyílt lángtól, szikrától, vagy más gyújtóanyagtól legalább 8 méteres távolságra (25 láb) használja vagy tárolja.*
- *Ne dohányozzon a nyomtató 8 méteres (25 láb) körzetében.*
- *A használt szűrőbetéteket tartsa távol a gyermekektől.*
- *Ne zárja el a beszívó- és szellőzőnyílásokat.*

## **III 5 A karbantartásra vonatkozó figyelmeztetések**

*Karbantartás során az APS-t ki kell kapcsolni, és következő lépések végrehajtásával biztosítani kell, hogy nem várt módon ne lehessen bekapcsolni:*

- *a be- és kikapcsolás gombbal az APS-t ki kell kapcsolni, majd*
- *a hálózati kábelt ki kell húzni a hálózati csatlakozóból.*

*Beállítás, összeszerelés vagy karbantartás közben sem nyúljon a ventillátor fedőrácsába.* 

*– Az APS kikapcsolása után várja meg, hogy a ventillátor leáll..*

*Az áramütések elkerülése érdekében ne nyissa ki elektromos alkatrészeket, burkolatokat és fedőlapokat. A szűrők és/vagy a szívótömlők cseréje során ajánlatos védőkesztyűt (eldobható polietilén-, latex- vagy Nitrile® kesztyűt) viselni.*

*Meghatározott időközönként cserélje a szűrőelemeket. A meglazult csavarokat mindig jól szorítsa meg. Ne használjon oldószereket tartalmazó agresszív vegyszereket vagy tisztítószereket. Szöszmentes ruhát használjon.*

*Csak enyhe, vízbázisú tisztítószereket használjon. A szerves oldószerek használata tűz- és robbanásveszélyes!*

*Győződjön meg róla, hogy az anyagok és kellékek ártalmatlanítása biztonságos és környezetbarát.*

## **III 6 Védőfelszerelések**

*Az APS biztonsági reteszei a felhasználó védelmét szolgálják, és a legfejlettebb technológi alkalmazása révén megfelel a működési biztonsági előírásoknak. A biztonságos és környezetbarát üzemeltetés érdekében a rendszer következő biztonsági funkciókat biztosítja:*

- *A ventillátort védőlap vagy rács védi, amelyet csak szerszámok segítségével lehet eltávolítani.*
- *Áramszünet vagy bejelentett zavarok esetén a vezérlőrendszer minden eleme a felhasználók, az APS és a környezet számára biztonságos állapotba kerül. Ezután a váratlan újraindulás nem lehetséges.*
- *Az elektromos alkatrészeken megtalálja az alacsonyfeszültség CE jelzését és/vagy az EMV-t.*
- *Az elektromos vezető elemek feszültségkiegyenlítői (Ø > 1.5 mm²) biztosítják az APS védőföldelését.*
- *Az APS az IP 20 védőtípusnak megfelelően készült.*
# Tartalomjegyzék

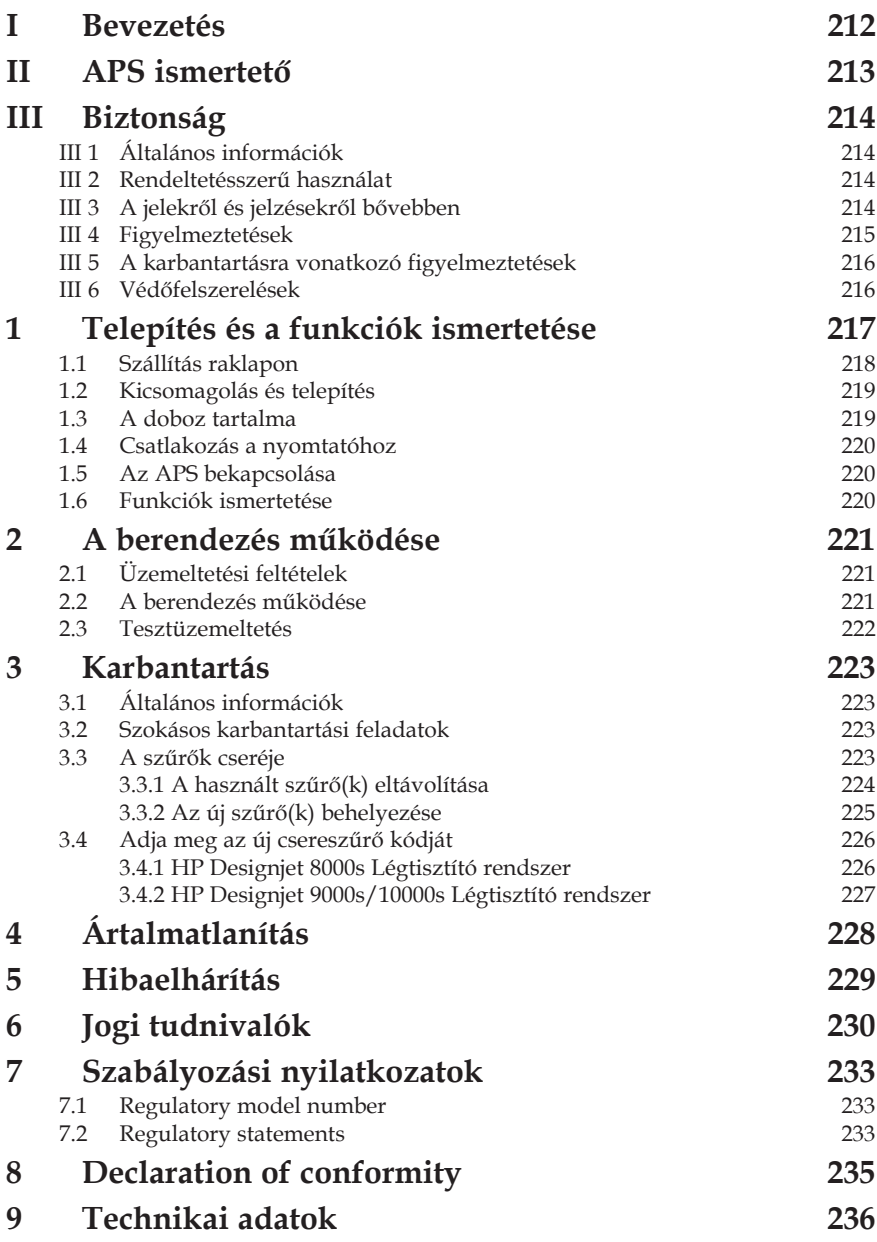

# **1 Telepítés és a funkciók ismertetése**

# **1.1 Szállítás raklapon**

*Az APS-t az IPPC szabványnak megfelelően raklapon, álló helyzetben szállítják. A következő szállítójárművekkel lehet a raklapokat szállítani:*

- *villástargoncával és*
- *villás emelőkocsival.*

*Szállítás közben ne ejtse le az APS-t.*

*Az álló APS raklapjait szállítás közben rögzítse, nehogy az APS leessen.*

*Tanulmányozza át az érvényben levő balesetmegelőzési és munkavédelmi előírásokat.*

*Tartsa be a csomagoláson található utasításokat!*

*Az APS-t vagy az APS raklapját rögzíteni kell a szállítójárművön, nehogy a berendezés megcsússzon és leessen.*

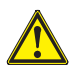

### *Figyelem!*

*A raklap megfelelő rögzítésének elmulasztása miatt az APS leeshet, aminek súlyos sérülés vagy halál lehet a következménye.*

*Kizárólag a célnak megfelelő emelőszerkezetet és biztosítóeszközöket használjon!*

*A szállítójárművet csak megfelelő jogosítvánnyal rendelkező személy vezetheti.*

*Villástargonca segítségével a raklap támaszközét figyelembe véve szállítsa a berendezést.*

*Az APS szállítása közben a következő előírásokat kell szem előtt tartani:*

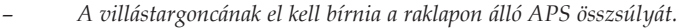

*– A teljes HP Designjet 8000s APS nettó súlya: kb. 60 kg*

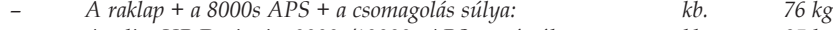

*– A teljes HP Designjet 9000s/10000s APS nettó súlya: kb. 95 kg*

- *A raklap + a 9000s/10000s APS + a csomagolás súlya: kb. 113 kg*
- *Az emelővillák hossza minimum: 1,000 mm*
- *A szállítóládákat a szállítójárműhöz szorosan rögzíteni kell, nehogy azok a járműről leessenek..*

*Meg kell akadályozni, hogy az APS érintkezésbe kerüljön a szállítójármű emelőszerkezetével:*

- *Ennek érdekében az APS csomagolása és a padlózat közé ékeljen távtartót vagy kartonpapírt..*
- *Az APS-t a szállítójárműről óvatosan kell leengedni.*
- *Az APS megemelése előtt mindenkinek el kell hagynia a szállítójármű munkaterét.*

## **1.2 Kicsomagolás és telepítés**

*Megjegyzés: Az APS telepítése során elegendő helyet kell biztosítani a nyomtató elszívócsatornái számára. Ezeket az elszívó csatornákat és az APS-t úgy helyezze el, hogy az ne akadályozza vagy zavarja a nyomtató működtetését, például a hordozó betöltése és kivétele, tintapatronok cseréje, a hulladéktinta-tartály vizsgálata és cseréje közben.* 

*Megjegyzés: A szűrőelemek eltávolításához és cseréjéhez az APS körül biztosítson elegendő helyet.* 

*Megjegyzés: Az APS-t ne helyezze olyan területre, ahol légkondícionálók, fűtőtestek vagy ventillátorok közvetlen légáramába kerül.*

*Megjegyzés: Az APS kicsomagolása és telepítése során tartsa be a következő utasításokat:*

- *Az APS-t ne emelje le a raklapról vagy ne távolítsa el a berendezés csomagolását, amíg az APS a telepítés helyére nem kerül. A csomagolást óvatosan távolítsa el.*
- *A szállítási jegyzék alapján ellenőrizze, hogy minden megrendelt berendezés megérkezett. A teljes szállítmányt nézze át, és ellenőrizze a szállítás közben keletkezett külső sérüléseket.*
- *Az APS-t a kerekek segítségével mozgathatja a telepítés helyére.*
- *Az APS-t vízszintes, szilárd felületre telepítse.*
- *A kerekek befékezésével biztosíthatja, hogy az APS ne guruljon el.*
- *Az APS billegésének elkerülése érdekében mind a négy állítható lábat rögzítse. Az APS burkolatának alján 4 csavarral rögzítheti a lábakat. A négy láb becsavarásához először távolítsa el a 4 db M10 csavart. Úgy állítsa be a lábakat, hogy az APS egyenesen és stabilan négylábon álljon a padlón.*

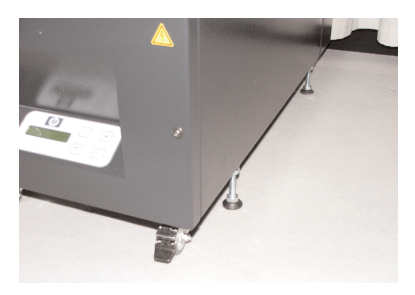

## **1.3 A doboz tartalma**

*Az APS doboz átvétele során részletesen ellenőrizze a doboz tartalmát. A szállítólista általában a kövektező elemeket tartalmazza:*

- *APS, a teljes berendezés (a beépített elemekkel együtt);*
- *Tömlőkészlet (4m tömlő, 2m tömlő, illetve csatlakozó tuskók és bilincsek)*
- *Hálózati kábel, ha több is van, használja az Önnek megfelelőt*
- *4 állítható láb M10, hossza: 85 mm*
- *1 villáskulcs*

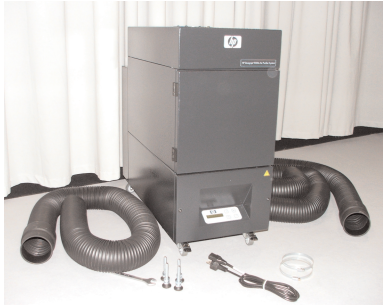

# **1.4 Csatlakozás a nyomtatóhoz**

*Az APS-t a következőképpen lehet két csatorna segítségével a nyomtatóhoz csatlakoztatni:*

*– A tömlő végét csatlakoztassa az APS szívócsonkjához*

### *Megjegyzés:*

*A két csőnek csak az egyik végén találcsatlakozót.*

*– A cső másik végét a nyomtató elszívócsatlakozójába kellhelyezni és rögzítőcsonk segítségével kell felszerelni.*

### *Megjegyzés:*

*A nyomtató jobb- és baloldalán két-kétrögzítőcsonk található.*

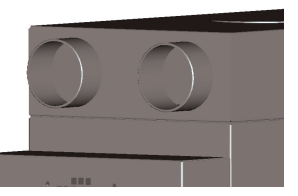

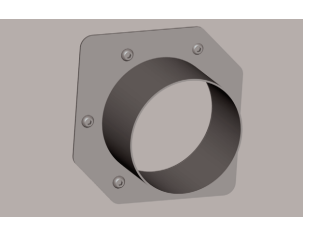

## **1.5 Az APS bekapcsolása**

*Az APS-t a következőképpen kell csatlakoztatni:*

- *Helyezze a tápkábel csatlakozóját a hálózati aljzatba. Győződjön meg róla, hogy a tápfeszültség megfelel a berendezésen feltüntetett feszültségnek.*
- *Végül ellenőrizze, hogy minden csatlakozás megfelelő és nem lazán illeszkedik.*

*Az összes csatlakozó bekötése és a csatlakozások ellenőrzése után az APS-t üzembe lehet helyezni.*

## **1.6 Funkciók ismertetése**

*A szívótömlők közvetlenül a HP Designjet 8000s vagy 9000s/10000s nyomtatók elszívó nyílásait és az APS-t kötik össze.*

*Az APS-t az érintéses billentyűzet segítségével lehet bekapcsolni.*

*A HP Designjet 8000s vagy 9000s/10000s nyomtatókban a HP rosszul oldódó tintából származó illékony szerves vegyületeket tartalmazó levegő a csatlakozókon keresztül a szűrőházba és a szűrőelemekre kerül.*

*A szűrőelemek a következő szűrőrétegeket foglalják magukban: – Előszűrő betét és aktívszén-szűrő.*

*A szűrőelem alatt található ventillátor kiszívja a szűrőelemek által megkötött illékony szerves vegyületektől megtisztított levegőt, és az elszívórácson keresztül a berendezés hátulján a zajelnyelő modulba vezeti.*

# **2 A berendezés működése**

# **2.1 Üzemeltetési feltételek**

*Az APS-t rázkódásmentes, száraz és lehetőség szerint pormentes területen kell üzemeltetni. Az APS-t megfelelő szellőzéssel rendelkező munkaterületen kell üzemeltetni.*

*Az APS üzemeltetése szellőzés nélküli zárt térben minden körülmények között tilos.*

*A levegő hőmérséklete + 5 °C és + 35 °C között legyen.*

*A levegő relatív páratartalma ne haladja meg a 70 %-ot. Az APS felületén a nedvesség kicsapódását meg kell előzni.*

## **2.2 A berendezés működése**

*Az APS-t az átlátszó kijelzővel rendelkező érintéses kezelőpanel segítségével lehet vezérelni (1.ábra). Az APS összes funkciója erről a panelről vezérelhető.*

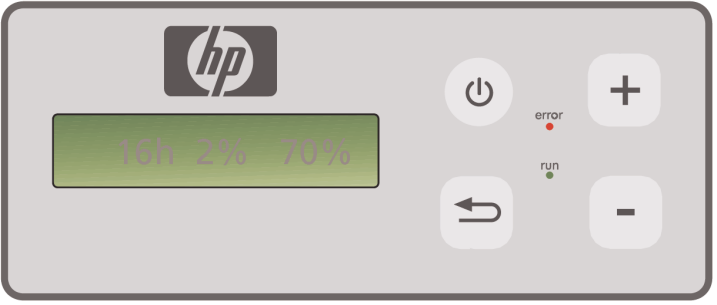

1.ábra: érintéses kezelőpanel átlátszó kijelzővel

*A készülék bekapcsolása után az átlátszó kijelzőn az alapbeállítások jelennek meg:*

- *A baloldalon a telepített szűrőelem üzemideje jelenik meg.*
- *Középen a tényleges szűrőtelítettség jelenik meg a teljes kapacitás százalékos arányában.*
- *A jobboldalon: a ventillátor sebessége a maximális érték százalékos arányában. A minimális érték 20%.*

*Az APS érintéses kezelőpaneljén a következő vezérlő elemeket találja:*

#### *Be- és kikapcsoló gomb*

*A be- és kikapcsoló gomb segítségével kapcsolhatja be és ki az APS-t. A készülék bekapcsolásakor a ventillátor elindul és megkezdi a levegő elszívását a nyomtatóból.*

*Ha megváltoztatja az alapbeállításokat (például a ventillátor sebességét), a módosított értékeket kikapcsoláskor a berendezés elmenti. A következő bekapcsolás után az APS az új beállításoknak megfelelően üzemel.*

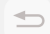

#### *ENTER gomb*

*Ezt a gombot csak szervizmérnök használja ellenőrzési feladatok és az APS elektronikus vezérlésének beállítása (például szűrőeleme cseréje után) során.*

*Ha több másodpercig nem ír be/módosít semmit, a kijelző automatikusan visszaáll az alapbeállításokra.*

#### *+ gomb*

*A gomb segítségével a ventillátor sebességét növelheti %-os lépésekben. A fordulatszám növekedését a magasabb zajszint árulja el. A készülék azonnal áttér a megváltoztatott értékre.*

#### *– gomb*

*A gomb segítségével a ventillátor sebességét csökkentheti %-os lépésekben. A sebesség csökkenését az alacsonyabb zajszint árulja el. A készülék azonnal áttér a megváltoztatott értékre.*

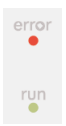

#### *Error LED (Hiba LED) (piros)*

*Ha a piros LED világít, a szűrőelem megtelt és ki kell cserélni.*

#### *Run LED (Üzem LED) (zöld)*

*Jelzi, hogy az APS be van kapcsolva. Ha az Üzem LED zölden villog, akkor a következő 100 üzemórán belül a szűrőelemet ki kell cserélni..*

## **2.3 Tesztüzemeltetés**

#### *Megjegyzés*

*Ha frissen vásárolta az APS-t és szeretne megismerkedni a berendezés funkcióival, szerezzen tapasztalatokat a tesztüzemeltetés során..*

*Az APS tesztüzemeltetése a következőképpen zajlik:*

- *Először ellenőrizze, hogy az APS minden csatlakozója megfelelően és szorosan rögzített.*
- *Kapcsolja be az APS-t az érintéses billentyűzet be- és kikapcsológombjának segítségével.*
- *A "+" gomb érintésével és lenyomva tartásával növelje a ventillátor sebességét. A sebesség növekedését a magasabb zajszint árulja el. Ugyanakkor a megfelelő %-os érték jelenik meg az átlátszó kijelzőn.*
- *A "–" gomb érintésével és lenyomva tartásával csökkentse a ventillátor sebességét. A sebesség csökkenését az alacsonyabb zajszint árulja el. Ugyanakkor a megfelelő %-os érték jelenik meg az átlátszó kijelzőn. (Minimum 20%).*
	- <sup><sup>(b)</sup> Kapcsolja ki az APS-t az érintéses billentyűzet be- és kikapcsológombjának segít-</sup> *ségével. Ha az APS megfelelően működik, a berendezés készen áll a normál üzemeltetésre.*

# **3 Karbantartás**

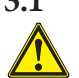

# **3.1 Általános információk**

### *Figyelem!*

*A használt szűrők felfogják a szerves oldószert (etilén-glikol monobutil éter acetát, CAS No. 112-07-2) és a tintapárából származó egyéb vegyületeket. A szűrőbetétek ártalmatlanítása során az Ön felelőssége, hogy betartsa a szerves oldószerek kezelésével, használatával, tárolásával és ártalmatlanításával kapcsolatos összes helyi, állami, és szövetségi szabályt.*

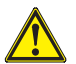

#### *Figyelem!*

*Tisztítás és karbantartás során az APS tápkábelét el kell távolítani.*

#### *Megjegyzés:*

*A III Biztonság című részben ismertetett biztonsági utasításokat tartsa be.* 

## **3.2 Szokásos karbantartási feladatok**

*Az APS hozzáférhető részein a lehetséges sérüléseket naponta ellenőrzni kell és meg kell állapítani, hogy az APS üzemképes vagy sem*

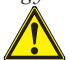

### *Vigyázat!*

- *Az elkerülhetetlen porlerakódás következtében a címkék és vezérlő elemek, vagy a figyelmeztető jelzések olvashatatlanná válhatnak. Ez hibás működéshez vezethet, ami veszélyforrást idézhet elő.*
- *Tiszta, nedves ruha segítségével a vezérlőelemekről, kijelzőkről és figyelmeztető jelzésekről hetente egy alkalommal ajánlatos eltávolítani az összegyűlt port és egyéb szennyeződéseket. A tisztításhoz használt ruha ne legyen túl nedves, nehogy folyadék kerüljön az*   $APS-h$ <sup> $\rho$ </sup>.
- *Kerülje az oldószert tartalmazó tisztítószerek használatát, amelyek megrongálhatják a billentyűzet-, kijelző-, és tömítéselemeket vagy a festést. Csak vízbázisú tisztítószerek vagy szappanos víz használata javasolt.*
- *Ne hagyja, hogy folyadék cseppenjen vagy más módon kerüljön az APS-be.*

## **3.3 A szűrők cseréje**

*800 üzemóra után a szűrőelemeket ki kell cserélni. A szűrő telítettsége - ebben az esetben 100% - az átlátszó kijelzőn jelenik meg, és a piros LED (Hiba) folyamatosan világít. Használattól függően az aktívszén-szűrők nem egyformán telítődnek, és a szűrőket 700 és 800 üzemóra között, de 800 üzemóra letelte után mindenképpen cserélni kell. Az új szűrők rendeléséhez:*

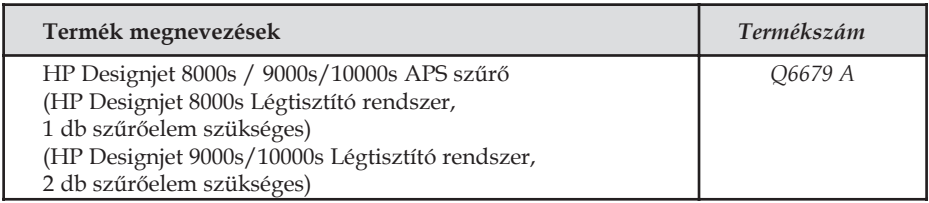

#### *Megjegyzés*

*A zöld LED 700 üzemóra után villogni kezd. Jelzi, hogy a szűrő elemeket 100 üzemórán belül ki kell cserélni.*

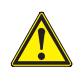

## *Vigyázat!*

*A szűrőelemek eltávolítás vagy behelyezése során ajánlatos védőkesztyűt (eldobható polietilén-, latex- vagy Nitrile®) kesztyűt) viselni mielőtt a szűrőket és/vagy a szívótömlőket kicserélné.* 

*A "HP Designjet 8000s Légtisztító rendszer" szűrőegységébe egy szűrőelemet kell betenni. A "HP Designjet 9000s/10000s Légtisztító rendszer" szűrőegységében két szűrőelemet kell egymás mögé helyezni. A "HP Designjet 9000s/10000s Légtisztító rendszer" két szűrőelemét egyszerre kell cserélni.*

*A szűrők cseréjét a következőképpen kell végrehajtani:*

### *3.3.1 A használt szűrő(k) eltávolítása*

- *Az érintőgombos billentyűzet gombjának segítségével kapcsolja ki az APS-t.*
- *A csatlakozóaljzatból távolítsa el a hálózati kábelt, hogy az APS-t ne lehessen véletlenül újra bekapcsolni.*
- *Fogja meg a szervizpanel (1.ábra) jobb hátsó részét és balra nyissa ki. Megjegyzés: Az ajtó nyitása egy kis erőt igényel!*

- *Távolítsa el a csavart a bemeneti nyílásból.*
- *A beállítócsavar (2. ábra) segítségével lazítsa meg a tömítésemelő mechanikát. Addig lazítsa az állítócsavart, amíg lent az aktívszén kazettát nem lehet akadálytalanul megemelni.*
- *Oldja ki a szűrő zárszerkezetét (3. ábra)*

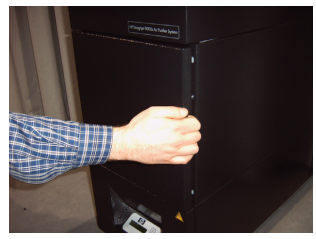

*1.ábra*

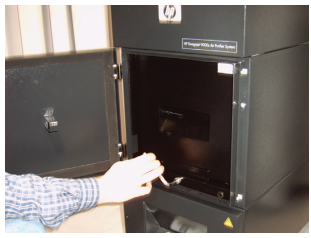

*2.ábra*

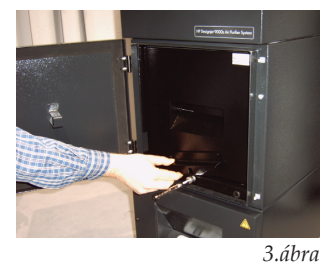

224 Felhasználói kézikönyv

*• Fogja meg a szűrőegység fogantyúját és húzza ki a szűrőt a szűrőházból (4. ábra), miközben biztosan tartja a szűrőházat. A szűrő alját két kézzel, biztosan fogja meg, és óvatosan tegye le.*

*Megjegyzés: A szűrő súlya megközelítőleg 16 Kg.*

**G** 

*4.ábra*

*A használt szűrőelemet azonnal ártalmatlanítsa. A használt szűrők felfogják a szerves oldószert (etilénglikol monobutil éter acetát, CAS No. 112-07-2) és a tintapárából származó egyéb vegyületeket. A szűrőbetétek ártalmatlanítása során az Ön felelőssége, hogy betartsa a szerves oldószerek kezelésével, használatával, tárolásával és ártalmatlanításával kapcsolatos összes helyi, állami, és szövetségi szabályt.*

#### *3.3.2 Az új szűrő(k) behelyezése*

*Ehhez a következőket kell tennie:*

- *Távolítsa el az új szűrőelem(ek) csomagolását.*
- *Őrizze meg a szűrőelemhez tartozó papírt, amelyen egy kódot találA későbbiekben a szervizelési időközök beállításához szüksége lesz a kódra.*
- *Ütközésig tolja be a szűrőelemet (szűrőelemeket) (5. ábra) a szűrőházba. A szűrőelemet körülvevő tömítésnek felül kell lennie, és a szűrőelem fogantyújának a szerviznyílás felé kell mutatnia.*

*• Az állítócsavar elfordításával jó erősen szorítsa meg a* 

*• A szívónyílásba helyezze vissza a csavarkulcsot. • A zár kattanásáig zárja vissza a szervizajtót.*

*• Zárja be a szűrő zárszerkezetét. (6. ábra)*

*tömítésemelő mechanizmust (7.ábra).*

 $\omega$ 

*5.ábra*

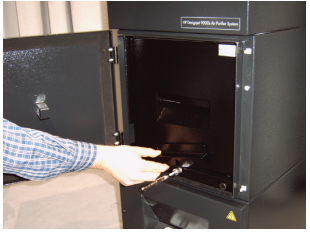

*6.ábra*

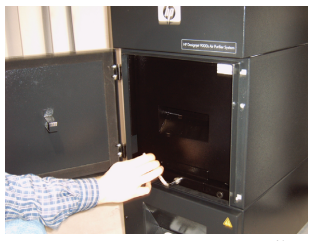

*7.ábra*

#### *Megjegyzés:*

*Mindig győződjön meg róla, hogy a szűrőelemeket körülvevő tömítéseket és a felső előszűrő tálcát ütközésig betolta, és az állítócsavart szorosan meghúzta. Ezek elmulasztása szivárgáshoz vezethet, és az elszívott gázok és por szűrése nem megfelelő módon történik.*

# **3.4 Adja meg az új csereszűrő kódját**

*A szervizelési időközök lenullázásához a HP Designjet 8000s Légtisztító rendszernek egy kódot kell megadni. A HP Designjet 9000s/10000s Légtisztító rendszer számára két kód szükséges. A 8000s és 9000s/10000s rendszerek számára szükséges kódokkal a következő fejezetek foglalkoznak.*

#### *3.4.1 HP Designjet 8000s Légtisztító rendszer*

*A szűrőelem cseréje után a kód segítségével le kell nullázni a szervizelési időszakot. A következő lépéseket kell végrehajtani az alábbi sorrendben:*

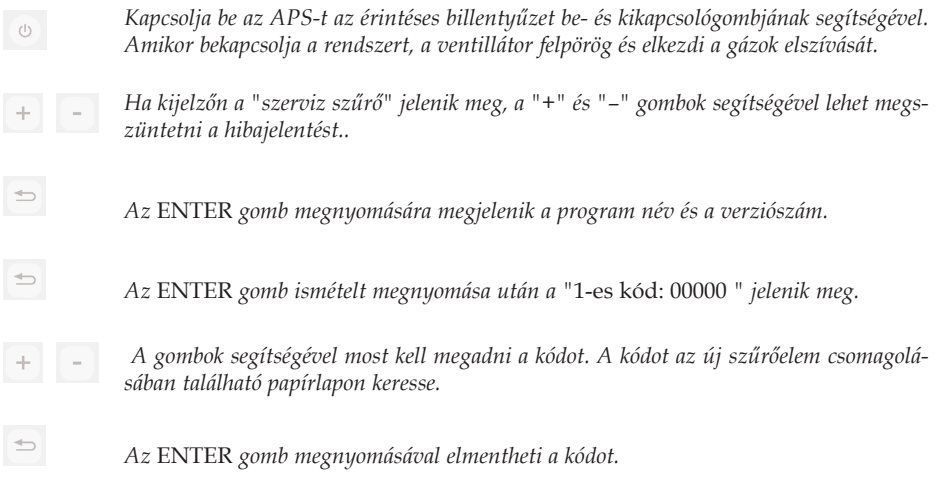

*Ha a helyes kódot írta be, a szűrő telítettségének értéke (a kijelző közepén található jelzés) lenullázódik és a villogó zöld (üzem) és piros (hiba) LEDek is lenullázódnak.*

#### *Megjegyzés*

*A kódot az új szűrőelem csomagolásában található papírlapon keresse.*

#### *3.4.2 HP Designjet 9000s/10000s Légtisztító rendszer*

*A szűrőelem cseréje után a kód segítségével le kell nullázni a szervizelési időszakot. A következő lépéseket kell végrehajtani az alábbi sorrendben:*

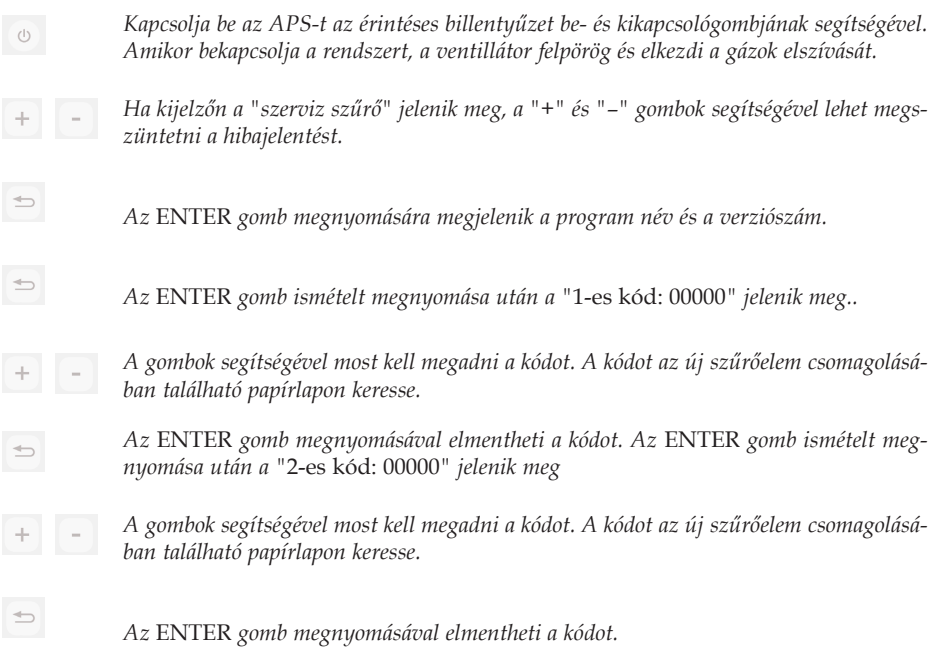

*Ha a helyes kódot írta be, a szűrő telítettségének értéke (a kijelző közepén található jelzés) lenullázódik és a világító vagy villogó LEDek kialszanak.*

#### *Megjegyzés*

*– A HP Designjet 9000s/10000s Légtisztító rendszer esetén a "*2-es kód: 00000*" után a második szűrőelem kódját is meg kell adni.*

# **4 Ártalmatlanítás**

*A felhasználó felelősége, hogy betartson minden hulladék ártalmatlanítással kapcsolatos helyi, állami, és szövetségi szabályt.*

*Vannak olyan nyilvántartott vállalatok, amelyeket a helyi hatóságok feljogosítottak a hulladék összegyűjtésére és ártalmatlanítására, ezek a vállaltok az Ön részére is végeznek hulladékgyűjtést és ártalmatlanítást.*

*Ajánljuk, hogy a feljogosított vállalkozások listájával kapcsolatban, vegye fel a helyi hatóságokkal a kapcsolatot, vagy az Interneten keresse meg a legközelebbi hulladék ártalmatlanítással foglalkozó vállalatot.*

*Győződjön meg arról, hogy a feladattal megbízott vállalat rendelkezik a hulladék kezeléséhez és ártalmatlanításához szükséges engedélyekkel.*

*Önt jogilag felelőségre fogják vonni, ha nem tartja be a hulladék ártalmatlanításával kapcsolatos összes helyi, állami, és szövetségi szabályt.*

*Ha megállapodott egy engedélyezett hulladék kezelő vállalattal, nekik tudniuk kell, hogy az ártalmatlanítást milyen vegyszerrel kell elvégezni, és Önnek kell megállapítania, hogy milyen típusú szerződés felel meg leginkább az igényeinek.*

*Nekik tudniuk kell, a kellékanyagokban található fő oldószer nevét, vagy kémiai CAS számát. A használt szűrők szerves oldószert (etilén-glikol monobutil éter acetát, CAS No. 112-07-2) és más tintapárából származó vegyületeket kötnek meg, amelyek listáját megtalálja a kellékek Material Safety Data Sheets (MSDS) lapjain:*

*http://www.hp.com/hpinfo/globalcitizenship/environment/productdata/index.html*

*Az APS felfogja a szerver oldószereket, és a szűrőelemek eltávolítása és ártalmatlanítása után a tisztító egységben, valamint a nyomtatóhoz csatlakoztatott elszívókban is maradhat oldószer. Ha az APS-t tartósan használaton kívül marad, az Ön felelőssége, hogy az APS alkatrészeinek és kellékeinek ártalmatlanításával kapcsolatos összes helyi, állami és szövetségi szabályt betartson.*

# **5 Hibaelhárítás**

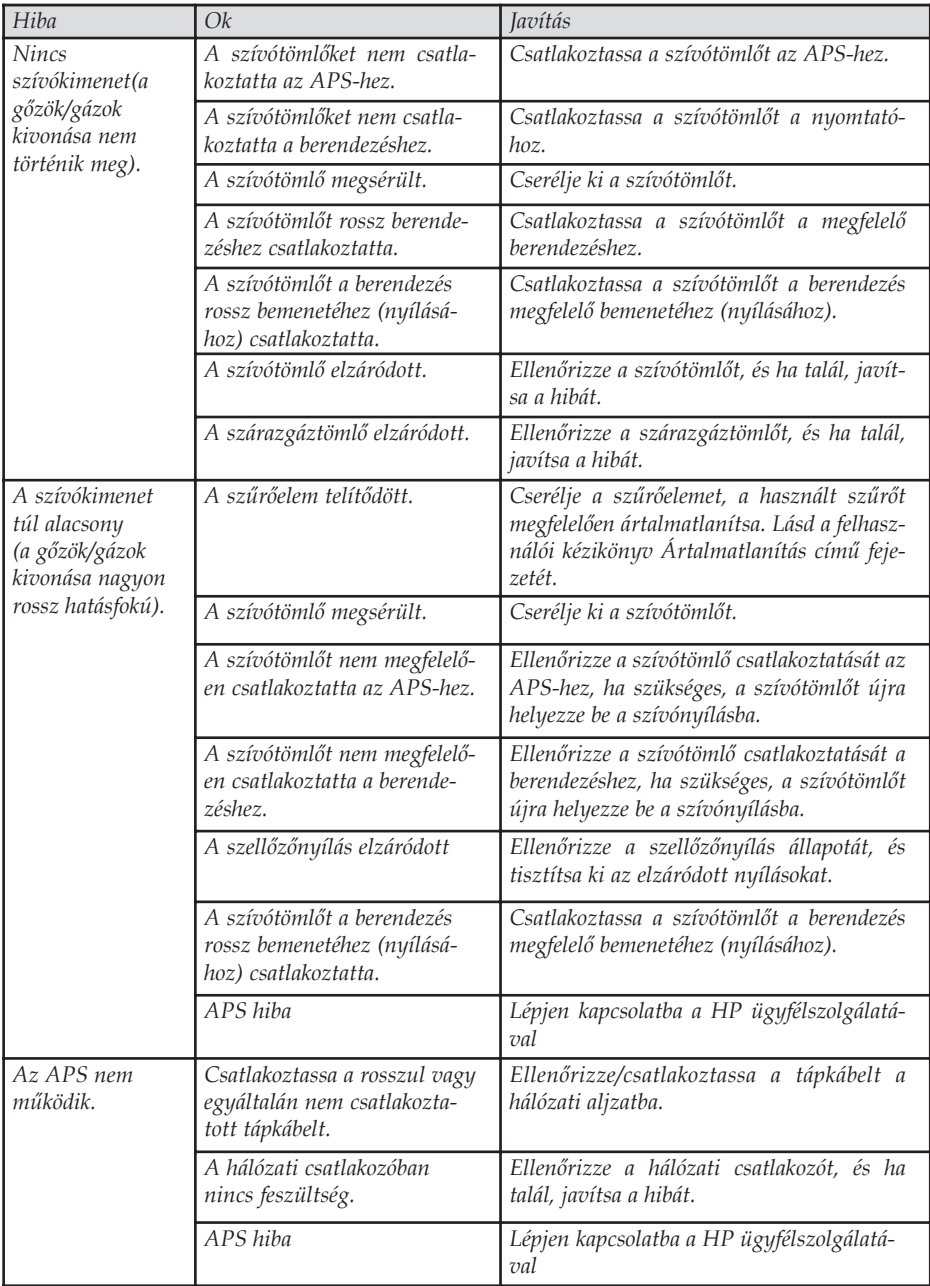

# **6 Jogi tudnivalók**

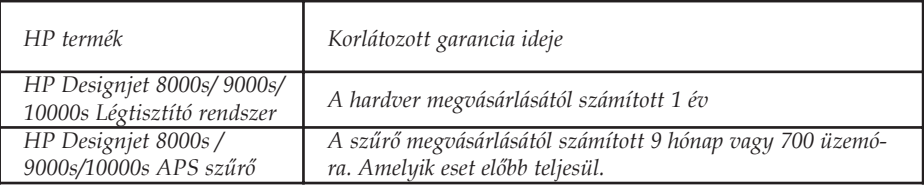

- *A. HP korlátozott garancia feltételei*
	- *1. A Hewlett-Packard (HP) garancia Önnek, mint végfelhasználónak a HP, mint gyártó kifejezett, korlátozott garanciajogait biztosítja. Továbbá az érvényes helyi jogszabályok vagy a HP céggel kötött speciális írásos megállapodás alapján egyéb jogokat is szerezhet.*
	- *2. A HP garantálja, hogy a fent megnevezett HP termékek anyaga és kivitelezése a fentiekben megadott korlátozott garancia ideje alatt nem hibásodik meg. A korlátozott garancia ideje a vásárlás napján kezdődik. A vásárlás dátumát az eladási vagy szállítási bizonylattal igazolhatja, amelyen szerepel a termék vásárlásának időpontja. Lehet, hogy a garanciális szerviz igénybe vételéhez igazolnia kell a vásárlás dátumát. A jelen dokumentumban szereplő feltételek és kikötések alapján akkor jogosult a garanciális szervizre, ha a HP termékek javítása vagy cseréje a korlátozott garancia idején belül válik szükségessé.*
	- *3. Szoftvertermékek esetén a HP által vállalt garancia kizárólag a programutasítások végrehajtásának hibáira terjed ki. A HP nem garantálja a termékek megszakítás nélküli vagy hibamentes működését.*
	- *4. A HP garanciája csak a HP termékek a felhasználói kézikönyv előírásainak megfelelő használata mellett bekövetkező meghibásodásokra terjed ki, és nem érvényes az alábbi esetekben:*
		- *a. A felhasználói kézikönyv III Biztonság 3 Karbantartás fejezetének utasításait követve a szűrő helytelen, nem megfelelő karbantartása vagy a karbantartás elmulasztása esetén.*
		- *b. Nem a HP által biztosított, illetve a HP által nem támogatott szoftver, csatlakozó vagy alkatrész használata; vagy*
		- *c. a műszaki adatokon kívül eső paraméterekkel történő üzemeltetés.*

*A HP Designjet 8000s / 9000s/10000s Légtisztító rendszer esetén a HP garanciája nem terjed ki a rutinjellegű nyomtató karbantartási munkálatokra, például a tisztításra és a megelőző jellegű karbantartási szolgáltatásokra (beleértve a karbantartási csomaghoz tartozó alkatrészeket és a HP szakembereinek kiszállását).*

*5. A HP Designjet 9000s/10000s / 8000s Légtisztító rendszer esetén a nem a HP által gyártott fogyóeszközök (szűrő) használata nem befolyásolja sem a HP garanciáját, sem a vásárlóval megkötött HP támogatási szerződést. Amennyiben azonban a nyomtató hibáját vagy sérülését a nem a HP által gyártott fogyóeszköz okozza, a HP a hiba vagy sérülés elhárításáért felszámolja az aktuális munkadíjat és anyagköltséget.*

- *6. Az Ön kizárólagos jogorvoslati lehetőségei a hibás HP termékekre vonatkozóan a következők:*
	- *a. A korlátozott garancia idején belül a HP kicseréli a hibás fogyóeszközöket, melyekre a korlátozott garancia kiterjed, és leszállít egy másik terméket a hibás termék kicserélése céljából.*
	- *b. A garancia idején belül a HP saját döntése alapján a helyszínen megjavíthatja vagy kicserélheti a hibás hardverterméket vagy alkatrészt. Amennyiben a HP az alkatrész cseréje mellett dönt, (i) elküldi Önnek a cserealkatrészt a hibás termék helyett, és (ii) ha szükséges, távsegítséget nyújt az alkatrész beszereléséhez.*
	- *c. Abban a valószínűtlen esetben, ha a HP a garancia alá tartozó hibás terméket nem tudja megjavítani, illetve kicserélni ésszerű időn belül a hibáról való értesítés kézhezvételét követően, akkor visszafizeti a termék vételárát.*
- *7. A HP nem köteles kicserélni a terméket vagy visszafizetni a vételárat, amíg a vásárló vissza nem küldi számára a hibás fogyóeszközt, hardverterméket vagy alkatrészt. A jelen garancia hatálya alatt eltávolított összetevők, alkatrészek, fogyóeszközök vagy hardvertermékek a HP tulajdonát képezik. Mindazonáltal a HP lemondhat azon jogáról, hogy megkövetelje a hibás alkatrész visszaküldését.*
- *8. Egyéb rendelkezés hiányában és a helyi törvények által engedélyezett keretek között a HP termékeit új anyagok vagy új és azzal teljesítményben és megbízhatóságban egyenértékű használt anyagok felhasználásával gyárthatja. A HP a termékek javítását vagy cseréjét elvégezheti (i) a javított vagy kicserélt termékekkel egyenértékű termékekkel, melyek előzőleg már használatban voltak; vagy (ii) az eredeti, már nem gyártott termékkel egyenértékű termékkel.*
- *9. A GARANCIA MINDEN ORSZÁGBAN ÉRVÉNYES ÉS ÉRVÉNYESÍTHETŐ AZ OLYAN ORSZÁGOKBAN, AHOL A HP VAGY ANNAK HIVATALOS SZOLGÁLTATÓI GARANCIÁLIS SZERVIZSZOLGÁLTATÁST NYÚJTANAK, ÉS AHOL A HP AZ ÉRINTETT TERMÉKET FORGALMAZZA, A GARANCIÁBAN RÖGZÍTETT FELTÉTELEKNEK ÉS KIKÖTÉSEKNEK MEGFELELŐEN. AZONBAN A GARANCIÁLIS SZERVIZ ELÉRHETŐSÉGE, VALAMINT A VÁLASZADÁSI IDŐ ORSZÁGONKÉNT ELTÉRŐ LEHET. A HP SEMMILYEN ESETBEN SEM MÓDOSÍTJA EGY TERMÉK FORMÁJÁT, FELSZERELTSÉGÉT VAGY MŰKÖDÉSÉT ANNAK ÉRDEKÉBEN, HOGY ÜZEMELTETHETŐ LEGYEN EGY OLYAN ORSZÁGBAN, AHOL AZT JOGI VAGY TÖRVÉNYI KORLÁTOZÁSOK EREDETI-LEG NEM TESZIK LEHETŐVÉ.*
- *10. Kiegészítő szolgáltatásokra vonatkozó szerződéseket bármely hivatalos HP szerviz köthet, amennyiben az adott terméket a HP vagy egy hivatalos importőr forgalmazza.*
- *11. A HELYI JOGSZABÁLYOK KERETEIN BELÜL KIVÉVE, HA AZT A JELEN JÓTÁLLÁS KIFEJEZETTEN ELŐÍRJA - SEM A HP, SEM KÜLSŐ SZÁLLÍTÓI NEM VÁLLALNAK SEMMILYEN TOVÁBBI (KIFEJEZETT VAGY VÉLELMEZETT) GARANCIÁT A HP TERMÉKEIRE, ÉS ELUTASÍTANAK MINDEN ELADHATÓSÁGRA, VALAMINT AZ ADOTT CÉLNAK VALÓ MEGFELELÉSRE VONATKOZÓ VÉLELMEZETT GARANCIÁT.*

#### *B. A garancia korlátozásai*

- *1. A HELYI JOGSZABÁLYOK KERETEI KÖZÖTT A JELEN JÓTÁLLÁSBAN RÖGZÍTETT KÖTELEZETTSÉGEK KIVÉTELÉVEL - SEM A HP, SEM KÜLSŐ SZÁLLÍTÓI NEM VONHATÓK FELELŐSSÉGRE SEMMILYEN KÖZVETETT VAGY KÖZVETLEN, KÜLÖNLEGES, VÉLETLENSZERŰ VAGY SZÜKSÉGSZERŰEN BEKÖVETKEZŐ KÁRÉRT SZERZŐDÉS, SZERZŐDÉSEN KÍVÜLI KÁROKOZÁS VAGY EGYÉB JOGI ÚTON, MÉG ABBAN AZ ESETBEN SEM, HA A HP-T VAGY SZÁLLÍTÓIT TÁJÉKOZTATTÁK AZ ILYEN KÁROK BEKÖVETKEZÉSÉNEK LEHETŐSÉGÉRŐL.*
- *C. Helyi jogszabályok*
	- *1. A garancia meghatározott jogokat biztosít a vásárló számára. A vásárlót ezeken felül egyéb jogok is megillethetik, amelyek az Egyesült Államokban államonként, Kanadában tartományonként, a világ egyéb területein pedig országonként eltérőek lehetnek. Javasoljuk, hogy tanulmányozza a hatályos állami, területi vagy országos rendelkezéseket a jogok pontos meghatározása érdekében.*
	- *2. Amennyiben a jelen nyilatkozat egyes elemei ellentmondanak a helyi jogszabályoknak, akkor a helyi jogszabályok a mérvadóak. A GARANCIÁBAN RÖGZÍTETT FELTÉTELEK NEM ZÁRJÁK KI, NEM KORLÁTOZZÁK ÉS NEM MÓDOSÍTJÁK A VÁSÁRLÓK HP TERMÉKEKRE VONATKOZÓ, TÖRVÉNY ÁLTAL BIZTOSÍTOTT JOGAIT (KIVÉVE A TÖRVÉNY ÁLTAL ENGEDÉLYEZETT MÉRTÉKET), HANEM AZOK KIEGÉSZÍTÉSEKÉNT SZOLGÁLNAK.*

# 7 **Szabályozási nyilatkozatok**

# 7.1 Regulatory model number

For regulatory identification purposes, HP has assigned a Regulatory Model Number (RMN). The Regulatory Model Number for Air Purifier System is as follows:

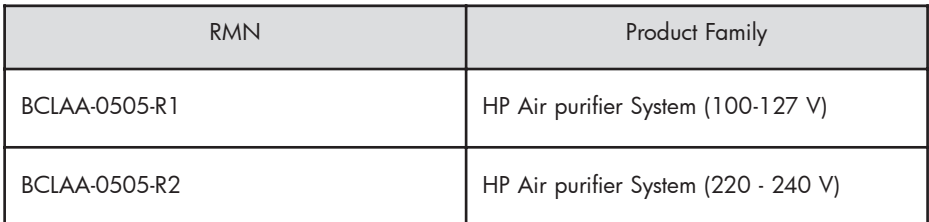

This regulatory number should not be confused with the marketing name (Air Purifier System) or product numbers.

# 7.2 Regulatory statements

### **Electromagnetic Compatibility (EMC)**

### **EUROPE**

Warning! This is a Class A product. In a domestic environment this product may cause radio interference, in which case the user may be required to take adequate measures.

### **USA**

### **Electro-Magnetic Compatibility (EMC)**

### **FCC statements (U.S.A.)**

The U.S. Federal Communications Commission (in 47 cfr15.105) has specified that the following notices be brought to the attention of users of this product. **Shielded cables**

Use of shielded data cables is required to comply with the Class A limits of Part 15 of the FCC Rules.

**Caution:** Pursuant to Part 15.21 of the FCC Rules, any changes or modifications to this equipment not expressly approved by the Hewlett-Packard Company may cause harmful interference and void the FCC authorization to operate this equipment.

**Note:** This equipment has been tested and found to comply with the limits for a Class A digital device, pursuant to part 15 of the FCC Rules. These limits are designed to provide reasonable protection against harmful interference in a commercial environment. This equipment generates, uses, and can radiate radio frequency energy and, if not installed and used in accordance with the instructions, may cause harmful interference to radio communications. Operation of this equipment in a residential area is likely to cause harmful interference, in which case the user will be required to correct the interference at their own expense.

### **KOREA**

Korean EMI statement

사용자 안내문 : A 급 기기

이 기기는 업무용으로 전자파적합등록을 받은 기기이오니, 판매자 또는 사용자는 이 점을 주의 하시기 바라며, 만약 잘못 구입 하셨을 때에는 구입한 곳에서 비업무용으로 교환 하시기 바랍니다.

### **CANADA**

Normes de sécurité (Canada)

Le présent appareil numérique n'émet pas de bruits radioélectriques dépassant les limites applicables aux appareils numériques de Classe A prescrites dans le réglement sur le brouillage radioélectrique édicté par le Ministére des Communications du Canada.

DOC statement (Canada)

This digital apparatus does not exceed the Class A limits for radio noise emissions from digital apparatus set out in the Radio Interference Regulations of the Canadian Department of Communications.

### **GERMANY**

Sound

Geräuschemission (Germany) LpA < 70 dB, am Arbeitsplatz, im Normalbetrieb, nach DIN45635 T. 19.

# 8 Declaration of conformity

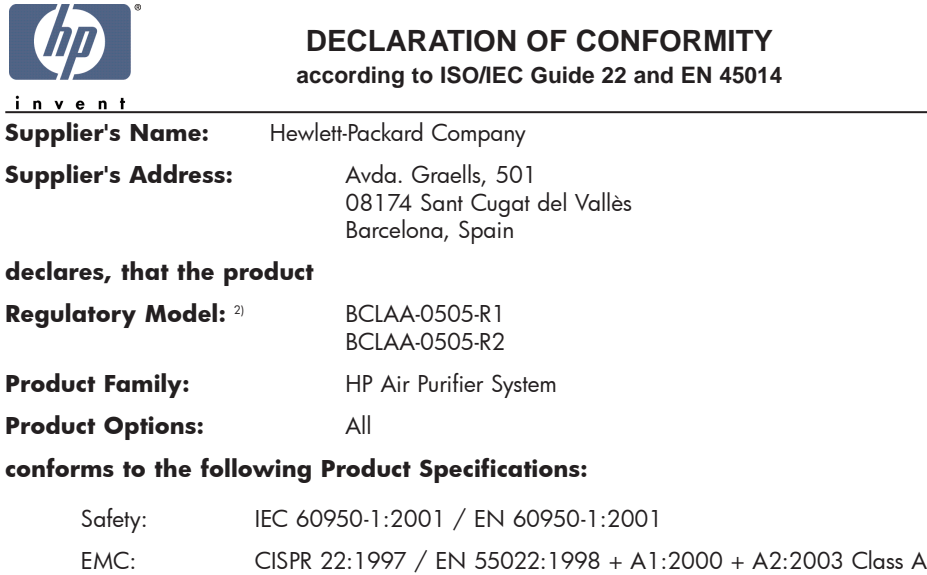

EN 55024:1998 +A1:2001 +A2:2003 EN 61000-3-2:2000 EN 61000-3-3:1995+A1:2001 FCC Title 47 CFR, Part 15 Class A1)

#### **Additional Information:**

The product herewith complies with the requirements of the Low Voltage Directive 73/23/EEC and the EMC Directive 89/336/EEC, and carries the CE-marking accordingly

- 1) This Device complies with Part 15 of the FCC Rules. Operation is subject to the following two Conditions: (1) this device may not cause harmful interference, and (2) this device must accept any interference received, including interference that my cause undesired operation
- 2) This product is assigned a Regulatory Model Number which stays with the regulatory aspects of the design. The Regulatory Model Number is the main product identifier in the regulatory documentation and test re-ports, this number should not be confused with the marketing name or the product numbers.

Sant Cugat del Vallès (Barcelona), November 25th, 2005 **Josep-Maria Pujol** 

Hardware Quality Manager

#### **Local contact for regulatory topics only:**

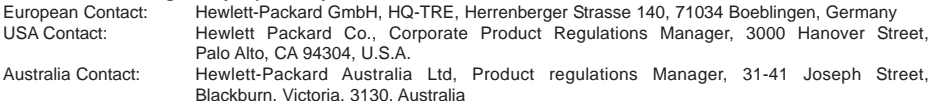

# **9 Technikai adatok**

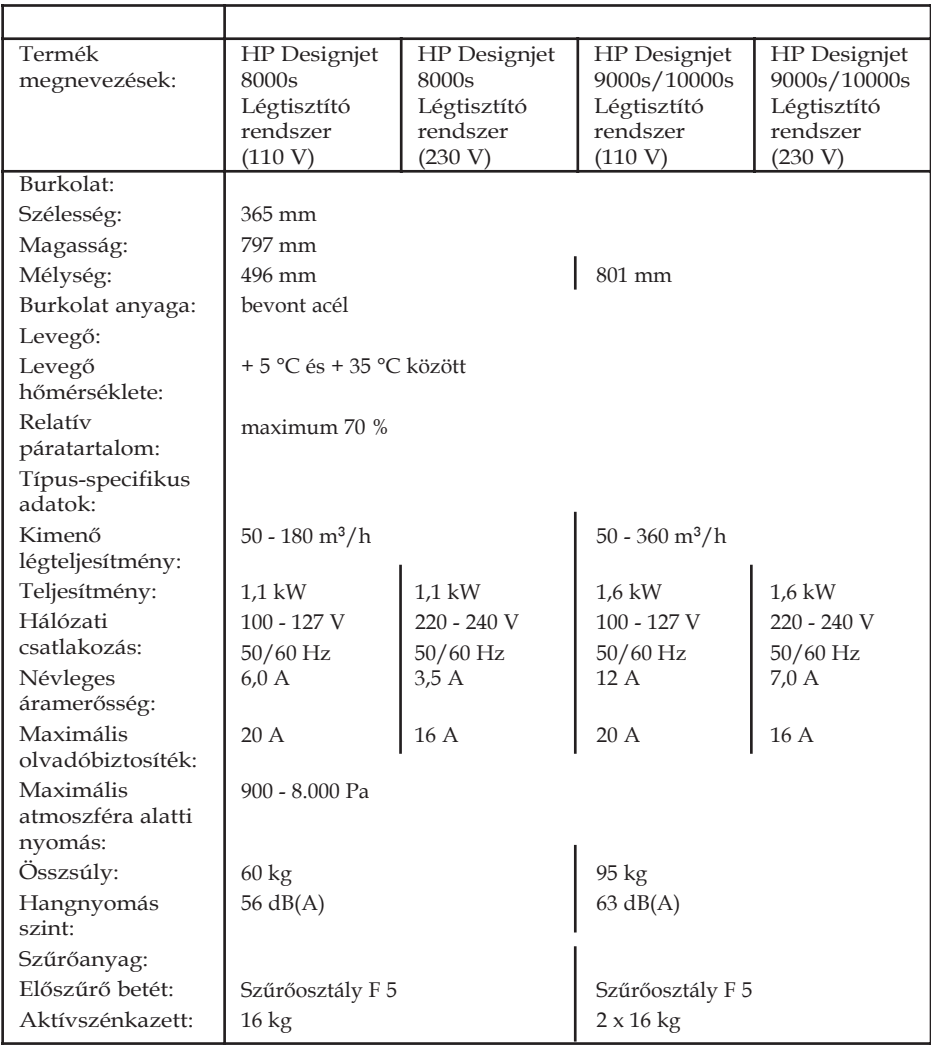

Σύστημα Καθαρισμού Αέρα HP Designjet 9000s/10000s Σύστημα Καθαρισμού Αέρα HP Designjet 8000s

Οδηγός Χρήσης

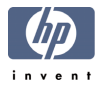

#### $\mathbf{I}$ Εισαγωγή

Ο παρόν Οδηνός Χρήσης παρέγει ουσιαστική βοήθεια για την επιτυχή και ασφαλή λειτουργία του Συστήματος Καθαρισμού Αέρα του HP Designiet 9000s/10000s και του Συστήματος Καθαρισμού Αέρα του HP Designiet 8000s - αναφερόμενων σε αυτό το έννραφο ως APS (Air Purifier System).

Οι οδηγίες λειτουργίας περιέχουν σημαντικές πληροφορίες για την ασφαλή, σωστή και οικονομική λειτουργία του APS. Η τήρηση αυτών των οδηγιών μπορεί να βοηθήσει την αποτροπή επικίνδυνων καταστάσεων, τη μείωση του κόστους επισκευών και του χρόνου διακοπής της λειτουργίας, τη βελτίωση της αξιοπιστίας και την επέκταση του ωφέλιμου ορίου ζωής του APS.

Οι οδηγίες λειτουργίας πρέπει να είναι συνεχώς διαθέσιμες κοντά στο APS.

Οι πληροφορίες που περιέχονται στο έγγραφο αυτό υπόκεινται σε τροποποίηση χωρίς προειδοποίηση.

Η Hewlett-Packard δεν παρέχει κανενός είδους εγγύηση για αυτό το υλικό, συμπεριλαμβανομένης, αλλά μη περιοριζόμενης σε αυτήν, της έμμεσης εγγύησης εμπορευσιμότητας και καταλληλότητας για συγκεκριμένο σκοπό.

Η Hewlett-Packard δεν αναλαμβάνει ευθύνη νια σφάλματα που τυχόν υπάρχουν σε αυτό το έννραφο ή νια έμμεσες ή συνεπαγόμενες ζημίες σε σχέση με την προμήθεια, την απόδοση ή τη χρήση του υλικού αυτού.

Δεν επιτρέπεται η φωτοαντιγραφική αναπαραγωγή κανενός μέρους αυτού του εγγράφου ή η μετάφρασή του σε άλλη γλώσσα, χωρίς προηγούμενη γραπτή συγκατάθεση της Hewlett-Packard Company.

#### Περιγραφή του APS  $\mathbf{H}% =\mathbf{H}(\mathbf{Q}^{T}\times\mathbf{R}^{T}\times\mathbf{R}^{$

## Σύστημα Καθαρισμού Αέρα HP Designjet 8000s

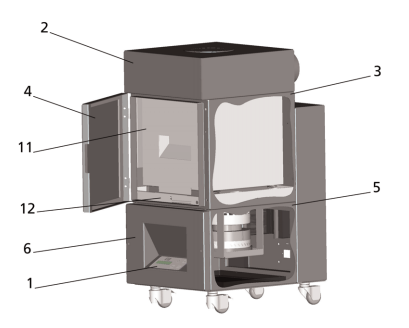

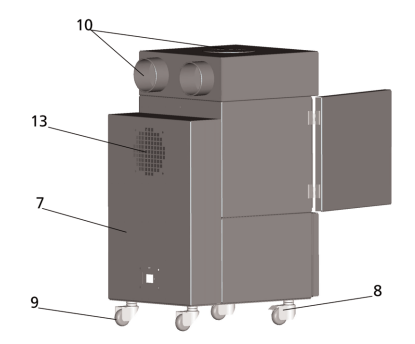

Σύστημα Καθαρισμού Αέρα HP Designjet 9000s/10000s

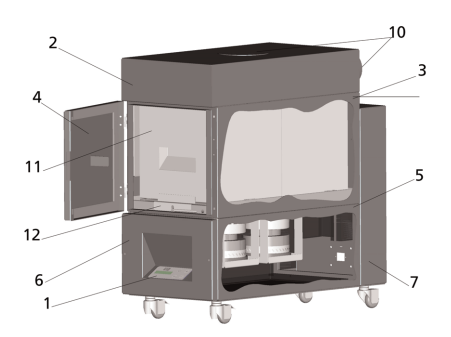

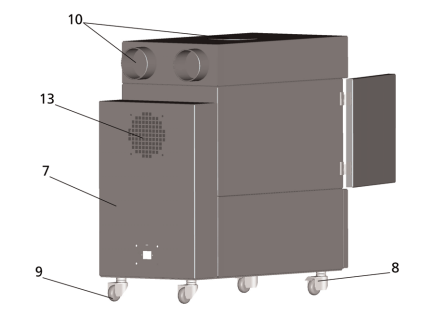

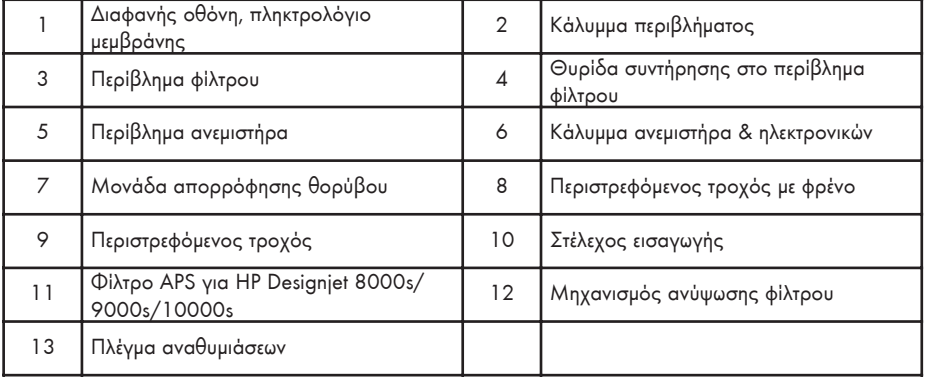

# ΙΙΙ Ασφάλεια

#### Γενικές πληροφορίες  $III<sub>1</sub>$

Το APS είναι κατασκευασμένο με την πλέον σύγχρονη τεχνολογία και εμμονή στους κανόνες ασφάλειας. Ωστόσο, κατά τη διάρκεια της χρήσης μπορεί να υπάρξουν κίνδυνοι για το χρήστη ή τρίτους εάν δε χρησιμοποιείται για το σκοπό που κατασκευάστηκε και εάν δε συντηρείται κατάλληλα.

# III 2 Κανονική χρήση

Το APS επιτρέπεται να λειτουργεί μόνο με τους εκτυπωτές HP για τους οποίους σχεδιάστηκε.

Ο χώρος εργασίας που λειτουργεί ο εκτυπωτής HP Designiet 8000s ή ο 9000s/10000s πρέπει να αερίζεται επαρκώς. Το APS δεν είναι υποκατάστατο του εξαερισμού για το χώρο εργασίας.

Το APS δεν είναι σχεδιασμένο να χρησιμοποιείται ως υποκατάστατο επαρκούς εξαερισμού του χώρου εργασίας. Το APS αφαιρεί πτητικές οργανικές ενώσεις (VOC's) που αποδεσμεύονται μέσα στον εκτυπωτή κατά τη διάρκεια της λειτουργίας, αλλά οι εκτυπώσεις που στεγνώνουν και αποθηκεύονται επίσης απελευθερώνουν VOC's. Το APS μειώνει μόνο την αποδέσμευση πτητικών οργανικών ενώσεων από τον εκτυπωτή στο χώρο εργασίας και δεν είναι φυσιολογική η χρήση του σε κλειστό χώρο χωρίς αερισμό.

Οποιαδήποτε άλλη χρήση εκτός της άμεσης σύνδεσης με έναν εκτυπωτή HP Designiet 8000s και 9000s/10000s δε θεωρείται κανονική χρήση του APS.

Το ίδιο ισχύει και για μη εξουσιοδοτημένες μεταποιήσεις του APS. Ιδιαίτερα στην περίπτωση αντικατάστασης στοιχείων φίλτρων αγορασμένων από τρίτους, δεν υπάρχει εγγύηση ότι η απόδοση θα ικανοποιεί τις προδιαγραφές της ΗΡ.

Η κανονική χρήση περιλαμβάνει συμμόρφωση με τις οδηγίες για:

- ασφάλεια.
- λειτουρνία και
- συντήρηση.

όπως περιγράφονται σε αυτόν τον οδηγό χρήσης

#### Πληροφορίες για σήματα και σύμβολα  $III<sub>3</sub>$

Τα ακόλουθα σύμβολα ή χαρακτηρισμοί χρησιμοποιούνται σε αυτές τις οδηνίες λειτουργίας για πληροφορίες ασφάλειας και ιδιαίτερα σημαντικές λεπτομέρειες:

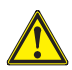

#### Προειδοποίηση Ι

Εάν δεν ακολουθήσετε τις οδηνίες που σηματοδοτούνται με αυτό το σύμβολο, μπορεί να προκληθεί σοβαρός προσωπικός τραυματισμός ή θάνατος

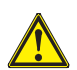

#### Προσοχή Ι

Εάν δεν ακολουθήσετε τις οδηγίες που σηματοδοτούνται με αυτό το σύμβολο, μπορεί να προκληθεί ελαφρύς προσωπικός τραυματισμός ή βλάβη στο προϊόν.

### $\sum$ nu $\epsilon$ l $\omega$ on

Πρόσθετες πληροφορίες για ασφαλή, σωστό και αποδοτικό χειρισμό του APS.

- Βήματα διαδικασιών εργασίας και/ή λειτουργίας σηματοδοτούνται με ένα μεγάλο σημείο αναφοράς. Τα βήματα διαδικασιών πρέπει να εκτελούνται με τη σειρά από επάνω προς τα κάτω!
- Οι κατάλογοι σηματοδοτούνται με μια παύλα.

Όλες οι οδηγίες πρέπει να τηρούνται για τη σωστή χρήση του APS. Παρακαλούμε βεβαιωθείτε ότι όλοι οι χειριστές του APS είναι καλά εξοικειωμένοι με τις πληροφορίες σε αυτό το εγχειρίδιο.

Πληροφορίες και σύμβολα άμεσα προσαρτημένα στο APS, όπως προειδοποιητικά σήματα, προειδοποιητικά αυτοκόλλητα, σήματα εξαρτημάτων κτλ πρέπει να λαμβάνονται υπόψη.

Οι πληροφορίες και τα σήματα που βρίσκονται άμεσα προσαρτημένα στο APS δεν επιτρέπεται να αφαιρούνται και πρέπει να διατηρούνται σε καλή αναγνώσιμη κατάσταση.

# ΙΙΙ 4 Προειδοποιήσεις

- Mn βυθίζετε το APS σε νερό ή άλλα υνο.
- Μη χρησιμοποιείτε το APS σε χώρους με πολύ μεγάλη συγκέντρωση σκόνης.  $\overline{a}$
- Mn χρησιμοποιείτε το APS σε εξωτερικούς χώρους.
- Χρησιμοποιήστε μόνο τα καλώδια ρεύματος που παρέγονται από τη HP και συνοδεύουν το APS.
- Χρησιμοποιήστε την τάση τροφοδοσίας που ορίζεται στην ετικέτα επωνυμίας του προϊόντος. Αν δεν το κάνετε, μπορεί να προκληθεί πυρκαγιά ή ηλεκτροπληξία.
- Μη συνδέετε πολλαπλά φορτία σε μία ηλεκτρική παροχή. Αν συμβεί αυτό, μπορεί να προκληθεί πυρκαγιά ή ηλεκτροπληξία.
- Μην αποσυναρμολογείτε ή τροποποιείτε το APS. Μην επισκευάζετε το APS μόνοι σας. Κάτι τέτοιο μπορεί να προκαλέσει πυρκαγιά, ηλεκτροπληξία ή άλλα ατυχήματα.
- Μην αφαιρείτε τα βιδωμένα καλύμματα, γιατί εσωτερικά υπάρχει υψηλή τάση. Αφαίρεση από απροσεξία μπορεί να προκαλέσει ηλεκτροπληξία ή εγκαύματα..
- Δείτε την ταμπέλα στον ανεμιστήρα και στο κάλυμμα των ηλεκτρονικών (Θέση 6 στην *περιγραφή του APS)*.
- Μην αποσυνδέετε ἡ συνδέετε το καλώδιο ρεύματος με βρεγμένα χέρια. Αν συμβεί αυτό, μπορεί να προκληθεί ηλεκτροπληξία.
- Απενεργοποιήστε το APS (θέση OFF) και αποσυνδέστε το καλώδιο ρεύματος από την παροχή εάν διαπιστώσετε καπνό ή ασυνήθιστη μυρωδιά που προέρχεται από το APS.
- Μην εγκαθιστάτε ή χρησιμοποιείτε το APS εντός 8 μέτρων (25 ποδών) από γυμνές φλόγες, σπινθήρες ή άλλες πηγές ανάφλεξης.
- Χρησιμοποιείτε πάντα γνήσια ανταλλακτικά Στοιχεία Φίλτρων της ΗΡ. Αυτά είναι σχεδιασμένα για αξιόπιστο φιλτράρισμα και προορισμένα για λειτουργία με τον εκτυπωτή σας Designjet 8000s ή 9000s/10000s. Η χρήση Στοιχείων Φίλτρων που δεν είναι της ΗΡ μπορεί να έχει σαν αποτέλεσμα το μη αποδοτικό φιλτράρισμα των πτητικών οργανικών ενώσεων και να ενέχονται κίνδυνοι για την υνεία και την ασφάλεια.
- Βεβαιωθείτε ότι όλοι οι χειριστές είναι εκπαιδευμένοι στη χρήση εξοπλισμού ανάγκης, όπως οι σταθμοί καθαρισμού ματιών και οι πυροσβεστήρες, και γνωρίζουν τη θέση τους.
- Τα φίλτρα που χρησιμοποιούνται δεσμεύουν έναν οργανικό διαλύτη (οξικό αιθέρα της βουτυλικής αιθυλενογλυκόλης, CAS No. 112-07-2) και άλλα χημικά από τους ατμούς του μελανιού. Όταν απορρίπτετε τις μεταχειρισμένες κασέτες φίλτρων, είναι δική σας η ευθύνη τήρησης όλων των τοπικών, κρατικών και κοινοτικών κανονισμών σχετικά με το χειρισμό, τη χρήση, την αποθήκευση και την απόρριψη οργανικών διαλυτών.
- Μην ανοίγετε τα στοιχεία φίλτρων.
- Εάν υπάρξει κάποιο υγρό στα μεταχειρισμένα στοιχεία φίλτρου, αποφύγετε την επαφή με το δέρμα, τα μάτια και τα ρούχα. Χειριστείτε τα μεταχειρισμένα φίλτρα φορώντας λαστιχένια γάντια ή γάντια με επικάλυψη νιτριλίου (Nitrile ® gloves). Αμέσως ξεπλύνετε με νερό και σαπούνι το δέρμα που ήρθε σε επαφή με τα υγρά. Μην αφήνετε ρούχα που εμποτίστηκαν με υγρά να έρθουν σε επαφή με το δέρμα. Εάν το υγρό έρθει σε επαφή με τα μάτια, χρησιμοποιήστε ένα εγκεκριμένο σταθμό καθαρισμού ματιών και επισκεφθ είτε γιατρό εάν είναι απαραίτητο. Εάν δεν υπάρχει διαθέσιμο ένα εγκεκριμένο κέντρο καθαρισμού ματιών, ξεπλύνετε τα μάτια σας με κρύο νερό και επισκεφθείτε γιατρό εάν είναι απαραίτητο.
- Το υγρό που δεσμεύεται από τα φίλτρα είναι εύφλεκτο. Μη χρησιμοποιείτε ή αποθηκεύετε μεταχειρισμένα φίλτρα εντός 8 μέτρων (25 ποδών) από γυμνές φλόγες, σπινθήρες ή άλλες πηγές ανάφλεξης.
- Mny καπνίζετε εντός 8 μέτρων (25 ποδών) από το APS.
- Φυλάζτε μακριά από τα παιδιά τις χρησιμοποιημένες κασέτες φίλτρων.
- Μην εμποδίζετε τις εισόδους και την έξοδο του αέρα.

#### Προειδοποιήσεις συντήρησης III  $5<sup>1</sup>$

Το APS πρέπει να απενεργοποιηθεί για συντήρηση και επίσης να ασφαλιστεί από τυχαία ενεργοποίηση με τον ακόλουθο τρόπο:

- απενερνοποίηση του APS από το διακόπτη ΟΝ/ΟΕΕ και κατόπιν
- αφαίρεση του αρσενικού ρευματολήπτη από την πρίζα στον τοίχο.

Μη βάλετε το χέρι σας στο πλέγμα του καλύμματος του ανεμιστήρα κατά τη διάρκεια των εργασιών τοποθέτησης, συναρμολόγησης ή συντήρησης.

Μετά την απεγεργοποίηση/διακοπή του APS περιμένετε μέχρι να σταματήσει ο αγεμιστήρας.

Για την αποφυγή ηλεκτροπληξίας μην ανοίγετε ηλεκτρικά μέρη, περίβλημα και καλύμματα. Συνιστάται η χρήση προστατευτικών γαντιών (γάντια μιας χρήσης από πολυαιθυλένιο, λάστιχο ή νιτρίλιο (Nitrile®) για την εκτέλεση εργασιών αντικατάστασης φίλτρων και/ή αγωγών αναρρόφησης.

Αντικαθιστάτε τα στοιχεία των φίλτρων στα καθορισμένα διαστήματα. Σφίγγετε πάντα καλά τις χαλαρωμένες

συνδέσεις.

Μη χρησιμοποιείτε δραστικά μέσα ή καθαριστικά που περιέχουν διαλύτες. Χρησιμοποιείτε υφάσματα καθαρισμού χωρίς χνούδι.

Χρησιμοποιείτε μόνο ήπια καθαριστικά μέσα με υδατική βάση. Μη χρησιμοποιείτε οργανικούς διαλύτες, καθότι υπάρχει κίνδυνος πυρκανιάς και έκρη ξης!

#### Εξασφαλίστε την ασφαλή και περιβαλλοντικά φιλική απόρριψη των υλικών και αναλωσίμων.

#### Προστατευτικός εξοπλισμός III 6

Το APS είναι εφοδιασμένο με ασφαλιστικές διατάξεις για την προστασία του χρήστη και η κατασκευή και παραγωγή του έχει γίνει με σύγχρονη τεχνολογία για να καλύπτει τους κανονισμούς ασφάλειας λειτουργίας. Για την εξασφάλιση ασφαλούς και περιβαλλοντικά υπεύθυνης λειτουργίας, έχουν ενσωματωθεί τα ακόλουθα χαρακτηριστικά ασφάλειας:

- Ο ανεμιστήρας είναι ασφαλισμένος με ένα προστατευτικό έλασμα ή πλένμα, το οποίο δεν αφαιρείται παρά μόνο με εργαλεία.
- Όλα τα στοιχεία των συστημάτων ελέγχου μεταβαίνουν σε μια ασφαλή κατάσταση για τους χρήστες. το APS και το περιβάλλον, σε περίπτωση διακοπής της ηλεκτρικής ενέργειας ή αναφερθέντων διαταραχών. Μετά από αυτό δεν είναι δυνατή μια απρόσμενη επανεκκίνηση.
- Όλα τα ηλεκτρικά μέρη φέρουν τη σήμανση CE για χαμηλή τάση και/ή ΕΜV.
- Για τη νείωση του APS ένει ενκατασταθεί μια δυνητική αντιστάθμιση (Z > 1.5 mm2) όλων των αγώγιμων εξαρτημάτων.
- Το APS είναι σχεδιασμένο βάσει του τύπου προστασίας IP 20.

# Περιεχόμενα

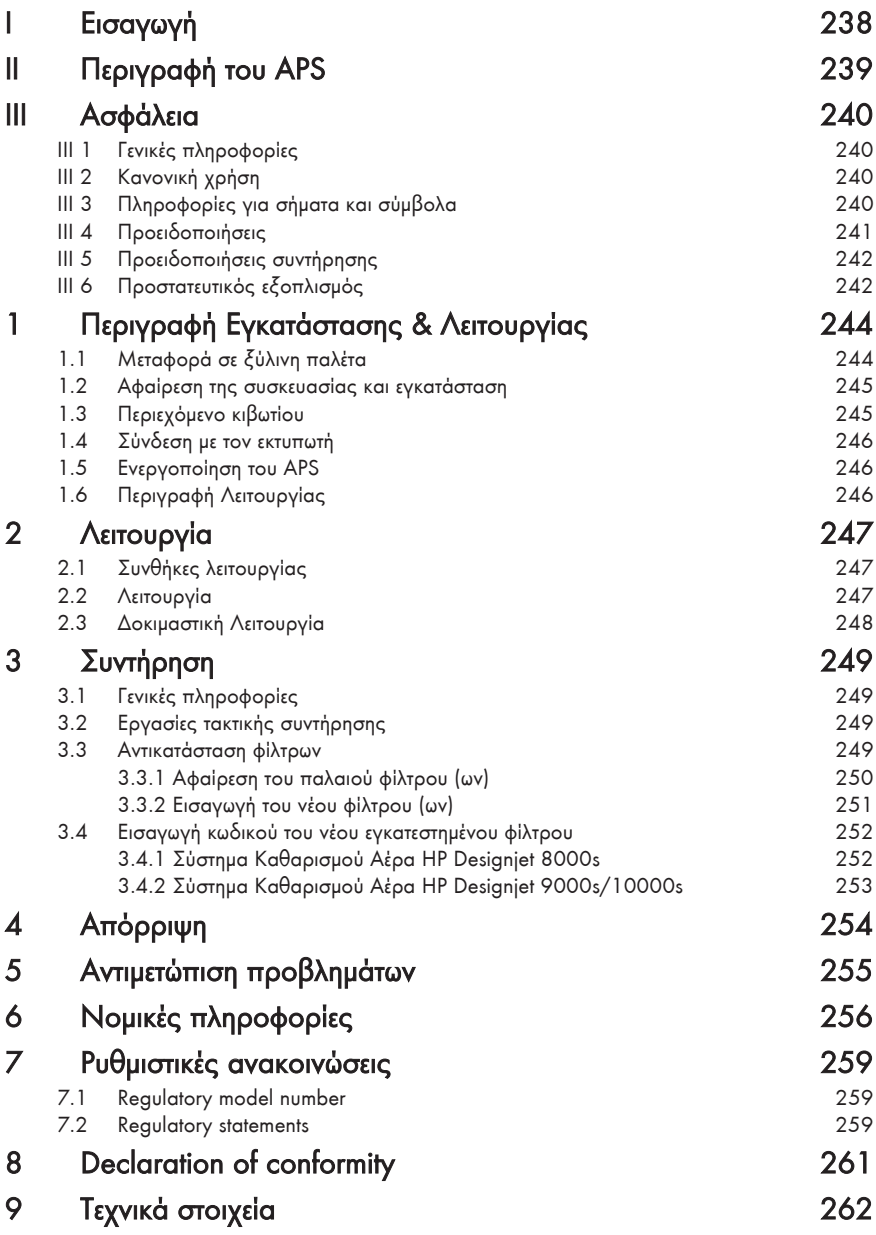

#### $\mathbf{1}$ Περιγραφή Εγκατάστασης & Λειτουργίας

#### Μεταφορά σε ξύλινη παλέτα  $1.1$

Το APS παραδίδεται όρθιο επάνω σε ξύλινη παλέτα σύμφωνα με το πρότυπο IPPC. Τα ακόλουθα βιομηχανικά οχήματα επιτρέπονται για την μεταφορά των ξύλινων παλετών:

- Περονοφόρα οχήματα και
- Περονοφόρα οχήματα στοιβασίας.

Μην αφήνετε το APS να πέσει απότομα κατά την διάρκεια των χειρισμών.

Ασφαλίστε τις ξύλινες παλέτες με το όρθιο APS κατά τη διάρκεια της μεταφοράς για να αποτρέψετε την ανατροπή του APS.

Τηρήστε τους ισχύοντες κανονισμούς αποφυγής ατυχημάτων και ασφάλειας εργασίας. Πρέπει να ακολουθείτε τις οδηγίες στη συσκευασία!

Το APS ή η ξύλινη παλέτα με το APS πρέπει να στερεωθεί στο όχημα μεταφοράς για να μη γλιστρήσει και ανατραπεί.

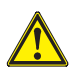

### Προειδοποίηση!

Εάν οι ξύλινες παλέτες δε στερεωθούν σωστά, το APS μπορεί να πέσει και να προκαλέσει σοβαρό τραυματισμό ή θάνατο.

Χρησιμοποιήστε μόνο κατάλληλο εξοπλισμό ανύψωσης και ασφάλισης!

Ο οδηγός πρέπει να είναι εξουσιοδοτημένος για την οδήνηση του βιομηχανικού οχήματος.

Οδηγείστε ανάμεσα στα ανοίγματα της ξύλινης παλέτας με το περονοφόρο όχημα.

Ακολουθήστε τις παρακάτω οδηγίες για τη μεταφορά του APS:

Το περονοφόρο όχημα πρέπει να έχει άδεια για το συνολικό βάρος των παλετών με το όρθιο  $APS.$ 

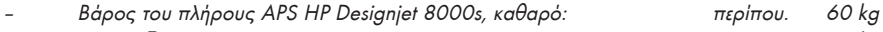

- Bápoc ξύλινης παλέτας + APS 8000s + συσκευασίας: περίπου. 76 ka
- Bάρος του πλήρους APS HP Designiet 9000s/10000s, καθαρό: περίπου. 95 kg 113 ka
- Βάρος ξύλινης παλέτας + APS 9000s/10000s + συσκευασίας: περίπου.
- Το μήκος των πιρουνιών πρέπει να είναι τουλάχιστον:
- Τα κασόνια για μεταφορά πρέπει να είναι σφιχτά στερεωμένα στο βιομηχανικό όχημα για την αποφυνή ανατροπής.

Πρέπει να αποτραπεί η επαφή ανάμεσα στο APS και την ανυψωτική πλατφόρμα του βιομηχανικού οχήματος:

- Για το σκοπό αυτό αφήστε μια απόσταση ανάμεσα στη συσκευασία του APS και της πλατφόρμας σφηνώνοντας ένα ξύλο ή ένα χαρτόνι.
- Αποφύγετε τα δυνατά τραντάγματα κατεβάζοντας το APS.
- Πρέπει όλα τα άτομα να απομακρυνθούν από την περιοχή εργασίας του βιομηχανικού *oxhuatoc πριν την ανύψωση του APS.*

1.000 mm

#### Αφαίρεση της συσκευασίας και εγκατάσταση  $1.2$

Σημείωση: Όταν ενκατασταθεί το APS, αφήστε αρκετό γώρο από τον εκτυπωτή νια τους ανωνούς των αναθυμιάσεων. Εγκαταστήστε αυτούς τους αγωγούς και το APS έτσι ώστε να μην προκαλούν κίνδυνο να σκοντάψει κάποιος ή να μην εμποδίζουν τη λειτουργία του εκτυπωτή, όπως πχ την τοποθέτηση ή απομάκρυνση των μέσων εκτύπωσης, την αντικατάσταση των Κασετών Μελανιού, την επιθεώρηση και αντικατάσταση της Φιάλης Μελανιού προς Απόρριψη.

Σημείωση: Αφήστε αρκετό χώρο γύρω από το APS για την αφαίρεση και αντικατάσταση των στοιχείων των φίλτρων.

Σημείωση: Μην εγκαταστήσετε το APS σε περιοχή που δέχεται ευθέως παροχή αέρα από κλιματιστικά, θερμάστρες ή εξαεριστήρες.

Σημείωση: Ακολουθήστε την εξής διαδικασία κατά την αφαίρεση της συσκευασίας και την εγκατάσταση του  $APS$ 

- Μη σηκώσετε το APS από την ξύλινη παλέτα ή μην το βγάλετε από τη συσκευασία μεταφοράς μέχρι να φτάσετε στον τόπο εγκατάστασης. Προσεκτικά αφαιρέστε τη συσκευασία.
- Ελέγξτε την πληρότητα της παράδοσης βάσει της κατάστασης συσκευασίας. Επίσης ελέγξτε την πληρότητα της παράδοσης σε σχέση με εξωτερικές ζημιές, όπως αυτές που μπορούν να έχουν προκληθεί στα μεταβατικά στάδια της μεταφοράς.
- Μετακινήστε το APS στους τροχούς του μέχρι να φτάσετε στον τόπο εγκατάστασης
- Εγκαταστήστε το APS σε οριζόντια, σταθερή επιφάνεια.
- Σταθεροποιήστε το APS για αποτροπή ανεπιθύμητης μετακίνησης, πιέζοντας τα φρένα στους τροχούς s.
- Ασφαλίστε το APS με τέσσερα πόδια ρύθμισης για την αποτροπή ακούσιας κλίσης της συσκευής. Στο κάτω μέρος του περιβλήματος

του APS, υπάρχουν στερεωμένα 4 περικόχλια για την προσάρτηση των ποδιών ρύθμισης. Για να μπορέσετε να βιδώσετε τα πόδια ρύθμισης στα 4 περικόχλια, πρέπει να αφαιρέσετε τις 4 υπάρχουσες βίδες Μ10.

Τοποθετήστε τα πόδια ρύθμισης κατά τέτοιον τρόπο ώστε το APS να βρίσκεται σε επίπεδο και σταθερό δάπεδο και τα τέσσερα πόδια ναείναι σε επαφή με το δάπεδο.

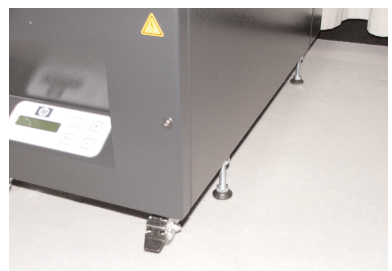

#### $1.3$ Περιεχόμενο κιβωτίου

Όταν παραλάβετε το APS παρακαλώ ελέγξτε προσεκτικά το περιεχόμενο του κιβωτίου. Η κανονική πρόβλεψη παράδοσης περιλαμβάνει:

- APS, πλήρες (με ενσωματωμένα στοιχεία φίλτnoul
- Σύνολο αγωγών | (αγωγός 4 m, αγωγός 2m, συμπεριλαμβανομένων  $TQV$ συνδετικών στελεχών και αγωγών σφιγκτήρων)
- Καλώδιο ηλεκτρικής σύνδεσης. Μπορείτε να παραλάβετε περισσότερα από ένα, παρα καλώ επιλέζτε το σωστό για τις ανάγκες σας
- 4 πόδια ρύθμισης M10, μήκος: 85 mm
- 1 νεομανικό κλειδί

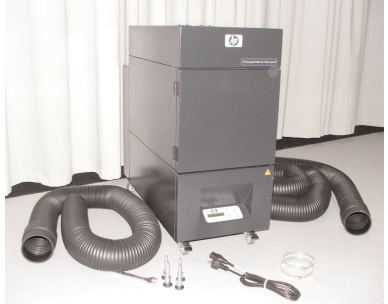

# 1.4 Σύνδεση με τον εκτυπωτή

Η ενκατάσταση του APS στον εκτυπωτή νίνεται συνδέοντας δύο αγωγούς με τον τρόπο που ακολουθεί:

Πάρετε τους ανωνούς και εφαρμόστε τα ακραία στελέχη στις θύρες εισαγωγής του APS

#### Σημείωση:

Οι δύο αγωγοί έχουν προσαρτημένο ένα στέλεχος στο κάθε άκρο.

Το άλλο άκρο του ανωνού σπρώγνεται μέσω του παρεμβύσματος προσάρτησης για αγωγούς αναθυμιάσεων του εκτυπωτή και στερεώνεται με ένα ανωνό σφιγκτήρα.

#### $\sum$ nu $\varepsilon$ i $\omega$ on:

Ο εκτυπωτής διαθέτει δύο παρεμβύσματα προσάρτησης για αγωγούς αναθυμιάσεων στην αριστερή και δεξιά πλευρά αντίστοιχα.

#### Ενεργοποίηση του APS  $1.5$

Συνδέστε το APS ως εξής:

- Βάλτε την άκρη του καλωδίου στην ηλεκτρική παροχή.
	- Βεβαιωθείτε ότι η τάση παροχής ταιριάζει με την αναγραφόμενη στη συσκευή.
	- Τέλος, ελέγξτε ξανά όλες τις συνδέσεις για ακρίβεια και σφικτή εφαρμογή.

Το APS μπορεί να μπει σε λειτουργία αφού έχουν συνδεθεί όλοι οι αγωγοί και έχουν ελεγχθεί οι συνδέσεις.

#### Περιγραφή Λειτουργίας  $1.6$

Οι αγωγοί αναρρόφησης συνδέονται απευθείας μεταξύ των θυρών αναθυμιάσεων των εκτυπωτών ΗΡ Desoigniet 8000s ή 9000s/10000s και του APS.

Το APS ενεργοποιείται με το πληκτρολόγιο μεμβράνης που διαθέτει.

Αέρας που περιέχει πτητικές οργανικές ενώσεις από τα μελάνια χαμηλής περιεκτικότητας διαλυτών της ΗΡ και οι οποίες απελευθερώνονται στο εσωτερικό των εκτυπωτών HP Designiet 8000s ή 9000s/10000s, απομακρύνεται μέσω των αγωγών και εισάγεται στο περίβλημα του φίλτρου και στα στοιχεία του φίλτρου. Το στοιχείο του φίλτρου αποτελείται από τα ακόλουθα επίπεδα φίλτρου:

Πλένμα προφίλτρου και φίλτρο ενερνού άνθρακα.

Φιλτραρισμένος αέρας, με πτητικές οργανικές ενώσεις εγκλωβισμένες στα στοιχεία του φίλτρου, αναρροφάται από τον ανεμιστήρα κάτω από το στοιχείο του φίλτρου και κατόπιν περνάει μέσα από το πλένμα αναθυμιάσεων της μονάδας απόσβεσης θορύβου, που είναι προσαρμοσμένο στο πίσω μέρος.

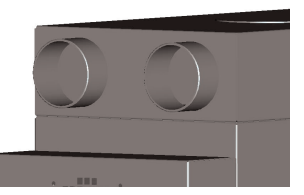

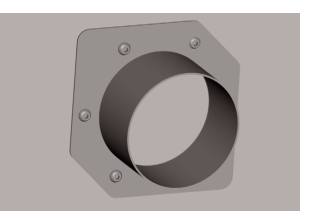

# 2 Λειτουργία

#### Συνθήκες λειτουργίας  $2.1$

Το APS πρέπει να λειτουργεί σε χώρο χωρίς κραδασμούς, ξηρό και κατά το δυνατόν απαλλαγμένο από σκόνη.

To APS πρέπει να λειτουργεί σε χώρο εργασίας που δέχεται επαρκή αερισμό.

Σε καμία περίπτωση μη λειτουργείτε το APS σε κλειστό χώρο χωρίς αερισμό.

Η θερμοκρασία του αέρα πρέπει να βρίσκεται σε ένα θερμοκρασιακό εύρος μεταξύ + 5 °C και + 35 °C. Η σχετική υγρασία του αέρα να μην ξεπερνάει το 70%. Οι συμπυκνώσεις από την υγρασία στις επιφάνειες του APS πρέπει να αποφεύγονται.

#### Λειτουργία  $2.2$

Το APS ελέγχεται μέσω του πίνακα ελέγχου μεμβράνης με διάφανη οθόνη (Σχ.1). Όλες οι λειτουργίες του APS ελένχονται από αυτόν τον πίνακα.

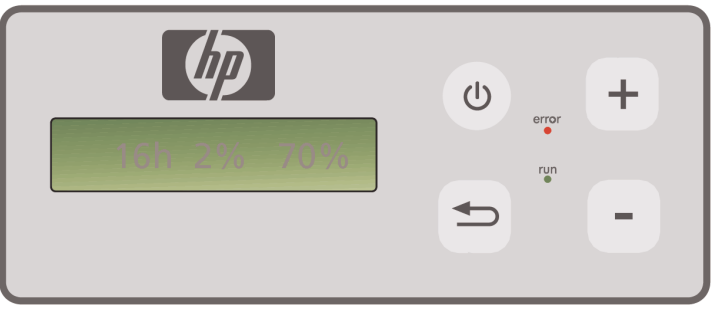

Σχήμα Ι: πίνακας ελέγχου μεμβράνης με διάφανη οθόνη

Όταν ενεργοποιηθεί η συσκευή, στη διάφανη οθόνη εμφανίζεται η βασική ρύθμιση:

- Αριστερά οι συνολικές ώρες λειτουργίας για το εγκατεστημένο στοιχείο φίλτρου.
- Στο μέσον ο πραγματικός κορεσμός του φίλτρου σαν ποσοστό της συνολικής ικανότητας.
- Δεξιά: η ταχύτητα του ανεμιστήρα σαν ποσοστό της μέγιστης. Η ελάχιστη τιμή έχει οριστεί στο  $20%$

Στον πίνακα ελέγχου μεμβράνης του APS βρίσκονται τα ακόλουθα στοιχεία ελέγχου:

 $(1)$ 

### Κουμπί ΟΝ/ΟFF (ενεργοποίησης/απενεργοποίησης)

Το κουμπί ON/OFF χρησιμοποιείται για την ενεργοποίηση και απενεργοποίηση του APS. Όταν είναι ενεργοποιημένο (θέση ΟΝ), μπορείτε να ακούσετε τον ανεμιστήρα να εκκινεί και αναρροφάται αέρας από τον εκτυπωτή.

Εάν αλλάζετε τις τιμές (πχ ταχύτητα ανεμιστήρα), τότε αυτές οι ρυθμίσεις αποθηκεύονται όταν απενεργοποιηθεί η συσκευή. Όταν ενεργοποιηθεί πάλι, το APS συνεχίζει να λειτουργεί με αυτές τις ρυθμίσεις.

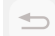

### Κουμπί ENTER (ΚΑΤΑΧΩΡΗΣΗ)

Το κουμπί αυτό είναι για χρήση μόνο από τους τεχνικούς συντήρησης για εργασία ελέγχου και ρυθμίσεων στον ηλεκτρονικό έλεγχο του APS (πχ μετά την αντικατάσταση των στοιχείων φίλτρου).

Εάν τίποτα δεν καταχωρηθεί/αλλάξει για μερικά δευτερόλεπτα, η οθόνη αυτόματα επιστρέφει στη βασική ρύθμιση.

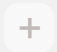

#### Koυμπί "+"

Το κουμπί αυτό χρησιμοποιείται για την αύξηση της ταχύτητας του ανεμιστήρα σε βήματα %. Μπορείτε να παρατηρήσετε την αὐξηση του αριθμού των στροφών από την αὐξηση του επι πέδου του θορύβου. Η αλλαγμένη τιμή εφαρμόζεται άμεσα.

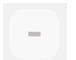

#### Koυμπί"-"

Το κουμπί αυτό χρησιμοποιείται για τη μείωση της ταχύτητας του ανεμιστήρα σε βήματα %. Μπορείτε να παρατηρήσετε τη μείωση της ταχύτητας από τη μείωση του επιπέδου του θορύβου. Η αλλαγμένη τιμή εφαρμόζεται άμεσα.

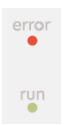

#### ΛΥΧΝΙΑ Error (Σφάλμα)(κόκκινη)

Εάν η κόκκινη ΛΥΧΝΙΑ ανάψει το στοιχείο του φίλτρου έχει κορεστεί και πρέπει να αντικατ $a\pi a\theta$ si

#### ΛΥΧΝΙΑ Run (Λειτουργία) (πράσινη)

Δηλώνει ότι το APS είναι ενερνοποιημένο. Εάν η ΛΥΧΝΙΑ Run (Λειτουρνία) αναβοσβήνει πράσινη, σημαίνει ότι το στοιχείο του φίλτρου πρέπει να αντικατασταθεί εντός των 100 επόμενων ωρών λειτουργίας.

#### $2.3$ Δοκιμαστική Λειτουργία

#### $\sum$ nu $\epsilon$ i $\omega$ on

Εκτελέστε τη δοκιμαστική λειτουργία εάν έχετε πρόσφατα ανοράσει το APS και θέλετε να εξοικε ιωθείτε με τις λειτουργίες.

Εκτελέστε τη δοκιμή του APS όπως παρακάτω:

- Πρώτα ελέγξτε ότι όλες οι συνδέσεις στο APS είναι σωστές και εφαρμόζουν σφικτά.
	- Ενεργοποιήστε το APS μέσω του πληκτρολογίου μεμβράνης χρησιμοποιώντας το κουuπi ON/OFF.
- $+$ Αυξήστε την ταχύτητα του ανεμιστήρα πατώντας το κουμπί "+" και κρατώντας το πατημένο. Μπορείτε να παρατηρήσετε την αύξηση στην ταχύτητα του ανεμιστήρα από την αὑξηση του επιπέδου του θορύβου. Ταυτόχρονα, το σωστό % εμφανίζεται στη διαφανή  $o\theta$ óvn.
- Μειώστε την ταχύτητα του ανεμιστήρα πατώντας το κουμπί "-" και κρατώντας το πατημένο. Μπορείτε να παρατηρήσετε τη μείωση της ταχύτητας από τη μείωση του επιπέδου του θορύβου. Ταυτόχρονα, το σωστό % εμφανίζεται στη διαφανή οθόνη. (Ελάχιστο 20 %).
- $\cup$ Απενεργοποιήστε το APS μέσω του πληκτρολογίου μεμβράνης χρησιμοποιώντας το κουμπί ON/OFF. Εάν το APS λειτουργεί σωστά, τότε το APS είναι έτοιμο για κανονική λειτουργία.

#### $\mathbf{R}$ Συντήρηση

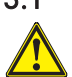

#### Γενικές πληροφορίες  $3.1$

### Προειδοποίηση!

Τα χρησιμοποιούμενα φίλτρα δεσμεύουν έναν οργανικό διαλύτη (οξικό αιθέρα της βουτυλικής αιθυλενογλυκόλης, CAS No. 112-07-2) καθώς και άλλα χημικά από τις αναθυμιάσεις του μελανιού. Όταν απορρίπτετε τις μεταχειρισμένες κασέτες φίλτρων, είναι δική σας η ευθύνη τήρησης όλων των τοπικών, κρατικών και κοινοτικών κανονισμών σχετικά με το χειρισμό, τη χρήση, την αποθήκευση και την απόρριψη οργανικών διαλυτών.

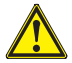

### Προειδοποίηση!

Πρέπει να αφαιρέσετε το καλώδιο παροχής ρεύματος από το APS κατά τη διάρκεια εργασιών καθαρισμού και συντήρησης.

#### $\sum$ nu $\epsilon$ i $\omega$ on:

Παρακαλούμε, ακολουθήστε επίσης τις οδηγίες ασφάλειας στο κεφάλαιο ΙΙΙΑσφάλεια.

#### $32$ Εργασίες τακτικής συντήρησης

Πρέπει να επιθεωρείτε τις περιοχές που υπάρχει πρόσβαση στο APS καθημερινά για ζημιές και να κάνετε εκτίμηση του APS για σωστή λειτουργία.

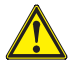

### Προσοχή

- Οι ταμπέλες και τα στοιχεία ελέγχου ή τα προειδοποιητικά σήματα μπορεί καταλήξουν δυσανάγνωστα λόγω αναπόφευκτης συσσώρευσης βρωμιάς. Αυτό μπορεί να οδηγήσει σε ελαττωματική λειτουργία, η οποία μπορεί να προκαλέσει κίνδυνο στην ασφάλεια.
- Συνιστάται να καθαρίζετε τα στοιχεία ελέγχου, τις οθόνες και τα προειδοποιητικά αυτοκόλλητα μια φορά την εβδομάδα αφαιρώντας τη συσσωρευμένη σκόνη και άλλες βρωμιές με ένα καθαρό, νωπό πανί. Αποφύγετε τη χρήση ενός πολύ βρεγμένου πανιού το οποίο μπορεί να αφήσει υγρά μέσα στο APS.
- Αποφύγετε τη χρήση καθαριστικών με διαλύτες, οι οποίοι μπορεί να επιδράσουν στα στοιχεία του πληκτρολογίου, της οθόνης, των παρεμβυσμάτων ή του χρώματος. Συνιστώνται μόνο καθαριστικά με υδατική βάση ή σαπουνόνερο.
- Μην επιτρέψετε σε υγρά να χυθούν ή να διεισδύσουν μέσα στο APS.

#### Αντικατάσταση φίλτρων  $3.3$

Τα στοιχεία των φίλτρων πρέπει να αντικαθίστανται μετά από μια περίοδο 800 ωρών λειτουργίας. Σε αυτήν την περίπτωση, η ένδειξη ρύπανσης του φίλτρου στη διαφανή οθόνη δείχνει 100% και η κόκκινη ΛΥΧΝΙΑ (Error) (Σφάλμα) ανάβει μόνιμα. Το κάθε φίλτρο ενεργού άνθρακα γεμίζει με διαφορετική ταχύτητα ανάλογα με το είδος της χρήσης και πρέπει να αντικαθίσταται μετά από 700 ή 800 ώρες λειτουργίας, αλλά σε καμία περίπτωση σε περισσότερες από 800 ώρες. Για παραγγελία γέων φίλτρων:

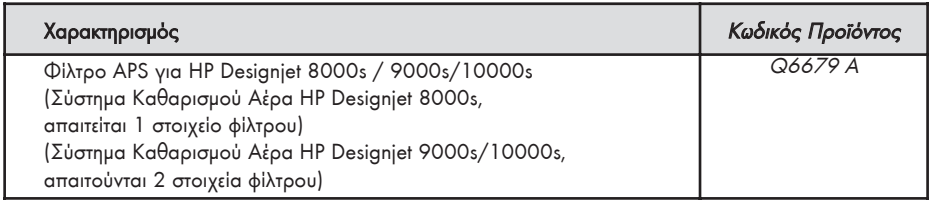

#### Σημείωση

Η πράσινη ΛΥΧΝΙΑ αναβοσβήνει μετά από μια περίοδο 700 ωρών λειτουργίας ως προειδοποιητική ένδειξη αντικατάστασης των φίλτρων και σημαίνει ότι τα στοιχεία των φίλτρων πρέπει να αντικατασταθούν εντός των επόμενων 100 ωρών λειτουργίας.

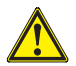

## Προσοχή!

.<br>Όταν αφαιρείτε ή εισάνετε τα στοιχεία των φίλτρων, συνιστάται η χρήση προστατευτικών γαντιών (γάντια μιας χρήσης από πολυαιθυλένιο, λάστιχο ή νιτρίλιο (Nitrile®)) πριν την εκτέλεση των εργασιών αντικατάστασης φίλτρων και/ή των ανωνών αναρρόφησης.

Με το "Σύστημα Καθαρισμού Αέρα HP Designjet 8000s" χρησιμοποιείται ένα στοιχείο φίλτρου στη μονάδα του φίλτρου. Με το "Σύστημα Καθαρισμού Αέρα ΗΡ Designiet 9000s/10000s" δύο στοιχεία φίλτρων τοποθετούνται το ένα πίσω από το άλλο στη μονάδα του φίλτρου. Με το "Σύστημα Καθαρισμού Αέρα ΗΡ Designiet 9000s/10000s" πρέπει πάντα να νίνεται αντικατάσταση και των δύο στοιχείων των φίλτρων ταυτόχρονα.

Όταν αντικαθιστάτε το φίλτρο ακολουθήστε την εξής διαδικασία:

#### $3.3.1$ Αφαίρεση του παλαιού φίλτρου (ων)

- Απενεργοποιήστε το APS μέσω του πληκτρολογίου μεμβράνης χρησιμοποιώντας το κουμπί
- Αφαιρέστε το καλώδιο ρεύματος από την παροχή στον τοίχο, για να εξασφαλίσετε ότι δε μπορεί να ενεργοποιηθεί το APS ξανά απρόσμενα.
- Πιάστε με το ένα χέρι το πίσω δεξιό μέρος της θυρίδας συντήρησης (Σχεδ.1) και ανοίζτε την προς τα αριστερά. Σημείωση: Πρέπει να υπερνικήσετε την αντίσταση του μανδάλου!
- Αφαιρέστε το τεθλασμένο κατσαβίδι από την εισαγωγή.
- Χαλαρώστε το στεγανοποιητικό μηχανισμό ανύψωσης περιστρέφοντας τη ρυθμιστική βίδα (Σχεδ.2) χρησιμοποιώντας το τεθλασμένο κατσαβίδι. Περιστρέψτε τη ρυθμιστική βίδα μέχρι που το στοιχείο του φίλτρου να βρίσκεται στον πυθμένα και να μπορεί να μετακινηθεί ελεύθερα.
- Απεμπλέζτε το κλείδωμα του φίλτρου (Σχεδ. 3)

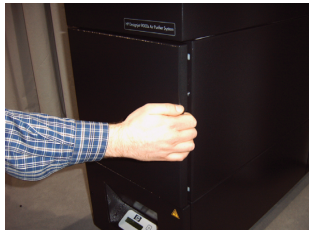

 $\cup$ 

Σχεδ. 1

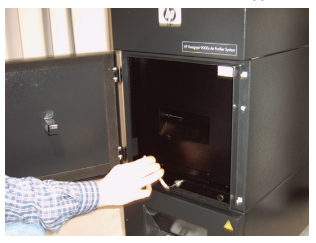

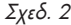

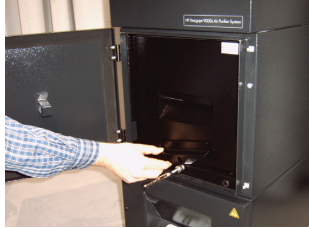

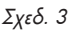

Οδηγός Χρήσης

Πιάστε τη χειρολαβή του στοιχείου του φίλτρου και τραβήξτε το στοιχείο του φίλτρου έξω από το περίβλημα του φίλτρου (Σχεδ. 4) ενώ πατάει σταθερά στο περίβλημα του φίλτρου. Μπορείτε να πιάσετε το στοιχείο του φίλτρου σταθερά και με τα δύο χέρια και να το τοποθετήσετε κάτω προσεκτικά.

Σημείωση: Κάθε στοιχείο φίλτρου ζυγίζει περίπου 16 kg.

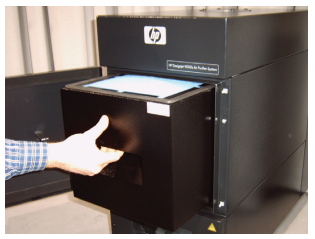

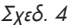

Απορρίψτε αμέσως το χρησιμοποιημένο στοιχείο φίλτρου. Τα χρησιμοποιούμενα φίλτρα δεσμεύουν έναν οργανικό διαλύτη (οξικό αιθέρα της βουτυλικής αιθυλενογλυκόλης, CAS No. 112-07-2) καθώς και άλλα χημικά από τις αναθυμιάσεις του μελανιού. Όταν απορρίπτετε τις μεταχειρισμένες κασέτες φίλτρων, είναι δική σας η ευθύνη τήρησης όλων των τοπικών, κρατικών και κοινοτικών κανονισμών σχετικά με το χειρισμό, τη χρήση, την αποθήκευση και την απόρριψη οργανικών διαλυτών.

#### $3.3.2$ Εισαγωγή του νέου φίλτρου (ων)

Παρακαλούμε, κάντε τα εξής:

- Βγάλτε το νέο στοιχείο φίλτρου(ων) από τη συσκευασία.
- Φυλάζτε το συνοδευτικό φυλλάδιο με τον κωδικό σε ασφαλές μέρος.
- Θα το χρειαστείτε αργότερα για να κάνετε την επαναφορά της χρονικής περιόδου συντήρησης.
- Σπρώξτε το στοιχείο του φίλτρου(ων) (Σχεδ. 5) μέσα στο περίβλημα του φίλτρου μέχρι τον αναστολέα. Το περιβάλλον παρέμβυσμα στο στοιχείο του φίλτρου πρέπει να είναι στο επάνω μέρος, και η χειρολαβή του στοιχείου του φίλτρου πρέπει να είναι στραμμένη προς το άνοιγμα συντήρησης.
- Τοποθετήστε το κλείδωμα του φίλτρου. (Σχεδ.6)
- Σφίζτε το στεγανοποιητικό μηχανισμό ανύψωσης (Σχεδ.7) περιστρέφοντας τη ρυθμιστική βίδα μέχρι να είναι εντελώς σφικτή.
- Βάλτε το τεθλασμένο κατσαβίδι πίσω στην εισαγωγή.
- Κλείστε τη θύρα συντήρησης μέχρι να εμπλακεί το μάνδαλο.

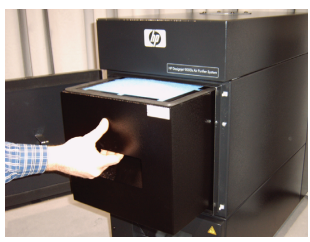

 $Σχεδ. 5$ 

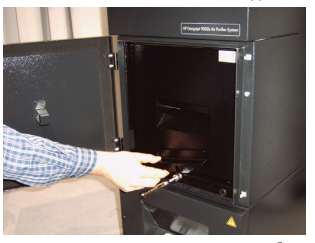

Σχεδ. 6

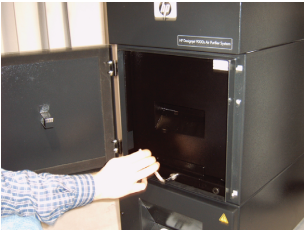

Σχεδ. 7

#### Σημείωση:

Πρέπει πάντα να προσέχετε να έχει φτάσει το περιβάλλον παρέμβυσμα στο στοιχείο(α) του φίλτρου(ων) και ο δίσκος του προφίλτρου μέχρι τον αναστολέα, καθώς επίσης και η ρυθμιστική βίδα να είναι καλά σφιγμένη. Διαφορετικά, αυτό μπορεί να οδηγήσει σε διαρροές και τα εξαγόμενα αέρια και η σκόνη να μη φιλτράρονται σωστά.

#### $3.4$ Εισαγωγή κωδικού του νέου εγκατεστημένου φίλτρου

Για την επαναφορά του χρονικού διαστήματος συντήρησης, πρέπει να εισαχθεί ένας κωδικός για το Σύστημα Καθαρισμού του Αέρα του HP Designjet 8000s. Για το Σύστημα Καθαρισμού του Αέρα του HP Designjet 9000s/10000s είναι απαραίτητοι δύο κωδικοί. Η εισαγωγή κωδικού για το 8000s και το 9000s/10000s εξηνείται στις επόμενες ενότητες.

#### $3.4.1$ Σύστημα Καθαρισμού Αέρα HP Designjet 8000s

Μετά την αντικατάσταση του στοιχείου του φίλτρου πρέπει να γίνει επαναφορά του χρονικού διαστήματος συντήρησης χρησιμοποιώντας τον κωδικό. Πρέπει να εκτελέσετε τα παρακάτω βήματα με την ακόλουθη σειρά:

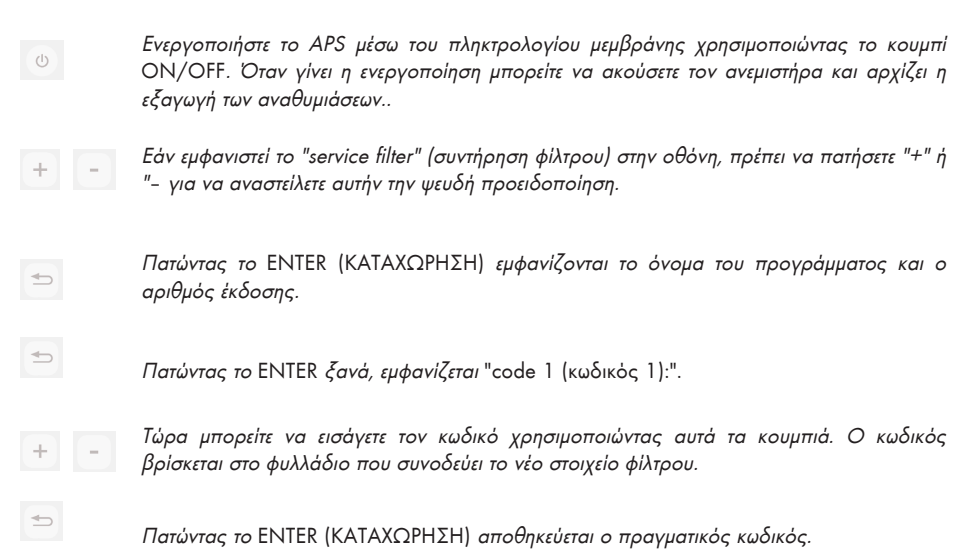

Εάν αυτός ο κωδικός έχει εισαχθεί σωστά, η τιμή για τον κορεσμό του φίλτρου (η μεσαία ένδειξη στην οθόνη) επαναφέρεται στο "0%" και οι αναβοσβήνουσες πράσινη (run (λειτουργία)) και κόκκινη (error (σφάλμα)) ΛΥΧΝΙΕΣ επανέρχονται στο κανονικό.

#### Σημείωση

Ο κωδικός βρίσκεται στο φυλλάδιο που συνοδεύει το νέο στοιχείο φίλτρου.
#### $3.4.2$ Σύστημα Καθαρισμού Αέρα HP Designiet 9000s/10000s

Μετά την αντικατάσταση του στοιχείου του φίλτρου πρέπει να γίνει επαναφορά του χρονικού διαστήματος συντήρησης χρησιμοποιώντας τον κωδικό. Πρέπει να εκτελέσετε τα παρακάτω βήματα με την ακόλουθη σειρά:

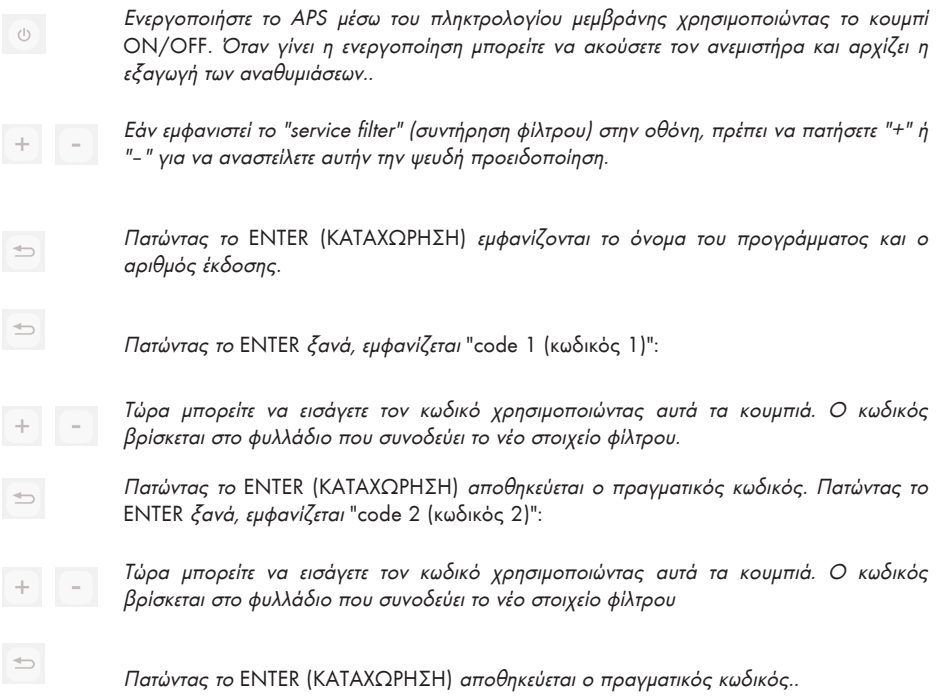

Εάν αυτός ο κωδικός έχει εισαχθεί σωστά, η τιμή για τον κορεσμό του φίλτρου (η μεσαία ένδειξη στην οθόνη) επαναφέρεται στο "0%" και οι ΛΥΧΝΙΕΣ, οι οποίες μπορεί να είναι αναμμένες ή να αναβοσβήνουν, σβήνουν.

#### $\sum$ nu $\epsilon$ i $\omega$ on

Για το Σύστημα Καθαρισμού Aέρα HP Designjet 9000s/10000s στο "code 2: 00000" πρέπει επίσ ης να εισαχθεί ο κωδικός για το δεύτερο στοιχείο φίλτρου.

#### $\blacktriangle$ Απόρριψη

Είναι ευθύνη του ιδιοκτήτη του APS να εξασφαλίσει την απόρριψη των αποβλήτων σύμφωνα με όλους τους τοπικούς, κρατικούς και κοινοτικούς κανονισμούς.

Υπάρχουν αναγνωρισμένες εταιρίες διαχείρισης αποβλήτων οι οποίες έχουν εδουσιοδοτηθεί από τις τοπικές αρχές για την διαχείριση της συλλογής και απόρριψης των αποβλήτων και οι οποίες μπορούν να διαχειριστούν τα απόβλητα για λογαριασμό σας.

Συνιστούμε να έρθετε σε επαφή με τις τοπικές αρχές για ένα κατάλογο με τις εξουσιοδοτημένες εταιρίες, ή μπορείτε να ψάζετε για την κοντινότερη εξουσιοδοτημένη εταιρία διαχείρισης αποβλήτων στο διαδίκτυο.

Βεβαιωθείτε ότι οποιαδήποτε εταιρία απόρριψης αποβλήτων με την οποία θα εμπλακείτε για την αποστολή αυτή μπορεί να σας προμηθεύσει με τις απαραίτητες πιστοποιήσεις οι οποίες αποδεικνύουν την εξουσιοδότησής της να διαχειρίζεται και να απορρίπτει νόμιμα τα απόβλητα.

Θεωρείστε ο κατά το νόμο υπεύθυνος για τη μη απόρριψη των αποβλήτων σύμφωνα με την τοπική, κρατική και κοινοτική νομοθεσία.

Όταν έχετε καταλήξει σε αναγνωρισμένη εταιρία διαχείρισης αποβλήτων, χρειάζεται να ξέρετε το είδος των χημικών που πρόκειται να απορριφθούν και χρειάζεται να αποφασίσετε για το είδος της συμφωνίας που ταιριάζει καλύτερα στις απαιτήσεις σας.

Χρειάζεται να ννωρίζουν το κοινό όνομα ή τον χημικό αριθμό CAS του κύριου διαλύτη που περιέχεται στα αναλώσιμα εκτύπωσης. Τα χρησιμοποιημένα φίλτρα δεσμεύουν έναν οργανικό διαλύτη (οξικό αιθέρα της βουτυλικής αιθυλενογλυκόλης, CAS No. 112-07-2) και άλλα χημικά από τις αναθυμιάσεις του μελανιού που μπορούν να βρεθούν στα Material Safety Data Sheets (MSDS) (Φύλλα Δεδομένων Ασφάλειας Υλικών) που υπάρχουν για όλα τα αναλώσιμα στη διεύθυνση:

http://www.hp.com/hpinfo/globalcitizenship/environment/productdata/index.html

Το APS δεσμεύει οργανικούς διαλύτες οι οποίοι και μετά την αφαίρεση και απόρριψη των στοιχείων των φίλτρων μπορεί να παραμείνουν στη μονάδα και στους αγωγούς που συνδέονται με τον εκτυπωτή. Εάν πρόκειται να διακοπεί μόνιμα η λειτουργία του APS, είναι δική σας η ευθύνη τήρησης όλων των τοπικών, κρατικών και κοινοτικών κανονισμών σχετικά με την απόρριψη των εξαρτημάτων και των υλικών του APS.

# 5 Αντιμετώπιση προβλημάτων

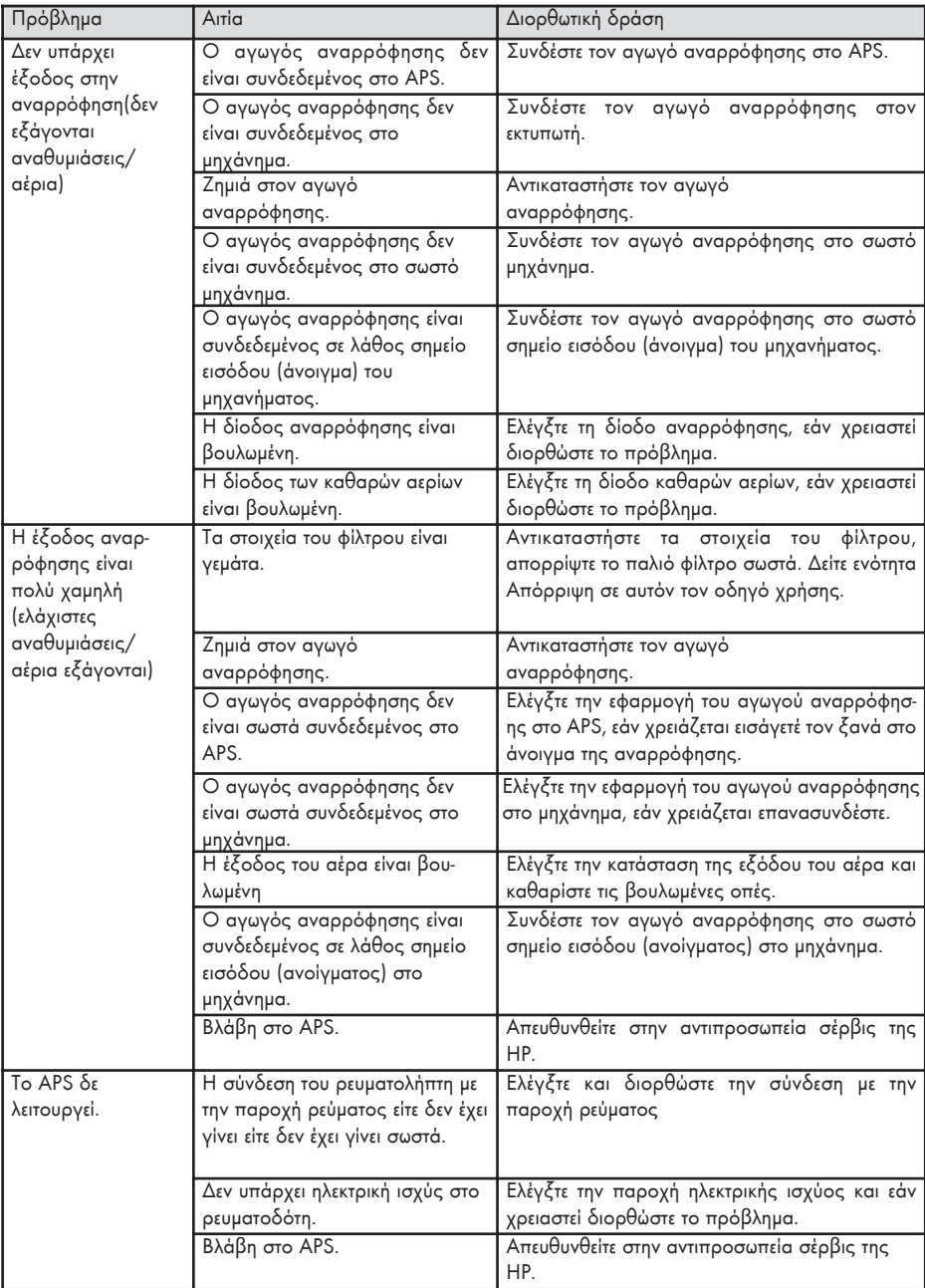

#### 6 Νομικές πληροφορίες

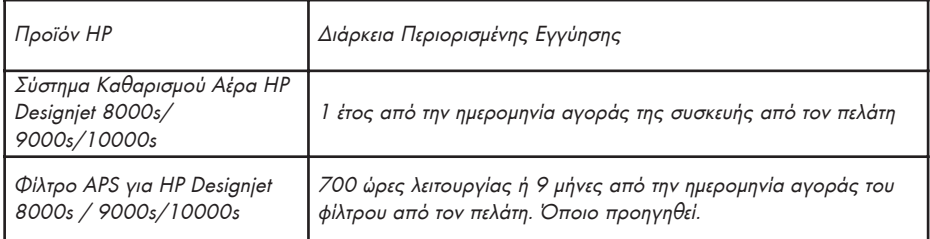

Α. Διεύρυνση της περιορισμένης εγγύησης ΗΡ

- $\mathcal{I}$ . Η περιορισμένη εννύηση της Hewlett-Packard παρέχει σε σας τον τελικό χρήστη σαφή δικαιώματα βάση της περιορισμένης εγγύησης από την ΗΡ. Επιπλέον, ενδέχεται να έχετε άλλα νομικά δικαιώματα βάση της ισχύουσας τοπικής νομοθεσίας ή ειδικής γραπτής συμφωνίας με την ΗΡ.
- $2.$ Η ΗΡ εγγυάται σε σας ότι τα προϊόντα της ΗΡ που ορίζονται πιο πάνω δεν θα έχουν ελαττώματα στα υλικά και στην εργασία κατά τη διάρκεια της ισχύος της περιορισμένης εγγύησης που ορίζεται πιο πάνω. Η περίοδος ισχύος της περιορισμένης εγγύησης ξεκινά από την ημερομηνία αγοράς. Η απόδειξη της ημερομηνίας αγοράς είναι η χρονολογημένη απόδειξη πώλησης ή παράδοσης, όπου εμφανίζεται η ημερομηνία αγοράς του προϊόντος. Ίσως σας ζητηθεί να παρέχετε απόδειξη της αγοράς ως προϋπόθεση για να έχετε τη δυνατότητα παροχής σέρβις που καλύπτεται από την εγγύηση. Δικαιούστε την παροχή σέρβις στα πλαίσια της εγγύησης σύμφωνα με τους όρους και τις προϋποθέσεις του παρόντος εγγράφου, σε περίπτωση που απαιτείται επιδιόρθωση ή αντικατάσταση του προϊόντος HP που διαθέτετε μέσα στη χρονική περίοδο ισχύος της περιορισμένης εγγύησης.
- $\overline{3}$ Για τα προϊόντα λογισμικού, η περιορισμένη εγγύηση της ΗΡ ισχύει μόνο για την αδυναμία εκτέλεσης εντολών προγραμματισμού. Η HP δεν εγγυάται ότι η λειτουργία κάθε προϊόντος θα είναι χωρίς διακοπές ή χωρίς σφάλματα.
- $\overline{4}$ . Η περιορισμένη εγγύηση της ΗΡ καλύπτει μόνο εκείνα τα ελαπώματα που προκύπτουν από την χρήση των προϊόντων HP όπως ορίζεται στον οδηνό χρήσης και δεν ισχύει στις εξής περιπτώσεις:
	- α. Εσφαλμένης, ανεπαρκούς ή έλλειψης συντήρησης του φίλτρου βάση των οδηγιών που ορίζονται στον Οδηγό Χρήσης στο Κεφάλαιο ΙΙΙ Ασφάλεια και 3 Συντήρηση.
	- β. Διασύνδεση ή ανταλλακτικά που δεν παρέχονται ούτε υποστηρίζονται από την HP ή
	- γ. Λειτουργία εκτός των προδιαγραφών του προϊόντος.

Οι τακτικές εργασίες συντήρησης του εκτυπωτή στο Σύστημα Καθαρισμού του Αέρα HP Designjet 9000s/10000s / 8000s, όπως οι υπηρεσίες καθαρισμού και προληπτικής συντήρησης (συμπεριλαμβανομένων των ανταλλακτικών που περιέχονται στο οποιοδήποτε κιτ προληπτικής συντήρησης και των επισκέψεων μηχανικών συντήρησης της ΗΡ), δεν καλύπτονται από την περιορισμένη εγγύηση της ΗΡ.

- $\sqrt{2}$ Για το Σύστημα Καθαρισμού Αέρα HP Designiet 9000s/10000s / 8000s, η χρήση μη γνήσιων αναλωσίμων (φίλτρο) δεν επηρεάζει ούτε την Περιορισμένη Εγγύηση της ΗΡ προς εσάς, ούτε οποιοδήποτε συμβόλαιο υποστήριζης της ΗΡ με σας. Ωστόσο, εάν η αδυναμία εκτύπωσης ή η βλάβη του εκτυπωτή οφείλονται στη χρήση ενός μη γνήσιου αναλωσίμου HP, η HP θα χρεώσει με την κανονική χρέωση χρόνου και υλικών για τη συντήρηση του εκτυπωτή όσον αφορά τη συγκεκριμένη αδυναμία ή βλάβη.
- 6 Τα δικά σας αποκλειστικά μέσα αντιμετώπισης νια ελαττωματικά προϊόντα της ΗΡ είναι τα εξής:
	- α. Κατά τη διάρκεια τη χρονικής ισχύος της περιορισμένης εγγύησης, η ΗΡ θα αντικαταστήσει οποιοδήποτε ελαπωματικό αναλώσιμο προϊόν που καλύπτεται από αυτήν την περιορισμένη εγγύηση και θα σας παραδώσει άλλο προϊόν για να αντικαταστήσει το ελαπωματικό.
	- β. Κατά τη διάρκεια τη χρονικής ισχύος της περιορισμένης εγγύησης, η ΗΡ, κατά τη διακριτική της ευχέρεια, είτε θα επισκευάσει επί τόπου είτε θα αντικαταστήσει οποιοδήποτε ελαπωματικό προϊόν υλικού ἡ μέρος εξαρτήματος. Εάν η ΗΡ επιλέξει να αντικαταστήσει οποιοδήποτε μέρος εξαρτήματος, η HP θα σας παρέχει (i) ένα ανταλλακτικό στη θέση του ελαττωματικού, και (ii) εάν χρειάζεται. βοήθεια για την τοποθέτηση του ανταλλακτικού από απόσταση.
	- ν. Στην απίθανη περίπτωση που η ΗΡ δεν είναι σε θέση να επιδιορθώσει ή να αντικαταστήσει. ανάλογα με την περίπτωση, ένα ελαττωματικό προϊόν το οποίο καλύπτεται από την περιορισμένη εγγύηση, η HP, μέσα σε λογικό χρονικό διάστημα μετά την ειδοποίησή της για το ελάττωμα, θα επιστρέψει πλήρως το τίμημα αγοράς του προϊόντος.
- $\overline{Z}$ Η ΗΡ δεν θα έχει καμία υποχρέωση να αντικαταστήσει ή να σας επιστρέψει τα χρήματα έως ότου επιστρέψετε το ελαπωματικό αναλώσιμο, προϊόν υλικού ή μέρος εξαρτήματος στην ΗΡ. Όλα τα εξαρτήματα, ανταλλακτικά, αναλώσιμα ή προϊόντα υλικού που αφαιρούνται βάση της παρούσας περιορισμένης εγγύησης αποτελούν ιδιοκτησία της ΗΡ. Παρά τα προαναφερόμενα, η ΗΡ μπορεί να παραιτηθεί της απαίτησης να της επιστρέψετε το ελαττωματικό ανταλλακτικό.
- 8. Εκτός εάν αναφέρεται κάτι διαφορετικό και στο μέτρο που επιτρέπεται από την τοπική νομοθεσία, τα προϊόντα της ΗΡ μπορεί να κατασκευαστούν με τη χρήση νέων υλικών ή νέων και χρησιμοποιημένων υλικών ισοδύναμων με τα νέα σε ότι αφορά την απόδοση και την αξιοπιστία. Η ΗΡ μπορεί να επισκευάσει ή να αντικαταστήσει προϊόντα (i) με προϊόντα ισοδύναμα με αυτά που επισκευάζονται ή αντικαθίστανται τα οποία όμως ενδέχεται να έχουν χρησιμοποιηθεί παλαιότερα ή (ii) με προϊόν ισοδύναμο κάποιου γνήσιου προϊόντος η παραγωγή του οποίου έχει διακοπεί.
- 9 Η ΠΑΡΟΥΣΑ ΠΕΡΙΟΡΙΣΜΕΝΗ ΕΓΓΥΗΣΗ ΙΣΧΥΕΙ ΣΕ ΟΛΕΣ ΤΙΣ ΧΟΡΕΣ ΚΑΙ ΜΠΟΡΕΙ ΝΑ ΤΕΘΕΙ ΣΕ ΙΣΧΥ ΣΕ ΟΠΟΙΑΔΗΠΟΤΕ ΧΩΡΑ ΟΠΟΥ Η ΗΡ Ή ΟΙ ΕΞΟΥΣΙΟΔΟΤΗΜΕΝΕΣ ΕΤΑΙΡΕΙΕΣ ΠΑΡΟΧΗΣ ΣΕΡΒΙΣ ΠΑΡΕΧΟΥΝ ΣΕΡΒΙΣ ΣΤΑ ΠΛΑΙΣΙΑ ΤΗΣ ΕΓΓΥΗΣΗΣ ΚΑΙ ΟΠΟΥ Η ΗΡ ΕΧΕΙ ΠΡΟΩΘΗΣΕΙ ΑΥΤΟ ΤΟ ΠΡΟΪΟΝ ΣΤΗΝ ΚΑΤΑΝΑΛΩΣΗ. ΒΑΣΕΙ ΤΩΝ ΟΡΩΝ ΚΑΙ ΠΡΟΫ-ΠΟΘΕΣΕΩΝ ΠΟΥ ΟΡΙΖΟΝΤΑΙ ΣΤΗΝ ΠΑΡΟΥΣΑ ΠΕΡΙΟΡΙΣΜΕΝΗ ΕΓΓΥΗΣΗ. ΩΣΤΟΣΟ, Η ΔΙΑΘΕΣΙΜΟΤΗΤΑ ΓΙΑ ΤΟ ΣΕΡΒΙΣ ΣΤΑ ΠΛΑΙΣΙΑ ΤΗΣ ΕΓΓΥΗΣΗΣ ΚΑΙ Ο ΧΡΟΝΟΣ ΑΝΤΑΠΟΚ-ΡΙΣΗΣ ΜΠΟΡΕΙ ΝΑ ΠΟΙΚΙΛΛΟΥΝ ΑΠΟ ΧΩΡΑ ΣΕ ΧΩΡΑ. Η ΗΡ ΔΕΝ ΘΑ ΜΕΤΑΒΑΛΛΕΙ ΤΗ MOPOH. THN EQAPMOLH 'H TH AEITOYPEIA TOY ΠΡΟΪΌΝΤΟΣ ΜΕ ΣΚΟΠΟ ΝΑ ΤΟ ΚΑΝΕΙ ΝΑ ΛΕΙΤΟΥΡΓΗΣΕΙ ΣΕ ΧΩΡΑ ΣΤΗΝ ΟΠΟΙΑ ΔΕΝ ΣΚΟΠΕΥΕ ΠΟΤΕ ΝΑ ΛΕΙΤΟΥΡΓΗΣΕΙ ΓΙΑ ΝΟΜΙΚΟΥΣ Ή ΡΥΘΜΙΣΤΙΚΟΥΣ ΛΟΓΟΥΣ.
- $10.$ Συμβόλαια για πρόσθετες υπηρεσίες ενδέχεται να διατεθούν για οποιαδήποτε εξουσιοδοτημένη υπηρεσία σέρβις της ΗΡ στις περιπτώσεις που το αναγραφόμενο προϊόν ΗΡ διανέμεται από την ΗΡ ή από εξουσιοδοτημένο εισαγωγέα.
- 11. *ΣΤΟ ΒΑΘΜΟ ΠΟΥ ΕΠΙΤΡΕΠΕΤΑΙ ΑΠΟ ΤΟ ΤΟΠΙΚΟ ΔΙΚΑΙΟ, ΕΚΤΟΣ ΕΑΝ ΟΡΙΖΕΤΑΙ ΡΗΤΑ* ΣΤΗΝ ΠΑΡΟΥΣΑ ΠΕΡΙΟΡΙΣΜΕΝΗ ΕΓΓΥΗΣΗ, ΟΥΤΕ Η ΗΡ ΟΥΤΕ ΟΙ ΑΛΛΟΙ ΠΡΟΜΗΘΕΥΤΕΣ ΤΗΣ, ΠΑΡΕΧΟΥΝ ΟΠΟΙΑΔΗΠΟΤΕ ΑΛΛΗ ΕΓΓΥΗΣΗ Ή ΘΕΤΟΥΝ ΠΡΟΫΠΟΘΕΣΗ ΟΠΟΙΟΥ ΔΗΠΟΤΕ ΕΙΔΟΥΣ, ΕΙΤΕ ΡΗΤΕΣ ΕΙΤΕ ΣΙΩΠΗΡΕΣ, ΣΧΕΤΙΚΑ ΜΕ ΤΑ ΠΡΟΪΟΝΤΑ ΤΗΣ ΗΡ ΚΑΙ ΔΕΝ ΠΑΡΕΧΟΥΝ ΚΑΝΕΝΟΣ ΑΛΛΟΥ ΕΙΔΟΥΣ ΣΙΩΠΗΡΕΣ ΕΓΓΥΗΣΕΙΣ Ή ΠΡΟΫΠΟΘΕΣΕΙΣ ΠΕΡΙ ΕΜΠΟΡΕΥΣΙΜΟΤΗΤΑΣ, ΙΚΑΝΟΠΟΙΗΤΙΚΗΣ ΠΟΙΟΤΗΤΑΣ ΚΑΙ ΚΑΤΑΛΛΗΛΟΤΗΤΑΣ ΓΙΑ ΣΥΓΚΕΚΡΙΜΕΝ*Ο ΣΚΟΠΟ*.
- Β. Περιορισμοί ευθύνης
	- 1. ΣΤΟ ΒΑΘΜΟ ΠΟΥ ΕΠΙΤΡΕΠΕΤΑΙ ΑΠΟ ΤΟ ΤΟΠΙΚΟ ΔΙΚΑΙΟ, ΕΚΤΟΣ ΑΠΟ ΤΙΣ ΥΠΟΧΡΕΩΣΕΙΣ ΠΟΥ OPIZONTAI ΣΕ ΑΥΤΗΝ ΤΗΝ ΠΕΡΙΟΡΙΣΜΕΝΗ ΕΓΓΥΗΣΗ. ΣΕ ΚΑΜΙΑ ΠΕΡΙΠΤΟΣΗ Η ΗΡ Ή ΟΙ ΑΛΛΟΙ ΠΡΟΜΗΘΕΥΤΕΣ ΤΗΣ ΛΕΝ ΦΕΡΟΥΝ ΚΑΜΙΑ ΕΥΘΥΝΗ ΓΙΑ ΟΠΟΙΑΔΗΠΟΤΕ ΖΗΜΙΑ, ΑΜΕΣΗ Ή ΕΜΜΕΣΗ, ΘΕΤΙΚΗ, ΑΠΟΘΕΤΙΚΗ ΑΡΝΗΤΙΚΟ ΔΙΑΦΡΟΝ Ή ΔΙΑΦΥΓΟΝΤΑ ΚΕΡΔΗ ( ΣΥΜΠΕΡΙΛΑΜΒΑΝΟΜΕΝΗΣ ΟΠΟΙΑΣΔΗΠΟΤΕ ΑΠΩΛΕΙΑΣ ΚΕΡΔΩΝ Ή ΚΑΤΑΘΕΣΕΩΝ), ΕΙΤΕ ΒΑΣΕΙ ΣΥΜΒΟΛΑΙΟΥ, ΑΔΙΚΗΜΑΤΟΣ Ή ΑΛΛΗΣ ΝΟΜΙΚ-ΗΣ ΘΕΩΡΙΑΣ, ΕΙΤΕ ΥΠΗΡΞΕ ΕΝΗΜΕΡΩΣΗ ΓΙΑ ΤΗΝ ΠΙΘΑΝΟΤΗΤΑ ΠΡΟΚΛΗΣΗΣ ΤΕΤΟΙΩΝ ZHMION.
- $\Gamma$  Tomicó  $\delta$ icaio
	- 1. H παρούσα περιορισμένη εγγύηση σας παρέχει συγκεκριμένα νομικά δικαιώματα. Ο πελάτης μπορεί επίσης να έχει και άλλα δικαιώματα τα οποία ποικίλλουν ανάλογα με την πολιτεία στις Η.Π.Α., την επαρχία στον Καναδά και τη χώρα οπουδήποτε αλλού στον κόσμο. Σας συνιστούμε να συμβουλευτείτε τα ισχύοντα πολιτειακά, επαρχιακά ἡ κρατικά δίκαια για τον πλήρη καθορισμό των δικαιωμάτων σας.
	- 2. Στο βαθμό που η παρούσα Δήλωση Εγγύησης δεν είναι συνεπής με το τοπικό δίκαιο, η παρούσα Δήλωση Εγγύησης θα θεωρηθεί ως τροποποιημένη, προκειμένου να είναι συμβατή με το τοπικό <u>αυτό δίκαιο. ΟΙ ΟΡΟΙ ΤΗΣ ΕΓΓΥΗΣΗΣ ΠΟΥ ΕΜΠΕΡΙΕΧΟΝΤΑΙ ΣΤΗΝ ΠΑΡΟΥΣΑ ΠΕΡΙΟΡΙΣΜΕ-</u> ΝΗ ΕΓΓΥΉΣΗ, ΕΚΤΟΣ ΑΠΟ ΤΟ ΒΑΘΜΟ ΠΟΥ ΕΠΙΤΡΕΠΕΤΑΙ ΒΑΣΕΙ ΤΟΥ ΔΙΚΑΙΟΥ, ΔΕΝ ΕΞΑΙ-ΡΟΥΝ, ΠΕΡΙΟΡΙΖΟΥΝ Ή ΤΡΟΠΟΠΟΙΟΥΝ ΑΛΛΑ ΠΡΟΣΤΙΘΕΝΤΑΙ ΣΤΑ ΥΠΟΧΡΕΩΤΙΚΑ ΘΈΣΜΙΚΑ ΛΙΚΑΙΟΜΑΤΑ ΠΟΥ ΕΦΑΡΜΟΖΟΝΤΑΙ ΓΙΑ ΤΗΝ ΠΟΛΗΣΗ ΤΟΥ ΠΡΟΪΟΝΤΟΣ AYTOY <del>SE</del> SAS

## 7 Puθμιστικές ανακοινώσεις

## 7.1 Regulatory model number

For regulatory identification purposes, HP has assigned a Regulatory Model Number (RMN). The Regulatory Model Number for Air Purifier System is as follows:

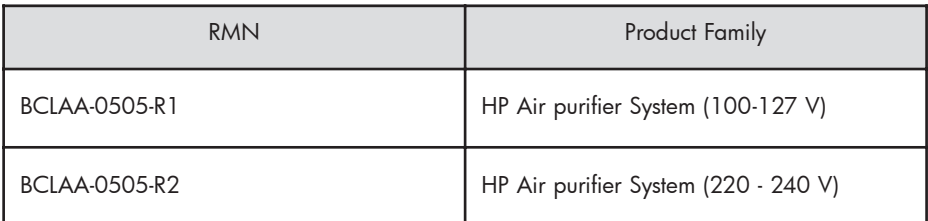

This regulatory number should not be confused with the marketing name (Air Purifier System) or product numbers.

## 7.2 Regulatory statements

#### **Electromagnetic Compatibility (EMC)**

#### **EUROPE**

Warning! This is a Class A product. In a domestic environment this product may cause radio interference, in which case the user may be required to take adequate measures.

#### **USA**

#### **Electro-Magnetic Compatibility (EMC)**

#### **FCC statements (U.S.A.)**

The U.S. Federal Communications Commission (in 47 cfr15.105) has specified that the following notices be brought to the attention of users of this product. **Shielded cables**

Use of shielded data cables is required to comply with the Class A limits of Part 15 of the FCC Rules.

**Caution:** Pursuant to Part 15.21 of the FCC Rules, any changes or modifications to this equipment not expressly approved by the Hewlett-Packard Company may cause harmful interference and void the FCC authorization to operate this equipment.

**Note:** This equipment has been tested and found to comply with the limits for a Class A digital device, pursuant to part 15 of the FCC Rules. These limits are designed to provide reasonable protection against harmful interference in a commercial environment. This equipment generates, uses, and can radiate radio frequency energy and, if not installed and used in accordance with the instructions, may cause harmful interference to radio communications. Operation of this equipment in a residential area is likely to cause harmful interference, in which case the user will be required to correct the interference at their own expense.

#### **KOREA**

Korean EMI statement

사용자 안내문 : A 급 기기

이 기기는 업무용으로 전자파적합등록을 받은 기기이오니, 판매자 또는 사용자는 이 점을 주의 하시기 바라며, 만약 잘못 구입 하셨을 때에는 구입한 곳에서 비업무용으로 교환 하시기 바랍니다.

#### **CANADA**

Normes de sécurité (Canada)

Le présent appareil numérique n'émet pas de bruits radioélectriques dépassant les limites applicables aux appareils numériques de Classe A prescrites dans le réglement sur le brouillage radioélectrique édicté par le Ministére des Communications du Canada.

```
DOC statement (Canada)
```
This digital apparatus does not exceed the Class A limits for radio noise emissions from digital apparatus set out in the Radio Interference Regulations of the Canadian Department of Communications.

#### **GERMANY**

Sound

Geräuschemission (Germany) LpA < 70 dB, am Arbeitsplatz, im Normalbetrieb, nach DIN45635 T. 19.

## 8 Declaration of conformity

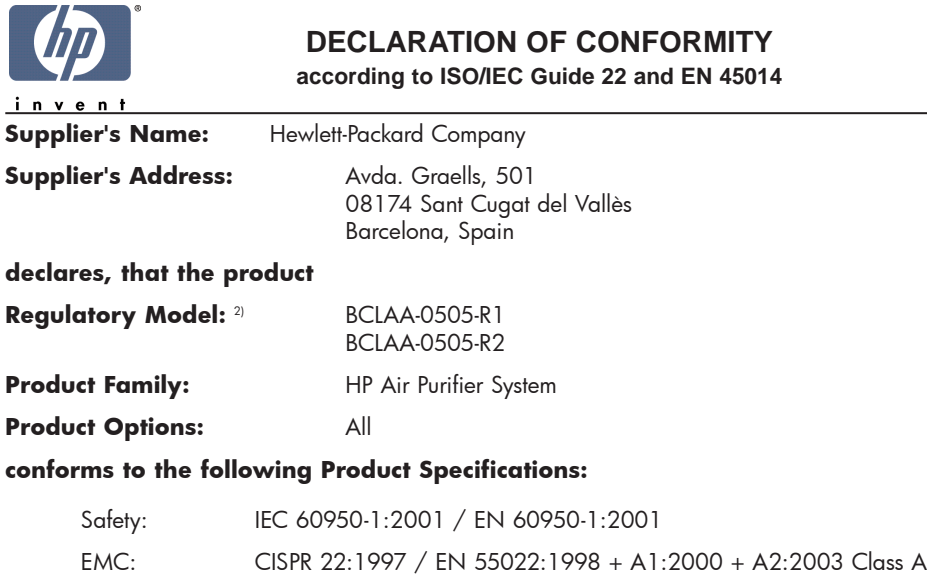

EN 55024:1998 +A1:2001 +A2:2003 EN 61000-3-2:2000 EN 61000-3-3:1995+A1:2001 FCC Title 47 CFR, Part 15 Class A1)

#### **Additional Information:**

The product herewith complies with the requirements of the Low Voltage Directive 73/23/EEC and the EMC Directive 89/336/EEC, and carries the CE-marking accordingly

- 1) This Device complies with Part 15 of the FCC Rules. Operation is subject to the following two Conditions: (1) this device may not cause harmful interference, and (2) this device must accept any interference received, including interference that my cause undesired operation
- 2) This product is assigned a Regulatory Model Number which stays with the regulatory aspects of the design. The Regulatory Model Number is the main product identifier in the regulatory documentation and test re-ports, this number should not be confused with the marketing name or the product numbers.

Sant Cugat del Vallès (Barcelona), November 25th, 2005 **Josep-Maria Pujol** 

Hardware Quality Manager

#### **Local contact for regulatory topics only:**

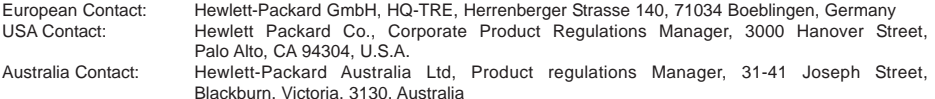

# 9 Τεχνικά στοιχεία

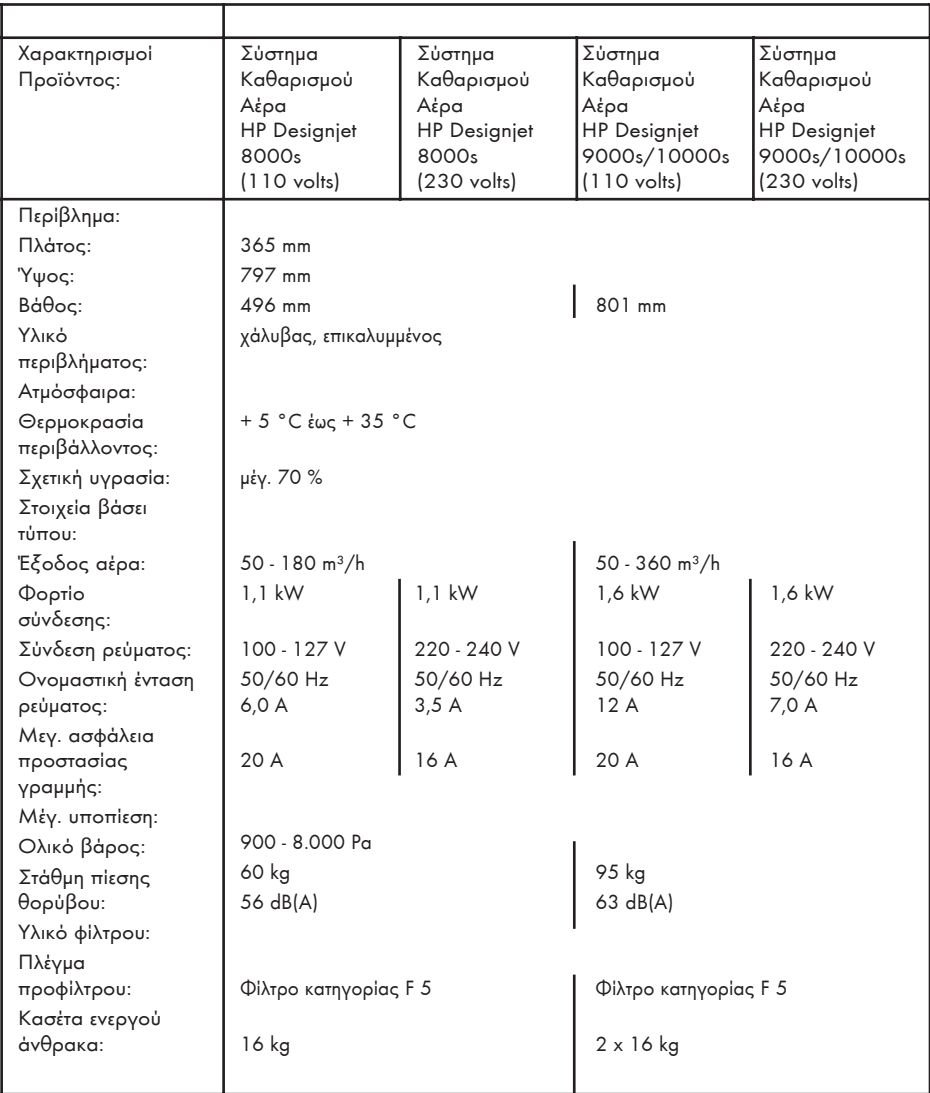

## **Čistič vzduchu HP Designjet 9000s/10000s Čistič vzduchu HP Designjet 8000s**

**Uživatelská příručka**

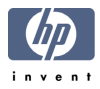

# **I Úvod**

*Tato uživatelská příručka je základní pomůckou pro úspěšný a bezpečný provoz čističe vzduchu HP Designjet 9000s/10000s a čističe vzduchu HP Designjet 8000s - v tomto dokumentu jsou nazývány systémy APS.*

*Pokyny k používání obsahují důležité informace pro bezpečné, řádné a úsporné používání systému APS. Postupováním dle těchto pokynů se lze vyhnout nebezpečným situacím, nákladům na opravy, snížit dobu odstavení, zlepšit spolehlivost a prodloužit životnost systému APS.*

*Pokyny k použití musejí být uchovány v blízkosti systému APS.*

*Informace v tomto dokumentu mohou být změněny bez předchozího upozornění.*

*Společnost Hewlett-Packard neposkytuje žádnou záruku na tento materiál včetně, ale nejen, implikovaných záruk prodejnosti a vhodnosti k určitému účelu.*

*Společnost Hewlett-Packard nenese odpovědnost za chyby obsažené v tomto dokumentu nebo za náhodné nebo následné škody spojené s poskytováním, interpretací nebo používáním tohoto materiálu.*

*Žádná část tohoto dokumentu nesmí být kopírována ani přeložena do jiného jazyka bez předchozího písemného svolení společnosti Hewlett-Packard Company.*

## **II Popis systému APS**

*Čistič vzduchu HP Designjet 8000s*

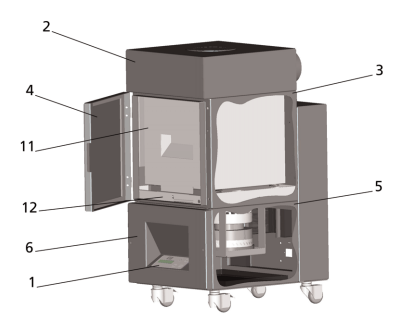

*Čistič vzduchu HP Designjet 9000s/10000s*

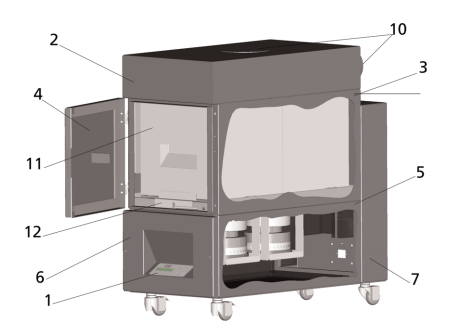

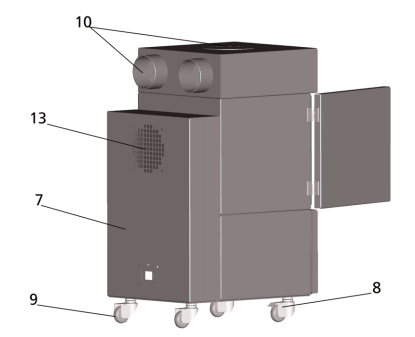

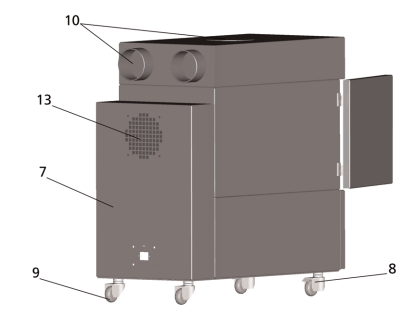

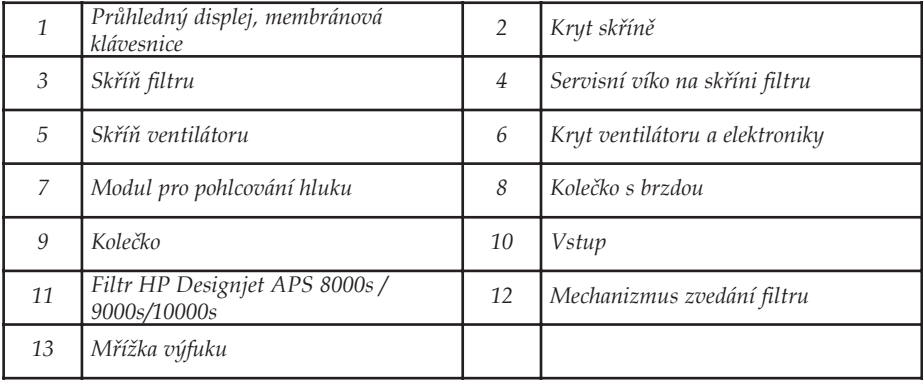

# **III Bezpečnost**

### **III 1 Obecné informace**

*Systém APS je vyroben pomocí nejnovější technologie a odpovídá bezpečnostním pravidlům. Ovšem pokud není používán k účelu, pro který je určen, nebo není řádně udržován, může být uživatel nebo třetí osoba vystavena nebezpečí.*

## **III 2 Používání k určenému účelu**

*Systém APS lze používat jen s tiskárnami HP, pro které je určen.*

*Pracoviště, ve kterém je tiskárna HP Designjet 8000s nebo 9000s/10000s používána, musí být řádně větráno. Systém APS nenahrazuje větrání pracoviště.*

*Systém APS není určen k použití jako náhrada řádného větrání pracoviště. Systém APS odstraňuje prchavé organické sloučeniny (VOC) uvolněné v tiskárně při tisku. Sloučeniny VOC ovšem uvolňují i schnoucí uložené výtisky. Systém APS jen snižuje množství prchavých organických sloučenin na pracovišti a v žádném případě není určen k použití v uzavřené místnosti bez větrání.*

*Žádné jiné použití, než přímé připojení k tiskárně HP Designjet 8000s nebo 9000s/10000s, není považováno za řádné použití systému APS.*

*Toto platí také pro nepovolené úpravy systému APS. Pokud nebudou použity originální vložky filtru, neexistuje žádná záruka, že budou splněny technické údaje společnosti HP.*

*Řádné používání zahrnuje dodržení pokynů:* 

- *o bezpečnosti,*
- *k používání*
- *k údržbě,*

*které jsou popsány v této uživatelské příručce*

### **III 3 Informace o značkách a symbolech**

*V těchto pokynech k použití jsou pro bezpečnostní informace a důležité podrobnosti použity následující označení a symboly:*

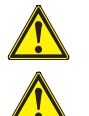

### *Upozornění!*

*Nedodržení pokynů uvedených spolu se symboly může vést k vážnému zranění nebo smrti.*

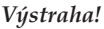

*Nedodržení pokynů uvedených spolu se symboly může vést k menšímu zranění nebo poškození produktu.*

#### *Poznámka*

*Dodatečné informace pro bezpečné, řádné a účinné používání systému APS.* 

- *Pracovní kroky nebo kroky používání jsou označeny velkými orientačními body. Kroky je nutné provádět v pořadí shora dolů!*
- *Seznamy jsou označeny pomlčkou.*

*Aby bylo zajištěno řádné používání systému APS, je nutné dodržovat všechny pokyny. Zajistěte, aby byly s informacemi v této příručce seznámeny všechny osoby obsluhující systém APS.*

*Je nutné řídit se informacemi a symboly umístěnými přímo na systému APS, například značkami upozornění, štítky s upozorněním, označením součástí atd.*

*Informace a symboly umístěné přímo na systému APS nesmějí být odstraněny a musejí být udržovány v čitelném stavu.*

## **III 4 Upozornění**

- *Neponořujte systém APS do vody nebo jiných kapalin.*
- *Nepoužívejte systém APS v prostorech s velkou koncentrací prachu.*
- *Nepoužívejte systém APS venku.*
- *Používejte jen správné napájecí kabely dodané společností HP se systémem APS.*
- *Používejte napájecí napětí uvedené na výrobním štítku. V opačném případě by mohlo dojít k požáru nebo úrazu elektřinou.*
- *Nepřipojujte k jedné elektrické zásuvce více spotřebičů. Mohlo by tak dojít k požáru nebo úrazu elektřinou.*
- *Nerozebírejte a nepřestavujte systém APS. Neopravujte systém APS sami. Mohlo by tak dojít k požáru, úrazu elektřinou nebo jiné nehodě.*
- *Neodstraňujte přišroubované kryty, protože se pod nimi nachází vysoké napětí. Nedbalým odstraněním by mohlo dojít k úrazu elektřinou nebo popálení.*

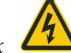

Viz štítek  $\Box$  na krytu ventilátoru a elektroniky (bod 6 v popisu systému APS).

- *Neodpojujte a nepřipojujte napájecí kabel mokrýma rukama. Mohlo by tak dojít k úrazu elektřinou.*
- *Pokud ze systému APS vychází kouř nebo neobvyklý zápach, vypněte systém a odpojte napájecí kabel ze zásuvky.*
- *Neinstalujte a nepoužívejte systém APS do vzdálenosti 8 metrů (25 stop) od otevřených plamenů, jisker nebo jiných zápalných zdrojů.*
- *Vždy používejte originální náhradní vložky filtru HP. Byly navrženy pro spolehlivou filtraci a řádnou spolupráci s tiskárnami Designjet 8000s a 9000s/10000s. Používání neoriginálních vložek filtru může mít za následek neúčinnou filtraci prchavých organických sloučenin a představovat zdravotní a bezpečnostní riziko.*
- *Zajistěte školení všech obsluhujících osob v používání zařízení pro výplach očí a hasicích přístrojů; tyto osoby musí také vědět, kde jsou tato zařízení umístěna.*
- *Použité filtry zachycují organická rozpouštědla (monobutyl éteracetát etylénglykolu, CAS č. 112-07-2) a další chemikálie z inkoustových výparů. Při likvidaci použitých filtračních kazet je nutné dodržovat všechny místní, státní a federální předpisy související s manipulací, používáním, uskladňováním a likvidací organických rozpouštědel.*
- *Nerozebírejte vložky filtru.*
- *Pokud se na použitých vložkách filtru nachází kapalina, dbejte na to, aby nedošlo kontaktu s pokožkou, očima a oblečením. Při manipulaci s použitými filtry používejte latexové nebo pryžové rukavice. Pokožku, která se dostala do kontaktu s kapalinou, okamžitě omyjte mýdlovou vodou. Dbejte na to, aby nedošlo ke kontaktu zasaženého oděvu s pokožkou. Pokud dojde ke kontaktu kapaliny s očima, použijte schválené zařízení pro výplach očí a v případě potřeby se poraďte s lékařem. Pokud nemáte k dispozici toto zařízení, vypláchněte oči studenou vodou a v případě potřeby se poraďte s lékařem.*
- *Kapalina zachycená filtry je hořlavá. Nepoužívejte a neuskladňujte použité filtry do vzdálenosti 8 metrů (25 stop) od otevřených plamenů, jisker nebo jiných zápalných zdrojů.*
- *Do vzdálenosti 8 metrů (25 stop) od systému APS nekuřte.*
- *Uchovávejte použité filtrační kazety mimo dosah dětí.*
- *Neblokujte vstupy a výstupy vzduchu*

## **III 5 Upozornění pro údržbu**

*Před prováděním údržby je nutné systém APS vypnout a zabezpečit proti opětovnému zapnutí těmito prostředky:*

- *systém APS musí být vypnut hlavním vypínačem a potom*
- *musí být odpojena napájecí zástrčka z elektrické zásuvky.*

*Při instalaci, sestavení nebo údržbě nevkládejte ruce do krycí mřížky ventilátoru.* 

*– Po vypnutí systému APS počkejte na zastavení ventilátoru.*

*Abyste se vyhnuli úrazu elektřinou, neotevírejte elektrické součásti, skříně nebo kryty. Při výměně vložek filtru nebo hadic sání se doporučuje použít ochranné rukavice (rukavice na jedno použití vyrobené z polyetylenu, latexu nebo pryže).*

*Vložky filtru vyměňujte ve stanovených intervalech. Uvolněné šroubové spoje vždy pevně utáhněte. Nepoužívejte agresivní činidla nebo čisticí prostředky obsahující rozpouštědla. Používejte čisticí hadříky neuvolňující vlákna.*

*Používejte jen mírné čisticí prostředky na bázi vody. Nepoužívejte organická rozpouštědla; existuje riziko požáru nebo výbuchu!*

*Zajistěte bezpečnou likvidaci materiálu, která je přívětivá k životnímu prostředí.*

## **III 6 Ochranné vybavení**

*Systém APS je vybaven bezpečnostními zámky k ochraně uživatele a je navržen a vyroben pomocí nejnovější technologie, aby splnil bezpečnostní předpisy pro provoz. Aby byl zajištěn bezpečný provoz přívětivý k životnímu prostředí, byly nainstalovány následující prvky:*

- *Ventilátor je zabezpečen ochrannou deskou s mřížkou, kterou lze odstranit jen pomocí nářadí.*
- *Všechny prvky řídicích systému se v případě přerušení napájení nebo ohlášených výkyvů přesunou do zabezpečeného stavu pro obsluhu, systém APS a prostředí. Po této proceduře není možné neočekávané opětovné spuštění.*
- *Elektrické díly nesou značku CE pro nízké napětí a EMV.*
- *Pro uzemnění systému APS je pro všechny vodivé součásti nainstalována kompenzace napětí (Ø > 1.5 mm²).*
- *Systém APS je navržen v souladu s ochranným typem IP 20.*

## Obsah

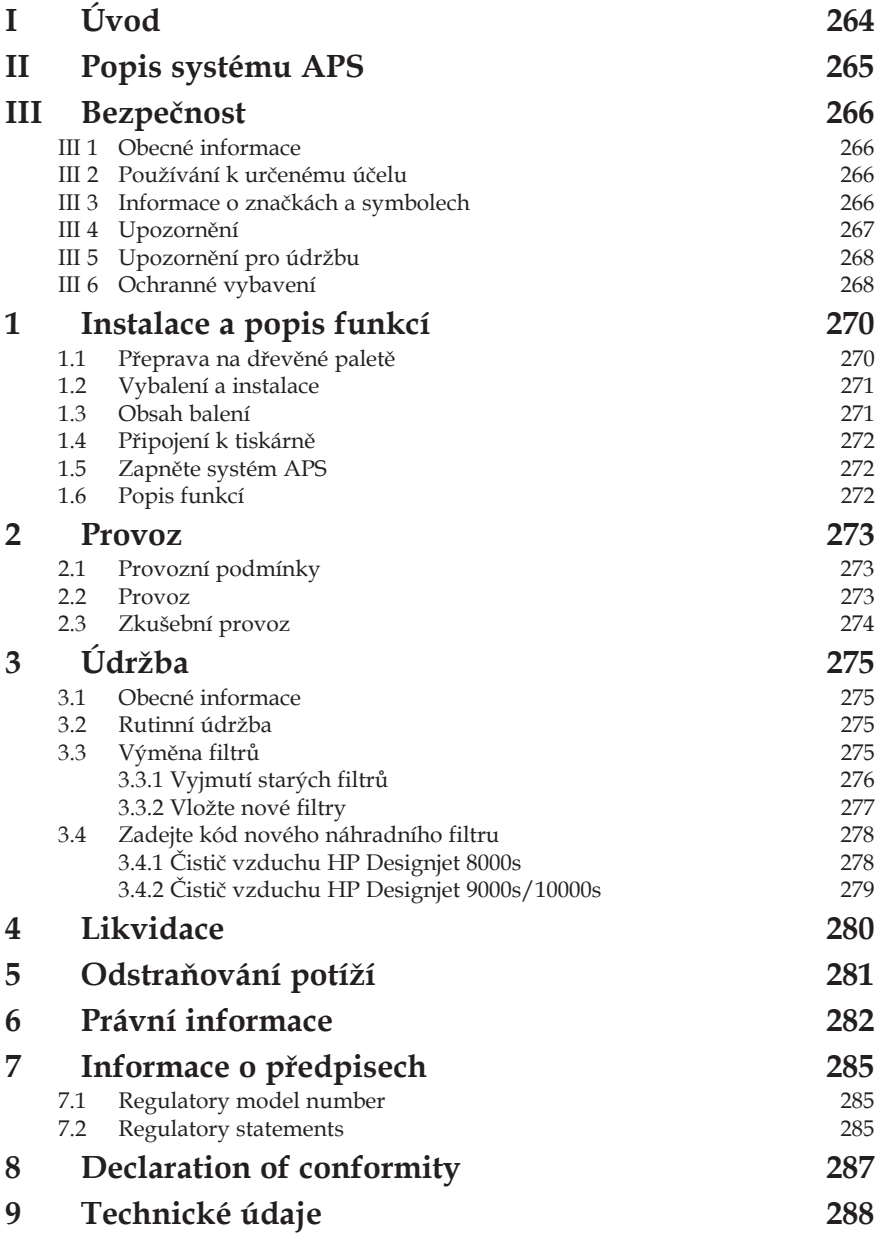

## **1 Instalace a popis funkcí**

### **1.1 Přeprava na dřevěné paletě**

*Systém APS je dodán ve vzpřímené pozici na dřevěné paletě v souladu s normou IPPC. Pro přepravu dřevěných palet jsou povoleny následující průmyslové vozíky:*

- *vysokozdvižné vozíky,*
- *stohovací vysokozdvižné vozíky.*

*Neupusťte systém APS při manipulaci.*

*Abyste zabránili převrácení systému APS, zabezpečte dřevěné palety se vzpřímeným systémem APS. Dodržujte platné předpisy pro prevenci nehod a bezpečnost práce.*

*Je nutné dodržovat veškeré pokyny na balení!*

*Systém APS nebo dřevěná paleta se systémem APS má být zabezpečena na převozním vozidle proti klouzání a převrácení.*

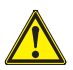

#### *Upozornění!*

*Pokud nejsou dřevěné palety řádně zabezpečeny, může systém APS spadnout a způsobit vážné zranění nebo smrt.*

*Používejte jen vhodné zvedací vybavení a zabezpečovací prostředky!*

*Řidič musí být oprávněn k řízení průmyslového vozíku.*

*Najeďte vysokozdvižným vozíkem do otvorů dřevěné palety.*

*Dodržujte následující pokyny pro přepravu systému APS:*

- *Vysokozdvižný vozík musí být povolen pro celkovou hmotnost dřevěných palet se vzpřímeným systémem APS.*
- *Čistá hmotnost celého systému HP Designjet 8000s APS: přibl. 60 kg*
- *Hmotnost dřevěné palety + systému 8000s APS + obal: přibl. 76 kg*
- *Čistá hmotnost celého systému HP Designjet 9000s/10000s APS: přibl. 95 kg*
- *Hmotnost dřevěné palety + systému 9000s/10000s APS + obal: přibl. 113 kg*
- *Délka vidlic musí být nejméně: 1,000 mm*
- *Přepravení krabice musejí být upevněny k průmyslovému vozíku, aby bylo zabráněno jejich převrácení.*

*Musí být zabráněno kontaktu systému APS a zvedací plošiny průmyslového vozíku:*

- *Za tímto účelem vložte mezi obal systému APS a plošinu dřevěnou podložku nebo kartón..*
- *Při skládání systému APS se vyhněte tvrdým nárazům.*
- *Před zvednutím systému APS musejí všechny osoby opustit pracovní oblast průmyslového vozíku.*

### **1.2 Vybalení a instalace**

*Poznámka: Při instalaci systému APS zajistěte dostatečný prostor pro odsávací hadice z tiskárny. Umístěte tyto hadice a systém APS tak, aby o ně nebylo možné zakopnout a aby nepřekážely v obsluze tiskárny (vkládání a vyndávání média, výměna inkoustových kazet, kontrola a výměna láhve pro odpadový inkoust).* 

*Poznámka: Nechte dostatečný prostor APS pro vyjmutí a výměnu vložek filtru.* 

*Poznámka: Neinstalujte systém APS v prostředí, ve kterém na něj přímo proudí vzduch z klimatizace, topných těles nebo ventilátorů.*

*Poznámka: Při vybalení a instalaci systému APS postupujte takto:*

- *Nezvedejte systém APS ze dřevěné palety a nevyndávejte jej z přepravního obalu, dokud nedosáhnete místa instalace. Opatrně sejměte obal.*
- *Zkontrolujte úplnost dodávky na základě seznamu balení. Zkontrolujte také, zda nedošlo k vnějšímu poškození dodávky při přepravě.*
- *Přesuňte systém APS na kolečkách na místo instalace.*
- *Nainstalujte systém APS na rovném, pevném povrchu.*
- *Zabezpečte systém APS proti náhodnému pohybu zatlačením brzd na kolečkách.*
- *Zabezpečte systém APS čtyřmi nastavovacími nožičkami, abyste zabránili nechtěnému naklánění systému APS. V dolní části skříně systému APS, jsou upevněny 4 matice pro umístění nastavovacích nožiček. Aby bylo možné našroubovat nastavovací nožičky do 4 matic, je nutné odstranit 4 stávající šrouby M10. Umístěte nastavovací nožičky tak, aby byl systém APS umístěn na rovném a pevném povrchu a čtyři nožičky byly v kontaktu se zemí.*

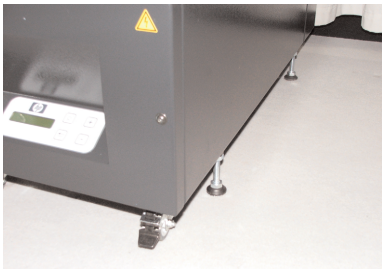

### **1.3 Obsah balení**

*Při příjmu systému APS podrobně zkontrolujte obsah balení. Běžná dodávka obsahuje:*

- *systém APS, celý (se zabudovanými vložkami filtru);*
- *Sadu hadic I (4m hadice, 2m hadice; včetně připojovacích nástavců a stahovacích hadic)*
- *Napájecí kabel Může být dodán více než jeden, vyberte ten správný*
- *4 nastavovací nožičky M10, délka: 85 mm*
- *1 plochý klíč*

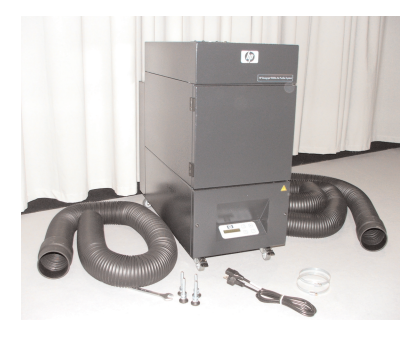

## **1.4 Připojení k tiskárně**

*Systém APS se připojuje k tiskárně pomocí dvou hadic následujícím způsobem:*

*– Vezměte hadice a zastrčte koncové nástavce do vstupních otvorů systému APS*

#### *Poznámka:*

*Dvě hadice jsou na jednom konci osazeny nástavcem.*

*– Druhý konec hadice se protáhne přes přírubu připojení odsávání tiskárny a upevní stahovací hadicí.*

#### *Poznámka:*

*Tiskárna má na levé a pravé straně dvě příruby připevnění odsávání.*

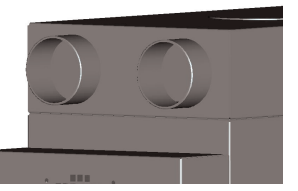

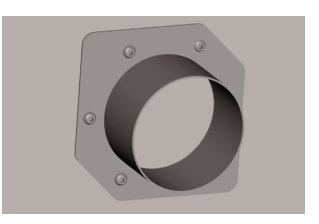

### **1.5 Zapněte systém APS**

*Připojte systém APS následujícím způsobem:*

- *Zastrčte zástrčku napájecího kabelu do zásuvky.*
	- *Zkontrolujte, zda se napájecí napětí shoduje s tím uvedeným na jednotce.*
	- *Nakonec znovu zkontrolujte přesnost a pevnost všech připojení.*

*Po připojení a kontrole připojení všech hadic lze systém APS zapnout.*

### **1.6 Popis funkcí**

*Sací hadice jsou připojeny přímo mezi výfukovými otvory tiskárny HP Designjet 8000s nebo 9000s/10000s a systémem APS.*

*Systém APS se zapíná na membránové klávesnici.*

*Vzduch obsahující prchavé organické sloučeniny z nízkorozpustných inkoustů HP uvolněných v tiskárnách HP Designjet 8000s nebo 9000s/10000s je odsán přes hadice a přinesen do skříně filtru a k vložkám filtru.*

*Vložka filtru se skládá z následujících úrovní filtru:*

*– Předfiltrační materiál a filtr s aktivním uhlím.*

*Vyčištěný vzduch bez zachycených organických sloučenin je vytažen ventilátorem pod vložkou filtru a potom prochází přes mřížku v modulu pro pohlcování hluku upevněném na zadní straně.*

## **2 Provoz**

### **2.1 Provozní podmínky**

*Systém APS musí být používán na suchém místě bez vibrací a s co nejmenším množstvím prachu. Systém APS musí být používán na místě, které je dostatečně větrané.*

*Za žádných okolností nepoužívejte systém APS v uzavřené nevětrané místnosti.*

*Teplota vzduchu musí být v rozmezí + 5 °C až + 35 °C.*

*Relativní vlhkost vzduchu nesmí překročit 70 %. Nesmí docházet ke kondenzaci vlhkosti na površích systému APS.*

### **2.2 Provoz**

*Systém APS se ovládá pomocí membránového ovládacího panelu s průhledným displejem (Obr. 1). Všechny funkce systému APS jsou ovládány z tohoto panelu.*

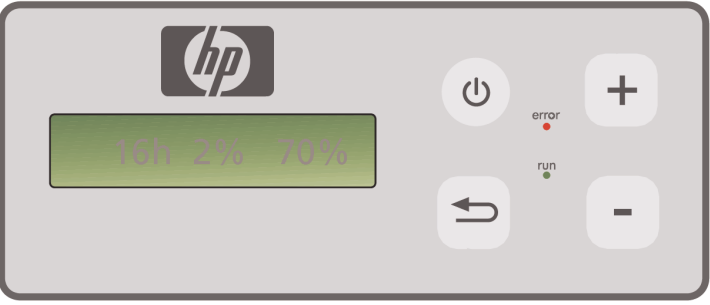

Obrázek 1: membránový ovládací panel s průhledným displejem

*Po zapnutí systému se na průhledném displeji zobrazí základní nastavení:*

- *Vlevo je zobrazen celkový počet hodin provozu nainstalované vložky filtru.*
- *Uprostřed je uvedeno momentální nasycení filtru jako procento celkové kapacity.*
- *Vpravo: otáčky větráku jako procento maximální rychlosti. Minimální hodnota je nastavena na 20 %.*

*Na membránovém ovládacím panelu systému APS se nacházejí následující ovládací prvky:*

#### *Tlačítko Zapnout/vypnout*

*Pomocí tlačítka Zapnout/vypnout se systém APS zapíná a vypíná. Po zapnutí je slyšet spuštění ventilátoru a vzduch bude odsáván z tiskárny.*

*Když změníte hodnoty (např. otáčky ventilátoru), bude nastavení při vypnutí jednotky uloženo. Při dalším zapnutí bude systém APS pokračovat v činnosti s tímto nastavením.*

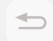

#### *Tlačítko ENTER*

*Toto tlačítko je určeno k použití jen servisním technikem pro kontrolu a nastavení elektronického řízení systému APS (např. po výměně vložek filtru).*

*Když není několik sekund nic zadáno nebo změněno, vrátí se displej automaticky k základnímu nastavení.*

#### *Tlačítko "+"*

*Toto tlačítko se používá ke zvýšení otáček ventilátoru po procentech. Zvýšení otáček si lze všimnout podle zvýšené hladiny hluku. Změněná hodnota bude přímo přijata.*

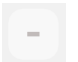

#### *Tlačítko "–"*

*Toto tlačítko se používá ke snížení otáček ventilátoru po procentech. Snížení otáček si lze všimnout podle snížené hladiny hluku. Změněná hodnota bude přímo přijata..*

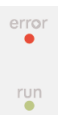

### *Kontrolka chyb (červená) Když se rozsvítí červená kontrolka, je vložka filtru nasycena a je nutné ji vyměnit.*

*Kontrolka spuštění (zelená)*

*Znázorňuje, že je systém APS zapnutý. Když kontrolka spuštění zeleně bliká, znamená to, že bude nutné vložku filtru vyměnit během dalších 100 hodin provozu.*

### **2.3 Zkušební provoz**

#### *Poznámka*

*Pokud jste právě zakoupili systém APS a chtěli byste se seznámit s jeho funkcemi, můžete zkusit zkušební provoz.*

*Proveďte následující zkoušku systému APS:*

- *Nejdříve zkontrolujte, zda jsou všechna připojení systému APS správná a pevná.*
- *Zapněte systém APS pomocí tlačítka Zapnout/vypnout na membránové klávesnici.*
- *Zvyšte otáčky ventilátoru stisknutím a podržením tlačítka "+". Zvýšení otáček ventilátoru si lze všimnout podle zvýšené hladiny hluku. Současně se na průhledném displeji vpravo zobrazí procenta..*
- *Snižte otáčky ventilátoru stisknutím a podržením tlačítka "–". Snížení otáček si lze všimnout podle snížené hladiny hluku. Současně se na průhledném displeji vpravo zobrazí procenta. (Minimální hodnota je 20 %).*
- *Vypněte systém APS pomocí tlačítka Zapnout/vypnout na membránové klávesnici. Pokud systém APS funguje správně, je připraven pro normální použití.*

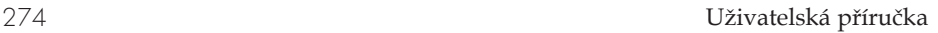

## **3 Údržba**

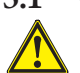

### **3.1 Obecné informace**

#### *Upozornění!*

*Použité filtry zachycují organická rozpouštědla (monobutyl éteracetát etylénglykolu, CAS č. 112-07-2) a další chemikálie z inkoustových výparů. Při likvidaci použitých filtračních kazet je nutné dodržovat všechny místní, státní a federální předpisy související s manipulací, používáním, uskladňováním a likvidací organických rozpouštědel.*

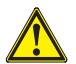

#### *Upozornění!*

*Při čištění a provádění údržby na systému APS je nutné odpojit napájecí kabel.*

#### *Poznámka:*

*Přečtěte si také bezpečnostní pokyny v části III Bezpečnost.* 

### **3.2 Rutinní údržba**

*Denně je nutné kontrolovat, zda nejsou poškozeny přístupné oblasti systému APS a posoudit, zda může být systém APS správně používán*

### *Výstraha!*

- *Kvůli nánosům nečistoty se mohou štítky a ovládací prvky nebo značky upozornění stát nečitelné. To by mohlo vést k chybnému provozu, který by mohl způsobit bezpečnostní riziko..*
- *Ovládací prvky, displej a štítky s upozorněním se doporučuje jednou týdně čistit a odstranit nahromaděný prach a jiné nečistoty otřením čistým, vlhkým hadříkem. Nepoužívejte příliš mokrý hadřík, který by mohl do systému APS uvolnit kapaliny.*
- *Nepoužívejte čisticí prostředky s rozpouštědly, která mohou poškodit klávesnici, displej, těsnění a barvu. Doporučuje se používat jen čisticí prostředky na bázi vody a mýdlovou vodu.*
- *Nedovolte rozlití nebo vniknutí tekutin do systému APS.*

### **3.3 Výměna filtrů**

*Vložky filtru je nutné měnit v intervalu 800 hodin provozu. Údaj o kontaminaci filtru na průhledném displeji pak uvádí 100 % a červená kontrolka (chybová) trvale svítí. Všechny filtry s aktivním uhlím se zaplní různě rychle v závislosti na typu použití a měly by být vyměněny po 700 až 800 hodinách provozu. V žádném případě ne déle než po 800 hodinách. Objednání nových filtrů:*

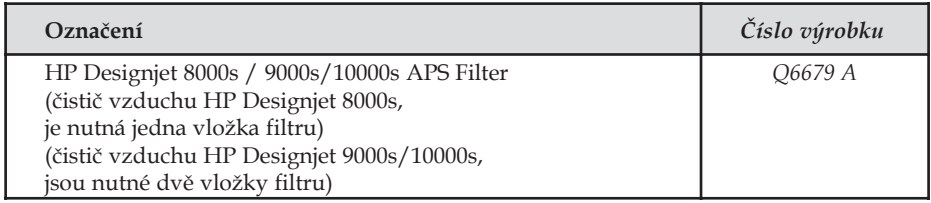

#### *Poznámka*

*Po 700 hodinách provozu bliká zelená kontrolka, aby upozornila na výměnu filtrů. Znamená to, že bude nutné vyměnit vložky filtrů během dalších 100 hodin provozu.*

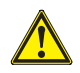

#### *Výstraha!*

*Při výměně vložek filtru, jejich vyndávání nebo vkládání nebo výměně hadic sání se doporučuje použít ochranné rukavice (rukavice na jedno použití vyrobené z polyetylenu, latexu nebo pryže.* 

*V případě systému "HP Designjet 8000s Air Purifier System" se v jednotce filtru používá jedna vložka filtru. V případě systému "HP Designjet 9000s/10000s Air Purifier System" se v jednotce filtru používají dvě vložky filtru za sebou. V případě systému "HP Designjet 9000s/10000s Air Purification System" vždy vyměňujte obě vložky filtru současně.*

*Při výměně filtru byste měli postupovat takto:*

#### *3.3.1 Vyjmutí starých filtrů*

- *Vypněte systém APS pomocí tlačítka na membránové klávesnici.*
- *Zabezpečte systém APS proti neočekávanému spuštění odpojením napájecího kabelu z elektrické zásuvky.*
- *Uchopte jednou rukou zadní pravou část servisního víka (Obr. 1) a otevřete jej doleva. Poznámka: Musíte překonat odpor západky!*
- *Vyjměte z přívodu šroubovací klíč.*
- *Povolte zvedací mechanizmus těsnění otočením seřizovacího šroubu (Obr. 2) pomocí šroubovacího klíče. Otáčejte seřizovacím šroubem, dokud nebude vložka filtru dole a nebude možné ji volně posunout.*

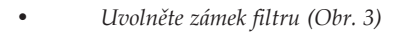

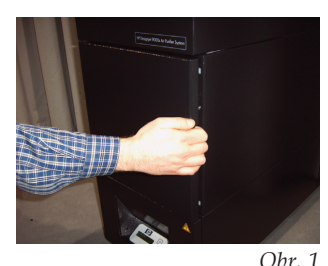

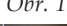

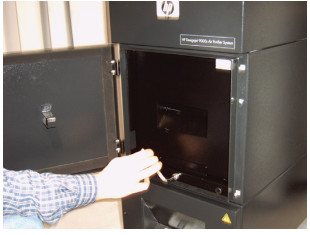

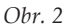

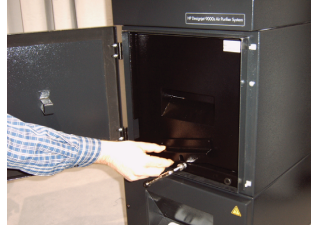

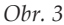

276 Uživatelská příručka

**G** 

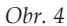

*Vložku filtru okamžitě zlikvidujte. Použité filtry zachycují organická rozpouštědla (monobutyl éteracetát etylénglykolu, CAS č. 112-07-2) a další chemikálie z inkoustových výparů. Při likvidaci použitých filtračních kazet je nutné dodržovat všechny místní, státní a federální předpisy související s manipulací, používáním, uskladňováním a likvidací organických rozpouštědel.*

#### *3.3.2 Vložte nové filtry*

*Postupujte takto:*

- *Vyjměte nové vložky filtru z obalu.*
- *Uložte přibalený leták s kódem na bezpečné místo. Budete jej potřebovat déle k vynulování servisního intervalu.*
- *Zasuňte vložky filtru (Obr. 5) do pouzdra filtru až po zarážku. Okolní těsnění na vložce filtru musí být nahoře a držadlo vložky filtru musí směřovat směrem k servisnímu otvoru.*
- $\omega$

*Obr. 5*

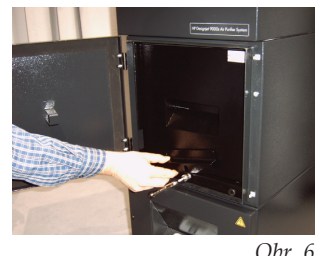

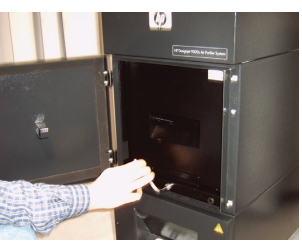

- *Aktivujte zámek filtru. (Obr. 6)*
- *Utáhněte zvedací mechanizmus těsnění (Obr. 7) otočením seřizovacího šroubu tak, aby byl naprosto pevný.*
- *Vložte šroubovací klíč znovu do přívodu.*
- *Zavřete servisní dvířka tak, aby zapadla západka.*

### *Poznámka:*

*Vždy dávejte pozor na to, aby okolní těsnění na vložkách filtru a předfiltrační přihrádka nahoře byly zatlačeny k zarážce a aby byl seřizovací šroub zcela pevný. V opačném případě by mohlo dojít k úniku a extrahované plyny a prach nebudou řádně filtrovány.*

## **3.4 Zadejte kód nového náhradního filtru**

*Aby se vynuloval servisní interval, je nutné do čističe vzduchu HP Designjet 8000s zadat jeden kód. Pro čistič vzduchu HP Designjet 9000s/10000s jsou nutné dva kódy. Zadání kódu pro systémy 8000s a 9000s/10000s je vysvětleno v následujících kapitolách.*

#### *3.4.1 Čistič vzduchu HP Designjet 8000s*

*Po výměně vložky filtru je nutné vynulovat servisní interval pomocí kódu. Je nutné provést následující kroky v daném pořadí:*

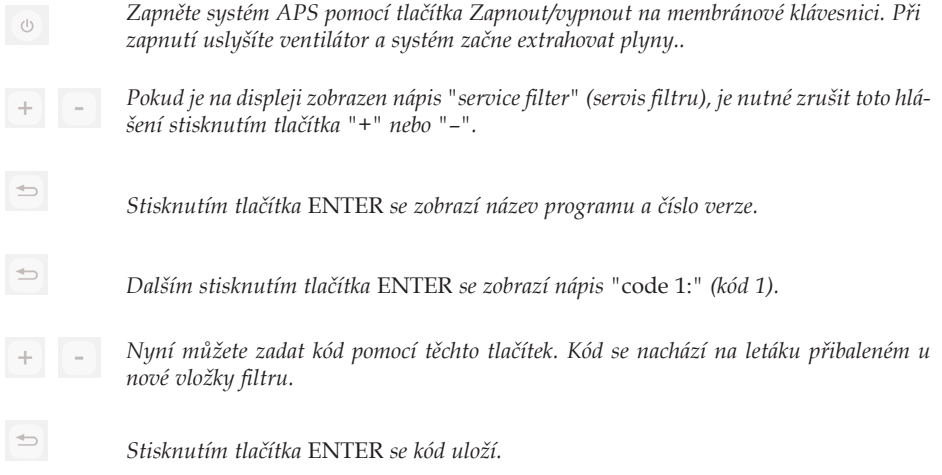

*Pokud byl kód zadán správně, nastaví se hodnota kontaminace filtru (prostřední údaj na displeji) na 0% a blikající zelená (spuštění) a červená (chybová) kontrolka zhasnou.*

#### *Poznámka*

*Kód se nachází na letáku přibaleném u nové vložky filtru.*

#### *3.4.2 Čistič vzduchu HP Designjet 9000s/10000s*

*Po výměně vložky filtru je nutné vynulovat servisní interval pomocí kódu. Je nutné provést následující kroky v daném pořadí:*

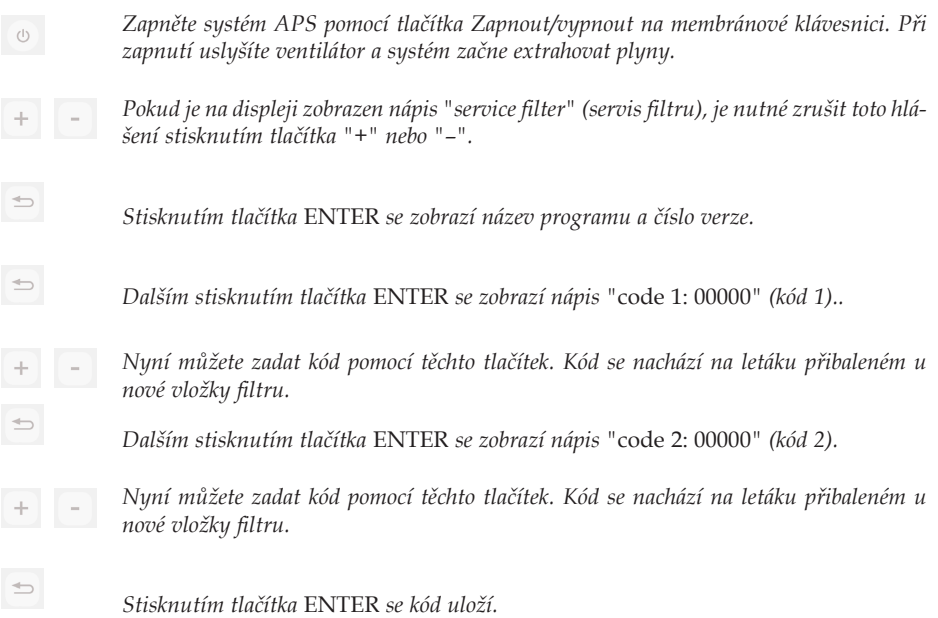

*Pokud byl kód zadán správně, nastaví se hodnota kontaminace filtru (prostřední údaj na displeji) na 0% a blikající nebo svítící kontrolky zhasnou.*

#### *Poznámka*

*– V případě čističe vzduchu HP Designjet 9000s/10000s je nutné v kroku "*code 2: 00000*" (kód 2) zadat kód druhé vložky filtru.*

## **4 Likvidace**

*Odpovědnost za likvidaci odpadu v souladu se všemi místními, státními a federálními předpisy nese vlastník systému APS.*

*Existují registrované společnosti pro zpracování odpadu, které disponují příslušným oprávněním pro sběr a likvidaci odpadu, na které se musíte obrátit.*

*Seznam autorizovaných společností můžete získat od místních úřadů nebo vyhledejte nejbližší autorizovanou společnost pro sběr odpadu na internetu.*

*Přesvědčete se, zda společnost, kterou k likvidaci odpadu využijete, disponuje potřebnou dokumentací prokazující autorizaci pro sběr a zpracování odpadu.*

*Právní odpovědnost za nedodržení místních, státních nebo federálních zákonů při likvidaci odpadu nesete vy.*

*Oprávněná společnost pro zpracování odpadu bude potřebovat informace o typu chemikálie, kterou chcete nechat zlikvidovat, a vy budete muset určit typ smlouvy, který vám bude nejlépe vyhovovat.*

*Společnost bude vyžadovat běžný název nebo číslo CAS hlavního rozpouštědla v tiskové spotřebním materiálu. Použité filtry zachycují organická rozpouštědla (monobutyl éteracetát etylénglykolu, CAS č. 112-07-2) a další chemikálie z inkoustových výparů, které lze získat z karet bezpečnostních údajů (MSDS) pro veškerý spotřební materiál na adrese:*

*http://www.hp.com/hpinfo/globalcitizenship/environment/productdata/index.html*

*Systém APS zachycuje organická rozpouštědla a po vyjmutí a likvidaci vložek filtrů mohou některá rozpouštědla zůstat v jednotce a hadicích připojených k tiskárně. Pokud má být systém trvale vyřazen, nesete zodpovědnost za dodržení všech místních, státních a federálních předpisů souvisejících s likvidací součástí a materiálů systému APS.*

## **5 Odstraňování potíží**

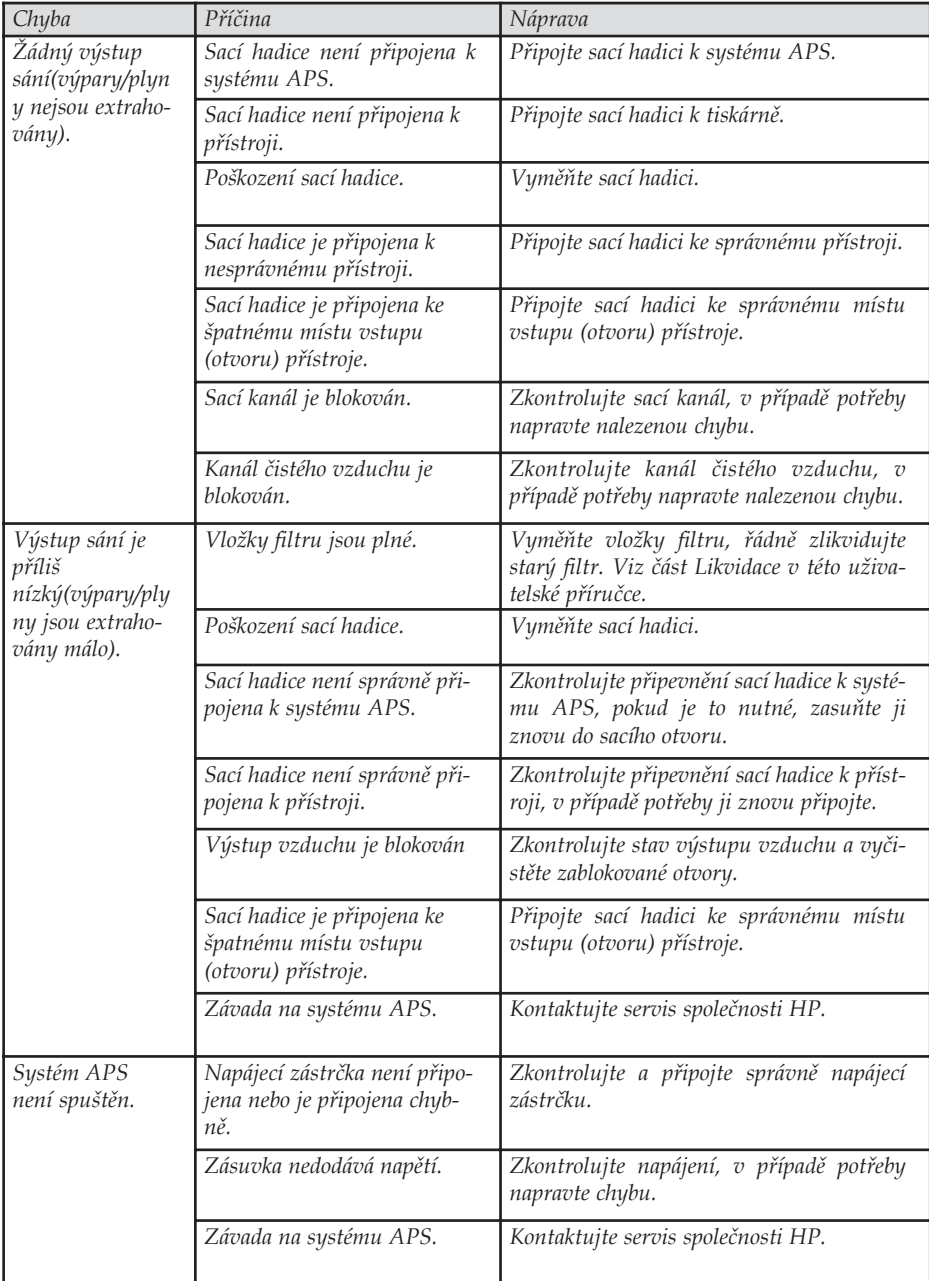

## **6 Právní informace**

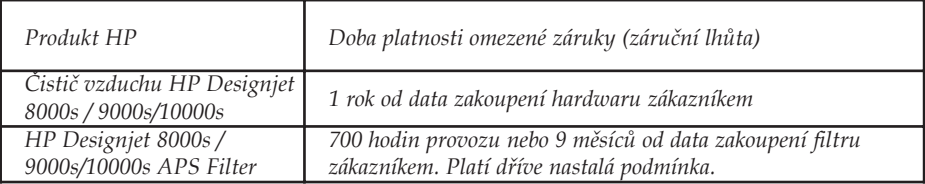

- *A. Rozsah omezené záruky HP*
	- *1. Tato omezená záruka společnosti Hewlett-Packard (dále jen HP), vám, koncovému zákazníkovi, poskytuje práva omezené záruky společnosti HP. Kromě toho můžete mít další zákonná práva vyplývající z místních zákonů nebo zvláštní písemné smlouvy se společností HP.*
	- *2. Společnost HP vám zaručuje, že se u výše uvedených produktů společnosti HP po dobu výše uvedené doby platnosti omezené záruky nevyskytnou žádné vady materiálu ani závady v provedení. Záruční lhůta začíná datem nákupu produktu. Dokladem o datu koupě je stvrzenka o prodeji nebo dodání s uvedením data koupě produktu. Podmínkou pro poskytnutí záručního servisu může být předložení dokladu o koupi. Je-li požadována oprava nebo výměna produktů HP v průběhu trvání omezené záruky, máte právo na záruční servis podle podmínek uvedených v tomto dokumentu.*
	- *3. U softwarových produktů se omezená záruka společnosti HP vztahuje pouze k selhání při provádění programových funkcí. Společnost HP nezaručuje nepřerušený ani bezchybný provoz jakéhokoli produktu.*
	- *4. Omezená záruka společnosti HP se vztahuje pouze na závady vzniklé při používání výrobků HP, které je definováno v uživatelské příručce, a neplatí pro:*
		- *a. Nesprávná, nedostatečná nebo žádná údržba filtru podle pokynů uvedených v uživatelské příručce v kapitole III Bezpečnost a 3 Údržba.*
		- *b. Propojení nebo součásti neposkytnuté nebo nepodporované společností HP,*
		- *c. Provoz mimo rámec specifikací produktu.*

*Běžné operace údržby čističe vzduchu HP Designjet 9000s/10000s / 8000s, jako například čištění a preventivní údržba (včetně údržby součástí obsažených v sadě pro preventivní údržbu a návštěv servisního technika HP), nejsou zahrnuty v omezené záruce společnosti HP.*

- *5. V případě čističe vzduchu HP Designjet 9000s/10000s / 8000s nemá použití neoriginálního spotřebního materiálu (filtr) vliv na omezenou záruku společnosti HP ani na servisní smlouvu se společností HP. Pokud však k selhání nebo poškození tiskárny dojde v důsledku použití neoriginálního spotřebního materiálu, bude společnost HP za opravu účtovat standardní poplatek podle délky opravy a použitého materiálu.*
- *6. U vadných produktů společnosti HP máte k dispozici následující právní prostředky:*

*a. Během doby platnosti omezené záruky vymění společnost HP jakýkoli vadný spotřební produkt zahrnuté do omezené záruky a doručí vám jiný produkt jako náhradu za vadný.*

- *b. Během doby platnosti omezené záruky společnost HP podle svého vlastního uvážení buď opraví na místě nebo vymění jakýkoli vadný hardwarový produkt nebo součást. Pokud se společnost HP rozhodne vyměnit jakoukoli část, poskytne vám (i) výměnu části místo části vadné a (ii) vzdálenou pomoc při instalaci, je-li potřeba.*
- *c. V málo pravděpodobném případě, že společnost HP nebude schopna vadný produkt, na který se vztahuje omezená záruka, v přiměřené době od nahlášení závady opravit nebo vyměnit, bude zákazníkovi vrácena prodejní cena produktu.*
- *7. Společnost HP není povinna vyměnit nebo refundovat vadný spotřební nebo hardwarový produkt nebo součást, pokud není vrácen společnosti HP. Všechny součásti nebo spotřební nebo hardwarové produkty odebrané dle této omezené záruky se stávají majetkem společnosti HP. Bez ohledu na výše uvedené podmínky se společnost HP může zříci svého požadavku na vrácení vadné části.*
- *8. Není-li uvedeno jinak, v přípustném rozsahu místních zákonů mohou být produkty společnosti HP vyrobeny s použitím nových materiálů nebo nových a použitých materiálů ekvivalentních s novými ve výkonu a spolehlivosti. Společnost HP může při opravě nebo výměně produktů použít produkty, které jsou (i) ekvivalentní s opravovanými nebo měněnými produkty, avšak již mohly být použity, (ii) ekvivalentní s původním produktem, jehož výroba již byla ukončena.*
- *9. TATO OMEZENÁ ZÁRUKA JE PLATNÁ VE VŠECH ZEMÍCH/OBLASTECH A MŮŽE BÝT VYNUCENA V JAKÉKOLI ZEMI/OBLASTI, VE KTERÉ SPOLEČNOST HP NEBO JEJÍ POSKYTOVATELÉ SERVISU POSKYTUJÍ ZÁRUČNÍ SERVIS A SPOLEČNOST HP UVEDLA NA TRH TENTO PRODUKT, V SOULADU S PODMÍNKAMI OBSAŽENÝMI V TÉTO OMEZENÉ ZÁRUCE. PLATNOST OMEZENÉ ZÁRUKY A DOBA ODEZVY SE V RŮZNÝCH ZEMÍCH/OBLASTECH MŮŽE LIŠIT. SPOLEČNOST HP NEBUDE MĚNIT TVAR, VHODNOST ANI FUNK-CI PRODUKTU V ZEMI/OBLASTI, VE KTERÉ PRODUKT NIKDY NEBYL URČEN K POUŽITÍ ZE ZÁKONNÝCH NEBO PŘEDPISOVÝCH DŮVODŮ.*
- *10. Smlouvy o dalších záručních službách, například provádění opravy u zákazníka, je možné získat od jakéhokoli autorizovaného servisního pracoviště společnosti HP, kde jmenované produkty HP distribuuje společnost HP nebo autorizovaný dovozce.*
- *11. V ROZSAHU POVOLENÉM MÍSTNÍMI ZÁKONY, KROMĚ ZÁKONŮ VÝSLOVNĚ OBSAŽENÝCH V TÉTO OMEZENÉ ZÁRUCE, SPOLEČNOST HP ANI JEJÍ DODAVATELÉ NEPOSKYTUJÍ NA PRODUKTY HP ŽÁDNÉ DALŠÍ ZÁRUKY ANI PODMÍNKY JAKÉHOKOLI DRUHU, AŤ UVEDENÉ NEBO MLČKY PŘEDPOKLÁDANÉ. SPOLEČNOST HP ZVLÁŠTĚ NEUZNÁVÁ ŽÁDNÉ IMPLIKOVANÉ ZÁRUKY NEBO PODMÍNKY PRODEJNOSTI, USPOKOJIVÉ KVA-LITY A ZPŮSOBILOSTI PRO DANÝ ÚČEL.*
- *B. Omezení zodpovědnosti*
	- *1. V ROZSAHU POVOLENÉM MÍSTNÍMI ZÁKONY, KROMĚ POVINNOSTÍ ZVLÁŠTĚ UVEDENÝCH V TÉTO OMEZENÉ ZÁRUCE, SPOLEČNOST HP ANI JEJÍ DODAVATELÉ NEZODPOVÍDAJÍ ZA PŘÍMÉ, NEPŘÍMÉ, ZVLÁŠTNÍ, NÁHODNÉ ANI JINÉ ŠKODY VYPLÝVAJÍCÍ ZE SMLOUVY, PORUŠENÍ OBČANSKÉHO PRÁVA NEBO JINÝCH PRÁVNÍCH NOREM, BEZ OHLEDU NA TO, ZDA BYLA SPOLEČ-NOST HP NA MOŽNOSTI VZNIKU TAKOVÝCHTO ŠKOD UPOZORNĚNA.*

#### *C. Místní zákony*

- *1. Tato omezená záruka vám poskytuje specifická zákonná práva. Zákazníkovi mohou příslušet i jiná práva, která se liší v různých státech USA, v různých provinciích Kanady a v různých zemích/oblastech světa. Pro plné stanovení vašich práv je doporučeno prostudovat zákony příslušného státu, provincie nebo země/oblasti.*
- *2. V rozsahu, ve kterém je tato záruka v rozporu s místními zákony, bude považována za upravenou tak, aby byla s těmito zákony v souladu. PODMÍNKY ZÁRUKY OBSAŽENÉ V TÉTO OMEZENÉ ZÁRUCE, KROMĚ ZÁKONEM PŘÍPUSTNÉHO ROZSAHU, NEVYLUČUJÍ, NEOMEZUJÍ ANI NEMĚNÍ POVINNÁ ZÁKONNÁ PRÁVA PLATNÁ PRO PRODEJ TOHOTO PRODUKTU A JSOU JEJICH DOPLNĚNÍM.*

# 7 **Informace o předpisech**

## 7.1 Regulatory model number

For regulatory identification purposes, HP has assigned a Regulatory Model Number (RMN). The Regulatory Model Number for Air Purifier System is as follows:

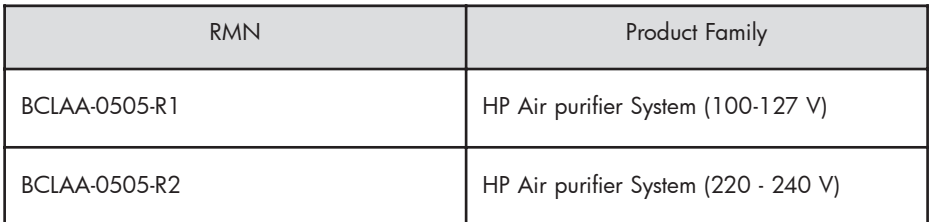

This regulatory number should not be confused with the marketing name (Air Purifier System) or product numbers.

## 7.2 Regulatory statements

### **Electromagnetic Compatibility (EMC)**

#### **EUROPE**

Warning! This is a Class A product. In a domestic environment this product may cause radio interference, in which case the user may be required to take adequate measures.

#### **USA**

#### **Electro-Magnetic Compatibility (EMC)**

#### **FCC statements (U.S.A.)**

The U.S. Federal Communications Commission (in 47 cfr15.105) has specified that the following notices be brought to the attention of users of this product. **Shielded cables**

Use of shielded data cables is required to comply with the Class A limits of Part 15 of the FCC Rules.

**Caution:** Pursuant to Part 15.21 of the FCC Rules, any changes or modifications to this equipment not expressly approved by the Hewlett-Packard Company may cause harmful interference and void the FCC authorization to operate this equipment.

**Note:** This equipment has been tested and found to comply with the limits for a Class A digital device, pursuant to part 15 of the FCC Rules. These limits are designed to provide reasonable protection against harmful interference in a commercial environment. This equipment generates, uses, and can radiate radio frequency energy and, if not installed and used in accordance with the instructions, may cause harmful interference to radio communications. Operation of this equipment in a residential area is likely to cause harmful interference, in which case the user will be required to correct the interference at their own expense.

#### **KOREA**

Korean EMI statement

사용자 안내문 : A 급 기기

이 기기는 업무용으로 전자파적합등록을 받은 기기이오니, 판매자 또는 사용자는 이 점을 주의 하시기 바라며, 만약 잘못 구입 하셨을 때에는 구입한 곳에서 비업무용으로 교환 하시기 바랍니다.

#### **CANADA**

Normes de sécurité (Canada)

Le présent appareil numérique n'émet pas de bruits radioélectriques dépassant les limites applicables aux appareils numériques de Classe A prescrites dans le réglement sur le brouillage radioélectrique édicté par le Ministére des Communications du Canada.

DOC statement (Canada)

This digital apparatus does not exceed the Class A limits for radio noise emissions from digital apparatus set out in the Radio Interference Regulations of the Canadian Department of Communications.

#### **GERMANY**

Sound

Geräuschemission (Germany) LpA < 70 dB, am Arbeitsplatz, im Normalbetrieb, nach DIN45635 T. 19.

## 8 Declaration of conformity

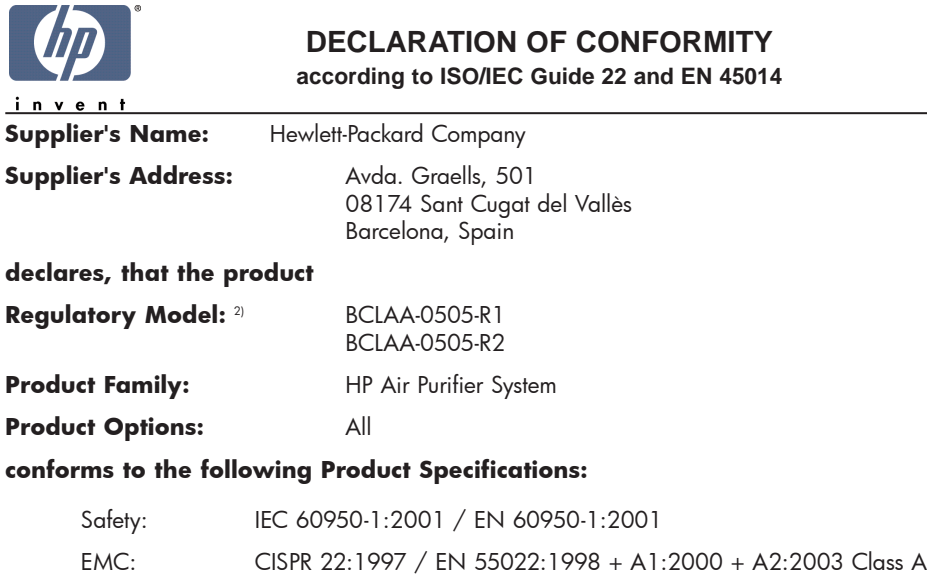

EN 55024:1998 +A1:2001 +A2:2003 EN 61000-3-2:2000 EN 61000-3-3:1995+A1:2001 FCC Title 47 CFR, Part 15 Class A1)

#### **Additional Information:**

The product herewith complies with the requirements of the Low Voltage Directive 73/23/EEC and the EMC Directive 89/336/EEC, and carries the CE-marking accordingly

- 1) This Device complies with Part 15 of the FCC Rules. Operation is subject to the following two Conditions: (1) this device may not cause harmful interference, and (2) this device must accept any interference received, including interference that my cause undesired operation
- 2) This product is assigned a Regulatory Model Number which stays with the regulatory aspects of the design. The Regulatory Model Number is the main product identifier in the regulatory documentation and test re-ports, this number should not be confused with the marketing name or the product numbers.

Sant Cugat del Vallès (Barcelona), November 25th, 2005 **Josep-Maria Pujol** 

Hardware Quality Manager

#### **Local contact for regulatory topics only:**

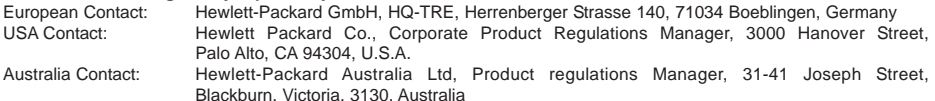

## **9 Technické údaje**

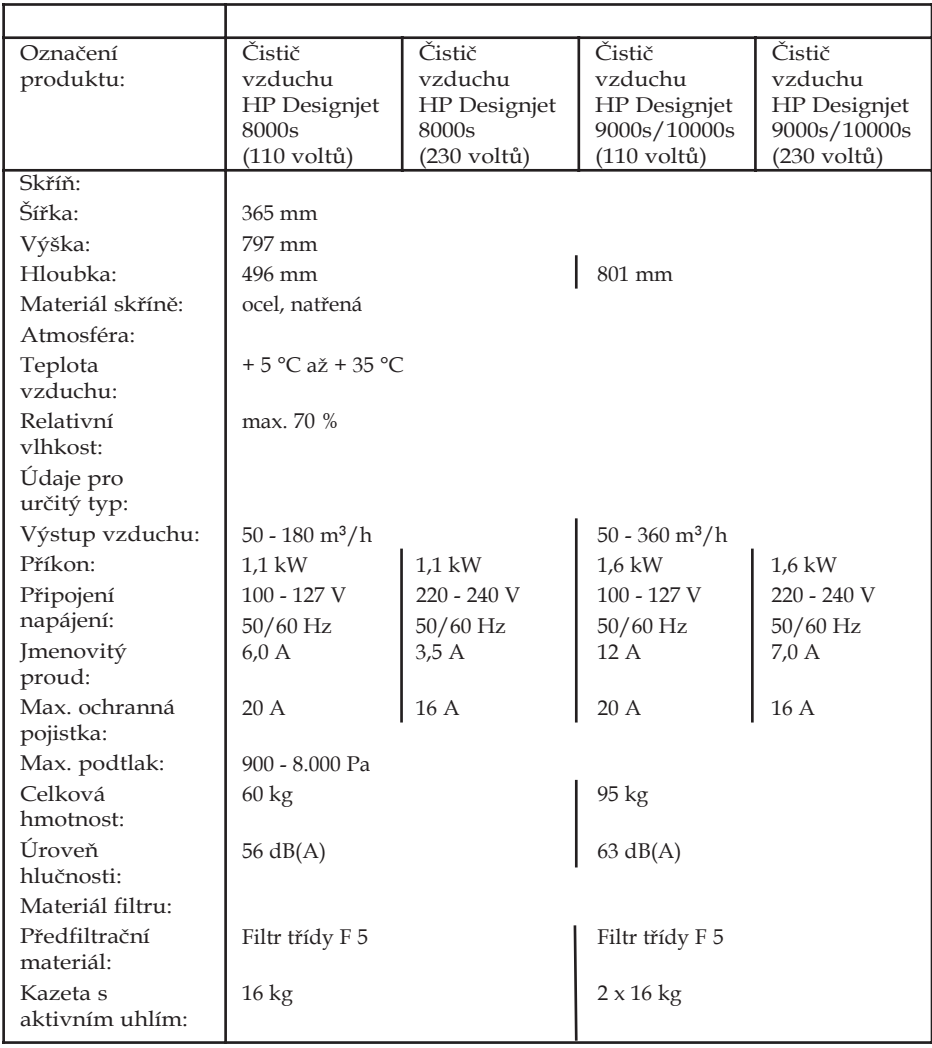
## **HP Designjet 9000s/10000s Система очистки воздуха HP Designjet 8000s Система очистки воздуха**

User´s Guide

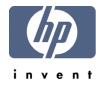

# **I Введение**

*Данное руководство по обслуживанию представляет собой значительную помощь для успешной и надежной работы систем очистки воздуха принтеров HP Designjet 9000s/10000sи и HP Designjet 8000s, именуемых в дальнейшем СОВ (Система очистки воздуха).*

*Руководство по обслуживанию содержит важные указания для надежного, надлежащего и экономичного режима работы СОВ. Соблюдение этих указаний может обеспечить предотвращение опасных ситуаций, снизить расходы на ремонт и простои, повысить надежность и увеличить срок службы приборов.*

*Данное руководство по обслуживанию должно всегда храниться вблизи СОВ. Все указания в данном документе могут быть изменены без предварительного сообщения об этом. Фирма Hewlett-Packard не дает в отношении данного материала никакой гарантии, включая также, в числе других включенных гарантий, пригодности к торговле и пригодности для определенной цели.* 

*Фирма Hewlett-Packard не несет ответственность ни за содержащиеся в этом руководстве ошибки, ни за случайные и последующие ущербы в связи с поставкой, выполнением или применением данного материала. Без предварительного письменного соглашения Hewlett-Packard Company не разрешается ни одну из частей данного документа ксерокопировать или переводить на другие языки.* 

# **II Описание изделия**

*HP Designjet 8000s Система очистки воздуха*

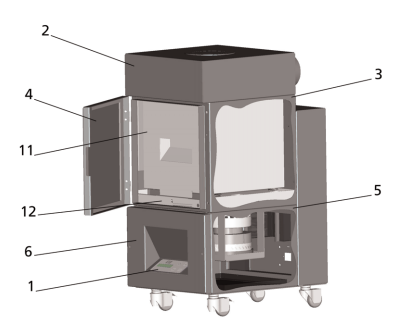

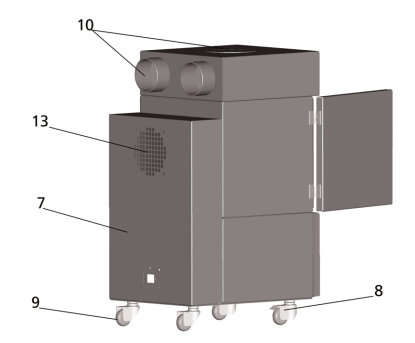

*HP Designjet 9000s/10000s Система очистки воздуха*

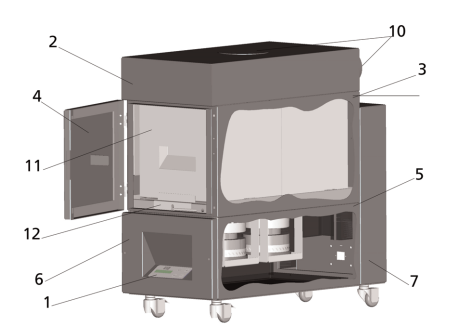

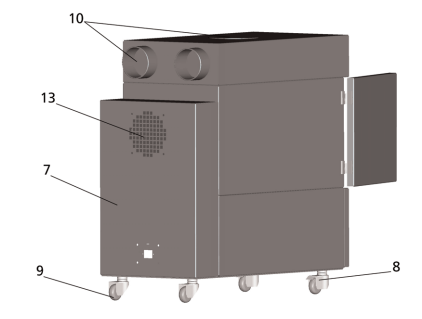

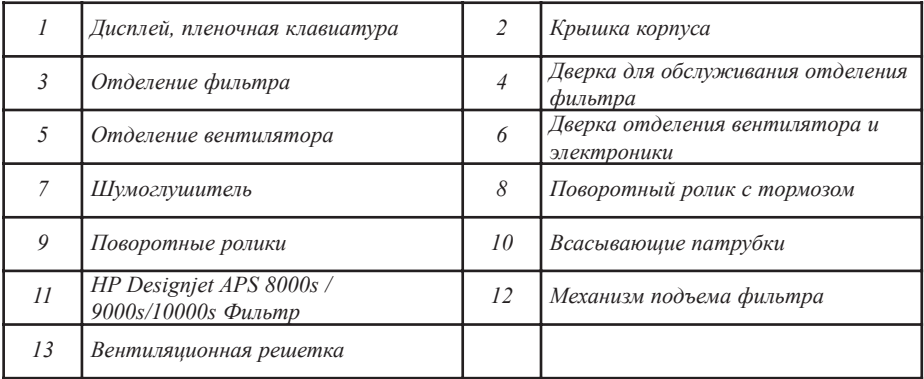

# **III Техника безопасности**

## **III 1 Общие указания**

*Система очистки воздуха разработана в соответствии с современным уровнем техники и с соблюдением правил техники безопасности.*

*Несмотря на это, при не надлежащем использовании или обслуживании прибора во время работы возможно возникновение опасности для пользователя или третьих лиц.*

## **III 2 Надлежащее использование**

*Система очистки воздуха должна применяться только вместе с HP-принтерами, для которых она разработана.*

*Рабочая зона, в которой должны применяться HP-принтеры типа Designjet 8000s или 9000s/10000s, должна иметь достаточную вентиляцию. Система очистки воздуха не рассчитана для применения в качестве замены достаточной вентиляции рабочей зоны. СОВ устраняет летучие органические соединения (ЛОС), выделение которых происходит во время распечатки в принтере. Однако и уже готовые, сохнущие или хранящиеся распечатки также выделяют летучие органические соединения. Система очистки воздуха всего лишь уменьшает количество органических соединений в рабочей зоне принтера и ни в коем случае не должна использоваться в помещении без вентиляции.* 

*Любое другое применение СОВ, кроме непосредственного подсоединения к принтеру HP типа Designjet 8000s и 9000s/10000s, представляет собой не надлежащее применение данной системы.*

*То же самое справедливо для всех, не разрешенных модификаций на СОВ. В частности это касается также применения сменных элементов фильтров чужого производства. В этом случае не предоставляется никакой гарантии, что система с такими компонентами достигнет производительности, соответствующей спецификациям HP.*

*К безупречному применению системы относится также и соблюдение всех указаний касательно:*

- *техники безопасности,*
- *эксплуатации и*
- *технического обслуживания,*

*описанных в руководстве по обслуживанию.*

## **III 3 Указания к знакам и символам**

*В этих указаниях по обслуживанию применяются приведенные ниже обозначения и символы для указаний по технике безопасности и определенные важные особенности.*

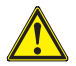

#### *Предупреждение!*

*Не соблюдение обозначенных этим символом указаний может привести к серьезным увечьям или смерти.*

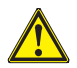

#### *Осторожно!*

*Не соблюдение обозначенных этим символом указаний может привести к легким увечьям или повреждениям системы.*

#### *Указание*

*Дополнительная информация для надежной, надлежащей и экономичной эксплуатации системы очистки воздуха.* 

- *Рабочие операции и/или операции эксплуатации обозначены большой точкой слева строки. Эти операции должны быть осуществлены в последовательности сверху вниз!*
- *С помощью тире обозначены перечни.*

*При надлежащей эксплуатации СОВ должны быть соблюдены все указания. Пожалуйста, позаботьтесь о том, чтобы все пользователи СОВ были полностью ознакомлены с информацией, содержащейся в данном руководстве по обслуживанию.*

*Указания или символы, нанесенные непосредственно на СОВ, как, например предупреждающие знаки, предупреждающие наклейки, обозначения компонентов, должны быть соблюдены.* 

*Указания или символы, нанесенные на СОВ не разрешается удалять, они должны всегда сохраняться в безупречно читаемом состоянии.*

## **III 4 Предупреждения**

- *СОВ не разрешается окунать в воду или какие-либо другие жидкости.*
- *СОВ нельзя использовать в зонах с высокой концентрации пыли.*
- *СОВ не разрешается применять вне помещений.*
- *Система очистки воздуха должна применяться только с безупречными, пост авленными фирмой НР специально для СОВ кабелями (проводками).*
- *Эксплуатация СОВ разрешается только с указанным на фирменной табличке напряжением. Эксплуатация с другим напряжением может привести к пожару или поражению электрическим током.*
- *Не подключайте несколько приборов к одной и той же розетке, так как это может привести к пожару или поражению электрическим током.*
- *Не демонтируйте СОВ и не производите какие-либо модификации на приборе. Не проводите сами ремонтные работы, поскольку это может привести к пожару, поражению электрическим током и к прочим авариям.*
- *Не демонтируйте какие либо крышки или кожухи, закрепленные винтами, так как под ними расположены части, находящиеся под высоким напряжением. Демонтаж этих крышек или кожухов может привести к поражению электрическим током и или ожогам.*
- *На крышке вентилятора и блока электроники имеется (Номер 6 в описании Системы очистки воздуха).*
- *Не трогайте кабель подключения прибора мокрыми руками, поскольку это может привести к поражению электрическим током. .*
- *Если из СОВ выходит непривычный запах или дым, то немедленно отключите систему и вытяните сетевой кабель из розетки.*
- *Установка и эксплуатация системы очистки воздуха не должна производиться на расстоянии менее 8 м от открытого огня, искр или прочих источников возгорания.*
- *Применяйте только оригинальные сменные фильтрующие элементы фирмы HP, так как только они рассчитаны на надежную фильтрацию и эксплуатацию с соответствующими принтерами типа Designjet 8000s или 9000s/10000s. Использование не оригинальных фильтрующих элементов может привести к недостаточной фильтрации летучих органических соединений и таким образом к опасностям для здоровья.*
- *Убедитесь в том, чтобы все операторы и пользователи оборудования средств оказания первой помощи, как например, устройства для промывания глаз и огнетушителей, были проинструктированы и знали, где они расположены..*
- *Использованные фильтры содержат органические растворители (Дthylglykol Monobutylestherazeta, CAS № 112-07-2) и прочие химические вещества из паров чернил принтера. При утилизации использованных фильтров необходимо соблюдать все правила и положения для обращения, использования, хранения и утилизации органических растворителей..*
- *Фильтрующие элементы нельзя разбирать.*
- *Возможно имеющаяся жидкость на фильтрующих элементах не должна попадать в глаза, на кожу или одежду. Прикасайтесь к использованным фильтрующим элементам*

*только надев перчатки из Latex- или Nitril®. Если жидкость попала на кожу, то необходимо немедленно тщательно промыть это место водой с мылом. Позаботьтесь, чтобы намоченная жидкостью одежда не имела контакта с кожей. При попадании жидкости в глаза необходимо промыть глаз в устройстве для промывки глаз и если необходимо, обратиться к врачу. Если не имеется устройства для промывки глаз, то промойте глаза холодной водой и обратитесь, если требуется к врачу.*

- *Содержащаяся в фильтрах жидкость является горючей. Использованные фильтры нельзя хранить на расстоянии менее 8 м от открытого огня, искр или прочих источников возгорания*
- *На расстоянии менее 8 м от СОВ нельзя курить*
- *Использованные патроны фильтров не должны попадать в руки детям*
- *Входные и выходные отверстия для циркуляции воздуха не должны быть закрыты.*

### **III 5 Предупреждения, на которые необходимо обратить внимание при обслуживании**

*Перед проведением работ по техническому обслуживанию необходимо отключить СОВ и защитить от повторного включения прибора путем:*

- *отключения сетевого выключателя СОВ и последующего*
- *вытягивания сетевого кабеля из розетки.*

*Ни в коем случае не просовывайте руки во время настройки, монтажа или технических работ в защитную решетку вентилятора.* 

*– Подождите после отключения Системы очистки воздуха, пока вентилятор полностью не остановится.*

*Для предотвращения опасности поражения электрическим током, нельзя открывать электрические части, корпуса и кожухи.*

*При замене фильтра и/или всасывающих шлангов рекомендуется надеть защитные перчатки (одноразовые перчатки из полиэтилена, латекса или нитрила - Nitril®).* 

*Заменяйте фильтрующие элементы в соответствии с указанными сроками. Обратите внимание, чтобы ослабленные или отвинченные винтовые соединения были снова прочно завинчены.* 

*Не используйте агрессивные растворители и моющие средства. Носите чистую одежду, не имеющую ворсинок.* 

*Используйте только мягкие моющие средства на водной основе. Не используйте огнеопасные и взрывоопасные органические растворители!*

*Обеспечьте надежную и щадящую для окружающей среды утилизацию всех материалов и средств.*

## **III 6 Защитное оборудование**

*Система очистки воздуха оснащена для защиты пользователя защитными блокировками и сконструирована и изготовлена по последнему уровню техники таким образом, чтобы выполнялись все правила и положения по эксплуатации и технике безопасности. Для обеспечения надежной и щадящей для окружающей среды эксплуатации встроены следующие защитные оборудования:*

- *Вентилятор защищен защитной пластиной или решеткой, которые могут демонтироваться только с помощью инструмента.*
- *При исчезновении напряжения в сети или неисправностях все элементы системы управления переходят в безопасное для пользователя, СОВ и окружающей среды состояние, исключающее неожиданный повторный пуск прибора.*
- *Все электронные части имеют знаки CE для низковольтных напряжений и/или ЭМС (электромагнитная совместимость).*
- *Провод выравнивания потенциала (сечение > 1,5 мм² ) соединяет все токопроводящие части СОВ друг с другом и с защитным проводом.*
- *Система очистки воздуха имеет класс защиты IP 20.*

# **Содержание**

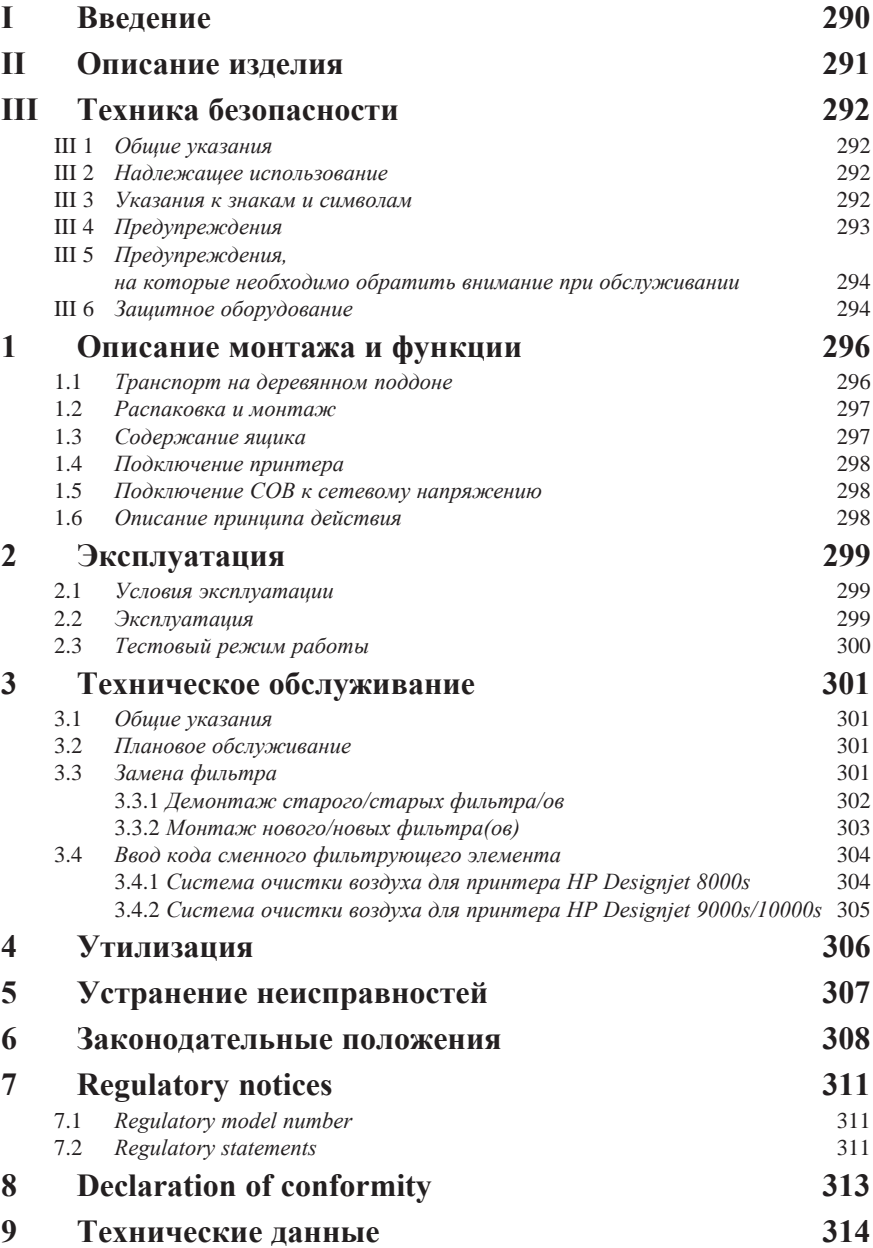

# **1 Описание монтажа и функции**

## **1.1 Транспорт на деревянном поддоне**

*СОВ поставляется в вертикальном положении на деревянном поддоне в соответствии со стандартом IPPC. Для транспортировки деревянных поддонов допущены следующие промышленные транспортные средства:*

- *Вилочный автопогрузчик и*
- *Тележка с вильчатым захватом.*

*Не уроните СОВ при транспортировании и манипуляции.*

*Предотвратите от опрокидывания во время транспортировки деревянный поддон с вертикально установленной СОВ.*

*Обратите внимание на действующие правила по предотвращению аварий и защите труда. Обратите также внимание на указания на упаковке!*

*СОВ или деревянный поддон с СОВ должен быть закреплен на транспортном средстве от скольжения и опрокидывания.*

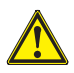

#### *Предупреждение!*

*Если деревянные поддоны не будут закреплены надлежащим образом, то СОВ может опрокинуться и причинить этим самым тяжелые увечья или привести даже к смерти.* 

*Используйте только пригодное подъемно-транспортное оборудование и страховочные средства.*

*Водитель транспортного средства должен иметь разрешение на управление погрузочно-транспортными устройствами.* 

*Введите вилочные захваты погрузчика в соответствующие проемы деревянного поддона.*

*Учтите следующие указания по транспортировке Системы очистки воздуха:*

- *Грузоподъемность вилочного погрузчика должна быть достаточна для общего веса деревянного поддона вместе с вертикально установленным на нем СОВ.*
- *Вес- нетто HP Designjet 8000s СОВ: прибл. 60 кг*
- *Вес деревянного поддона + 8000s СОВ + упаковка: прибл: прибл. 76 кг*
- *Вес- нетто HP Designjet 9000s/10000s СОВ: прибл. 95 кг*
- *Вес деревянного поддона + 9000s/10000s LRS + упаковка: прибл. 113 кг*
- *Необходимая длина вилочных захватов погрузчика/тележки: 1,000 мм*
- *Транспортный ящик должен быть надежно закреплен на напольной транспортной тележке, чтобы он не мог опрокинуться.*

*Непосредственный контакт между СОВ и подъемной платформой напольной транспортной тележки должен быть предотвращен.*

- *Для этого необходимо положить между упаковкой СОВ и платформой бруски или картон.*
- *При установке СОВ следует предотвращать жесткие толчки.*
- *Во время транспортировки в рабочей зоне напольной транспортной тележки не должны находиться люди.*

## **1.2 Распаковка и монтаж**

*Указание: При монтаже СОВ должно оставаться достаточно места для шлангов отвода воздуха принтера. Шланги и СОВ должны быть расположены таким образом, чтобы о них не спотыкались и они не мешали установке, выбору расходных материалов, замене чернильных патронов или проверке и замене бачка для остатков чернил.* 

*Указание: Предусмотрите достаточно места вокруг СОВ для демонтажа и замены фильтрующих элементов.* 

*Указание: Не устанавливайте СОВ в зонах прямых потоках воздуха от кондиционеров и отопительных аппаратов и вентиляторов.*

*Указание: Действуйте при распаковке и монтаже Системы очистки воздуха следующим образом:*

- *Не снимайте СОВ с транспортировочного поддона и не удаляйте упаковку прежде, чем Вы достигнете места установки прибора. При удалении упаковки действуйте, как описано ниже.*
- *Проверьте комплектность поставки с помощью упаковочного листа. Далее проверьте все части поставки на отсутствие внешних повреждений, которые по возможности могут возникнуть при транспортировке.*
- *Переместите СОВ на ее поворотных роликах на окончательное место установки.*
- *Установите СОВ на ровное, несущее основание.*
- *Заблокируйте СОВ против случайного перемещения путем установки тормоза на поворотных роликах.*
- *Система очистки воздуха должна устанавливаться так, чтобы воздух из выдувной решетки мог беспрепятственно выходить обратно в рабочую зону.*
- *Обеспечьте защиту Системы очистки воздуха с помощью монтируемых опорных устройств от случайного опрокидывания в сторону (Контроль стабильности*

*установки по стандарту EN 60950-1). На нижней стороне находятся для этого четыре гайки, в которые ввинчиваются опорные стойки. Эти дополнительные опорные стойки должны быть соответственно отрегулированы относительно пола так, чтобы СОВ стояло на полу вертикально и надежно, причем без разгрузки при этом поворотных роликов.* 

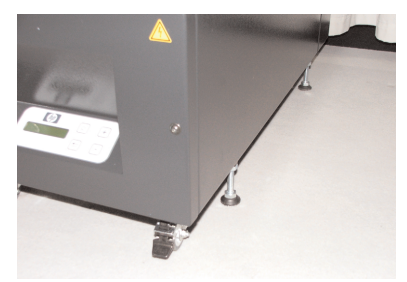

### **1.3 Содержание ящика**

*При получении СОВ проверьте точное содержание транспортного ящика. Как правило, в объем поставки входят:*

- *СОВ в полном наборе, с встроенными фильтрующими элементами);*
- *Набор шлангов I (шланг длиной 4 м и шланг длиной 2м); включая соединительные штуцеры и зажимы для патрубков*
- *Кабель подключения к сети. В посылке могут быть приложены несколько различных сетевых кабелей. Пожалуйста, выберите подходящий из них.*
- *4 регулируемые опорные стойки, M8, д линой 85 мм*
- *1 рожковый гаечный ключ*

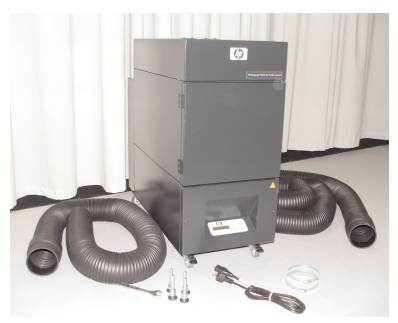

## **1.4 Подключение принтера**

*СОВ соединяется с принтером с помощью двух патрубков, как описано, ниже:*

*– Вставьте соединительные штуцеры патрубков во входные отверстия СОВ*

#### *Указание:*

*Шланги оснащены только на одном конце соединительными штуцерами.* 

> *– Другой конец шланга вставляется в выдувной фланец принтера и закрепляется зажимом для патрубка (clamping hose).*

#### *Указание:*

*На принтере имеется на правой и левой стороне два выдувных фланца (по одному на каждой стороне, т.е. два фланца для выхода воздуха).*

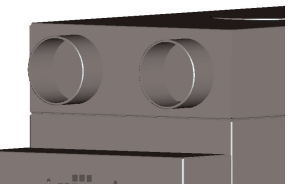

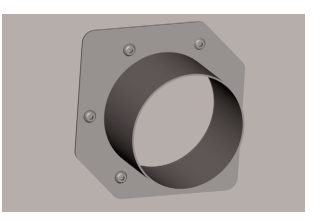

## **1.5 Подключение СОВ к сетевому напряжению**

*СОВ подключается к сети как следует:*

- *Вставьте вилку сетевого кабеля в розетку. Убедитесь в том, что указанное на фирменной табличке напряжение соответствует напряжению электрической сети.*
- *Проверьте после этого еще раз все соединения.*

*СОВ может быть введена в эксплуатацию, если все шланги подсоединены и проверены все соединения.*

## **1.6 Описание принципа действия**

*Всасывающие шланги образуют непосредственное соединение СОВ к патрубкам отходящего воздуха принтеров HP Designjet 8000s или 9000s/10000s.* 

*СОВ включается с помощью пленочной клавиатуры.*

*Воздух с выделенными летучими органическими соединениями из чернил, содержащих малорастворимые вещества, внутри принтеров HP Designjet 8000s или 9000s/10000s всасывается через шланги и подводится в корпус фильтра и фильтрующих элементов.* 

*Фильтрующие элементы имеют следующие фильтрующие секции:*

*– Предварительный фильтр и активный угольный фильтр.*

*В то время, как отделенные от воздуха летучие органические соединения задерживаются в фильтрующих элементах, очищенный воздух отсасывается расположенным под фильтрующими элементами вентилятором и попадает через выдувную решетку на задней стороне в установленный там шумоглушитель.*

# **2 Эксплуатация**

## **2.1 Условия эксплуатации**

*СОВ должна эксплуатироваться в свободном от вибрации, сухом и насколько возможно свободном от пыли помещении.* 

*СОВ должна устанавливаться в достаточно вентилируемой рабочей зоне.* 

*Ни в коем случае нельзя эксплуатировать СОВ в закрытом, не вентилируемом помещении. Температура окружающей среды должна находиться в диапазоне от + 5 °C до + 35 °C . Относительная влажность воздуха не должна превышать 70 % . Должно быть предотвращено образование конденсата воздуха на поверхностях СОВ.* 

## **2.2 Эксплуатация**

*Управление работой системы очистки воздуха производится с помощью пульта управления с пленочной клавиатурой и жидкокристаллическим дисплеем (Рис. 1) Все функции Системы очистки воздуха управляются с помощью этих клавиш.*

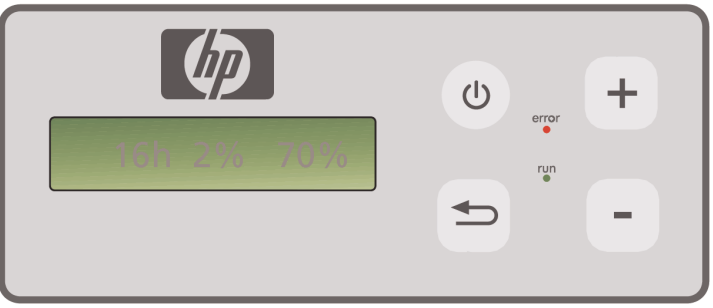

**Рис.1: Пульт управления с пленочными клавишами и дисплеем**

*При включении системы на дисплее отображается базисная настройка СОВ:*

- *На левой стороне дисплея указывается число рабочих часов встроенного фильтрующего элемента..*
- *В середине указывается насыщенность фильтра в процентах поглотительной способности в данный момент.*
- *На правой стороне указывается число оборотов вентилятора в процентах от максимального числа оборотов. Минимальное число оборотов установлено на 20 %.*

*На пленочной клавиатуре СОВ расположены следующие элементы управления:*

 $(1)$ 

#### *Клавиша ВКЛ/ВЫКЛ*

*С помощью клавиши ВКЛ/ВЫКЛ производится включение и выключение СОВ. При включении слышен разгон вентилятора и начинает всасываться воздух от принтера.*

*При изменении настроенных значений (например числа оборотов вентилятора,) эти значения запоминаются при отключении прибора. При повторном включении СОВ работает потом с этими значениями.*

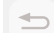

#### *Клавиша ВВОДА (ENTER)*

*Эта клавиша используется только обслуживающими техниками для контроля и настройки электронного управления СОВ (например, после замены фильтрующих элементов).*

*Если в течение нескольких секунд не производится ввод или ничего не изменяется, то индикация дисплея автоматически возвращается к базисной настройке.*

#### *Клавиша "+"*

*С помощью этой клавиши может увеличиваться число оборотов вентилятора в %-х ступенях. Повышение числа оборотов сопровождается увеличением уровня шума вентилятора. Измененное значение сразу же перенимается.*

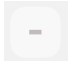

#### *Клавиша "–"*

*С помощью этой клавиши может снижаться число оборотов вентилятора в %-х шагах. Снижение числа оборотов сопровождается уменьшением уровня шума вентилятора. Измененное значение становится сразу же действительным.*

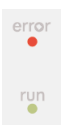

#### *Светодиод "Ошибка" (красный)*

*Свечение этого красного светодиода указывает, что фильтрующие элементы насыщены и должны быть заменены.*

#### *Светодиод "Работа" (зеленый)*

*Свечение этого зеленого светодиода указывает, что СОВ включен. Мигание этого светодиода сигнализирует о том, что в течение следующих 100 часов эксплуатации должны быть заменены фильтрующие элементы.*

## **2.3 Тестовый режим работы**

#### *Указание*

*Для того, чтобы после приобретения СОВ ознакомиться с принципом действия этой системы, рекомендуется произвести тестовый режим работы.*

*Осуществите тестовый режим работы как описано в следующем:*

- *Проверьте сначала, все ли соединения Системы очистки воздуха произведены правильно и герметично.*
- *Включите СОВ, нажав на пленочной клавиатуре на клавишу ВКЛ/ВЫКЛ.*
- *Увеличьте число оборотов вентилятора путем нажима пальцем на клавишу "+". Обратите внимание, как изменится уровень шума вентилятора и, таким образом, и число оборотов. Одновременно на дисплее указывается достигнутое число оборотов в процентах.*
	- *Уменьшите число оборотов путем нажима пальцем на клавишу "–". Обратите внимание, как изменится уровень шума вентилятора и снизится таким образом число оборотов. Одновременно на дисплее указывается достигнутое число оборотов в процентах. (Минимальное число оборотов вентилятора 20%).*
		- *Выключите СОВ путем нажима на пленочной клавиатуре на клавишу ВКЛ/ВЫКЛ. Если все функции СОВ выполняются правильно, то система очистки воздуха готова к эксплуатации.*

## **3 Техническое обслуживание**

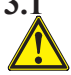

## **3.1 Общие указания**

#### *Предупреждение!*

*Использованные фильтры содержат органические растворители (Дthylglykol Monobutylestherazeta, CAS № 112-07-2) и прочие химические вещества из паров чернил принтера. При утилизации использованных фильтров необходимо соблюдать все правила и положения по обращению, использованию, хранению и утилизации органических растворителей.*

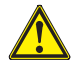

#### *Предупреждение!*

*При проведении всех работ по очистке и обслуживанию СОВ необходимо вытянуть вилку сетевого кабеля из розетки.*

#### *Указание:*

*Обратите пожалуйста, внимание указания по технике безопасности в разделе III Техника безопасности.* 

## **3.2 Плановое обслуживание**

*Все доступные части СОВ должны каждый день проверятся визуально на наличие повреждений и вся СОВ полностью должна быть исследована на безупречное функционирование.*

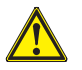

#### *Осторожно!*

*– Наклейки и элементы управления или предупредительные указания могут вслед ствие неизбежных загрязнений быть нечитаемыми. Это может привести к ошибочной работе, вследствие которой могут возникнуть опасности для здоровья.*

- *Рекомендуется еженедельно очищать путем удаления накопленной пыли и других загрязнений с помощью чистой и увлажненной тряпки элементы управления, дисплей и предупредительные указания. Не используйте при этом мокрую тряпку, из которой может попасть влага в аппарат СОВ.*
- *Не применяйте моющие средства, содержащие растворители, которые могут повредить клавиатуру, дисплей, уплотнения или лакировку. Для очистки рекомендуется применять моющие средства на водной основе или мягкий мыльный щёлок.*
- *Обратите внимание, чтобы жидкость не попадала в СОВ.*

## **3.3 Замена фильтра**

*Фильтрующие элементы должны быть заменены после 800 часов эксплуатации. Индикация насыщенности фильтра на дисплее указывает при этом значение 100 % и красный светодиод горит постоянно (Неисправность). Все активные угольные фильтры в зависимости от вида использования требуют для насыщения различное время и должны быть заменены после 700 - 800 часов эксплуатации и ни в коем случае не позже чем после 800 часов эксплуатации. Ниже даны указания для заказа новых фильтрующих элементов:*

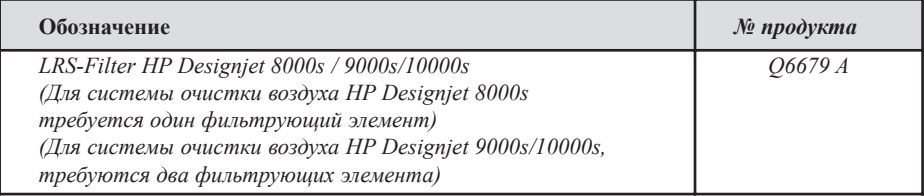

#### *Указание*

*В качестве напоминания для заказа новых фильтров после 700 часов эксплуатации начинает мигать зеленный светодиод, что указывает на то, что в течение следующих 100 часов эксплуатации должны быть заменены фильтры.*

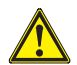

#### *Осторожно!*

*Замену фильтрующих элементов и/или замену всасывающих патрубков Рекомендуется производить только в защитных перчатках (одноразовые перчатки из полиэтилена, латекса или нитрила - Nitril®).* 

*В системе очистки воздуха принтера "HP Designjet 8000s" корпус фильтра оснащен одним фильтрующим элементом, а система принтера "HP Designjet 9000s/10000s" имеет два расположенными друг за другом фильтрующих элемента. В системе фильтров для принтера "НP Designjet 9000s/10000s" должны всегда заменяться оба фильтрующих элемента одновременно.*

*Замена фильтров производится как описано ниже:*

#### *3.3.1 Демонтаж старого/старых фильтра/ов*

- **Отключите аппарат СОВ с помошью клавиши**  $\phi$  **на пленочной клавиатуре.**
- *Обеспечьте защиту аппарата СОВ против случайного включения, путем вытягивания вилки сетевого кабеля из розетки.*
- *Захватите одной рукой правую дверку обслуживания (рис. 1) и откройте ее влево. Указание: Вы должны преодолеть сопротивление закрытия дверки!*
- *Извлеките угловую отвертку из места ее хранения. • Ослабьте подъемный и уплотняющий механизм путем ослабления регулировочного винта с помощью угловой отвертки (рис. 2).Отвинтите винт до тех пор, пока фильтрующий элемент не установится в нижнее положение и может свободно передвигаться.*
- *Освободите блокировку фильтра (рис. 3).*

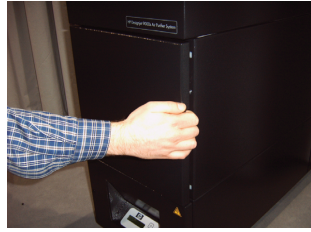

*Рис. 1*

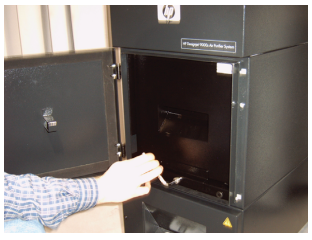

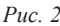

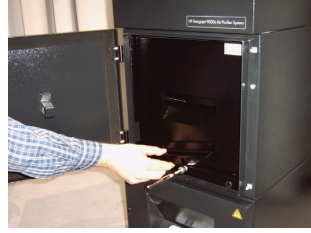

*Рис. 3*

302 *Руководство по обслуживанию*

*• Захватите ручку фильтрующего элемента и вытяните фильтрующий элемент из корпуса фильтра (рис. 4) причем до положения, при котором он еще надежно находится в корпусе фильтра, но чтобы Вы обеими руками могли бы захватить его снизу и осторожно опустить вниз.* 

*Указание: Фильтрующий элемент весит около 16 кг.*

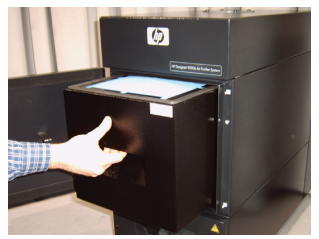

*Рис. 4*

*Отработанный фильтрующий элемент должен быть немедленно утилизирован. Использованный фильтр содержит органические растворители (Дthylglykol Monobutylestherazeta, CAS Nr. 112-07-2)и прочие химические вещества из паров чернил принтера. При утилизации использованных фильтров необходимо соблюдать все правила и положения по обращению, использованию, хранению и утилизации органических растворителей.*

#### *3.3.2 Монтаж нового/новых фильтра(ов)*

*Выполните следующие операции:*

- *Вытащите новый фильтрующий элемент из упаковки.*
- *Положите приложенный складной лист с кодом в надежное место, так как он Вам позже понадобится для сброса интервала обслуживания.*
- *Вставьте фильтрующий элемент (рис. 5) до упора в корпус фильтра. Резиновый уплотнитель на фильтрующем элементе должен находиться на верхней части, а ручка фильтрующего элемента должна показывать к проему для обслуживания.*
- *Закрепите блокировочное устройство фильтра (рис. 6).*

*во всасывающем проеме.* 

*• Затяните подъемно-уплотняющий механизм (рис. 7) путем вращения регулировочного винта до упора. • Положите угловую отвертку обратно на ее место* 

*• Закройте дверку обслуживания до защелкивания* 

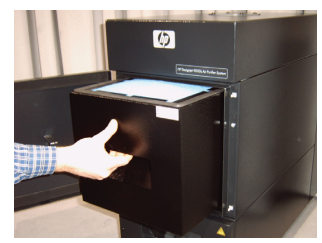

*Рис. 5*

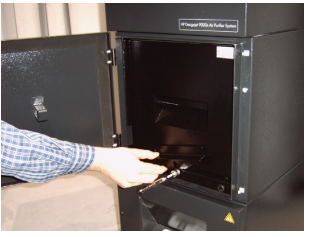

*Рис. 6*

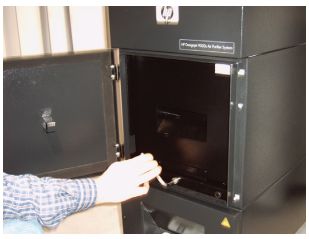

*Рис. 7*

#### *Указание:*

*Обращайте всегда внимание, чтобы фильтрующий элемент стоял резиновым уплотнителем вверх, был задвинут до упора и регулировочный винт был полностью затянут. В противном случае образуются утечки и отсосанные газы и пыль не будут тщательно фильтроваться.*

*створки.*

## **3.4 Ввод кода сменного фильтрующего элемента**

*Для сброса интервала обслуживания необходимо указать код в системе очистки воздуха для принтера НP Designjet 8000s. В системе очистки воздуха принтера HP Designjet 9000s/10000s необходимо, однако, ввести два кода. Ввод кода для систем очистки воздуха 8000s и 9000s/10000s описывается в следующих ниже разделах.*

#### *3.4.1 Система очистки воздуха для принтера HP Designjet 8000s*

*После замены фильтрующих элементов необходимо с помощью кода произвести сброс интервала обслуживания. Для этого нужно произвести описанные ниже действия с соблюдением указанной последовательности:*

- *Включите СОВ с помощью пленочной клавиатуры нажимом на клавишу*   $\cup$ **ВКЛ/ВЫКЛ***. После включения вы услышите шум работы вентилятора и система начинает отсасывать газы.* 
	- *Если на дисплее отображается сообщение "сервис фильтра", то для подавления этого сообщения о неисправности должна быть нажата клавиша "+" или клавиша "–".*
	- *После нажима на клавишу* **"ВВОД" (ENTER)** *происходит индикация названия программы..*
	- *После повторного нажима на клавишу* **"ВВОД" (ENTER)** *происходит индикация сообщения* **"код 1: 00000"***.d.*
		- *Теперь можно с помощью этих клавиш вести код. Код находится на приложенном к сменному фильтру сложенном листе.*
		- *После нажима еще раз на клавишу* **ENTER** *актуальный код записывается в память.*

*При правильном вводе кода значение насыщенности фильтра (средняя индикация на дисплее) сбрасывается на "0%" и мигающий зеленый светодиод (работа), а также красный светодиод (неисправность) возвращаются в их нормальное состояние.* 

#### *Указание*

*Код находится на сложенном листе, приложенному к новому фильтру.*

#### *3.4.2 Система очистки воздуха для принтера HP Designjet 9000s/10000s*

*После замены фильтрующих элементов необходимо с помощью кода произвести сброс интервала обслуживания. Для этого нужно произвести описанные ниже действия с соблюдением указанной последовательности:*

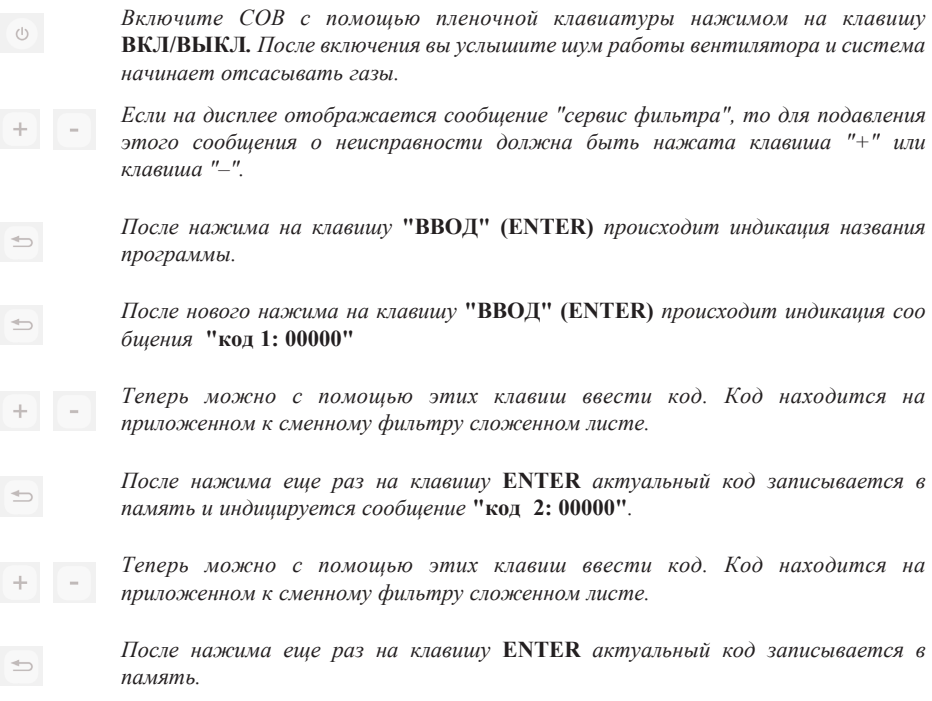

*При правильном вводе кода значение насыщенности фильтра (средняя индикация на дисплее) сбрасывается на "0%" и мигающий зеленый светодиод (работа), а также красный светодиод (неисправность) возвращаются в их нормальное состояние.*

#### *Указание:*

- *На системе очистки воздуха для принтера HP Designjet 9000s/10000s необходимо при индикации* **"Код 2: 00000"** *ввести код второго фильтрующего элемента.*
- *При неправильном вводе второго кода, необходимо повторно ввести еще раз как код 1, так и код 2 .*

## **4 Утилизация**

*Владелец Системы очистки воздуха несет ответственность за утилизацию элементов фильтра с соблюдением при этом всех предусмотренных законом правил и положений.* 

*Обратитесь для этого к зарегистрированному предприятию по утилизации отходов, которое получило разрешение от местных органов власти для сбора и утилизации такого вида отходов.*

*Список допущенных предприятий по утилизации отходов Вы найдете в компетентных органах власти или в интернете.* 

*Поскольку Вы по закону лично несете ответственность за надлежащую утилизацию фильтров, Вы должны при выдаче поручения предприятию по утилизации отходов обратить внимание, чтобы Вам было предъявлено доказательство о допуске для утилизации такого вида отходов.* 

*Сообщите предприятию по утилизации отходов, какой вид химических веществ должен быть утилизирован и решайте потом какой вид контракта соответствует наиболее Вашим требованиям.* 

*Предприятию по утилизации отходов должно быть сообщено обычное название или номер CAS применяемого в основном в принтерных чернилах растворителя . Использованные фильтры содержат органические растворители (Дthylglykol Monobutylestherazeta, CAS № 112-07-2) и прочие химические вещества из паров чернил принтера, которые указаны в листах данных по безопасности материалов, которые можно получить для всех материалов по адресу: http://www.hp.com/hpinfo/globalcitizenship/environment/productdata/index.html*

*Система очистки воздуха задерживает все органические вещества. После демонтажа и утилизации фильтрующих элементов могут в аппарате, а также в подсоединенных к принтеру шлангах оставаться еще остатки растворителей. Поэтому при окончательном выводе аппарата СОВ из эксплуатации пользователь несет ответственность за надлежащую утилизацию всех компонентов и материалов СОВ с соблюдением всех правил и положений.* 

# **5 Устранение неисправностей**

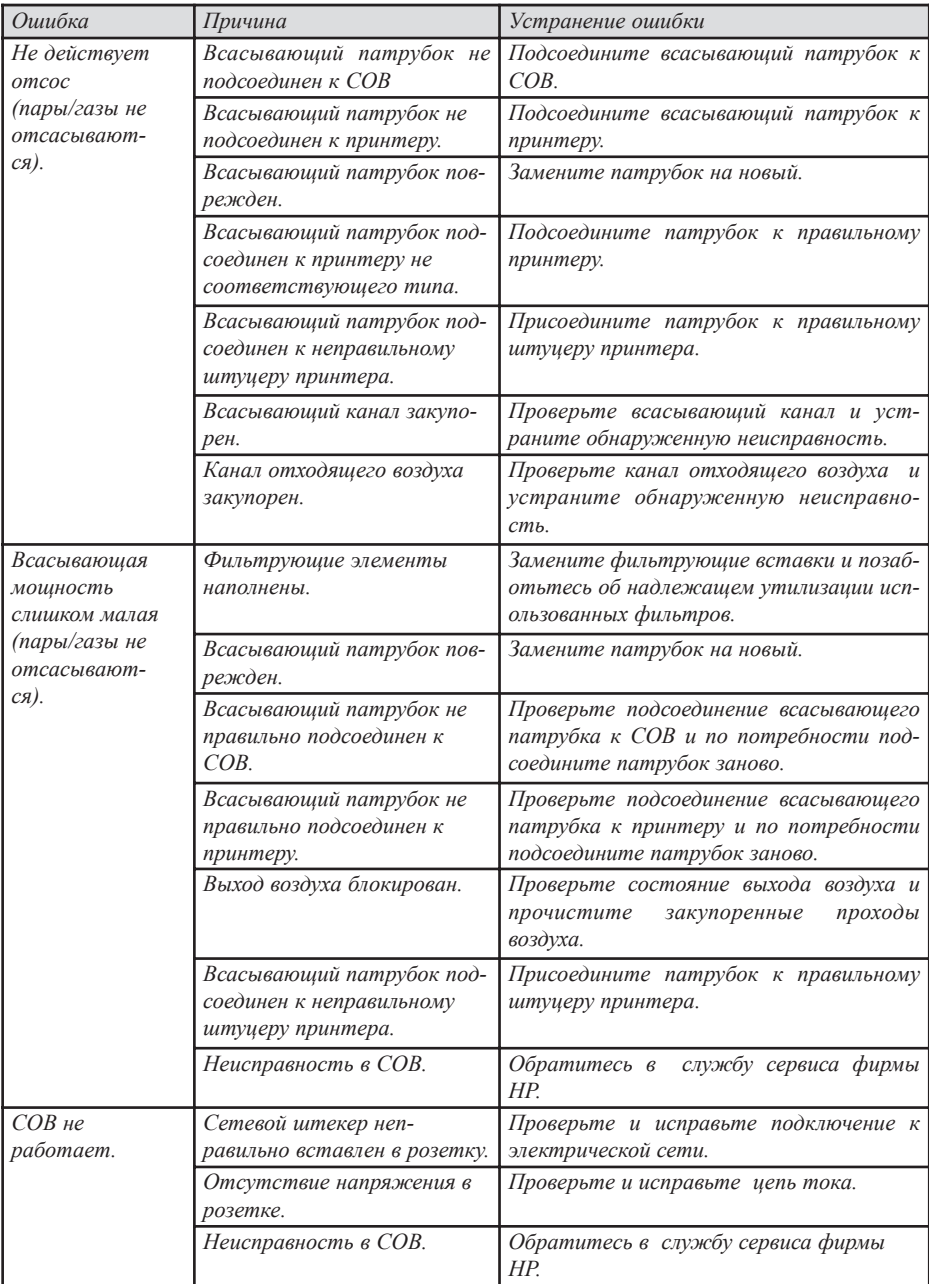

## **6 Законодательные положения**

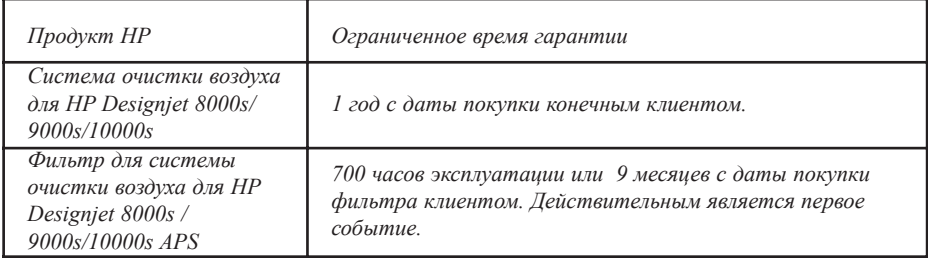

*A. Объем ограниченной гарантии НР* 

- *1. Эта ограниченная гарантия фирмы Hewlett-Packard (HP) дает конечному клиенту определенное ограниченное гарантийное право по отношению к НР. Кроме того, в соответствии с действующим законодательством или в связи с особым письменным соглашением с НР Вы получаете еще дальнейшие права.*
- *2. HP гарантирует Вам, что вышеназванные продукты фирмы HP для определенного выше срока действия ограниченной гарантии, свободны от дефектов материалов и обработки. Срок действия ограниченной гарантии начинается с даты покупки. Ваш чек с указанной датой или Ваше подтверждение о получении продукта с указанной в нем датой покупки изделия является Вашим доказательством о дате покупки. В качестве условия для выполнения гарантийных обязательств от Вас может быть затребовано доказательство о покупке изделия. Если во время срока действия ограниченной гарантии будет необходим ремонт или замена изделия, то в отношении Вас действуют гарантийные обязательства в соответствии с условиями данного гарантийного заявления.*
- *3. Для продуктов программного обеспечения ограниченная гарантия НР распространя ется только на ошибки при выполнении указаний по программированию. НР не предоставляет никакой гарантии того, что какое-либо изделие будет работать без перерывов и без неисправностей.*
- *4. Ограниченная гарантия НР распространяется только на такие ошибки, которые возникают при использовании по назначению, указанному в руководстве по эксплуатации изделий НР и не распространяется ни в кое м случае на:* 
	- *a. Неправильное, не соответствующее или не проведенное техническое обслуживание фильтров в соответствии с указаниями раздела III Техника безопасности и пункта 3 Техническое обслуживание данного руководства по эксплуатации.*
	- *b. Функции интерфейса, а также не поставленные или не поддерживаемые фирмой НР изделия или*
	- *c. Эксплуатацию за пределами спецификации изделия.*

*Обычные мероприятия по обслуживанию принтеров в системе очистки воздуха для HP Designjet 9000s/10000s / 8000s как, например очистка и предварительное обслуживание (включая в том числе части обслуживаемые в рамках предварительного обслуживания или обслуживаемые при посещениях техников по сервису НР), не включены в ограниченную гарантию НР.* 

- *5. Применение в системе очистки воздуха для принтеров HP Designjet 9000s/10000s 8000s не оригинальных расходных материалов (фильтров) НР не оказывает отрицательного влияния, как на ограниченную гарантию, так и на возможный договор о сервисных работах с НР. Однако, при возникновении дефекта на принтере или ущерба из-за применения не оригинального расходного материала от НР, фирма НР ставит в счет ее стандартное время и стандартные материалы, необходимые для обслуживания принтера при этой определенной ошибке или ущербе.*
- *6. При дефектах изделий фирма НР обязуется предоставить следующую помощь:* 
	- *a. Во время текущего срока ограниченной гарантии НР заменяет любой входящий в ограниченную гарантию расходный продукт и поставляет Вам вместо дефектного продукта другой продукт.*
	- *b. Во время действия срока ограниченной гарантий НР по своему усмотрению или отремонтирует или заменит на месте любую аппаратную часть или любую часть компонентов. Если НР примет решение о замене какой-либо компонентной части, то НР (I) вышлет Вам взамен получения от Вас неисправной части, запасную часть и (II) окажет Вам, если потребуется помощь (дистанционно, например, по телефону) при монтаже этого компонента.*
	- *c. В редком случае, если НР не в состоянии отремонтировать или заменить, входящий в ограниченную гарантию продукт, то НР в разумный срок после уведомления о неисправности возместит покупную стоимость данного продукта.*
- *7. Пока Вы еще не выслали обратно НР неисправный расходный материал, аппаратную часть или часть компонента, НР не обязан заменить или возместить стоимость. Все компоненты, части, расходный материал или аппаратные части, которые демонтируются в соответствии с данной ограниченной гарантией, переходят в собственность фирмы НР. Несмотря на указанные выше положения, НР может отказаться от требования получения неисправной части.*
- *8. Если нет других требований и это соответствует закону, то изделия фирмы НР могут быть изготовлены из новых материалов или из равноценных подержаных материалов, не уступающим по качеству и надежности новым материалам. НР может ремонтировать продукты или (I) заменить их равноценным подержаным продуктом или (II) заменит больше не выпускаемый оригинальный продукт равноценным продуктом.*
- *9. Данная ограниченная гарантия действует для всех стран и может, с учетом условий данной ограниченной гарантии, быть осуществлена в любой стране, в которой НР или его авторизированные службы сервиса предлагают гарантийные условия и НР реализирует эти продукты. Исполнение гарантийных обязательств и время устранения рекламации могут отличаться в одной стране от другой страны. Фирма НР не будет однако изменять форму, положение или функцию какого-либо продукта, чтобы сделать его способным к эксплуатации в какой-то стране, для чего он по законодательным и политическим причинам не был предназначен.*
- *10. Контракты о дополнительных работах могут быть заключены со всеми авторизированными службами сервиса НР, в которых предлагаемое изделие сбывается фирмой НР или авторизированным импортером.,*
- *11. В соответствии с законом м, за исключением однозначно определенного в данной*

*ограниченной гарантии, ни фирма НР ни его субпоставщики не дают касательно изделий НР никаких прочих однозначных или включенных гарантий или заверений любого вида, при этом исключены в частности включенные гарантии или заверения касающиеся способности сбыта, удовлетворительного качества и пригодности для определенной цели.*

- *B. Ограничение ответственности* 
	- *1. В соответствии с законом, за исключением обязанностей, указанных специально в этой ограниченной гарантии, НР или его субпоставщики ни в коем случае не несут ответственность за непосредственный особый попутный или последующий ущерб (включая упущенную прибыль или упущенную экономию) независимо от того, вытекает ли это из контракта, умысла или прочего и независимо от того было ли обращено Ваше внимание на возможность таких ущербов.*
- *C. Местное право (действующее право)* 
	- *1. Эта ограниченная гарантия предоставляет Вам определенные законные права. Кроме того клиент может иметь еще и другие права, которые могут различаться в США от одного Штата к другому, в Канаде от одной провинции и к другой провинции и в других частях мира от одной страны к другой стране. Полный объем имеющихся у Вас прав, определяется действительными в Вашей стране законами.*
	- *2. В том объеме, в котором действующим законом это заявление об ограниченной гарантии не соответствует местным законам, оно действует в измененном виде, в котором оно соответствует местным законам. За исключением предусмотренных законом ограничений гарантийных условий, содержащихся в настоящем заявлении о гарантии, не ограничивают и не изменяют, а дополняют Ваши законные права, связанные с продажей Вам этого продукта.*

# 7 Regulatory notices

## 7.1 Regulatory model number

For regulatory identification purposes, HP has assigned a Regulatory Model Number (RMN). The Regulatory Model Number for Air Purifier System is as follows:

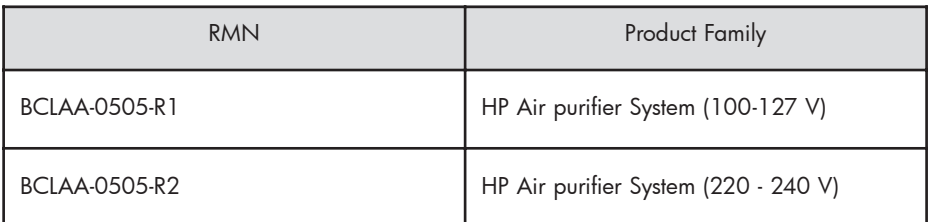

This regulatory number should not be confused with the marketing name (Air Purifier System) or product numbers.

## 7.2 Regulatory statements

## **Electromagnetic Compatibility (EMC)**

## **EUROPE**

Warning! This is a Class A product. In a domestic environment this product may cause radio interference, in which case the user may be required to take adequate measures.

## **USA**

## **Electro-Magnetic Compatibility (EMC)**

## **FCC statements (U.S.A.)**

The U.S. Federal Communications Commission (in 47 cfr15.105) has specified that the following notices be brought to the attention of users of this product. **Shielded cables**

Use of shielded data cables is required to comply with the Class A limits of Part 15 of the FCC Rules.

**Caution:** Pursuant to Part 15.21 of the FCC Rules, any changes or modifications to this equipment not expressly approved by the Hewlett-Packard Company may cause harmful interference and void the FCC authorization to operate this equipment.

Note: This equipment has been tested and found to comply with the limits for a Class A digital device, pursuant to part 15 of the FCC Rules. These limits are designed to provide reasonable protection against harmful interference in a commercial environment. This equipment generates, uses, and can radiate radio frequency energy and, if not installed and used in accordance with the instructions, may cause harmful interference to radio communications. Operation of this equipment in a residential area is likely to cause harmful interference, in which case the user will be required to correct the interference at their own expense.

## **KOREA**

Korean EMI statement

사용자 안내문 : A 급 기기

이 기기는 업무용으로 전자파적합등록을 받은 기기이오니, 판매자 또는 사용자는 이 점을 주의 하시기 바라며, 만약 잘못 구입 하셨을 때에는 구입한 곳에서 비업무용으로 교환 하시기 바랍니다.

### **CANADA**

Normes de sécurité (Canada)

Le présent appareil numérique n'émet pas de bruits radioélectriques dépassant les limites applicables aux appareils numériques de Classe A prescrites dans le réglement sur le brouillage radioélectrique édicté par le Ministére des Communications du Canada.

DOC statement (Canada)

This digital apparatus does not exceed the Class A limits for radio noise emissions from digital apparatus set out in the Radio Interference Regulations of the Canadian Department of Communications.

#### **GERMANY**

Sound

Geräuschemission (Germany) LpA < 70 dB, am Arbeitsplatz, im Normalbetrieb, nach DIN45635 T. 19.

# 8 Declaration of conformity

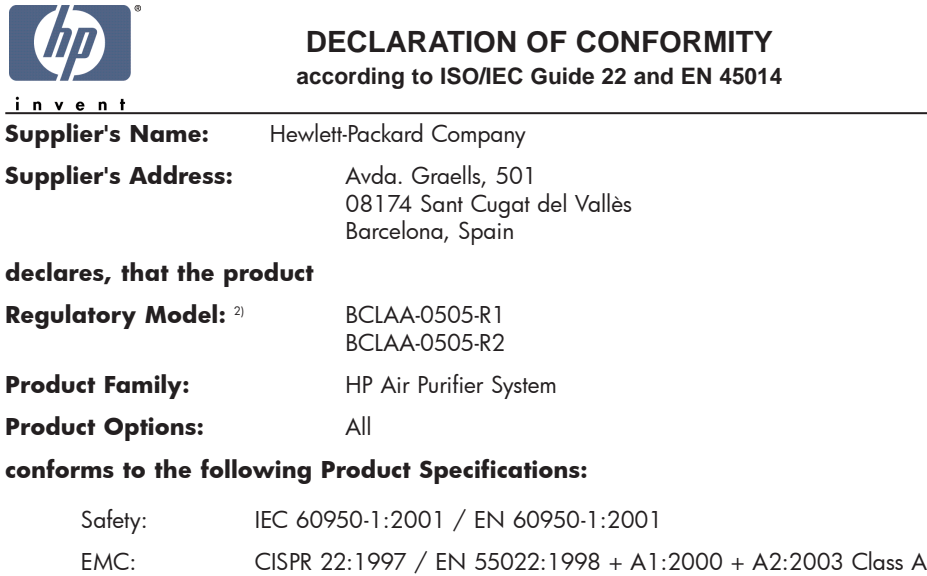

EN 55024:1998 +A1:2001 +A2:2003 EN 61000-3-2:2000 EN 61000-3-3:1995+A1:2001 FCC Title 47 CFR, Part 15 Class A1)

#### **Additional Information:**

The product herewith complies with the requirements of the Low Voltage Directive 73/23/EEC and the EMC Directive 89/336/EEC, and carries the CE-marking accordingly

- 1) This Device complies with Part 15 of the FCC Rules. Operation is subject to the following two Conditions: (1) this device may not cause harmful interference, and (2) this device must accept any interference received, including interference that my cause undesired operation
- 2) This product is assigned a Regulatory Model Number which stays with the regulatory aspects of the design. The Regulatory Model Number is the main product identifier in the regulatory documentation and test re-ports, this number should not be confused with the marketing name or the product numbers.

Sant Cugat del Vallès (Barcelona), November 25th, 2005 **Josep-Maria Pujol** 

Hardware Quality Manager

#### **Local contact for regulatory topics only:**

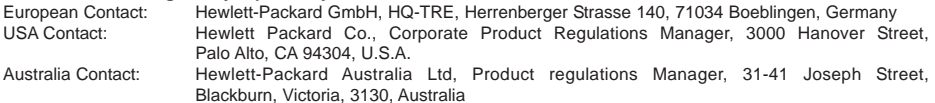

# **9 Технические данные**

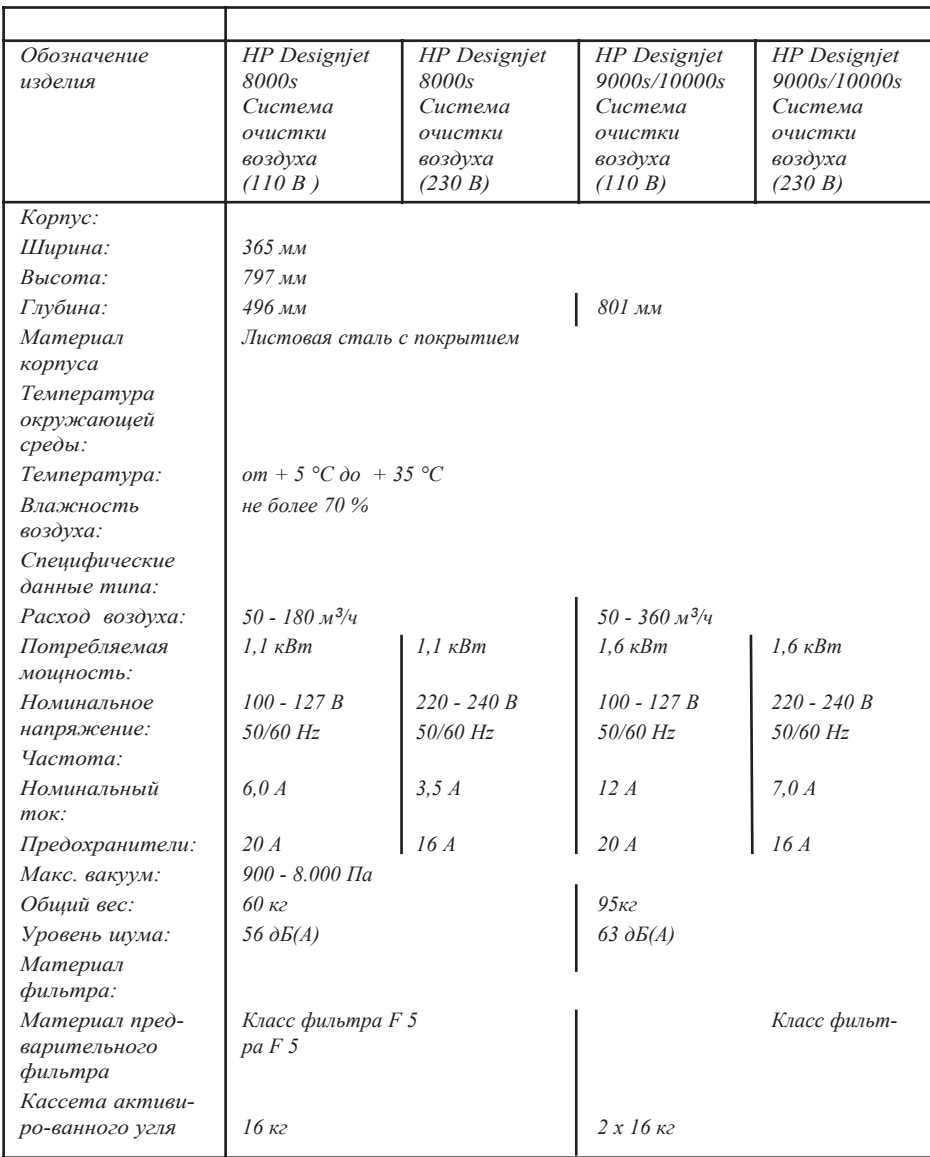

# HP Designjet 9000s/10000s HP Designjet 8000s 공기여과장치

User´s Guide

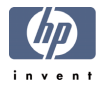

## ▌ 서문

본 사용자 메뉴얼은 HP Designjet 9000s/10000s 공기 정화 시스템 및 HP Designjet 8000s 공기 정화 시스템( 이후부터는 APS라고 칭함)의 올바르고 안전한 사용을 위해 필요한 정보를 제공한다.

본 사용자 메뉴얼에는 APS를 안전하고 올바르게 그리고 경제적으로 사용하기 위해 중요한 내용이 포함되어 있다. 이들 설명서의 내용을 준수함으로써 위험상황을 피할 수 있으며, 수리 비용의 절감, 가동시간의 향상 및 장치의 신뢰성을 향상시켜 APS의 사용 수명을 연장할 수 있을 것이다.

본 사용자 메뉴얼은 언제든지 사용이 가능하도록 APS 주위에 비치되어 야 한다.

본 매뉴얼에 포함된 기술적인 내용은 , 사전통지 없이 변경될 수 있다.

휴렛- 팩커드는 본 기기와 관련하여 정상적인 목적외의 용도로 사용함으로써 발생된 어떠한 문제에 대해서도 책임지지 않는다.

휴렛-팩커드는 본 매뉴얼에 포함된 오류에 대해 책임을 지지 아니하며 본 기기의 사용, 성능, 설치와 관련한 우발적 또는 필연적 손해에 관해 책임을 지지 않는다.

이 문서의 어떠한 부분도 휴렛-팩커드의 사전 서면 동의 없이 복사 또는 다른 언어로 번역되어서는 아니 된다.

#### 제품 설명  $\mathbf{I}$

*HP Designjet 8000s*

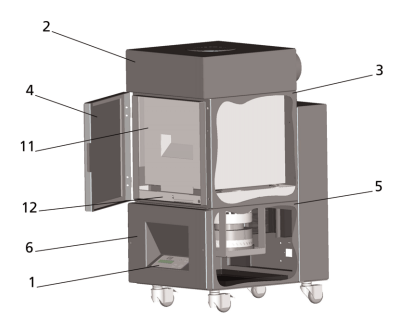

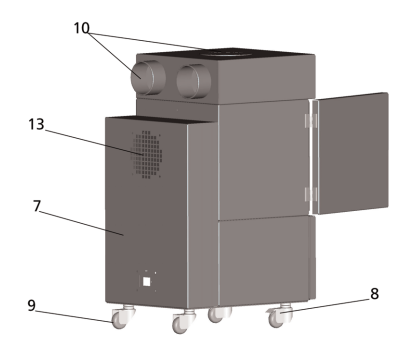

*HP Designjet 9000s/10000s*

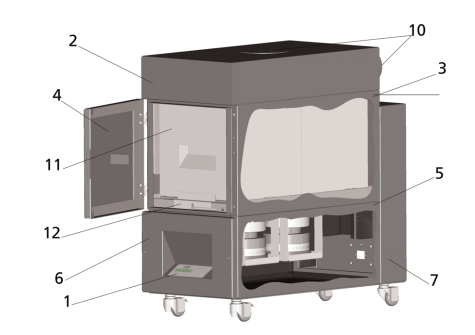

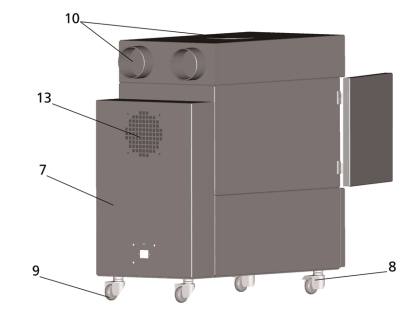

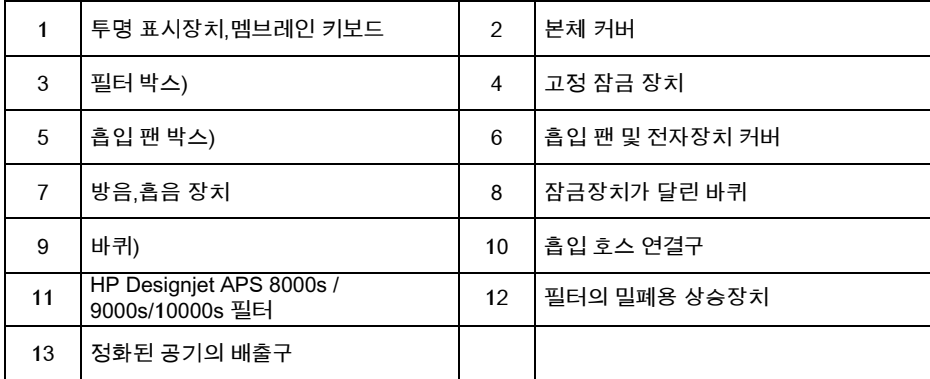

## III 안전

## **III 1** 개요

APS는 최첨단 기술에 의해 안전 규칙을 준수하여 만들어졌다.

그럼에도 불구하고 사용 시, 정해진 용도로 사용되지 않거나 올바르게 유지 관리되지 않는 경우 사용자 및 제 3자에게 위험을 초래할 수 있다.

## Ⅲ 2 정해진 용도에 사용

APS는 이를 위해 설계된 HP 프린터와만 함께 사용될 수 있다.

HP Designiet 8000s 또는 9000s/10000s 프린터는 적절히 환기가 되는 장소에 설치 사용하여야 한다. APS는 작업장 자체를 환기하는 목적으로 사용되는 장치가 아니다.

APS장치는 작업장 자체를 환기하는 목적으로 사용되는 장치가 아니며, 작동 중인 프린터의 내부에서 방출되는 휘발성 유기 화합물(voc)을 제거하는 목적으로 사용한다. APS는 프린터로부터 작업장 내로 휘발성 유기 화합물의 방출을 감소시킬 뿐이며 통풍이 되지 않는 밀폐 공간에서 사용될 수 있도록 만들어지지 않았다.

APS장치는 HP Designiet 8000s 또는 9000s/10000s과 직접적으로 곧바로 연결하여 사용하도록 한다.

본 APS장치는 사용자가 임의로 무단 개조하여 사용해서는 안되며 특히 순정품이 아닌 제 3자로부터 구매한 필터카트리지를 사용하는 경우에는 HP 규격에 부합하는 성능을 보장 될 수 없는

올바른 사용이란 본 사용자 메뉴얼에 설명된 다음과 같은 사항들에 관한 내용을 준수하는 것이 포함된다

- 안전에 관한 내용
- 사용에 관한 내용
- 유지관리에 관한 내용

## Ⅲ 3 표시 및 식볼에 관한 내용

안전에 관한 사항 및 특히 중요한 세부사항에 대해 다음의 명칭 및 심볼이 본 사용자 메뉴얼에 사용되었다.

## 경고

이 심볼로 표시된 지침을 준수하지 않는 경우, 심각한 신체 상해나 사망사고를 초래할 수 있다.

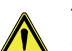

주의

이 심볼로 표시된 지침을 준수하지 않는 경우, 경미한 신체 상해 또는 제품 손상이 초래될 수 있다.

#### 참고

APS의 안전하고 올바른 그리고 효율적 취급을 위한 추가 내용

- 장치를 이용한 작업 및 사용상의 절차는 큰 참조점으로 표시된다. 이 단계들은 위에서 아래 방향의 순서대로 실시한다.
- 열거사항은 대시(dash)로 표시한다.

APS의 올바른 사용을 위해 모든 내용을 준수하여야 하며 APS 사용자는 본 메뉴얼에 나온 내용을 완전히 숙지하여야 한다

APS에 직접 부착되어 있는 내용 및 심볼, 즉 경고 표시, 경고 스티커, 구성부품 표식 등에 반드시 주의를 기울이도록 한다.

APS에 직접 부착된 내용이나 심볼을 제거해서는 안되며 전적으로 판독 가능한 상태로 유지하여야 한다.

#### Ⅲ4 경고

- APS장치를 물 등의 액체에 담그지 않도록 한다.
- 먼지가 많은 장소에서 APS를 사용하지 않도록 한다.
- APS를 옥외에서 사용하지 않도록 한다.
- HP에서 APS장치와 함께 공급한 정품 케이블 만을 사용한다.
- 제품 명판에 지정된 전압을 사용하도록 한다. 그렇지 않은 경우, 감전 또는 화재를 초래할 수 있다.
- 하나의 전기 콘센트에 여러 개의 부하를 동시에 연결하지 않도록 한다. 이로 인하여 감전 또는 화재를 초래할 수 있다.
- APS를 해체 또는 개조하지 않도록 한다. 사용자가 임의로 APS를 수리하려 해서는 아니 된다. 이로 인하여 화재 감전 또는 기타 사고를 유발할 수 있다.
- 커버의 고정나사를 제거하지 않도록 한다. 여기에는 고압전류가 흐르기 때문에 부주의한 제거로 인해 감전되거나 화상을 입을 수 있다.
- 흡입용 팬과 전자장치 커버에 있는 <u>▲ ▲</u> 라벨에 유의한다. (APS 설명부분의 6번 위치)
- 젖은 손으로 전원케이블을 연결하거나 제거하지 않도록 한다.
- APS장치에서 이상한 냄새가 나면 APS를 끄고 콘센트에서 전원플러그를 뽑는다.
- 직접적인 화염이나 불꽃 등의 발화원으로부터 8 미터(25피트) 이내에 APS장치를 설치 하거나 사용하지 않도록 한다.
- 언제나 HP의 정품 필터를 사용하도록 한다 \_이는 뛰어난 여과성능을 위하여 사용 중인 Designiet 8000s 및 9000s/10000s 프린터와 함께 사용하기에 적합하도록 설계되었다. HP순정품 필터 이외의 필터를 사용하는 경우, 휘발성 유기물의 여과가 비효과적일 수 있으며 따라서 건강 및 안전 관련 위해성이 생길 수 있다.
- 모든 사용자는 비상시에 눈을 세척하기위한 아이 워시 스테이션(eve wash station) 및 소화기 등의 비상 장비 사용 훈련을 받아야 하며 이들의 설치된 위치를 알고 있어야 한다.
- 사용된 필터에는 유기 용제(에틸렌 그리콜 모노부틸 에테르 아세트산. CAS No. 112-07-2)와 기타 잉크의 기화물질에서 나온 화학물질이 들어있다. 사용된 필터 카트리지를 폐기할 때, 사용자는 유기 용제 취급, 사용, 저장 및 폐기에 관한 지역, 주 및 연방 규정을 모두 준수하여야 할 책임이 있다.
- 필터카트리지를 분해하지 않도록 한다.

### Ⅲ 5 점검 시 주의 사항

APS는 점검작업시 전원이 꺼진 상태여야 하며 예기치 않게 전원이 다시 들어오지 않도록 해야 한다.

● APS장치는 켜짐/꺼짐 스위치를 이용하여 전원을 끈 다음. 전원 케이블을 콘센트로부터 빼낸다.

설치, 조립 또는 점검 중 흡입 팬의 커버 그리드에 손을 넣지 않도록 한다. A PS의 전원을 끄고 작동을 정지한 후에는 팬이 움직임을 멈출 때까지 기다린다.

감전사고를 예방하기 위하여, 전기 부품 및 케이스 그리고 커버 등을 열지 않도록 한다.

필터카트리지의 교체 또는 흡입 호스 취급 시 보호장갑(폴리에틸렌, 라텍스 또는 Nitrile® 재질의 일회용 장갑)을 착용한다.

정기적으로 필터카트리지를 교체하도록 한다. 느슨해진 나사 연결부는 항상 단단히 조여준다. 솔벤트를 함유한 맹독성세제 또는 강한 세척제를 사용하지 않도록 한다. 보푸라기가 발생하지 않는 부드러운 처을 사용한다.

자극성이 적은 수용성 세정제를 사용하며, 화재 및 폭발의 위험이 있는 유기 용제는 사용을 금한다.

사용된 기기 및 용품은 환경 친화적인 방법으로 안전하게 폐기 한다.

### Ⅲ 6 보호 장치

APS는 사용자 보호를 위한 안전장치가 탑재되어 있으며 최첨단 기술에 의해 사용 안전 규정에 적합하도록 구성 및 생산된 제품이다. 안전하고 환경보호적인 방법으로 기기를 사용하기 위하여 다음의 안전 장치들이 설치되었다.

- 흡입 팬은 별도의 기구를 사용하여서만 열 수 있는 보호판 또는 그리드에 의해 보호된다.
- 제어 시스템의 모든 구성 요소는, 사용자 및 APs장치 그리고 환경을 고려하여 전원 공급 중단 또는 돌발적인 이상원인발생시 즉시 안전한 초기위치로 이동된다. 이후 의도하지 않은 재가동은 불가능하도록 되어 있다.
- 모든 전기 부품은 저압에 관한 CE 마크 및(또는) EMV를 승인하였다.
- 모든 전도성 부품의 전위 보정을 위하여, 1.5 mm직경의 접지선이 설치되었다.
- APS는 보호형식 IP 20을 준수하여 설계되었다.

# **Index**

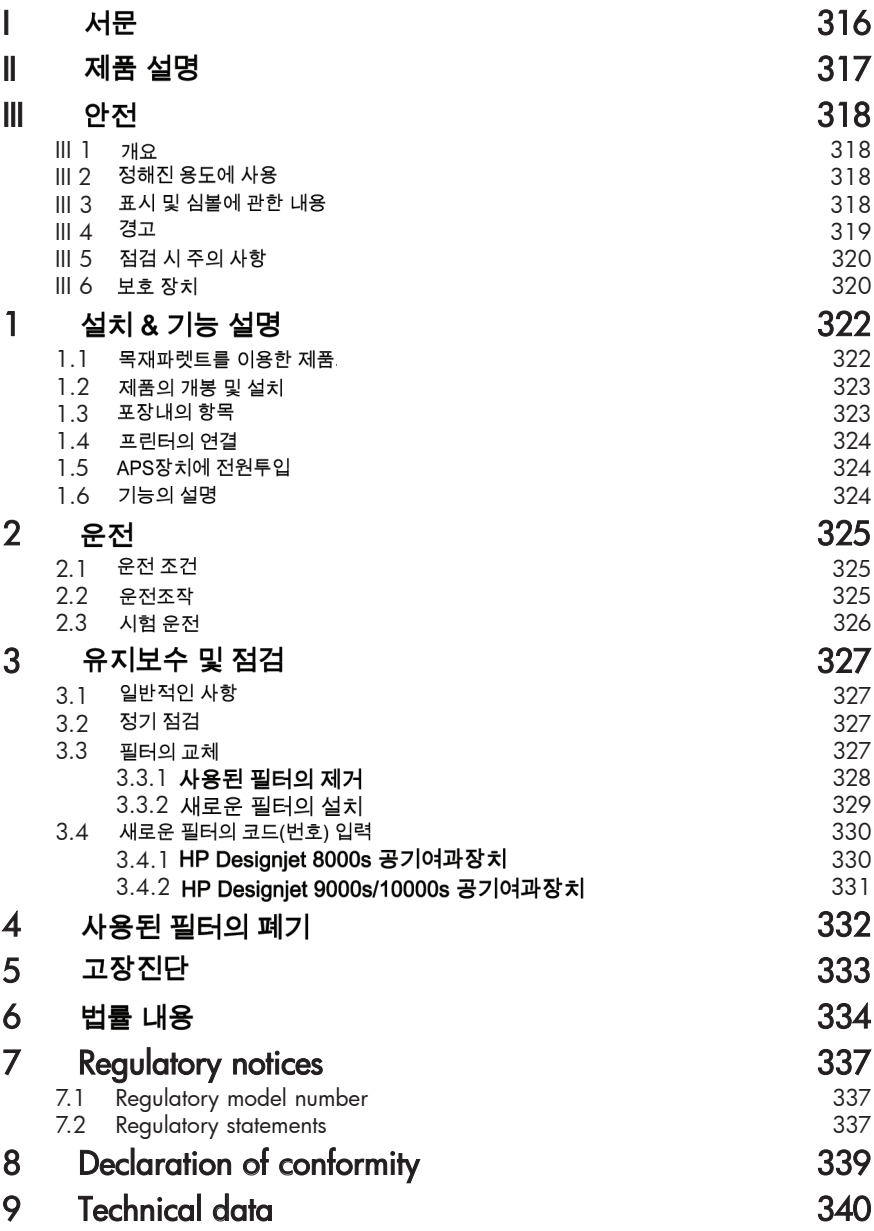

## 1 설치 & 기능 설명

## 1.1 목재파렛트를 이용한 제품의 이송

본 APS장치는 국제식물보호협약(IPPC)표준에 의거하여 제작된 목재 파렛트상에 장치가 위쪽으로 향하도록 고정되어 운반된다.아래에 표기된 산업용 트럭을 이용하여 목재파렛트의 이송작업이 가능하다

- 지게차 트럭
- 적재형 지게차 트럭

제품의 취급과정에서 바닥에 떨어뜨리지 말 것.

제품의 운송 중 APS장치가 추락하는 것을 방지하기 위하여, 목재파렛트상의 APS장치가 위쪽을 향하도록 고정할 것

사고방지 및 작업자 안전규정을 준수할 것

포장재에 기입된 취급 운반 규정을 준수할 것!

본 APS장치 또는 APS장치가 올려진 목재파렛트는 운송중에 미끄러지거나 추락하지 않도록 운송차량에 단단히 고정시킬 것.

## 경고 !

만일. 목재파렛트가 단단히 고정되지 않은 경우에는 APS장치가 낙하되어 심한 부상 또는 사망사고가 발생될 수 있으니 특별한 주의를 요함..

본 장치를 이동하기에 적합한 용도의 호이스트(기중기) 및 고정수단을 사용할 것!

화물트럭 운전면허증 소지자에 한하여 본 제품 이송차량을 운전할 것.

근거리 이동은 지게차가 달린 트럭으로 운송할 것.

본 APS장치의 운송을 위하여, 아래의 내용을 참고할 것.

- 아래 중량물을 취급하기에 충분한 지게차 트럭을 사용할 것.
- +3 'HVLJQMHW V 隰韫꾧隷녠렓넓ꓯ陇 꼸 NJ
- HP Designiet 8000s 공기여과장치의 무게 + 목재파렛트 + 포장재 : 약. 76 kg
- +3 'HVLJQMHW VV 隰韫꾧隷녠렓넓ꓯ陇 꼸 NJ
- HP Designiet 9000s/10000s 공기여과장치의 무게 + 목재파렛트 + 포장재 : 약. 113 kg
- 끯ꗓ끤덻陇뗣넓뜗ꭇ鲟ꍧ音넯 PP
- 장치 운송용 목재파렛트는 떨어지지 않도록 단단히 고정하여야한다.

본 장치의 운송,하역과정에서 운반용 트럭의 기중기와 APS장치가 부딫히지 않도록 주의한다.

- APS장치의 포장과 파렛트 사이에 목재 또는 판지와 같은 쐐기를 설치한다.
- APS장치를 바닥에 내려 놓을 때, 심한 충격이 가해지지 않도록 주의한다.
- APS장치를 들어올릴 때, 모든 사람들은 작업장으로부터 충분한 안전거리를 확보한다.

### 1.2 제품의 개봉 및 설치

설치하도록 한다. 참고: APS공기여과장치를 설치할때에는 프린터에 배기호스를 연결하기 위하여 적절한 치공간을 확보한다. 배기호스와 APS공기여과장치는 작업할 제품을 넣거나 뺄 때 또는 잉크의 교환하거나 사용한 잉크병을 점검 및 교체할 때 걸려서 넘어지지 않도록 안전한 장소에

참고: APS장치 주위에는 필터를 교체할 수 있는 충분한\_공간을 확보하도록 한다.

참고: 에어컨의 차가운 바람,히터의 뜨거운 바람 또는 송풍기의 바람이 직접적으로 닿지않는 장소에 APS장치를 설치한다.

참고: 제품의 개봉 및 APS장치의 설치는 아래의 순서에 따라 실시한다.

- APS장치를 설치할 장소에 도착하기 전에는 운반용 포장을 개봉하거나 목재파렛트에서 장치를 별도로 내려 놓지 않도록 한다 제품의 포장은 조심해서 개봉한다.
- 포장명세서를 기준으로하여 필요한 모든 항목들이 포함되어 있는지를 확인한다. 또한 제품의 운반과정에서 외관손상은 없었는지도 확인한다.
- APS장치 아래에 설치된 바퀴를 밀어, 설치할 장소까지 장치를 이동시킨다.
- APS장치를 평탄하고, 튼튼한 바닥면에 설치한다.
- APS장치 바닥의 바퀴에 부착된 브레이크를 눌러 잠금으로써 장치가 실수로 굴러가지 않도록 한다.

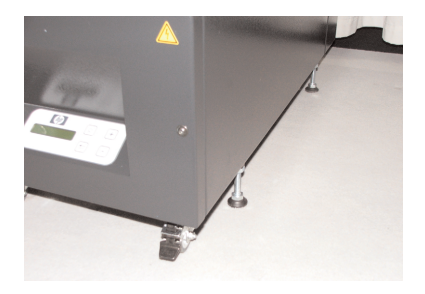

## $1.3$   $\overline{4}$   $\overline{5}$   $\overline{4}$   $\overline{5}$   $\overline{2}$   $\overline{5}$   $\overline{4}$   $\overline{5}$   $\overline{2}$   $\overline{5}$   $\overline{2}$   $\overline{5}$   $\overline{2}$   $\overline{5}$   $\overline{2}$   $\overline{5}$   $\overline{2}$   $\overline{5}$   $\overline{2}$   $\overline{5}$   $\overline{2}$   $\overline{5}$   $\overline{2}$   $\overline{5}$

APS장치의 운반작업이 끝나면, 포장내의 내용물을 자세히 점검하며, 일반적으로 아래와 같은 항목들이 포함되어 있다.

- APS장치, 완제품 본체 1개. (필터포함)
- 호스 세트 (4미터호스, 2미터호스 각 1개씩, 연결용 부품 및 호스클램프 포함)
- 전원코드 1개이상이 포함되어 있으며. 적당한 모양의 것을 선택하여 사용할 것.

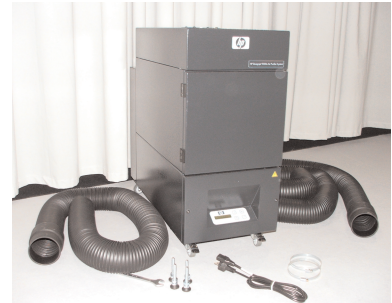

## 1.4 프린터의 연결

APS장치는 두 개의 호스로 프린터에 아래와 같이 연결한다.

APS장치의 흠입구에 연결용 부품을 이용하여 호스를 연결하다.

#### 차고

두 개의 호스는 한쪽 끝이 연결용 부품에 쉽게 연결될 수 있도록 되어 있다.

호스의 다른 한쪽은 프린터의 배기용 플렌지에 밀어 넣어서 연결한 후 클램프로 고정시킨다.

#### 참고:

프린터에는 좌측과 우측에 각각 한 개씩의 배기용 플렌지가 설치되어 있다.

### $1.5$  APS장치에 저원투입

APS장치를 아래와 같이 연결한다

전원케이블의 플러그를 콘센트에 삽입한다.

공급전원이 장치에 표시된 전원요구사양과 일치하는지를 확인한다.

모든 연결부위들이 튼튼하게 제대로 연결되었는지를 다시 한번 확인한다.

모든 호스의 연결상태를 다시 한번 확인하였다면, 이제 운전을 시작할 준비가 되었다고 할 수 있다

### $1.6$  기능의 설명

흠입 호스는 HP Designiet 8000s 또는 9000s/10000s 프린터와 APS장치 사이에 직접 여격시키다

APS장치는 멤브레인 키부드를 이용하여 켜짐/꺼짐 동작을 수행할 수 있다.

HP Designiet 8000s 또는 9000s/10000s프린터 내부의 저농도 솔벤트 잉크에서 발생된 휘발성 유기화합물이 포함된 공기는. 호스를 통하여 필터로 운반된 후 활성탄필터에 포집된다.

필터의 성분은 다음과 같은 단계로 구성된다.

예비-필터 메트 및 활성탄필터.

흡입 호스는, HP Designiet 8000s 또는 9000s/10000s 프린터와 APS장치 사이에 직접 연결시킨다.

APS장치는, 멤브레인 키보드를 이용하여 켜짐/꺼짐 동작을 수행할 수 있다..

HP Designiet 8000s 또는 9000s/10000s프린터 내부의 저농도 솔벤트 잉크에서 발생된 휘발성 유기화합물이 포함된 공기는. 호스를 통하여 필터로 운반된 후 활성탄필터에 포집된다.

필터의 성분은 다음과 같은 단계로 구성된다.

활성탄 필터를 통과하여 휘발성 유기화합물이 여과된 깨끗한 공기는, 필터하단부에 설치된 흡입 팬에 의해 바깥으로 배출된 후 APS공기여과장치 뒷부분에 설치된 흡음모듈을 통과한 후 배기구로 배출된다.

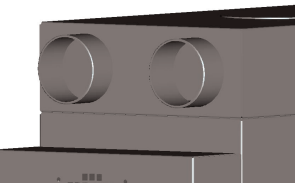

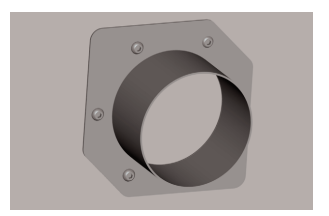
# 2 운전

## 2.1 운전 조건

본 APS장치는 가능한 한 진동 습기 및 분진이 없는 장소에 설치한다. 본 APS장치는, 주변공기의 순환이 원활한 곳에 설치하여야 한다. 어떠한 경우에도, 공기의 순환이 없는 밀폐된 장소에서 본 APS장치를 사용해서는 안된다. 주변 온도는 +5 °C~ + 35 °C인 장소에 설치 가동한다 주변습도는 최대 70 %이내이어야 하며, 본 APS장치의 표면에 습기로 인한 물방울이 맺히지

않도록 하여야 한다

# 2.2 운전조작

본 장치는 투명한 디스플레이가 부착된 멤브레인방식의 판넬로 조작한다. (그림, 1), 본장치에 탑재된 모든 기능들은 이 조작판넬에서 조작한다

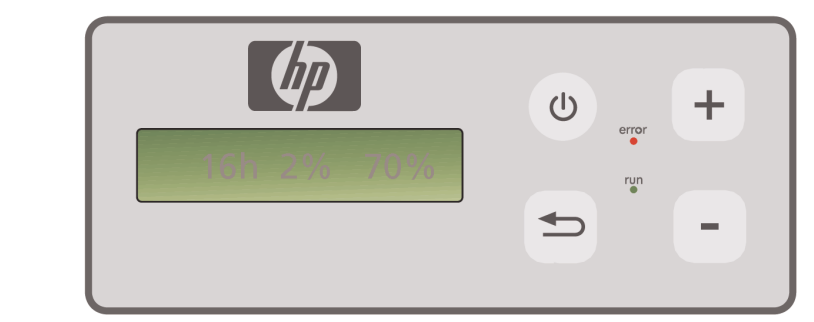

그림1: 투명한 디스플레이가 부착된 멤브레인 방식의 조작판넬

멤브레인 버튼을 누르면 장치의 기본 설정 값들이 디스플레이에 표시된다

- 좌측에는, 현재 설치된 필터의 전체사용시간이 표시된다.
- 중앙에는, 최대성능을 기준으로 한 필터의 포화상태를 %단위로 표시된다.
- 우측에는, 최대성능을 기준으로 한 흡입용 팬의 속도를 %단위로 표시된다. 최저속도는 20%로 설정되어 있다.

멤브레인 조작펀넬의 조작부위에는 아래 모양의 버튼과 램프들이 있다

#### 켜짐/꺼짐 버튼  $\left(\mathsf{I}\right)$

켜짐/꺼짐 버튼은 본 장치를 켜고 끄는데 사용한다. 장치가 켜지면, 흡입용 팬이 회전하는 소리가 들리면서 프린터로부터 공기를 흡입하기 시작한다.. 장치의 설정 값을 변경하였다면(예.흡입용 팬의 회전속도), 변경된 값은 본 장치를 끄는 순간에 자동으로 저장되며, 장치를 다시 켜는 순간부터는 변경된 설정 값으로 동작을 하게 된다

#### 입력 버튼

이 버튼은 A/S기술자의 장치의 점검 및 전자제어장치의 조정을 위한 용도로만 사용된다. (예 필터 교체후의 설정 값 변경 등 )

만일 새로운 입력 값이 입력되지 않거나 수 초 동안 입력된 값이 변경되지 않으면. 표시장치는 원래의 설정 값으로 되돌아간다

#### +버튼

 $\Rightarrow$ 

 $+$ 

error

이 버튼은 흡입용 팬의 회전속도를 있단위로 증가시키는데 사용한다. 이 버튼을 눌렀을 때 소음레벨이 증가되는 것을 통하여 회전속도가 증가함을 알 수 있다. 변경된 수치는 곧바로 장치의 전자장치에 반영된다

#### -버튼

이 버튼은 흡입용 팬의 회전속도를 %단위로 감소시키는데 사용한다. 이 버튼을 눌렀을 때 소음레벨이 감소되는 것을 통하여 회전속도가 감소됨을 알 수 있다. 변경된 수치는 곧바로 장치의 전자장치에 반영된다

#### 이상 표시등 (적색)

필터가 포화상태에 도달하면 적색 표시등이 점등하며, 필터를 교체하여야 한다.

#### 동작 중 표시등(녹색)  $run$

본 APS장치가 동작중임을 표시한다. 만일 녹색 표시등이 깜빡거리면, 실 사용시간 기준 100시간 이내에 필터를 교체하여야 한다.

#### 2.3 시험 운전

참고

본 APS장치를 새로이 구입하였다면. 본 장치의 여러 기능에 익숙해지기 위하여  $N$ 험운전을 실시한다.

시험운전 방법

 $+$ 

우선, 본 APS장치의 모든 연결구 및 전원이 올바로 연결되었는지를 확인한다.

 $\circ$ 멤브레인 조작판넬의 켜짐/꺼짐 버튼을 눌러 본 장치를 켠다

- " +"버튼을 눌러 흡입 팬의 속도를 증가시킨다. 소음레벨이 증가되는 것을 통하여 회전속도가 증가함을 알 수 있다. 이와 동시에 -표시장치에는 회전속도가 %단위로 표시된다.
- $\left( -\right)$ " -" 버튼을 눌러 흡입 팬의 속도를 감소시킨다. 소음레벨이 감소되는 것을 통하여 회전속도가 감소됨을 알 수 있다. 이와 동시에, 표시장치에는 회전속도가 %단위로 표시된다. (최저 20%)

 $\theta$ 이어서 멤브레인 조작판넬의 켜짐/꺼짐 버튼을 눌러 본 장치를 켠다. 모든 기능들이 정상적으로 동작하는 것이 확인되었다면. 이제부터 본 장치는 정상작업에 사용할 준비가 완료되었다.

# 3 유지보수 및 점검

## 3.1 일반적인 사항

## 경고 !

사용된 필터에는 사용된 잉크의 증기,분진으로부터 발생된 유기질의 솔벤트(에틸렌 그리콜 모노부틸 에테르 아세테트, CAS번호, 112-07-2)및 기타 화학물질이 포함되어 있을 수 있다. 사용된 필터 카트리지를 폐기시에는 각 국가별로 제정된 유기질 솔벤트의 취급 사용 저장, 폐기 규정을 준수하여 취급한다.

## 경고!

장치의 점검 및 청소시에는 반드시 주전원케이블을 콘센트로부터 분리한다.

참고

 $^{\circ}$  제 3장 안전" 항목에 설명된 안전지침을 준수한다.

## 3.2 정기 점검

사용자는 본 APS장치의 접근 가능한 부위에, 매일 정기적으로 장치의 이상여부를 점검한 후 정상운전을 실시하여야 한다.

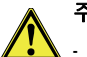

## 주의!

- 장시간 사용후에는 분진 잉크 먼지등으로 인하여. 라벨이나 제어판넬의 인식표시 또는 경고표시등에 이물질이 묻어 읽기 어려운 상태가 될 수 있다 이러한 현상으로 인하여 안전에 위해가 될 수 있는 오조작을 할 수 있으므로 주의를 요구한다.
- 장치 및 각종 라벨,제어판넬등에 묻은 분진,잉크,먼지등을 제거하기 위하여, 1주일에 1회이상 약간의 물기가 있는 깨끗한 천으로 닦아준다 APS장치내부로 물기가 흘러 들어갈 수 있으므로, 물기가 너무 많은 천은 사용하지 않는다.
- 키보드 표시장치 가스켓 또는 페인트 도색에 손상을 줄 수 있는 솔벤트세제의 사용은 금지한다. 수용성세제 또는 비눗물을 사용할것을 권장한다.
- 물기 또는 수분이 APS장치내부로 흘러 들어가지 않도록 특별히 주의한다.

## $3.3$  필터의 교체

펠터는 실제 사용시간을 기준으로 하여 매 800시간마다 교체 한다. 이 경우 표시장치에는 핔터의 오염정도가 100%로 표시되며 적색 이상표시등이 계속적으로 켜지게 된다. 모든 종류의 활성탄필터는 사용환경에 따라 실제 사용시간에 약간씩의 차이가 있을 수 있으며, 반드시 700~800시간내에 교체하여야 한다. 어떠한 경우에도 800시간을 초과하여 필터를 사용해서는 안 된다. 새로운 필터를 주문하기 위해서는 아래 사항을 참고한다.

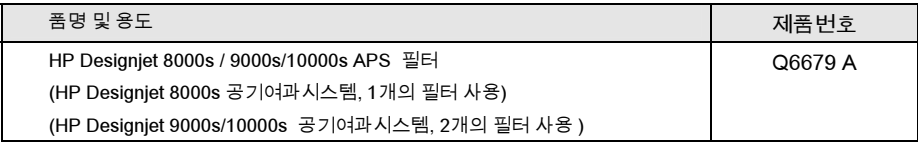

#### 참고

핔터의 실제사용시간이 700시간이 경과되면 녹색표시등이 깜빡거리게 되며 이는 핔터의 수명이 거의 만료되어 새로운 필터를 준비해야함을 의미한다. 또한 추가 사용시간 100시간 이내에 필터를 교체하여야 함을 의미한다.

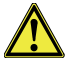

## 주의 !

장치로부터 필터를 제거하거나 장착시 또는 흡입용 호스를 교체시에는, 사전에 반드시 보호장갑을 착용할 것을 권장한다. (폴리에틸렌,라텍스 또는 Nitrile®).

" HP Designjet 8000s 공기여과장치"는 1개의 필터를 사용하며, " HP Designjet 9000s/10000s 공기여과장치"는 2개의 필터를 사용한다. "HP Designiet 9000s/10000s공기여과장치"는 반드시 2개의 필터를 동시에 교체하여야 한다.

필터를 교체시에는 아래의 순서대로 실시한다.

#### 3.3.1 사용된 필터의 제거

멩ㅂ레인 키보드상의  $\binom{0}{2}$  버튼을 눅러 APS장치를 끈다

의도하지 않은 상태에서 오동작으로 인한 장치의 갑작스런 동작을 방지하기 위하여. 전워콘센트로부터 장치이 전워케이블을 완전히 분리한다.

- 장치의 뒷면 오른쪽에 위치한 잠금장치를 한손으로 잡아당겨 왼쪽방향으로 연다 (그림.1)
- 내부에서 "L" 모양의 렌찌 공구를 빼낸다
- $"$  L" 모양의 렌찌 공구(그림 2)를 이용하여 고정나사를 돌려 윗쪽의 밀폐장치와 필터의 간격이느슨해지도록 한다 활성탄필터가 바닥으로 내려와 쉽게 움직일 수 있을 때까지 고정나사를 풀어준다.
- **필터의 고정장치를 해제한다. (그림. 3)**

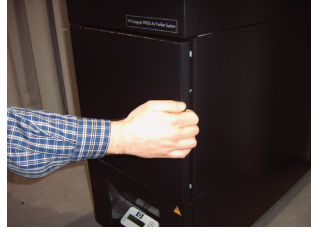

그림1

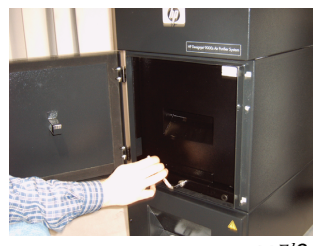

그림2

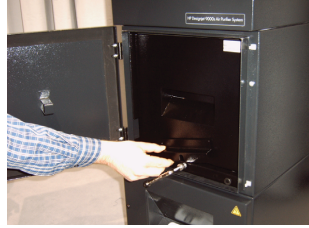

그림3

328 User´s Guide

활성탄필터의 전면에 부착된 손잡이를 앞으로 잡아 당겨(그림.4)필터하우징으로부터 필터를 분리한다. 한손으로는 필터를 위쪽으로 들어올리면서, 동시에 다른손으로는 필터를 앞쪽으로 당김으로써 쉽게 분리할 수 있다. 참고: 필터의 무게는 개당 약 16kg정도이다.

그림4

장치로부터 제거한 사용된 필터는 즉시 폐기한다. 사용된 필터에는, 사용된 잉크의 증기.분진으로부터 발생된 유기질의 솔벤트(에틸렌 그리콜 모노부틸 에테르 아세테트, CAS번호, 112-07-2)및 기타 화학물질이 포함되어 있을 수 있다. 사용된 필터 카트리지를 폐기시에는, 각 국가별로 제정된 유기질 솔벤트의 취급 사용 저장, 폐기 규정을 준수하여 취급한다.

## ꪃꈗ끯뻿뫫넓꫟렓 ꪃꈗ끯뻿뫫넓꫟렓 **3.3.2** ꪃꈗ끯뻿뫫넓꫟렓

아래의 순서대로 실시한다.

- 포장박스에서 신규 필터를 개봉한다.
- 동봉된 전단지와 함께 코드(번호)를 안전한 장소에 보관한다. 코드(번호)는 나중에 필터를 교체한 후. 새로운 교체주기의 설정에 사용된다.
- 필터(그림.5)를 들어 올린 상태에서 필터하우징 안쪽까지 깊숙히 밀어 넣는다. 필터의 테두리에 부착된 밀폐용 가스켓은 위쪽을 향하도록 하며. 필터의 손잡이부분은, 문쪽을 향하도록 한다.
- 필터의 고정장치를 장착한다. (그림.6)
- 핔터의 윗면과 하우징이 완전히 밀폐될떄까지 고정나사를 돌려 밀폐장치(그림.7)를 위쪽으로 들어올린다.
- 사용한"L" 모양의 렌찌 공구를 장치내부에 다시 꽂아둔다
- $\bullet$  $\ddot{\phantom{0}}$ 뗳際 잠금장치가 확실하게 동작되도록 문을 닫는다.

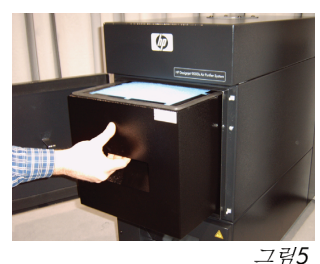

**G** 

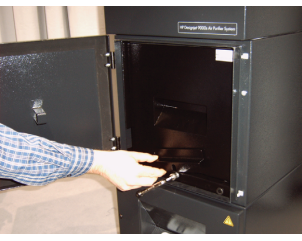

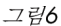

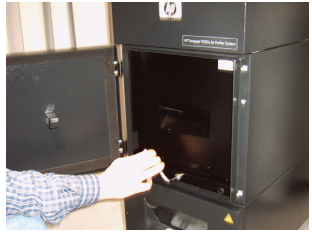

그림7

#### 참고

ᆸ포.<br>피디이 테드리에, 남차된 미페요 가 4 케 미, 이쪼 필터의 테두리에 부착된 밀폐용 가스켓 및 위쪽의 예비-필터용 받침대가 확실하게 위로 고정 되어 완전밀폐가 되도록 고정용 나사를 확실하게 잠근다. 그렇지 않으면, 이로 인하여 흡입되는 가스 및 분진이 누설됨으로써 공기여과기능이 완전하게 동작되지 않을 수 있다.

HP Air Purifier System 329

## 3.4 새로운 필터의 코드(번호) 입력

필터의 교체주기를 재설정하기 위해서는 HP Designiet 8000s 공기여과장치는 1개의 코드(번호)를 입력하여야 하며, Designiet 9000s/10000s공기여과장치는 2개의 코드(번호)를 입력하여야 한다. 8000s 및 9000s/10000s제품의 코드(번호)입력에 대해서는 다음 장에서 설명하였다.

#### 3.4.1 Designiet 8000s 공기여과장치

필터를 교체후에는 코드(번호)를 이용하여 새로운 교체주기를 설정하여야 한다. 아래의 방법대로 다음 항목들을 순차적으로 실시한다.

- $\omega$ 멤브레인 키보드상의 켜짐/꺼짐 버튼을 눌러 APS장치를 켠다. 장치가 켜지면 흡입 팬이 회전하는 소리가 들리면서 가스를 흡입하기 시작한다.
- $+||-|$ 만약 " service filter(필터교체)"라는 문자가 표시장치에 표시되면 " +" 또는 " -" 버튼을 눌러 이 경고표시를 일시적으로 해제한다.
- $\Rightarrow$

 $\Rightarrow$ 

 $\Rightarrow$ 

- " 입력" 버튼을 누름으로써, 프로그램 입력창이 표시된다.
- " 입력" 버튼을 다시 한번 더 누르면.. " code 1: 00000 " 이 표시된다.
- $+||-|$ " +" 또는 " -" 버튼을 눌러 코드(번호)를 입력한다. 코드는 새로운 필터에 동봉된 전단지에 기재되어 있다.
	- " 입력" 버튼을 누름으로써, 코드(번호)가 저장된다.

코드(번호)가 정상적으로 입력되었다면, 표시장치 중앙의 필터오염도를 표시하는 수치는 0%로 표시되며, 녹색표시등(동작중 표시)의 깜빡거림 증상이 해제되고, 적색표시등(이상 표시)이 꺼진다.

#### 참고

코드는 새로운 필터에 동봉된 전단지에 기재되어 있다.

#### 3.4.2 HP Designiet 9000s/10000s 공기여과장치

필터를 교체후에는 코드(번호)를 이용하여 새로운 교체주기를 설정하여야 한다. 아래의 방법대로 다음 항목들을 순차적으로 실시한다

 $\bigcirc$ 멤브레인 키보드상의 켜짐/꺼짐 버튼을 눌러 APS장치를 켠다. 장치가 켜지면 흡입 팬이 회전하는 소리가 들리면서 가스를 흡입하기 시작한다.  $+||-$ 만약 " service filter(필터교체) "라는 문자가 표시장치에 표시되면, " +" 또는 " -" 버튼을 눌러 이 경고표시를 일시적으로 해제한다.  $\Rightarrow$ " 입력"버튼을 누름으로써, 프로그램 입력창이 표시된다.  $\Rightarrow$ " 입력" 버튼을 다시 한번 더 누르면 " code 1:00000 " 이 표시된다  $+1$ Le 1 " +" 또는 " -" 버튼을 눌러 첫번쨰 필터의 코드(번호)를 입력한다. 코드는 새로운 필터에 동봉된 전단지에 기재되어 있다.  $\Rightarrow$ " 입력"버튼을 누름으로써, 코드(번호)가 저장되며, 표시장치에는 "code 2: 00000 " 가 표시된다.  $+1$  $\vert - \vert$ " +" 또는 " -" 버튼을 눌러 두번째 필터의 코드(번호)를 입력한다. 코드는 새로운 픽터에 동봉된 전단지에 기재되어 있다.

" 입력" 버튼을 누름으로써, 코드(번호)가 저장된다.

코드(번호)가 정상적으로 입력되었다면, 표시장치 중앙의 필터오염도를 표시하는 수치는 0%로 표시되며 녹색표시등(동작중 표시)의 깜빡거림 증상이 해제되고, 적색표시등(이상 표시)이 꺼진다

#### 참고

 $\Rightarrow$ 

- HP Designiet 9000s/10000s 공기여과장치의 경우, " code 2: 00000 " 가 화면에 표시되면, 새로운 필터에 동봉된 전단지에 기재된 두번째 필터의 코드(번호)를 입력한다. 만약, 두번째 코드(번호)가 정상적으로 입력되지 않았다면, 첫번째 코드(번호) 또한 다시 입력 되어야 한다.

d

# 4 사용된 필터의 폐기

각 국가 지역의 폐기물처리규정에 의거하여, 사용된 필터를 폐기하는 것은 APS장치의 사용자가 준수해야 할 의무사항이다.

각 지역마다 정부로부터 공식적으로 등록 인증을 받은 폐기물처리업체가 있으며 이러한 전문업체를 통하여 폐기물처리를 위탁할 수 있다.

각 지역의 관공서를 통하여 폐기물처리업무를 정식으로 등록 인증 받은 업체의 리스트를 입수 후 적절한 업체를 선정하여 연락하거나 또는 인터넷을 통하여 가장 가까운 곳에 위치한 폐기물처리업체를 선정 할 것을 권장한다.

사용된 필터를 합법적으로 폐기처리하기 위한 요구되는 모든 자료와 책임에 관하여 믿을만한 근거자료를 제출할 수 있는 폐기물처리 전문업체를 선정하도록 한다.

각 국가 지역마다의 법률에 따라서는 산업폐기물의 잘못된 처리에 대한 법적인 책임을 장치의 사용자가 지게 될 수도 있다..

폐기물처리 전문업체를 통하여 정식절차에 의거하여 필터를 폐기처리 할 때에는, 폐기를 위한 화학물질의 정보를 폐기물처리업체에 알려주어야 하며 APS장치의 사용자는 필터의 폐기를 위한 적합한 조건 및 항목을 선정하여 계약내용에 반영될 수 있도록 하여야 한다.

폐기물처리업체에서는, 인쇄장치에서 사용되는 주 솔벤트의 품명과 CAS번호를 요구할 것이다. 사용된 필터는, 잉크의 증기 분진으로부터 발생된 유기질의 솔벤트(에틸렌 그리콜 모노부틸

에테르 아세테트, CAS번호, 112-07-2)및 기타 화학물질이 포함되어 있을 수 있다. 포집된 화학물질의 성분에 대해서는. 아래의 공급업체 리스트로부터 입수된 물질안전보고서(MSDS)를 참조 학 수 있다.

http://www.hp.com/hpinfo/globalcitizenship/environment/productdata/index.html

본 APS장치는 유기질 솔벤트를 포집하는 용도에 사용되며,필터를 제거하였다고 하더라도 장치의 내부 및 프린터와 연결되는 호스등에는 약간의 솔벤트가 남아 있을 수 있다. 만약. 본 APS장치를 영구적으로 사용중단 또는 폐기하는 경우에는 각 국가 및 지역의 폐기물처리 규정을 준수하여 개별 부품 및 소재들을 적법한 방법으로 폐기처리 한다..

# 5 고장진단

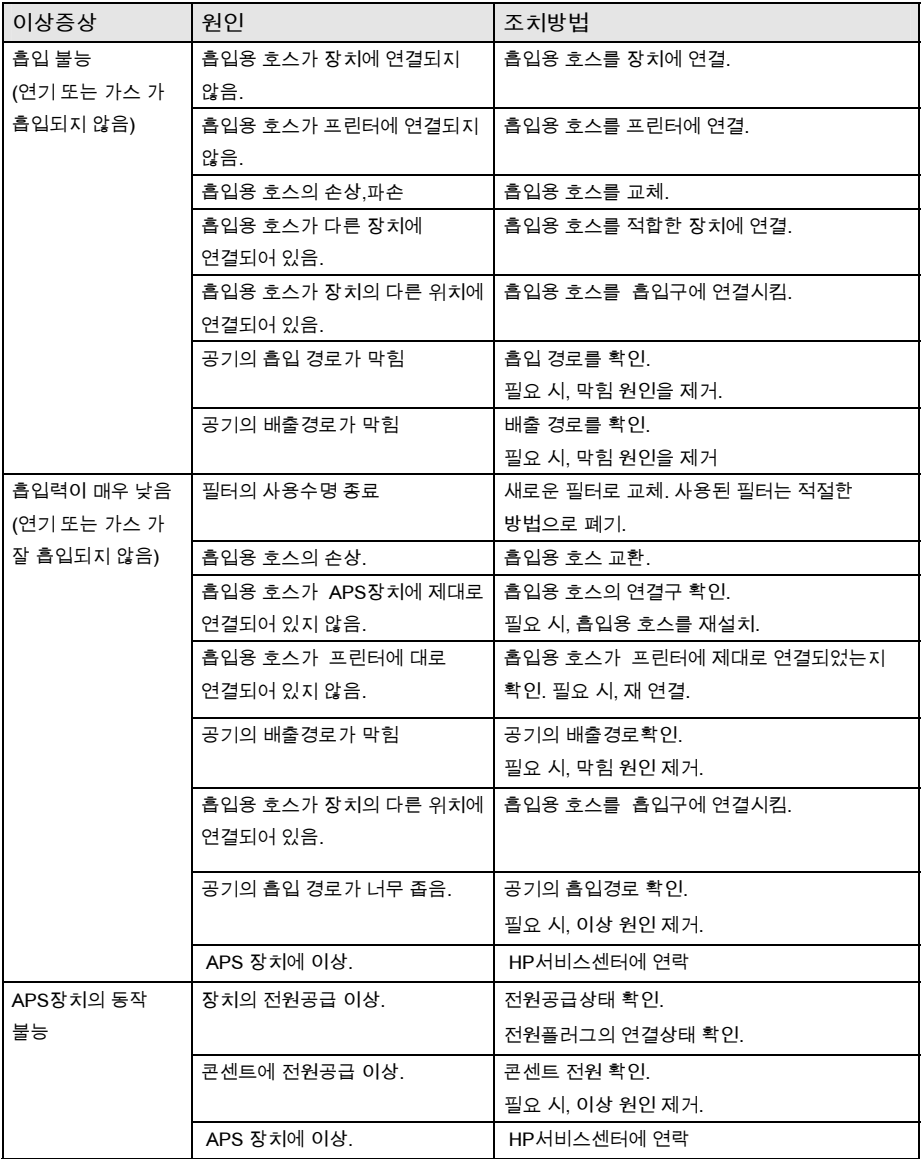

# 6 번률 내용

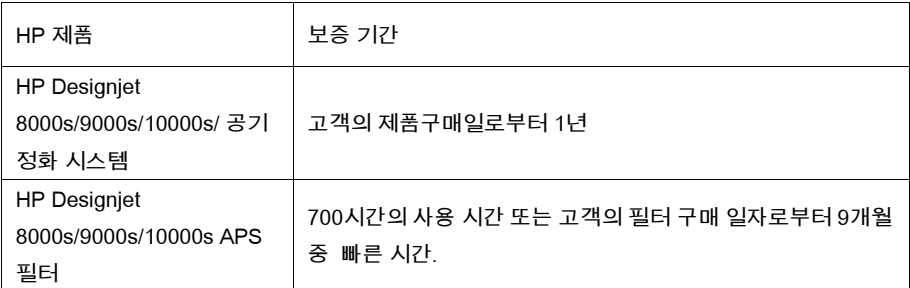

A. HP 보증의 범위

- 1. 본 휴렛-팩커드(HP) 보증은 최종 사용자에게 명시적 보증에 대한 권리를 부여한다. 이와 더불어 사용자는 해당 지역 법률 또는 HP와의 특별 서면 계약에 의해 여타의 법적 권리를 갖게 될 것이다.
- 2. HP는 위에 명시된 HP 제품이 위에 명시된 보증기간 중 제품 구성 재료 및 제조 기술에 있어 결함이 없음을 보증한다. 보증 기간은 구매일로부터 시작한다. 날짜가 적힌 판매 영수증 또는 제품 구매 일자가 적힌 물품 인수증이 구매 일자에 대한 증거가 된다. 보증 수리를 받는 조건으로서 구매 증거를 제시하라는 요구를 받을 수도 있다. 보증 기간 내 HP 제품의 수리 및 교체가 필요한 경우 이 문서의 조항 및 조건에 따라 사용자는 보증 수리 서비스를 받을 권한이 있다.
- 3. 소프트웨어 제품에 있어서의 HP의 보증은 프로그래밍 명령이 제대로 수행되지 않는 경우에만 적용된다. HP는 어떠한 제품도 ' 사용 시 장애가 없거나 오류가 없다'라는 보증을 하지 않는다
- 4. HP의 보증 범위는 본 사용자 메뉴얼에 명시된 대로 HP 제품을 사용한 결과 발생하는 결함에 대해서만 적용될 뿐, 다음 중 어느 사항에 대해서도 적용되지 아니 한다.
	- a. 본 사용자 메뉴얼 제 III장 '안전' 및 제 3장 '점검'에 명시된 잘못된 사용, 순정품이 아닌 필터카트리지의 사용 그리고 점검규정의 미 준수.
	- b + HP가 공급하지 않는 또는 지원하지 않는 인터페이스 또는 부품
	- c. 제품의 성능을 벗어난 범위의 사용

청소 및 예방 정비 서비스(예방 점검 키트에 포함된 부품 및 HP 서비스 엔지니어의 방문 등)등의 HP Designiet 9000s/10000s/8000s 공기 정화 시스템의 일상적 프린터 점검 작업은 HP 보증 범위에 포함되지 않는다.

- 5. HP Designiet 9000s/10000s/8000s의 공기 정화 시스템의 경우, HP 정품이 아닌 소모품(필터)을 사용했다고 해서 HP 보증 또는 기술지원 계약이 영향을 받는 것은 아니다. 단, 프린터의 고장 및 손상이 HP정품이 아닌 소모품을 사용한 것에 기인하는 경우, HP는 해당 고장 및 손상에 대해 프린터를 수리하는 데 든 표준 시간 비용 및 재료 비용을 청구할 것이다
- 6. HP 제품 결함에 대한 사용자의 배타적 구제 수단은 다음과 같다.
	- a. a. 보증기간 동안 HP는 본 보증의 범위에 포함된 어떠한 소모품에 결함이 있는 경우 이를 교체해줄 것이고 해당 결함제품을 교체하기 위해 다른 제품을 사용자에게 배송할 것이다.
	- b. b. 보증 기간 중. HP의 임의재량에 의해 현장 수리 또는 결함이 있는 하드웨어 제품 및 구성 부품을 교체할 것이다. HP가 어떤 구성 부품을 교체하기로 결정한 경우, HP는 ⑴결함 부품을 반환하는 조건으로 교체 부품을 제공하고 (ii) 원격지에서의 부품 설치 지원이 필요한 경우 그러한 서비스를 제공할 것이다.
	- c. P 만일, HP가 본 보증의 범위에 포함된 결함 제품을 수리 또는 교체할 수 없다면. 경우에 따라 HP는 이러한 결함에 관한 통지를 받은 이후 합당한 시가 내에 제품 구매가격을 환불할 것이다.
- 7. HP는 사용자가 결함이 발생한 소모품, 하드웨어 제품 또는 구성 부품을 HP로 반환하기 전까지는 교체 및 환불에 대한 의무가 없다. 본 보증에 의거하여 장치로부터 제거한 일체의 구성품, 부품, 소모품 또는 하드웨어 제품은 HP의 재산이다. 위에 기술한것에도 불구하고, HP는 사용자에게 결함 부품의 반환요청을 포기할 수도 있다.
- 8. 별도로 명시된 경우가 아니라면, 그리고 지역 법률이 허용하는 범위 내에서 HP 는 기존의 소재 및 성능 그리고 신뢰성에 버금가는 신부품 또는 중고부품을 이용하여 제품을 생산할 수 있다. HP는 제품을 ⑴수리 및 교체되는 제품에 상당하는 제품으로서 이전에 사용된 적이 있을 수도 있는 제품, 또는 (ii) 원부품이 단종된 경우 이에 상당하는 제품으로 제품을 수리 또는 교체할 수 있다.
- 9. 이 보증은 모든 국가에서 적용이 가능하며 이 보증에서 명시된 조항 및 조건에 따라 HP 또는 HP의 허가를 받은 서비스 제공자가 보증 서비스를 제공하고 HP가 본 제품을 판매한 어떠한 국가에서도 유효하다. 단, 보증 서비스의 이용가능성 및 대응 시간은 국가마다 다를 수 있다. HP는 법적 또는 규정적 이유에서 기능하도록 의도하지 않은 국가에서 이를 사용하기 위해 제품의 형식, 피트, 또는 기능을 변경할 생각이 없다.
- 10. 기재된 HP 제품이 HP 또는 허가 받은 수입업자에 의해 유통되는 경우, 추가 서비스 계약은 허가된 HP 서비스 기관 어디서든 이용이 가능하다

11. 지역 법률이 허용하는 범위까지, 본 보증에 명시된 경우를 제외하고, HP도 HP의 제 3자 공급업체도 명시적이든 북시적이든 본 HP 제품과 관련하여 어떠한 종류의 여타 보증 또는 조건들을 제시하지 않으며, 특히, 적상성, 품질 만족도, 특정 용도에 있어서의 합목적성 등에 대한 암묵적 부증 또는 조건을 거부한다

#### **B. 책임의 한계**

- 1 지역 번률이 허용하는 범위까지 본 부증에 구체적으로 명시된 의무를 제외하고 어떠한 경우에도, HP 또는 이의 제 3자 공급업체는 직접적, 간접적, 특수한, 우발적 또는 필연적 손해에 대해(수익 또는 유보금 손실을 포함), 이러한 손해가 계약에 의해서든, 불법 행위에 의해서든 또는 기타 법률 이론에 의해서든 관계 없이 그리고 이러한 손해 가능성에 대해 통지를 받았건 그렇지 않건 간에 이에 대한 책임을 지지 아니 한다.
- $C$  지역 번률
- 1. 본 보증은 사용자에게 구체적인 법적 권리를 부여한다. 고객은 미국의 경우, 각 주마다, 캐나다의 경우 각 지방(province)마다, 기타 세계에서는 각 국가마다 서로 상이할 수 있는 여타 권리를 가질 수 있다. 사용자의 권리에 대해 전반적인 결정을 내리기 위해서는 해당 주, 지방 또는 국가의 법률을 참조하도록 권고한다.
- 2. 이 보증서가 지역 법률과 상충되는 정도까지, 본 보증서는 해당 법률과 일치하도록 수정되는 것으로 간주된다. 본 보증에 포함된 보증 조항들은, 적법하게 허가된 경우를 제외하고, 본 제품의 사용자로의 판매 시 적용되는 강제적 법률 상의 권리를 배제하지도. 제한 또는 수정하지도 아니 하며 단지 여기에 추가되는 조항으로 볼 수 있다.

# 7 Regulatory notices

# 7.1 Regulatory model number

For regulatory identification purposes, HP has assigned a Regulatory Model Number (RMN). The Regulatory Model Number for Air Purifier System is as follows:

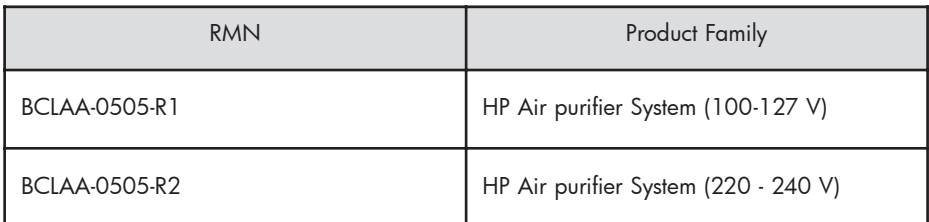

This regulatory number should not be confused with the marketing name (Air Purifier System) or product numbers.

## 7.2 Regulatory statements

## **Electromagnetic Compatibility (EMC)**

### **EUROPE**

Warning! This is a Class A product. In a domestic environment this product may cause radio interference, in which case the user may be required to take adequate measures.

### **USA**

### **Electro-Magnetic Compatibility (EMC)**

### **FCC statements (U.S.A.)**

The U.S. Federal Communications Commission (in 47 cfr15.105) has specified that the following notices be brought to the attention of users of this product. **Shielded cables**

Use of shielded data cables is required to comply with the Class A limits of Part 15 of the FCC Rules.

**Caution:** Pursuant to Part 15.21 of the FCC Rules, any changes or modifications to this equipment not expressly approved by the Hewlett-Packard Company may cause harmful interference and void the FCC authorization to operate this equipment.

**Note:** This equipment has been tested and found to comply with the limits for a Class A digital device, pursuant to part 15 of the FCC Rules. These limits are designed to provide reasonable protection against harmful interference in a commercial environment. This equipment generates, uses, and can radiate radio frequency energy and, if not installed and used in accordance with the instructions, may cause harmful interference to radio communications. Operation of this equipment in a residential area is likely to cause harmful interference, in which case the user will be required to correct the interference at their own expense.

#### **KOREA**

Korean EMI statement

사용자 안내문 : A 급 기기

이 기기는 업무용으로 전자파적합등록을 받은 기기이오니, 판매자 또는 사용자는 이 점을 주의 하시기 바라며, 만약 잘못 구입 하셨을 때에는 구입한 곳에서 비업무용으로 교환 하시기 바랍니다.

#### **CANADA**

Normes de sécurité (Canada)

Le présent appareil numérique n'émet pas de bruits radioélectriques dépassant les limites applicables aux appareils numériques de Classe A prescrites dans le réglement sur le brouillage radioélectrique édicté par le Ministére des Communications du Canada.

DOC statement (Canada)

This digital apparatus does not exceed the Class A limits for radio noise emissions from digital apparatus set out in the Radio Interference Regulations of the Canadian Department of Communications.

#### **GERMANY**

Sound

Geräuschemission (Germany) LpA < 70 dB, am Arbeitsplatz, im Normalbetrieb, nach DIN45635 T. 19.

# 8 Declaration of conformity

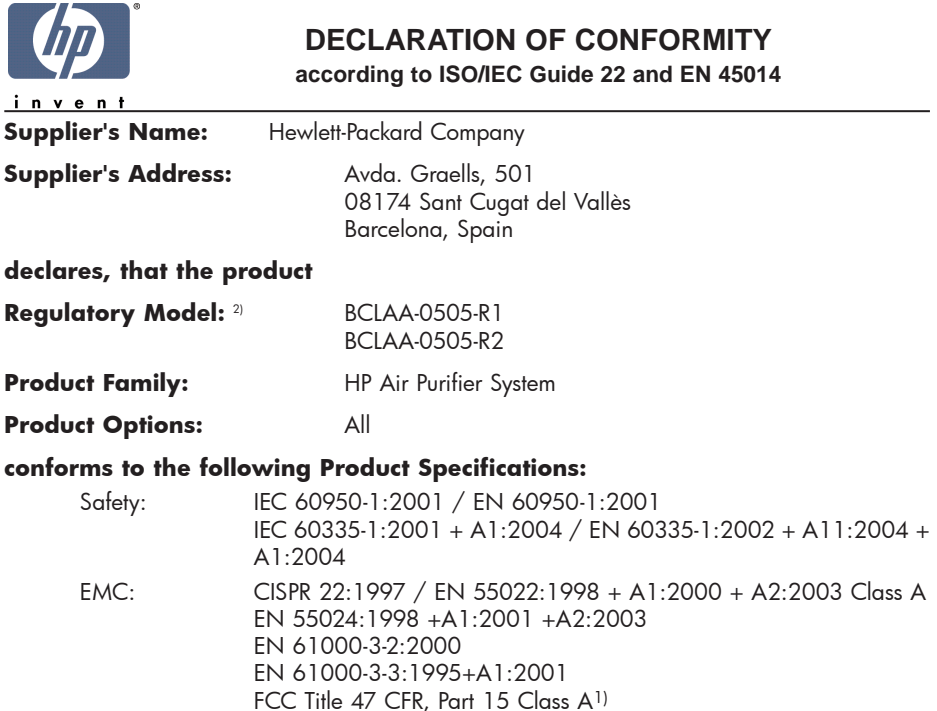

#### **Additional Information:**

The product herewith complies with the requirements of the Low Voltage Directive 73/23/EEC and the EMC Directive 89/336/EEC, and carries the CE-marking accordingly

- 1) This Device complies with Part 15 of the FCC Rules. Operation is subject to the following two Conditions: (1) this device may not cause harmful interference, and (2) this device must accept any interference received, including interference that my cause undesired operation
- 2) This product is assigned a Regulatory Model Number which stays with the regulatory aspects of the design. The Regulatory Model Number is the main product identifier in the regulatory documentation and test re-ports, this number should not be confused with the marketing name or the product numbers.

Sant Cugat del Vallès (Barcelona), November 25th, 2005 **Josep-Maria Pujol** 

Hardware Quality Manager

#### **Local contact for regulatory topics only:**

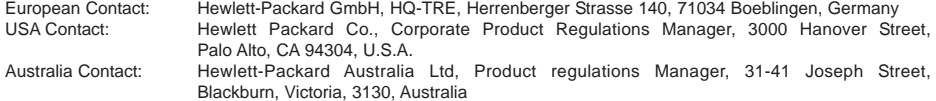

# 9 Technical data

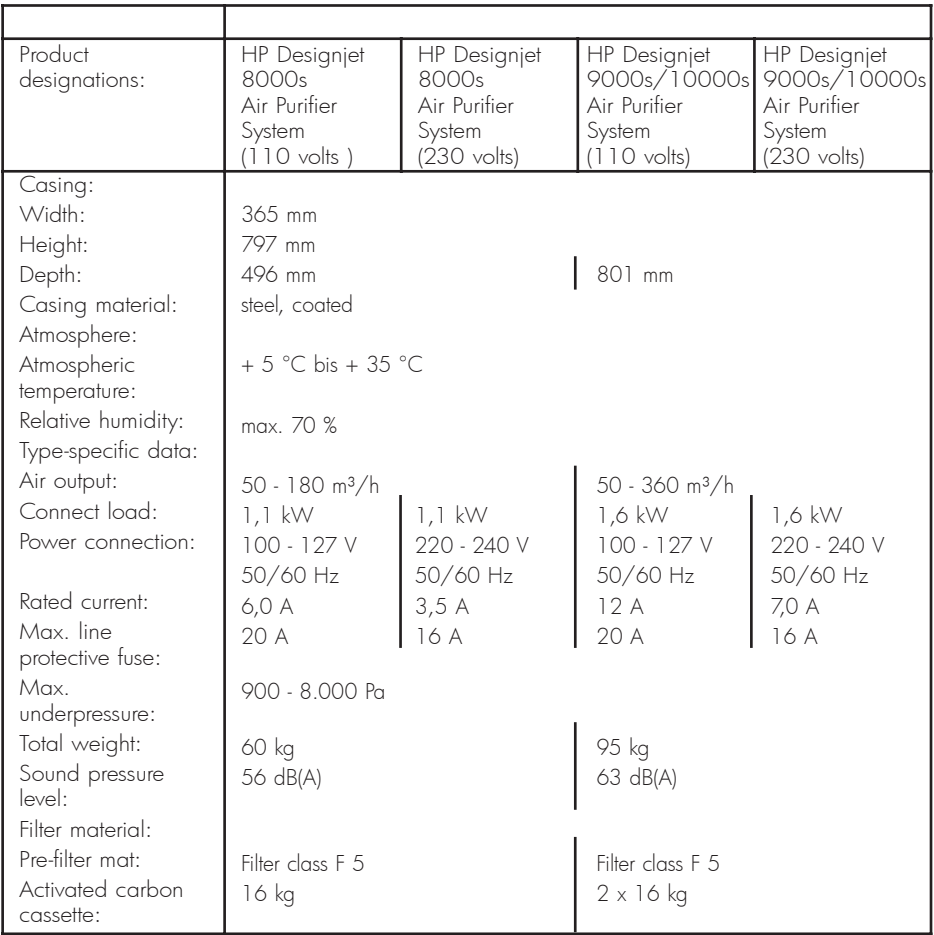

HP Designjet 9000s/10000s 空气过滤系统 HP Designjet 8000s 空气过滤系统

User´s Guide

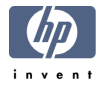

# $\overline{R}$  | 序言

此用户手册中包含安全正确地使用HP Designiet 9000s/10000s空气过滤系统及HP Designiet 8000s空气过滤系统(以后称为APS)的内容。

本手册记录了能够安全、正确、经济地使用APS的重要内容。遵守用户手册中的内容时,可避免 危险, 节省维修费用, 增加使用时间, 提高设备的可靠性, 延长APS的使用寿命。

请将本手册置于APS附近,以便随时可以阅览。 在没有事先通知的情况下,本手册中的技术指标有可能发生变化。 将本设备使用在其它目的(正常目的以外的目的)而致的任何问题, 惠普公司概不负责。

惠普今司对本手册上的错误不负责任,并对本设备的使用、安装而造成的偶然或者必然的损失 不负责任。

没有惠普父司的事先书面同意, 禁止将本手册的任何部分复印或者翻译成其它语言。

# Ⅱ 产品简介

## HP Designjet 8000s 空气过滤系统

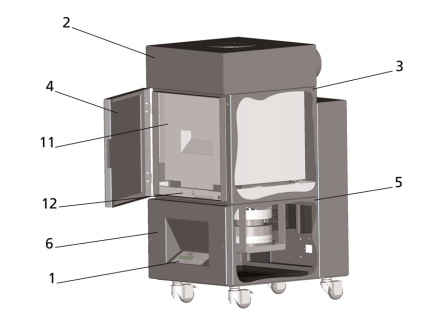

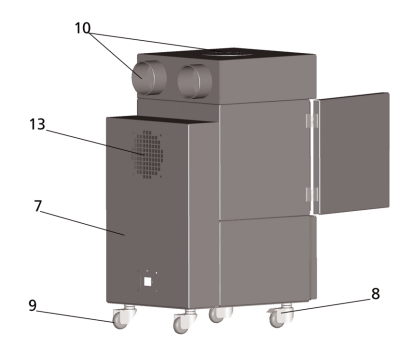

*HP Designjet 9000s/10000s 空气过滤系统* 

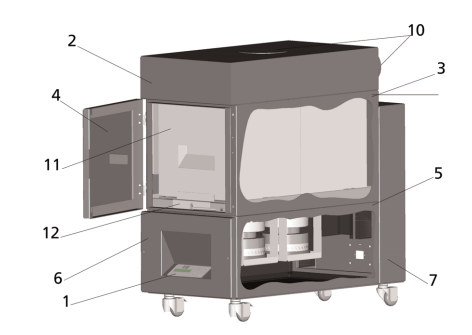

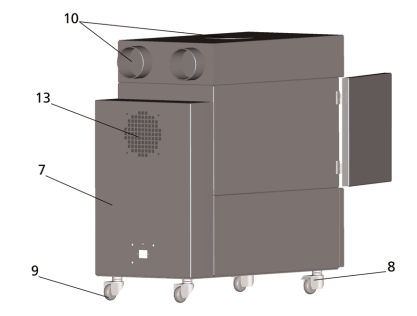

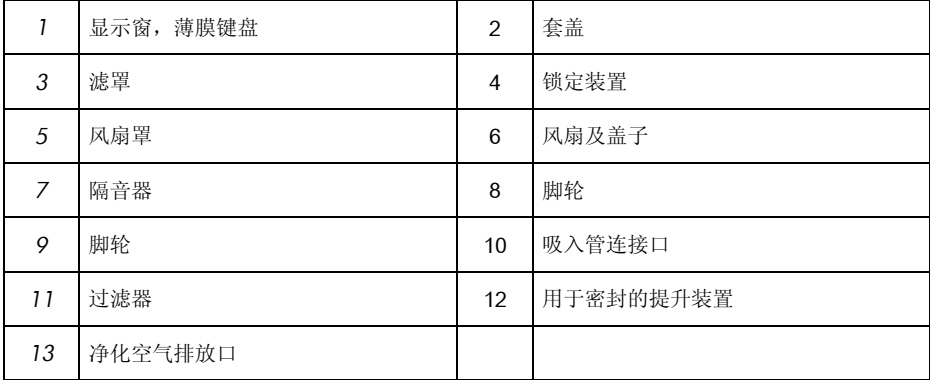

# Ⅲ 安全事项

## 川1 概要

本空气讨滤系统根据安全标准。采用尖端技术制造。 但是, 如果没有使用在指定用途上或者维护错误时, 有可能给用户及第三者带来危险。

## Ⅲ2 使用在指定用途上

本设备(APS)只能使用在配套的HP打印机上。

HP Designiet

8000s或者9000s/10000s打印机应安装在通风良好之处。本设备(APS)并不是将整个房屋讲 行换气的装置。

本设备(APS) 不能对整个房屋讲行换气, 它的主要功能是消除在打印机内部发生的挥发性有 机化合物(voc)。本设备只能减少打印机向外部环境排出挥发性有机化合物, 它并不活合于通风 不好的封闭空间中使用。

本设备(APS)应直接连接在HP Designiet 8000s或者9000s/10000s打印机上。

请勿擅自改造本设备。特别是使用从第三者购置的非正品过滤器时,不能保障设备发挥正常性 能。

"正确地使用设备"指遵守本用户手册中的如下内容:

- 安全相关内容
- 使用相关内容
- 维护相关内容

#### ||| 3 标签及标志

关于安全事项及重要内容,本用户手册使用了如下名称及标志。

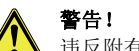

违反附有此标志的要求时,有可能发生严重的身体伤害或者死亡事故。

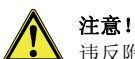

洁反附有此标志的要求时,身体有可能受到轻微伤害或者带来产品损伤。

参考

为了安全、正确、有效地使用设备而添加的附加内容。

- 此标志表示设备的使用顺序, 它按顺序说明了操作过程。
- 列举事项以破折号表示。

用户应完全掌握用户手册上的内容,而且操作中要遵守手册中的规定。 请注意一下粘贴在设备中的各种标签,如危险标签、警告标签、构件标签等。 不得夫除粘贴在设备中标签, 它应保持可解读的状态。

## 1114 警告

- 请勿将本设备浸泡在水等液体中。
- 请勿将本设备使用在多尘环境中。
- 请勿在户外使用。
- 请使用惠普公司随本设备提供的正品电缆。
- 电源规格应符合产品标签上指定的标准。否则,有可能触电或者引发火灾。
- 请勿在一个插座上连接多个负荷, 否则有可能触电或者引发火灾。
- 请勿擅自拆卸或者改造本设备, 否则有可能引发火灾、触电或者其它事故。
- 请勿夫除套盖上固定螺丝。这里有高压电流, 不慎时可能受到触电或者烫伤。
- 请注意在风扇及套盖上的∠<sup>◆●</sup>标志。(APS使用说明中的6号位置)
- 请勿用湿手触摸电源电缆。
- 加果在本设备(APS)中产生异味,请立即关闭电源,并拔下插头。
- 在发生火焰或者火花的火源上, 本设备至少要离8米以上。
- 请使用惠普公司的正品过滤器,它是为了保证指定的过滤性能而特意制造的,用于与 Designiet 8000s及9000s/10000s打印机配套使用。使用非惠普公司正品的过滤器时, 不能有效过滤挥发性物质, 带来健康和安全上的危害。
- 所有用户应接受洗眼器(eve wash station)、灭火器等安全设备的使用训练, 并掌握这些设备的放置地点。
- 废旧过滤器上含有有机溶剂(二乙二醇丁醚醋酸酯, CAS No. 112-07-2) 和其它墨水中的化学气化物质。处理废旧过滤器时,用户有责任遵守有关有机溶剂废弃 的地区、州及联邦政府的规定。
- 请勿分解过滤器。
- 注意皮肤、眼睛及衣服不要接触滤器中的液体。操作废旧过滤器时, 应戴上latex或者 Nitrile®手套。如果皮肤接触到上述液体,请立即用肥皂清洗接触部位。 液体渗透至衣服上时应脱掉。如果液体讲入了眼睛, 请使用正规的洗眼器清洁眼部, 必 要时找眼科医生。如果没有洗涤器, 请用凉水讲行清洗, 必要时接受医生的诊治。过滤 器中的液体为易燃性液体,因此过滤器的使用及保管场所应从火源至少离8米以上。
- 从APS设备周围8米以内禁止吸烟。
- 废旧讨滤器应保管在儿童接触不到之处。
- 注意空气的吸入口和排放口保持畅通。

## Ⅲ5检查工作中的注意事项

检杏时, 应该关闭设备电源, 并防止意外来电。

• 关闭设备电源后, 拔出电源插头。

安装或者检查工作中,不要将手放入风扇罩的格栅内。关闭电源之后,应等到风扇停止转动。 为了防止触电事故, 请勿打开电气罩或者套盖。

更换过滤器或者安装气管时,应戴上手套(聚乙烯、latex或者Nitrile®材质的一次性手套)。 请定期更换过滤器。发现螺丝松动时应及时拧紧。

清洁时,请勿使用含有溶剂的剧毒性清洁剂或者强刺激性清洁剂,并使用不起毛的软布。 请使用低刺激的水溶性清洁剂, 禁止使用具有火灾及爆炸危险的有机溶剂。 废弃使用讨的物品时注意保护环境。

## Ⅲ6 安全装置

为了保证用户安全,本设备装载了一些安全装置,它采用尖端技术制造,符合安全规定,具体 加下:

- 风扇上安装了只有使用特殊的工具才能打开的保护板和格栅。
- 控制系统的所有因素考虑到了用户、设备及环境因素。切断电源或者突发情况下,系统 立即回到安全的初始位置, 非人为条件下, 以后不可能重新启动。
- 所有电气元件获得了低压方面的CF或FMV认证。
- 为了保持所有电导性元件的电动势平衡, 安装了直径为1.5 mm的接地线。
- 本设备根据IP 20安全标准进行了设计。

#### 目录 ,  $\mathbf{H} = \mathbf{H} \mathbf{H} \mathbf{H} + \mathbf{H} \mathbf{H} \mathbf{H} + \mathbf{H} \mathbf{H} \mathbf{H} + \mathbf{H} \mathbf{H} \mathbf{H} + \mathbf{H} \mathbf{H} \mathbf{H} + \mathbf{H} \mathbf{H} \mathbf{H} + \mathbf{H} \mathbf{H} \mathbf{H} + \mathbf{H} \mathbf{H} \mathbf{H} + \mathbf{H} \mathbf{H} \mathbf{H} + \mathbf{H} \mathbf{H} \mathbf{H} + \mathbf{H} \mathbf{H} \mathbf{H} + \math$ , ┕傆 364 , 이 사이 시간에 있는 것이 아니라 아이들이 아니라 아이들이 아니라 아이들이 아니라 아이들이 아니라 아이들이 아니라 아이들이 아니라 아이들이 아니라 아이들이 아니라 아이들이 아니라 아이들이 아니라 ,  $\frac{1}{\sqrt{2}}$  ,  $\frac{1}{\sqrt{2}}$  ,  $\frac{1}{\sqrt{2}}$  ,  $\frac{1}{\sqrt{2}}$  ,  $\frac{1}{\sqrt{2}}$  ,  $\frac{1}{\sqrt{2}}$  ,  $\frac{1}{\sqrt{2}}$  ,  $\frac{1}{\sqrt{2}}$  ,  $\frac{1}{\sqrt{2}}$  ,  $\frac{1}{\sqrt{2}}$  ,  $\frac{1}{\sqrt{2}}$  ,  $\frac{1}{\sqrt{2}}$  ,  $\frac{1}{\sqrt{2}}$  ,  $\frac{1}{\sqrt{2}}$  ,  $\frac{1}{\sqrt$ ,  $\frac{1}{\sqrt{2}}$  ,  $\frac{1}{\sqrt{2}}$  ,  $\frac{1}{\sqrt{2}}$  ,  $\frac{1}{\sqrt{2}}$  ,  $\frac{1}{\sqrt{2}}$  ,  $\frac{1}{\sqrt{2}}$  ,  $\frac{1}{\sqrt{2}}$  ,  $\frac{1}{\sqrt{2}}$  ,  $\frac{1}{\sqrt{2}}$  ,  $\frac{1}{\sqrt{2}}$  ,  $\frac{1}{\sqrt{2}}$  ,  $\frac{1}{\sqrt{2}}$  ,  $\frac{1}{\sqrt{2}}$  ,  $\frac{1}{\sqrt{2}}$  ,  $\frac{1}{\sqrt$ , and  $\frac{1}{\sqrt{2}}$  , and  $\frac{1}{\sqrt{2}}$  , and  $\frac{1}{\sqrt{2}}$  , and  $\frac{1}{\sqrt{2}}$  , and  $\frac{1}{\sqrt{2}}$  , and  $\frac{1}{\sqrt{2}}$  , and  $\frac{1}{\sqrt{2}}$  , and  $\frac{1}{\sqrt{2}}$  , and  $\frac{1}{\sqrt{2}}$  , and  $\frac{1}{\sqrt{2}}$  , and  $\frac{1}{\sqrt{2}}$  , and  $\frac{1$ ,  $\frac{1}{\sqrt{2}}$  ,  $\frac{1}{\sqrt{2}}$  ,  $\frac{1}{\sqrt{2}}$  ,  $\frac{1}{\sqrt{2}}$  ,  $\frac{1}{\sqrt{2}}$  ,  $\frac{1}{\sqrt{2}}$  ,  $\frac{1}{\sqrt{2}}$  ,  $\frac{1}{\sqrt{2}}$  ,  $\frac{1}{\sqrt{2}}$  ,  $\frac{1}{\sqrt{2}}$  ,  $\frac{1}{\sqrt{2}}$  ,  $\frac{1}{\sqrt{2}}$  ,  $\frac{1}{\sqrt{2}}$  ,  $\frac{1}{\sqrt{2}}$  ,  $\frac{1}{\sqrt$ 目录

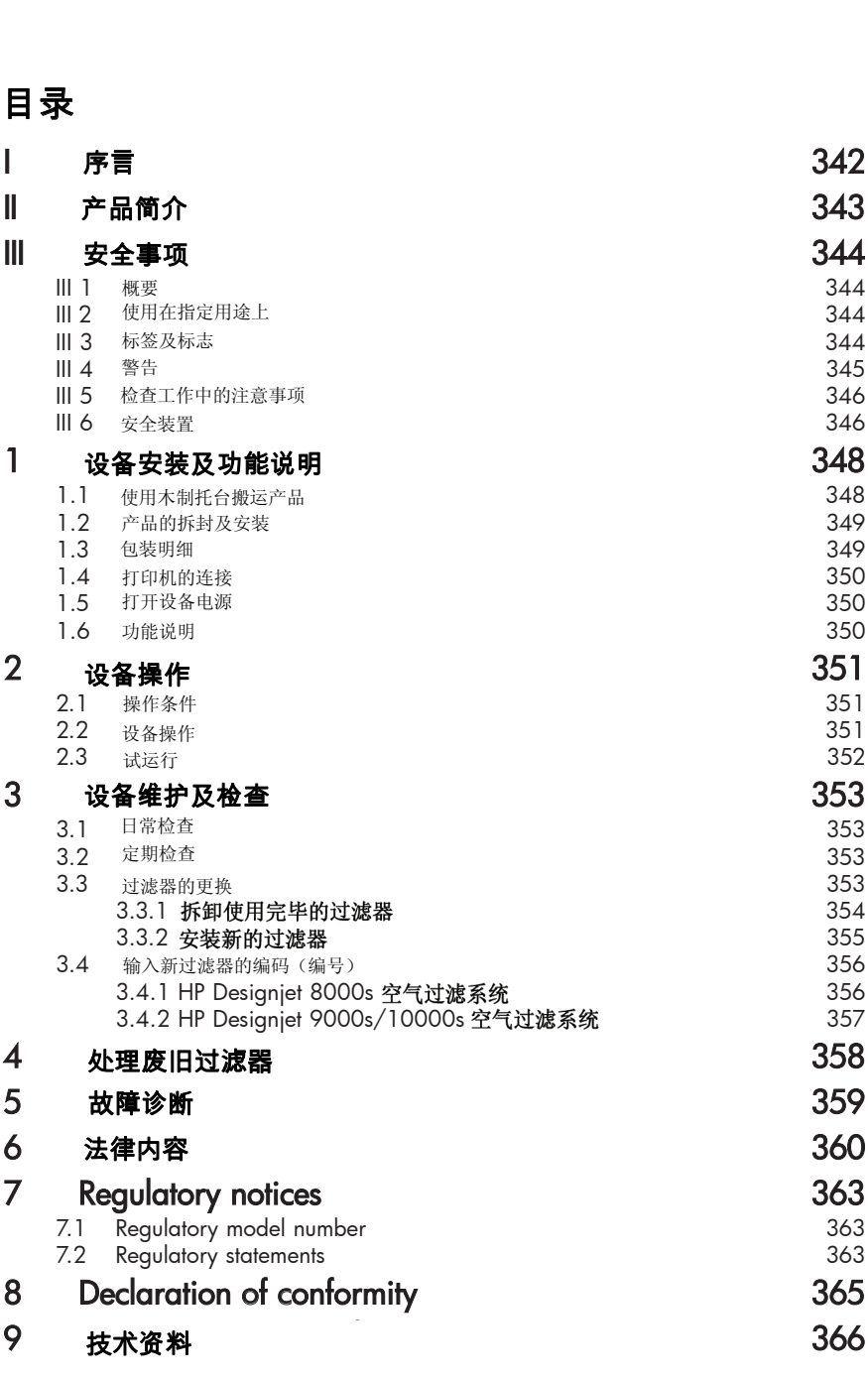

# 1 设备安装及功能说明

## 1.1 使用木制托台搬运产品

本设备放置在根据国际植物保护公约(IPPC)标准制作的木制托台上, 放置方向为朝上。通过 如下种类的卡车可以搬运木制托台。

- 叉车
- 货车

注意在产品的搬运过程中不要掉落在地面上。

为了防止在搬运过程中产品被掉落, 设备应置于木制托台的上侧, 并进行固定。

为防止发生事故, 应遵守安全规则。

请遵守在包装材料上进行标记的操作及搬运规定。

为了防止装有设备的木制托台在运送过程中滑落,应把它牢固地绑在车辆上。

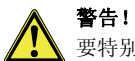

要特别注意, 如果木制托台掉落, 有可能带来严重的设备损坏或者死亡事故。 请使用话合于本设备的起重机及其它搬运工具。 限于持有卡车驾驶执照的司机驾驶车辆。 近距离移动时, 应使用装有升举器的卡车。

搬运时请参考如下内容:

- 使用装有升举器的卡车时请参考如下产品重量。
- HP Designiet 8000s空气过滤系统的重量: <br>
→ インファイル ショック 80 kg
- HP Designiet 8000s空气过滤系统的重量 + 木制托台 + 包装材料 : 约 76 kg
- HP Designiet 9000s/10000s空气讨滤系统的重量: \_ \_ \_ \_ \_ \_ \_ \_ \_ \_ \_ 约 \_ 95 kg
- HP Designjet 9000s/10000s空气过滤系统的重量 + 木制托台 + 包装材料: 约. 113 kg
- ঝ䔺ⱘ䋻ঝ䭓ᑺᑨѢ PP
- 木制托台应牢固地绑在车辆上, 以防止掉落。

在搬运及装卸过程中, 设备不得碰在卡车或起重机上。

- 请在设备的外包装及托台之间放入纸板等,以保持设备稳定。
- 将设备放置在地面上时注意不要受到碰撞。
- 抬起本设备时, 注意所有人要保持足够的安全距离。

## 1.2 产品的拆封及安装

参考·

为了在打印机上安装桂气管,周围应有足够的安装空间。排气管和空气过滤系统应安装在安全 的地点,防止检查或更换墨水瓶时被卡住。

参考: 设备周围应有足够的操作空间, 以便能够顺利更换过滤器。

参考: 设备的安装地点应避免直接接触到空调的冷空气、加热器的热风或者风扇的吹风。

参考: 产品的开封及安装顺序如下:

到达安装地点之前,不要拆开包装,或者从木制托台上拿出设备。拆开包装时应小心谨慎。 利用包装明细检查是否齐全所有构件, 还检查搬运过程中是否发生表面损坏。

使用空气讨滤系统下面的脚轮,

将产品推到安装地点。

将空气讨滤系统置于平坦而坚硬的地面上。

锁住脚轮,防止设备挪动位置。

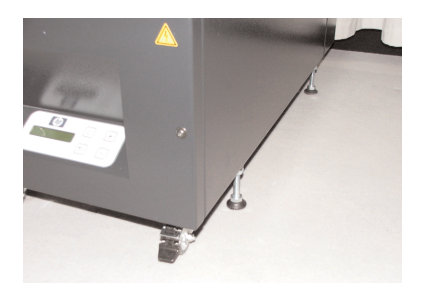

### 1.3 包装明细

结束搬运工作后, 请仔细检杏内部构件。一般的构件明细如下:

- 一个主机 (包括过滤器)
- 一套管件 (1条4米气管, 连接用配件及喉箍等)
- 电源线 有1个以上的电源线, 可洗择伸用活当的电源线

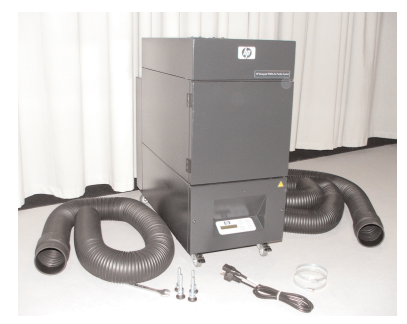

## 1.4 打印机的连接

使用两根气管连接本装置与打印机,具体如下:

- 使用连接用配件, 将气管连接在APS的吸入口。

#### 参考:

两根气管的一个端头设计得易于连接在配件上。

将气管的另一端头塞入打印机的排气法兰后, 使用 喉箍讲行固定。

#### 参考:

打印机的左侧及右侧各有一个排气法兰。

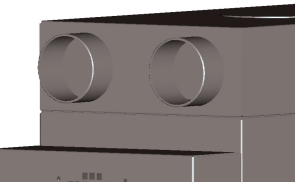

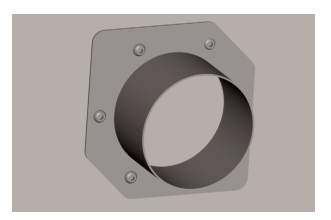

#### 1.5 打开设备电源

将本设备(APS)连接如下:

- 将插头插入到电源上。 检杳电源规格是否符合要求。
- 再次仔细检杳所有连接部位。

检查结束所有气管的连接状态后, 就可以运转设备。

#### 16 功能说明

吸入管直接连接在HP Design jet 8000s或者9000s/10000s打印机和APS之间。

利用薄膜键盘打开或者关闭设备。

HP Designjet 8000s或者9000s/10000s 打印机墨水中发生的挥发性有机化合物通过气管移动到过滤器后, 被活性碳讨滤。 讨滤器的成份如下:

- 滤垫及活性碳讨滤单元

吸入管应直接连接在HP Designiet 8000s或者9000s/10000s打印机和APS之间。 可利用薄膜键盘打开或者关闭设备。

HP Designiet 8000s或者9000s/10000s 打印机墨水中发生的挥发性有机化合物通过气管移动到过滤器后, 被活性碳过滤。 过滤器的成份如下:

- 滤垫及活性碳讨滤单元

气体通过活性碳过滤器时挥发性有机化合物被过滤,位于过滤器下侧的风扇将干净空气排放到 外部。这些空气通过设备后侧的隔音模块后, 排放到排气口。

# 2 设备操作

## 2.1 操作条件

此空气过滤系统尽量安装在没有震动、潮湿及粉尘的地点。 此空气讨滤系统尽量安装在空气循环良好的地点。 请勿在没有空气循环的封闭场所伸用本空气讨滤系统。 周围温度应保持+5℃ 435℃。 周围湿度应在70 %以内, 不得因潮湿而设备表面结露。

# 2.2 设备操作

本装置以附有透明显示窗的操作面板进行操作(图1), 所有功能都通过此操作面板进行控制。

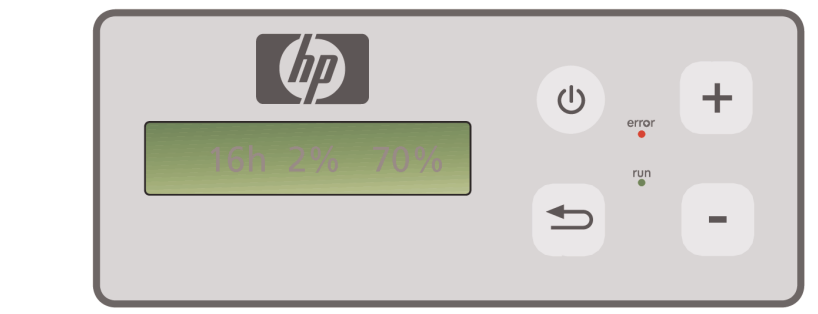

图1: 附有透明显示窗的薄膜式操作面板

按键时,显示窗上将显示设备的各种设置值:

- 左侧显示讨滤器的使用时间。
- 中间以百分比形式显示过滤器的饱和状态。
- 右侧以百分比形式显示风扇的旋转速度, 其中最低速度为20%。

操作面板上有如下键和指示灯。

#### 电源键  $\circ$

用于打开或者关闭空气过滤系统。打开时,能够听到风扇旋转的声音,这说明设备从打 印机开始吸入空气。

如果变更了设备的设置值(如风扇的旋转速度), 此值在关闭设备的时候自动被保存, 重新打开时, 设备以设置值讲行工作。

输入键  $\Rightarrow$ 

此键在售后服务人员对设备进行检查和调节电子装置的时候使用(如更换过滤器后的设 置值变更等)。

如果没有输入新的设置值或者数秒之内输入值没有发生变化, 显示窗将返回到原来的设 置值。

#### +键  $+$

此键用于将风扇的旋转速度以百分比单位进行增加。按此键时, 风扇噪声变大, 由此可 以知道旋转速度得到增加。变更值直接反映到电子装置上。

#### - 键

此键用于将风扇的旋转速度以百分比单位进行降低。按此键时,风扇噪声降低,由此可 以知道旋转速度下降。变更值直接反映到电子装置上。

error 故障指示灯 (红色) 过滤器达到饱和状态时红色指示灯亮,此时应更换过滤器。

#### 工作指示灯(绿色)

它表示设备处于工作状态。如果绿色指示灯闪烁, 应在100小时 (指设备实际工作时间)以内更换讨滤器。

## 2.3 试运行

run

#### 参考:

刚购置空气讨滤系统时, 为了掌握各个功能, 应该先试运行设备。

试运行方法:

- 先检查所有连接单元及电源是否设置正确。
- <sup>①</sup> 按下电源键, 打开设备电源。
- $\begin{pmatrix} + \end{pmatrix}$  按下 "+" 键,增加风扇的速度。通过噪声变大, 可以知道旋转速度得到增加,同时,显示窗上以百分比显示旋转速度。
- $\begin{bmatrix} \end{bmatrix}$ 按下"-"键,减少风扇的速度。通过噪声变小,可以知道旋转速度降低,同时,显示 窗上以百分比显示旋转速度(最低20%)。
	- <sup>6</sup> 按下电源键,关闭设备电源。确认所有功能处于正常状态后, 准备正式使用设备。

# 3 设备维护及检查

#### 3.1 日常检查

#### 警告!

废旧过滤器上含有有机溶剂(二乙二醇丁醚醋酸酯, CAS No. 112-07-2) 和其它墨水中的化学气化物质。处理废旧讨滤器时, 用户有责任谨守有关有机溶剂 ᑳᓗⱘᬓᑰ㾘ᅮDŽ 3 剄ᾍ䕺⤪ᩐ⽆

# 警告!

L: 检查和清洁设备时,必须拔下电源插头。

参老·

<del>,</del><br>请遵守在"第3章 安全事项"中说明的安全守则。

#### 3.2 定期检查

每天用户应定期检查设备,然后才能进行运转。

## 注意!

- 长时间便用后,粉尘、墨水或其它杂质有可能污染安全标签、操作面板上的标识和<br> 指示灯等,使之难以解读。请注意,这种污染有可能引发用户的错误操作,危害安 全。 长时间使用后, 粉尘、墨水或其它杂质有可能污染安全标签、操作面板上的标识和
- Ўњ⏙䰸ᷛㅒঞࠊ䴶ᵓϞⱘ㉝ᇬঞ∈ˈ↣᯳ᳳϔҹϞՓ⫼ᑆޔⱘ咏Ꮧ䖯㸠 3.2 ∠ⶥ⽆ 擦拭。为了防止擦拭过程中向设备内部溢水, 麻布中的水分不得过多。
- 请勿使用对键盘、显示窗、衬垫或者油漆上带来损伤的有机溶剂。推荐使用水溶性 清洁剂或者肥皂水。 ⊼ᛣ
	- 特别要注意不要有水分进入设备内部。<br>————————————————————

### 3.3 讨滤器的更换

过滤器以实际使用时间为准,每800小时应进行更换。此时,在显示窗上显示过滤器的污染程度 为100%, 红色指示灯亮。所有种类的活性碳讨滤器根据使用环境的不同而实际使用时间发生差 异, 因此必须经过700~800小时以后进行更换, 不得超过800小时以上。 订购过滤器时请参考如下产品规格

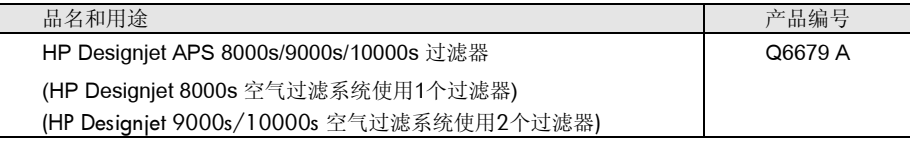

#### 注意:

如果过滤器的实际使用时间超过700小时, 绿色指示灯闪烁, 通知过滤器寿命快要到期, 需要更 换新的过滤器。同时, 它意味着100小时之内要更换过滤器。

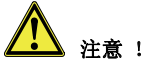

拆开或安装过滤器, 或者更换气管时, 推荐戴上手套(聚乙烯、latex或者Nitrile®材 质)。

"HP Designjet 8000s空气过滤系统"便用一个过滤器,而"HP Designjet 9000s/10000s 空气过滤系统"使用2个过滤器。 )esignjet

"HP Designjet 9000s/10000s空气过滤系统"必须同时更换2个过滤器。 史换过滤器的顺序如下:

#### 3.3.1 拆卸使用完毕的过滤器

- 按下 <sup>⊙</sup> 键, 关键电源。
- 为了防止设备突然启动, 拔下电源插头。
- 将位于设备后侧右方向的锁定装置拉一下, 向左方向开拉门。(图1) 参考: 拉力应大于固定力(锁力)。
- 从设备内部取出"L"状的扳钳。
- 使用"L"状的扳钳 (图2) 旋转固定螺丝 使上侧的密封装置与过滤器的间隙变大。 松开固定螺丝, 使活性碳过滤器能够挪动位置。

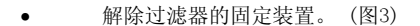

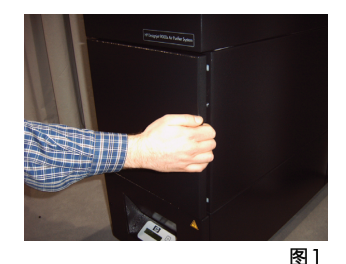

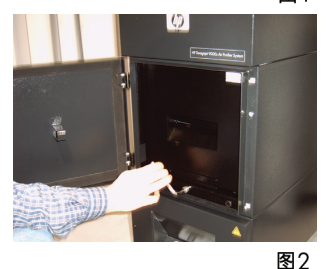

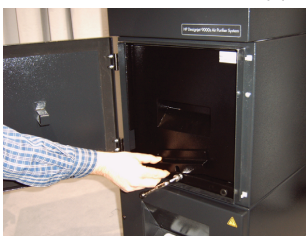

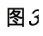

354 User´s Guide

将活性碳过滤器前面的手柄 (图4) 拉一下, 从滤罩中分离过滤器。 一手向上抬一下过滤器,另一手向前拉的时候, 易于取出讨滤器。 参考: 1个讨滤器的重量约为16kg。

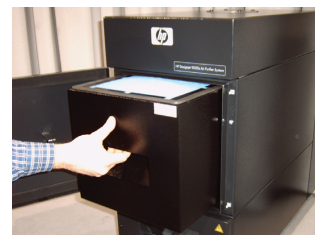

图4

从设备中取出的过滤器必须废弃。废旧过滤器上含有有机溶剂(二乙二醇丁醚醋酸酯 , CAS No. 112-07-2) 和其它墨水中的化学气化物质。处理废旧过滤器时, 用户有责任遵守有关有机溶剂废弃的各国政府规定。

#### 3.3.2 安装新的讨滤器

请按如下顺序安装新讨滤器:

- 拆开新过滤器的包装
- 将附带的传单和编码(编号)保管在适当之处。 编码(编号)用于设置新的更换周期。
- 将讨滤器(图5)向滤罩内侧推讲夫。 过滤器边框上的密封垫圈应朝上, 过滤器的手柄向着拉门。
- 使用过滤器的固定装置进行固定。(图6)
- 游转固定螺丝, 使密封装置(图 7)向上, 直到过滤器的上侧和滤罩完全被密封。
- 将使用完毕的"L"状的扳钳置于设备内部。
- 关闭拉门, 使锁定装置起到作用。

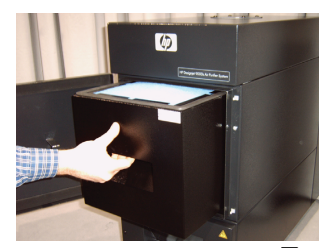

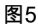

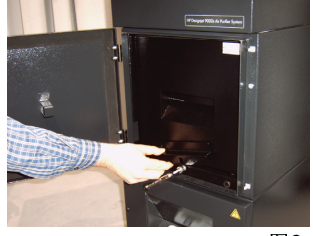

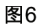

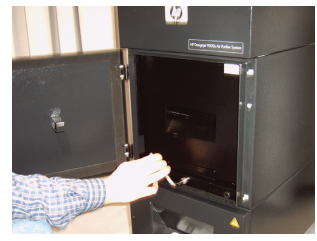

图7

## 参考:

应该彻底地拧紧固定螺丝,使密封垫圈及托架紧贴,达到完全的密封状态。否则,就会泄露气 体和粉尘,系统不能起到讨滤功能。

## 3.4 输入新过滤器的编码(编号)

为了重新设置过滤器的更换周期, HP Designiet 8000s 空气过滤系统应输入1个编码 (编号), 而Designjet 9000s/10000s 空气过滤系统应输入2个编码(编号)。8000s及 9000s/10000s 的编码(编号) 输入方法说明如下。

#### 3.4.1 HP Designiet 8000s 空气过滤系统

更换过滤器后, 应输入编码(编号), 设置新的更换周期。操作顺序如下:

 $\circ$ 按电源键, 打开设备电源, 此时能够听到风扇旋转的声音, 系统开始吸入气体。  $+$  $\overline{\phantom{a}}$ 显示窗上显示"service filter(更换过滤器)"时, 按"+"或者"-" 键, 暂时解除此警告信息。  $\Rightarrow$ 按"输入"键,显示程序输入窗口。  $\Rightarrow$ 再次按"输入"键,此时显示"code 1: 00000 "。  $+$  $\sim$ 按"+"或者"-"键,输入随新过滤器附带的编码(编号)。  $\Rightarrow$ 按"输入"键, 保存编码(编号)。

如果编码(编号) 输入正确, 显示窗中间的过滤器污染度显示为0%, 绿色指示灯(显示工作状 态) 的闪烁停止, 并且红色指示灯(显示发生异常) 被关闭。

#### 参考:

编码位于随新过滤器附带的传单上。

#### 3.4.2 HP Designjet 9000s/10000s 空气过滤系统

更换过滤器后, 应输入编码(编号), 设置新的更换周期。操作顺序如下:

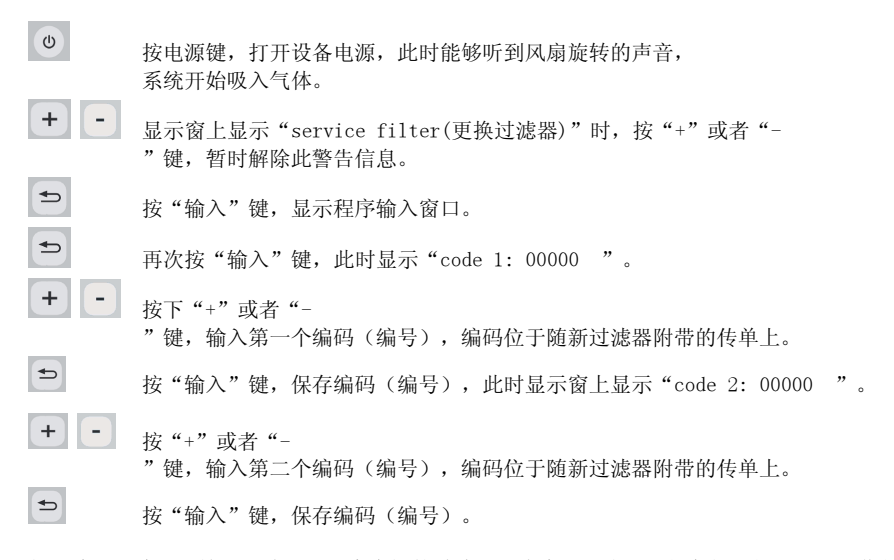

如果编码(编号)输入正确, 显示窗中间的过滤器污染度显示为0%, 绿色指示灯(显示工作状 态) 的闪烁停止, 并且红色指示灯(显示发生异常) 被关闭。

#### 参考

在HP Designjet 9000s/10000s空气过滤系统上, 如果显示窗上显示"code 2: 00000 ", 就输入第二个过滤器编码(编号)。第二个编码(编号)输入错误时, 第一个编码(编号) 也要重新输入。

# 4 处理废旧讨滤器

用户有义务根据各个国家的废弃物处理规定处理废旧过滤器。

各个地区都有当地政府承认的废弃物处理公司,用户可委托这些企业处理废弃物。

用户可通过政府机关获得正式登记的废弃物处理公司名单,然后选择适当的企业。或者通过因 特网, 洗择就近的废弃物外理公司。

洗择废弃物处理公司时, 应考虑相应企业能否提交合法处理废弃物相关的文件。

根据各个国家及地区的法律, 如果工业废弃物处理错误, 相应的法律责任有可能由用户承担。 通讨专业废弃物处理公司, 经过正式手续处理废旧过滤器时, 应将化学物质相关信息通知给废 弃物处理企业。用户应选择适当的废弃物处理相关项目, 把它反映到合同内容中。

废弃物处理企业可能要求提供主要有机溶剂的品名及CAS编号。废旧过滤器上含有有机溶剂(二 乙二醇丁醚醋酸酯, CAS No. 112-07-

2) 和其它墨水中的化学气化物质。对于过滤器中包含的化学物质成份, 可参考从如下供应商列 表中获得的物质安全报告书(MSDS):

http://www.hp.com/hpinfo/globalcitizenship/environment/productdata/index.html

本空气净化系统用于吸收有机溶剂,即使是去除了过滤器,设备内部和气管中仍有可能留下一 些化学物质。如果永久性地停止使用或者废弃本空气过滤系统时,应遵守各个国家或地区的废 弃物处理规定, 以合法的方法处理各个部件。

# 5 故障诊断

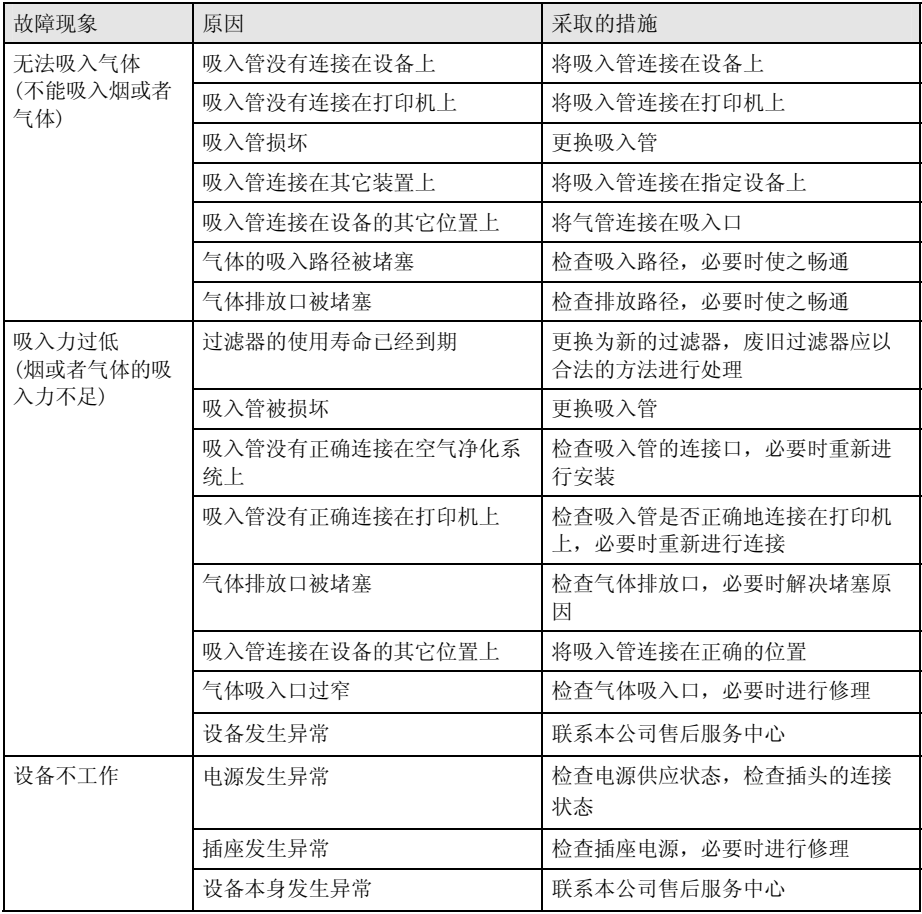

# 6 法律内容

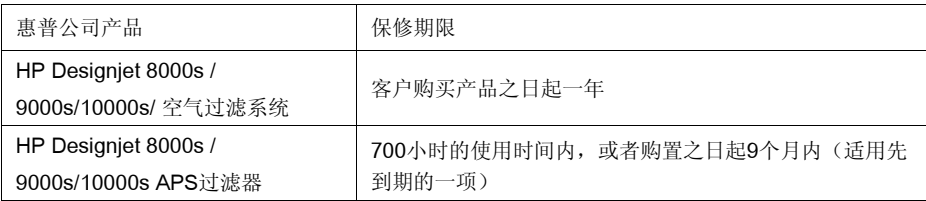

A. 保修范围

- 1. 用户拥有获得产品保修的权力。如果用户与惠普公司签订其他书面合同, 将获得更多的法律权力。
- 2. 惠普公司保证上述产品在保修期间内没有产品构成及制造技术上的缺陷。 保修期间自购买之日算記。填写了日期的售货凭据或者印有脑货日期的发票成为购买日 期相关的证据。提供保修时,本公司维修部有可能要求用户出具购货凭据。根据此保证 书上的各条款规定, 在保修期内需要产品修理或更换部件的时候, 用户有权利接受保修 服务。
- 3. 对于软件产品, 惠普公司只能保证程序命令能够运行。 惠普公司不保证"使用时没有发生障碍或者错误"。
- 4. 惠普公司的保修范围限于将产品使用在指定目的上时发生的缺陷, 对如下事项不能予以保修。
	- a. 本用户手册第III章"安全"及第3章"检查"上规定的使用错误,如使用非正品过 滤器, 或者没有遵守检查规定。
	- b. 使用了惠普公司不供应或者不支持的部件:
	- c. 产品使用超出性能范围。

清洁、维护(检验用部件的提供、维护工程师的访问等)等HP Designiet 9000s/10000s/8000s空气过滤系统的日常检验工作,不包括在保修范围之内。

- 5. 即使在HP Designjet 9000s/10000s / 8000s空气过滤系统上使用非惠普公司耗材 (讨滤器), 保修及技术服务也不会受到影响。但是因使用非惠普公司耗材而打印机损 坏时, 惠普公司将收取打印机维修费用, 包括时间费用及零部件费用。
- 6. 对于惠普公司产品缺陷, 用户可采取的排他性救济手段如下:
	- a. 在保修期间内, 惠普公司对保修范围内的任何耗材予以更换。 为了更换缺陷产品。向用户提供其它产品。
	- b. 在保修期限内, 惠普公司将根据情况维修或者更换发生缺陷的硬件产品。 惠普公司决定更换某个部件时,首先作为回收缺陷部件的条件,将提供新部件: 其次, 如果需要远程部件安装服务, 就提供相应服务。
	- c. 惠普公司不能保修或更换缺陷产品时, 将根据情况, 在话当的时间段内退还产品购买费用。
- 7. 用户退还发生缺陷的耗材或部件之前, 公司没有更换部件或者退款的义务。 根据保修规定,回收的所有部件、耗材和硬件完全属惠普公司的财产。不顾上述规定, 惠普公司可以不要求用户返还缺陷产品。
- 8. 在没有特别注明条款的条件下, 或者在地区法律允许的范围内, 惠普公司可以利用现有的新部件或者二手部件生产产品。惠普公司可以以使用过的部件 进行维修, 或者部件无法求到的情况下, 可以以其它相应部件进行维修。
- 9. 此项保证可活用于所有国家。根据在此保证书上的条款, 惠普公司或者惠耆权的企业可以向用户提供保修服务, 它对惠普公司销售本产 品的任何国家都有效。但是,获得保修的可能性及反应时间,每个国家可能有所不同 。惠普公司没有因法律上的原因而变更产品的规格或者功能的想法。.
- 10. 由惠普公司或者经授权的进口商流通惠普公司产品时. 用户可以与任何惠普售后服务中心签订相应产品的附加合同。
- 11. 在地区法律允许的范围内, 除了在本保修书上明示的项目之外, 惠善惠善惠爷司及第三方体际系会提出本产品相关的额外保修条件,不管它是明示性的还是 暗示性的。特别是拒绝产品规格、质量、用途上的某种暗示性的其它保证。
- B. 责任范围
	- 1. 在地区法律允许的范围内, 在本保证书上具体指出的义务之外, 任何时候, 惠普今司或者第三方供应商不负对产品相关损害责任,不管它是直接的、间接的、特殊 的、偶然的、必然的(包括某种收益或者自有资金的损失),不管它是因为合同还是非 法行为, 或者对损害可能性受到了通知还是没有受到。
- C. 地区法律
	- 1. 本保证书赋予用户具体的法律权利。如果客户在美国, 按各州, 如果在加拿大, 就按各省,如果在其它国家,就按各个国家法律规定,可以拥有互不相同的权利。为 了对用户的权利进行整体上的判断,请参考一下相应州、省或者国家的法律规定。
	- 2. 在本保证书与地区法律相符合的范围内,视本保证书被修改成与相应法律相一致。 本保证书上的各种条款,除了法律规定允许的之外,不会排斥、限制或者更改向用户销 A. Extent of HP Limited Warranty

# 7 Regulatory notices

## 7.1 Regulatory model number

For regulatory identification purposes, HP has assigned a Regulatory Model Number (RMN). The Regulatory Model Number for Air Purifier System is as follows:

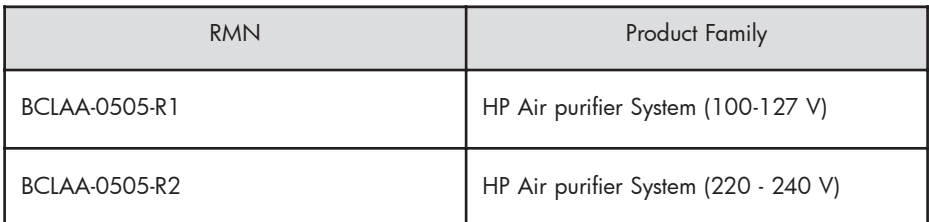

This regulatory number should not be confused with the marketing name (Air Purifier System) or product numbers.

## 7.2 Regulatory statements

### **Electromagnetic Compatibility (EMC)**

### **EUROPE**

Warning! This is a Class A product. In a domestic environment this product may cause radio interference, in which case the user may be required to take adequate measures.

### **USA**

### **Electro-Magnetic Compatibility (EMC)**

### **FCC statements (U.S.A.)**

The U.S. Federal Communications Commission (in 47 cfr15.105) has specified that the following notices be brought to the attention of users of this product. **Shielded cables**

Use of shielded data cables is required to comply with the Class A limits of Part 15 of the FCC Rules.

**Caution:** Pursuant to Part 15.21 of the FCC Rules, any changes or modifications to this equipment not expressly approved by the Hewlett-Packard Company may cause harmful interference and void the FCC authorization to operate this equipment.

**Note:** This equipment has been tested and found to comply with the limits for a Class A digital device, pursuant to part 15 of the FCC Rules. These limits are designed to provide reasonable protection against harmful interference in a commercial environment. This equipment generates, uses, and can radiate radio frequency energy and, if not installed and used in accordance with the instructions, may cause harmful interference to radio communications. Operation of this equipment in a residential area is likely to cause harmful interference, in which case the user will be required to correct the interference at their own expense.

#### **KOREA**

Korean EMI statement

사용자 안내문 : A 급 기기

이 기기는 업무용으로 전자파적합등록을 받은 기기이오니, 판매자 또는 사용자는 이 점을 주의 하시기 바라며, 만약 잘못 구입 하셨을 때에는 구입한 곳에서 비업무용으로 교환 하시기 바랍니다.

#### **CANADA**

Normes de sécurité (Canada)

Le présent appareil numérique n'émet pas de bruits radioélectriques dépassant les limites applicables aux appareils numériques de Classe A prescrites dans le réglement sur le brouillage radioélectrique édicté par le Ministére des Communications du Canada.

DOC statement (Canada)

This digital apparatus does not exceed the Class A limits for radio noise emissions from digital apparatus set out in the Radio Interference Regulations of the Canadian Department of Communications.

#### **GERMANY**

Sound

Geräuschemission (Germany) LpA < 70 dB, am Arbeitsplatz, im Normalbetrieb, nach DIN45635 T. 19.

# 8 Declaration of conformity

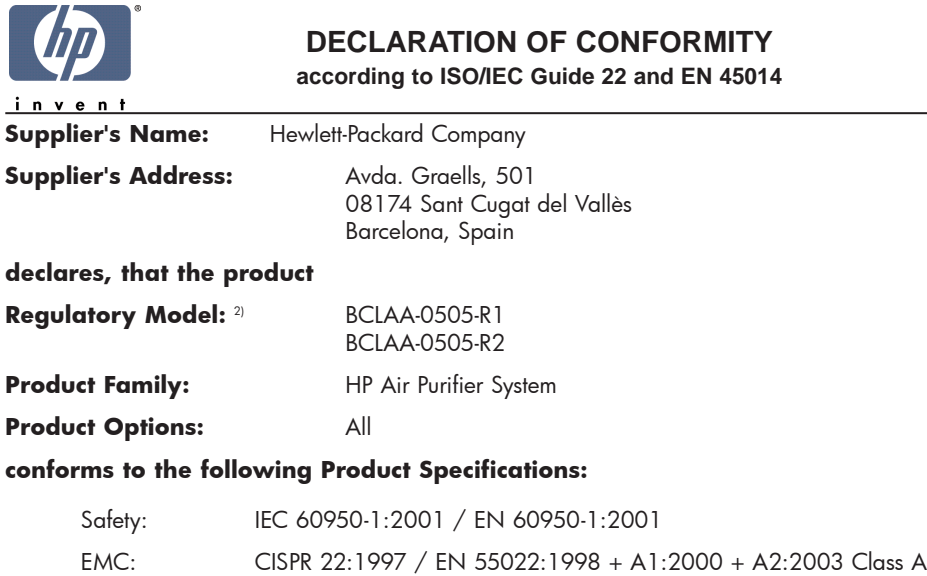

EN 55024:1998 +A1:2001 +A2:2003 EN 61000-3-2:2000 EN 61000-3-3:1995+A1:2001 FCC Title 47 CFR, Part 15 Class A1)

#### **Additional Information:**

The product herewith complies with the requirements of the Low Voltage Directive 73/23/EEC and the EMC Directive 89/336/EEC, and carries the CE-marking accordingly

- 1) This Device complies with Part 15 of the FCC Rules. Operation is subject to the following two Conditions: (1) this device may not cause harmful interference, and (2) this device must accept any interference received, including interference that my cause undesired operation
- 2) This product is assigned a Regulatory Model Number which stays with the regulatory aspects of the design. The Regulatory Model Number is the main product identifier in the regulatory documentation and test re-ports, this number should not be confused with the marketing name or the product numbers.

Sant Cugat del Vallès (Barcelona), November 25th, 2005 **Josep-Maria Pujol** 

Hardware Quality Manager

#### **Local contact for regulatory topics only:**

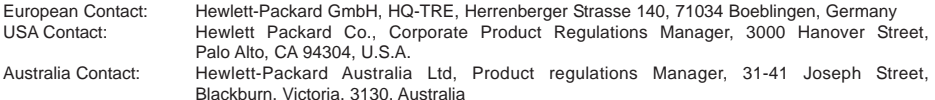

# 9 技术资料

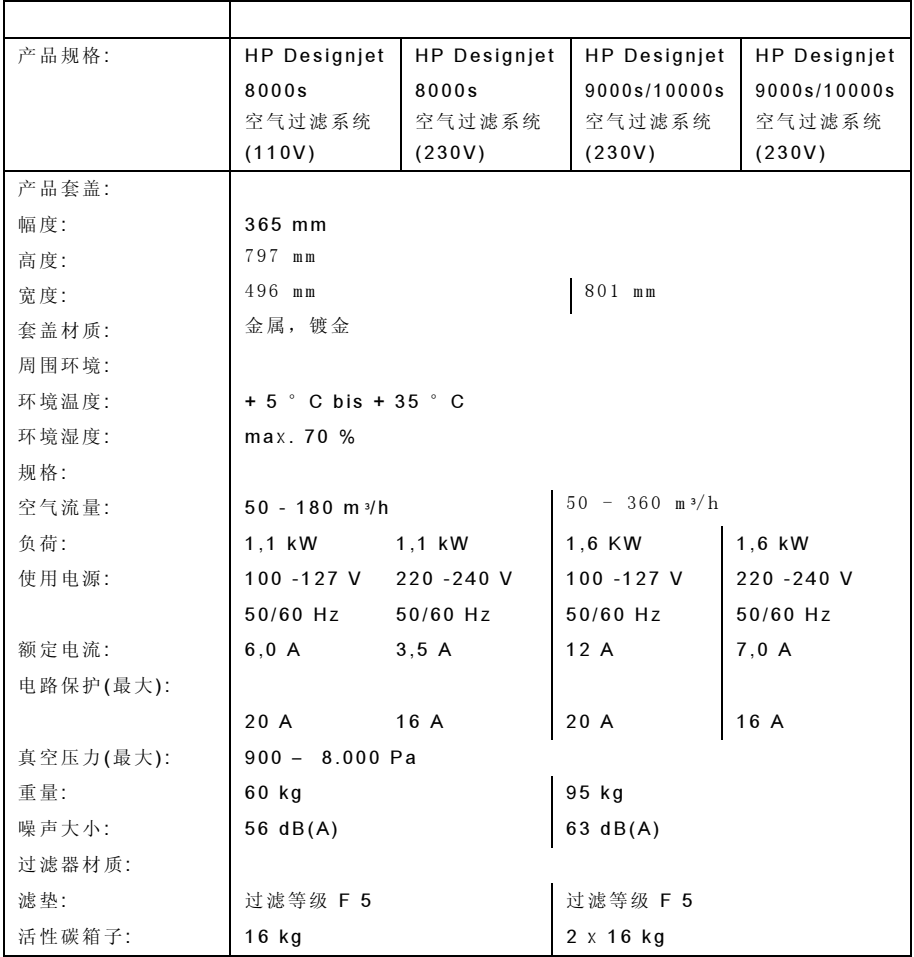

HP Designjet 9000s/10000s 空氣過濾裝置 HP Designjet 8000s 空氣過濾裝置

User´s Guide

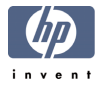

# | 序文

本使用說明書為了 HP Designjet 9000s/10000s 空氣淨化系統及 HP Designjet 8000s 的(後稱APS)正確而有安全使用提供必要的信息。

本使用說明書包括了能夠為安全而正確還有經濟地使用APS的重要內容。以遵守此說明 書的內容來避免危險狀態,可以節省修理費用,可以提高工作時間想上及裝置的信 賴性,來延長APS使用壽命。

本使用說明書要放在APS周圍,以便隨時可以使用。本說明書上包括的技術上的內容, 沒有事先通知也會變更。 Hewlett-Packard GmbH 與本機械連接起來, 若以正常的目的以外的用涂來使用, 那麼發生任何問題都不自責。

Hewlett-Packard GmbH 本說明書句括的錯誤概不負責。 對與本機械的使用,性能,安裝有關的突發性或者 必然性捐害也不自責。此文件的任何部份若沒有 Hewlett-Packard GmbH 的事先書面同意不可複製或翻譯成 其他語言。

### $II$  「 品 」明  $\mathbf{r}$   $\mathbf{r}$

#### **HP Designjet 8000s 空氣淨化系約** ' Designjet 8000s 空氣淨化系統

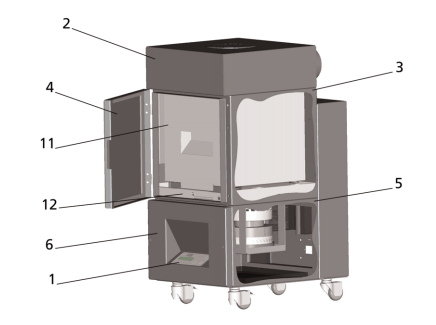

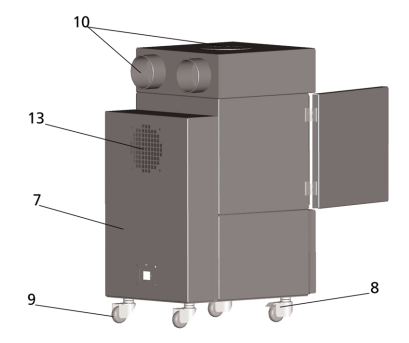

HP Designjet 9000s/10000s 空氣淨化系統

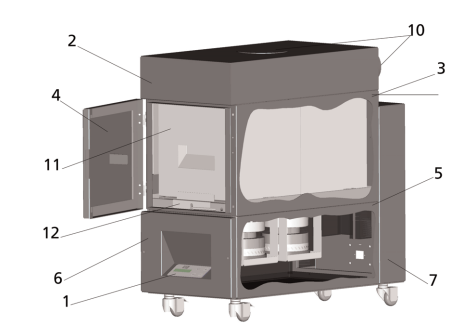

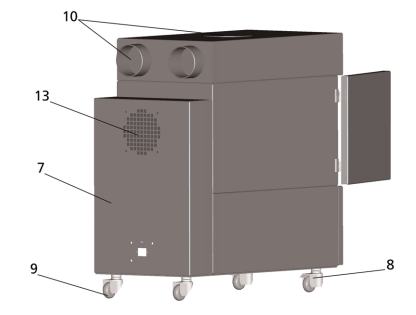

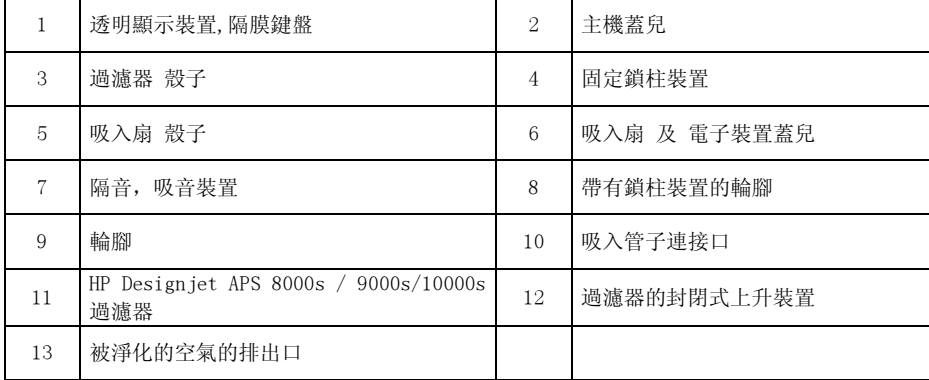

# $III$   $\&$   $\triangle$

### Ⅲ1 「要

APS 是根據高新技術遵守安全規則而製成的。

即使如此, 使用時不被規定的用途來使用或不能正確地維持管理, 會給使用者或者第三者帶來 估 論.

### Ⅲ 2 使用在規定用涂上

APS 只能與為它而設計的 HP 打印機一起使用。

把 HP Designiet 8000s 或者 9000s/10000s 打印機安裝在通風適當的地方来使用。 APS 不是 以工作場地本身的通風目的来使用的裝置。

APS 装置不是以工作場地本身的通風目的来使用的装置, 是以除去從作業中的打印機内部放出 的揮發性有機化合物(voc)的目的来使用。 APS 不但減少從打印機往作業場的有機化合物的放 出, 而且被製成不能使用在不通風的封閉的空間。

APS 装置直接與 HP Designiet 8000s 或者 9000s/10000s 連接使用。

本 APS 装置, 使用者不可任意改造使用, 尤其是, 若使用從第三者購買的非正品過濾器油墨, 那么不能保證符合HP 規格的性能。

正確的使用方法包括遵守本説明書上説明的有關下列事項的内容。

- 関于安全的内容
- 関于使用的内容
- 関于維持管理的内容

### Ⅲ3 有關顯示及記號的 r 容

有關安全事項及尤其是重要的細節,本使用説明書上使用了下列名稱及記號。

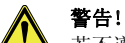

若不遵守用此 記號標明的指南, 會導致嚴重的身體傷害或死亡事故。

注意!

若不遵守用此 記號標明的指南, 會導致輕微的身體傷害或產品的捐傷。

#### 參考

爲了 APS 的既安全又正確以及效率性管理而附加的内容

- 利用裝備的作業以及使用的順序會標明為大參考點。這些階段是從上向下的方向, 按順 序進行。
- 列舉事項以 dash 表示.

爲了正確使用 APS,要遵守所有内容,APS 使用者應完全熟知本説明書的内容。 必須留意直接敷貼在 APS 上的内容, 記號即警告標誌, 警告貼紙, 構成部分的標明等。 不能除夫直接動貼在 APS 上的内容或標記, 要保持安全可以閲讀的狀態。

### Ⅲ4 警告

- 不要把 APS 裝置泡在水等液體裏。
- 不要在灰鹿較多的地方使用 APS。
- 不要在寓外使用 APS。
- 只能使用由HP 提供的與 APS 裝置一同提供的正品 電纜.
- 要使用產品指定的雷壓。不然,會導致觸雷或者火災。
- 不要在一個插座上連接多個負荷。因此會導致觸雷或者火災.
- 不要解體或改造 APS. 使用者不要任意夫修理 APS。因此會導致火災, 觸雷或其它事故。
- 不要拆掉殼子上的固定螺絲。因爲流着高壓電流,所以若不注意會觸電或受到火傷。
- 要留意吸入用扇和雷子裝置殼子上的 【 ▶ 】標記 (位于 APS 説明部分的 6 項)
- 不要用濕手夫連接或拆除雷源 雷纜。
- 若在 APS 裝置上聞到異味, 要関掉 APS, 從插座上拔下電源插頭。
- 不要在離直接的火焰或火苗等着火原因8米以内安裝或使用 APS.
- 一向要使用 HP 的正品過濾器. 因為此過濾器為了優越的過濾性能, 被設計成滴合與 Designiet 8000s 及 9000s/10000s 打印機一同使用。使用 HP 純正品以外的過濾器 時, 揮發性有機物會是菲效率性, 隨之惠出現有關對健康及安全的危害性。
- 所有使用者應受到緊急情況時為洗滌眼睛的 eve wash station 及減火器等緊急裝備的 使用訓練,而且要了解它們的存放位置。
- 使用過的過濾器上存有從溶制(ethvlene, glvcole, Monobutvl Ether, acetic acid. CAS No. 112072)

和其它油墨的有機化合物上產出的化學物質。廢棄使用過的油墨時,使用者有義務遵守 所由有關有機融制的處理, 使用儲藏及廢棄的地區, 州及聯邦的規定。

- 不要分解過濾器油墨。
- 若在使用過的過濾器油墨上存在液體,一定要留意,不要接觸到皮膚,眼睛及衣服。要 處理使用過的過濾器, 一定要戴上 或者 Nitrile ® 手套, 若與上述的液體接 觸, 一定要用香皂水兒洗去接觸部位。應脫掉因皮膚接觸而液體滲透的衣服。液體谁入 眼睛時, 要利用被許可的眼睛洗滌裝置, 必要時要與醫生商量。若不能使用許可的眼睛 洗滌裝置, 要用涼水洗夫眼睛, 必要時要進行醫生的治療。沾在過濾器上的液體有易燃 性, 因此不要把使用過的過濾器放在不要在離直接的火焰或火苗等着火原因8米以内。
- 離 APS 裝置 8 米以内, 禁止吸煙.
- 使用過的過濾器油墨不要放在孩子可以觸摸的地方.
- 要防止空氣的吸入口和排出口堵塞.

### Ⅲ 5 檢驗時注意事項

檢驗時 APS 應是関掉電源的狀態, 防止意外性電源的打開。

• APS 裝置是利用開/関按鈕來関掉雷源, 然後把雷源插頭從插座上拔出。

在安裝, 組裝或檢驗時不要把手放入吸入扇殼. 関掉 APS 的電源, 停止啓動后, 要等到吸入扇的 停滯.

爲了防止觸雷事故。不要打開雷器零件及殼子,還有蓄兒。

交換過濾器油墨或處理吸入管子時, 要戴上保護手套(polyethylene, latex, Nitrile® 材質的一次性手套).

要定期交換過濾器油墨。鬆懈的螺絲一向要擰緊。 不要使用含有 solvent 的劇毒性洗滌劑或強烈的洗滌劑。要使用不起毛的柔軟的布。 要使用刺激性較少的洗滌劑, 禁止使用有火災及爆發危險的有機溶制。 使用過的機器及用品以保護環境的方法, 安全地廢棄。

### Ⅲ6 保護裝置

APS 裝載了為保護使用者的安全裝置, 依據高新技術, 構成及生産成爲適合使用安全規定。爲了 能夠安全而保護環境的方法使用機器, 安裝了下列安全裝置。 吸入扇被只能用另外的器具才 可以打開的保護板或 殼子保護着。

- 系統的所有組成部分, 在使用者及
- APs 裝置, 還有考慮到環境, 發生停止供給雷源或突發性異常現象時, 立即轉移到安全 的初期狀態。 之後沒有意向就不可能再啓動。
- 所有電器零件對電壓 批准了 CE 標誌 及(或者) EMV.
- 爲了所有傳導性零件的 保證, 安裝了 1.5 mm 直徑的觸地綫.
- APS 遵守了保護形式 IP 20 來設計的。

#### I 苎肫 390 聺罵 聺罵 聺罵 聺罵 聺罵 聺罵 聺罵 聺罵 聺罵 聺罵 聺罵 聺罵 聺罵 聺罵 日 球 マンディアング アイディスク アイディスク こうしょうかい しょうしょく II ٜ 谎ٜ 聒 391 III 蒃衒 392  $\frac{1}{2}$  象 3922  $\frac{1}{2}$  3922  $\frac{1}{2}$  3922  $\frac{1}{2}$  3922  $\frac{1}{2}$  3922  $\frac{1}{2}$  3922  $\frac{1}{2}$  3922  $\frac{1}{2}$  3922  $\frac{1}{2}$  3922  $\frac{1}{2}$  3922  $\frac{1}{2}$  3922  $\frac{1}{2}$  3922  $\frac{1}{2}$  3922  $\frac{1}{2}$  3922  $\frac{1}{2}$  $\overline{I}$   $\overline{I}$   $\overline{$  $\frac{1}{2}$  $\frac{1}{2}$  I 苎肫 390  $\frac{1}{2}$  大統領 3900 万元 3900 万元 3900 万元 3900 万元 3900 万元 3900 万元 3900 万元 3900 万元 3900 万元 3900 万元 3900 万元 3900 万元 3900 万元 3900 万元 3900 万元 3900 万元 3900 万元 3900 万元 3900 万元 3900 万元 3900 万元 3900 万元 3900 万元 3900 万元 3900 万元 3900 万 I 苎肫 390 I 苎肫 390

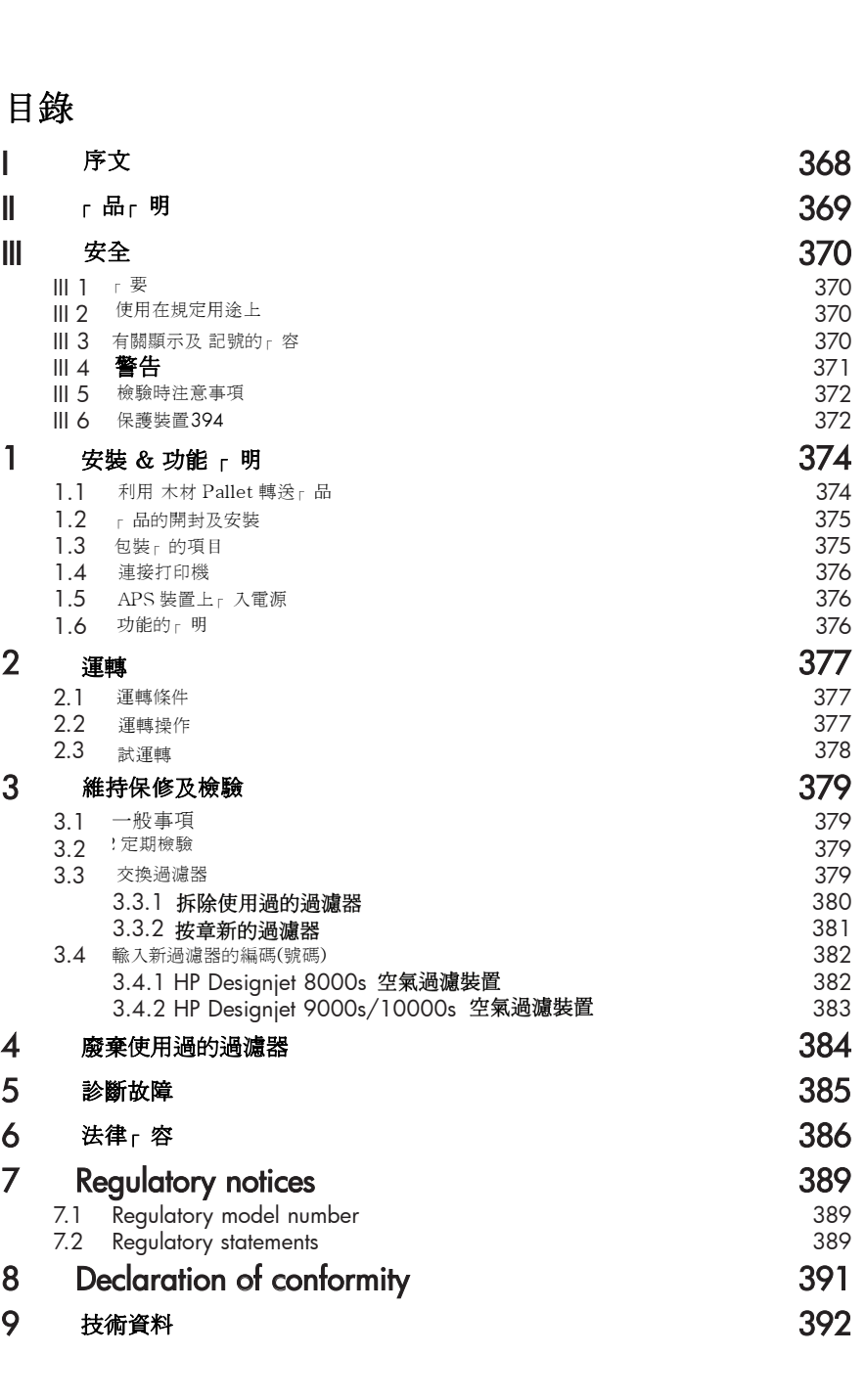

## $1$  安裝 & 功能  $F$  明

### 1.1 利用 木材 Pallet 轉送 r 品

本 APS 裝置,根據國際植物保護合約標準 (IPPC) 製作的 木材貨盤上, 把裝置向上固定后搬運。 利用下列標明的產業用 卡車, 可以進行 木材貨盤的搬運。

- 鏟車卡車
- 装載型 鏟車卡車.

裝置在搬運過程中不可以掉在地上。

爲了防止產品在搬運営中掉下來, 在木材貨盤上 APS 裝置要向上固定。

要遵守防止事故及操作者的安全規定。

要遵守包裝上記錄的處理, 搬運規定。

APS 裝置或放上 APS 裝置的木材貨盤在搬運過程中滑落或掉下, 要牢固地固定在搬運車上。

#### 警告 ! 如果.

木材貨盤不被牢固地固定, APS 裝置就會落下來, 造成嚴重的負傷或者死亡事故, 需要 特別小心。

要利用適合移動本裝置的起重機及固定手段!

只限于持有貨物卡車駕駛証的人,才可讓駕駛本裝置的搬運車輛。

近距離移動可以利用帶有鏟車的來卡車搬運。

為了本裝置的搬運,要參考以下内容。

- 使用能夠充分搬運以下重量貨物的鏟車卡車。
- +3'HVLJQMHWVぎ⇷䘢◒㺱㕂ⱘ䞡䞣 ㋘NJ
	- HP Designiet 8000s 空氣過濾裝置的重量 + 木材貨盤 + 包裝 : 26 kg
- HP Designiet 9000s/10000s 空氣過濾裝置的重量: <br>
<sub>25</sub> My 95 kg
- HP Designiet 9000s/10000s 空氣過濾裝置的重量 + 木材貨盤 + 包裝 : 約 113 kg
- 運輸用鏟車的最小腿長 :  $1,000 \text{ mm}$
- 装置運輸用木材貨盤要固定牢固,不要讓它掉下。

在本裝置的運輸, 裝卸過程當中, 要注意運輸用的卡車起重機和 APS 裝置相碰。

- 在 APS 裝置的句裝和木材貨盤之間要塞進木材或板紙等.
- 當 APS 裝置放到地面時, 要注意, 以免受到嚴重衝擊。
- 檯上 APS 裝置時, 所有人要保持與操作場地的充分的安全距離。

### 1.2 r 品的開封及安裝

參考: 安裝 APS 空氣過濾裝置時, 爲了把排氣管子連接在打印機上, 要確保適當的安裝空間。 排氣管子和 APS 空氣過濾裝置, 為了避免在放入要操作的產品或拿出時, 或者交換油墨或檢驗 使用過的油墨瓶及交換時,為防止被挂倒,要安裝在安全的地方。

参考: 要確保 APS 裝置周圍, 能夠交換過濾器的充分的空間。

参考: 不要把 APS 裝置安裝在空調的冷風. 的暖風或者排風扇的風直接吹到的地方。

参考: 產品的開封及 APS 裝置的安裝要按下列順序來進行。

- 今. 崖面的两封及 ft 5 衰直的女表安议 | 列腺丹來遮竹。<br>- 沒有到達安裝 APS 裝置的地方之前,不要打開運輸用包裝或從木材貨盤 上隨意擡下裝置。 產品的包裝要小心打開。
- 以句裝清單位標準,要確認需要的所有項目是否都包括在内。而且還要確認產品在運輸 過程當中有無外觀損傷。
- গ㗗 利用 APS 裝置下面安裝的輪腳, 把裝置推到安裝的地方。
- APS 裝置要安裝在結實的平面上。
- 按下 APS 裝置下面的輪腳上的 閘 來鎖住, 以免裝置不小心滑動。

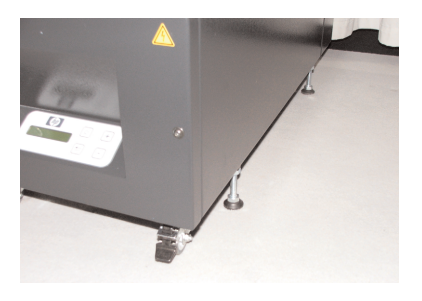

### $1.3$  包裝 $-$  的項目

結束 APS 裝置的運輸工作, 要仔細檢驗包裝内的部件, 一般句括下列項目。

- APS 裝置, 成品 主機 1個. (包括過濾器)
- 成套的管子 (包括4米管子, 2米管子 各一個, 連接用零件及 管子 夾鉗)
- 雷源 插銷 包括1個以上, 選擇適當的模樣來使用。

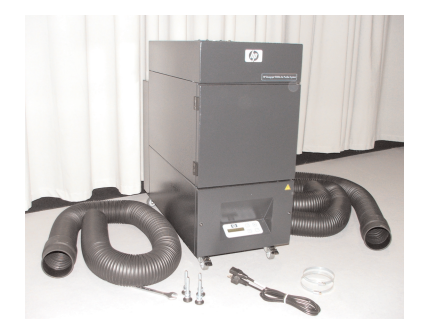

#### 1.4 連接打印機

APS 裝置. 用兩個管子同下列方法連接。

- APS 裝置的吸入口用連接用零件連接管子。

#### 參考:

兩個管子的一頭很容易與連接用零件連接。

管子的另一頭塞進打印機的排氣用 輪緣裏, 然後 用 來鉗 固定。

#### **余考:**

打印機的左側和右側各安裝了一個排氣用輪緣。

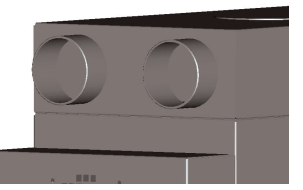

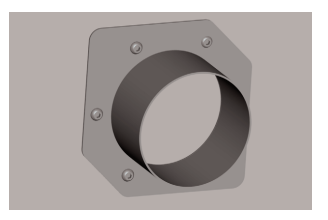

### $1.5$  APS 裝置上  $r$  入電源

同下列方法連接 APS 裝置.

- 把雷源雷缯的插銷上插入插頭。
	- 確認供給電源是否與裝置上標明的電源要求規格一致。
	- 確認所有連接部位是否被牢固地好好地連接。

如果再次確認了所有管子的連接狀態, 就是做好了操作的準備。

#### $1.6$  功能的 $-$  明

吸入管子直接連接在 HP Design jet 8000s 或者 9000s/10000s 打印機和 APS 裝置之間。 APS 裝置. 可以利用薄膜鍵盤來進行開/関操作.

含有從 HPDesign iet8000s 或者

9000s/10000s 打印機内部的低濃度溶劑油墨上產生的揮發性有機化和物的空氣, 通過管子輸送 到過濾器, 然後聚集在活性炭過濾器上。

過濾器的成分由下列階段組成。

預備-過濾器墊及活性炭過濾器.

吸入管子直接連接在 HP Designiet 8000s 或者 9000s/10000s 打印機和 APS 裝置之間。 APS 裝置, 可以利用薄膜鍵盤來進行開/関操作.

含有從 HPDesign jet8000s 或者 9000s/10000s 打印機内部的低濃度溶劑油墨上產生的揮發性有 ″࣪⠽ⱘぎ⇷ˈ䗮䘢ㅵᄤ䔌䗕ࠄ䘢◒఼ˈ✊ᕠ㘮䲚⌏ᗻ⚁䘢◒఼ϞDŽ

過濾器的成分由下列階段組成。

預備-過濾器熱 及 活性炭過濾器

通過活性炭過濾器過濾了揮發性有機化和物的清新的空氣, 被安裝在過濾器下端的吸入扇, 向 外排出之後,經過安裝在 APS 空氣過濾裝置后部的吸音 module 后,通過排氣口排出。

## 2 運轉

### 2.1 渾轉條件

本 APS 裝置要安裝在沒有振動, 濕氣及灰塵的地方。 本 APS 裝置、要安裝在周圍空氣循環較好的地方。 任何情況下,也不可以安裝在空氣不循環的封閉的地方。 安裝, 操作在周邊溫度 + 5 °  $C^{\sim}$  + 35 °  $C$  的地方。 周邊的濕度最大不能超過70%. 而且不要讓本 APS 裝置的表面因濕氣結水滴。

### 2.2 運轉操作

本裝置用敷貼着透明顯示的薄膜的嵌板來操作. (圖. 1). 裝載在本裝置的 所有功能都在此上 嵌板操作

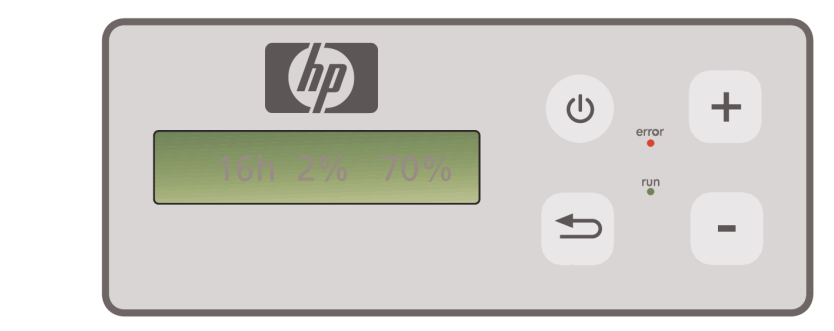

圖 1: 動貼着透明顯示的薄膜的嵌板上操作。

䔌ܹᣝ䟩 按下薄膜按鈕,裝置的基本設定值顯示板上. :

- 左方、顯示現在被安裝的過濾器的全部的使用時間。
- 中央. 顯示以最大性能為標準的過濾器的飽和狀態, 用%表示。
- 右方. 顯示以最大性能為標準的吸入扇的速度, 用%表示。最低速度設定為 20%。

薄膜操作嵌板的操作部位有下列模樣的按鈕和顯示燈。

### (1) 開/関 按鈕

#### 開/闡

按鈃使用在開關本裝置上。裝置被打開, 就會聽到吸入扇轉動的聲音, 從此開始吸入空 氣。

如果變更了裝置的設定值(例, 吸入扇的回轉速度), 被變更的值會與関掉此裝置的同時被 儲存, 而且重新打開裝置時會以變更的值去運轉。

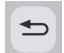

#### 輸入按鈕

此按鈕只使用在 A/S 技術員為裝置的檢驗及雷子控制裝置的調整用途來使用。 (例. 變更交換后的設定值等) 加果新的輪入值不被輸入或數秒中輸入值不被變更,顯示裝置會回到原來的設定值。

#### +桉鈿

此按鈃使用在以%的單位增加吸入用扇的回轉速度。 按下此按鈕時, 通過噪音級別的增 加,可知回轉速度的增加。被變更的數值會直接反映在裝置的電子裝置。

#### –桉鈃

 $+$ 

此按鈕使用在以%的單位減少吸入用扇的回轉速度。 按下此按鈕時, 通過噪音級別的增 減少, 可知回轉速度的減少。被變更的數值會直接反映在裝置的雷子裝置。

### error 顯示異常燈 (紅色)

過濾器處於飽和狀態, 紅色顯示燈會亮起來, 此時要交換過濾器。

#### 操作中顯示燈(線色)

顯示本 APS 裝置正在操作當中。若綠色顯示燈閃亮, 那麽在實際的使用時間 100 小時以 内要交換過濾器。

### 2.3 試運轉

run

#### 參考.

若購買了新的本 APS 裝置, 為了熟練本裝置的各種功能, 進行試運轉。

䀺䘟䔝ᮍ⊩

•

•

- 首先, 確認本 APS 裝置的所有連接口及電源是否連接正確。
- ◎ 按下薄膜操作嵌板的 開/関按鈕打開本裝置

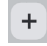

 $\overline{a}$ 

按下"+"按鈕增加吸入扇的速度。通過噪音級別的增加, 可知回轉速度的增加。與此同時,顯示裝置上以%的單位顯示回轉速度。

- 按下"-" 按鈕減少吸入扇的速度。 通過噪音級別的減少, 可知回轉速度的減 少。與此同時,顯示裝置上以%的單位顯示回轉速度。(最低 20%)
- 。<br>• 接着,按下 薄膜操作嵌板的 開/ r 按 r 打開本裝置 . 確認所有功能正常運轉. 那 麼結束了從現在開始可以投入正常操作的準備。

## 3 維持保修及檢驗

### $3.1 -$

## 警告 !

被使用過的過濾器會含有, 被使用的油墨的蒸汽, 灰鹿產生的有機質的溶劑(ethylene, glycole. Monobutyl Ether, acetate, CAS No. 112-07-2)及其它化學物質。 廢棄使用過的油墨時, 要遵守各國制訂的有關有機物溶劑的處理, 使用, 儲藏, 廢棄 規定。

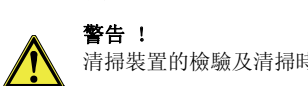

清掃裝置的檢驗及清掃時, 一定要把主電源電纜從插銷上分離開來。

# <u>Z • )</u><br> 参考:

遵守在"第3項 安全"項目上説明的安全指南。

# $3.2$  定期檢驗

使用者在本 APS 裝置的可以接近的部位, 每天定期谁行检驗裝置的有無異常, 之後要谁行試運 轉。

## 注意 !

- 長時間使用后,因灰塵,油墨等原因,在商標或控制板的識別顯示或警告顯示燈上<br>-沾上異物,可能出現很難閱讀的狀態。因此會造成錯誤操作,所以要求注意。

- 爲了除去裝置及各種商標和控制板燈上的灰塵,油墨等,一周一次要用稍微濕的布 塊擦乾淨。因爲有可能水流入 APS 裝置内部裏, 所以不要用太濕的布塊。
- 禁止使用對鍵盤. 顯示裝置.墊圈或者油漆可能帶來損傷的洗滌劑。勸告使用水溶性 洗滌劑或杳皂水。
	- 特別留意不要讓水滴或者水分流入 APS 裝置内部。

### 3.3 交換渦濾器

過濾器以實際使用時間為標準, 每800 小時交換。此時, 顯示裝置上顯示過濾器的污染程度是1 00%, 紅色的異常顯示燈連續被閃亮。所有種類的活性炭過濾器隨著使用環境, 在使用時間上 略有差異, 必須在 700~800 小時内交換. 任何情況下過濾器的使用不能超過 800 小時。 爲了訂購新的過濾器, 要參考下列事項。

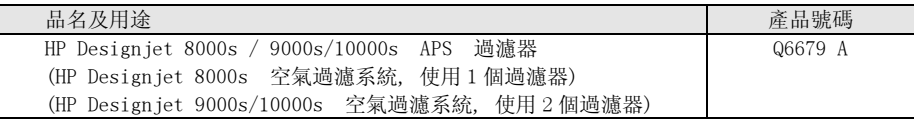

#### ⊼ᛣ

過濾器的實際使用時間經過

700 小時, 綠色顯示燈會閃亮, 意味著過濾器的壽命幾乎完了, 要準備新的過濾器 。又 意味着在以後100小時以内要交換過濾器。

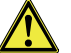

<u>/!</u> 注意 :

從裝置上拆除過濾器或安裝時, 或者交換吸入用管子時勸大家事先要戴上保護手套。 (polyethylene, latex, Nitrile®).

"HP Designjet 8000s 空氣過濾裝置"使用一個過濾器, "HP Designjet 9000s/10000s"<br>反遇速世界 法巴云智清理、《EFA 3.1.1.2000 /10000 宣旨清清理》。《天语冒法》 氣過濾裝置 便用兩個過濾器. "HP Designjet 9000s/10000s 空氣過濾裝置 "一定要同時交 換兩個過濾器。

交換過濾器時,按照下列順序進行。

#### 3.3.1 拆除使用過的過濾器

- 按下薄膜鍵盤上的 2 按鈕関掉 APS 裝置.
- 要把裝置的電源電纜完全從電源插銷分離。 沒有意圖的狀態下,防止因誤操作,裝置突然運轉,
- 位于裝置後方右側的鎖住裝置, 用一手拉開向右側打開。 (圖.1) 参考: 要以拉手的固定力量更強的力來拉開。
- 在内部拿出"L"樣子的板鉗工具。
- 利用"L"樣的 WRENCH 工具 (圖. 2) 檸開固定螺絲, 使封閉裝置和過濾器的間隔使鬆開. 把固定螺絲一直擰到活性炭過濾器下至地面為止。

解體過濾器的固定裝置。(圖. 3)

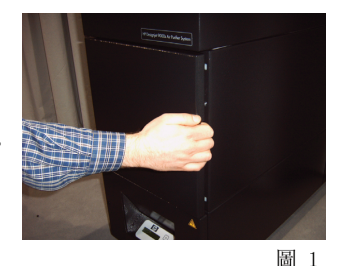

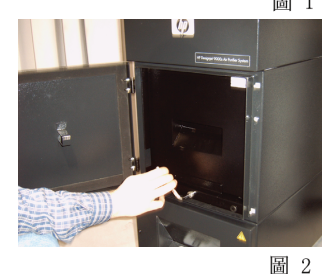

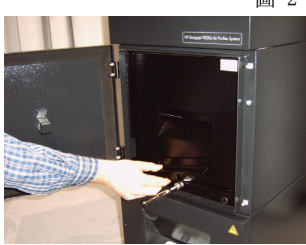

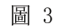

380 User´s Guide

向前拉開活性炭過濾器前面敷貼着的拉手, (圖 . 4) 從過濾器殼子分離出過濾器. 一手向上揍過濾器, 同時另一只手向前拉開過濾器, 較容易分離出來。 參考: 過濾器的重量 每個 16kg 左右.

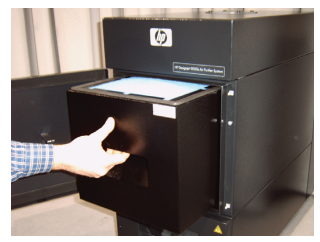

圖 4

從裝置拆除的使用過的過濾器要立即廢棄. 被使用過的過濾器會含有,

被使用的油墨的蒸汽, 灰塵產生的有機質的溶劑(ethvlene, glvcole, Monobutvl Ether, acetate. CAS No. 112-07-2)及其它化學物質。

廢棄使用過的油墨時,要遵守各國制訂的有關有機物溶劑的處理,使用,儲藏,廢棄規定。

## $3.3.2$  按章新的過濾器

按以下順序進行.

- 打開包裝盒上的新的過濾器。
- 同附着的傳單把編碼(號碼) 放在安全的地方。 编碼(號碼) 在交换過濾器以後, 使用在設定新的交替周期。
- 在擡上過濾器的狀態下(圖.5). 較深得寒到過濾器殼子的裏面。 讓敷貼在過濾器邊上的封用墊圈向上方. 讓過濾器的手把向門方向.
- 安裝過濾器的固定裝置。(圖.6)
- 把固定螺絲擰到過濾器的上方和殼子完全被封閉為, 把封閉裝置向上擡起。(圖 7)
- 把使用后的"L"樣的板鉗工具再插入裝置内部。
- 為使鎖住裝置確實運轉,關上們。

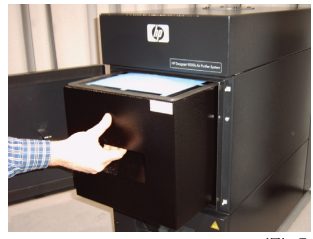

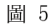

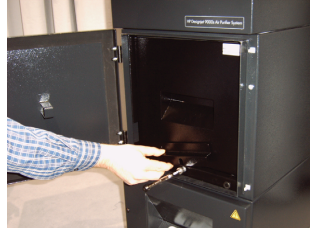

圖 6

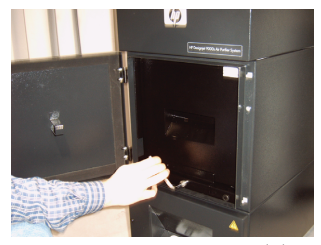

圖 7

## 參考.

過濾器邊上敷貼的封閉用墊圈及上方的預備一過濾器用襯墊牢固地向上固定,為使完全封閉 牢固鎖住固定用螺絲。要不、因此而漏出被吸入的氣體及灰塵, 空氣過濾功能會不完全運轉。

### 3.4 輸入新過濾器的編碼(號碼)

為了再設定過濾器的交換周期, HPDesignjet8000s 空氣過濾裝置要輸入一個編碼(號碼), Design jet 9000s/10000s 空氣過濾裝置要輸入兩個編碼(號碼)。對 8000s 及 9000s/10000s 產品 的编碼(號碼)的輸入在下一章說明。

#### 3.4.1 HP Designiet 8000s 空氣過濾裝置

交換過濾器以後,利用編碼(號碼),要設定新的交換周期。按照下列方法按順序進行下列項。

 $(b)$ 

按下薄膜鍵盤上的開/關按鈕來打開 APS 裝置。裝置被打開, 就發出吸入扇回轉的 磬咅、開始吸入氣體。

- $+$ H. 若顯示裝置上出現"service filter (交換過濾器)"的文字, 按下"+" 或者"-" 按鈕來一時解除警告顯示。
- $\Rightarrow$ 按下"輸入"按鈕,輸入窗會被顯示。
- $\Rightarrow$ 再次按下"輸入"按鈕,會顯示"code 1: 00000 "
- $+$  $\overline{\phantom{a}}$ 按下"+"或者"-"按鈕輸入編碼(號碼)。編碼記錄在與新過濾器同附的傳單上。
	- 按下"輸入"按鈕,編碼(號碼)會被儲存。

如果編碼(號碼)被正常輸入,顯示裝置中央的過濾器污染的數值會被顯示為 0%,而且 綠色顯示燈(操作中顯示)的閃亮現象會被解除, 紅色顯示燈(顯示異常)會熄滅。

#### 參考

 $\Rightarrow$ 

编碼編碼記錄在與新過濾器同附的傳單上。

#### 3.4.2 HP Designiet 9000s/10000s 空氣過濾裝置

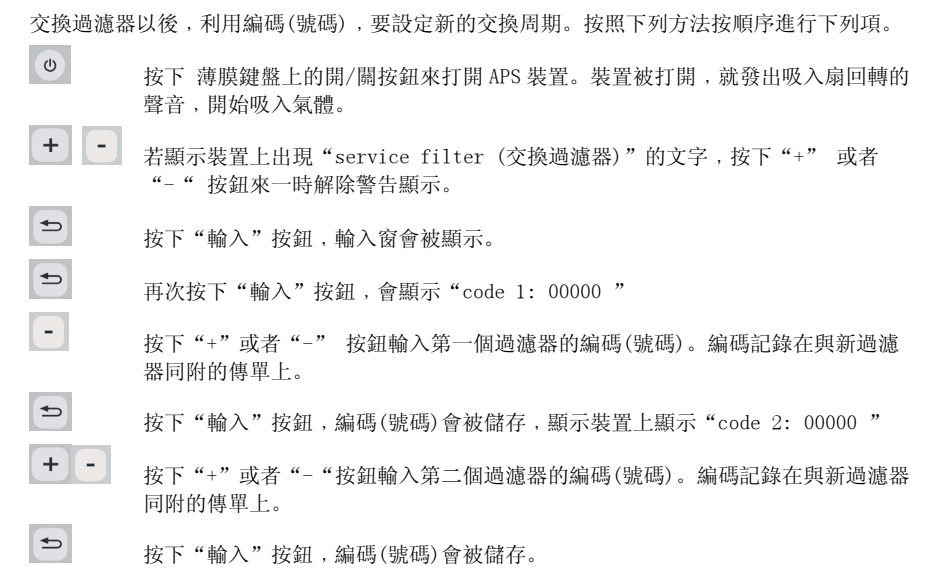

如果編碼(號碼)被正常輸入,顯示裝置中央的過濾器污染的數值會被顯示為 0%,而且 綠色顯示燈(操作中顯示)的閃亮現象會被解除, 紅色顯示燈(顯示異常)會熄滅。

#### 參考

- HP Designjet 9000s/10000s 空氣過濾裝置的情況, 畫面上顯示"code 2: 00000", 記錄與在與新過濾器同附的傳單上的 按鈕輸入第二個過濾器的編碼(號碼)。
- 如果第二個編碼(號碼)沒有被正常輸入,那麼第一個編碼(號碼)也要重新輸入。

## 4 廢棄使用過的過濾器

根據各國, 地區的廢物處理規定, 廢棄使用過的過濾器是 APS 裝置使用者應遵守的義務。

各地區都有公開注冊被政府許可的廢物處理單位,可以委託這樣的專門單位處理廢 物。

通過各地區的政府機關,收集正式注冊,被許可的廢物處理單位名單,選定適當的 單位, 聯络或者通過 因特網在近處選擇廢物處理單位。

為了合法的廢棄處理使用過的過濾器,要選擇能夠拿出可以信賴的,所要求的所有 咨料和有關責任的廢物處理專門單位。

根據各國, 地區的法律, 對不合法地處理產業廢物的法律責任, 可能由裝置的使用 者來負責。

通過簡過篇絶薄 何А 依據正式的順序處理要廢棄的過濾器時, 要事先告訴處理 單位有關化學物質的信息,而且由裝置的 APS 使用者來選擇有關廢棄的適當條件和項目,此內 容要反映到合同上。 廢物處理單位可能會要求在打印裝置上使用的主溶劑的品名和 CAS 號碼。 被使用過的過濾器會含有, 被使用的油墨的蒸汽, 灰塵產生的有機質的溶劑 (ethylene, glvcole, Monobutyl Ether, acetate, CAS No. 112-07-2)及其它化學物質。 關於聚集的化學物質的 成份,可以参考從下列供貨單位拿到的物質安全報告書(MSDS)。

http://www.hp.com/hpinfo/globalcitizenship/environment/productdata/index.html

本 APS 裝置使用在聚集有機質溶劑的用途上,即使拆除了過濾器,但與裝置的內部及打印機連 接的管子會留有一些溶劑。如果本裝置永久被中斷使用或廢棄時,要蹲守各國及地區的廢物處 理規定, 以適當的方法廢棄各別零件及素材。

# 5 診斷故障

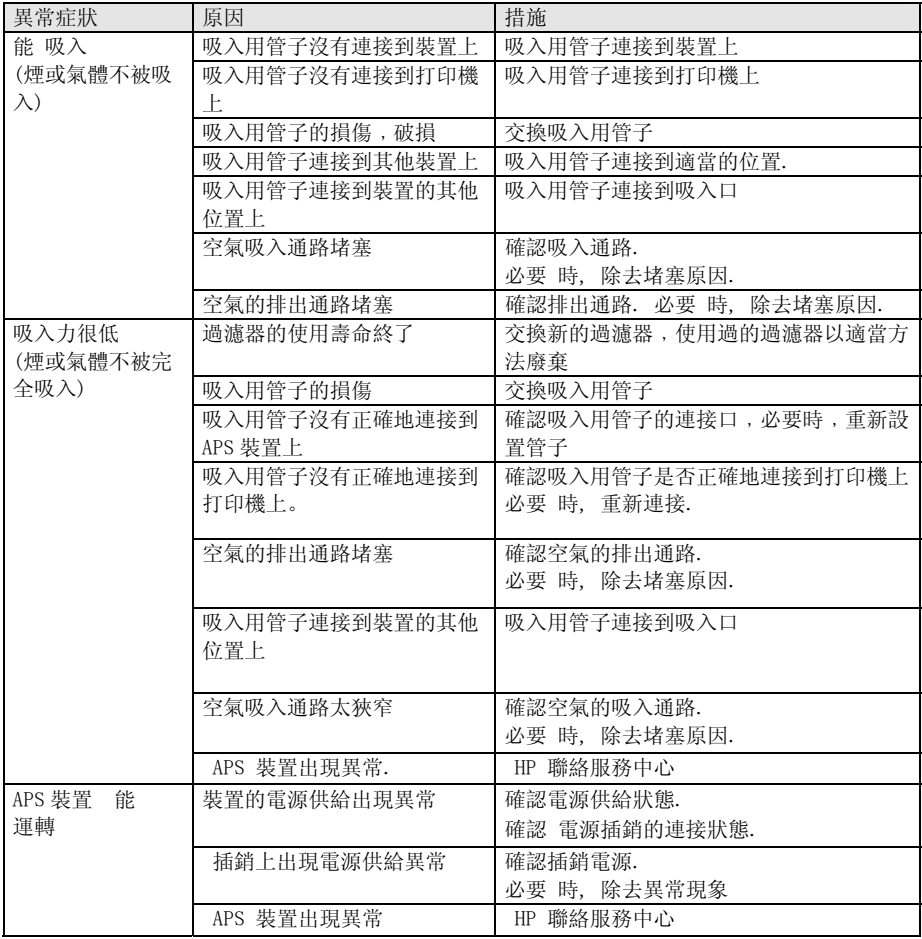

## 6 法律 - 容

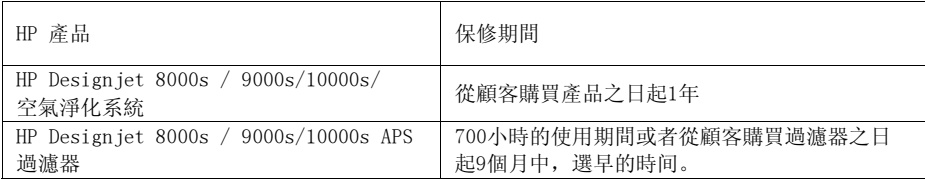

A. HP 保修的范围

- 1。 本冊保證賦予最終使用者對明示性保證的權力。與此同時,使用者可擁有當地法 律戓根據與HP的特別書面合同的其他法律權力。
- 2。 HP 保證在上述明示的保證期間當中的產品構成材料及製造技術上沒有缺陷。保 證期間是從購買日開始。記載日期的銷售發票或者記錄購買日期的受領證就是對購 冒日期的證據。進行保修時,會要求提示購買證據。在保證期間內,需要HP 產品的 修理及交換時,可以根據此文件的事項及條件,使用者有權力受到服務。
- 3。 在軟件產品來說,HP 的保證,只適用在程序的命令不完全被施行時的情況。HP 對任何產品上不作"使用時沒有隨礙或沒有錯誤"的保證。
- 4。 HP 保證節圍只適用于本使用說明書上所明示的在使用本產品時發生的缺陷上, 不適用于下列仟何事項。
	- a. 本使用說明書的第111項"安全"及第3項"檢驗"上明示的錯誤的使用, 使用非純正品過濾器油墨,還有未遵守檢驗規定。
	- b. HP 沒有提供的 界面或零件
	- c. 超過產品性能範圍的使用

清掃及預防 檢驗 服務(預防 檢驗工具箱包括在的零件及HP 服務人員的訪問 等)等, Designiet9000s/10000s / 8000s 化系統的日常性的打印機的檢驗作業不包括在和HP保證節圍內。

- 5. PDesigniet9000s/10000s/8000s的空氣淨化系統的情況, 使用非正品消耗品(過濾器), HP保證或技術支援合同不一定受到影響。只是, 打印機 的故隨及損傷的原因是由于非正品消耗品,那麽HP對此故隨及損傷,會讓使用者付修 理時花費的標準時間費用及材料費用。
- 6。 HP 的使用者的排斥性急救手段同下列。
	- a. 在保修期間包括在保證範圍內的任何消耗品出現缺陷,都會給交換,為交換此缺 陷產品會把另外的產品送到使用者手上。
	- b. 在保證期間常中,HP 會根據估量進行現場修理或交換硬件產品及組成零件。HP 決定交換任何組成零件時, HP (i) 以還給缺陷零件的條件來提供交換零件(ii)若是 在遠隔址需要支援時會提供此服務。
	- c. 若HP不能修理或交換在保證範圍內包括的缺陷產品時,根據情況,HP 收到有關缺 陷的通知以後,在適當時間內退還產品購買價格。
- 7。 HP 在使用者還給發生缺陷的消耗品, 硬件產品或組成零件之前, HP 沒有義務交 搀及退貨。根據本保證,從裝置上拆除的一切組成品,零件,消耗品和硬件產品是 HP 的財產。不論上述說明,HP 可以對使用者拋棄缺陷零件的返還邀請。
- 8。 不是另行明示的情況,而且在地區法律允許的範圍內,HP 可以生產僅次于現存 素材及性能,信賴的新產品或舊零件。(i) 作為適合于修理及交換的產品, 有可能以 前曾使用過的產品,或者(ii)原零件被中斷生產時,相當于此的零件,可以修理或交 拖產品。
- 9。 此保證在所有國家可以適用,根據此保證上明示的事項及條件。由HP 或HP 被許 可的服務提供者提供保證服務,在由HP 銷售此產品的任何國家都有效。只是,保修 服務的利用可能性及相應時間根據各國會有所不同。HP 在法律上或規定理由上,不 會為了在沒有意圖的國家使用而改變產品的形式,尺寸或者功能。
- 10。 記載的HP 產品被HP 或有許可的谁口商流通的情況下,追加的服務合同在被許 可的HP 服務機關, 在何處都可以利用。
- 11。 地區法律允許的範圍內,除了本保證明示的情況以外,HP 和HP 的第三者供貨 方不論是明示或默認,有關HP 產品不會提出任何種類的其他保證或條件,尤其是在 適合性,品質滿足程度,特定用途上的合目的性,拒絕暗示性保證或者條件。

青仟的界線

1。 在地區法律允許的範圍內,除了本保證具體明示的義務以外,在任何情況下,HP 或第三者供給單位對直接性, 間接性, 特殊的, 突發性或者必然性損害(包括收益或 者保留金的焆失〉;這樣的捐害不論是被合同,被非法行為或者其他法律理論都無相 關,而且不管收到或沒收到有關此損失的通知,都不會負責。

₩區法律

- 1。 本保證賦予使用者具體的法律權利。若顧客是美國,各州,加拿大時各地方 (province), 其他的世界各國會持有相異的其他權利。對使用者的權利, 為了能夠作 出全面性 的決定,要參考當地州,地方或國家的法律。
- 2。 此保證書到了地區法律相衝的程度,本保證書可修改為與相應法律一致。本保證 包括的保證事項,除了合法地被許可的情況以外,作為本產品的使用者,在銷售時 既不排斥谪用的強制性的法律上的權利,也不會限制或修整。只是,可以認為是在此 附加的事項。

# 7 Regulatory notices

## 7.1 Regulatory model number

For regulatory identification purposes, HP has assigned a Regulatory Model Number (RMN). The Regulatory Model Number for Air Purifier System is as follows:

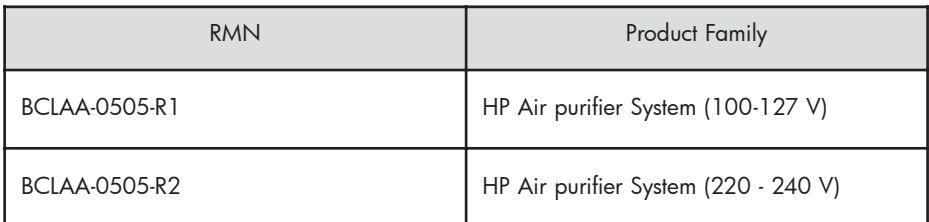

This regulatory number should not be confused with the marketing name (Air Purifier System) or product numbers.

## 7.2 Regulatory statements

### **Electromagnetic Compatibility (EMC)**

### **EUROPE**

Warning! This is a Class A product. In a domestic environment this product may cause radio interference, in which case the user may be required to take adequate measures.

### **USA**

### **Electro-Magnetic Compatibility (EMC)**

### **FCC statements (U.S.A.)**

The U.S. Federal Communications Commission (in 47 cfr15.105) has specified that the following notices be brought to the attention of users of this product. **Shielded cables**

Use of shielded data cables is required to comply with the Class A limits of Part 15 of the FCC Rules.

**Caution:** Pursuant to Part 15.21 of the FCC Rules, any changes or modifications to this equipment not expressly approved by the Hewlett-Packard Company may cause harmful interference and void the FCC authorization to operate this equipment.

**Note:** This equipment has been tested and found to comply with the limits for a Class A digital device, pursuant to part 15 of the FCC Rules. These limits are designed to provide reasonable protection against harmful interference in a commercial environment. This equipment generates, uses, and can radiate radio frequency energy and, if not installed and used in accordance with the instructions, may cause harmful interference to radio communications. Operation of this equipment in a residential area is likely to cause harmful interference, in which case the user will be required to correct the interference at their own expense.

#### **KOREA**

Korean EMI statement

사용자 안내문 : A 급 기기

이 기기는 업무용으로 전자파적합등록을 받은 기기이오니, 판매자 또는 사용자는 이 점을 주의 하시기 바라며, 만약 잘못 구입 하셨을 때에는 구입한 곳에서 비업무용으로 교환 하시기 바랍니다.

#### **CANADA**

Normes de sécurité (Canada)

Le présent appareil numérique n'émet pas de bruits radioélectriques dépassant les limites applicables aux appareils numériques de Classe A prescrites dans le réglement sur le brouillage radioélectrique édicté par le Ministére des Communications du Canada.

```
DOC statement (Canada)
```
This digital apparatus does not exceed the Class A limits for radio noise emissions from digital apparatus set out in the Radio Interference Regulations of the Canadian Department of Communications.

#### **GERMANY**

Sound

Geräuschemission (Germany) LpA < 70 dB, am Arbeitsplatz, im Normalbetrieb, nach DIN45635 T. 19.

# 8 Declaration of conformity

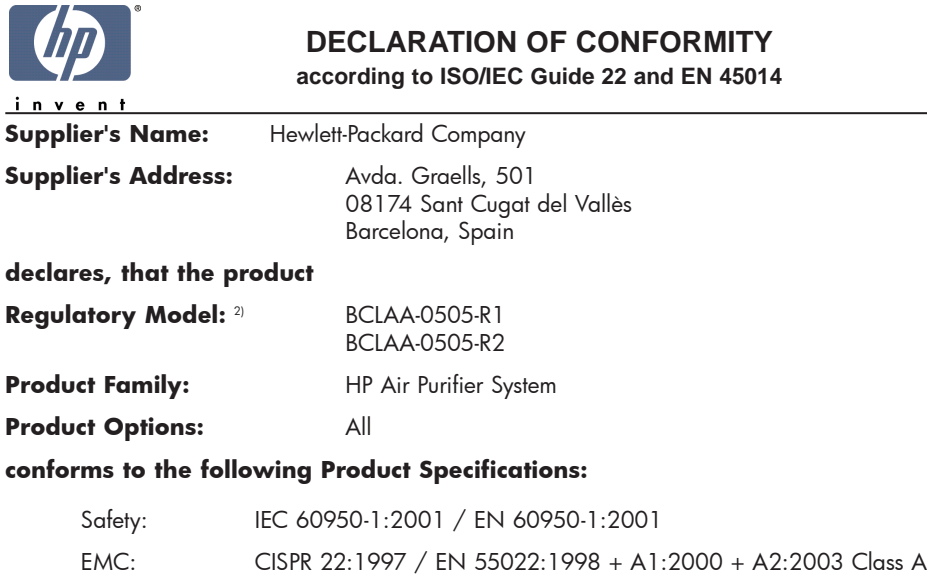

EN 55024:1998 +A1:2001 +A2:2003 EN 61000-3-2:2000 EN 61000-3-3:1995+A1:2001 FCC Title 47 CFR, Part 15 Class A1)

#### **Additional Information:**

The product herewith complies with the requirements of the Low Voltage Directive 73/23/EEC and the EMC Directive 89/336/EEC, and carries the CE-marking accordingly

- 1) This Device complies with Part 15 of the FCC Rules. Operation is subject to the following two Conditions: (1) this device may not cause harmful interference, and (2) this device must accept any interference received, including interference that my cause undesired operation
- 2) This product is assigned a Regulatory Model Number which stays with the regulatory aspects of the design. The Regulatory Model Number is the main product identifier in the regulatory documentation and test re-ports, this number should not be confused with the marketing name or the product numbers.

Sant Cugat del Vallès (Barcelona), November 25th, 2005 **Josep-Maria Pujol** 

Hardware Quality Manager

#### **Local contact for regulatory topics only:**

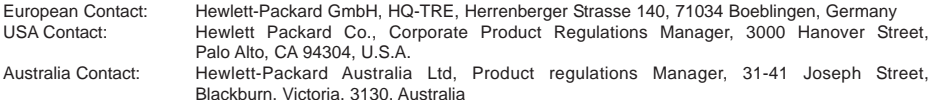

# 9 技術資料

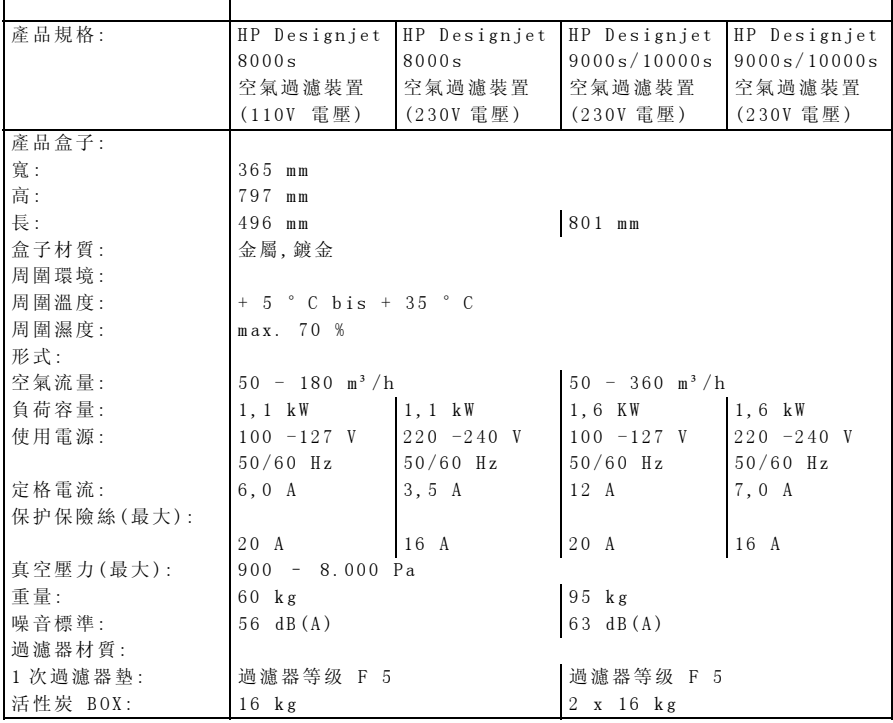